#### **ESCUELA POLITÉCNICA DEL EJÉRCITO**

#### **EXTENSIÓN LATACUNGA**

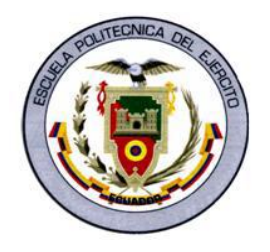

#### **CARRERA DE INGENIERÍA ELECTROMECÁNICA**

"DISEÑO E IMPLEMENTACIÓN DE UN SISTEMA DE CONTROL SEMIAUTOMÁTICO PARA LA FRESADORA VERTICAL MARCA TOS CON PANEL OPERADOR E INTERFAZ DE COMUNICACIÓN (HMI) DE LA EMPRESA CARROCERÍAS CENTAURO"

# CARRERA ZURITA DAVID ALFONSO CHILIQUINGA CHARIGUAMÁN DIEGO ARMANDO

Tesis presentada como requisito previo a la obtención del título de

#### **INGENIERO EN ELECTROMECÁNICA**

Año 2012

#### **CERTIFICACIÓN.**

Se certifica que el presente trabajo fue desarrollado en su totalidad por los señores CARRERA ZURITA DAVID ALFONSO y CHILIQUINGA CHARIGUAMÁN DIEGO ARMANDO bajo nuestra supervisión.

> ING. WILSON SÁNCHEZ DIRECTOR DEL PROYECTO

ING. FAUSTO ACUÑA CODIRECTOR DEL PROYECTO

## **ESCUELA POLITÉCNICA DEL EJÉRCITO CARRERA DE INGENIERÍA ELECTROMECÁNICA**

#### **CERTIFICACIÓN**

ING. WILSON SÁNCHEZ (DIRECTOR) ING. FAUSTO ACUÑA (CODIRECTOR)

#### **CERTIFICAN:**

Que el trabajo titulado **"DISEÑO E IMPLEMENTACIÓN DE UN SISTEMA DE CONTROL SEMIAUTOMÁTICO PARA LA FRESADORA VERTICAL MARCA TOS CON PANEL OPERADOR E INTERFAZ DE COMUNICACIÓN (HMI) DE LA EMPRESA CARROCERÍAS CENTAURO"** realizado por los señores: CARRERA ZURITA DAVID ALFONSO Y CHILIQUINGA CHARIGUAMÁN DIEGO ARMANDO ha sido guiado y revisado periódicamente y cumple normas estatutarias establecidas por la ESPE, en el Reglamento de Estudiantes de la Escuela Politécnica del Ejército.

Debido a que constituye un trabajo de excelente contenido científico que coadyuvará a la aplicación de conocimientos y al desarrollo profesional, **SI** recomiendan su publicación.

El mencionado trabajo consta de UN empastado y UN disco compacto el cual contiene los archivos en forma portátil. Autorizan a los señores: CARRERA DAVID Y CHILIQUINGA DIEGO que lo entregue al ING. WILSON SÁNCHEZ, en su calidad de Director de Carrera.

Latacunga, Marzo del 2012.

Ing. Wilson Sánchez **Ing. Fausto Acuña DIRECTOR CODIRECTOR**

------------------------------------ ---------------------------------

# **ESCUELA POLITÉCNICA DEL EJÉRCITO CARRERA DE INGENIERÍA ELECTROMECÁNICA**

#### **DECLARACIÓN DE RESPONSABILIDAD**

### Nosotros, CARRERA ZURITA DAVID ALFONSO CHILIQUINGA CHARIGUAMÁN DIEGO ARMANDO

#### **DECLARAMOS:**

Que el proyecto de grado denominado **"DISEÑO E IMPLEMENTACIÓN DE UN SISTEMA DE CONTROL SEMIAUTOMÁTICO PARA LA FRESADORA VERTICAL MARCA TOS CON PANEL OPERADOR E INTERFAZ DE COMUNICACIÓN (HMI) DE LA EMPRESA CARROCERÍAS CENTAURO"** ha sido desarrollado con base a una investigación exhaustiva, respetando derechos intelectuales de terceros, conforme las citas que constan al pie de las páginas correspondientes, cuyas fuentes se incorporan en la bibliografía.

Consecuentemente este trabajo es de nuestra autoría.

En virtud de esta declaración, nos responsabilizamos del contenido, veracidad y alcance científico del proyecto de grado en mención.

--------------------------------------- -------------------------------------

Latacunga, Marzo del 2012.

 CARRERA ZURITA DAVID CHILIQUINGA CH. DIEGO CI: No.- 050325074-8 CI: No.- 050306080-8

# **ESCUELA POLITÉCNICA DEL EJÉRCITO CARRERA DE INGENIERÍA ELECTROMECÁNICA**

#### **AUTORIZACIÓN**

### Nosotros, CARRERA ZURITA DAVID ALFONSO CHILIQUINGA CHARIGUAMÁN DIEGO ARMANDO

Autorizamos a la Escuela Politécnica del Ejército la publicación, en la biblioteca virtual de la Institución del trabajo **"DISEÑO E IMPLEMENTACIÓN DE UN SISTEMA DE CONTROL SEMIAUTOMÁTICO PARA LA FRESADORA VERTICAL MARCA TOS CON PANEL OPERADOR E INTERFAZ DE COMUNICACIÓN (HMI) DE LA EMPRESA CARROCERÍAS CENTAURO"** cuyo contenido, ideas y criterios son de nuestra exclusiva responsabilidad y autoría.

Latacunga, Marzo del 2012.

------------------------------------------- ------------------------------------------

 CARRERA ZURITA DAVID CHILIQUINGA CH. DIEGO CI: No.- 050325074-8 CI: No.- 050306080-8

#### **AGRADECIMIENTO.**

Primeramente a Dios por llenar mi vida de dicha y bendiciones, por concederme maravillosos padres que junto a mi hermano confiaron en mí, me dieron su apoyo, sus consejos, cariño y comprensión para enfrentar los obstáculos que se me presenten, guiándome por el camino correcto y enseñándome valores y principios los cuales me vinieron formando para ser de mí un hombre de bien.

A los ingenieros WILSON SÁNCHEZ y FAUSTO ACUÑA quienes nos colaboraron, aportando con sus conocimientos, criterios, consejos y por su valioso tiempo para una feliz culminación de este proyecto.

#### *DAVID CARRERA*

Mi más profundo agradecimiento a Dios sobre todas las cosas, a mis padres, hermanos, y a todas las personas que de una u otra manera aportaron con sus sabios conocimientos para la realización del presente proyecto.

Un agradecimiento especial para nuestros coordinadores Ing. Wilson Sánchez, Ing. Fausto Acuña, y a la ESPE-LATACUNGA por ayudarnos a cumplir nuestros anhelos de superación.

#### *DIEGO CHILIQUINGA*

#### **DEDICATORIA.**

A mis padres Alfonso Carrera y Mónica Zurita, por ser los pilares fundamentales en mi vida, para mi formación y educación como persona, principalmente por su sacrificio para que nunca me falte nada, por su abnegación hacia sus hijos para darnos siempre lo mejor, esa siempre fue mi motivación para seguir adelante y forjarme como una persona responsable y de bien, por ello les digo que todo lo que me dieron fue aprovechado y espero nunca fallarles, gracias por todo lo que han hecho y se los dedicó con todo mi amor y respeto por ser los mejores padres, los quiero!.

#### *DAVID CARRERA*

Este trabajo dedico a la Virgen de Guadalupe por guiarme en el trayecto de mi vida y ser el pilar fundamental, que me ayudó en los momentos más difíciles y adversos, dándome el valor y la esperanza necesarios para en el futuro llegar a ser lo que el día de hoy culminar mi carrera.

A mis queridos padres: Mario Chiliquinga, Esther Chariguamán que con su ejemplo supieron encaminarme por el sendero del bien, a mis hermanos quienes hicieron posible lograr ésta meta tan anhelada.

#### *DIEGO CHILIQUINGA*

### ÍNDICE DE CONTENIDOS.

#### **CONTENIDO**

#### **PÁGINA**

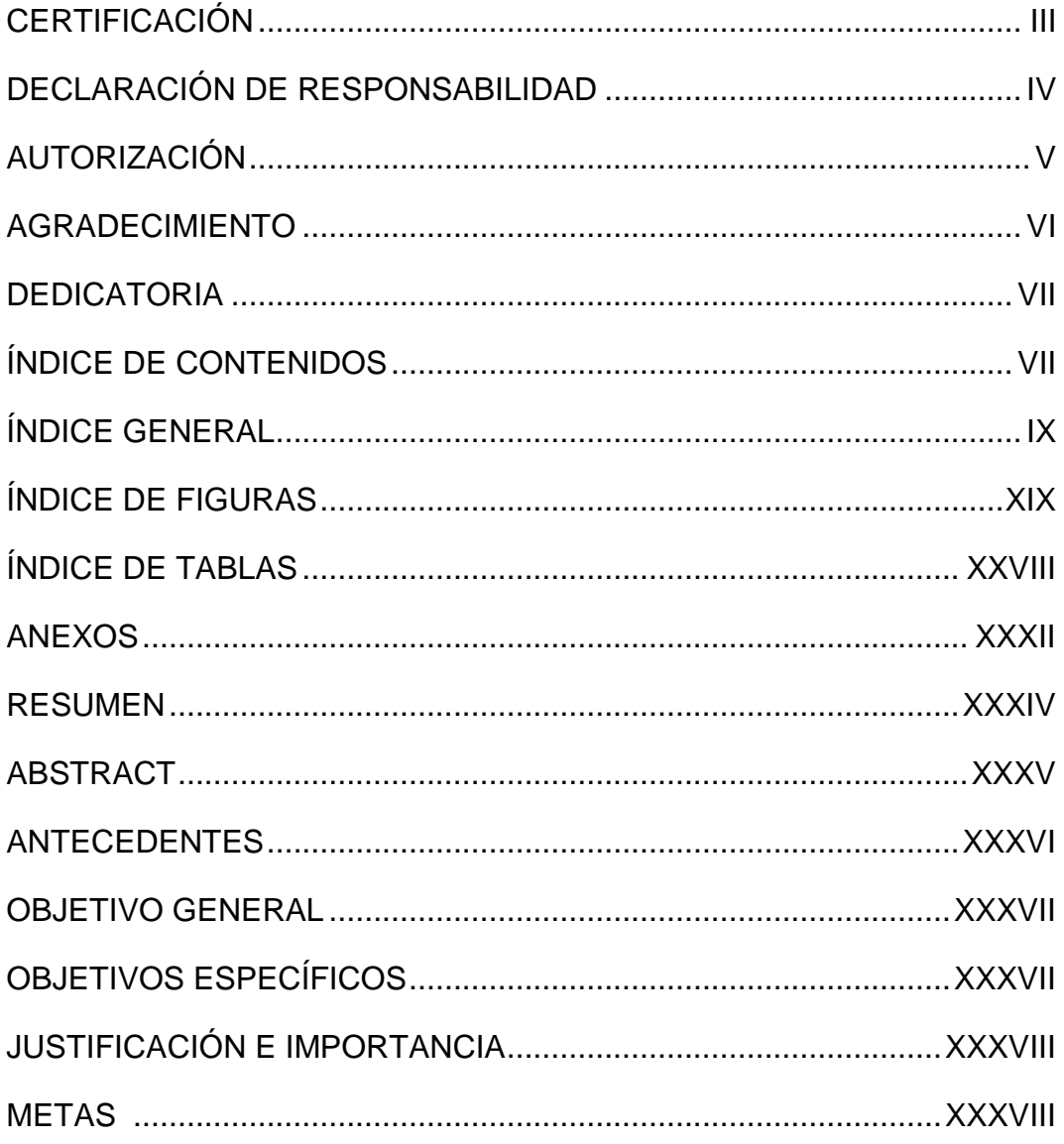

### **ÍNDICE GENERAL**

## **CAPÍTULO I**

### **FUNDAMENTOS TEÓRICOS**

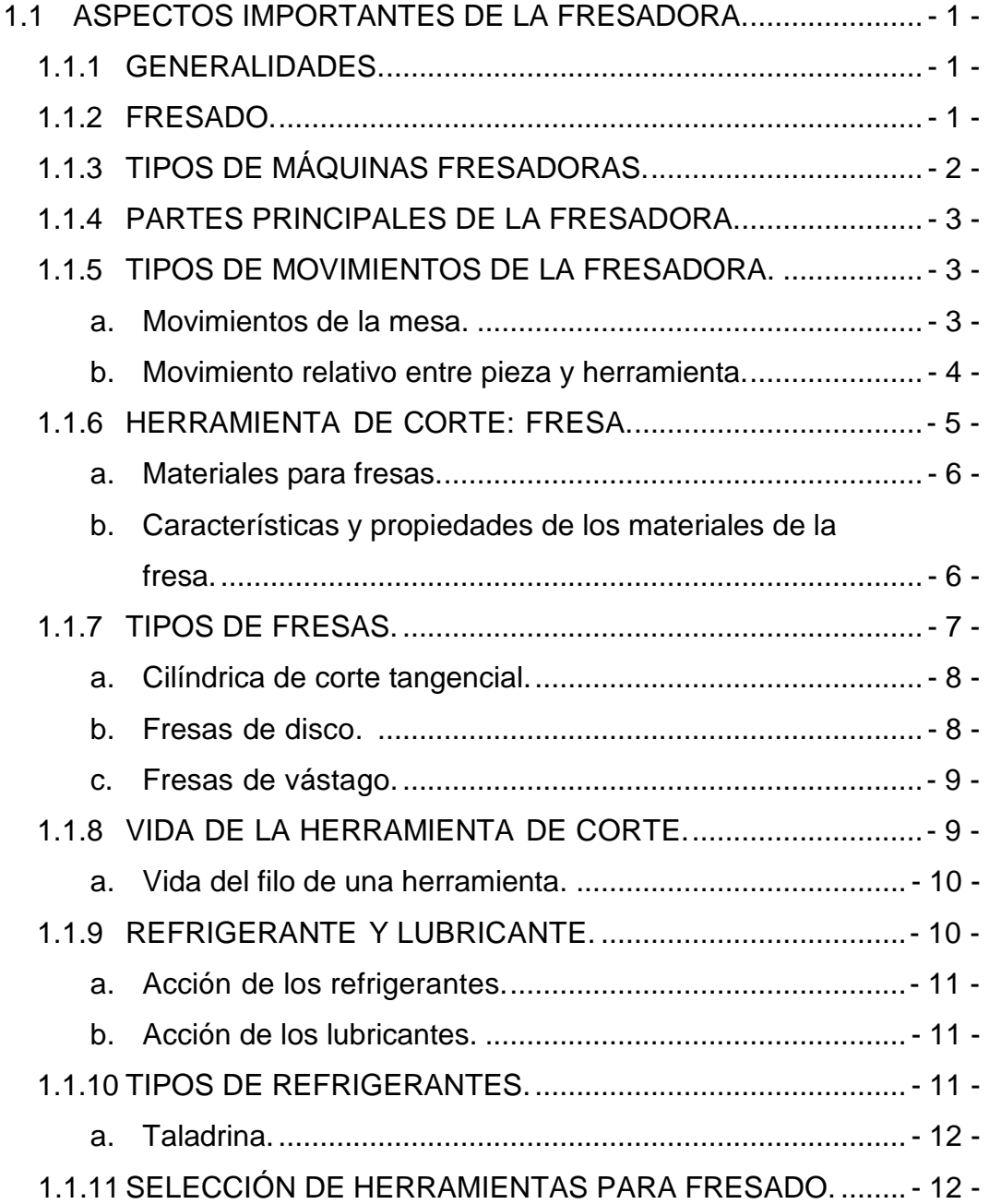

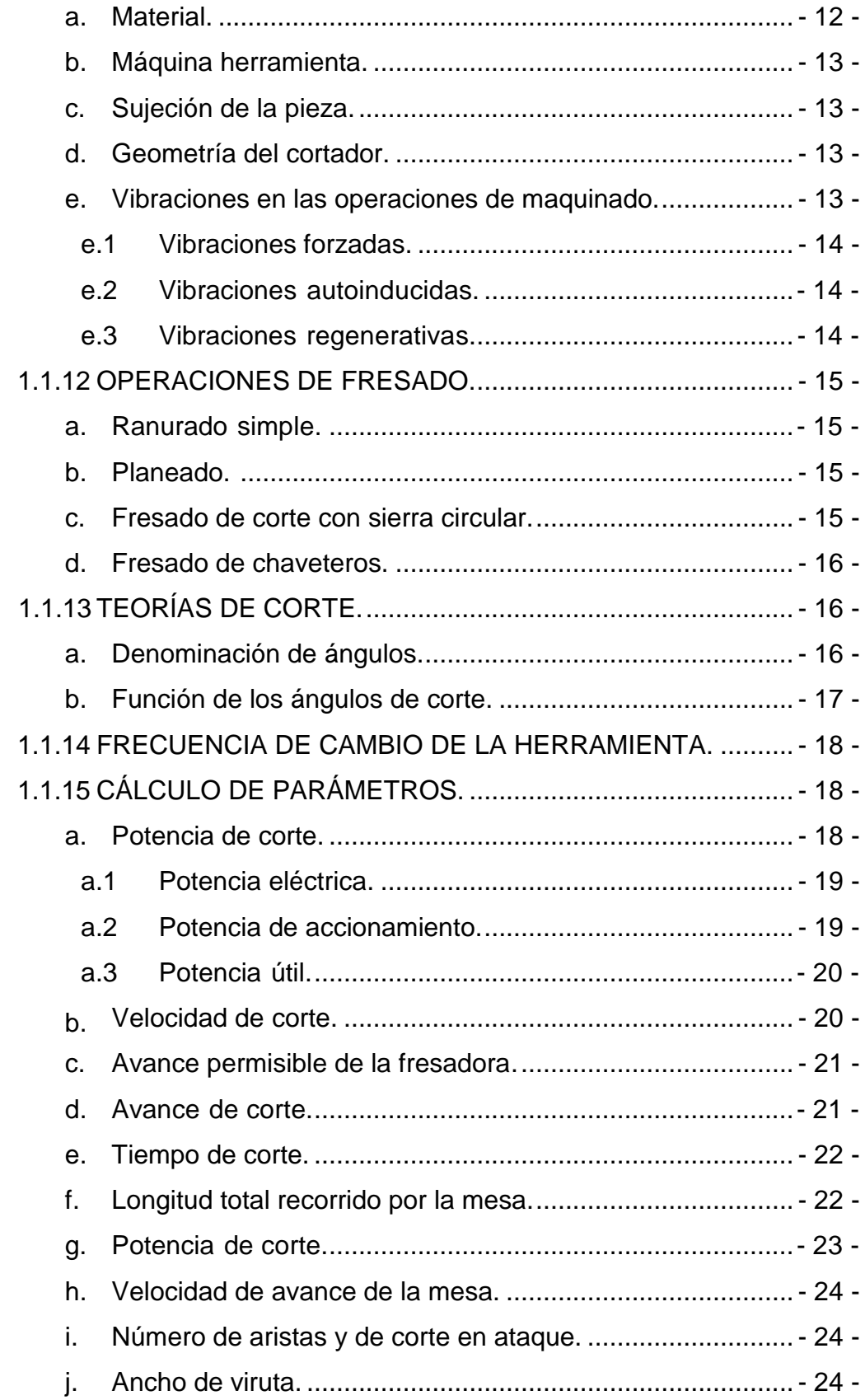

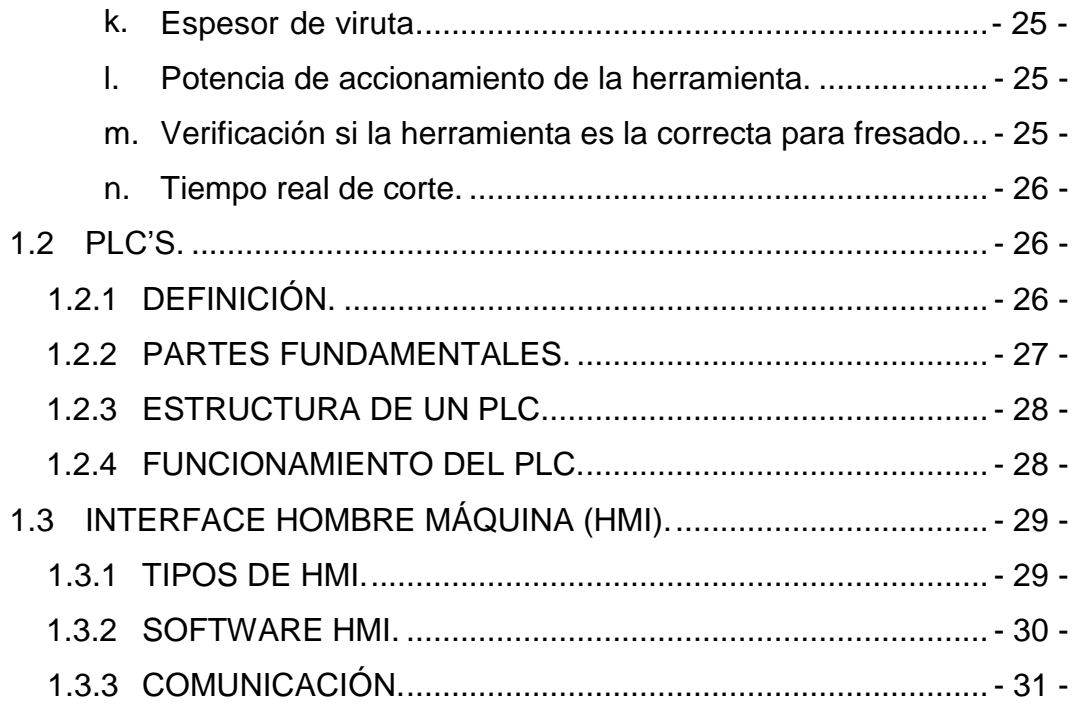

## **CAPÍTULO II**

## **DISEÑO DEL SISTEMA DE ENFRIAMIENTO Y ELÉCTRICO DE LA FRESADORA.**

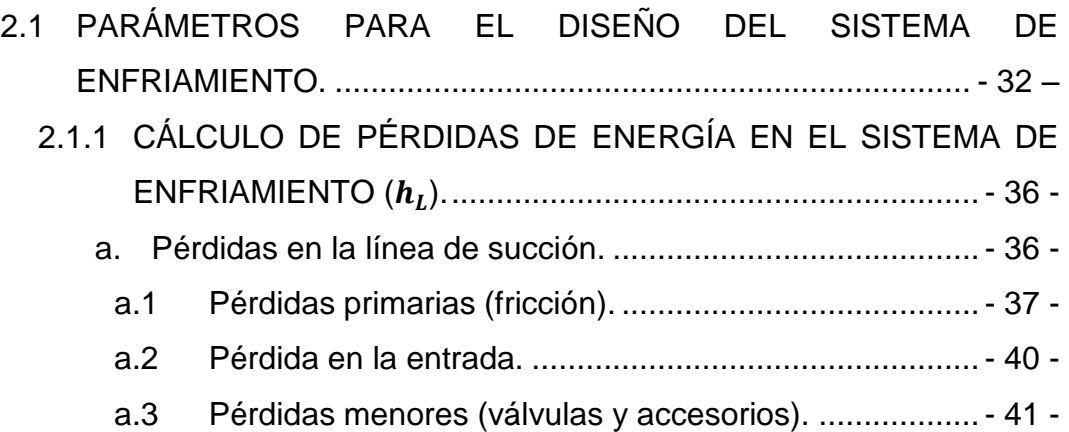

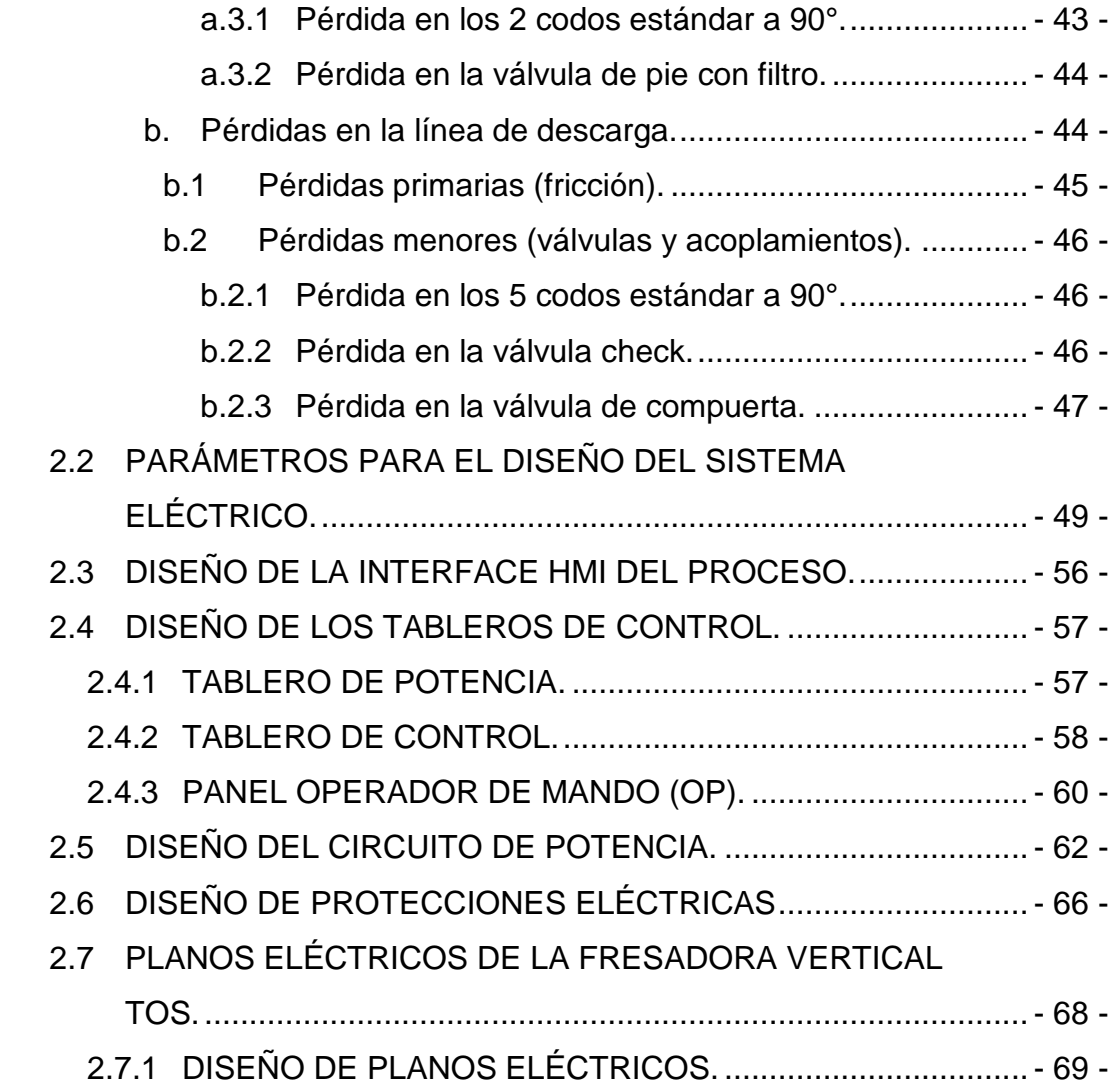

## **CAPÍTULO III**

## **SELECCIÓN DE LOS ELEMENTOS DEL SISTEMA DE ENFRIAMIENTO Y ELÉCTRICO DE LA FRESADORA.**

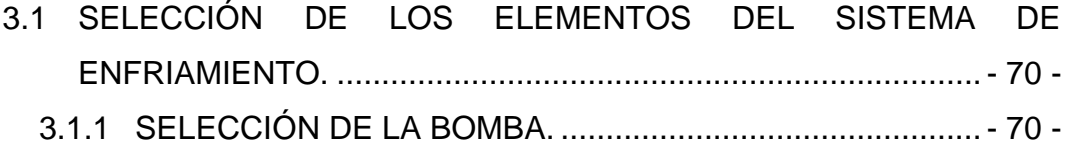

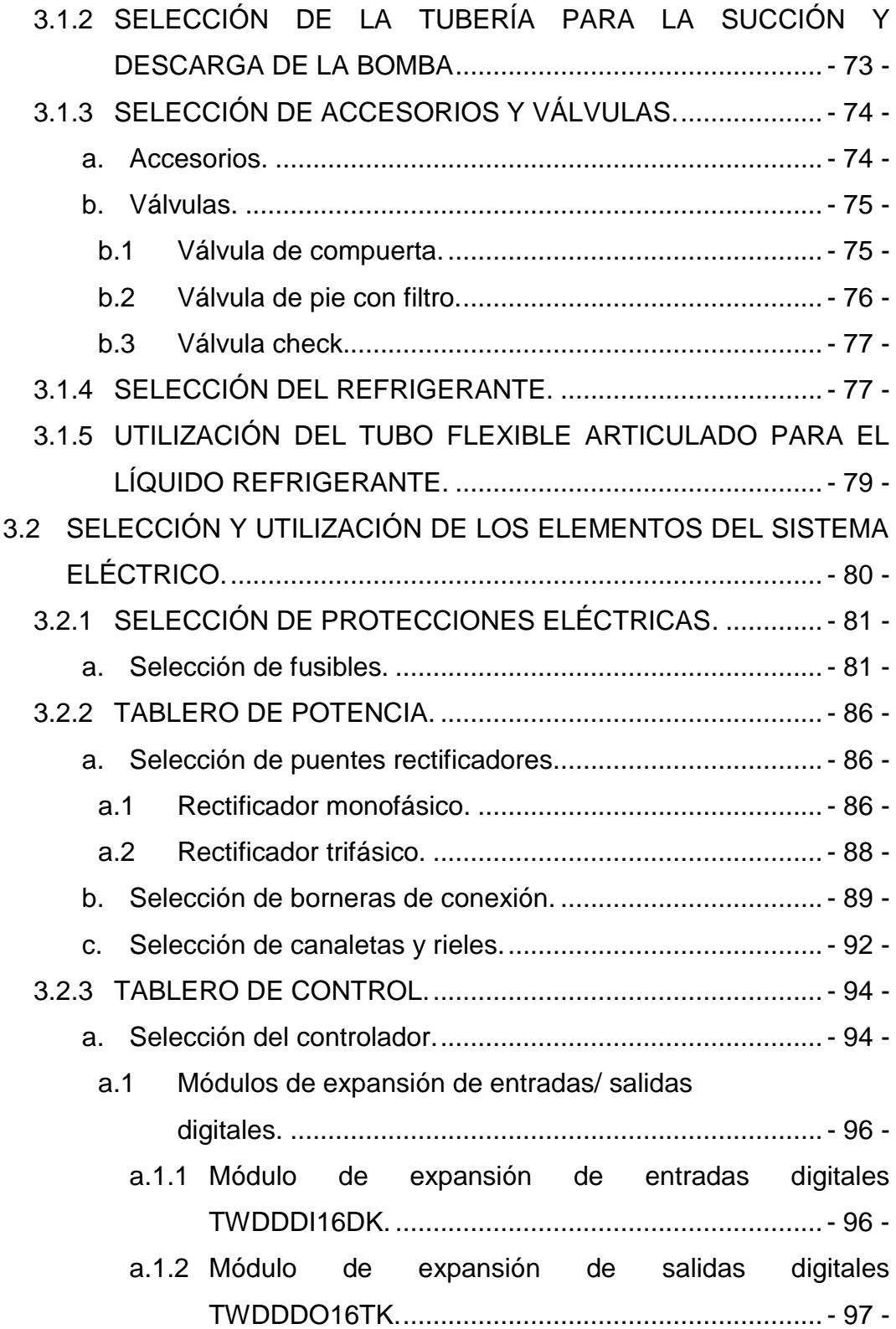

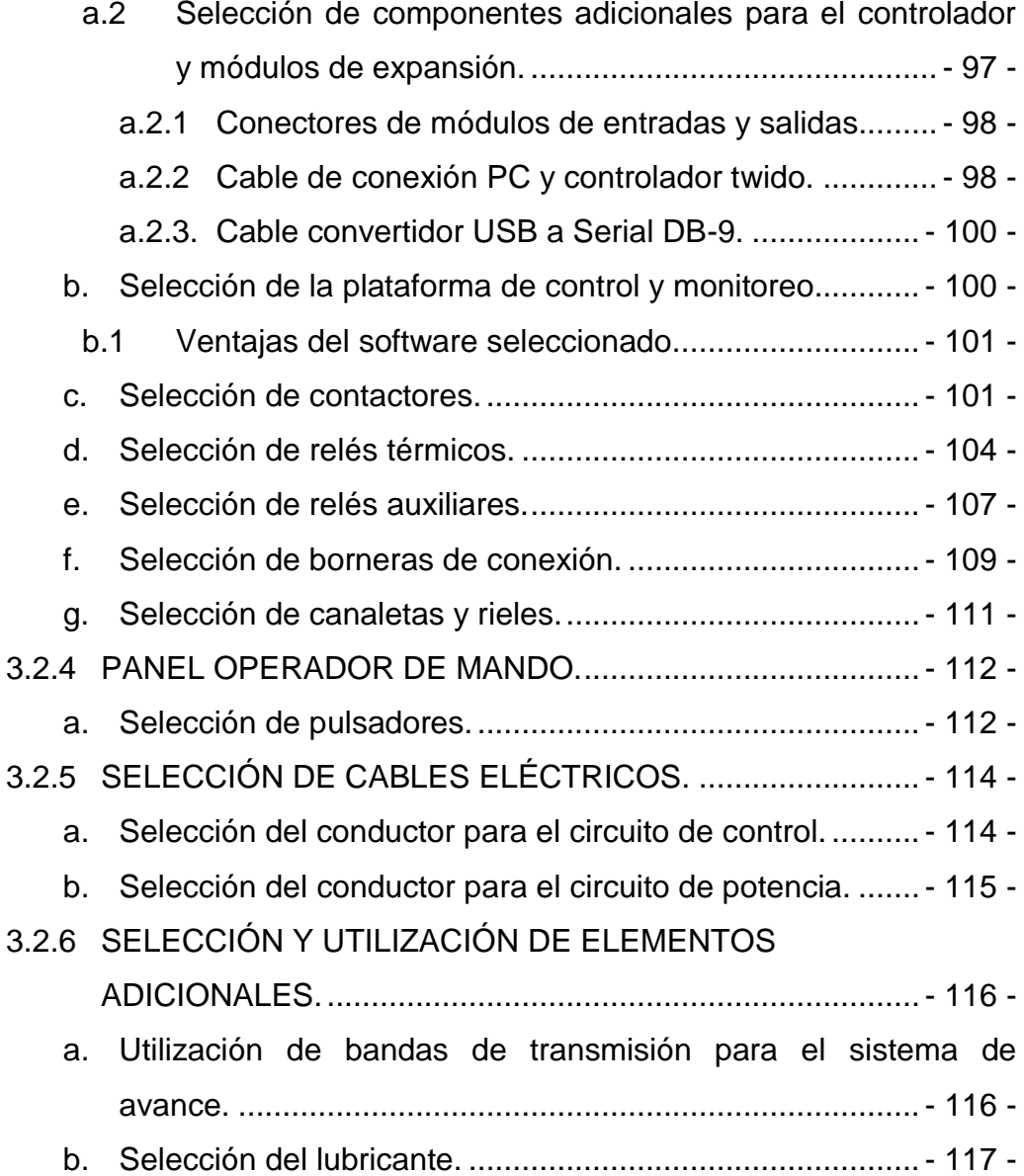

## **CAPÍTULO IV**

### **IMPLEMENTACIÓN Y MONTAJE.**

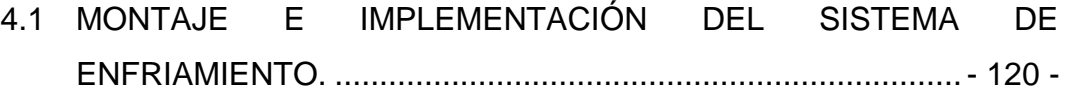

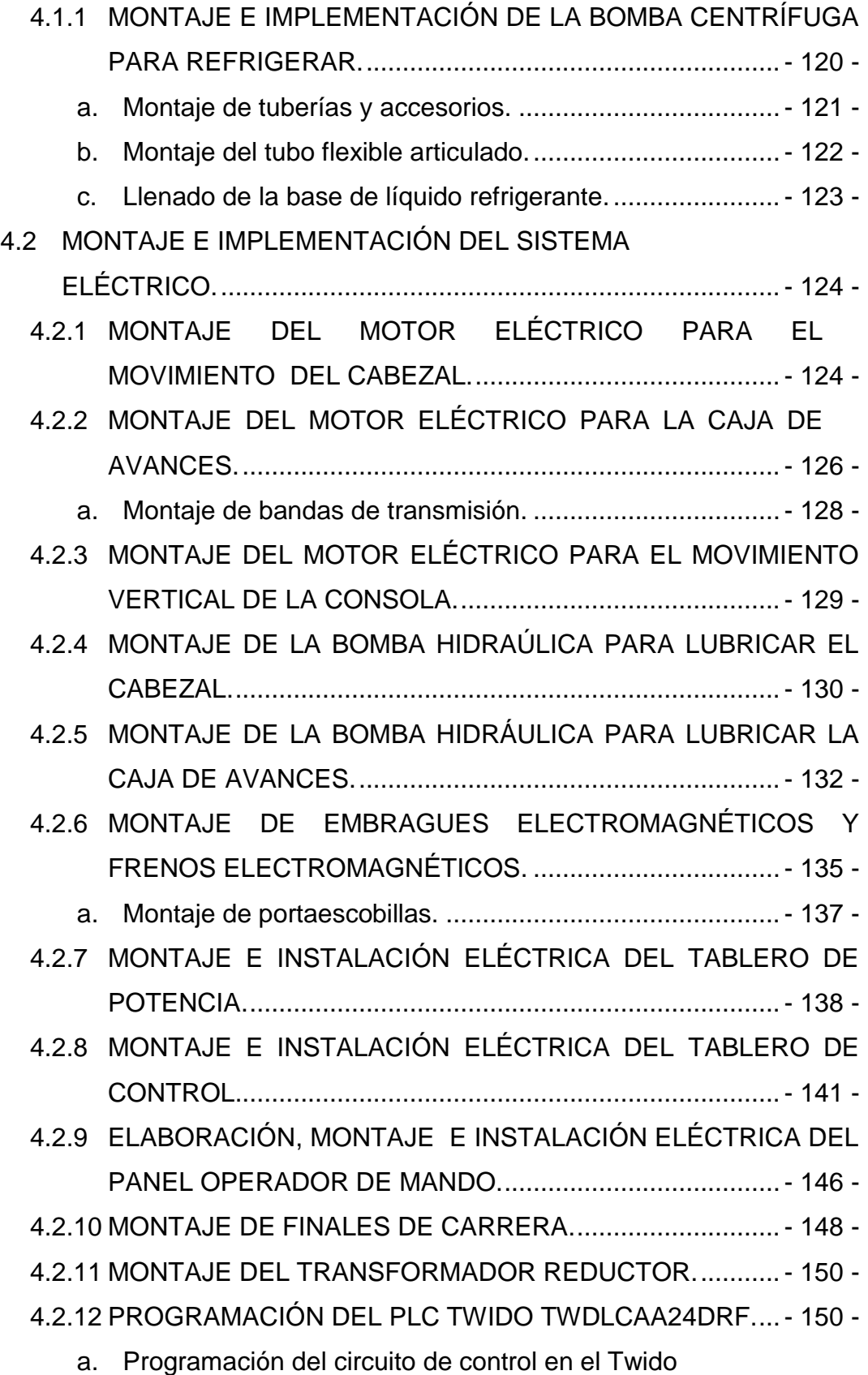

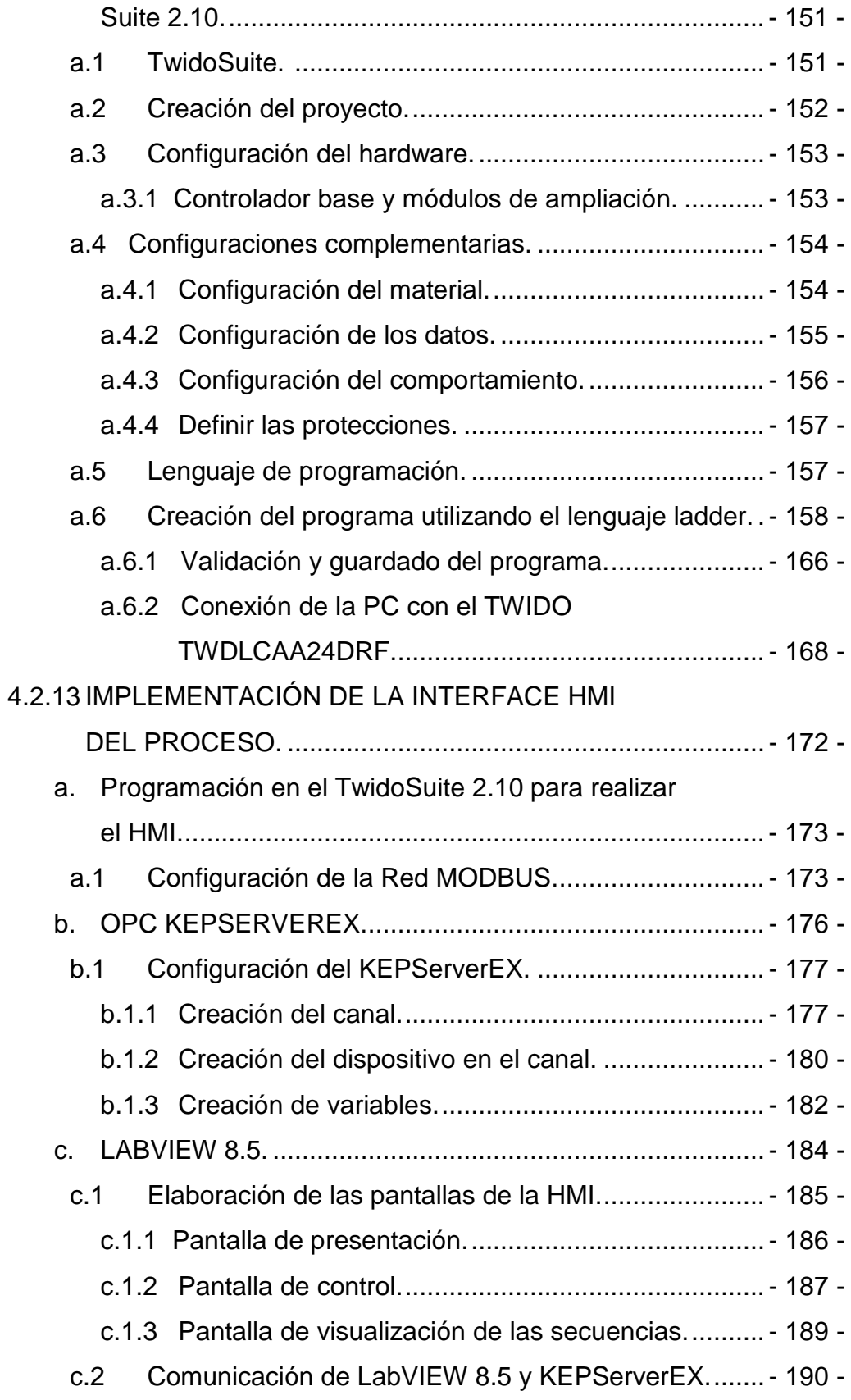

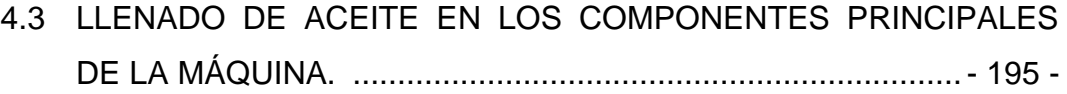

#### **CAPITULO V**

## **PRUEBAS Y ANÁLISIS DE RESULTADOS.**

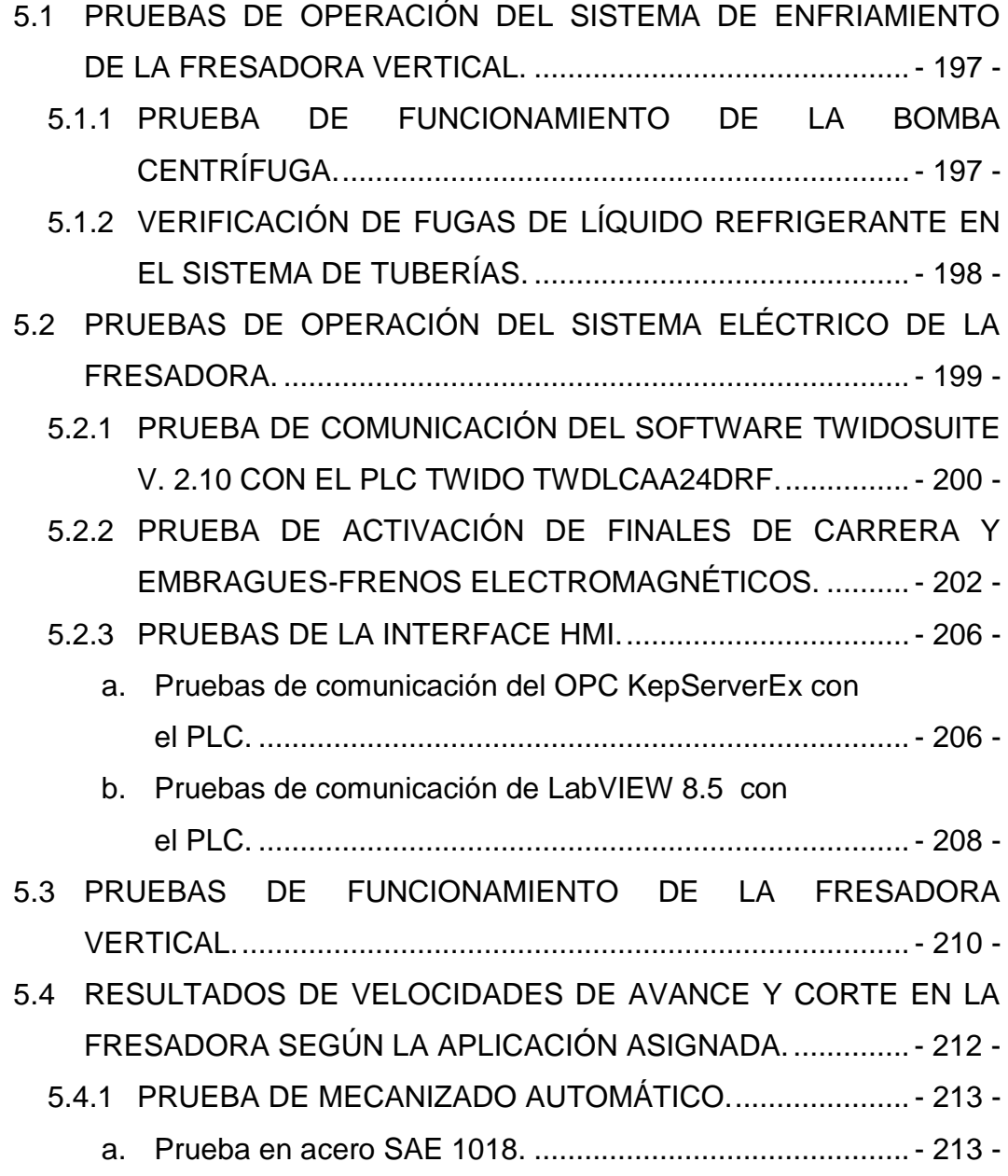

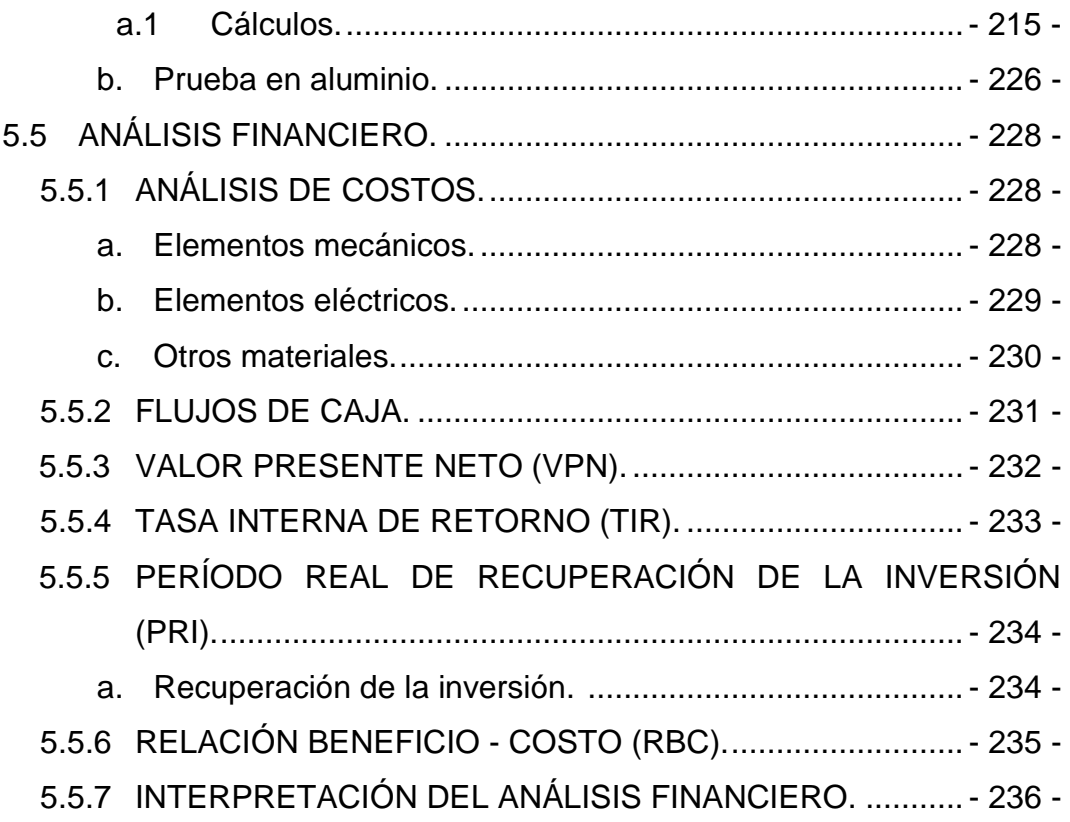

#### **CAPITULO VI**

#### **CONCLUSIONES Y RECOMENDACIONES.**

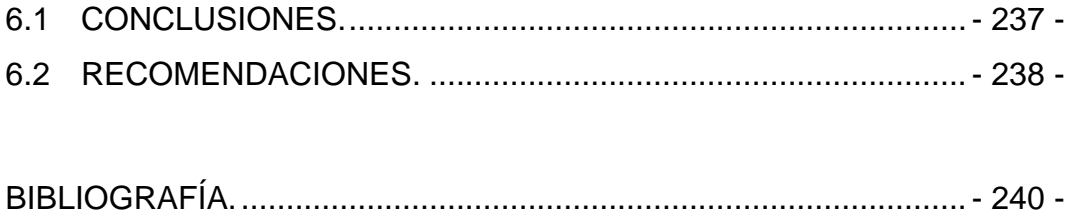

### **ÍNDICE DE FIGURAS**

### **CAPÍTULO I**

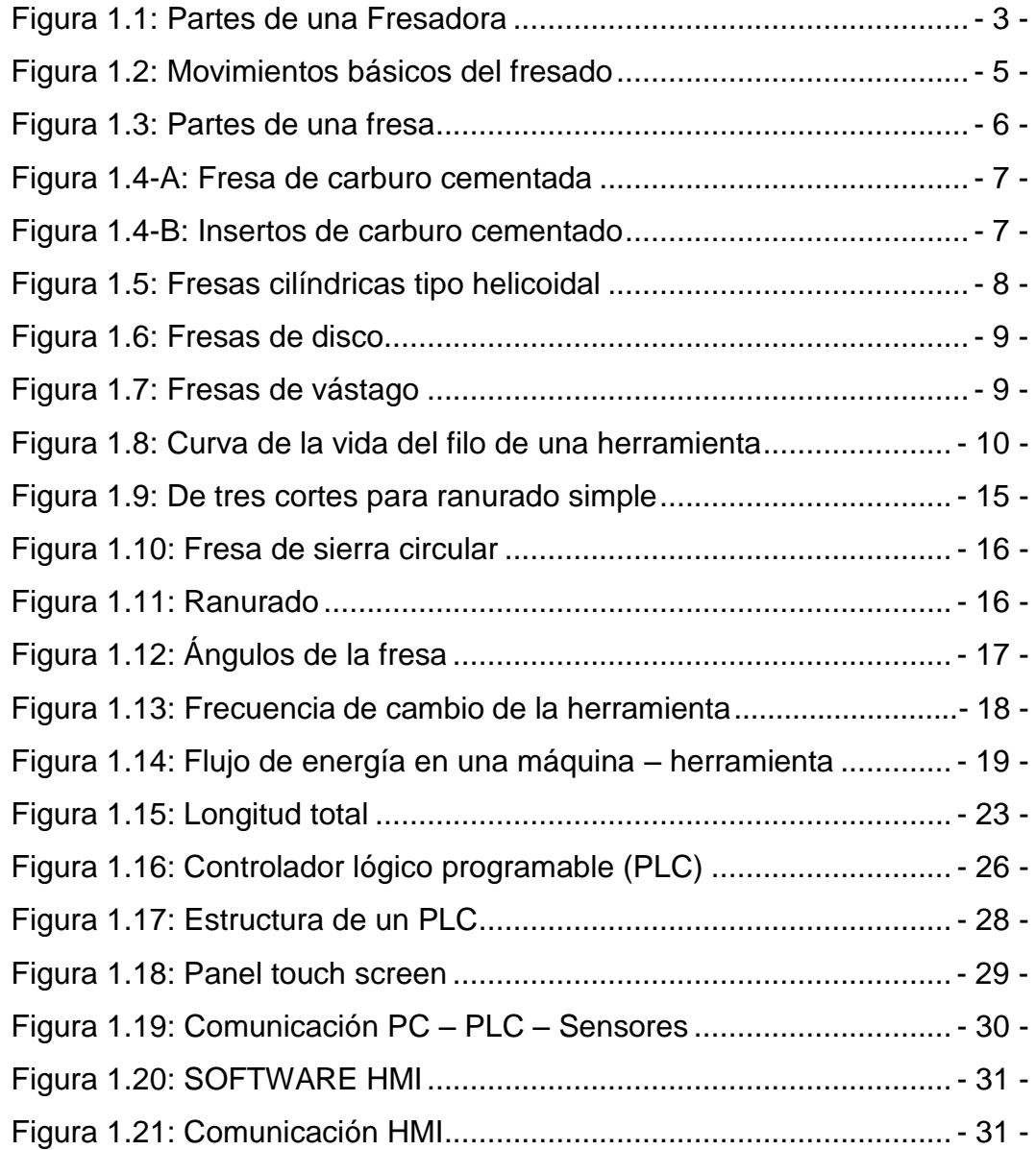

## **CAPÍTULO II**

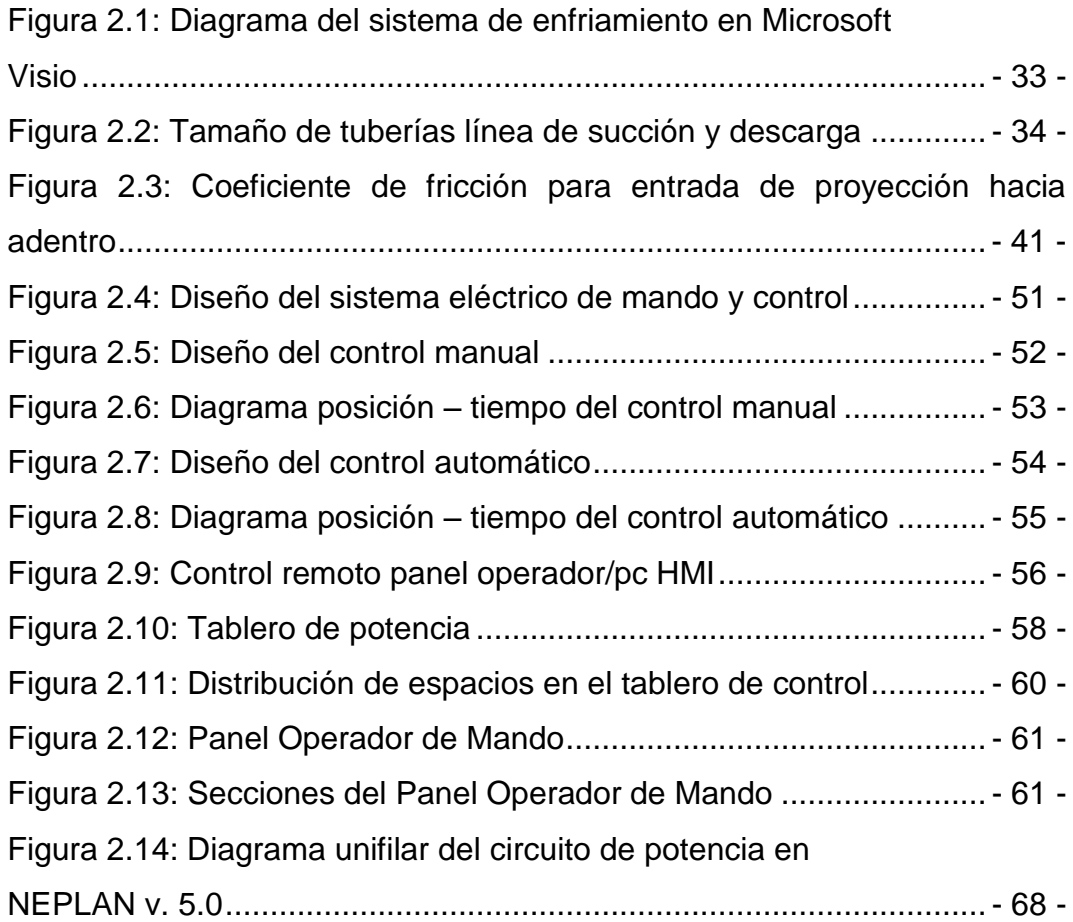

## **CAPÍTULO III**

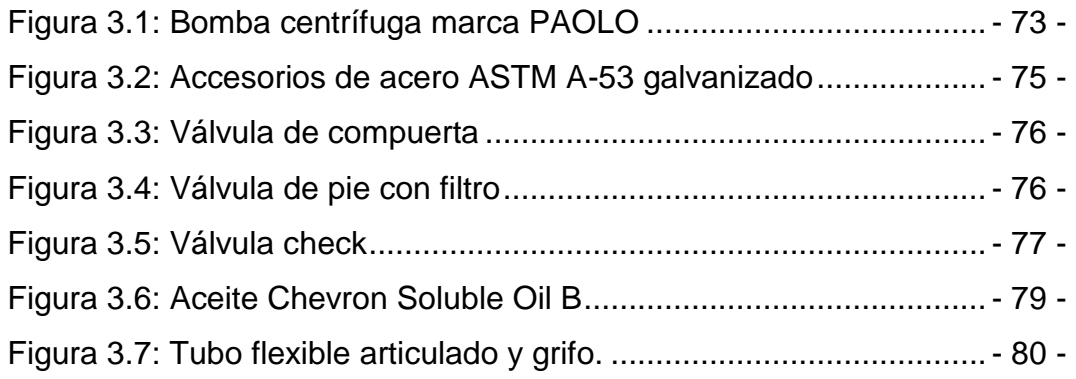

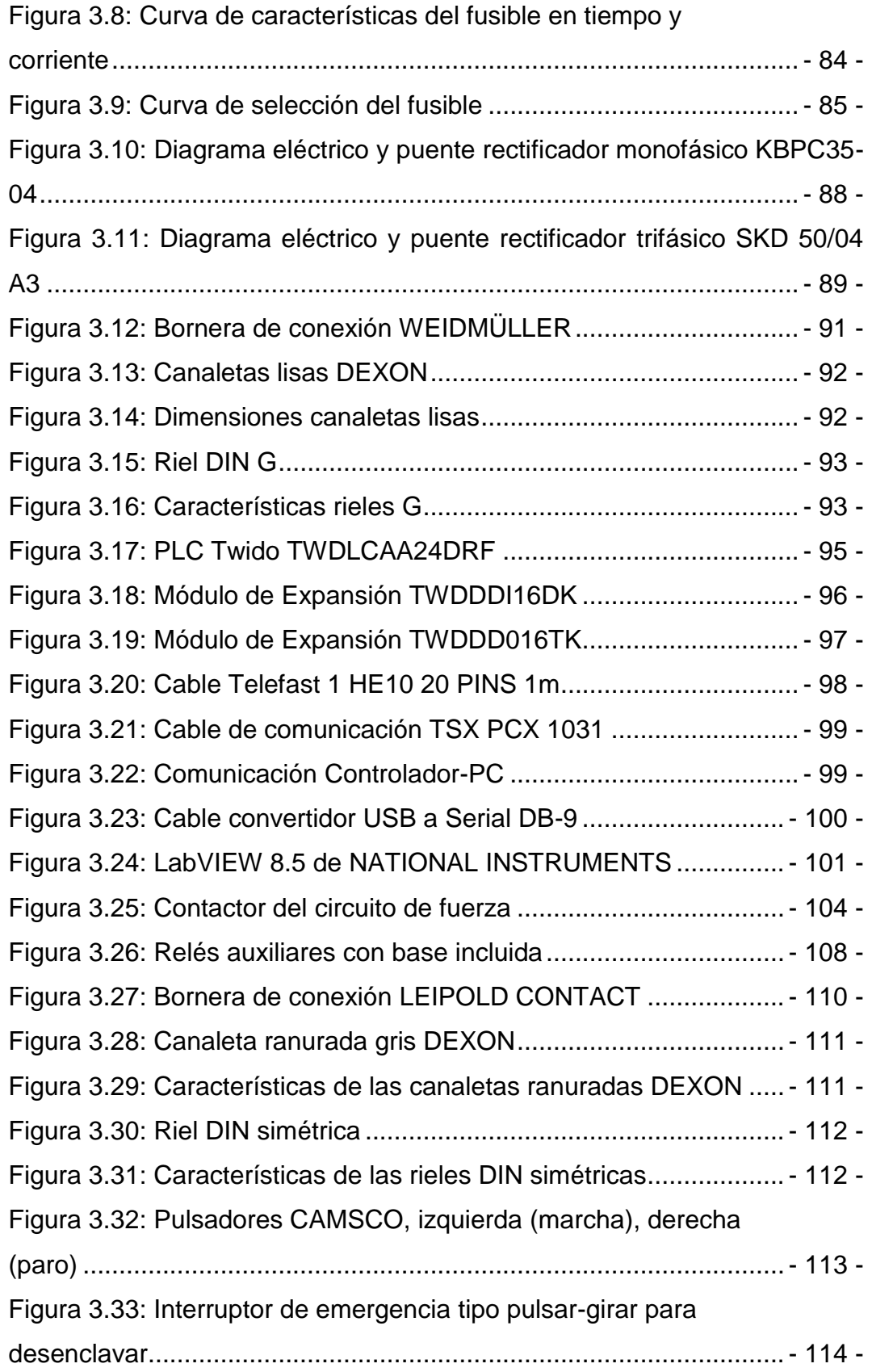

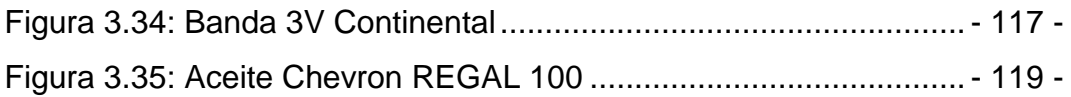

## **CAPÍTULO IV**

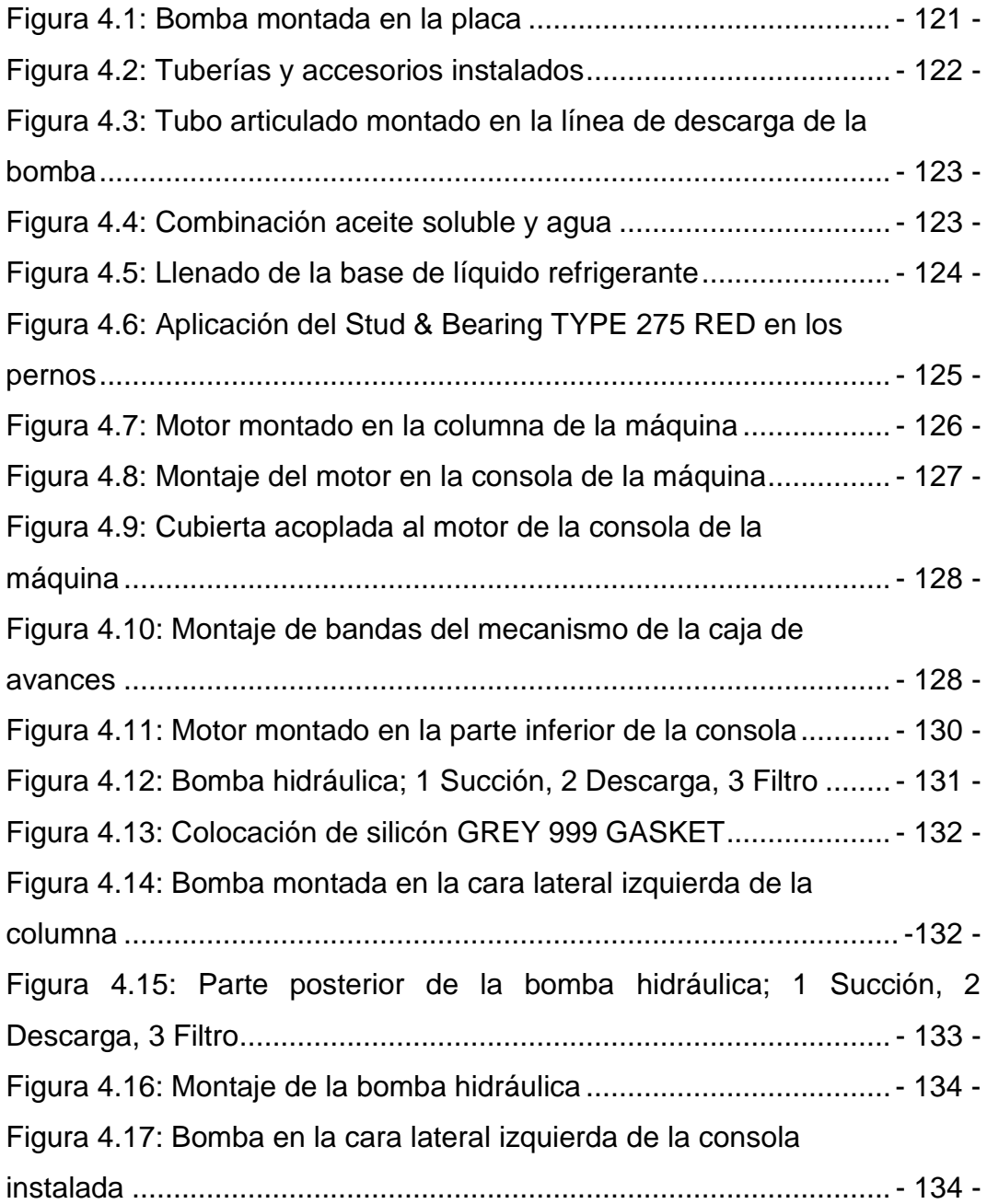

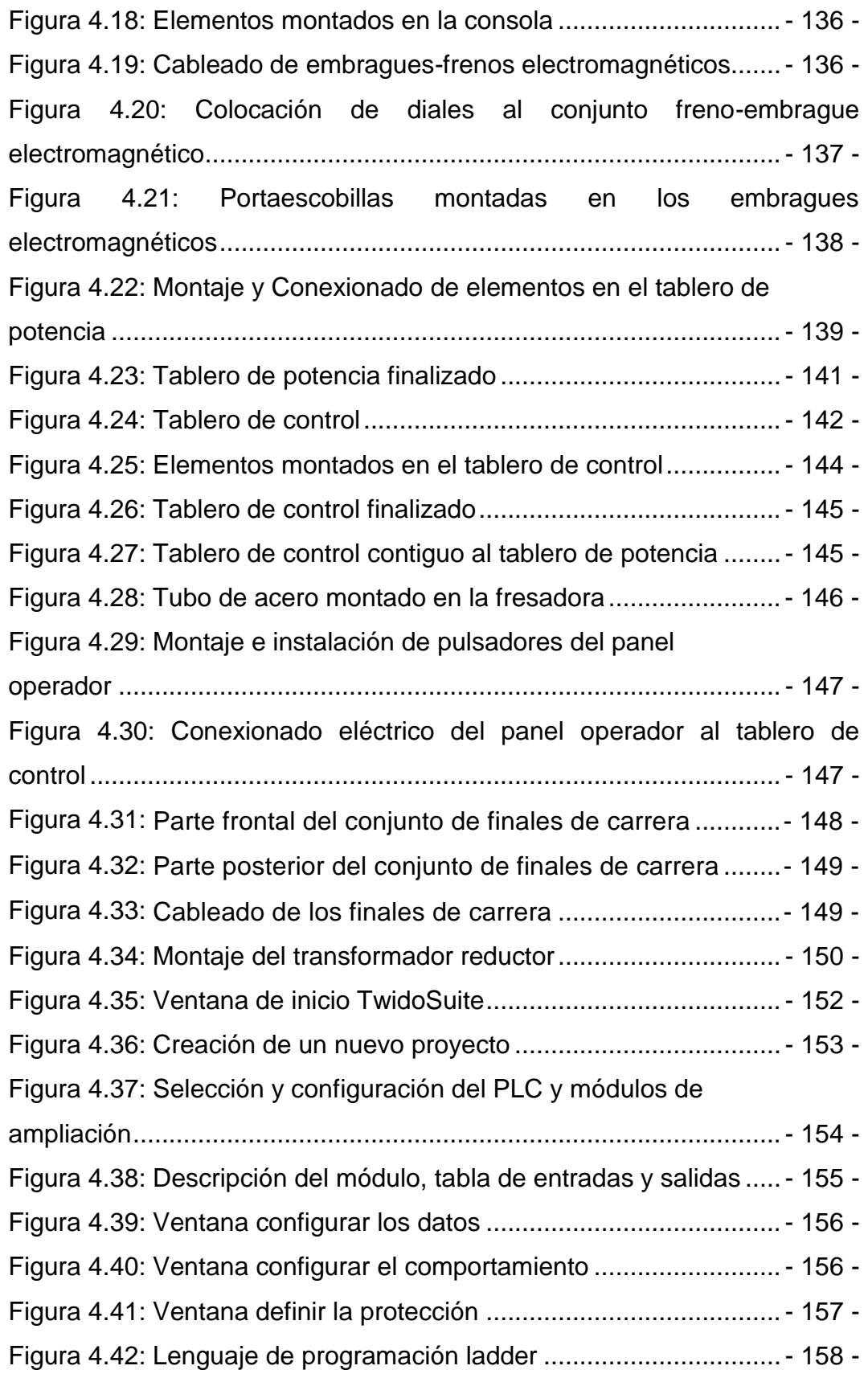

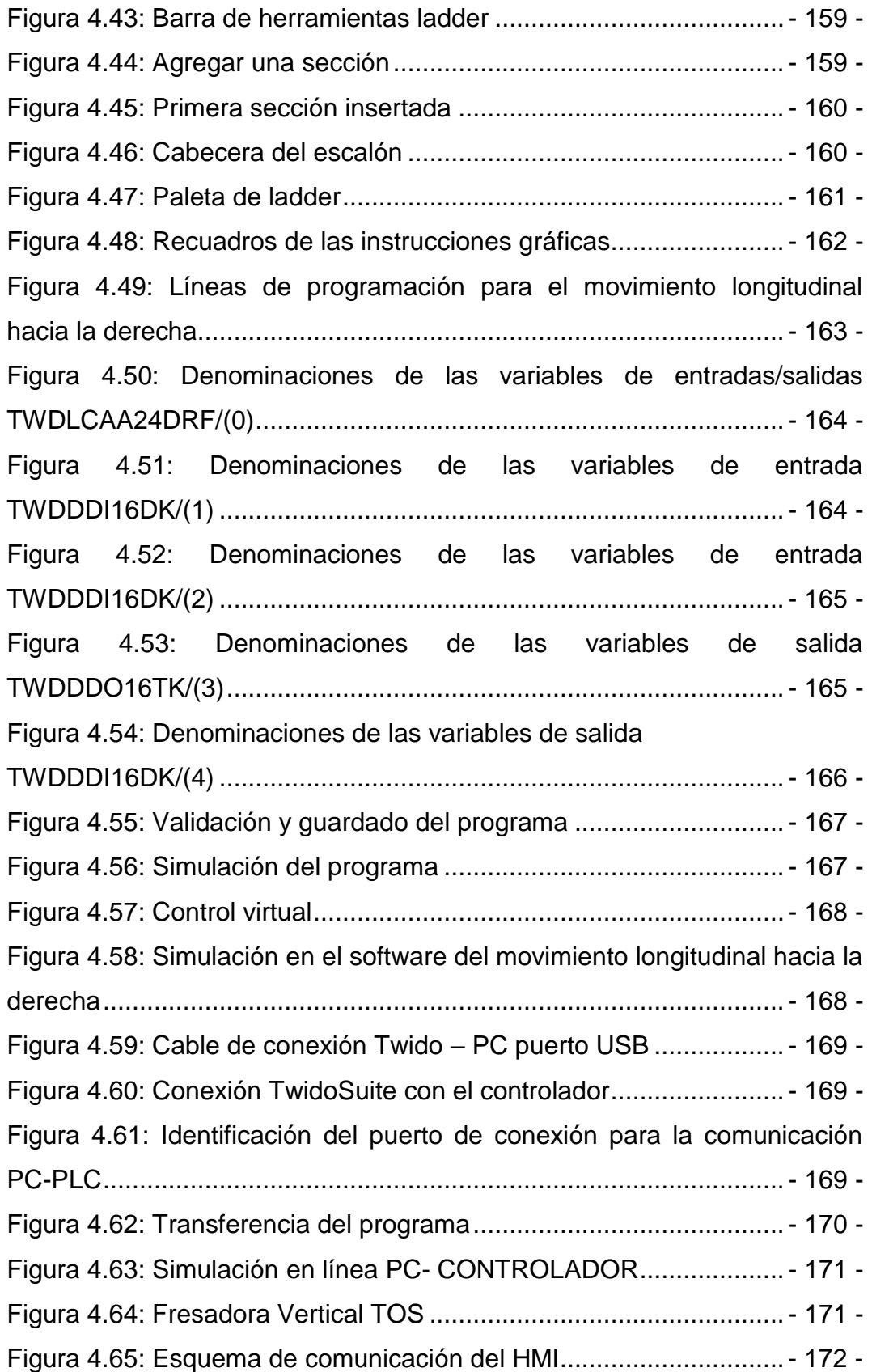

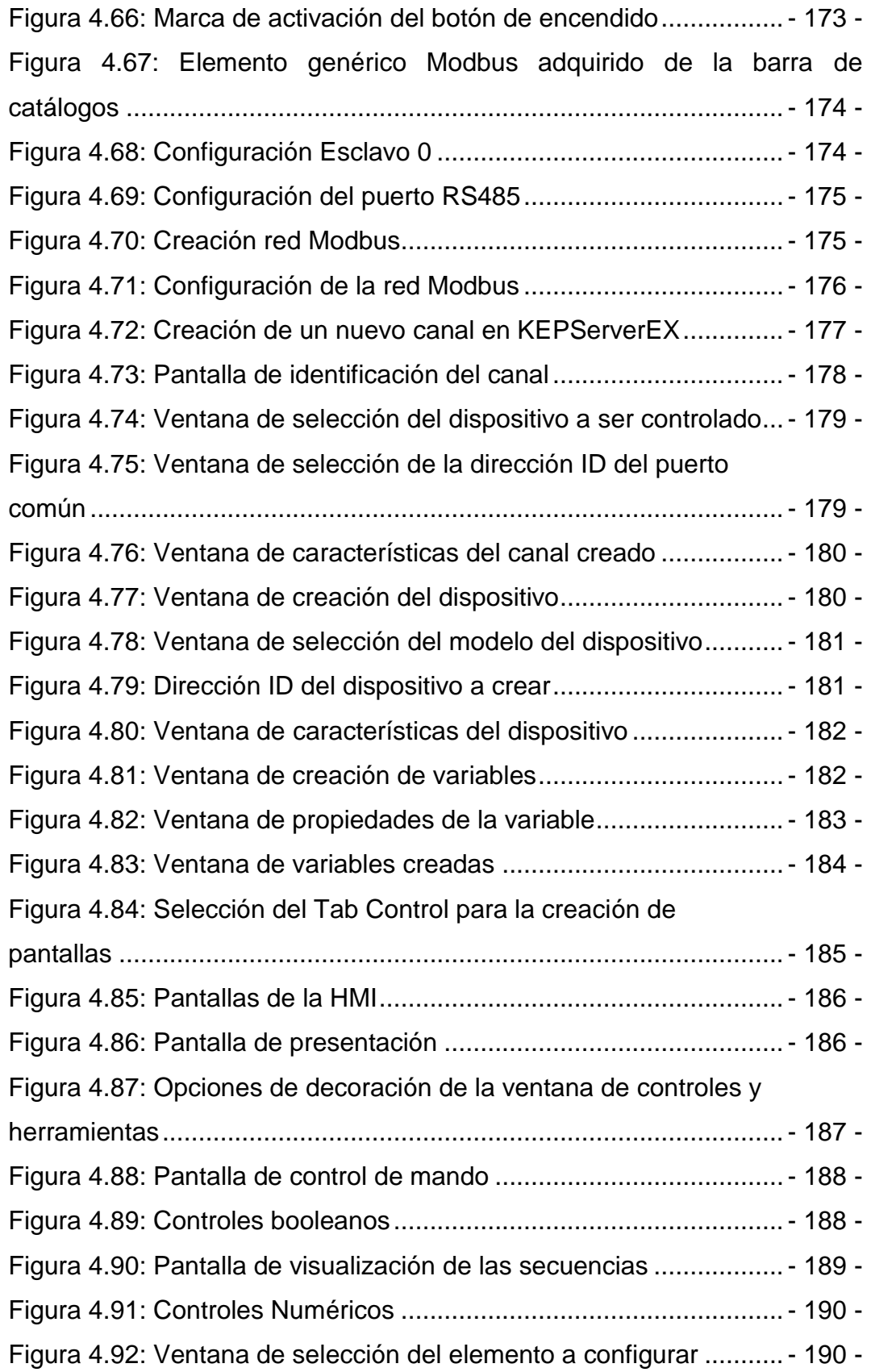

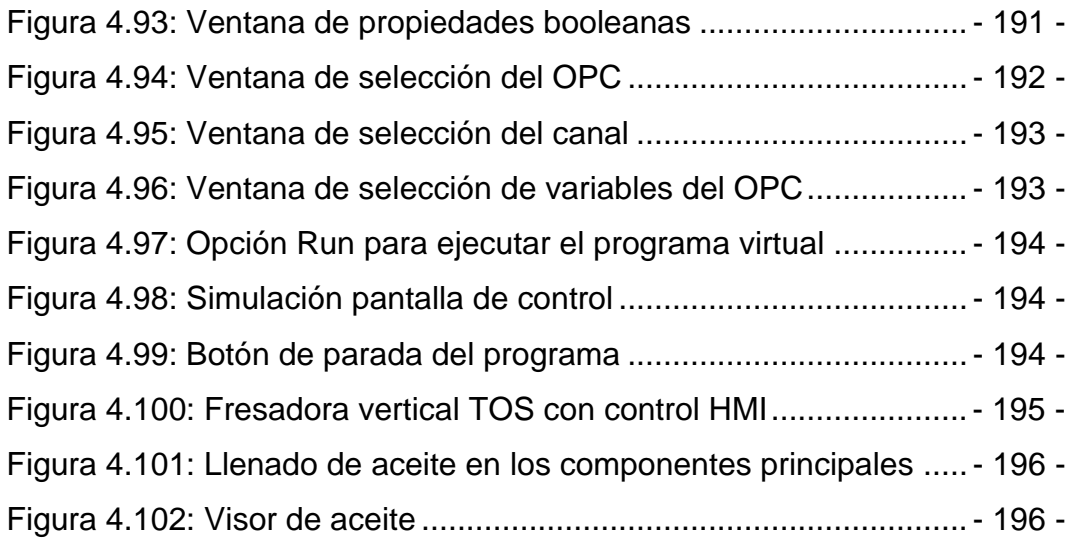

## **CAPÍTULO V**

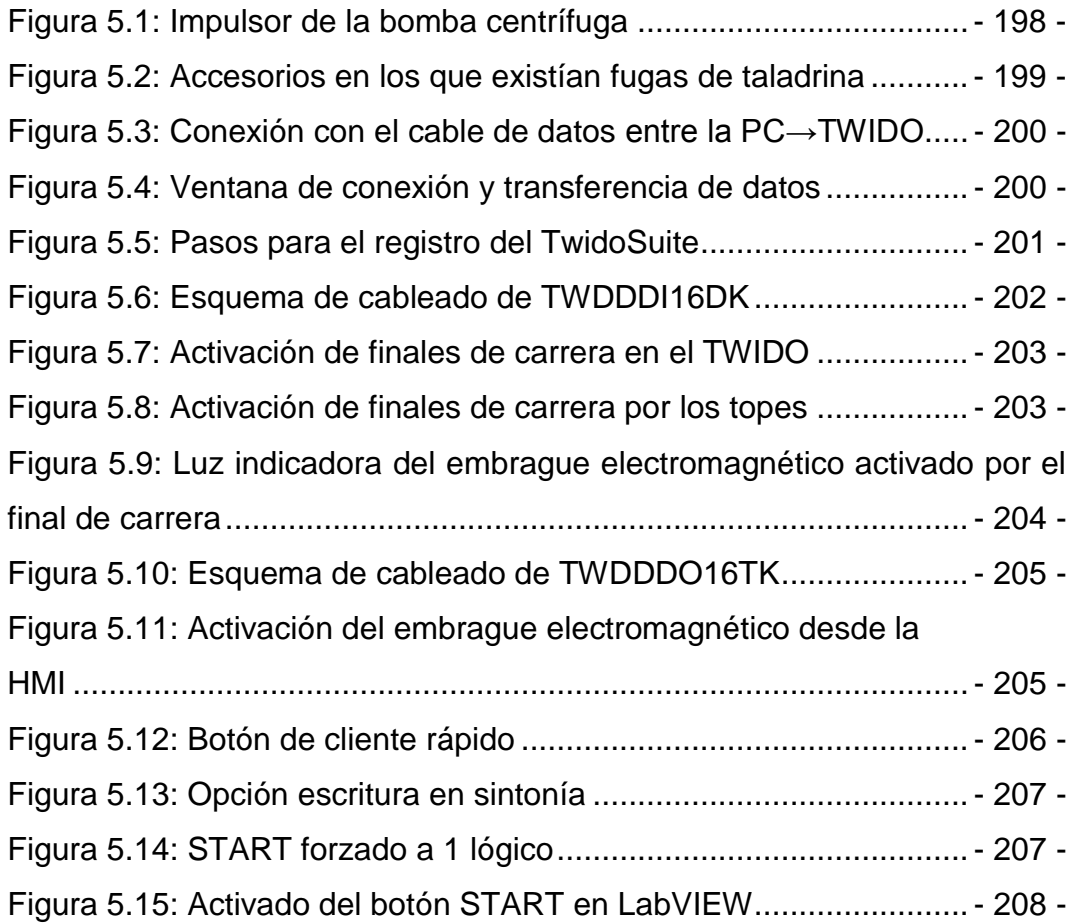

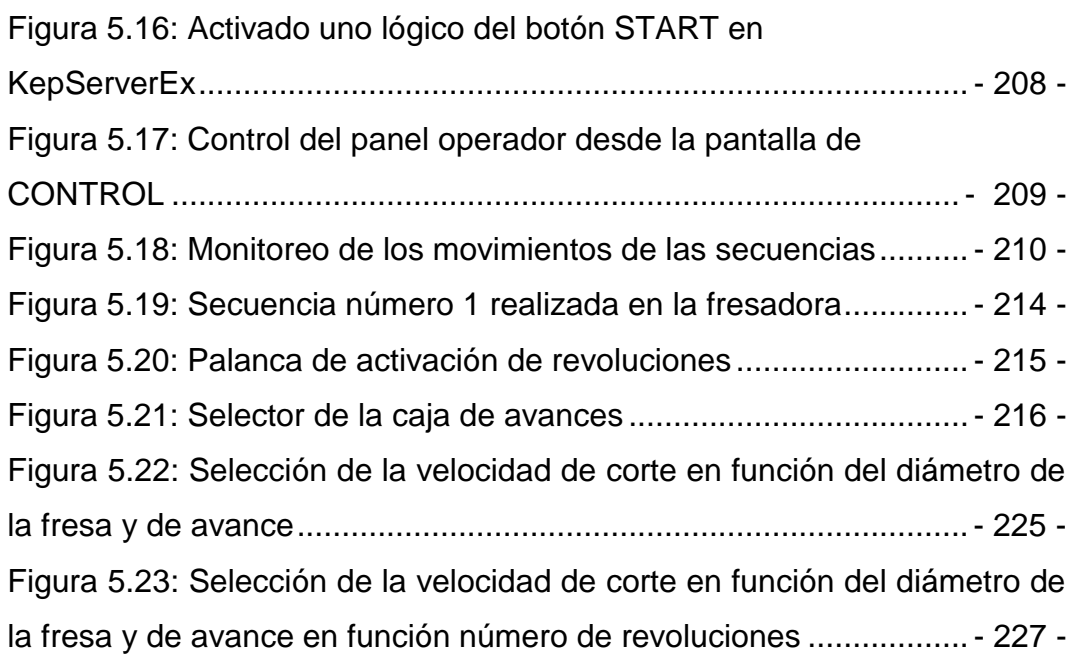

### **ÍNDICE DE TABLAS**

### **CAPÍTULO I**

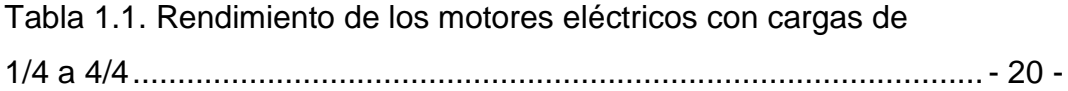

## **CAPÍTULO II**

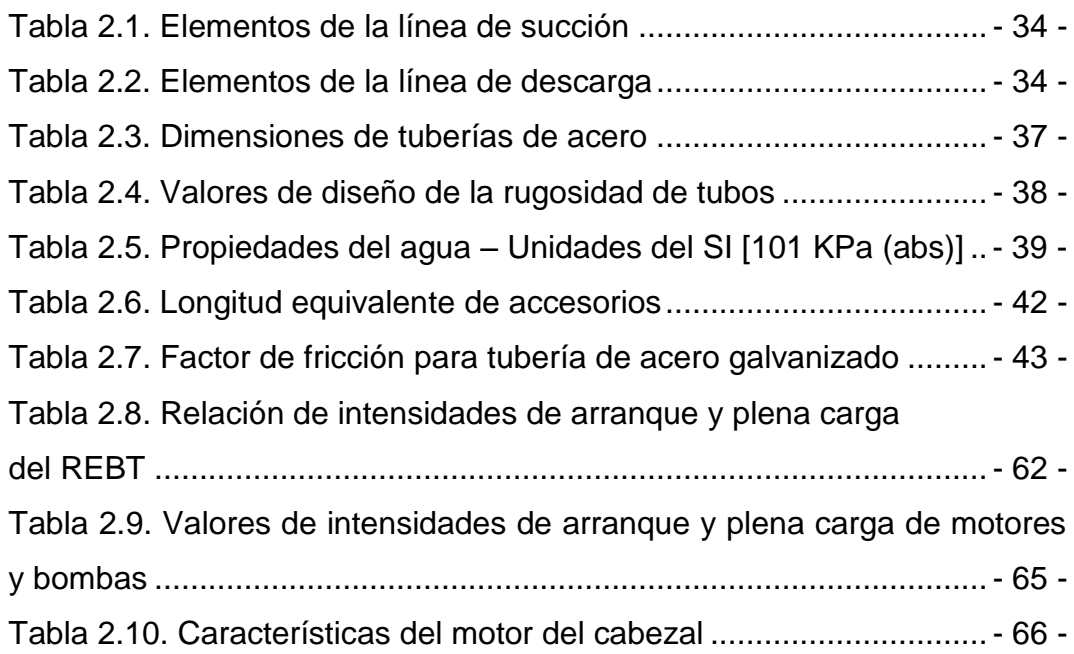

## **CAPÍTULO III**

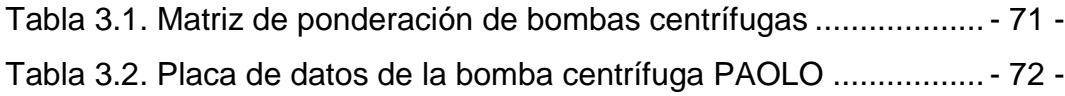

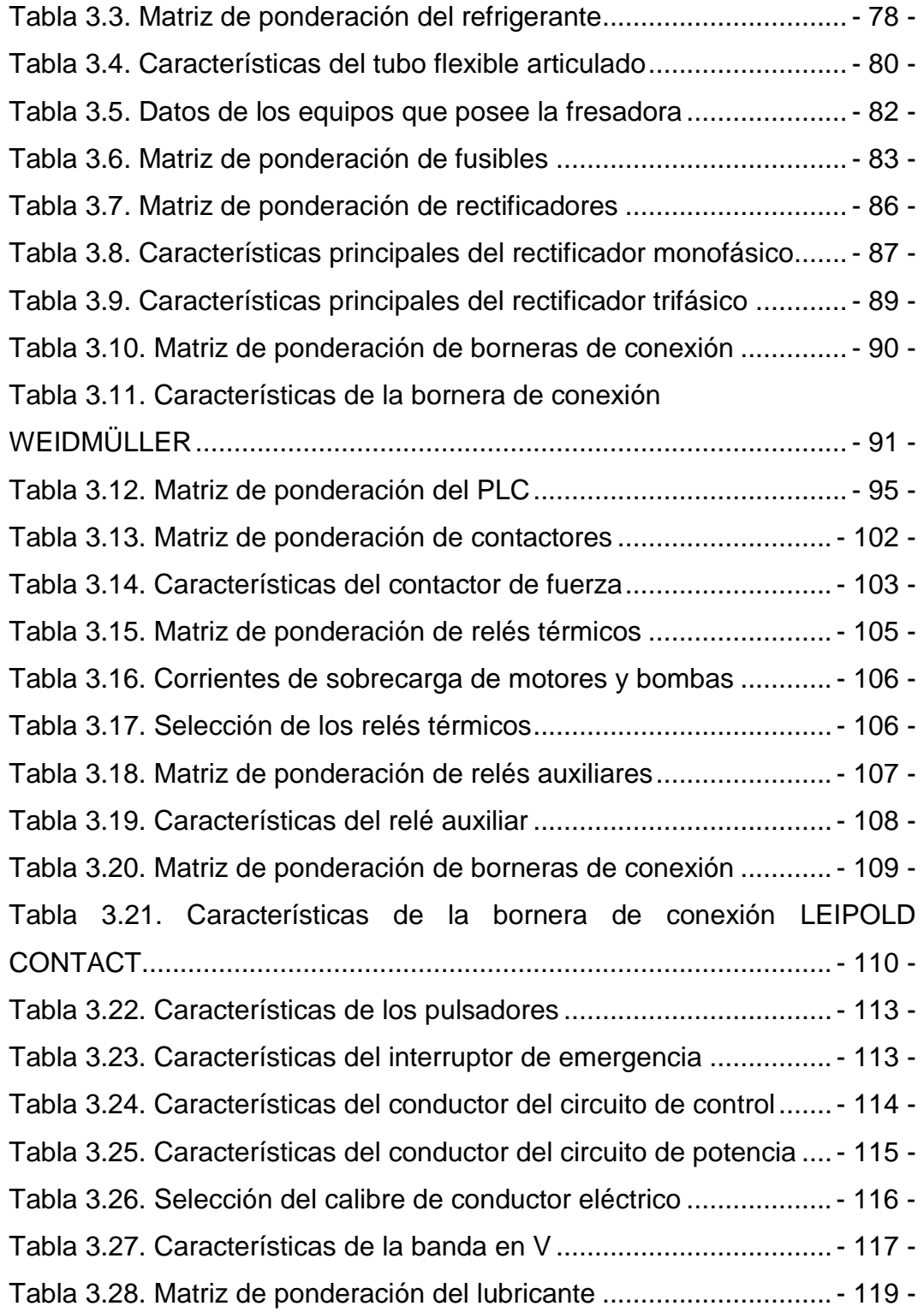

## **CAPÍTULO IV**

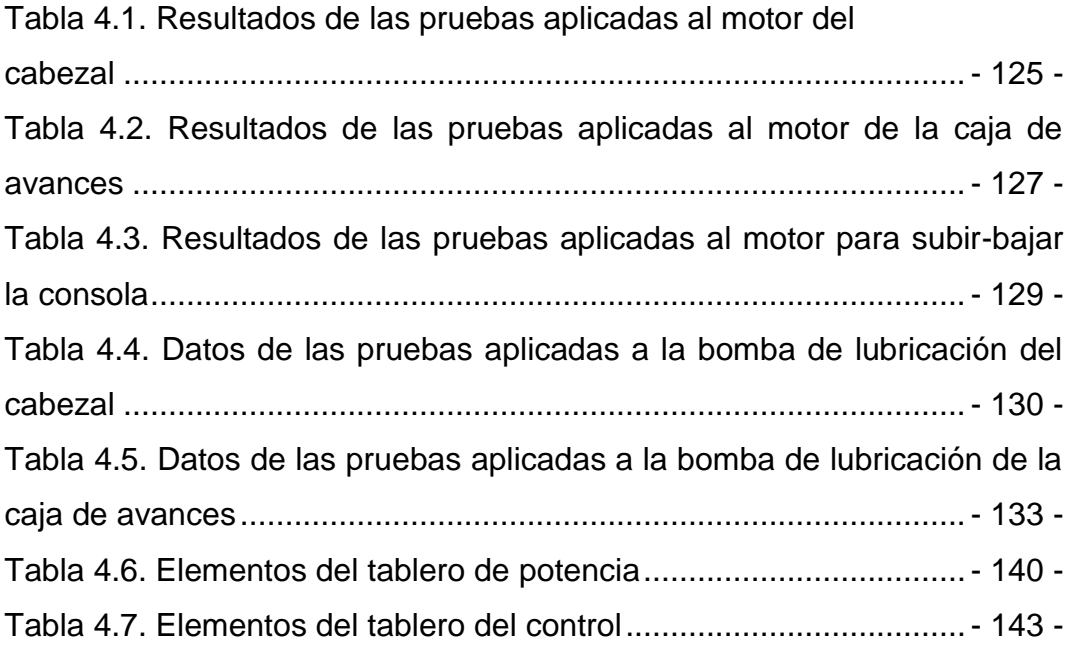

## **CAPÍTULO V**

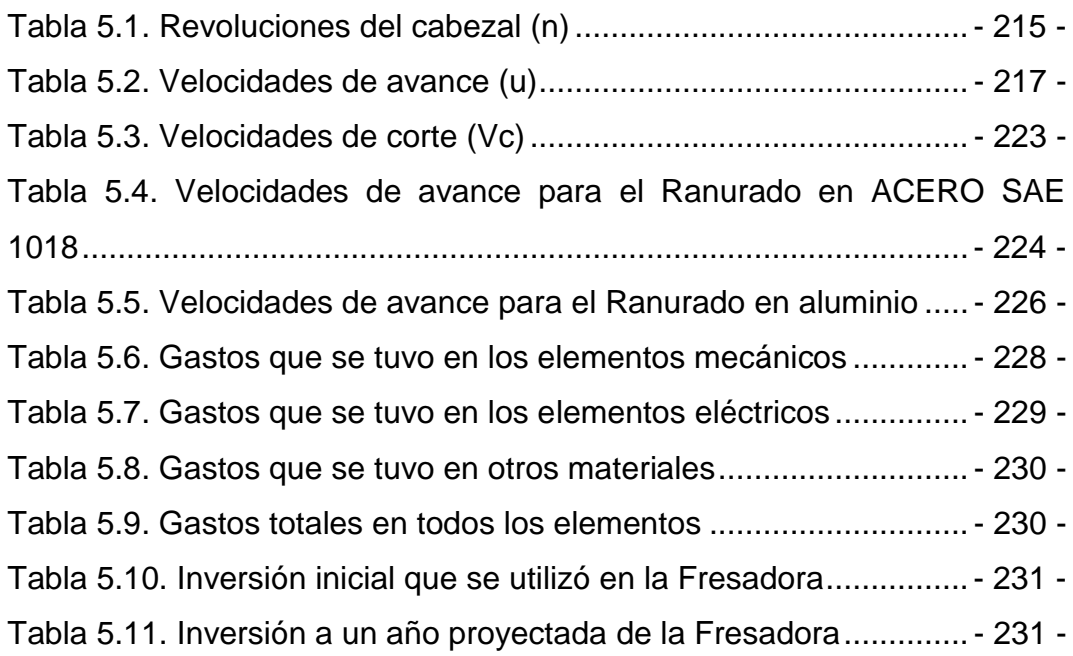

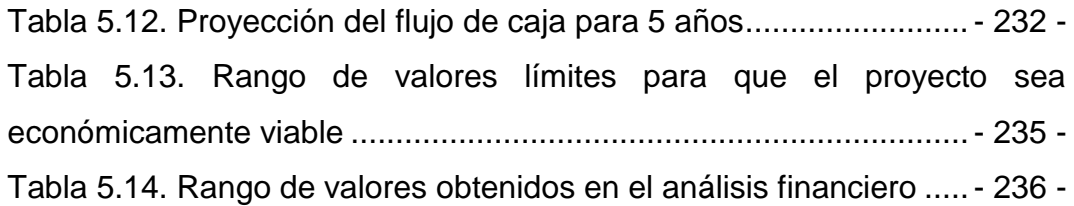

#### **ANEXOS.**

**ANEXO A:** SELECCIÓN DE ELEMENTOS.

- **Anexo A-1:** Bomba centrífuga PAOLO.
- **Anexo A-2:** Normas Técnicas de Tubos.

**Anexo A-3:** Tubería de Acero ASTM A-53.

- **Anexo A-4:** Accesorios.
- **Anexo A-5:** Válvula de compuerta.
- **Anexo A-6:** Válvula de pie con filtro.
- **Anexo A-7:** Válvula check.
- **Anexo A-8:** Chevron soluble oil B
- **Anexo A-9:** Tubo flexible articulado LOC-LINE.
- **Anexo A-10:** Fusibles cilíndricos CAMSCO.
- **Anexo A-11:** Rectificador monofásico SEMTECH.
- **Anexo A-12:** Rectificador trifásico SEMIKRON.
- **Anexo A-13:** Borneras de conexión WEIDMÜLLER.
- **Anexo A-14:** PLC TWIDO TWDLCAA24DRF.
- **Anexo A-15:** Módulo de expansión de I/D TWDDDI16DK.
- **Anexo A-16:** Módulo de expansión de O/D TWDDDO16TK.
- **Anexo A-17:** Cable telefast 1 HE10 20 PINS 1M.
- **Anexo A-18:** Cable de comunicación TSX PCX 1031.
- **Anexo A-19:** Cable Convertidor USB a SERIAL DB-9.
- **Anexo A-20:** Contactores eléctricos LS.
- **Anexo A-21:** Relés térmicos LS.
- **Anexo A-22:** Relés auxiliares CAMSCO.
- **Anexo A-23:** Bornera de conexión LEIPOLD.
- **Anexo A-24:** Pulsadores e interruptores CAMSCO.
- **Anexo A-25:** Conductores eléctricos.
- **Anexo A-26:** Aceite CHEVRON REGAL 100.
- **Anexo A-27:** Portaescobillas.

#### **ANEXO B:** PLANOS ELÉCTRICOS.

- **Anexo B-1:** Circuito de potencia de motores.
- **Anexo B-2:** Circuito de potencia de bombas.
- **Anexo B-3:** Transformadores y rectificadores.
- **Anexo B-4:** Sistema de control.
- **Anexo B-5:** Configuración del plc IN/OUT (DR.0).
- **Anexo B-6:** Configuración de las entradas (DR.1).
- **Anexo B-7:** Configuración de las entradas (DR.2).
- **Anexo B-8:** Configuración de las salidas (DR.3).
- **Anexo B-9:** Configuración de las entradas (DR.4).

**ANEXO C:** PROGRAMACIÓN EN SCHNEIDER TELEMECANIQUE PLC TWIDO TWDLCAA24DRF.

**ANEXO D:** FRESA CILÍNDRICA TOOLMEX.

- **Anexo D-1:** Dimensiones.
- **Anexo D-2:** Avance por arista de corte.
- **Anexo D-3:** Velocidades de corte.

**ANEXO E:** FUERZA ESPECÍFICA DE CORTE Y ESPESOR DE VIRUTA.

**ANEXO F:** COEFICIENTE DE DESGASTE PARA FRESA DE DOS CORTES.

**ANEXO G:** MANUAL DE OPERACIÓN Y MANTENIMIENTO.

#### **RESUMEN.**

La presente tesis consiste en el "DISEÑO E IMPLEMENTACIÓN DE UN SISTEMA DE CONTROL SEMIAUTOMÁTICO PARA LA FRESADORA VERTICAL MARCA TOS CON PANEL OPERADOR E INTERFAZ DE COMUNICACIÓN (HMI) DE LA EMPRESA CARROCERÍAS CENTAURO", la misma que no estaba en funcionamiento debido que sus sistemas se encontraban obsoletos, luego del desarrollo del proyecto se consiguió ponerla en marcha para su aplicación en la pequeña industria.

El diseño del algoritmo de control se lo realizó en el software TwidoSuite de la familia Schneider Electric empleando el lenguaje Ladder (escalera), con el cual se consiguió estructurar a la máquina con un mando manual y automático, los mandos están controlados mediante el envío de señales digitales producidas por los finales de carrera ubicados en cada uno de los movimientos que realiza la mesa (longitudinal, transversal y vertical) de esta manera, enclavando tanto a los embragues-frenos electromagnéticos según como se vaya desarrollando el mecanizado.

El control de la máquina se puede realizar de dos maneras, en forma física desde el panel operador el cual cuenta con tres secciones, la primera para la puesta en marcha, la segunda se encuentra el control manual y la tercera consta de un control automático el cual se emplea para el ranurado de cinco configuraciones; y de forma remota se puede controlar mediante una interfaz Humano-Máquina, la misma que contiene tres ventanas, la primera cuenta con una breve descripción de la máquina, la segunda se encuentra la activación de la máquina de forma similar al panel operador en forma física, también se muestran mediante leds cada uno de los elementos que contiene la fresadora, y la última ventana muestra la visualización de las cinco secuencias.

#### **ABSTRACT.**

This thesis consists of "DESIGN AND IMPLEMENTATION OF A SEMI-AUTOMATIC CONTROL SYSTEM FOR A TOSS VERTICAL MILLING MACHINE WITH AN OPERATOR PANEL and communication interface (HMI) FOR THE COMPANY AUTO BODIES CENTAURO" it was not in operation, after the development of this project the machine works for applications in the small industry.

The design of the control algorithm was made in the software TwidoSuite from the Schneider Electric family using Ladder language, which allowed to create a machine that has both manual and automatic controls, the commands are controlled by sending digital signals produced by the limit switches located in each of the movements that made the table (longitudinal, transverse and vertical) in this way, both interlocking clutches, electromagnetic brakes depending on how the machining is developing.

The machine control can be done in two ways, in a physical form from the operator panel which has three sections, the first for the launch, the second is the manual control and the third consists of the automatic control which is used for grooving of five settings, and can be controlled remotely by a human-machine interface, it contains three windows, the first one counts with a brief description of the machine, the second has the activation of the machine in a similar way than the one used for the operator panel, indicator lights are also displayed each time the elements of the milling machine are activated, and the last windows shows the display of the five sequences.

#### **ANTECEDENTES.**

Uno de los más importantes procesos de mecanizado en la actualidad es el fresado, debido a su grado de complejidad en la fabricación y por supuesto en la diversidad de elementos que se pueden realizar en la máquina fresadora. La utilización de las fresadoras ha sido de gran ayuda en el campo industrial ya que nos permite obtener un mejor acabado en las diferentes piezas que se fabrican y que son utilizadas en la vida cotidiana, así, como también el mejoramiento en su calidad, presentación y precisión.

Una fresadora es una [máquina herramienta](http://www.blogger.com/wiki/M%C3%A1quina_herramienta) utilizada para realizar [mecanizados](http://www.blogger.com/wiki/Mecanizado) de diversas formas a piezas de metal u otros materiales por arranque de [viruta](http://www.blogger.com/wiki/Viruta) mediante el movimiento de una herramienta rotativa que posee varios filos de corte denominada [fresa.](http://www.blogger.com/wiki/Fresa_%28herramienta%29) Son máquinas que pueden ejecutar una gran cantidad de operaciones de mecanizado complejas, como cortes de ranuras, planeación, perforaciones, encaminados, rectificaciones y elaborar variedades de ruedas dentadas.

Con la incorporación de nuevas tecnologías de control, son las máquinas herramientas más polivalentes por la variedad de mecanizados que pueden realizar y por su [flexibilidad](http://www.blogger.com/wiki/Flexibilidad) que permiten en el [proceso de](http://www.blogger.com/wiki/Proceso_de_fabricaci%C3%B3n)  [fabricación.](http://www.blogger.com/wiki/Proceso_de_fabricaci%C3%B3n) La diversidad de procesos mecánicos y el aumento de la [competitividad](http://www.blogger.com/wiki/Competitividad) [global](http://www.blogger.com/wiki/Globalizaci%C3%B3n) han dado lugar a una amplia variedad de fresadoras que, aunque tienen un aspecto en común, se diferencian notablemente según el [sector industrial](http://www.blogger.com/wiki/Sector_industrial) en el que se apliquen. Así como también, los avances técnicos de [diseño](http://www.blogger.com/wiki/Dise%C3%B1o) y [calidad](http://www.blogger.com/wiki/Calidad) que se han realizado en las herramientas de fresar, han hecho posible el empleo de parámetros de corte muy altos, lo que conlleva a una reducción drástica de los tiempos de mecanizado.
# **OBJETIVO GENERAL.**

DISEÑAR E IMPLEMENTAR UN SISTEMA DE CONTROL SEMIAUTOMÁTICO PARA LA FRESADORA VERTICAL MARCA TOS CON PANEL OPERADOR E INTERFAZ DE COMUNICACIÓN (HMI) QUE PERMITA LA VISUALIZACIÓN DE LOS DESPLAZAMIENTOS EN EL MECANIZADO DE RANURAS DE LA EMPRESA CARROCERÍAS CENTAURO.

# **OBJETIVOS ESPECÍFICOS.**

- Diseñar el sistema de enfriamiento para mejorar las condiciones de corte en el mecanizado.
- Diseñar el algoritmo de control y elaborar una interfaz de comunicación (HMI) que permita tener una conectividad entre el panel operador y el controlador.
- Seleccionar e implementar el control del sistema semiautomático para la máquina fresadora.
- Realizar la guía de procedimiento para la operación y mantenimiento de la máquina fresadora.

## **JUSTIFICACIÓN E IMPORTANCIA.**

La empresa CARROCERÍAS CENTAURO en busca de integrarse al mercado competitivo, ha optado por innovar la maquinaria dentro de sus instalaciones. Esto ayudará a realizar procesos de mecanizados uniformes, es decir reduciendo el grado de tolerancia en sus dimensiones, adicionalmente la máquina fresadora construirá elementos que ayudarán a centrar la carrocería y también piezas ranuradas en serie de diferentes formas que serán colocadas a un extremo de cada asiento para obtener diferentes ángulos de inclinación.

Es de vital importancia el desarrollo de este proyecto ya que se va aportar para el beneficio de la empresa, lo que permitirá disminuir los tiempos de mecanizado y a la vez en la construcción de las carrocerías, mejorando la relación directa entre productor - cliente.

Logrando así obtener mayores réditos económicos, y de esta manera se podrá incrementar sus porcentajes de ventas y en un futuro la empresa planifica lanzar al mercado nuevos diseños de carrocerías a nivel nacional.

## **METAS.**

- Disponer del sistema de enfriamiento para brindar un correcto funcionamiento de la fresadora.
- Disponer del algoritmo de control para el mando manual y automático de la máquina.
- Monitorear los desplazamientos de la mesa en el mecanizado de ranuras mediante una interfaz de comunicación (HMI).
- Poner en funcionamiento la fresadora Tos.

# **CAPÍTULO I**

# **FUNDAMENTOS TEÓRICOS.**

## **1.1 ASPECTOS IMPORTANTES DE LA FRESADORA.**

## **1.1.1 GENERALIDADES.**

La fresadora, junto con el torno, son las máquinas más empleadas en los talleres mecánicos debido a su gran versatilidad y posibilidades que ambos ofrecen, el torno en piezas de revolución y la fresa para todo tipo de piezas prismáticas.

La fresadora dotada de una herramienta característica denominada fresa que, animada por un movimiento de rotación, mecaniza superficies en piezas que se desplazan con un movimiento rectilíneo bajo la herramienta.

Cuando el eje de la fresa es perpendicular a la superficie de la pieza que se mecaniza, el fresado se llama frontal.

Los movimientos de trabajo de la fresadora son:

- Movimiento de corte: Por rotación de la fresa.
- Movimiento de avance: Por desplazamiento rectilíneo de la pieza.
- Movimiento de profundidad de pasada: Por desplazamiento vertical de la pieza.

## **1.1.2 FRESADO.**

El fresado consiste en una herramienta rotatoria con múltiples filos cortantes que se mueve lentamente sobre el material para generar un plano o superficie recta. La dirección del movimiento de avance es perpendicular al eje de rotación. El movimiento de velocidad lo proporciona la fresa rotatoria.

#### **1.1.3 TIPOS DE MÁQUINAS FRESADORAS.**

Una fresadora es una máquina de potencia utilizada para dar formas complejas a las partes de metal. Su forma básica es el de un cortador rodante que gira en el eje vertical, y que se puede mover en tres dimensiones en relación a la pieza de trabajo. El movimiento a lo largo de la superficie de la pieza de trabajo se lleva a cabo generalmente mediante una tabla móvil en la que se monta la pieza de trabajo, preparada así para moverse en varias dimensiones. Se pueden operar las máquinas fresadoras tanto manualmente como mediante control numérico.

Las máquinas fresadoras, con su amplio campo de aplicación, son consideradas como las versátiles de las máquinas básicas empleadas en el trabajo general de los metales. Además, pueden quitar más metal en menos tiempo y producir todavía tolerancias muy cerradas.<sup>1</sup>

Entre las máquinas de potencia que más se utilizan para realizar diferentes tipos de fresados se tiene las siguientes:

- Fresadoras Horizontales
- Fresadoras Verticales
- **Fresadoras Universal**
- Fresadoras Copiadoras
- $\triangleright$  Fresadoras de C.N.C.

<sup>1</sup> Habicht F., Las Máquinas Herramientas Modernas, Pág. 109.

## **1.1.4 PARTES PRINCIPALES DE LA FRESADORA.**

Los elementos principales que componen una fresadora como se muestra en la figura 1.1, se los describe a continuación:

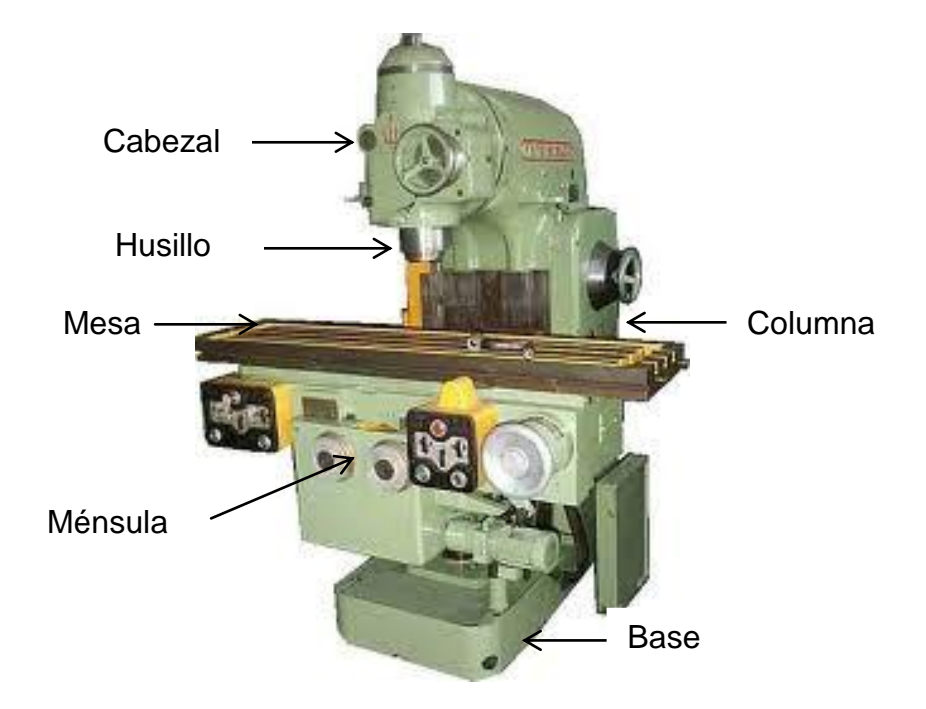

**Figura 1.1:** Partes de una Fresadora

## **1.1.5 TIPOS DE MOVIMIENTOS DE LA FRESADORA.**

## **a. Movimientos de la mesa.**

La mesa de trabajo se puede desplazar de forma manual o automática con velocidades de avance de mecanizado o con velocidades de avance rápido en vacío. Para ello cuenta con una caja de avances expresados de mm/min, donde es posible seleccionar el avance de trabajo adecuado a las condiciones tecnológicas del mecanizado. Los movimientos son los siguientes:

 Movimiento longitudinal: según el eje X, que corresponde habitualmente al movimiento de trabajo. Para facilitar la sujeción de las piezas la mesa está dotada de unas ranuras en forma de T para permitir la fijación de mordazas u otros elementos de sujeción de las piezas y además puede inclinarse para el tallado de ángulos. Esta mesa puede avanzar de forma automática de acuerdo con las condiciones de corte que permita el mecanizado.

- Movimiento transversal: según el eje Z, que corresponde al desplazamiento transversal de la mesa de trabajo. Se utiliza básicamente para posicionar la herramienta de fresar en la posición correcta.
- Movimiento vertical: según el eje Y, que corresponde al desplazamiento vertical de la mesa de trabajo. Con el desplazamiento de este eje se establece la profundidad de corte del fresado.

#### **b. Movimiento relativo entre pieza y herramienta.**

El movimiento relativo entre la pieza y la herramienta puede clasificarse en tres tipos básicos:

- El movimiento de corte: es el que realiza la punta de la herramienta alrededor del eje del portaherramientas.
- El movimiento de avance: es el movimiento de aproximación de la herramienta desde la zona cortada a la zona sin cortar.
- El movimiento de profundización, de perforación, o de profundidad de pasada: es un tipo de movimiento de avance que se realiza para aumentar la profundidad del corte, estos movimientos se detallan en la figura 1.2.

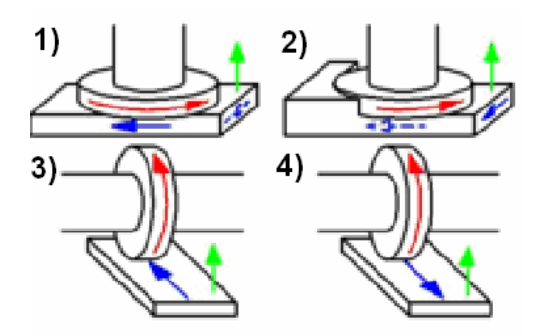

**Figura 1.2:** Movimientos básicos del fresado

En la figura 1.2 se identifica:

- 1.- Fresado frontal
- 2.- Fresado frontal y tangencial
- 3.- Fresado tangencial en oposición.
- 4.- Fresado tangencial en concordancia.

#### Dónde:

- Movimiento de corte.
- 
- Movimiento de avance.
- Movimiento de profundidad de pasada.

## **1.1.6 HERRAMIENTA DE CORTE: FRESA.**

El cortador o fresa, (figura 1.3), es una herramienta constituida por un sólido de revolución cuya superficie presenta un cierto número de aristas de corte iguales entre sí, equidistantes y dispuestas simétricamente respecto al eje de giro. Los filos de corte actúan durante un limitado arco de su trayectoria arrancando una viruta en forma de coma.

Los dientes, durante su rotación en vacío, tienen la oportunidad de enfriarse obteniendo como ventaja la mayor duración del filo de corte.

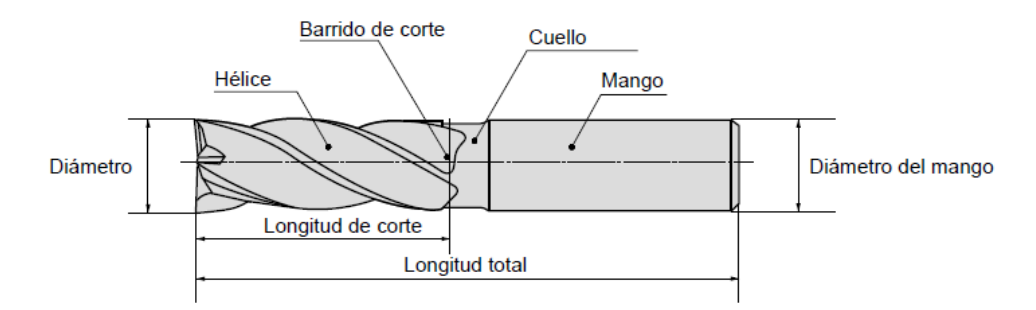

**Figura 1.3:** Partes de una fresa

#### **a. Materiales para fresas**.

Las fresas son herramientas de corte de forma, el material y dimensiones son variadas de acuerdo con el tipo de fresado que se quiera realizar. Una fresa está determinada por su diámetro, su forma, material constituyente, números de labios o dientes que tenga y el sistema de sujeción a la máquina.

Los labios cortantes de las fresas de acero rápido (HSS) pueden ser rectilíneos o helicoidales, y las fresas que montan plaquitas intercambiables son de carburo metálico como el carburo de tungsteno, conocido como widia, de metal cerámica o, en casos especiales, de nitruro de boro cúbico (CBN) o de diamante policristalino (PDC).

#### **b. Características y propiedades de los materiales de la fresa.**

En el proceso de fresado, igual que en la mayor parte de las operaciones de corte de metales, la herramienta de corte debe poseer ciertas propiedades para funcionar satisfactoriamente. Los cortadores deben ser más duros que el metal que se está maquinando y lo suficientemente resistentes para soportar las presiones desarrolladas durante la operación de corte. Tienen que ser además tenaces para resistir el choque que resulta del contacto del diente con las piezas. Para mantener filos apropiados, deben ser capaces de resistir el calor y la abrasión del proceso de corte.

Cuando se desea una velocidad más elevada de producción y se maquinan metales más duros, los carburas cementados reemplazan a las fresas de acero de alta velocidad. Los cortadores de carburo cementado, (figura 1.4-A), aunque más costosos, pueden ser operados de tres a diez veces más rápidos que los cortadores de acero de alta velocidad. Los puntos de carburo cementado se pueden soldar a un cuerpo de acero o se pueden utilizar insertos sujetos mediante dispositivos de bloqueo o de apriete<sup>2</sup>. Figura 1.4-B.

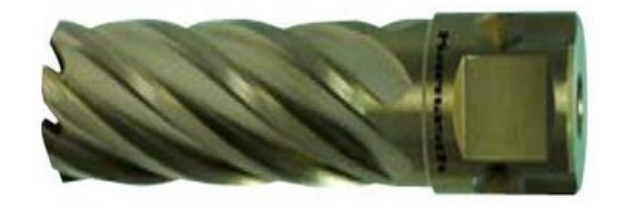

**Figura 1.4-A:** Fresa de carburo cementada

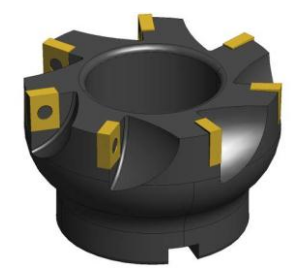

**Figura 1.4-B:** Insertos de carburo cementado

#### **1.1.7 TIPOS DE FRESAS.**

Existen varios tipos de fresas que se utilizan para realizar diferentes trabajos de arranque de viruta.

 $\overline{2}$ Krar F., Tecnología de las Máquinas Herramientas, Pág. 458-459.

## **a. Cilíndrica de corte tangencial.**

Pueden tener los dientes rectos o helicoidales (figura 1.5) $3$  y se utilizan para:

- $\triangleright$  Acabado.
- $\triangleright$  Labrar material duro y tenaz.
- $\triangleright$  Trabajar materiales de resistencia media.

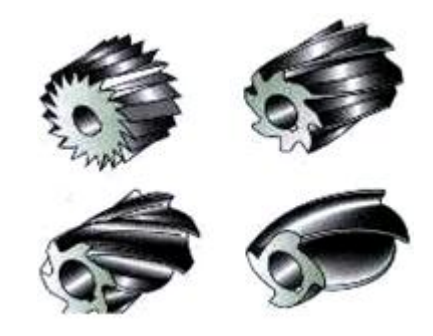

**Figura 1.5:** Fresas cilíndricas tipo helicoidal

## **b. Fresas de disco.**

Fresas en forma de disco se utilizan para fresar entalladuras estrechas:

- $\triangleright$  La sierra circular se utiliza para cortar piezas y para hacer en ellas ranuras estrechas como, por ejemplo, en las cabezas de los tornillos.
- > Las fresas para ranurar con dientes rectos sirven para fresar ranuras planas.
- Con objeto de evitar el roce lateral, estas fresas van ahuecadas con la muela por ambos lados.
- Las fresas de disco de dientes triangulares son apropiadas para chaveteros más profundos.
- Las fresas de dientes cruzados van provistas de filos dirigidos alternativamente a la derecha y a la izquierda.

<sup>3</sup> Manual de Mecánica Industrial, Tomo IV, Pág. 655.

Este tipo de fresas son estrechas, (figura 1.6), cilíndricas y con dientes en cada lado y en la periferia se utilizan para cortar ranuras y caras verticales.

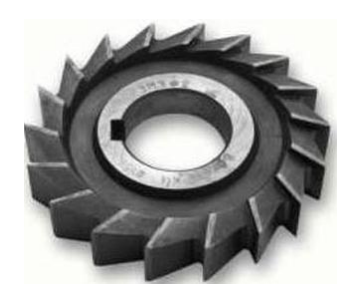

**Figura 1.6:** Fresas de disco

#### **c. Fresas de vástago**.

Este tipo de fresas pueden tener dos o más acanaladuras, (figura 1.7), tienen dientes en el extremo y en la periferia y se instala en el husillo con un adaptador.

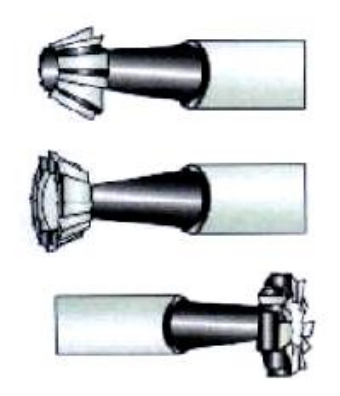

**Figura 1.7:** Fresas de vástago

## **1.1.8 VIDA DE LA HERRAMIENTA DE CORTE.**

Por herramientas se entiende aquel instrumento que por su forma especial y por su modo de empleo, modifica paulatinamente el aspecto de un cuerpo hasta conseguir el objeto deseado, empleando el mínimo de tiempo y gastando la mínima energía.

#### **a. Vida del filo de una herramienta.**

La duración del filo de una herramienta viene condicionada, de una parte, por la calidad de corte y, de otra por el criterio de durabilidad adoptado para la parte activa. La figura 1.8 muestra un gráfico en el que el espacio A, corresponde a ese pequeño desgaste que origina el desprendimiento de partículas microscópicas dejadas en la herramienta al ser afilada. El espacio B corresponde al tiempo en que la herramienta da su mayor rendimiento, es decir, tiempo de duración económica. El segmento C representa el tiempo que por estar la herramienta agotada da lugar a una rápida destrucción de la misma, cuando se sigue trabajando.<sup>4</sup>

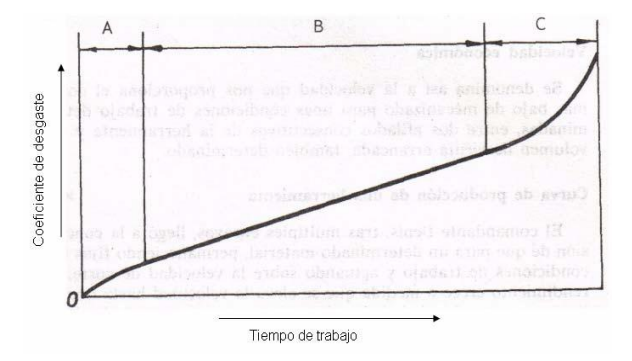

**Figura 1.8:** Curva de la vida del filo de una herramienta

## **1.1.9 REFRIGERANTE Y LUBRICANTE.**

Los fluidos de corte se aplican a la zona de formación de la viruta, con el propósito de mejorar las condiciones del corte.

El carácter de los fluidos puede tomar varias formas que dependen de los materiales de la herramienta y de la pieza, fundamentalmente de las condiciones de corte.

<sup>4</sup> Astudillo F., Máquinas Herramientas, Pág. 19.

El fluido de corte actúa principalmente de dos maneras: como refrigerante y como lubricante, la mayoría de los refrigerantes usados en la práctica tienen como base aceites minerales o vegetales.

## **a. Acción de los refrigerantes.**

Con la aplicación de refrigerantes a los procesos de corte se obtienen algunas ventajas:

- Un incremento en la vida de la herramienta por la reducción de la temperatura en la zona del filo.
- Manejo más fácil de la pieza terminada.
- Reducción en la distorsión terminada debida a los gradientes de temperatura generados dentro de la pieza durante el mecanizado.

#### **b. Acción de los lubricantes**.

En la acción de los lubricantes existen dos factores importantes como son:

- La resistencia al movimiento debido a la fricción bajo estas condiciones, surge de una combinación de corte de las rugosidades y corte viscoso del fluido se lo conoce como lubricación límite, entre las superficies de los metales en contacto.
- La acción de los lubricantes de corte han sido un tópico fascinante para la investigación, por ende sus resultados se supo que podrían alcanzar una considerable reducción en el coeficiente medio de fricción en la cara de la herramienta, bajo ciertas condiciones con la aplicación del lubricante apropiado.

## **1.1.10 TIPOS DE REFRIGERANTES.**

Los principales tipos de fluidos de corte mecanizado son:

- $\triangleright$  Los aceite íntegros.
- > Las emulsiones oleosas.
- Las "soluciones" semi‐sintéticas.
- > Las soluciones sintéticas.

En la mayoría de los casos contienen aditivos azufrados de extrema presión, en un 70% de los casos parafinas clorados y cada vez más aceites sintéticos (poliglicoles y ésteres). Es frecuente la adición de lubricantes sólidos como grafito,  $MoS<sub>2</sub>$  o Zn $S<sub>2</sub>$ .

## **a. Taladrina.**

Los tres últimos tipos mencionados anteriormente son soluciones acuosas diluidas al 3,5% como media, y reciben el nombre genérico de taladrinas. El pH se sitúa en un ámbito ligeramente alcalino (pH 8‐10). Las taladrinas pueden contener todas o parte de las sustancias que se enumeran a continuación:

- $\triangleright$  Aceites minerales.
- $\triangleright$  Aceites animales o vegetales.
- > Aceites sintéticos.
- $\triangleright$  Emulgentes.
- $\triangleright$  Inhibidores de corrosión.

## **1.1.11 SELECCIÓN DE HERRAMIENTAS PARA FRESADO.**

## **a. Material.**

El entendimiento de las características del maquinado del material de la pieza de trabajo, su dureza, la cantidad de material a remover, el tipo de acabado superficial requerido y la rigidez son áreas que requieren un examen prioritario para el proceso de selección de cortadores.

#### **b. Máquina herramienta.**

Es necesario considerar la potencia de la máquina herramienta, el rango y las velocidades disponibles, la alimentación del motor y la rigidez general de la máquina para lograr seleccionar un cortador que mejor coincida con las condiciones de máquina que se presenten.

## **c. Sujeción de la pieza.**

Una sujeción débil, limita a los cortadores para ser usados en una operación exitosa. Una sujeción rígida en cambio, permite la selección de un mayor rango de estilos de cortadores.

## **d. Geometría del cortador.**

Al seleccionar un cortador, es importante escoger uno que tenga la geometría necesaria para que actúe lo mejor posible de acuerdo con la configuración de la pieza de trabajo, la composición del material y la capacidad de la maquinaria.

## **e. Vibraciones en las operaciones de maquinado.**

En el mecanizado, el avance y el encaje entre la herramienta y la pieza son frecuentemente restringidos por las vibraciones. Este fenómeno consiste en un movimiento vibratorio indeseable entre la herramienta y la pieza, cuyo resultado es un acabado superficial irregular en la pieza $^{\rm 5}$ .

La herramienta y la pieza constituyen un sistema estructural de características dinámicas bastante complicadas, y se han realizado numerosos estudios con el doble propósito de entender la mecánica de las vibraciones, sus tipos son los siguientes:

<sup>5</sup> Boothroyd G., Fundamentos de Corte Tecnología de Metales y de las Máquinas Herramientas, Pág. 198.

## **e.1 Vibraciones forzadas.**

Las vibraciones forzadas en el maquinado son ocasionadas frecuentemente por variaciones cíclicas en las fuerzas de corte, tales variaciones suelen ocurrir en el fresado frontal en el cual la frecuencia de la vibración forzada es igual al producto de la rotación de la herramienta y el número de dientes de la misma.

#### **e.2 Vibraciones autoinducidas.**

En el maquinado, las vibraciones autoinducidas pueden originarse en dos formas diferentes:

- En el primero, los procesos de corte pueden ser básicamente inestables, de tal forma que cualquier desplazamiento pequeño de la herramienta sea relativo a la pieza, y se convierte rápidamente en una vibración de gran amplitud.
- La segunda forma en que se puedan originar las vibraciones autoinducidas es más complicada pero mucho más común, en este caso el proceso de corte puede ser básicamente estable, y las vibraciones ocasionadas por un desplazamiento súbito entre la herramienta y la pieza decaen a medida que el corte progresa.

#### **e.3 Vibraciones regenerativas.**

Estas vibraciones son ocasionadas por la superposición de cortes que ocurre en la mayoría de las operaciones de mecanización, y aunque un sistema sea básicamente estable, la vibración regenerativa resultante del mecanizado de una superficie ondulada generada durante la carrera o revolución precedente de la pieza o de la herramienta puede amplificar la vibración previa.

## **1.1.12 OPERACIONES DE FRESADO.**

#### **a. Ranurado simple.**

Se emplean para realizar cortes como se observa en la figura 1.9. El ancho de la ranura simple resultará algo mayor que el de la fresa empleada, debido al cabeceo o descentramiento lateral. Por tanto, en los trabajos de precisión se cuidará mucho el centrado de la fresa.

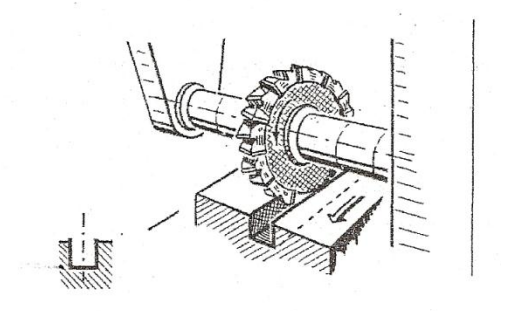

**Figura 1.9:** De tres cortes para ranurado simple

## **b. Planeado.**

La aplicación más frecuente de fresado es el planeado que tiene por objetivo conseguir superficies planas. Para el planeado se utilizan generalmente fresas de planear de plaquitas intercambiables de metal duro, existiendo una gama muy variada de diámetros de estas fresas y del número de plaquitas que monta cada fresa.

## **c. Fresado de corte con sierra circular.**

Se puede considerar como un ranurado de gran profundidad y pequeña anchura, (figura 1.10). Las fresas sierras de disco son herramientas delicadas.

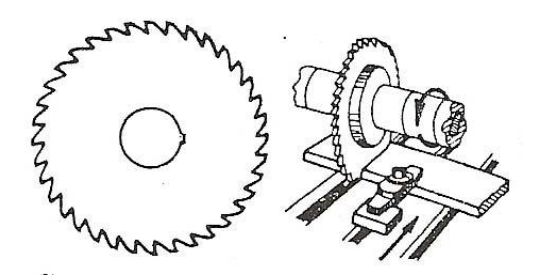

**Figura 1.10:** Fresa de sierra circular

## **d. Fresado de chaveteros.**

Existen dos tipos básicos como son:

- Chavetero abierto es un trabajo similar al de cualquier ranura simple. Se elige una fresa de tres cortes, y de ancho adecuado; si no está perfectamente centrada lateralmente, se corre peligro de que el ancho resulte mayor del tolerado.
- Chavetero cerrado la fresa empleada es frontal de vástago, con mango cilíndrico o cónico, con dos o más dientes. Figura 1.11.

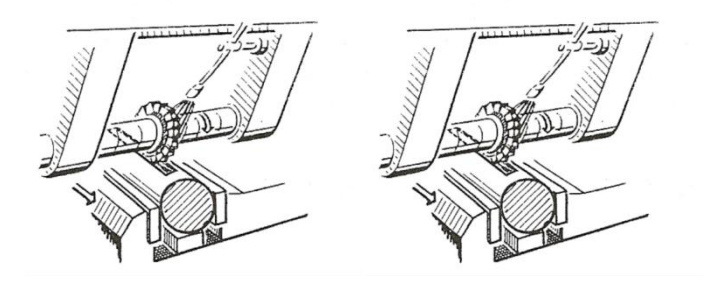

**Figura 1.11:** Ranurado

## **1.1.13 TEORÍAS DE CORTE.**

## **a. Denominación de ángulos.**

Se detalla la nomenclatura siguiente para los ángulos más importantes, según la figura 1.12.

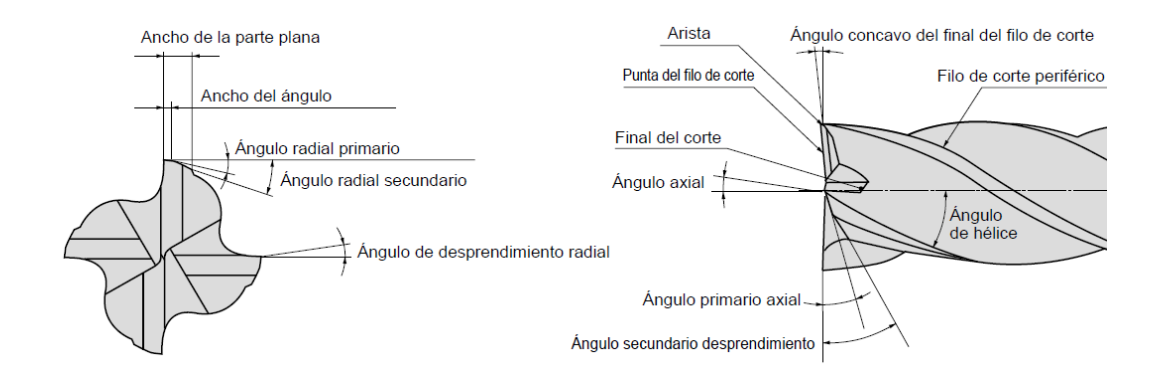

**Figura 1.12:** Ángulos de la fresa

## **b. Función de los ángulos de corte.**

Ángulo de desprendimiento:

- Afecta al consumo de potencia de corte, resistencia del filo y la formación de la viruta.
- Un gran ángulo positivo produce pequeñas fuerzas de corte y por lo tanto, menor potencia requerida pero debilita el filo de la herramienta. Mecanizado de acero: entre 10 y 20º.

Aleaciones ligeras: entre 20 y 25º.

Ángulo de incidencia:

 Evita que la herramienta roce con la pieza. Por lo general oscila entre los 5 y 12º. Para los materiales más dúctiles como el cobre se requieren mayores ángulos que para materiales más duros.

Ángulo de corte:

 Queda determinado por los ángulos de incidencia y desprendimiento, tienen gran influencia en la robustez del filo de

corte cuando se usan plaquitas de metal duro y para prever su fractura, es común reforzar mediante un redondeo o faceta negativa.

Ángulo de trabajo:

 $\triangleright$  Hace que la arista de corte vaya penetrando progresivamente en el material provocando un corte suave al tiempo que reduce la fuerza axial.

#### **1.1.14 FRECUENCIA DE CAMBIO DE LA HERRAMIENTA.**

La frecuencia de cambio (figura 1.13) indica la cantidad de piezas a mecanizar entre dos afiladas consecutivas según el diámetro de la fresa, de pieza y duración de afilado, de acuerdo con el criterio de durabilidad.

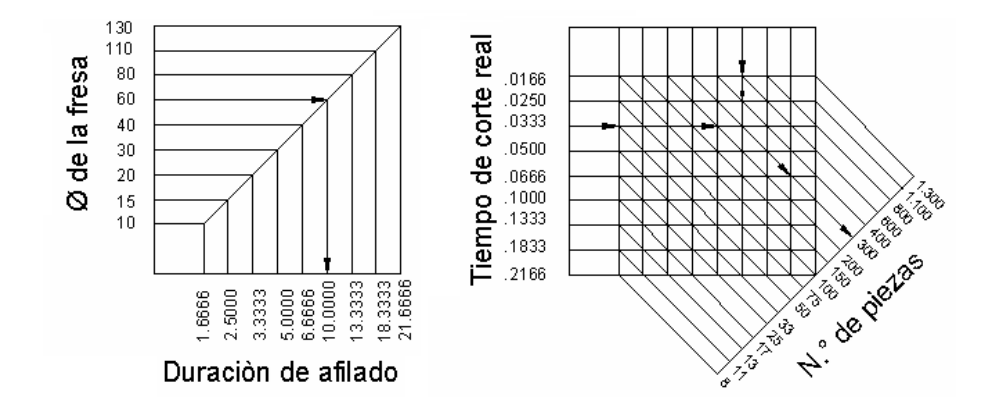

**Figura 1.13:** Frecuencia de cambio de la herramienta

## **1.1.15 CÁLCULO DE PARÁMETROS.**

#### **a. Potencia de corte**

Es la fuerza más importante a tener en cuenta, ya que sirve para el arrancamiento del material, debido a esto se toma en cuenta la fuerza tangencial, Ft, ya que afecta en forma decisiva a la potencia de la máquina y la única que se tendrá en cuenta para el cálculo de la potencia de corte.

#### **a.1 Potencia eléctrica.**

La potencia eléctrica instalada  $P_{el}$  es la potencia absorbida por el motor de accionamiento, y se puede determinar por medio de aparatos eléctricos de medida; por ejemplo midiendo la intensidad de corriente absorbida por el motor. Figura 1.14.

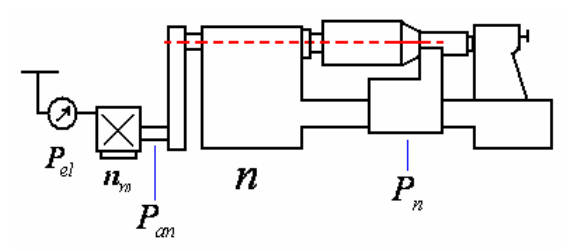

**Figura 1.14:** Flujo de energía en una máquina - herramienta

En donde:

 $P_{el}$  = potencia eléctrica.

 $n_m$  = rendimiento mecánico del motor.

 $P_{an}$  = potencia de accionamiento.

n = rendimiento de la máquina - herramienta.

 $P_n$  = potencia útil.

La figura 1.14, indica en qué lugares de la cadena cinemática se debe medir las distintas potencias.

#### **a.2 Potencia de accionamiento.**

La medida de la potencia de accionamiento esta expresada por la ecuación.

$$
P_{an} = n_m * P_{el}
$$
 [Ec. 1.1]

En donde:

 $n_m$  = Rendimiento mecánico del motor.

 $P_{el}$  = potencia eléctrica.

El cual puede hallarse por medio de ensayos o de la curva de rendimiento suministrada por el fabricante. En la tabla 1.1 se muestra el rendimiento de los motores eléctricos.

**Tabla 1.1.** Rendimiento de los motores eléctricos con cargas de 1/4 a 4/4

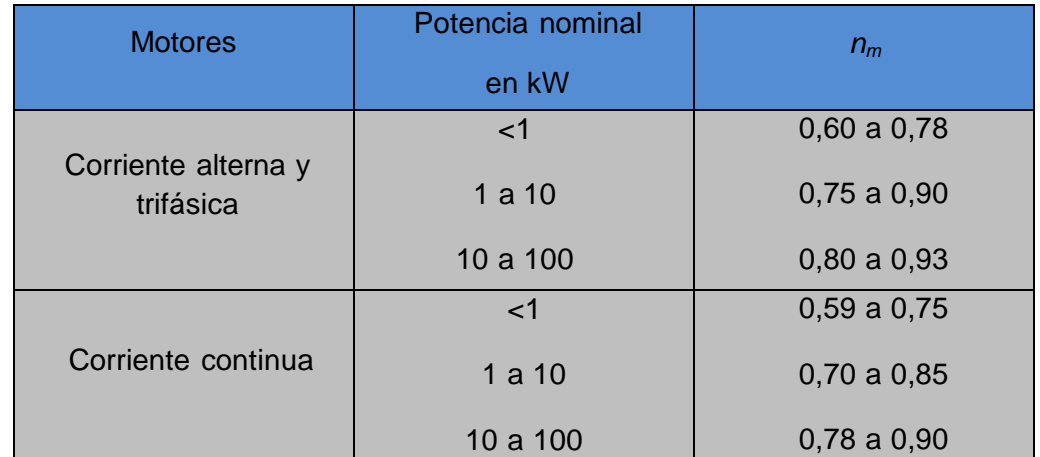

#### **a.3 Potencia útil.**

La potencia útil  $P_n$  se deduce de la medida de la fuerza de corte o de los momentos de giro:

$$
P_n = M^* \omega = M^* 2\pi^* n
$$
 [Ec. 1.2]

#### **b. Velocidad de corte.**

Se define como velocidad de corte la velocidad lineal de la periferia de la herramienta que se utilice en el fresado. La velocidad de corte, que se expresa en metros por minuto (m/min), tiene que ser elegida antes de iniciar el mecanizado y su valor adecuado depende de muchos factores, especialmente de la calidad y tipo de fresa que se utilice, de la dureza y la maquinabilidad que tenga el material que se mecanice y de la velocidad de avance empleada.

La velocidad de corte para el trabajo en fresadoras se calcula con la siguiente ecuación:

$$
V_c = \frac{\phi^* \pi^* N}{1000}
$$
 [Ec. 1.3]

En donde:

 $V_c$  = Velocidad de corte en m/min.

 $\varnothing$  = Diámetro de la fresa en mm.

N = Número de revoluciones por minuto.

#### **c. Avance permisible de la fresadora<sup>6</sup> .**

El avance permisible se calcula de la siguiente ecuación:

$$
Av = Az \times Z \rightarrow \text{Desde el eje principal} \qquad [Ec. 1.4]
$$

En donde:

 $A v = A$ vance en mm por vuelta de la pieza.

 $A z = A$ vance en mm por diente de la fresa.

 $Z = N$ úmero de dientes de la fresa.

#### **d. Avance de corte.**

El avance de corte se calcula en la siguiente ecuación:

$$
A = A_z \times Z \times N
$$
 [Ec. 1.5]

<sup>6</sup> Granja B., Manual de Fresadora, (I.T.S.C.T), Pág. 4.

#### En donde:

- $A = A$ vance en mm/min.
- $A<sub>z</sub>$  = Avance por diente en mm.
- Z = Número de dientes.
- N = Número de revoluciones por minuto.

#### **e. Tiempo de corte.**

Según el sobre espesor para fresado o la profundidad del ranurado, se considerará el número de pasadas a efectuar.

El tiempo de fresado se calcula utilizando la siguiente ecuación<sup>7</sup>:

$$
T_c = \frac{\pi * d * l}{\nu * s' * 1000} N
$$
 [Ec. 1.6]

En donde:

Tc = Tiempo de corte en min.

- d = Diámetro de la fresa en mm.
- $l =$  Longitud de la pieza o de fresado en mm.
- $v =$  Velocidad de corte en m/min.
- s´ = Avance de la fresa por revoluciones.
- N = Número de pasada de la fresa.

## **f. Longitud total recorrido por la mesa.**

La longitud total, figura 1.15, se calcula con la siguiente ecuación:

<sup>7</sup> Nicolás Larburu Arrizabalaga, Máquinas-Prontuario, Pág. 491.

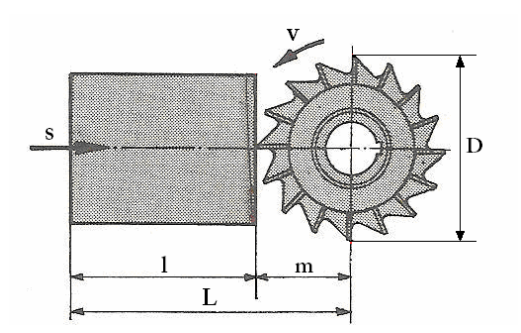

**Figura 1.15:** Longitud total

$$
L = l + m
$$
 [Ec. 1.6]

En donde:

 $L =$  Longitud total en mm.

- l = Longitud de la pieza o de fresado en mm.
- m = Espacio muerto recorrido por la fresa en mm.

#### **g. Potencia de corte.**

La obtenemos de la siguiente ecuación:

$$
\boldsymbol{P}_{c} = \frac{K_{s} * b * p * am}{60 * 75 * 100 * 1.36}
$$
 [Ec. 1.7]

En donde:

Pc = Potencia necesaria para el arranque de viruta en Kw.

Ks = Fuerza especifica de corte en Kp/mm<sup>2</sup>.

 $b =$  Ancho de corte en mm.

 $p =$  Profundidad de corte en mm.

am = Avance de la mesa en mm.

**h. Velocidad de avance de la mesa.**

$$
\mu = S_z \times Z \times n \tag{Ec. 1.8}
$$

En donde:

 $\mu$  = Velocidad de avance en mm/min.

 $S<sub>z</sub>$  = Avance por aristas de corte en mm.

 $Z = N$ úmero de aristas de corte de la fresa.

n = Número de revoluciones de la fresa.

## **i. Número de aristas y de corte en ataque.**

$$
Ze = Z * \frac{\int s}{360}
$$
 [Ec. 1.9]

En donde:

Ze = Número de aristas.

 $Z = N$ úmero de aristas de corte de la fresa.

 $\int s = \text{Angulo del } \arccos \text{de } \arccos$ 

#### **j. Ancho de viruta.**

$$
b = \frac{a}{\operatorname{sen} x} \tag{Ec. 1.10}
$$

En donde:

- b = Ancho de viruta en mm.
- a = Profundidad de corte por pasada en mm.
- χ = Ángulo de posicionamiento.

#### **k. Espesor de viruta.**

$$
hm = 0.84 \times \text{sen} \times S_z
$$
 [Ec. 1.11]

En donde:

hm = Espesor de viruta en mm.

 $S_z$  = Avance por aristas de corte en mm.

χ = Ángulo de posicionamiento.

#### **l. Potencia de accionamiento de la herramienta.**

$$
P_{an} = \frac{Ze * b * hm * ks * Vc}{n}
$$
 [Ec. 1.12]

En donde:

Pan = Potencia de accionamiento en Kw.

Ze = Número de aristas y de corte en ataque.

- $b =$  Ancho de viruta en mm.
- hm = Espesor de viruta en mm.

Ks = Fuerza especifica de corte Kp/mm<sup>2</sup>.

Vc = Velocidad de corte en m/min.

η = Rendimiento.

#### **m. Verificación si la herramienta es la correcta para fresado.**

Para aceros:

$$
\int s = 81^\circ \rightarrow e = 0.6 * D
$$
 [Ec. 1.13]

En donde:

∫ s = Ángulo del arco de corte.

- $e =$  Ancho de la pasada.
- D = Diámetro en mm.
- **n. Tiempo real de corte.**

$$
Trc = \frac{l_c}{u}
$$
 [Ec. 1.14]

En donde:

Trc = Tiempo real de corte en min.

Lc = Longitud de corte en mm.

 $\mu$  = Velocidad de avance mm/min.

## **1.2 PLC'S.**

#### **1.2.1 DEFINICIÓN.**

Un autómata programable (AP) es un sistema electrónico programable diseñado para ser utilizado en un entorno industrial, que utiliza una memoria programable para el almacenamiento interno de instrucciones orientadas al usuario, para implantar unas soluciones específicas tales como funciones lógicas, secuencia, temporización, recuento y funciones aritméticas con el fin de controlar mediante entradas y salidas, digitales y analógicas diversos tipos de máquinas o procesos.

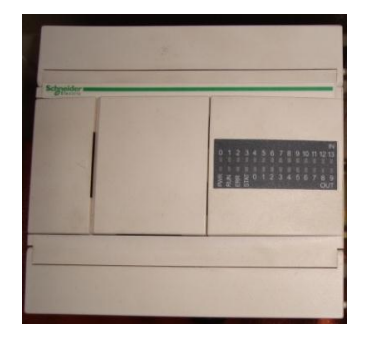

**Figura 1.16:** Controlador lógico programable (PLC)

## **1.2.2 PARTES FUNDAMENTALES<sup>8</sup> .**

Sus partes fundamentales son la Unidad Central de Proceso (CPU), la Memoria y el Sistema de Entradas y Salidas (E/S).

- **La CPU** se encarga de todo el control interno y externo del PLC y de la interpretación de las instrucciones del programa. En base a las instrucciones almacenadas en la memoria y en los datos que lee de las entradas, genera las señales de las salidas.
- **La memoria** de solo lectura **ROM** almacena programas para el buen funcionamiento del sistema.
- **La memoria** de lectura y escritura **RAM** está conformada por la memoria de datos, en la que se almacena la información de las entradas y salidas y de variables internas y por la memoria de usuario, en la que se almacena el programa que maneja la lógica del PLC.
- **El sistema de Entradas y Salidas** recopila la información del proceso (Entradas) y genera las acciones de control del mismo (salidas). Los dispositivos conectadas a las entradas pueden ser Pulsadores, interruptores, finales de carrera, termostatos, presostatos, detectores de nivel, detectores de proximidad, contactos auxiliares, etc. Al igual, los dispositivos de salida son también muy variados: Pilotos, relés, contactores, Drives o variadores de frecuencia, válvulas, etc.
- **Las E/S digitales** se identifican por presentar dos estados diferentes: on u off, presencia o ausencia de tensión, contacto abierto o cerrado, etc. Los niveles de tensión de las entradas más comunes son 5 VDC, 24 VDC, 48 VDC y 220 VAC. Los dispositivos de salida más frecuentes son los relés.
- **Las E/S análogas** se encargan de convertir una magnitud analógica (tensión o corriente) equivalente a una magnitud física

8 http:www.unicrom/tutorial.asp

> (temperatura, flujo, presión, etc.) en una expresión binaria. Esto se realiza mediante conversores analógico-digitales (ADC's).

 **Las E/S especiales** se utilizan en procesos en los que con las anteriores E/S vistas son poco efectivas, bien porque es necesario un gran número de elementos adicionales, bien porque el programa necesita de muchas instrucciones o por protocolos especiales de comunicación que se necesitan para poder obtener el dato requerido por el PLC (HART, Salidas de trenes de impulso, motores paso a paso).

## **1.2.3 ESTRUCTURA DE UN PLC.**

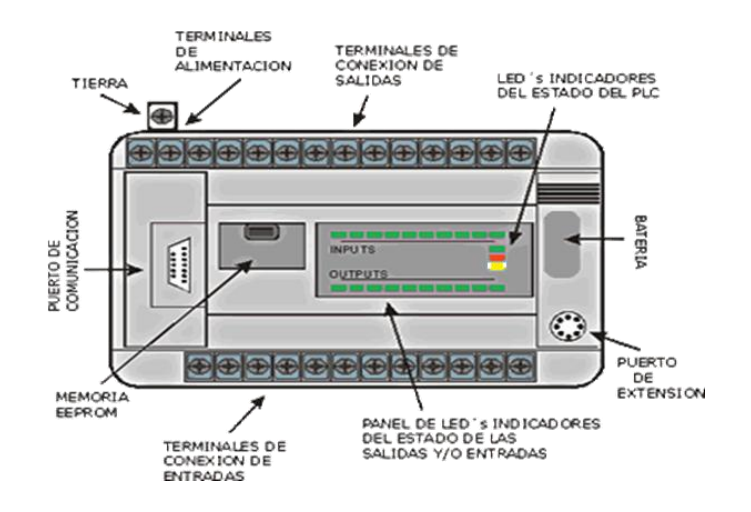

**Figura 1.17:** Estructura de un PLC

#### **1.2.4 FUNCIONAMIENTO DEL PLC.**

Cuando se pone en marcha el PLC lo primero que este realiza es una lista de chequeos internos para dar, permitir que todo desde el inicio este en buenas condiciones y todo esté debidamente conectado (Power Supply, conexiones de entradas y salidas).

Una vez efectuadas estas comprobaciones y son aprobadas, la CPU inicia la exploración del programa y reinicializa. Esto último si el autómata se encuentra en modo RUN (marcha), ya que de estar en modo STOP (paro) aguardaría, sin explorar el programa, hasta la puesta en RUN. Al producirse el paso al modo STOP o si se interrumpe la tensión de alimentación durante un tiempo lo Suficientemente largo, la CPU detiene la exploración del programa y luego pone a cero, es decir, desactiva todas las salidas. Mientras se está ejecutando el programa, la CPU realiza en intervalos continuos de tiempo distintas funciones de diagnóstico (watchdog). Cualquier singularidad que se detecte se mostrará en los indicadores de diagnóstico del procesador dependiendo de su importancia se generará un código de error o se parará totalmente el sistema.

# **1.3 INTERFACE HOMBRE MÁQUINA (HMI)<sup>9</sup> .**

## **1.3.1 TIPOS DE HMI.**

Descontando el método tradicional, se puede distinguir básicamente dos tipos de HMIs:

**a.- Terminal de Operador**, consistente en un dispositivo, generalmente construido para ser instalado en ambientes agresivos, donde pueden ser solamente de despliegues **numéricos**, o **alfanuméricos** o **gráficos**. Pueden ser además con pantalla sensible al tacto (**touch screen**), figura 1.8.

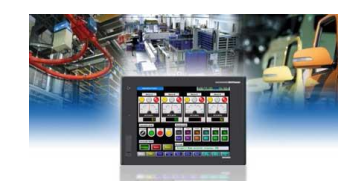

**Figura 1.18:** Panel touch screen

<sup>9</sup> http:www.unicrom/tutorial/hmi.asp

**b.- PC + Software**, esto constituye otra alternativa basada en un **PC** en donde se carga un **software** apropiado para la aplicación. Como PC se puede utilizar cualquiera según lo exija el proyecto, en donde existen los llamados **Industriales** (para ambientes agresivos), los de panel (**Panel PC**) que se instalan en gabinetes dando una apariencia de terminal de operador, y en general veremos muchas formas de hacer un PC, pasando por el tradicional PC de escritorio. Respecto a los softwares a instalar en el PC de modo de cumplir la función de HMI se habla a continuación en la figura 1.19.

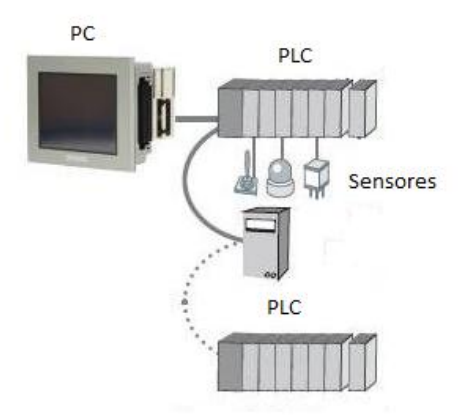

**Figura 1.19:** Comunicación PC – PLC – Sensores

#### **1.3.2 SOFTWARE HMI.**

Este software permiten entre otras cosas las siguientes funciones: Interface gráfica de modo de poder ver el proceso e interactuar con él, registro en tiempo real e histórico de datos, manejo de alarmas. Si bien es cierto sólo con la primera función enunciada es la propiamente HMI, casi todos los proveedores incluyen las otras dos ya sea en el mismo paquete o bien como opcionales, figura 1.20.

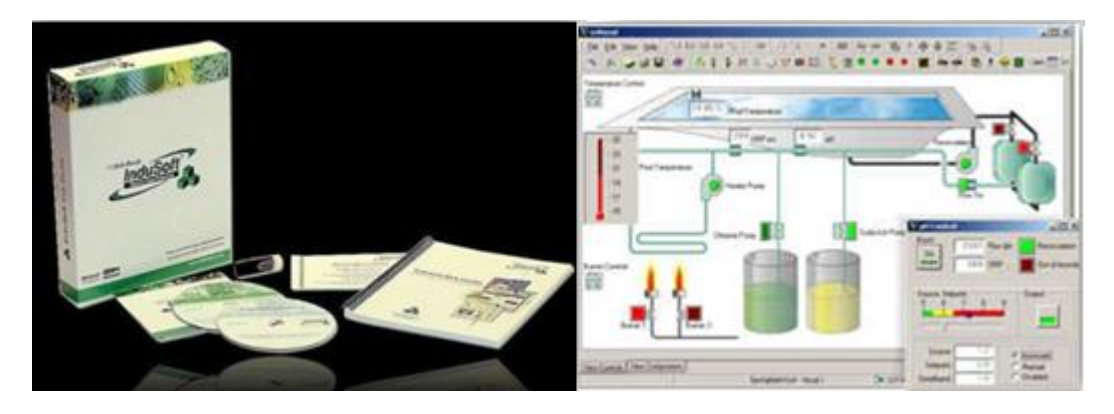

**Figura 1.20:** SOFTWARE HMI

También es normal que dispongan de muchas más herramientas.

Por otro lado, este software puede comunicarse directamente con los dispositivos externos (proceso) o bien hacerlo a través de un software especializado en la comunicación, cual es la tendencia actual.

## **1.3.3 COMUNICACIÓN.**

La comunicación con los dispositivos de las máquinas o proceso se realiza mediante comunicación de datos empleando las puertas disponibles para ello, tanto en los dispositivos como en los PCs como se puede ver en la figura 1.21.

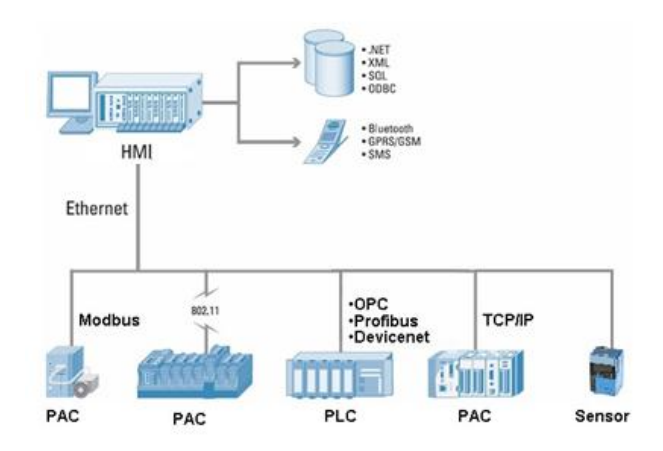

**Figura 1.21:** Comunicación HMI

# **CAPÍTULO II**

# **DISEÑO DEL SISTEMA DE ENFRIAMIENTO Y ELÉCTRICO DE LA FRESADORA.**

# **2.1 PARÁMETROS PARA EL DISEÑO DEL SISTEMA DE ENFRIAMIENTO.**

Para diseñar el sistema de enfriamiento, primero se dimensionará la bomba considerando un valor predeterminado de caudal y tipo de refrigerante, la misma que extraerá el líquido refrigerante del depósito situado en la base de la máquina; también en el diseño se tomará en cuenta otros factores como la fuente de tensión y potencia requerida; para complementar el sistema se requerirá del dimensionamiento de tubos, válvulas y accesorios los cuales estarán estructurados de tal forma que exista una recirculación del líquido refrigerante el cual pasará por una manguera flexible donde nuevamente es filtrado antes de volver a circular.

A continuación se presentan los parámetros necesarios para el dimensionamiento de la bomba:

- $\triangleright$  Caudal: 25 Lt/min.
- Potencia máxima: ½ HP.
- Refrigerante: taladrina semi-sintética.

En la figura 2.1 se muestra el diseño del diagrama del sistema de enfriamiento en el que constarán todos los elementos necesarios así como la ubicación de los mismos.

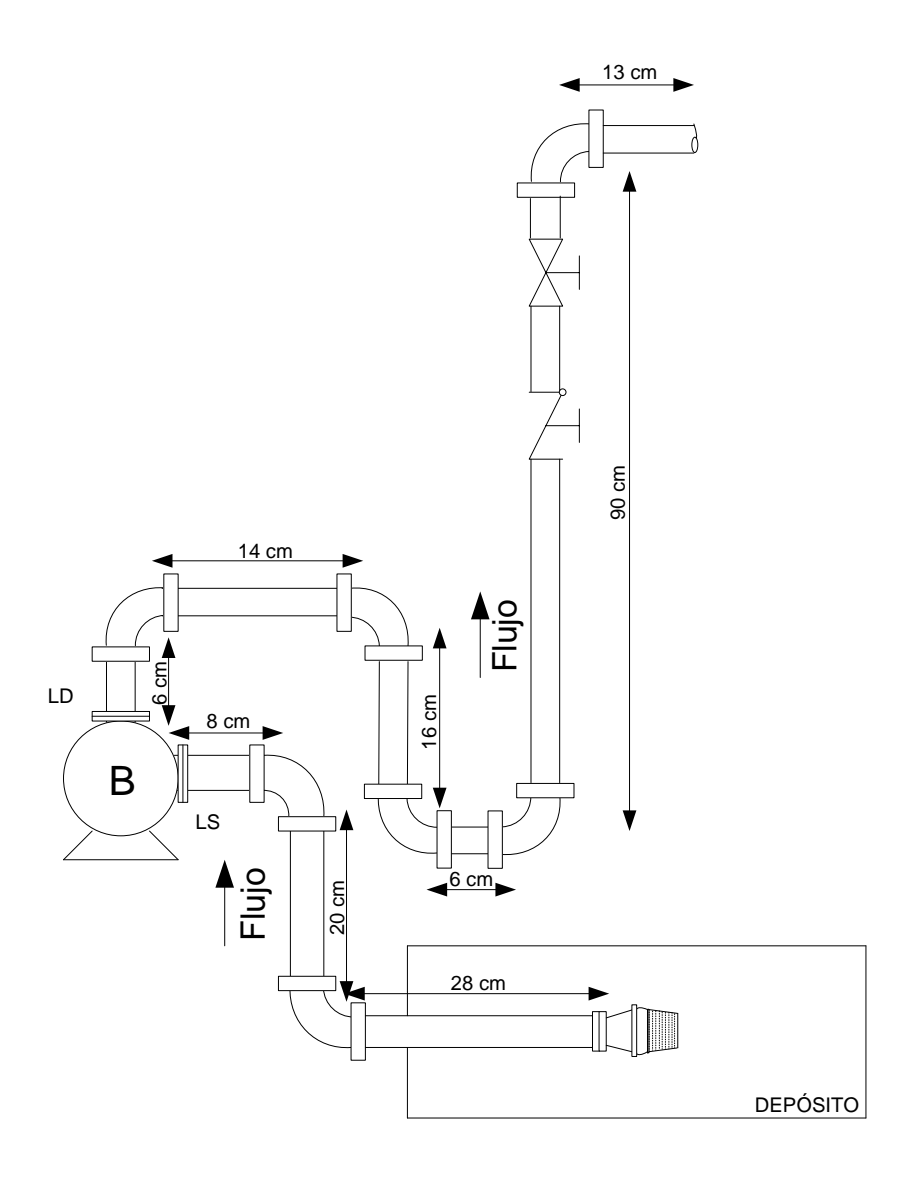

**Figura 2.1:** Diagrama del sistema de enfriamiento en Microsoft Visio

En la tabla 2.1 y 2.2 se muestran los elementos que conformarán la línea de succión y la línea de descarga, así como la cantidad que se requiere para el sistema.

**Tabla 2.1.** Elementos de la línea de succión

| <b>Componentes</b>                   | <b>Cantidad</b>    |
|--------------------------------------|--------------------|
| Longitud de la línea (tubería)       | $0,56 \, \text{m}$ |
| Codos estándar de 90°                |                    |
| Válvula de pie-tipo disco de vástago |                    |

**Tabla 2.2.** Elementos de la línea de descarga

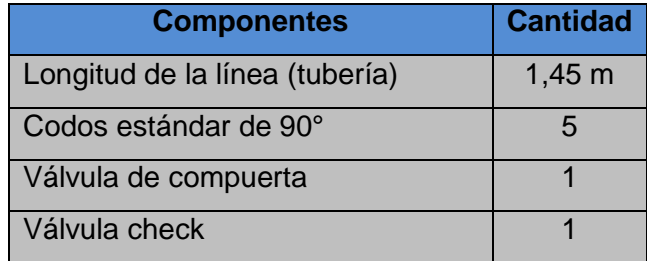

Ahora para el diseño se elige con el caudal el tamaño de la tubería requerida para esta aplicación. La figura 2.2 detalla el tamaño de la tubería tanto de la línea de succión como la descarga recomendada para nuestro caudal. 10

$$
Q = 25 \frac{Lt}{min}
$$
  

$$
Q = 6,605 \frac{gal}{min}
$$

<sup>10</sup> Robert Mott, Mecánica de Fluidos, Sexta Edición, 2006, Pág. 163.
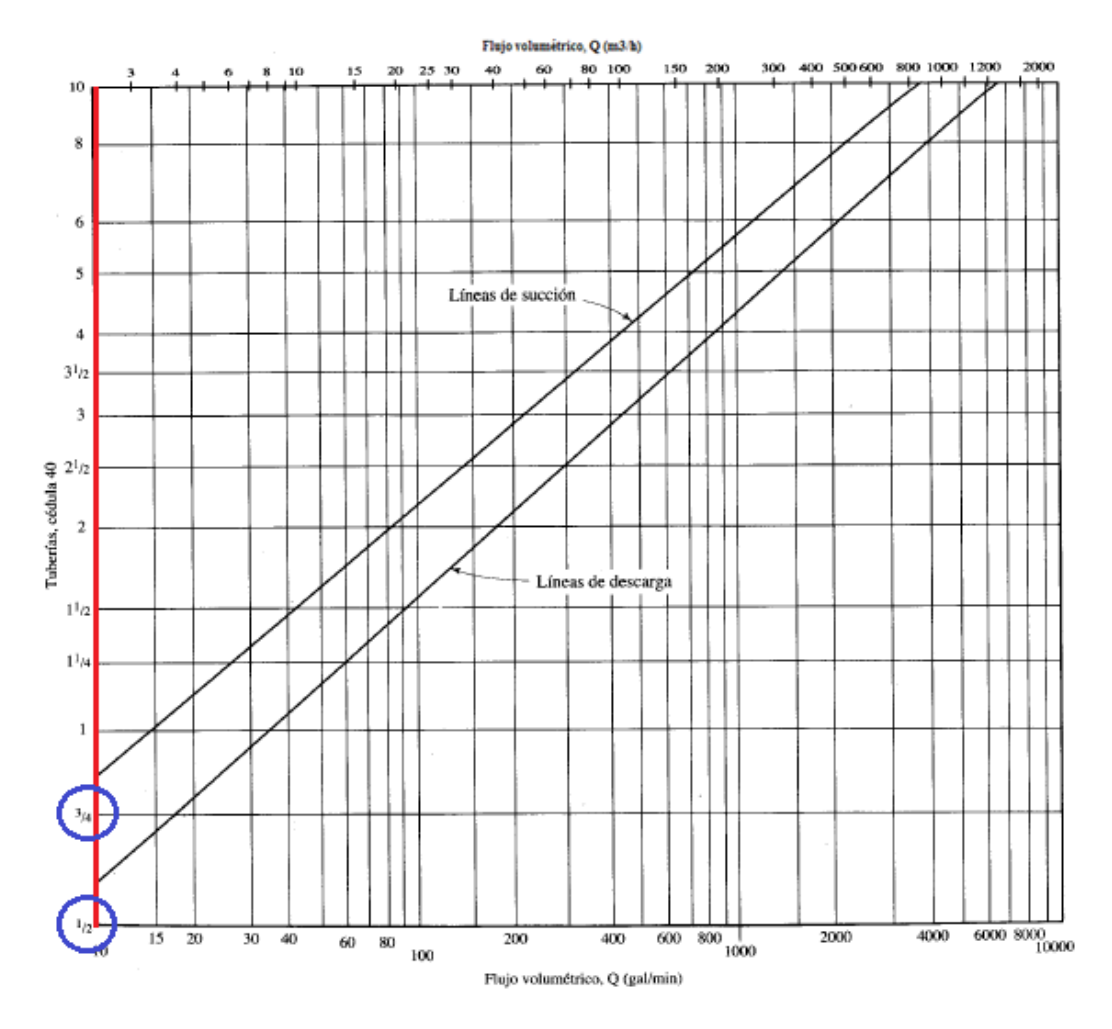

**Figura 2.2:** Tamaño de tuberías línea de succión y descarga

Entonces para un caudal de 25 Lt/min se requiere de:

Línea de succión: **Tubería de ¾"**

Línea de descarga: **Tubería de ½"**

# **2.1.1 CÁLCULO DE PÉRDIDAS DE ENERGÍA EN EL SISTEMA DE**  ENFRIAMIENTO ( $h<sub>L</sub>$ ).

En el sistema existirán pérdidas de energía debido a la fricción que ejerce el fluido en el interior de las tuberías, esto sucede cuando se transporta el líquido refrigerante desde el depósito de almacenamiento a la bomba y desde éste hasta el material que va a ser fresado, también existirán pérdidas menores producidas por válvulas y otros accesorios; la suma de estás pérdidas de energía serán de consideración para evitar que afecten la potencia de la bomba.

#### **a. Pérdidas en la línea de succión.**

Para hallar las pérdidas en la línea de la succión de la bomba se requiere encontrar primero la velocidad, con el caudal y el flujo de área de la tubería (tabla 2.3), estos datos son:

$$
Q=25\,\frac{Lt}{min}
$$

 $A_s = 3,437 \times 10^{-4} \ m^2$ 

A continuación se procede a calcular la velocidad en la línea de succión con la siguiente ecuación:

$$
V = \frac{Q}{A}
$$
 [Ec. 2.1]

Despejando de la ecuación [Ec. 2.1] se tiene:

$$
V_s = \frac{Q}{A_s} = \frac{25 \frac{L}{min}}{3,437 \times 10^{-4} m^2} \times \frac{1 \frac{m^3}{s}}{60000 \frac{L}{min}}
$$

$$
V_s = 1,212 \frac{m}{s}
$$

| Tamaño<br>nom. de<br>tubería<br>(pulg) | (pulg) | <b>Diámetro</b><br>exterior<br>(mm) | <b>Espesor de</b><br>pared<br>(pulg) | (mm) | (pulg) | <b>Diámetro</b><br><b>interior</b><br>(mm) | Flujo de<br>área<br>(m <sup>2</sup> ) |
|----------------------------------------|--------|-------------------------------------|--------------------------------------|------|--------|--------------------------------------------|---------------------------------------|
|                                        |        |                                     |                                      |      |        |                                            |                                       |
| 1/8                                    | 0.405  | 10.3                                | 0.068                                | 1.73 | 0.269  | 6.8                                        | $3.66X10^{-5}$                        |
| $\frac{1}{4}$                          | 0.540  | 13.7                                | 0.088                                | 2.24 | 0.364  | 9.2                                        | $6.71X10^{-5}$                        |
| 3/8                                    | 0.675  | 17.1                                | 0.091                                | 2.31 | 0.493  | 12.5                                       | $1.23 \times 10^{-4}$                 |
| $\frac{1}{2}$                          | 0.840  | 21.3                                | 0.109                                | 2.77 | 0.622  | 15.8                                       | $1.96X10^{-4}$                        |
| $\frac{3}{4}$                          | 1.050  | 26.7                                | 0.113                                | 2.87 | 0.824  | 20.9                                       | $3.43X10^{-4}$                        |
| 1                                      | 1.315  | 33.4                                | 0.133                                | 3.38 | 1.049  | 26.6                                       | $5.57X10^{-4}$                        |
| 11/4                                   | 1.660  | 42.2                                | 0.140                                | 3.56 | 1.380  | 35.1                                       | $9.65$ X10 <sup>-4</sup>              |
| 11/2                                   | 1.900  | 48.3                                | 0.145                                | 3.68 | 1.610  | 40.9                                       | $1.31X10^{-3}$                        |
| $\overline{2}$                         | 2.375  | 60.3                                | 0.154                                | 3.91 | 2.067  | 52.5                                       | $2.16X10^{-3}$                        |
| 21/2                                   | 2.875  | 73.0                                | 0.203                                | 5.16 | 2.469  | 62.7                                       | $3.09X10^{-3}$                        |
| 3                                      | 3.500  | 88.9                                | 0.216                                | 5.49 | 3.068  | 77.9                                       | $4.76 \times 10^{-3}$                 |
| 31/2                                   | 4.000  | 101.6                               | 0.226                                | 5.74 | 3.548  | 90.1                                       | $6.38$ X10 $^{-3}$                    |
| $\overline{4}$                         | 4.500  | 114.3                               | 0.237                                | 6.02 | 4.026  | 102.3                                      | $8.21 \times 10^{-3}$                 |

**Tabla 2.3.** Dimensiones de tuberías de acero

Ahora realizaremos los cálculos de:

## **a.1 Pérdidas primarias (fricción).**

Primero se calcula el factor de fricción  $(f_T)$  para la tubería de ¼" de acero que se necesita, para ello antes se calcula el número de Reynolds y la rugosidad relativa.

**Rugosidad Relativa** = 
$$
\frac{D_i}{\epsilon}
$$
 [Ec. 2.2]

Donde:

 $D_i$  = Diámetro interno de la tubería, para nuestro caso acero comercial.

 $E =$  Rugosidad del material se indica en la tabla 2.4.

| <b>Material</b>                     | Rugosidad $\epsilon$ (m) | Rugosidad $\epsilon$ (m) |
|-------------------------------------|--------------------------|--------------------------|
| Vidrio                              | Liso                     | Liso                     |
| Plástico                            | $3.0 X 10^{-7}$          | $1.0 X 10^{-6}$          |
| Tubo extruido; cobre, latón y acero | $1.5 X 10^{-6}$          | $5.0 X 10^{-6}$          |
| Acero comercial o soldado           | $4.6 X 10^{-5}$          | $1.5 X 10^{-4}$          |
| Hiero galvanizado                   | $1.5 X 10^{-4}$          | $5.0 X 10^{-4}$          |
| Hierro dúctil, recubierto           | $1.2 X 10^{-4}$          | $4.0 X 10^{-4}$          |
| Hierro dúctil, no recubierto        | $2.4 X 10^{-4}$          | $8.0 X 10^{-4}$          |
| Concreto bien fabricado             | $1.2 \times 10^{-4}$     | $4.0 X 10^{-4}$          |
| Acero remachado                     | $1.8 X 10^{-3}$          | $6.0 X 10^{-3}$          |

**Tabla 2.4.** Valores de diseño de la rugosidad de tubos

$$
\frac{D_i}{\epsilon} = \frac{0.0209 \ m}{4.6 \ x \ 10^{-5} \ m}
$$
  

$$
D_i
$$

$$
\frac{B_i}{\epsilon} = 454,348
$$

Se procede a calcular el número de Reynolds para determinar si el flujo del agua en el sistema es laminar o turbulento.

$$
N_R = \frac{V \times D_i}{v}
$$
 [Ec. 2.3]

Donde:

 $N_R = N$ úmero de Reynolds

 $V =$  Velocidad del fluido en m/s

- $D_i$  = Diámetro interno de la tubería en m.
- $v =$  Viscosidad Cinemática del agua a 15°C (T<sub>amb.</sub>) se indica en la tabla 2.5.

| <b>Temperatura</b> | <b>Peso</b>  | <b>Densidad</b>   | <b>Viscosidad</b>     | <b>Viscosidad</b>     |
|--------------------|--------------|-------------------|-----------------------|-----------------------|
|                    | específico x | ρ                 | dinámica η            | cinemática v          |
| $\mathbf{C}$       | $KN/m^3$     | Kg/m <sup>3</sup> | Pa.s                  | $m^2/s$               |
| $\overline{0}$     | 9.81         | 1000              | $1.75X10^{-3}$        | $1.75X10^{-6}$        |
| 5                  | 9.81         | 1000              | $1.52X10^{-3}$        | $1.52 \times 10^{-6}$ |
| 10                 | 9.81         | 1000              | $1.30 \times 10^{-3}$ | $1.30\times10^{-6}$   |
| 15                 | 9.81         | 1000              | $1.15X10^{-3}$        | $1.15X10^{-6}$        |
| 20                 | 9.79         | 998               | $1.02X10^{-3}$        | $1.02X10^{-6}$        |
| 25                 | 9.78         | 997               | $8.91X10^{-4}$        | $8.94 \times 10^{-7}$ |
| 30                 | 9.77         | 996               | $8.00X10^{-4}$        | $8.03X10^{-7}$        |
| 35                 | 9.75         | 994               | $7.18X10^{-4}$        | $7.22 \times 10^{-7}$ |
| 40                 | 9.73         | 992               | $6.51X10^{-4}$        | $6.56X10^{-7}$        |
| 45                 | 9.71         | 990               | $5.94 \times 10^{-4}$ | $6.00X10^{-7}$        |
| 50                 | 9.69         | 988               | $5.41X10^{-4}$        | $5.48X10^{-7}$        |
| 55                 | 9.67         | 986               | $4.98X10^{-4}$        | $5.05X10^{-7}$        |
| 60                 | 9.65         | 984               | $4.60\times10^{-4}$   | $4.67\times10^{-7}$   |
| 65                 | 9.62         | 981               | $4.31X10^{-4}$        | $4.39X10^{-7}$        |

**Tabla 2.5.** Propiedades del agua – Unidades del SI [101 KPa (abs)]

$$
N_R = \frac{1,212\frac{m}{s} \times 0,0209 m}{1,15 \times 10^{-6} \frac{m^2}{s}}
$$
  

$$
N_R = 22026,783
$$

Entonces debido a que **NR ≥ 4000**, el flujo es turbulento.

Y utilizando la ecuación [Ec. 2.4], se calcula el factor de fricción de la tubería:

$$
f_T = \frac{0.25}{\left[ \log \left( \frac{1}{3.7 \frac{D_i}{\epsilon} + \frac{5.74}{N_R^{0.9}} \right) \right]^2}
$$
 [Ec. 2.4]

Donde:

 $f_T$  = Factor de fricción

D  $\frac{\sigma_t}{\epsilon}$  = Rugosidad Relativa

 $N_R = N$ úmero de Reynolds

$$
f_T = \frac{0.25}{\left[log\left(\frac{1}{3.7 \times 454.348} + \frac{5.74}{22026.783^{0.9}}\right)\right]^2}
$$

$$
f_T = 0.030
$$

Ahora se calcula la pérdida de energía debido a la fricción de la tubería con la ecuación [Ec. 2.5].

$$
h_1 = \left(f_T x \frac{L}{D}\right) x \left(\frac{v^2}{2g}\right)
$$
 [Ec. 2.5]  

$$
h_1 = \left(0,0300 x \frac{0,56 \, m}{0,0209 \, m}\right) x \left(\frac{\left(1,212 \frac{m}{s}\right)^2}{2 \, x9,81 \, \frac{m}{s^2}}\right)
$$
  

$$
h_1 = 0,060 \, m
$$

#### **a.2 Pérdida en la entrada.**

Para calcular las pérdidas en la entrada se utiliza la siguiente ecuación:

$$
h_2 = K x \frac{v^2}{2g}
$$
 [Ec. 2.6]

Para conducto de proyección hacia adentro: K= 1; como se muestra en la figura 2.3.

Entonces:

$$
h_2 = \left[ (1) x \frac{\left(1, 212 \frac{m}{s}\right)^2}{\left(2 x 9, 81 \frac{m}{s^2}\right)} \right]
$$

 $h_2 = 0,075 m$ 

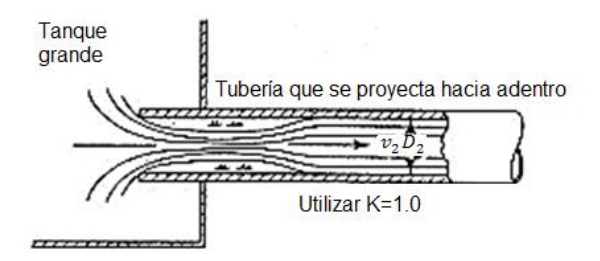

**Figura 2.3:** Coeficiente de fricción para entrada de proyección hacia adentro

## **a.3 Pérdidas menores (válvulas y accesorios).**

Para calcular las pérdidas en accesorios se detalla en la tabla 2.6 la longitud equivalente en diámetros de tubería para cada uno de ellos.

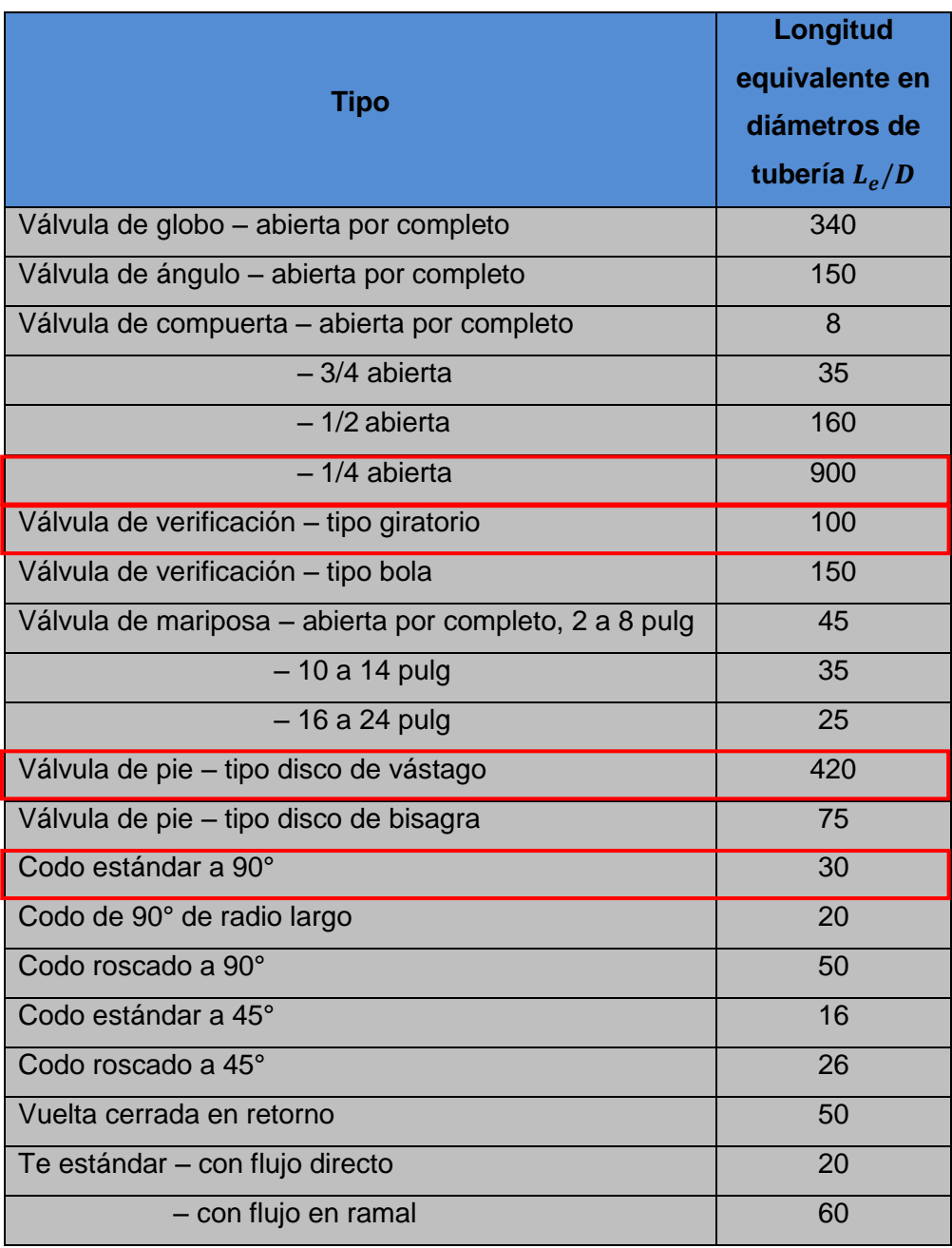

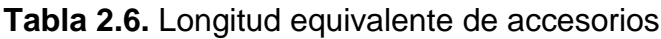

También se necesita el factor de fricción de la tubería de acero nueva y limpia que depende del tamaño de la tubería de succión y descarga, los valores se indican en la tabla 2.7.

| <b>Tamaño nominal</b><br>de la tubería (pulg.) | Factor de fricción $(f_T)$ |
|------------------------------------------------|----------------------------|
| 1/2                                            | 0.027                      |
| 3/4                                            | 0.025                      |
| 1                                              | 0.023                      |
| $1\frac{1}{4}$                                 | 0.022                      |
| $1\frac{1}{2}$                                 | 0.021                      |
| 2                                              | 0.019                      |
| $2\frac{1}{2}$ , 3                             | 0.018                      |
| $3\frac{1}{2}$ , 4                             | 0.017                      |
| 5                                              | 0.016                      |
| 6                                              | 0.015                      |
| $8 - 10$                                       | 0.014                      |
| $12 - 16$                                      | 0.013                      |
| 18-24                                          | 0.012                      |

**Tabla 2.7.** Factor de fricción para tubería de acero

#### **a.3.1 Pérdida en los 2 codos estándar a 90°.**

Utilizando la ecuación [Ec. 2.5], se calcula la pérdida en los codos estándar a 90°.

$$
h_3 = \left(f_T x \frac{L}{D}\right) x \left(\frac{V^2}{2g}\right)
$$
  

$$
h_3 = \left[ (0, 025 x 30) x \left(\frac{\left(1, 212 \frac{m}{s}\right)^2}{\left(2 x 9, 81 \frac{m}{s^2}\right)}\right) \right]
$$
  

$$
h_3 = 0, 056 m x 2
$$
  

$$
h_3 = 0, 112 m
$$

#### **a.3.2 Pérdida en la válvula de pie con filtro.**

De igual forma se calcula la pérdida en la válvula de pie con filtro con la ecuación [Ec. 2.5].

$$
h_4 = \left(f_T x \frac{L}{D}\right) x \left(\frac{V^2}{2g}\right)
$$

$$
h_4 = \left[ (0, 025 x 420) x \left(\frac{\left(1, 212 \frac{m}{s}\right)^2}{\left(2 x 9, 81 \frac{m}{s^2}\right)}\right) \right]
$$

 $h_4 = 0,786 \ m$ 

Ahora se realiza los cálculos de:

#### **b. Pérdidas en la línea de descarga.**

Para hallar las pérdidas en la línea de la descarga de la bomba se requiere encontrar de igual forma primero la velocidad, con el caudal y el flujo de área de la tubería (tabla 2.3), estos datos son:

$$
Q = 25 \frac{Lt}{min}
$$
  

$$
A_d = 1,960 \times 10^{-4} m^2
$$

A continuación se procede a calcular la velocidad en la línea de descarga con la ecuación [Ec. 2.1]:

$$
V_d = \frac{Q}{A_d} = \frac{25 \frac{L}{min}}{1,960 \times 10^{-4} m^2} \times \frac{1 \frac{m^3}{s}}{60000 \frac{L}{min}}
$$

$$
V_d=2,126\frac{m}{s}
$$

### **b.1 Pérdidas primarias (fricción).**

Primero se calcula el factor de fricción  $(f_T)$  para la tubería de acero de  $\frac{1}{2}$ ", para ello antes se calcula el número de Reynolds y la rugosidad relativa.

La rugosidad relativa con la ecuación [Ec. 2.2] se tiene:

$$
\frac{D_i}{\epsilon} = \frac{0,0158 \ m}{4,6 \ x \ 10^{-5} \ m}
$$

$$
\frac{D_i}{\epsilon} = 343,478
$$

Utilizando la ecuación [Ec. 2.3] para el número de Reynolds

$$
N_R = \frac{2,126\frac{m}{s} \times 0,0158 m}{1,15 \times 10^{-6} \frac{m^2}{s}}
$$
  

$$
N_R = 29209,391
$$

Como:

 $N_R = 29209,391 \ge 4000$ ; entonces es flujo turbulento

Aplicando la ecuación [Ec. 2.4] se tiene:

$$
f_T = \frac{0.25}{\left[log\left(\frac{1}{3.7 \times 343.478} + \frac{5.74}{29209.391^{0.9}}\right)\right]^2}
$$

$$
f_T = 0.0303
$$

Ahora utilizando la ecuación [Ec. 2.5] se tiene:

$$
h_1 = \left(0,0303 \; x \; \frac{1,25 \; m}{0,0158 \; m}\right) \; x \left(\frac{\left(2,126 \frac{m}{s}\right)^2}{2 \; x9,81 \; \frac{m}{s^2}}\right)
$$

 $h_1 = 0,552 m$ 

## **b.2 Pérdidas menores (válvulas y acoplamientos).**

Para las pérdidas en accesorios se utilizan las tablas 2.6 y 2.7 que indican la longitud equivalente de los accesorios y el factor de fricción de la tubería respectivamente, los que servirán para la realización de los cálculos en la ecuación [Ec. 2.5].

#### **b.2.1 Pérdida en los 5 codos estándar a 90°.**

$$
h_2 = \left[ (0, 027 \times 30) \times \left( \frac{\left(2, 126 \frac{m}{s}\right)^2}{\left(2 \times 9, 81 \frac{m}{s^2}\right)} \right) \right]
$$
  

$$
h_2 = 0, 186 \text{ m} \times 5
$$
  

$$
h_2 = 0, 933 \text{ m}
$$

#### **b.2.2 Pérdida en la válvula check.**

$$
h_3 = \left[ (0, 027 \times 100) \times \left( \frac{\left(2, 126 \frac{\text{m}}{\text{s}}\right)^2}{\left(2 \times 9, 81 \frac{\text{m}}{\text{s}^2}\right)} \right) \right]
$$

$$
h_3=0,622\ m
$$

**b.2.3 Pérdida en la válvula de compuerta.**

$$
h_4 = \left[ (0, 027 \ x \ 900) \ x \left( \frac{\left(2, 126 \frac{\text{m}}{\text{s}}\right)^2}{\left(2 \ x \ 9, 81 \frac{\text{m}}{\text{s}^2}\right)} \right) \right]
$$

$$
h_4 = 5,598 \ m
$$

El paso siguiente es calcular la pérdida total, realizando una sumatoria de todas las pérdidas calculadas anteriormente con la ecuación [Ec. 2.7]:

$$
h_L = \sum_{i=1}^{8} h_i
$$
 [Ec. 2.7]  

$$
h_L = 8,738 \, m
$$

Para calcular la carga total en la bomba se utilizará la ecuación general de la energía que viene dada por la ecuación [Ec. 2.8]:

$$
h_A = \frac{P_2 - P_1}{\gamma} + Z_2 - Z_1 + \frac{V_2^2 - V_1^2}{2g} + h_L
$$
 [Ec. 2.8]

Donde:

 $P_2 - P_1 = 0$ ; Puesto que el fluido está expuesto al ambiente.

**NOTA:** Para el diseño y selección de bombas se utilizan presiones manométricas y al estar un fluido expuesto al ambiente la presión manométrica es igual a cero ( $P_{man} = 0$ ).

 $Z_1 = 0$ ; Debido a que es el nivel de referencia.

$$
V_2^2 - V_1^2 = 0;
$$

Por lo tanto queda la siguiente expresión:

$$
h_A = Z_2 + h_L
$$
 [Ec. 2.9]  
- 47 -

$$
h_A = 1,16 m + 8,738 m
$$
  
 $h_A = 9,898 \frac{Nm}{N}$ 

Para la determinación de la potencia de la bomba que será empleada en el suministro de líquido refrigerante se aplicará la siguiente fórmula:

$$
P_a = h_a x \gamma x Q \qquad \qquad \text{[Ec. 2.10]}
$$

Donde:

 $P_a$  = Potencia requerida por bombas en W.

 $h_a$  = Carga total a la bomba en m.

 $\pmb{\gamma} =$  Peso específico del agua en N/m $^3$ .

 $\boldsymbol{Q} = \text{Caudal}$  en m ${}^{3}/\text{s}$ .

Entonces la potencia total que se necesita para vencer las pérdidas de energía en el sistema es:

$$
P_a = 9,898 \frac{Nm}{N} x 9,81 \frac{KN}{m^3} x 0,0004167 \frac{m^3}{s}
$$

$$
P_a = 40,461 W
$$

$$
P_a = 0,054 Hp
$$

Considerando que en las operaciones existen rangos de eficiencia, se determinará por lo tanto la potencia real:

$$
P_R = \frac{P_a}{e_M} \tag{Ec. 2.11}
$$

Donde:

 $P_R$  = Potencia Real.

 $P_a$  = Potencia teórica requerida por las bombas.

*=* Eficiencia mecánica de las bombas.

Para este caso la eficiencia será 80% (por desgaste en rodamientos, desgaste en escobillas); entonces se tiene:

$$
P_R = \frac{0.054 \text{ Hp}}{0.8}
$$

$$
P_R = 0.068 \text{ Hp}
$$

Este valor de potencia será considerado al momento de seleccionar la bomba, ya que si ésta no recibe la potencia necesaria para bombear el fluido no se podrá obtener un buen funcionamiento de todo el sistema, por lo tanto tomar en cuenta las pérdidas de energía en el sistema permitirá que la bomba trabaje en óptimas condiciones.

# **2.2 PARÁMETROS PARA EL DISEÑO DEL SISTEMA ELÉCTRICO.**

Dentro de los parámetros que se van a controlar con el sistema eléctrico como se muestra en la figura 2.4, se encuentran los siguientes:

- Control de los finales de carrera, que servirán conjuntamente con los topes para regular las distancias y para realizar las cinco secuencias requeridas por la empresa.
- $\triangleright$  Control del funcionamiento de los embragues y frenos electromagnéticos; los embragues permitirán el movimiento en sus tres ejes, longitudinal, transversal y vertical; también la activación de velocidades, lenta, media y rápida; y los frenos detendrán cada uno de los desplazamientos inmediatamente de acuerdo donde se haya fijado los topes al momento de chocar en el final de carrera, con esto se tendrá una buena precisión en el fresado.
- Control del funcionamiento de la bomba centrífuga, que se encargará de suministrar el caudal de fluido de corte hacia el material y la herramienta.
- Control del funcionamiento del motor eléctrico del cabezal.
- Control del funcionamiento del motor eléctrico de la caja de avances.
- Control del funcionamiento del motor eléctrico para el movimiento vertical de la consola.
- Control de la activación de la bomba hidráulica del cabezal.
- Control de la activación de la bomba hidráulica de la consola.

Esencialmente el control eléctrico de estos parámetros se realizará por medio de finales de carrera incorporados en cada movimiento junto con los nueve embragues electromagnéticos y los tres frenos electromagnéticos, mientras que para el funcionamiento de la parte de potencia, el control se realizará utilizando relés auxiliares para la activación de los embragues-frenos y contactores para el arranque de motores y bombas.

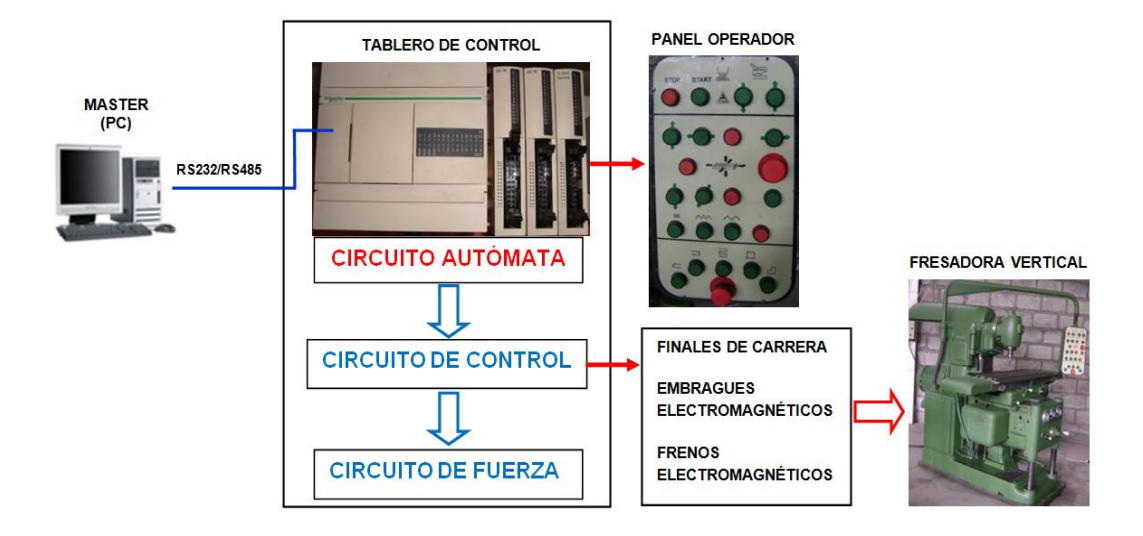

**Figura 2.4:** Diseño del sistema eléctrico de mando y control

Otro parámetro fundamental para el diseño del sistema eléctrico es la necesidad de implementar un control manual y un control automático, los cuales controlarán de forma independiente el funcionamiento de la fresadora, estos se describen a continuación:

**a. Control Manual.-** Para el mando manual se selecciona las revoluciones necesarias para el husillo y la velocidad de avance correcta con la ayuda del selector; luego, utilizando un pulsador se activará el motor del cabezal, el motor del sistema de transmisión de avances, la bomba de lubricación tanto para el cabezal como para la caja de avances todo esto en un tiempo preestablecido entre cada uno; a continuación por medio de un pulsador se seleccionará y activará la velocidad de avance sea esta lenta, media o rápida, pero tan solo la velocidad media es la que va a ser controlada por la caja de avances puesto que el embrague de esta velocidad es el motriz que transmite la velocidad; cabe mencionar que cada uno de los movimientos tiene un pulsador para el desplazamiento en ambos sentidos y de igual forma un pulsador de paro, ver figura 2.5.

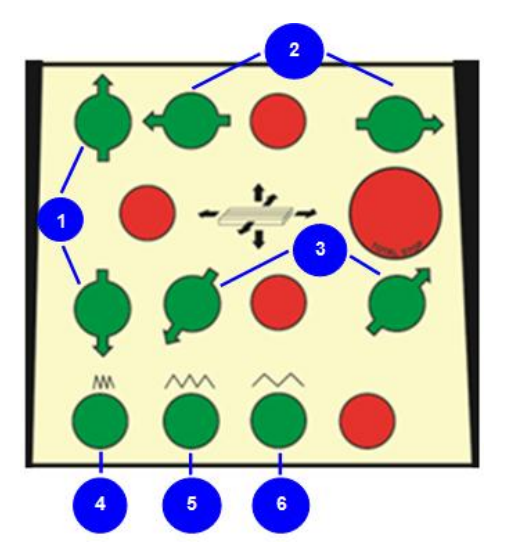

**Figura 2.5:** Diseño del control manual; 1 Movimiento vertical, 2 Movimiento longitudinal, 3 Movimiento transversal, 4 Velocidad lenta, 5 Velocidad media, 6 Velocidad rápida

Seguidamente se presionará por medio de un pulsador cualquier desplazamiento según la necesidad del trabajo pudiéndose mover en cualquier dirección y cuando se requiera detener los movimientos se presionará otro pulsador, cabe mencionar que cada uno de los desplazamientos tiene su propio pulsador de parada.

En la figura 2.6 se muestra el diagrama Posición – Tiempo del control manual, este diagrama simplifica todo el control y sirve para tener una mejor comprensión de los movimientos que desarrollará la fresadora.

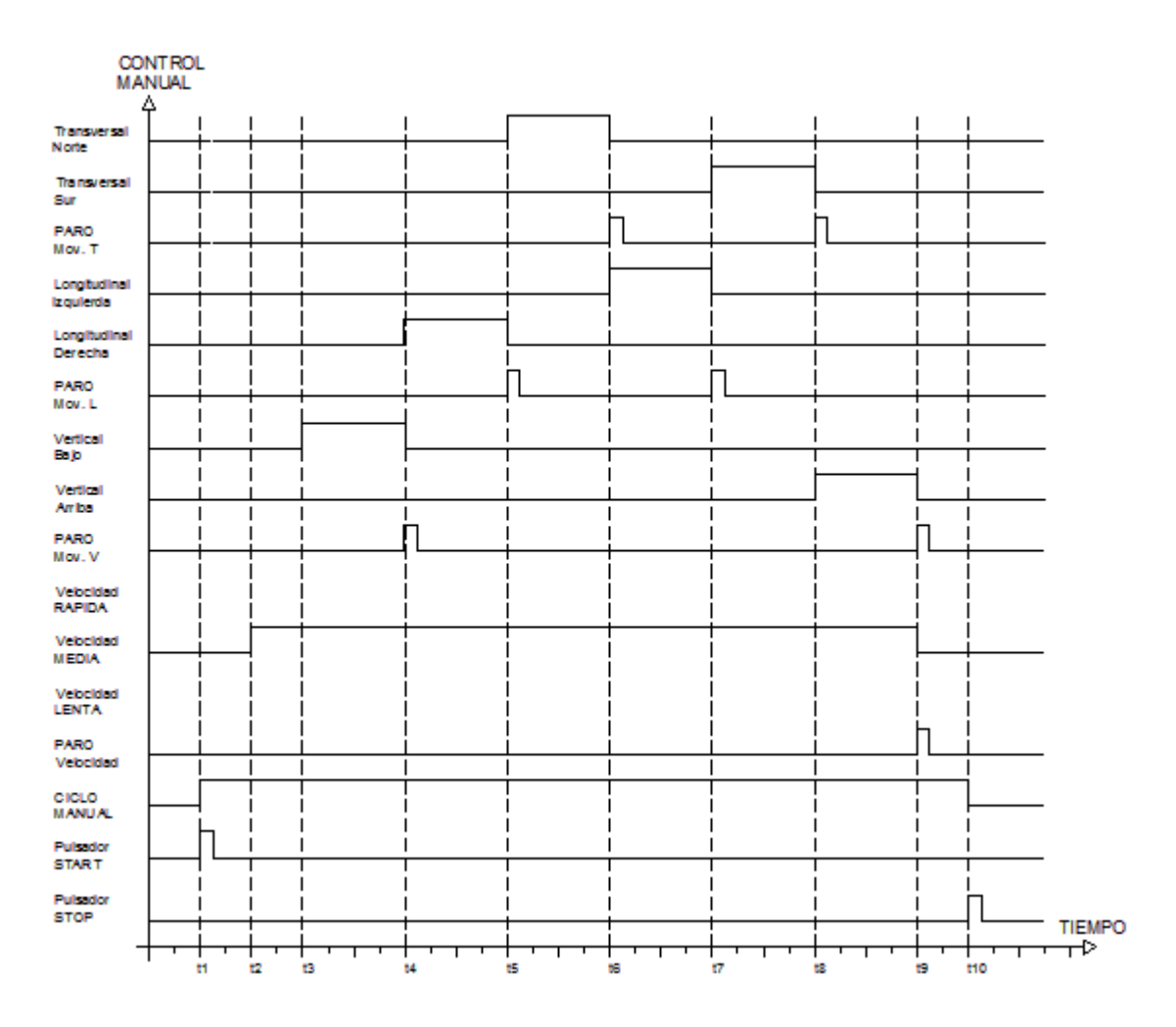

**Figura 2.6:** Diagrama posición – tiempo del control manual

**b. Control Automático.-** Es primordial indicar que el control automático, ver figura 2.7, se complementará con el control manual y que servirá para la realización de las cinco secuencias para esto será necesario, siempre para cada una seleccionar en el siguiente orden:

- > Las revoluciones necesarias en el husillo.
- $\triangleright$  La velocidad de avance correcta.
- Por medio de un pulsador se iniciará la puesta en marcha de la máquina con lo que se activarán el motor del cabezal, el motor de la caja de avances y sus respectivas bombas de lubricación.
- Utilizando un pulsador se seleccionará la velocidad media, y.
- $\triangleright$  Se comprobará que los topes se encuentren fijados correctamente.

Con la colocación correcta de las distancias a las cuales se desea mecanizar, se procederá a encontrar el punto de partida de mecanizado de cualquiera de las secuencias, las mismas que se encuentran detalladas en el ANEXO G Manual de Operación.

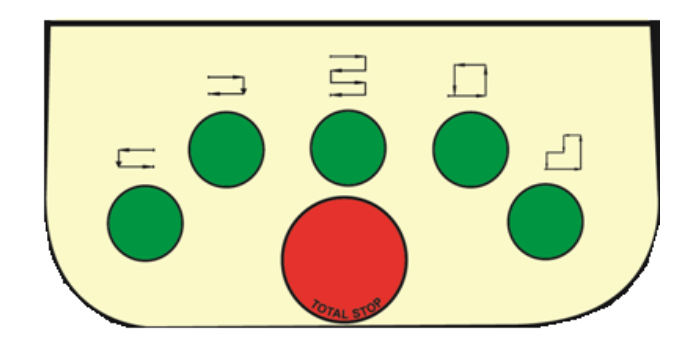

**Figura 2.7:** Diseño del control automático

Para la operación de la máquina el operador contará con una opción de detener la misma cuando se encuentra en funcionamiento sin tener que volver a los parámetros iniciales en los cuales se encontraban con anterioridad, esto servirá de mucha ayuda para variar la velocidad de corte y avance si el operador visualiza que se encuentran mal seleccionadas con lo que esta opción dará el tiempo necesario para poner a la máquina en óptimas condiciones para continuar desarrollando su trabajo.

En la figura 2.8 se muestra el diagrama Posición – Tiempo del control automático, que representa la activación de los embragues y frenos electromagnéticos mediante el envío de señales digitales de los finales de carrera, estos a su vez son comandados por topes que indican los

diferentes desplazamientos realizados por la mesa los que servirán para la realización de las secuencias.

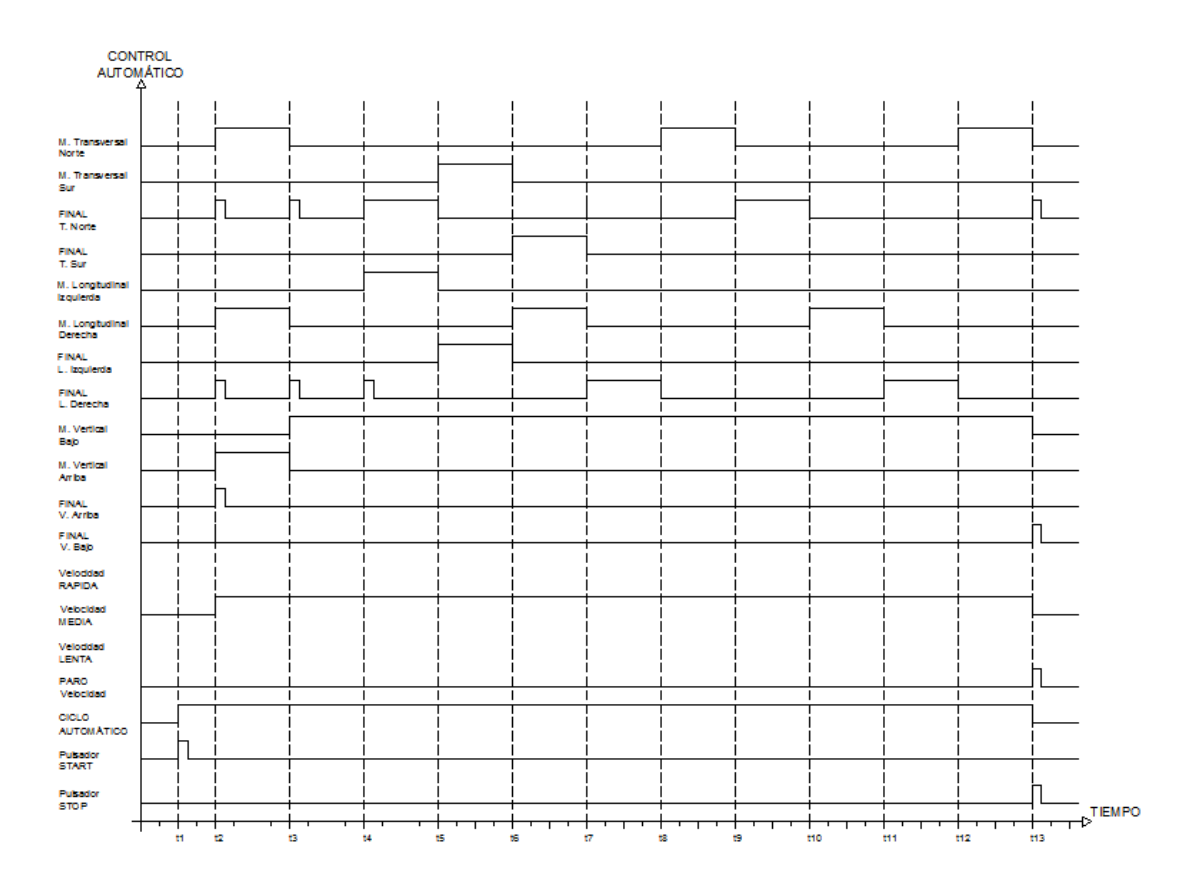

**Figura 2.8:** Diagrama posición – tiempo del control automático

## **c. Control Remoto Panel Operador y la Interfaz Hombre-Máquina (HMI).**

Este control se lo realizará utilizando una plataforma adecuada que controlará y monitoreará las señales y estados de activación de las variables en tiempo real de todos los elementos que intervienen en el presente proyecto desde un computador, en el que se podrá tener un control desde el panel operador hacia la computadora y viceversa, además de supervisar los estados de las diferentes actividades que debe

desarrollar al momento de entrar en funcionamiento la máquina, especialmente en el control automático de las cinco secuencias del proceso que serán visualizadas en diferentes ventanas y realizadas a través de diferentes algoritmos de programación y almacenamiento de datos, ver figura 2.9.

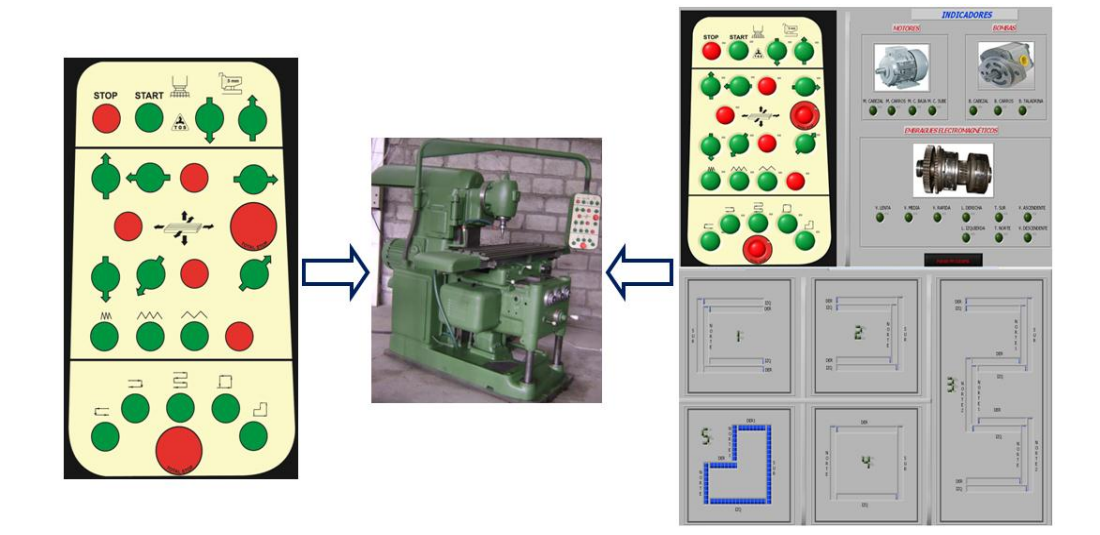

**Figura 2.9:** Control remoto panel operador/pc HMI

## **2.3 DISEÑO DE LA INTERFACE HMI DEL PROCESO.**

Para el diseño de la interface HMI se utilizará una plataforma que disponga de beneficios como su accesibilidad y de fácil configuración con un OPC para la comunicación entre la máquina y el PLC.

La HMI contará con tres pantallas en total:

La primera se llamará PRESENTACIÓN, que indica el título del proyecto junto con una imagen de la fresadora vertical.

La segunda se llamará CONTROL, donde se encontrará el control del panel operador con todos los elementos, cada uno con sus respectivos indicadores.

Por último la tercera pantalla se llamará VISUALIZACIÓN DE LAS SECUENCIAS, la cual mostrará los diferentes desplazamientos que debe realizar cada una de las secuencias que se activan con los finales de carrera.

## **2.4 DISEÑO DE LOS TABLEROS DE CONTROL.**

Los tableros de control forman parte fundamental en una automatización ya que aquí es donde irán adheridos he instalados todos los componentes que constituyen los circuitos de control y de potencia para el presente proyecto.

### **2.4.1 TABLERO DE POTENCIA.**

Este tablero se encontrará en la cara lateral derecha inferior de la columna de la máquina, debido a que es el único espacio libre y el adecuado, en donde podrán acudir todos los terminales de los componentes y algunos elementos de control necesarios para el funcionamiento de la fresadora, los mismos que estarán alojados en canaletas lisas ubicados en sus respectivas borneras y montados sobre una riel; los que se asientan sobre una placa de celerón con un espesor de 1 cm, cuyo objetivo es el de evitar el contacto con la superficie de la máquina lo que provocará cortocircuitos.

El tablero de potencia como se observa en la figura 2.10 tendrá las siguientes dimensiones:

- $\triangleright$  Altura = 58 cm
- $\geq$  Ancho = 50 cm
- $\triangleright$  Profundidad = 13 cm

Como se mencionó en el párrafo anterior que llegarán al tablero los terminales de los componentes, a continuación se mencionan cada uno de ellos:

- $\triangleright$  Finales de carrera.
- > Embragues electromagnéticos.
- > Frenos electromagnéticos.
- > Motores.
- $\triangleright$  Bombas.
- > Rectificadores.
- $\triangleright$  Transformador reductor.

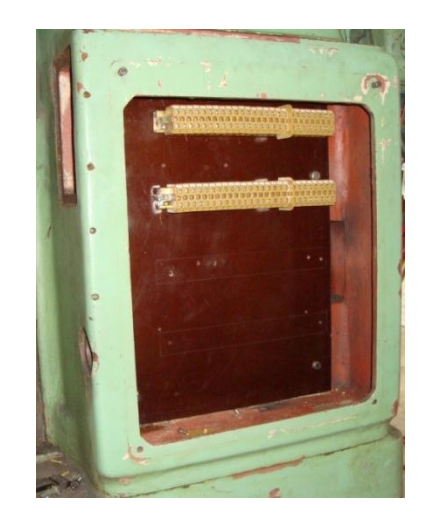

**Figura 2.10:** Tablero de potencia

## **2.4.2 TABLERO DE CONTROL.**

Será un tablero de doble fondo para facilitar la colocación e instalación de todos los dispositivos y se encontrará ubicado paralelo al tablero de potencia.

El tablero de control tendrá las siguientes dimensiones que se presentan a continuación:

- $\geq$  Altura = 56 cm
- $\geq$  Ancho = 48 cm
- $\triangleright$  Profundidad = 15 cm

Se instalará el circuito de control junto con el autómata programable y sus módulos de ampliación en la parte superior, en la parte central irán los terminales del controlador con sus módulos de ampliación hacia las borneras para asegurar un buen contacto en la activación de las entradas y salidas en vista de que los módulos presentan un tipo de conexión conector HE-10, el circuito de fuerza en la parte inferior y los relés auxiliares en la parte frontal, como se muestra en la figura 2.11, los mismos que estarán montados sobre una riel junto con sus respectivas borneras de conexión y canaletas ranuradas distribuidos de manera proporcional ocupando todo el espacio.

En este tablero se encontrarán los siguientes componentes:

- PLC Twido con sus respectivos módulos de I/O.
- > Contactores con sus respectivos relés térmicos.
- $\triangleright$  Portafusibles.
- $\triangleright$  Relés auxiliares.
- ▶ Borneras de conexión.
- Canaletas.

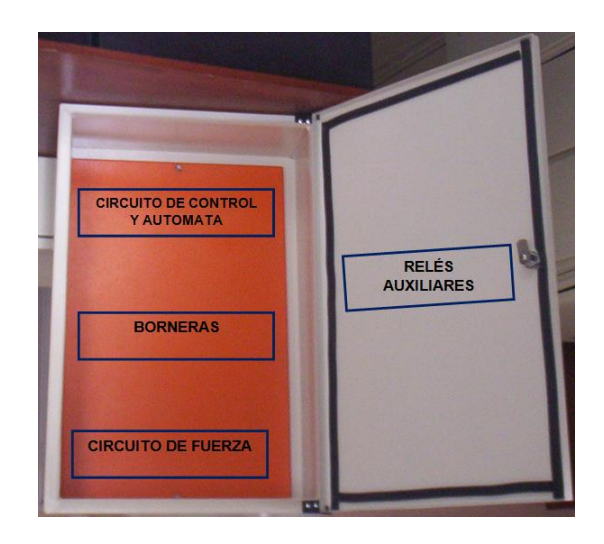

**Figura 2.11:** Distribución de espacios en el tablero de control

## **2.4.3 PANEL OPERADOR DE MANDO (OP).**

El diseño y la elaboración del panel operador se la realizará conforme a las necesidades que requiere la empresa una vez analizada las características de la máquina, es decir realizado el estudio de todos los componentes eléctricos y mecánicos.

El panel operador se encontrará ubicado a un extremo de la columna de la máquina y va a ser móvil, por lo que, al ser desplazable se puede ubicar en cualquier posición dependiendo de los requerimientos y para mayor facilidad del operador al momento de realizar el mecanizado, como se puede observar en la figura 2.12.

El panel operador de mando se realizará en la empresa CARROCERÍAS CENTAURO y tiene las siguientes dimensiones:

- $\triangleright$  Altura = 48 cm
- $\triangleright$  Ancho = 29 cm
- $\triangleright$  Profundidad = 12 cm

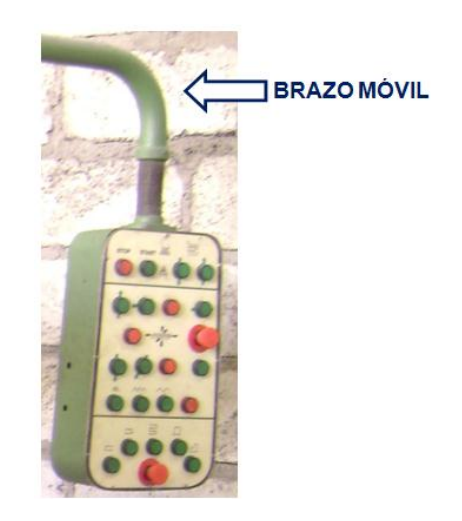

**Figura 2.12:** Panel Operador de Mando

El panel operador estará dividido en tres secciones como se aprecia en la figura 2.13:

- 1) Encendido, apagado de la máquina; desplazamiento en forma ascendente y descendente de la consola.
- 2) Mando manual de las velocidades y los movimientos de la máquina.
- 3) Mando automático de las diferentes secuencias.

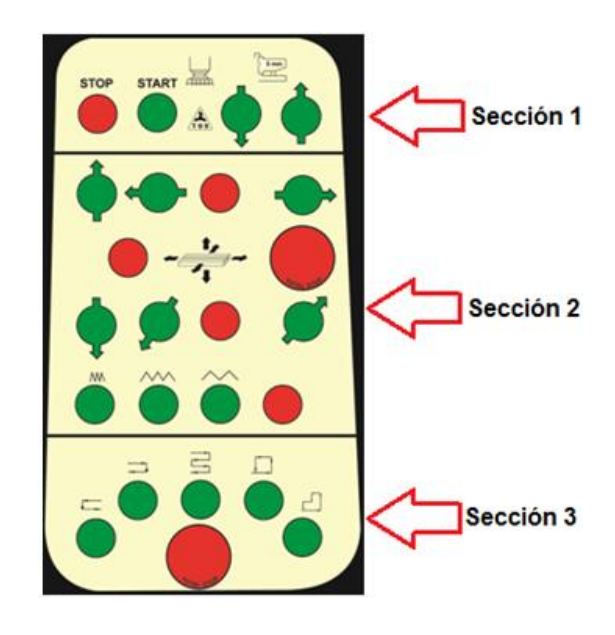

**Figura 2.13:** Secciones del Panel Operador de Mando

## **2.5 DISEÑO DEL CIRCUITO DE POTENCIA.**

El circuito de potencia principalmente se refiere al tipo de arranque que tendrá tanto los motores eléctricos como las bombas existentes en la máquina que intervendrán para el funcionamiento correcto de la misma, para esta aplicación se tiene tres motores trifásicos jaula de ardilla que estarán sometidos, a media o plena carga los dos de ellos y el último a baja carga dependiendo del caso, mientras que las tres bombas se encontrarán trabajando permanentemente, entonces la intensidad para la puesta en marcha estará oscilando entre 3 y 5 veces la intensidad nominal y debido que son de baja potencia no provocarían considerables caídas de tensión en la red general y calentamiento de la misma a causa de una sobreintensidad.

De acuerdo al Reglamento Electrotécnico de Baja Tensión (REBT) que regula la relación que debe existir entre las intensidades de arranque y plena carga de los motores alimentados desde una red pública en función de su potencia, establece una relación de proporcionalidad, donde se desprende que los motores de potencias superiores a 0,75 KW que no cumplan la relación de intensidades expuesta en la tabla 2.8, han de disponer un sistema de arranque que disminuya esa relación.

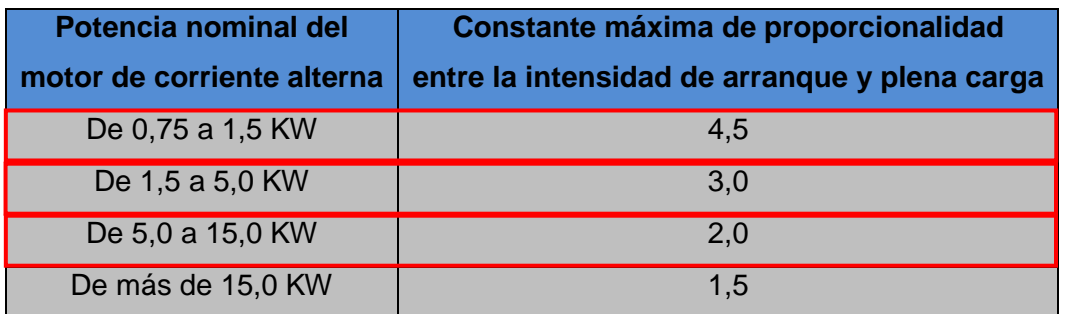

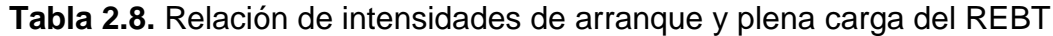

Entonces:

## **Cálculo de corrientes principales del motor Cabezal.**

Cálculo de la potencia.

$$
S=\frac{5,5*1000}{0,85}=6470,588 VA
$$

Cálculo de la Intensidad Nominal.

$$
In = \frac{S}{\sqrt{3} * VL}
$$
 [Ec. 2.12]

Dónde:

 $I_n =$  Corriente nominal.

S= Potencia aparente.

V<sub>L</sub>= Voltaje de línea.

$$
In = \frac{6470,588 VA}{\sqrt{3} * 220}
$$

$$
In = 16,98 A
$$

Cálculo de la corriente de sobrecarga.

$$
I_{SC} = 25\% I_n + I_n
$$
 [Ec. 2.13]

 $Isc = 16,98(25%) + 16,98$ 

$$
Isc=21,22A
$$

Cálculo de la corriente de arranque.

$$
I_{arr} = 3 * In
$$
 [Ec. 2.14]  
- 63 -

$$
I_{arr} = 3(16, 98)
$$

$$
I_{arr} = 50,94 A
$$

 Cálculo de la potencia a plena carga, por lo general un 20% en motores eléctricos.

$$
P_{pc} = 20\% P_n + P_n
$$
 [Ec. 2.15]  
\n
$$
P_{pc} = 20\% (5, 5) + 5, 5
$$
  
\n
$$
P_{pc} = 6, 6 \text{ KW}
$$

Cálculo de la corriente a plena carga.

$$
I_{pc} = \frac{S_{pc}}{\sqrt{3} \, X \, 220}
$$
 [Ec. 2.16]  

$$
I_{pc} = \frac{9850, 74}{\sqrt{3} \, X \, 220}
$$
  

$$
I_{pc} = 25, 85 \, A
$$

Relación corriente de arranque y plena carga.

$$
\alpha = \frac{I_{arr}}{I_{pc}}
$$
 [Ec. 2.17]  
\n
$$
\alpha = \frac{50,94 \text{ A}}{25,85 \text{ A}}
$$
  
\n
$$
\alpha = 1,97
$$

De la forma anterior se calcula para los motores faltantes y las bombas, llegando a obtener los siguientes datos que se muestran en la tabla 2.9.

| <b>Equipos</b>                  | $I_{pc}$<br>(A) | $I_{\text{arr}}$<br>(A) | l arr<br>$\alpha =$<br>$I_{pc}$ |
|---------------------------------|-----------------|-------------------------|---------------------------------|
| Motor cabezal, P= 5,5 KW        | 25,85           | 50,94                   | 1,97                            |
| Motor avance, $P = 1,5$ KW      | 4,72            | 13,89                   | 2,94                            |
| Motor consola, P= 120 W         | 0,44            | 1,11                    | 2,52                            |
| Bomba cabezal, P= 50 W          | 0,19            | 0,45                    | 2,37                            |
| Bomba avance, P= 50 W           | 0,19            | 0,45                    | 2,37                            |
| Bomba refrigeración, P= 0,37 KW | 1,37            | 3,42                    | 2,49                            |

**Tabla 2.9.** Valores de intensidades de arranque y plena carga de motores

De la tabla 2.9 se puede observar que tanto los motores como las bombas que serán empleadas en el proyecto están dentro de los valores permitidos, por lo que la intensidad en el momento de arranque con respecto a la de plena carga cumplen con la relación según la REBT.

y bombas

Por lo tanto considerando lo expuesto anteriormente se empleará un arranque directo conexión en triángulo (Δ) conectados a una red de 220 V; puesto que en el arranque de los motores y bombas al momento de estar acoplados directamente a la red, en el arranque se consigue un elevado par de 1,8 a 2<sup>11</sup> veces el nominal, es decir cuando se igualan el par motor y el par resistente la velocidad del motor se estabiliza y con ella la corriente absorbida por el motor, teniendo como resultado que la red eléctrica trabaje normalmente sin producir fallas en el resto de las máquinas.

<sup>11</sup> Edgar Herrera, Instalaciones Industriales, 2002, Pág. 80.

# **2.6 DISEÑO DE PROTECCIONES ELÉCTRICAS.**

De acuerdo con lo que establece el Reglamento Electrotécnico de Baja tensión (REBT), en la instrucción IMIE BT 020, todo circuito debe estar protegido contra los efectos de las sobre intensidades que se pueden presentar en el sistema de circuitos.

Con lo expuesto en el párrafo anterior, realizamos el cálculo de corrientes en el motor de mayor potencia, es decir en el de 5,5 Kw que corresponde al motor del cabezal cuyas características se muestran en la tabla 2.10, ya que este motor es el que va a trabajar permanentemente y con carga.

**Tabla 2.10.** Características del motor del cabezal

| <b>CZECHOSLOVANIA</b> |                   |              |  |  |
|-----------------------|-------------------|--------------|--|--|
| Typ= AF 523/4/66      | $TVAR = M30$      | $P = 5.5$ KW |  |  |
| $M = 3-$              | Rpm= 3500         | $IP = 44$    |  |  |
| $V = 380/220 V$       | $In= 11.8/20.6 A$ | $F = 60$ Hz  |  |  |

**Cálculo de corrientes principales del motor del cabezal.** 

Cálculo de la potencia

$$
S=\frac{5.5*1000}{0,85}=6470,588 VA
$$

Cálculo de la Intensidad Nominal utilizando la [Ec. 2.12]

$$
In = \frac{S}{\sqrt{3} * VL}
$$

$$
In = \frac{6470,588 VA}{\sqrt{3} * 220}
$$

#### $In = 16.98 A$

Cálculo de la corriente de sobrecarga utilizando la [Ec. 2.13]

 $I_{SC} = 25\% I_n + I_n$  $Isc = 16.98(25%) + 16.98$  $Isc = 21.22 A$ 

Cálculo de la corriente de arranque

$$
I_{arr} = 6 * In
$$
 [Ec. 2.18]  

$$
I_{arr} = 6(21.22)
$$
  

$$
I_{arr} = 127.35 A
$$

Para el cálculo de la corriente de cortocircuito se empleó el software NEPLAN versión 5.0; para lo cual se debe ingresar el diagrama unifilar del circuito de potencia como se indica en la figura 2.14, en el que debemos ingresar todas las características que tienen los motores para no generar ningún error en el cálculo. Los datos a ingresar más importantes son:

- Voltaje
- Corriente
- Potencia activa, reactiva y aparente
- Factor de potencia
- Eficiencia
- Numero de polos
- Revoluciones por minuto

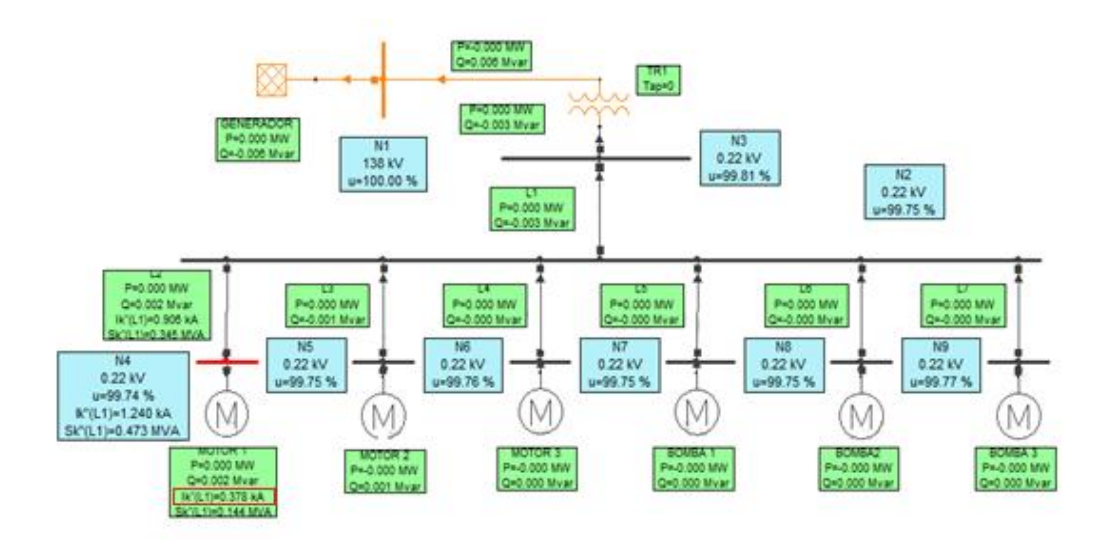

**Figura 2.14:** Diagrama unifilar del circuito de potencia en NEPLAN v. 5.0

Una vez encontrada la corriente de cortocircuito  $I_{CC}$ = 378 [A] en el motor de 5.5KW siendo el más grande, se calcula la corriente de choque.

Cálculo de la corriente asimétrica o de choque.

$$
I_{CHOQUE} = 2\sqrt{2} \times I_{CC}
$$
 [Ec. 2.19]

 $I_{CHOOUE} = 2\sqrt{2} * 378 = 1069.14$  [A]

# **2.7 PLANOS ELÉCTRICOS DE LA FRESADORA VERTICAL TOS.**

Comprenderá los planos eléctricos de toda la máquina tanto del tablero de potencia como del tablero de control, es decir todas las conexiones de los elementos de control y potencia que intervendrán para el funcionamiento.

## **2.7.1 DISEÑO DE PLANOS ELÉCTRICOS.**

Para el diseño de los planos eléctricos se inició con el reconocimiento de los elementos de control y potencia que dispondrá la máquina.

Los planos eléctricos cuentan con los siguientes enunciados:

- Circuito eléctrico de potencia, esta parte muestra las conexiones eléctricas de los elementos de potencia como son:
	- Motores.
	- $\triangleright$  Bombas.
	- $\triangleright$  Transformador.
	- > Protecciones eléctricas de la máquina.
	- ▶ Rectificadores AC/DC.
- Circuito eléctrico de control, es la parte principal de los planos donde se representa las conexiones eléctricas realizadas para el PLC:
	- Conexiones eléctricas a las entradas de PLC como son los finales de carrera (contactos NA y NC), pulsadores de marcha y paro.
	- Conexiones eléctricas a las salidas del PLC, son todos los elementos de control como: bobinas de contactores para la activación de motores y bombas; relés auxiliares para la activación tanto de frenos y embragues electromagnéticos.

Los planos eléctricos de la máquina serán realizados en el software AutoCAD los cuales se muestran en el ANEXO B, Planos Eléctricos.

# **CAPÍTULO III**

# **SELECCIÓN DE LOS ELEMENTOS DEL SISTEMA DE ENFRIAMIENTO Y ELÉCTRICO DE LA FRESADORA.**

# **3.1 SELECCIÓN DE LOS ELEMENTOS DEL SISTEMA DE ENFRIAMIENTO.**

#### **3.1.1 SELECCIÓN DE LA BOMBA.**

Para la selección de la bomba que será empleada en el suministro de líquido refrigerante se debe disponer del caudal necesario y de la potencia de la bomba, los mismos que se determinaron anteriormente y son:

$$
Q = 25 \frac{Lt}{min}
$$
  

$$
P_R = 0,068 \text{ Hp}
$$

El objetivo de seleccionar una bomba centrífuga será de tal manera que las características de funcionamiento de la bomba en relación al sistema en el cual opera sean tales que el punto de funcionamiento este cercano al punto de máximo rendimiento y éste tienda a optimizar el rendimiento de la bomba. Al existir gran variedad de marcas, fabricantes que prestan las características para esta aplicación. Para la selección de la bomba se realizará una matriz de ponderación que se observa en la tabla 3.1, con la que se determinará la marca que brinde mejores beneficios para esto se debe considerar los siguientes factores como esenciales:
- $\triangleright$  Naturaleza del líquido a emplearse.
- Capacidad requerida (caudal).
- > Condiciones de succión y descarga de la bomba.
- $\triangleright$  Cabeza total, altura total y presión total.
- Fuente de alimentación.
- Espacio, peso y posición.
- $\triangleright$  Condiciones ambientales.
- Costos de la bomba (instalación, operación y mantenimiento)

Las alternativas que se tienen son:

- **A.** Bomba centrífuga marca PEDROLLO.
- **B.** Bomba centrífuga marca WEG.
- **C.** Bomba centrífuga marca PAOLO.

|                            | <b>PONDERACIÓN</b> | <b>ALTERNATIVAS</b> |    |    |  |
|----------------------------|--------------------|---------------------|----|----|--|
| <b>ASPECTOS</b>            |                    | A                   | в  | C. |  |
| <b>Disponibilidad</b>      | 10                 | 10                  | 10 | 10 |  |
| <b>Capacidad requerida</b> | 10                 | 9                   | 9  | 10 |  |
| Naturaleza del líquido     | 10                 | 10                  | 10 | 10 |  |
| Carga total bomba          | 10                 | 9                   | 9  | 9  |  |
| <b>Precio</b>              | 10                 | 8                   | 10 | 10 |  |
| <b>PUNTUACIÓN TOTAL:</b>   |                    | 46                  | 48 | 49 |  |

**Tabla 3.1.** Matriz de ponderación de bombas centrífugas

De acuerdo a la tabla 3.1, la opción que presenta más beneficios es la C, a pesar de que el precio sea elevado con respecto a las otras marcas; especialmente su capacidad requerida, naturaleza del líquido y la carga total sobre la bomba lo atribuye, por lo tanto se utilizará la marca PAOLO, en el ANEXO A-1 se detalla las características de construcción, curvas de funcionamiento y sus dimensiones.

En tal virtud, el fluido a utilizarse será agua conjuntamente con el aceite que al unirse los dos forman la taladrina, el agua está presente en cantidades superiores al aceite; por lo que se seleccionó una **bomba centrífuga marca PAOLO** de origen Italiano, tabla 3.2.

Esta bomba centrífuga tiene el siguiente modelo "PUMP Pkm 60-1" como se muestra en figura 3.1, como muestra en el dato de placa, con las siguientes características principales:

|                             | PAOLO                   |               |
|-----------------------------|-------------------------|---------------|
| $Q = 5 \div 40$ l/min       | $H = 38 \div 5$ m       | $P = 0.37$ KW |
| $Q_{\text{max}} = 40$ l/min | $H_{\text{max}} = 40$ m | $P = 0.5$ Hp  |
| $V = 115/230 V$             | $In=4.2/2.1 A$          | $F = 60$ Hz   |
| Rpm= 3400                   | $C = 16\mu F$           | $IP = 44$     |

**Tabla 3.2.** Placa de datos de la bomba centrífuga PAOLO

- 1. Potencia eléctrica de la bomba: ½ HP (Horse Power)
- 2. Motor eléctrico tipo asincrónico, alimentación monofásica de 115 V ó conexión interna bifásica de 230 V AC a una frecuencia de 60 Hz, de 3400 revoluciones por minuto con un consumo de corriente nominal 4,2 a 2,1 A.
- 3. Bomba centrífuga de impulsor cerrado de diámetro 3 1/8" de pulgada.
- 4. La succión es de 3/4" pulgada de diámetro, y la descarga es de 1/2" pulgada de diámetro.
- 5. Diámetro de impulsor 3 1/8" de pulgada.
- 6. Una cabeza total máxima de trabajo de 40 m de altura y una capacidad máxima de 40 litros por minuto.
- 7. Peso total del equipo 10 Libras.
- 8. Grados de protección contra agua y polvo, IP 44.

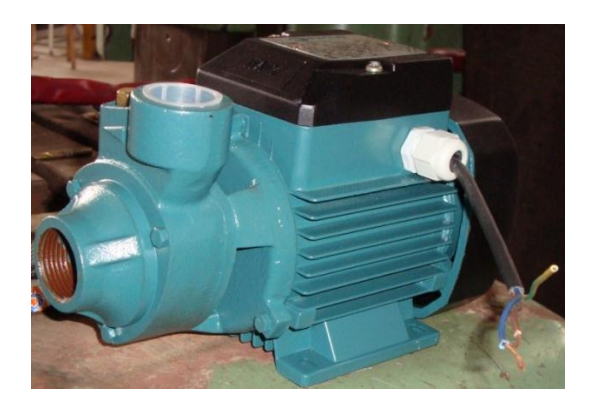

**Figura 3.1:** Bomba centrífuga marca PAOLO

Cabe señalar que para la selección bombas mediante curvas, al tener un caudal bajo y la carga sobre la bomba calculado es de 9,898 m, no se encuentra tablas con curvas en esos rangos que indique eficiencia y NPSH (Carga de Succión Neta Positiva) para profundizar más cálculos que ayuden a ver de mejor manera el comportamiento del sistema.

# **3.1.2 SELECCIÓN DE LA TUBERÍA PARA LA SUCCIÓN Y DESCARGA DE LA BOMBA.**

Para la bomba centrífuga seleccionada se seleccionó el diámetro de las tuberías para la línea de succión y descarga, por lo tanto se utilizará **tubería de acero cédula 40 o estándar (Std)** debido que es resistente a la presión del sistema y resulta más económico comparándola con la tubería cédula 80 o extra fuerte (XS), la cual presenta más resistencia a la presión, característica que será desaprovechada para esta aplicación por lo que se evadirá su utilización. De acuerdo a la figura 2.2 en la que nos indica el tamaño de tubería recomendada para el caudal del sistema se obtuvieron los siguientes diámetros.

Para un caudal de 25 Lt/min se requiere de:

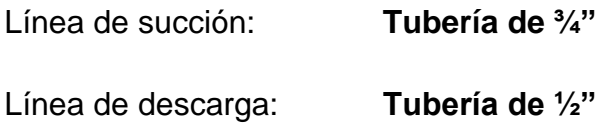

Utilizando el ANEXO A-2 se selecciona según el uso principal, el material a emplear, por lo tanto para esta aplicación se utilizará **tubería de acero galvanizada ASTM A-53-A**; en el ANEXO A-3 se muestran las características técnicas de la tubería seleccionada.

# **3.1.3 SELECCIÓN DE ACCESORIOS Y VÁLVULAS.**

### **a. Accesorios.**

A medida que el fluido de corte fluye por tuberías, codos, válvulas y otros dispositivos como se muestra en la figura 2.1, ocurren pérdidas de energía debido a la fricción interna del material con el fluido, estas pérdidas de energía traen como resultado una disminución de la presión entre dos puntos del sistema. De acuerdo al sistema diseñado y posteriormente a la implementación se escogieron de igual forma que las tuberías, **accesorios de acero galvanizado ASTM A-53-A** como se observa en la figura 3.2 ya que este material tiene una durabilidad mucho mayor y una gran resistencia, además de una excelente protección contra la corrosión.

Todos estos elementos se pueden encontrar fácilmente en el mercado. En el ANEXO A-4 se muestran las características y sus dimensiones.

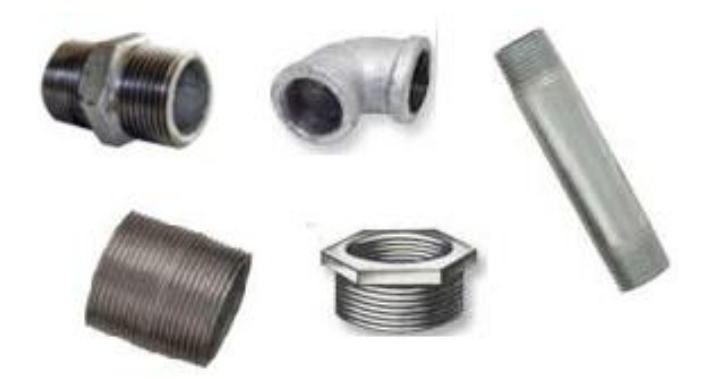

**Figura 3.2:** Accesorios de acero ASTM A-53-A galvanizado

#### **b. Válvulas.**

Una válvula es un dispositivo mecánico con el cual se puede iniciar, detener o regular la circulación (paso) de líquidos o gases mediante una pieza movible que abre, cierra u obstruye en forma parcial uno o más orificios o conductos.

# **b.1 Válvula de compuerta.**

Esta válvula, figura 3.3, posee un cuerpo totalmente encerrado con un disco o puerta de forma rectangular o circular, la cual se mueve perpendicular a la dirección del flujo. La válvula de compuerta supera en servicio en donde se requiere circulación interrumpida y poca caída de presión.

Se seleccionó una **válvula de compuerta de bronce roscable 200 WOG de ½"**, la misma que se encuentra disponible en el mercado, destinada para operar totalmente abierta o cerrada. En el ANEXO A-5 se detallan las características.

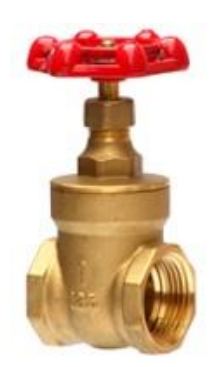

**Figura 3.3:** Válvula de compuerta

# **b.2 Válvula de pie con filtro.**

Las válvulas de pie, figura 3.4, llevan a cabo una función similar a las válvulas de verificación (retención). Se emplean en la entrada de las líneas de succión que conducen fluido de un reservorio de abastecimiento a una bomba. Es común que venga incorporado un filtro integral para mantener los objetos extraños fuera del sistema de tuberías como también ayuda a mantener el cebo en la cabeza de la bomba.

Se seleccionó una **válvula de pie con filtro incorporado de latón de ¾"**, que también de igual forma se encuentra disponible en el mercado. En el ANEXO A-6 se aprecian sus dimensiones, peso.

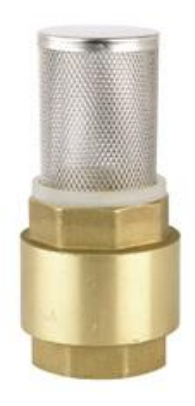

**Figura 3.4:** Válvula de pie con filtro

# **b.3 Válvula check.**

Esta válvula, figura 3.5, tiene un disco empotrado que se abre por completo con la presión en la tubería y se cierra cuando se interrumpe la presión y empieza la circulación inversa. Hay dos diseños: uno en "Y" que tiene una abertura de acceso en el cuerpo para el esmerilado fácil del disco sin desmontar la válvula de la tubería y un tipo de circulación en línea recta que tiene anillos de asiento reemplazables.

Se seleccionó la **válvula check tipo columpio de bronce roscable 200 WOG de ½"**, que se la puede encontrar en el mercado fácilmente. En el ANEXO A-7 se muestran las características más relevantes.

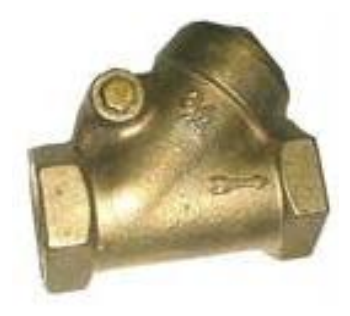

**Figura 3.5:** Válvula check

# **3.1.4 SELECCIÓN DEL REFRIGERANTE.**

El refrigerante es el encargado de enfriar y lubricar el punto de contacto de la herramienta y la pieza a trabajar de diferentes materiales sean estos aceros al carbono, aceros inoxidables, aluminio, bronce, entre otros; y a la vez tiene el poder de proteger la herramienta de corte garantizando una larga vida útil de la misma y obteniendo un mejor acabado superficial de la pieza.

Para la selección del refrigerante adecuado se realizará una matriz de ponderación como se aprecia en la tabla 3.3; en donde se determinará el tipo de aceite lubricante que presente las mejores características en lubricación y refrigeración, para esto se tomará los siguientes aspectos:

- > Disponibilidad en el mercado.
- Estabilidad.
- $\triangleright$  Forma de empleo.
- $\triangleright$  Índice de viscosidad.
- $\triangleright$  Riesgos para la salud.
- $\triangleright$  Precio.

Las alternativas que se tienen son:

- **A.** Taladrina semi-sintética.
- **B.** Taladrina sintética.

|                          | <b>PONDERACIÓN</b> | <b>ALTERNATIVAS</b> |    |  |
|--------------------------|--------------------|---------------------|----|--|
| <b>ASPECTOS</b>          |                    | A                   | в  |  |
| <b>Disponibilidad</b>    | 10                 | 10                  | 10 |  |
| <b>Estabilidad</b>       | 10                 | 10                  | 10 |  |
| Forma de empleo          | 10                 | 10                  | 10 |  |
| Indice de viscosidad     | 10                 | 10                  | 10 |  |
| Riesgos para la salud    | 10                 | 7                   | 7  |  |
| <b>Precio</b>            | 10                 | 10                  | 10 |  |
| <b>PUNTUACIÓN TOTAL:</b> |                    | 57                  | 57 |  |

**Tabla 3.3.** Matriz de ponderación del refrigerante

De acuerdo a la tabla 3.3, los dos tipos presentan buenas características, la taladrina sintética es empleada en máquina automáticas trabajando a altas velocidades de corte con un mínimo desgaste de la herramienta, es por esto que presenta un buen poder refrigerante, un elevado poder antiespumante, excelente protección anticorrosiva y no perjudica los elementos integrantes de la máquina; en cuanto se eligió la taladrina semi-sintética por tener características como excelente poder refrigerante y humectante, buenas propiedades de extrema presión, excelente resistencia a la oxidación y usada principalmente en el mecanizado de acero, latón, aluminio y otras aleaciones, son estos los aspectos más relevantes por lo que cumple con todos los requisitos para la aplicación, en tal virtud, se utilizará la marca CHEVRON, en el ANEXO A-8 se detalla las características, beneficios, aplicaciones.

Con estos parámetros expuestos anteriormente se seleccionó el **aceite semi-sintético Soluble Oil B**, figura 3.6, que al mezclarse con el agua (H2O) en una relación de 20:1 forman la taladrina semi-sintética.

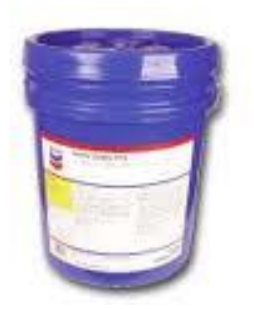

**Figura 3.6:** Aceite Chevron Soluble Oil B

# **3.1.5 UTILIZACIÓN DEL TUBO FLEXIBLE ARTICULADO PARA EL LÍQUIDO REFRIGERANTE.**

El tubo flexible articulado viene incorporado con un grifo que es como una válvula de paso que permite regular la circulación del fluido; se montará en el extremo final de la tubería del sistema de enfriamiento a la salida de la línea de descarga de la bomba, servirá para posicionar en todas las direcciones permitiendo que el líquido refrigerante que recorre por allí pueda alcanzar tanto a la herramienta de corte como al material al

momento de iniciar el mecanizado, por lo tanto se empleará el tubo flexible articulado existente en la bodega de la empresa la cual pertenecía a otra máquina desconocida, por tal motivo para darle uso a dicho elemento se verificó que se encuentre en buenas condiciones y realizándole mantenimiento, en conclusión se utilizará el **tubo flexible articulado LOC-LINE** (figura 3.7), sus características se muestran en la tabla 3.4 y en el ANEXO A-9 se detallan sus dimensiones.

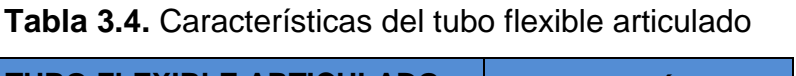

г

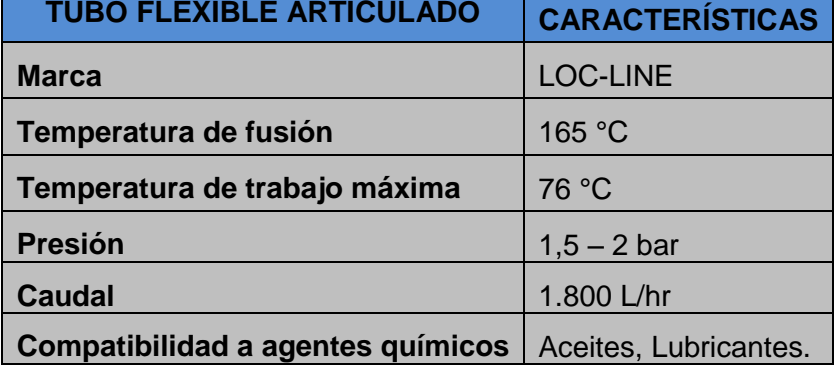

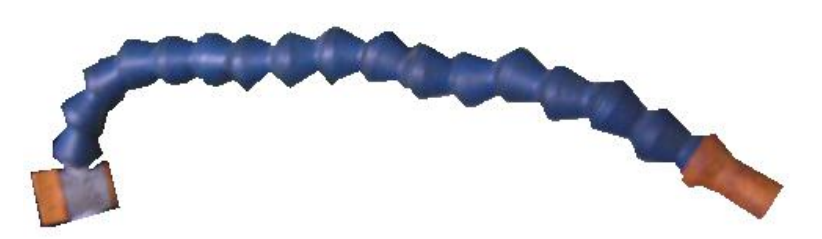

**Figura 3.7:** Tubo flexible articulado y grifo.

# **3.2 SELECCIÓN DE LOS ELEMENTOS DEL SISTEMA ELÉCTRICO.**

Los elementos del sistema eléctrico serán los que, permitirán el funcionamiento de la fresadora, por lo tanto la selección se realizará con criterio técnico con el fin de que estos elementos tengan una larga vida de trabajo y por ende evitar paradas de producción.

# **3.2.1 SELECCIÓN DE PROTECCIONES ELÉCTRICAS.**

Debido a que esta máquina trabajara permanentemente, se le ha protegido con factores como: seguridad, fiabilidad y confiablidad de acuerdo a los requerimientos que establece el Reglamento Electrotécnico de Baja Tensión.

Según el REBT la protección contra cortocircuito se puede efectuar con:

- 1. Fusibles.
- 2. Interruptores automáticos.

Motivo por el cual se realizó un cálculo para protección de las líneas de alimentación contra cortocircuitos mediante fusibles, también contra las sobrecargas con relés térmicos para los motores y bombas que se encuentran conformando la máquina fresadora.

# **a. Selección de Fusibles.**

En la tabla 3.5 se muestran los datos de los motores y bombas que posee la máquina para realizar la selección de los fusibles.

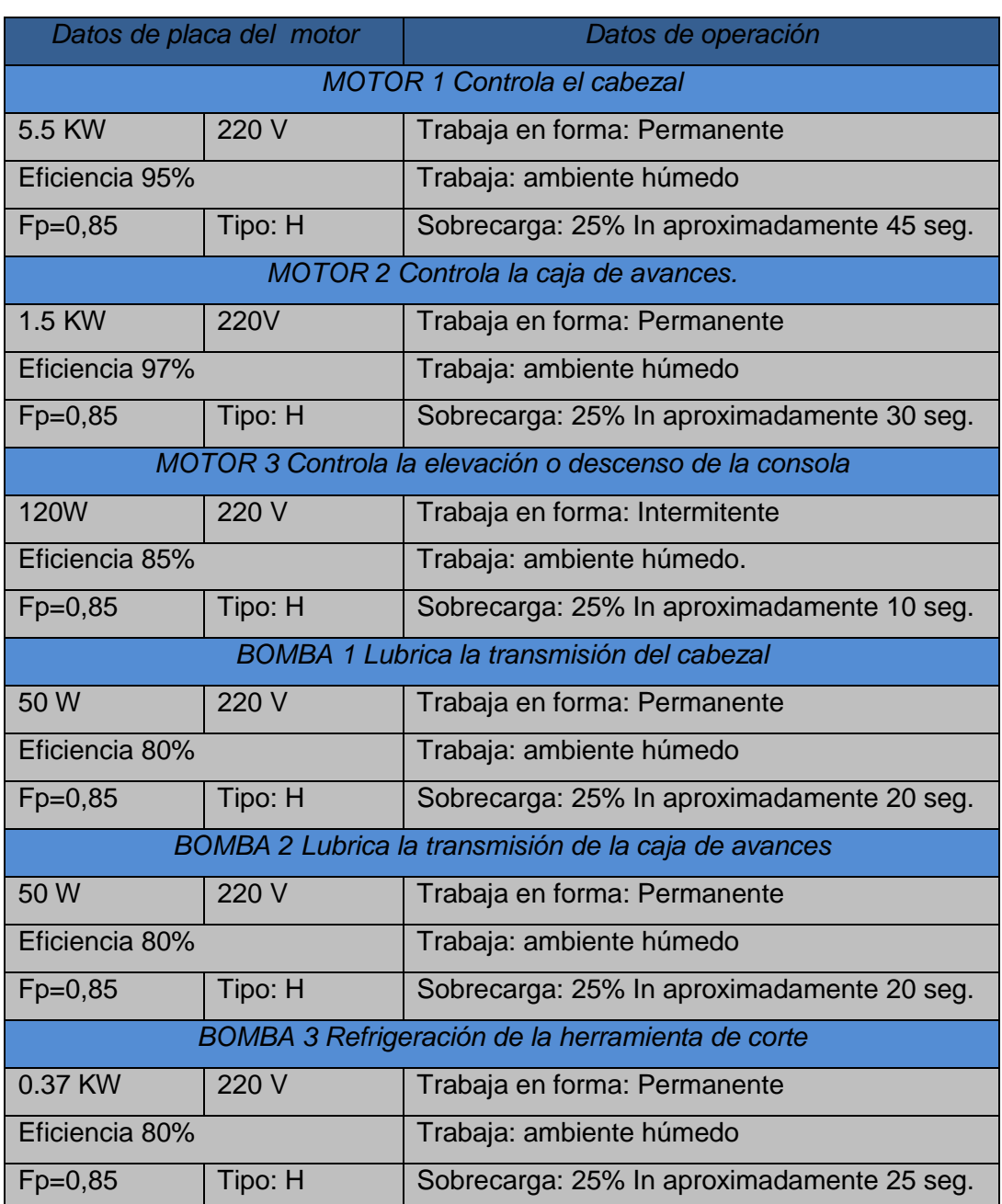

# **Tabla 3.5.** Datos de los equipos que posee la fresadora

Para realizar la selección del fusible se traza la curva de control y protección, para ello es necesario calcular los siguientes datos:

Para elegir el fusible de protección existen algunas marcas fabricantes, por lo que se realizará una matriz de ponderación (tabla 3.6) esto nos ayudará a optar por una con los mejores beneficios, para esto se tomará en cuenta los siguientes aspectos:

- Disponibilidad en el mercado.
- Fiabilidad.
- Seguridad.
- Precio.

Las alternativas que se tienen son:

- a. Fusibles marca CAMSCO.
- b. Fusibles marca BUSSMANN.

|                          | <b>PONDERACIÓN</b> | <b>ALTERNATIVAS</b> |    |  |
|--------------------------|--------------------|---------------------|----|--|
| <b>ASPECTOS</b>          |                    |                     | В  |  |
| <b>Disponibilidad</b>    | 10                 | 10                  |    |  |
| <b>Fiabilidad</b>        | 10                 | 10                  | 8  |  |
| <b>Seguridad</b>         | 10                 | 10                  | 10 |  |
| <b>Precio</b>            | 10                 | 10                  |    |  |
| <b>PUNTUACIÓN TOTAL:</b> |                    | 40                  | 36 |  |

**Tabla 3.6.** Matriz de ponderación de fusibles

Como se puede apreciar en la tabla 3.6 la mejor opción es la A, aunque no tenga el precio bajo sus otras características superan a la del otro fabricante, puesto a que durante el fallo la energía emitida se mantiene en el interior del cartucho, por lo tanto se utilizará la marca CAMSCO, en el ANEXO A-10 se detallan las unidades seleccionadas y sus datos técnicos.

Una vez seleccionada la marca del fusible, dimensionamos el fusible con las curvas que se muestra en la figura 3.8 que pertenece al fusible tipo gG, extraemos una curva que más cerca se encuentre de la curva de control y protección y verificamos si es la correcta.

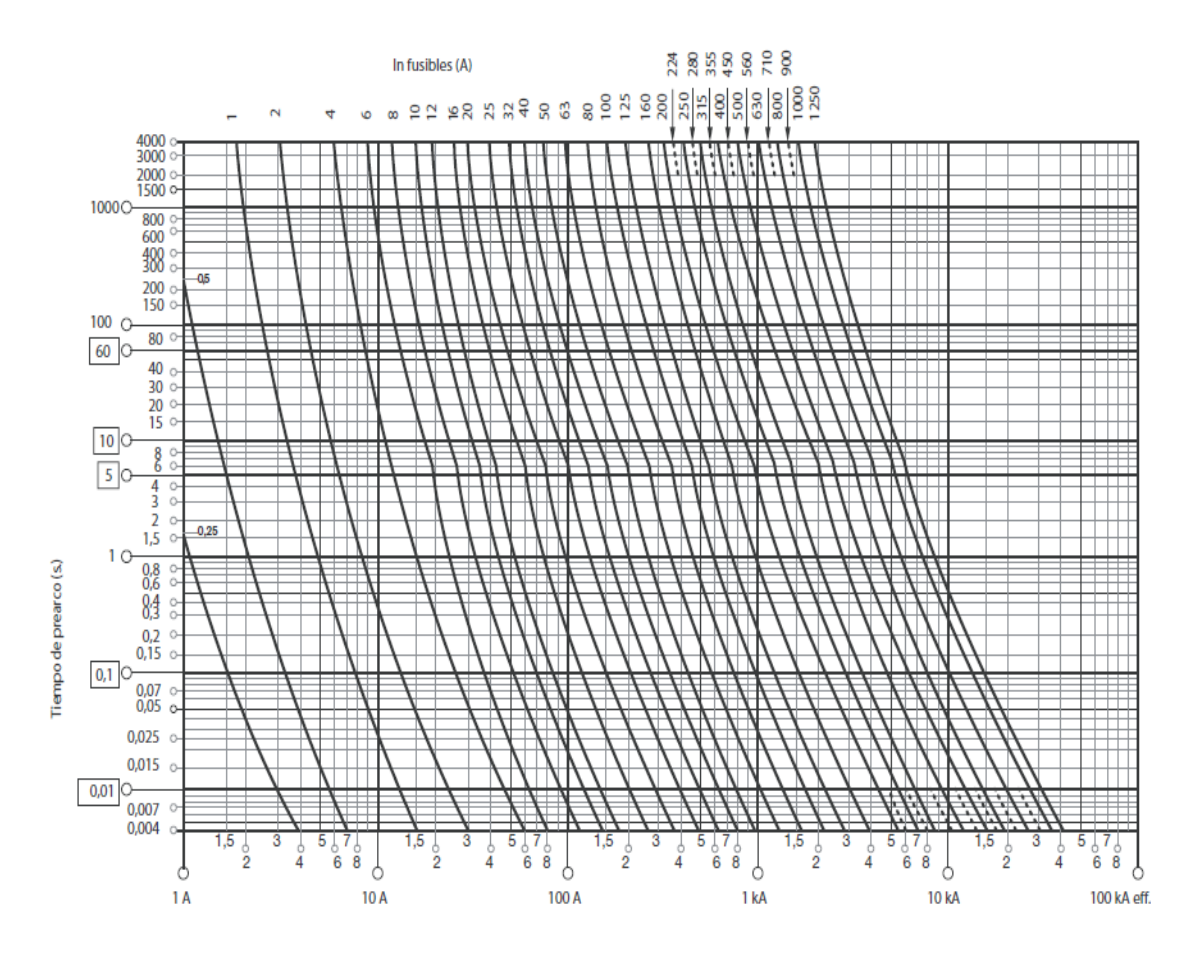

**Figura 3.8:** Curva de características del fusible en tiempo y corriente

La figura 3.9 muestra las curvas de control color rojo y protección color verde, en ella se encuentra superpuesta la curva del fusible gG calibre 16 [A], que se ha seleccionado para la protección de las líneas de alimentación.

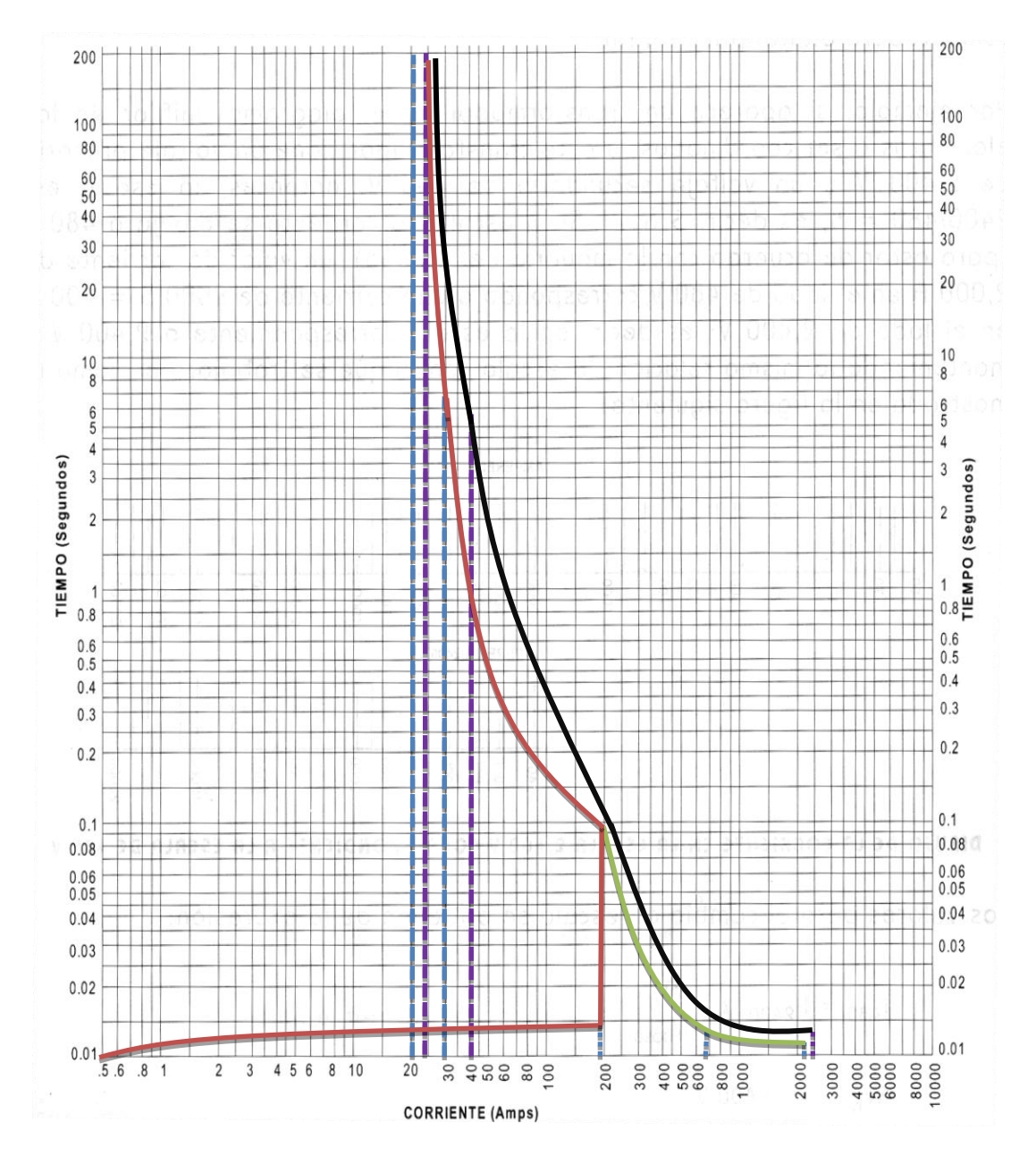

**Figura 3.9:** Curva de selección del fusible

# **3.2.2 TABLERO DE POTENCIA.**

#### **a. Selección de puentes rectificadores.**

Es un elemento o circuito que permite convertir la corriente alterna en corriente continua. Dependiendo de las características de alimentación en corriente alterna estos pueden ser monofásicos o trifásicos.

### **a.1 Rectificador monofásico.**

Al existir varios fabricantes, modelos de rectificadores monofásicos. Para la selección del rectificador se realizará una matriz de ponderación que se muestra en la tabla 3.7, con la que se determinará la marca fabricante que presente mejores beneficios, para esto se tomará en cuenta los siguientes aspectos:

- > Disponibilidad en el mercado.
- > Tolerancia de rectificación.
- $\triangleright$  Ambiente de trabajo.
- $\triangleright$  Precio.

Las alternativas que se tienen son:

- **A.** Rectificador monofásico LiUJiNG ELECTRONICS. t
- **B.** Rectificador monofásico SEMTECH ELECTRONICS.

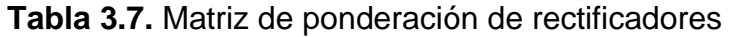

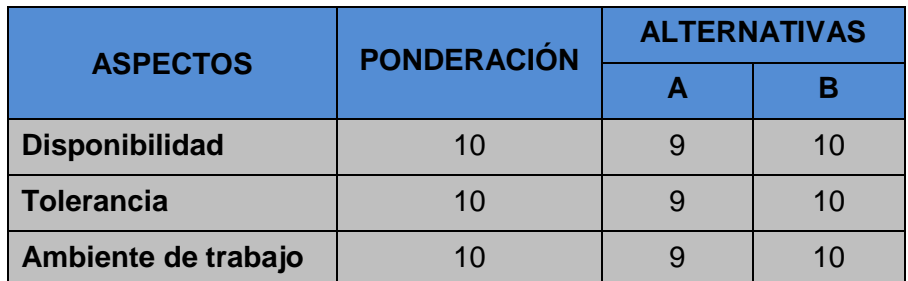

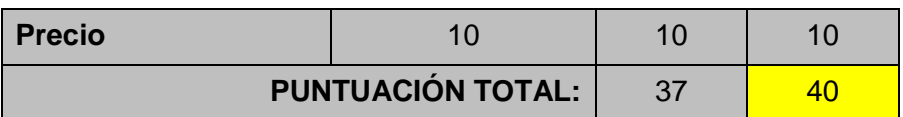

De acuerdo a la tabla 3.7, la opción que presenta más beneficios es la B, a pesar de que el precio sea elevado con respecto a la otra marca; especialmente su tolerancia de rectificación y el ambiente de trabajo, por lo tanto se utilizará la marca SEMTECH ELECTRONICS, en el ANEXO A-11 se detalla sus características eléctricas, dimensiones y curvas voltajecorriente, voltaje-temperatura.

Para la selección del puente rectificador monofásico se hace de acuerdo a dos parámetros principales que son: la corriente que va a manejar las entradas del controlador que da un total de 0,5 A y el voltaje de alimentación requerido que va desde 20 a 30 VDC. Por lo general la mayoría de las entradas de los plc´s trabajan con un voltaje de 24 VDC.

Por lo tanto se utilizará el rectificador monofásico KBPC 35-04 que es el idóneo para aplicaciones industriales como se indica en la figura 3.10, y sus características principales se muestran en la tabla 3.8.

| <b>PARÁMETROS</b>                                         | <b>KBPC 35-04</b> | <b>UNIDADES</b> |
|-----------------------------------------------------------|-------------------|-----------------|
| <b>Corriente Máxima de Salida</b><br>DC (I <sub>0</sub> ) | 35                | [A]             |
| <b>Corriente Máxima Pico (IFSM)</b>                       | 400               | [A]             |
| Unión Máxima (I <sup>2</sup> t)                           | 664               | $[A^2s]$        |
| Voltaje Máximo de Unión<br>$(V_{RRM})$ Rango              | 50 a 400          | [V]             |
| <b>Temperatura Máxima de</b><br>Unión $(T_J)$             | $-55a + 150$      | [°C]            |

**Tabla 3.8.** Características principales del rectificador monofásico

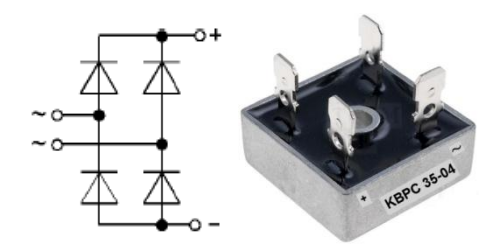

**Figura 3.10:** Diagrama eléctrico y puente rectificador monofásico KBPC35-04

Características del puente rectificador

- $\triangleright$  Encapsulado con alta conductividad térmica.
- Aislamiento eléctrico de la carcasa.
- $\geq 4$  Terminales soldables.

# **a.2 Rectificador trifásico.**

De igual forma, existe una amplia gama de fabricantes de rectificadores trifásicos. Para la selección se tomará en cuenta los mismos parámetros de la matriz de ponderación del rectificador monofásico en las que se elegirá la mejor alternativa.

Para la selección de dicho puente se hace principalmente en función de dos factores voltaje y corriente, este rectificador va a servir para el funcionamiento de los embragues electromagnéticos de 24 VDC y también la activación de los frenos electromagnéticos que tienen una alimentación similar 24 VDC; la corriente total que maneja todo el conjunto es de 3 A.

En tal virtud se seleccionará el rectificador trifásico SKD 50/04 A3 marca SEMIKRON como se muestra en la figura 3.11; en el ANEXO A–12 se indican sus características técnicas, dimensiones, curvas corrientetiempo, voltaje-corriente, entre otras.

Las características principales del rectificador trifásico seleccionado se indican en la tabla 3.9.

| <b>PARÁMETROS</b>                                    | <b>SKD 50/04 A3</b> | <b>UNIDADES</b> |
|------------------------------------------------------|---------------------|-----------------|
| <b>Corriente Máxima de</b><br>Salida DC $(I_0)$      | 60                  | [A]             |
| <b>Corriente Máxima Pico</b><br>$(I_{FSM})$          | 750                 | [A]             |
| Unión Máxima (I <sup>2</sup> t)                      | 2800                | $[A^2s]$        |
| Voltaje Máximo de Unión<br>(V <sub>RRM</sub> ) Rango | 100 a 400           | [V]             |
| <b>Temperatura Máxima de</b><br>Unión (TJ)           | $-55a + 150$        | [°C]            |

**Tabla 3.9.** Características principales del rectificador trifásico

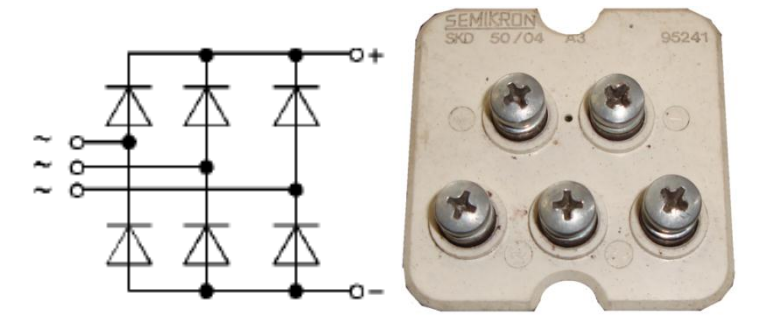

**Figura 3.11:** Diagrama eléctrico y puente rectificador trifásico SKD 50/04

A3

#### **b. Selección de borneras de conexión.**

Las borneras de conexión sirven para facilitar la distribución de energía en los tableros eléctricos y el ordenamiento del cableado en los tableros de control y mando.

Existe una amplia gama de marcas, fabricantes, modelos de borneras que prestan las características para esta aplicación. Para la selección de las borneras se realizará una matriz de ponderación que se observa en la tabla 3.10, con la que se determinará la marca fabricante que presente mejores beneficios, para esto se tomará en cuenta los siguientes aspectos:

- > Disponibilidad en el mercado.
- $\triangleright$  Durabilidad.
- Conductividad y capacidad de los contactos.
- $\triangleright$  Número de operaciones.
- $\triangleright$  Tipo de montaje.
- $\triangleright$  Precio.

Las alternativas que se tienen son:

- **A.** Borneras de conexión marca WEIDMÜLLER.
- **B.** Borneras de conexión marca ZOLODA.

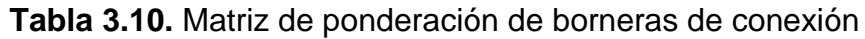

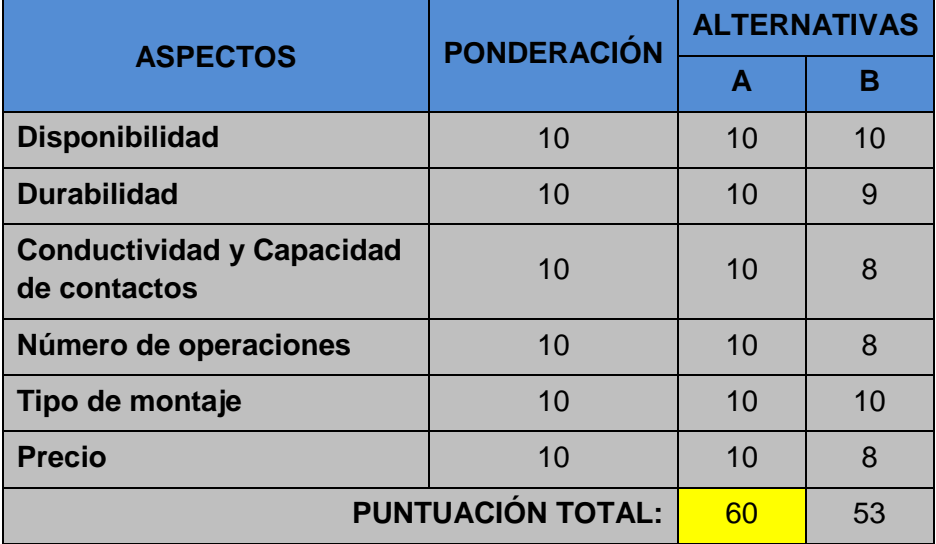

De acuerdo a la tabla 3.10, la opción que presenta más beneficios es la A, a pesar de que el precio sea elevado con respecto a la otra marca; especialmente su durabilidad, conductividad y capacidad de los contactos así como el número de operaciones lo atribuye, por lo tanto se requiere que el sistema trabaje por mucho tiempo sin efectuar ningún cambio en un corto periodo se utilizará la marca WEIDMÜLLER, en el ANEXO A-13 se detalla las características técnicas y sus accesorios.

Por lo tanto se utilizará bornera de conexión SAK – Series TS32, TIPO SAK 10, conductores de hasta 10 mm<sup>2</sup> como se muestra en la figura 3.12, y sus características se muestran en la tabla 3.11.

| <b>BORNERAS</b>   | <b>CARACTERÍSTICAS</b> |
|-------------------|------------------------|
| <b>Marca</b>      | <b>WEIDMÜLLER.</b>     |
| <b>Modelo</b>     | TS32 KrG               |
| <b>Color</b>      | Medio Amarillo         |
| <b>Tipo</b>       | SAK 10 KRG             |
| Voltaje           | $500 - 600$ V          |
| Sección conductor | 10 mm <sup>2</sup>     |

**Tabla 3.11.** Características de la bornera de conexión WEIDMÜLLER

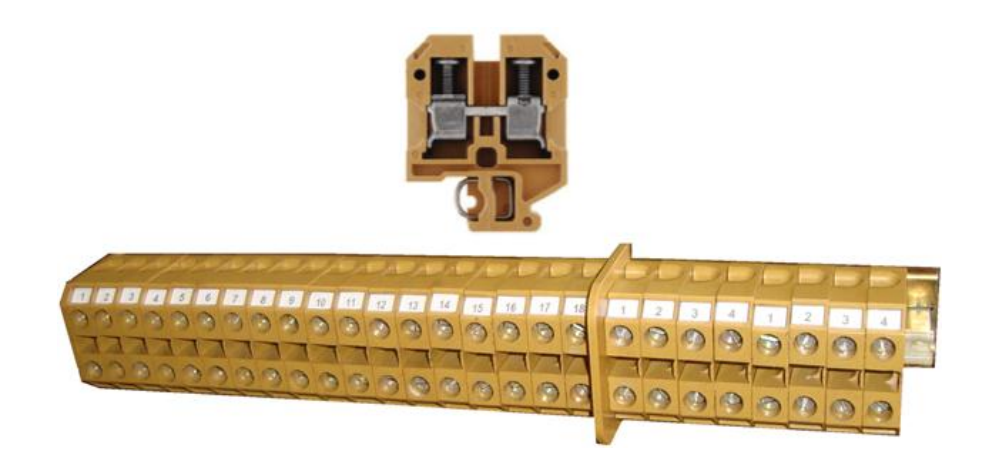

**Figura 3.12:** Bornera de conexión WEIDMÜLLER

#### **c. Selección de canaletas y rieles.**

Las canaletas son estructuras que permiten resguardar los cables eléctricos de factores externos que puedan dañar, tales como humedad, polvo, temperatura. Para la selección se sumó la sección de todos los cables que se quieren instalar dejando un 20% de espacio libre.

Con lo expuesto anteriormente se seleccionaron canaletas lisas color blanco con cinta adhesiva marca DEXON de 20 x 12 mm como se muestra en la figura 3.13, estas canaletas vienen provistas de una película de silicona para retención de cables, lo que facilita el proceso de instalación.

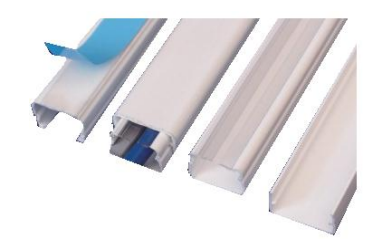

**Figura 3.13:** Canaletas lisas DEXON

Las dimensiones de las canaletas seleccionadas se detallan en la figura 3.14.

| <b>ALTURA</b><br>(mm) | <b>DIMENSIONES</b><br>$A \times B$ (mm) | <b>REFERENCIA</b>              |
|-----------------------|-----------------------------------------|--------------------------------|
| 7                     | 13x7                                    | 3CA ME 13x7 (CA)               |
| 10                    | 10×10                                   | 3CA ME 10x10 (CA)              |
|                       | $20 \times 12$                          | 3CA <sub>MF</sub> 20x12 (CA)   |
| 12                    | $32 \times 12$                          | 3CA ME 32x12 (CA)              |
|                       | 32 x 12 cd                              | 3CA ME 32x12CD (/CA)           |
| 13                    | 60 x 13                                 | 3CAGP60x13 (CA)                |
| 16                    | 60 x 16 cd                              | 3CABL60x16CD (/CA)             |
|                       | $20 \times 20$                          | 3CA MF 20x20 (CA)              |
| 20                    | 75 x 20 cd                              | 3CA ME 75x20CD (/CA)           |
|                       | 25 x 25                                 | 3CA ME 25x25 (CA)              |
| 25                    | 40 x 25                                 | $3CA \frac{BL}{ME}$ 25x25 (CA) |
|                       | 40 x 25 cd                              | 3CA MF40x25CD (/CA)            |
|                       | $40 \times 40$                          | 3CA MF40x40 (CA)               |
| 40                    | 60 x 40                                 | 3CA ME 60x40                   |
|                       | 60 x 40 cd                              | 3CA ME 60x40CD                 |
| 45                    | $100 \times 45$                         | 3CA ME 100x45                  |

**Figura 3.14:** Dimensiones canaletas lisas

Las rieles DIN son elementos fundamentales en la manufactura de los tableros ya que ofrecen el soporte mecánico necesario, para el montaje de todos los elementos, con la ventaja de un fácil desmontaje de los componentes colocados sobre la riel.

Se seleccionaron rieles DIN metálicas asimétricas G marca WEIDMÜLLER tipo TS 32 X 15 con un espesor de 2 mm, es decir ancho de base 32 mm y altura 15 mm; como se observa en la figura 3.15.

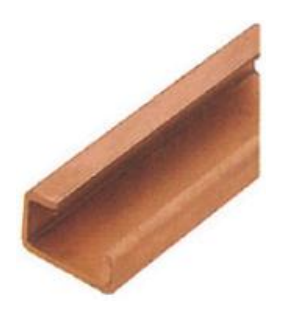

**Figura 3.15:** Riel DIN G

Las características de las rieles seleccionadas se detallan en la figura 3.16.

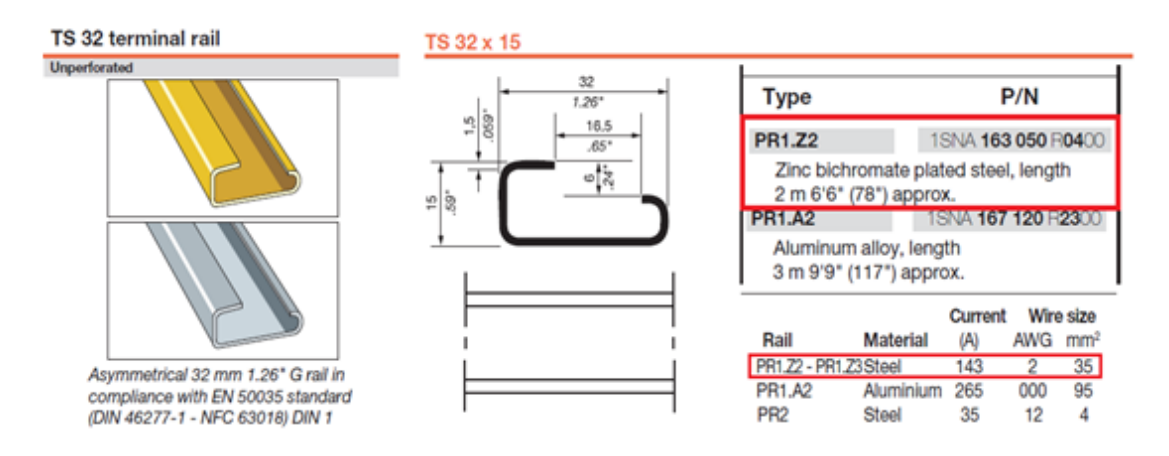

**Figura 3.16:** Características rieles G

# **3.2.3 TABLERO DE CONTROL.**

### **a. Selección del controlador.**

Existe una amplia gama de marcas, modelos y versiones de PLC´s que prestan las características para el presente proyecto. Para la selección se realizará una matriz de ponderación que se muestra en la tabla 3.12, en la que se pondrá en consideración los siguientes criterios para la adecuada selección del controlador lógico programable:

- 1. Disponibilidad en el mercado.
- 2. Número de entradas y salidas que implica el control.
- 3. Tipo de entrada y de salida.
- 4. Velocidad de respuesta.
- 5. Software que maneja el controlador.
- 6. Confiabilidad del producto.
- 7. Compatibilidad con equipos de otras gamas.
- 8. Costo.

Las alternativas son las siguientes:

- **A.** Controlador Lógico Programable maca SIEMENS.
- **B.** Controlador Lógico Programable maca ALLEN BRADLEY.
- **C.** Controlador Lógico Programable maca TELEMECANIQUE.

| <b>ASPECTOS</b>            | <b>PONDERACIÓN</b> | <b>ALTERNATIVAS</b> |                 |         |  |
|----------------------------|--------------------|---------------------|-----------------|---------|--|
|                            |                    | A                   | B               | С       |  |
| <b>Disponibilidad</b>      | 10                 | 10                  | 10              | 10      |  |
| Número de entradas/salidas | 10                 | 10                  | 10              | 10      |  |
| Tipo de entrada/salida     | 10                 | 10                  | 9               | 10      |  |
| Velocidad de respuesta     | 10                 | 9                   | 10 <sup>1</sup> | $10 \,$ |  |
| Software del controlador   | 10                 | 8                   | 9               | 10      |  |
| <b>Confiabilidad</b>       | 10                 | 10                  | 9               | 10      |  |
| <b>Compatibilidad</b>      | 10                 | 10                  | 8               | 9       |  |
| Costo                      | 10                 | 10                  | 8               | 10      |  |
| <b>PUNTUACIÓN TOTAL:</b>   |                    | 77                  | 73              | 79      |  |

**Tabla 3.12.** Matriz de ponderación del PLC

De acuerdo a la tabla 3.12, la alternativa que presenta más beneficios es la C, especialmente su disponibilidad, velocidad de respuesta, por las facilidades del software de programación y principalmente por su costo hace que cumpla con todos los requisitos para la aplicación, por lo tanto, se utilizará el PLC marca Schneider Telemecanique modelo Twido serie TWDLCAA24DRF que se muestra en la figura 3.17, debido a que se debe seguir los lineamientos de homologación tecnológica de la empresa, es decir, de la misma marca de controladores ubicados de las otras máquinas con las que cuenta.

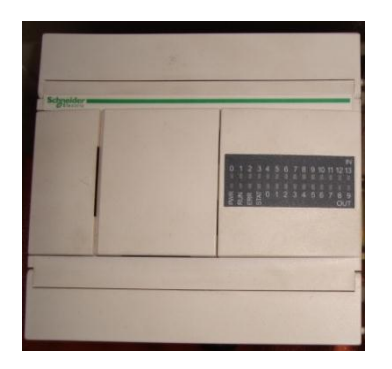

**Figura 3.17:** PLC Twido TWDLCAA24DRF

El controlador Twido TWDLCAA24DRF, está diseñado para instalaciones complejas y máquinas grandes. Para mayor información en el ANEXO A-14 se detalla las características técnicas.

### **a.1 Módulos de expansión de entradas/ salidas digitales.**

Para cumplir con todos los requerimientos del presente proyecto, al controlador adquirido le hace falta entradas y salidas digitales por lo que se añadieron módulos de ampliación para el controlador con el fin de optimizar costos.

# **a.1.1 Módulo de expansión de entradas digitales TWDDDI16DK.**

Es un módulo de 16 puntos con conector como se muestra en la figura 3.18, tiene 16 entradas más un común con una tensión de entrada de 24 VDC con una corriente nominal de 5 mA. En el ANEXO A-15 se detalla las características, su rango de funcionamiento, forma de cableado entre otras.

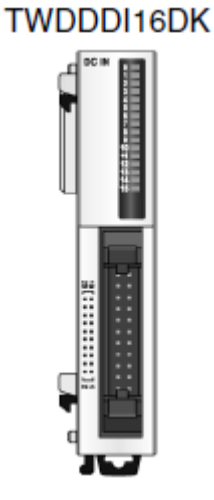

**Figura 3.18:** Módulo de Expansión TWDDDI16DK

# **a.1.2 Módulo de expansión de salidas digitales TWDDDO16TK.**

Es un módulo de común negativo de transistor de 16 salidas con conector como se muestra en la figura 3.19, tiene 16 salidas más un común con un rango de tensión de carga de funcionamiento de 20,4 a 28,8 VDC con una corriente máxima de carga de 0,12 A por salida. En el ANEXO A-16 se detalla las características, su rango de funcionamiento, forma de cableado entre otras.

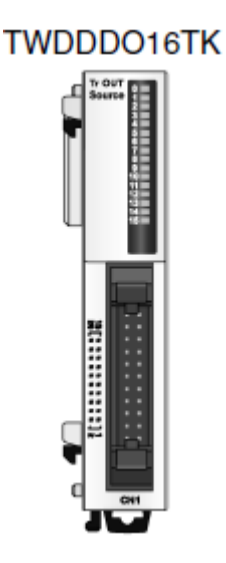

**Figura 3.19:** Módulo de Expansión TWDDD016TK

# **a.2 Selección de componentes adicionales para el controlador y módulos de expansión.**

A continuación se describen todos los elementos complementarios para la implementación del tablero de control para la automatización de la máquina.

### **a.2.1 Conectores de módulos de entradas y salidas.**

Los módulos de ampliación tanto para entradas como para las salidas discretas seleccionados, disponen de un conexionado tipo Advantys Telefast ABE 7 que permite conectar los módulos con conectores de tipo HE 10 con cables libres en uno de los extremos, el cable utilizado es el cable de conexión entrada/salida discreta Twido Telefast -1 x HE10-20 PINS – 1m como se muestra en la figura 3.20, en el ANEXO A-17 se muestra sus características.

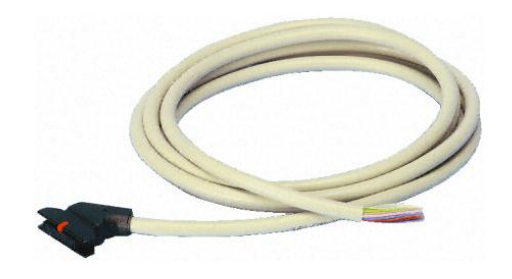

**Figura 3.20:** Cable Telefast 1 HE10 20 PINS 1m

# **a.2.2 Cable de conexión PC y controlador twido.**

El controlador seleccionado dispone de dos puertos de comunicación, un puerto serie 1 RS485 y un conector de puerto serie 2 disponible para un segundo puerto serie RS485 o RS232 opcional. El puerto serie 1 es exclusivamente utilizado para la comunicación con el software de programación TwidoSuite.

Existen varios métodos para conectar el PC al puerto 1 RS485 del controlador:

- $\triangleright$  Por cable TSXPCX,
- $\triangleright$  A través de línea telefónica: conexión por módem,

 Por Bluetooth en el controlador TWDLEDCK1 Twido Extreme mediante un adaptador Bluetooth (dongle) VW3 A8114.

Por su facilidad y accesibilidad se seleccionó el cable de comunicación TSX PCX 1031 como se aprecia en la figura 3.21, viene equipado con un conmutador giratorio de cuatro posiciones "0-3" para seleccionar los distintos modos de funcionamiento y el ajuste apropiado de TwidoSuite para el controlador Twido es la posición 2 como se observa en la figura 3.22. Este cable convierte la señal proveniente del puerto serial de la PC a otra señal que pueda ser interpretada por el controlador lógico programable. En el ANEXO A-18 se detallan las características.

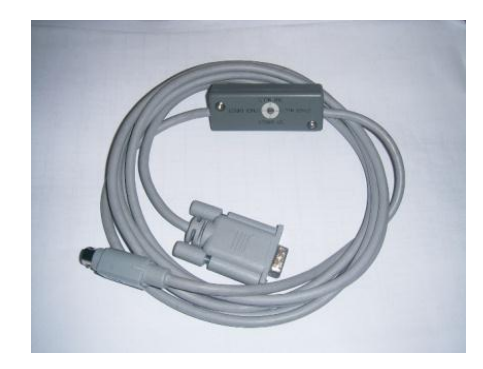

**Figura 3.21:** Cable de comunicación TSX PCX 1031

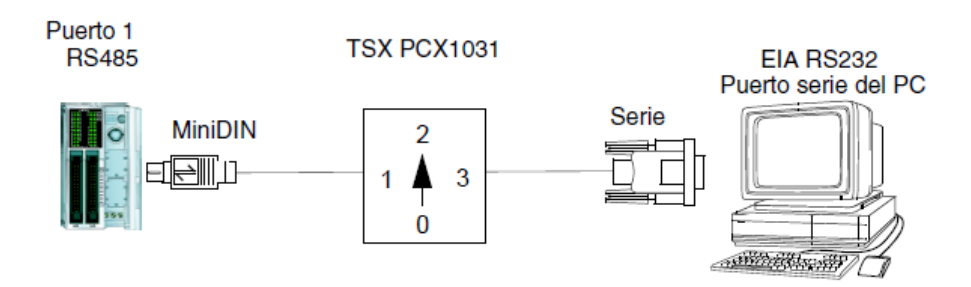

**Figura 3.22:** Comunicación Controlador-PC

# **a.2.3. Cable convertidor USB a Serial DB-9.**

Se seleccionó un cable convertidor entre un Bus Serial Universal (USB) y una interfase Serial RS-232 DB-9 macho marca ANERA Modelo AE-URS232 figura 3.23, el mismo que dispone de un CD de instalación para poder obtener una comunicación mejor entre el controlador y el software de programación TwidoSuite, el mismo que es el ideal para conectar cualquier dispositivo que funcione con puerto serial como PLC´S.

Las características del cable convertidor USB a Serial DB-9 seleccionado se detallan en el ANEXO A-19.

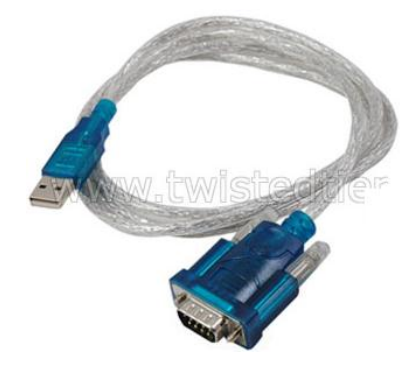

**Figura 3.23:** Cable convertidor USB a Serial DB-9

# **b. Selección de la plataforma de control y monitoreo.**

En los procesos industriales las plataformas más utilizadas son el LabVIEW e InTOUCH; se descarta la posibilidad de realizar nuestro HMI en InTOUCH debido a que este software se encuentra en una versión estudiantil, por lo tanto se ve la necesidad de utilizar el LabVIEW como la mejor opción ya que su costo es relativamente bajo y posee similares características con respecto al software anterior.

# **b.1 Ventajas del software seleccionado.**

El software para el control y monitoreo escogido fue **LabVIEW v. 8.5** de **NATIONAL INSTRUMENTS**, figura 3.24, a continuación se detalla las ventajas que se encontró en este software para su aplicación en este proyecto:

- El OPC Server que utiliza LabVIEW 8.5 puede ser el de cualquier fabricante y tampoco es crucial tener la versión original.
- Es sumamente fácil el direccionamiento de las variables, ya que para elemento se carga la variable correspondiente, desde el OPC Server donde se ha creado las variables.
- Además la visualización de los objetos es excelente, las gráficas tienen una resolución muy buena.

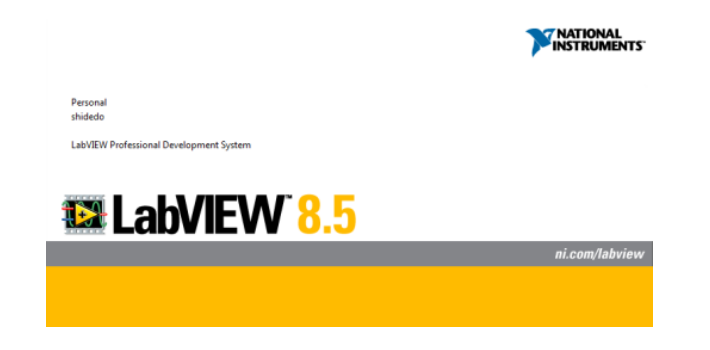

**Figura 3.24:** LabVIEW 8.5 de NATIONAL INSTRUMENTS

# **c. Selección de contactores.**

Se necesita seleccionar siete contactores, los cuales serán necesarios para arrancar e invertir el sentido de giro de los motores y las bombas, los equipos que van a trabajar son:

- Motor acoplado al cabezal principal.
- Motor acoplado a la caja de avances.
- Motor acoplado a la consola para ascenderla o descenderla 5 mm.
- Bomba de lubricación del cabezal.
- Bomba de lubricación de la caja de avances.
- Bomba de refrigeración de la herramienta de corte.

Para estos elementos existen algunos fabricantes, por lo que se realizará una matriz de ponderación que se indica en la tabla 3.13 con la cual se decidirá de mejor manera la marca que brinde mejores beneficios, y de ésta se realizará la selección de los elementos necesarios para la aplicación, para esto se tomará en cuenta los siguientes aspectos:

- Disponibilidad en el mercado.
- Vida útil de los contactos.
- Capacidad de corte.
- Categorías de empleo en corriente.
- Precio.

Las alternativas que se tienen son:

- **A.** Contactor marca WEG.
- **B.** Contactor marca CAMSCO.
- **C.** Contactor marca MEC.

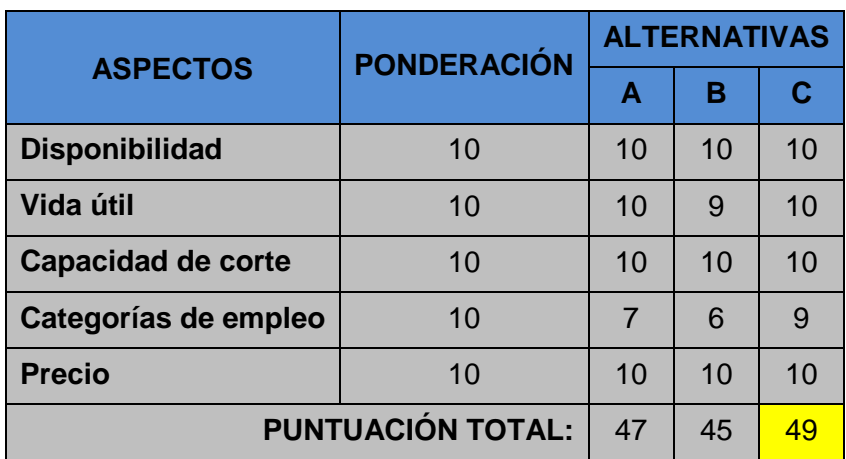

# **Tabla 3.13.** Matriz de ponderación de contactores

Como se puede apreciar en la tabla 3.13 la mejor opción es la C, porque presenta características mejores como es la categoría de empleo AC-4 que sirve para arrancar, invertir y dar marcha a pulsos de los motores jaula de ardilla, esto es lo que se necesita; además de contar con un rango de contactores que van desde los 11[A] un aspecto importante ya que los motores y bombas no exceden de 20 [A], por el contrario tienen corrientes muy pequeñas como el de la bomba de lubricación del cabezal que es de 0.21 [A] por lo tanto se utilizará la marca MEC, en el ANEXO A-20 se detallan las unidades seleccionadas y sus datos técnicos.

Los contactores que se necesitan para realizar el arranque de los motores y las bombas se seleccionaron según la corriente nominal de cada elemento, pero como la corriente mínima que presenta un contactor es de 11[A], y existen rangos de corriente que van desde los 0.21 - 5.8 - 20.6 [A] entonces se seleccionó dos tipos de contactores (figura 3.25) que se encuentran en catálogo de LS Industrial Systems, ANEXO A-24, en la tabla 3.14 se muestran las características de los contactores.

| <b>CONTACTORES</b>             | <b>CARACTERÍSTICAS</b>       |  |
|--------------------------------|------------------------------|--|
| <b>Marca</b>                   | <b>LS Industrial Systems</b> |  |
|                                | $GMC - 32$                   |  |
| <b>Modelos</b>                 | $GMC - 9$                    |  |
| $N^{\circ}$ de polos           | 3                            |  |
| Tipo de montaje                | Sobre riel DIN               |  |
| Intensidad máxima de operación | 32A/11A                      |  |
| Voltaje de bobina y trabajo    | 110V / 220 V                 |  |
| N° de operaciones eléctricas   | 2000000                      |  |

**Tabla 3.14.** Características del contactor de fuerza

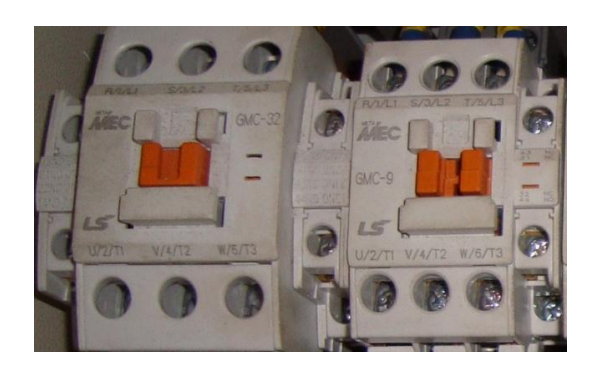

**Figura 3.25:** Contactor del circuito de fuerza

### **d. Selección de relés térmicos.**

Se necesita seleccionar seis relés térmicos, los cuales serán necesarios para proteger los motores y las bombas cuando se encuentren en sobrecarga, entre ellos están:

- Motor de acoplado al cabezal principal.
- Motor acoplado a la caja de avances.
- Motor acoplado a la consola para ascenderla o descenderla 5 mm.
- Bomba de lubricación del cabezal.
- Bomba de lubricación de la caja de avances.
- Bomba de refrigeración de la herramienta de corte.

Para estos elementos de protección existen algunas fabricantes, por lo que se realizará una matriz de ponderación (tabla 3.15) con la cual se decidirá de mejor manera la marca que brinde mejores beneficios, y de ésta se realizará la selección de los elementos necesarios para la aplicación, para esto se tomará en cuenta los siguientes aspectos:

- Disponibilidad en el mercado.
- Rango de ajuste de corriente.
- Capacidad de los contactos.
- Clase de disparo.

Precio.

Las alternativas que se tienen son:

- **A.** Relés térmicos marca WEG.
- **B.** Relés térmicos marca CAMSCO.
- **C.** Relés térmicos marca MEC.

| <b>ASPECTOS</b>          | <b>PONDERACIÓN</b> | <b>ALTERNATIVAS</b> |    |    |
|--------------------------|--------------------|---------------------|----|----|
|                          |                    | Α                   | в  | C  |
| <b>Disponibilidad</b>    | 10                 | 7                   | 10 | 10 |
| Rango de ajuste          | 10                 | 10                  | 9  | 10 |
| Capacidad de contactos   | 10                 | 10                  | 10 | 10 |
| Clase de disparo         | 10                 | 8                   | 9  | 9  |
| <b>Precio</b>            | 10                 | 10                  | 8  | 9  |
| <b>PUNTUACIÓN TOTAL:</b> |                    | 45                  | 46 | 48 |

**Tabla 3.15.** Matriz de ponderación de relés térmicos

Como se puede apreciar en la tabla 3.15 la mejor opción es la C, aunque no tenga el precio más bajo presenta características mejores como el rango de ajuste ya que se necesitan rangos pequeños porque la potencia eléctrica de los motores y bombas no exceden de 5.5KW y por ello estos presentan rangos que van desde 0.63 – 1 y más elevado de 100 - 150 por lo tanto se utilizará la marca MEC, en el ANEXO A-21 se detallan las unidades seleccionadas y sus datos técnicos.

Para seleccionar los relés térmicos se debe hallar la corriente de sobrecarga, estos resultados se muestran en la tabla 3.16.

Cálculo de la corriente de sobrecarga, se utiliza la [Ec. 2.13].

$$
I_{SC} = 25\% I_n + I_n
$$
  
Isc = 20.6(25%) + 20.6  
Isc = 25.75 A

| <b>CORRIENTE CALCULADA PARA LA</b><br><b>SELECCIÓN DE RÉLÉS TÉRMICOS</b> |          |                  |  |
|--------------------------------------------------------------------------|----------|------------------|--|
|                                                                          |          |                  |  |
| <b>EQUIPO</b>                                                            | $I_N[A]$ | $I_{\rm sc}$ [A] |  |
| Motor 1                                                                  | 20.6     | 25.75            |  |
| Motor 2                                                                  | 5.80     | 7.25             |  |
| <b>Motor 3</b>                                                           | 0.86     | 1.07             |  |
| Bomba 1                                                                  | 0.21     | 0.26             |  |
| <b>Bomba 2</b>                                                           | 0.21     | 0.26             |  |
| <b>Bomba 3</b>                                                           | 2.10     | 2.62             |  |

**Tabla 3.16.** Corrientes de sobrecarga de motores y bombas

En la tabla 3.17 se muestra los datos de los relés seleccionados de acuerdo con su corriente de sobrecarga de cada elemento.

| SELECCIÓN DE RELÉS TÉRMICOS MARCA MEC |         |                              |              |                                   |              |
|---------------------------------------|---------|------------------------------|--------------|-----------------------------------|--------------|
| <b>Equipo</b>                         | Código  | Relés térmicos<br><b>GTK</b> | Rango<br>[A] | <b>Tamaño</b><br>del<br>contactor | <b>Serie</b> |
| Motor 1                               | B 20-32 | GTK 40 - 22 A                | $18 - 26$    | GMC - 32                          | <b>GTK</b>   |
| <b>Motor 2</b>                        | B 20-25 | $GTK 22 - 6.5 A$             | $5 - 8$      | <b>GMC - 9</b>                    |              |
| <b>Motor 3</b>                        | B 20-23 | $GTK 22 - 3.3 A$             | $2.5 - 4$    | <b>GMC - 9</b>                    |              |
| Bomba 1                               | B 20-23 | $GTK 22 - 3.3 A$             | $2.5 - 4$    | <b>GMC - 9</b>                    |              |
| <b>Bomba 2</b>                        | B 20-23 | $GTK 22 - 3.3 A$             | $2.5 - 4$    | <b>GMC - 9</b>                    |              |
| Bomba 3                               | B 20-23 | $GTK 22 - 3.3 A$             | $2.5 - 4$    | <b>GMC - 9</b>                    |              |

**Tabla 3.17.** Selección de los relés térmicos
#### **e. Selección de relés auxiliares.**

Es necesario utilizar relés auxiliares para proteger las entradas y salidas del PLC, debido a que los contactos del autómata solo soportan cierta cantidad de corriente y si esa corriente es elevada producirá el deterioro y daño en los contactos, por lo tanto al utilizar los contactos del relé auxiliar estos serán afectados si se produce una corriente elevada cuidando así los contactos del PLC.

Se realizará una matriz de ponderación (tabla 3.18) con la cual se tomará la mejor selección en cuanto a las alternativas que se tiene en relés auxiliares, para compararlos se tomará en cuenta los siguientes aspectos:

- Tensión y corriente de contactos.
- Voltaje de la bobina.
- Vida mecánica y eléctrica.
- Dimensiones.
- Precio.

Las alternativas que se tienen son:

- **A.** Relés Auxiliares CAMSCO MY 2.
- **B.** Relés Auxiliares TELEMECANIQUE.

#### **Tabla 3.18.** Matriz de ponderación de relés auxiliares

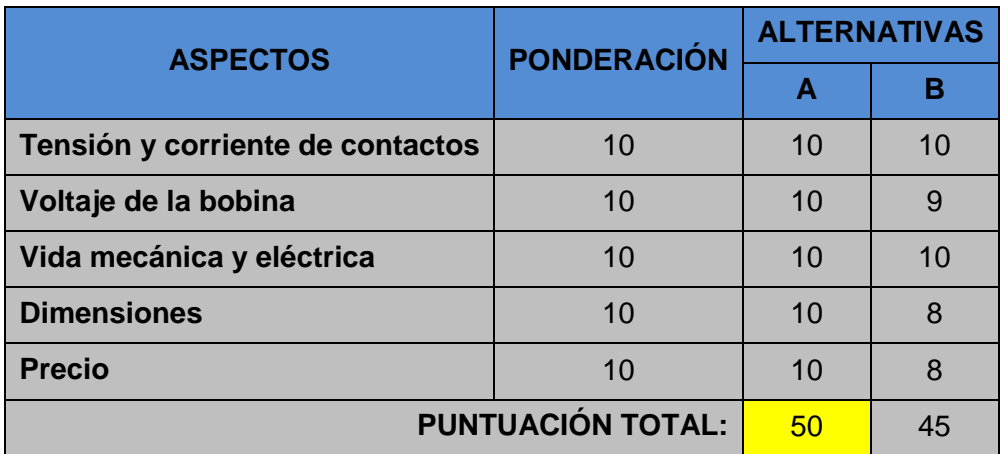

Como se puede apreciar en la tabla 3.18 la mejor opción es la A, principalmente porque son relés económicos comparándolos con la otra marca, y además tiene la ventaja que son pequeños y no ocupan demasiado espacio el cual es de consideración ya que el tablero que se utilizará no es tan espacioso, y sobre todo su vida mecánica y eléctrica está por el orden de 10 Millones y 100 Mil operaciones respectivamente, por lo tanto se utilizará **Relés auxiliares CAMSCO MY2** (figura 3.26), en el ANEXO A-22 Pág.1 se interpreta su codificación y en el ANEXO A-26 Pág.2, Pág.3 y Pág.4 se detallan sus especificaciones técnicas, dimensiones y diagrama de conexión. Las características generales de estos relés auxiliares se muestran en la tabla 3.19.

| <b>RELÉ AUXILIAR</b> | <b>CARACTERÍSTICAS</b>                                                                                    |
|----------------------|----------------------------------------------------------------------------------------------------|
| <b>Marca</b>         | <b>CAMSCO</b>                                                                                             |
| <b>Modelo</b>        | MY <sub>2</sub>                                                                                           |
| <b>Tipo</b>          | Electromecánico de armadura                                                                               |
| <b>Contactos</b>     | $I_{\text{max}} = 10 \text{ A}$<br>$V_{\text{max}} = 250/125 \text{ V AC/DC}$<br>$I_{min}$ = 10 mA / 10 V |
| <b>Bobina</b>        | $I = 37.7 \text{ mA}$<br>$V_{\text{CC}}$ = 24 V<br>$P_N = 0.9 W$                                          |
| Código de la base    | PYF08A-E                                                                                                  |

**Tabla 3.19.** Características del relé auxiliar

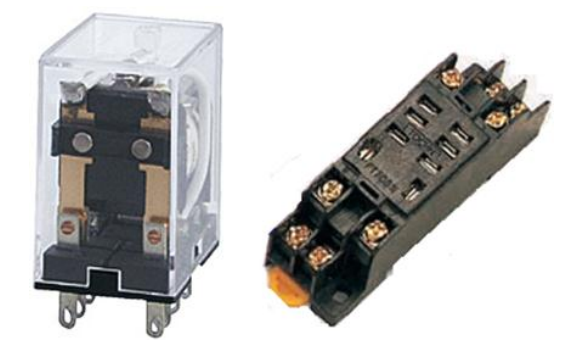

**Figura 3.26:** Relés auxiliares con base incluida

- 108 -

### **f. Selección de borneras de conexión.**

Para la selección de las borneras adecuadas para el presente proyecto se efectuará una matriz de ponderación como se aprecia en la tabla 3.20; en donde se determinará la marca fabricante que presente mejores características guiándose por la calidad de equipos, para esto se tomará los siguientes factores:

- > Disponibilidad en el mercado.
- $\triangleright$  Durabilidad.
- Conductividad de los contactos.
- Capacidad de conexión.
- $\triangleright$  Seguridad de conexión.
- $\triangleright$  Tipo de montaje.
- $\triangleright$  Precio.

Las alternativas que se tienen son:

- **A.** Borneras de conexión marca LEIPOLD CONTACT.
- **B.** Borneras de conexión marca ABB.
- **C.** Bornera de conexión marca TARIS.

|                           | <b>PONDERACIÓN</b> | <b>ALTERNATIVAS</b> |    |    |  |
|---------------------------|--------------------|---------------------|----|----|--|
| <b>ASPECTOS</b>           |                    | A                   | в  | С  |  |
| <b>Disponibilidad</b>     | 10                 | 10                  | 10 | 10 |  |
| <b>Durabilidad</b>        | 10                 | 10                  | 9  | 8  |  |
| <b>Conductividad</b>      | 10                 | 9                   | 10 | 9  |  |
| <b>Capacidad conexión</b> | 10                 | 10                  | 10 | 10 |  |
| Seguridad conexión        | 10                 | 10                  | 10 | 9  |  |
| Tipo de montaje           | 10                 | 9                   | 10 | 10 |  |
| <b>Precio</b>             | 10                 | 10                  | 8  | 9  |  |
| <b>PUNTUACIÓN TOTAL:</b>  |                    | 68                  | 67 | 65 |  |

**Tabla 3.20.** Matriz de ponderación de borneras de conexión

De acuerdo a la tabla 3.20, la alternativa que presenta más beneficios es la A, a pesar de que el precio sea elevado con respecto a los otros fabricantes; especialmente su durabilidad, capacidad de conexión, seguridad de conexión evitando que el conductor no se mueva durante la manipulación de las demás borneras, hace que cumpla con todos los requisitos para la aplicación, por lo tanto, se utilizará la marca LEIPOLD CONTACT, en el ANEXO A-23 se detalla las características técnicas así como sus dimensiones.

En tal virtud, se utilizará bornera de conexión TIPO JXB – 2.5/35, conductores de hasta 2.5 mm<sup>2</sup> como se muestra en la figura 3.27, y sus características se muestran en la tabla 3.21.

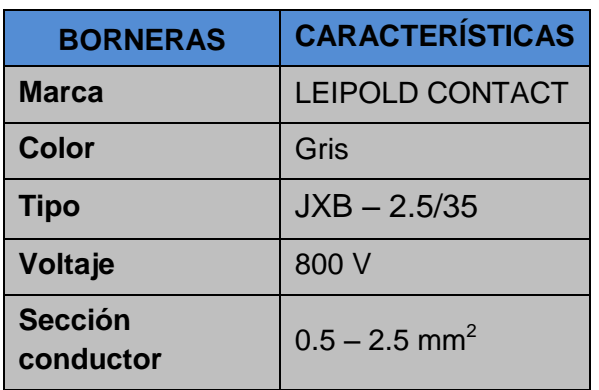

**Tabla 3.21.** Características de la bornera de conexión LEIPOLD **CONTACT** 

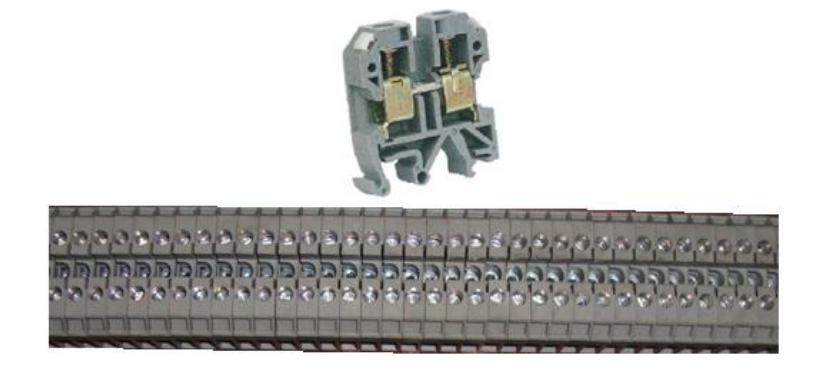

**Figura 3.27:** Bornera de conexión LEIPOLD CONTACT

#### **g. Selección de canaletas y rieles.**

Para seleccionar estos elementos se tomó en cuenta principalmente un precio conveniente ya que estos permanecerán estáticos sin desgastarse por lo que invertir mucho dinero en estos elementos será un desperdicio, la marca que me brinda un precio accesible y de buena calidad es la marca DEXON.

Se seleccionaron canaletas plásticas ranuradas color gris marca DEXON de 40 x 60 mm y 25 x 40 mm como se muestra en la figura 3.28, para que los cables se puedan colocar y retirar con facilidad.

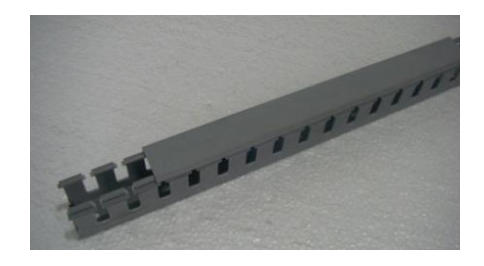

**Figura 3.28:** Canaleta ranurada gris DEXON

Las dimensiones de las canaletas seleccionadas se detallan en la figura 3.29.

**Contract Contract Contract Contract** 

|                   | <b>CANALETAS PLASTICAS RANURADAS COLOR GRIS DEXON</b><br>LA DISTANCIA DE LAS RANURAS ES 8 mm |                                                             | 他                                    | SLOT: 8mm     |
|-------------------|----------------------------------------------------------------------------------------------|-------------------------------------------------------------|--------------------------------------|---------------|
| <b>REFERENCIA</b> | <b>CARACTERISTICAS</b>                                                                       | <b>MEDIDAS</b><br><b>ANCHO(mm) X ALTO(mm) X</b><br>LARGO(m) | <b>SECCION</b><br>(mm <sup>2</sup> ) | <b>CARTON</b> |
| AD-0.5L           | <b>CANALETA PLASTICA</b>                                                                     | 15 mm x 25 mm x 2m                                          | $375$ mm <sup>2</sup>                | 230           |
| AD-OL             | <b>CANALETA PLASTICA</b>                                                                     | 25 mm x 25 mm x 2m                                          | $625$ mm <sup>2</sup>                | 120           |
| $AD-1.2L$         | <b>CANALETA PLASTICA</b>                                                                     | 33 mm x 33 mm x 2m                                          | $1089$ mm <sup>2</sup>               | 100           |
| $AD-1.5L$         | <b>CANALETA PLASTICA</b>                                                                     | 33 mm x 45 mm x 2m                                          | $1485$ mm <sup>2</sup>               | 76            |
| $AD-2L$           | <b>CANALETA PLASTICA</b>                                                                     | 45 mm x 45 mm x 2m                                          | $2025$ mm <sup>2</sup>               | 54            |
| $AD-2.2L$         | <b>CANALETA PLASTICA</b>                                                                     | 50 mm x 50 mm x 2m                                          | $2500$ mm <sup>2</sup>               | 46            |
| AD-2.5L           | <b>CANALETA PLASTICA</b>                                                                     | 65 mm x 45 mm x 2m                                          | 2925 $mm2$                           | 38            |
| $AD-3L$           | <b>CANALETA PLASTICA</b>                                                                     | 33 mm x 65 mm x 2m                                          | $2145$ mm <sup>2</sup>               | 54            |
| AD-5.5L           | <b>CANALETA PLASTICA</b>                                                                     | 60 mm x 60 mm x 2m                                          | $3600$ mm <sup>2</sup>               | 50            |
| $AD-6L$           | <b>CANALETA PLASTICA</b>                                                                     | 72 mm x 65 mm x 2m                                          | $4680$ mm <sup>2</sup>               | 40            |
| $AD - 7L$         | <b>CANALETA PLASTICA</b>                                                                     | 70 mm x 100 mm x 2m                                         | $7000$ mm <sup>2</sup>               | 30            |
| $AD-8L$           | <b>CANALETA PLASTICA</b>                                                                     | 100 mm x 100 mm x 2m                                        | 10000 mm <sup>2</sup>                | 18            |
| $VD-2$            | <b>CANALETA PLASTICA</b>                                                                     | 25 mm x 40 mm x 2m                                          | $1000$ mm <sup>2</sup>               | 100           |
| $VD-4$            | <b>CANALETA PLASTICA</b>                                                                     | 40 mm x 40 mm x 2m                                          | $1600$ mm <sup>2</sup>               | 64            |
| $VD-5$            | <b>CANALETA PLASTICA</b>                                                                     | 60 mm x 40 mm x 2m                                          | $2400$ mm <sup>2</sup>               | 42            |
| $VD-7$            | <b>CANALETA PLASTICA</b>                                                                     | 40 mm x 60 mm x 2m                                          | $2400$ mm <sup>2</sup>               | 48            |
| $VD-9$            | <b>CANALETA PLASTICA</b>                                                                     | 80 mm x 60 mm x 2m                                          | 4800 mm <sup>2</sup>                 | 38            |
| $VD-9.5$          | <b>CANALETA PLASTICA</b>                                                                     | $100$ mm $\times$ 60 mm $\times$ 2m                         | $6000$ mm <sup>2</sup>               | 30            |
| $VD-10$           | <b>CANALETA PLASTICA</b>                                                                     | 80 mm x 80 mm x 2m                                          | $6400$ mm <sup>2</sup>               | 30            |

**Figura 3.29:** Características de las canaletas ranuradas DEXON

Se eligieron rieles DIN metálicas simétricas de 35 mm como se aprecia en la figura 3.30, para el montaje del controlador con sus módulos de ampliación, contactor de fuerza, porta-fusibles, borneras y relés auxiliares.

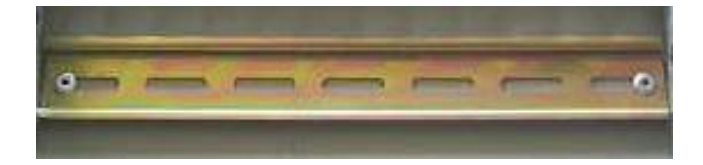

**Figura 3.30:** Riel DIN simétrica

Las dimensiones de las rieles seleccionadas se detallan en la figura 3.31.

| <b>RIEL DIN</b>   |                        |                                       |                 |               |
|-------------------|------------------------|---------------------------------------|-----------------|---------------|
| <b>REFERENCIA</b> | <b>CARACTERISTICAS</b> | <b>MEDIDAS</b><br><b>ANCHO X ALTO</b> | <b>LONGITUD</b> | <b>CARTON</b> |
| RIEL-ALUM-35-1M   | RIEL DE ALUMINIO       | DIN-35 mm SIMETRICA                   | 1 <sub>m</sub>  |               |
| RIEL-ACER-35-1M   | <b>RIEL METALICA</b>   | DIN-35 mm SIMETRICA                   | 1 <sub>m</sub>  | 50            |
| RIEL-ACER-35-2M   | <b>RIEL METALICA</b>   | DIN-35 mm SIMETRICA                   | 2 <sub>m</sub>  | 50            |

**Figura 3.31:** Características de las rieles DIN simétricas

### **3.2.4 PANEL OPERADOR DE MANDO.**

#### **a. Selección de pulsadores.**

Los pulsadores desempeñan un papel clave en la comunicación hombremáquina. Existen varias marcas de pulsadores que realizan maniobras de activado y desactivado en un proceso de control, por lo que se utilizará la marca CAMSCO, debido a que existe en stock en la bodega de la empresa y conforme a los lineamientos de la misma, en el ANEXO A-24 se detallan los pulsantes seleccionados y su equipamiento.

Para la operación manual del encendido, apagado, activación de los movimientos (X, Y, Z), ascenso y descenso de 5 mm de la máquina y automática para la activación de cada una de las secuencias, se utilizarán

pulsadores de botón plano o rasante simple CAMSCO como se observa en la figura 3.32, y sus características se muestran en la tabla 3.22.

| <b>PULSADORES</b> | <b>CARACTERÍSTICAS</b>       |
|-------------------|------------------------------|
| <b>Marca</b>      | <b>CAMSCO</b>                |
| <b>Modelo</b>     | FPB-EA1/2                    |
| <b>Colores</b>    | Verde y Rojo                 |
| <b>Tipo</b>       | Botón plano (Rasante simple) |
| Equipamiento      | $1 NA + 1 NC$                |

**Tabla 3.22.** Características de los pulsadores

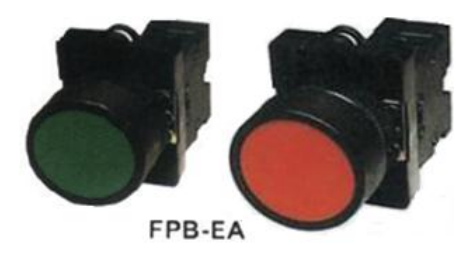

**Figura 3.32:** Pulsadores CAMSCO, izquierda (marcha), derecha (paro)

Para una situación de emergencia se utilizará un interruptor pulsar-girar para desenclavar CAMSCO como se muestra en la figura 3.33, el cual desconectará todo el circuito de mando y control permitiendo reaccionar ante la emergencia, sus características se muestran en la tabla 3.23.

| <b>INTERRUPTOR</b> | <b>CARACTERÍSTICAS</b>          |  |
|--------------------|---------------------------------|--|
| <b>Marca</b>       | <b>CAMSCO</b>                   |  |
| <b>Modelo</b>      | MPB-EC2                         |  |
| <b>Color</b>       | Rojo                            |  |
| <b>Tipo</b>        | Pulsar - Girar para desenclavar |  |
| Equipamiento       | 1 NC                            |  |

**Tabla 3.23.** Características del interruptor de emergencia

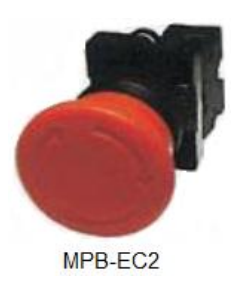

**Figura 3.33:** Interruptor de emergencia tipo pulsar-girar para desenclavar

### **3.2.5 SELECCIÓN DE CABLES ELÉCTRICOS.**

#### **a. Selección del conductor para el circuito de control.**

Dado a que el circuito de control alimenta a las bobinas de los contactores, elementos eléctricos como pulsadores, finales de carrera, y conexiones al PLC, entonces la corriente y caída de tensión no serán de mayor consideración por lo que se elige una sección de 1,31 mm<sup>2</sup> que equivale a un conductor #16 AWG, dando preferencia a normas de cableado AS-Interface y reglas que dicta Schneider Electric, se ha seleccionado del catálogo de ELECTROCABLES (ANEXO A-25), en la tabla 3.24 se muestran las características.

| <b>CONDUCTOR</b>              | <b>CARACTERÍSTICAS</b>                |
|-------------------------------|---------------------------------------|
|                               |                                       |
| Tipo                          | TFN, resistente a la humedad y calor. |
| Tensión de servicio           | 600 V                                 |
| <b>Capacidad de corriente</b> | 10A                                   |
| $N°$ de hilos                 | 19                                    |
| Temperatura máx.              | 90 °C                                 |

**Tabla 3.24.** Características del conductor del circuito de control

### **b. Selección del conductor para el circuito de potencia.**

### **Cable de alimentación principal**

Es la suma de las corrientes NOMINALES de todos los elementos que se encuentran conectados a la fuente de alimentación, los datos de las corrientes nominales están tomados de la tabla 3.16.

$$
I_{NT} = 1.25 * I_{N \text{ motor } especial} + \sum I_{N \text{n } otros \text{ motors}} \qquad \text{[Ec. 3.1]}
$$
  
\n
$$
I_{NT} = 1.25 * I_{N \text{ } especial} + \sum I_{N1} + I_{N2} + I_{N3} + \dots + I_{Nn}
$$
  
\n
$$
I_{NT} = 1.25 \times 20.6 + 5.8 + 2.1 + 0.86 + 0.21 + 0.21
$$
  
\n
$$
I_{NT} = 34.93 A
$$

Entonces se selecciona una sección de 5,261 mm<sup>2</sup> que equivale a un conductor #10 AWG para cada fase, seleccionado del catálogo de ELECTROCABLES (ANEXO A-25), en la tabla 3.25 se muestran las características.

| <b>CONDUCTOR</b>              | <b>CARACTERÍSTICAS</b>         |
|-------------------------------|--------------------------------|
| Tipo                          | THHW, lugares secos y húmedos. |
| Tensión de servicio           | 600 V                          |
| <b>Capacidad de corriente</b> | 40 A                           |
| $N^{\circ}$ de hilos          | 19                             |
| Temperatura máx.              | 90 °C                          |

**Tabla 3.25.** Características del conductor del circuito de potencia

#### **Cable para cada elemento.**

En la tabla 3.26 se muestra la selección del calibre de conductor eléctrico según la corriente que consumen los motores y las bombas, estos datos son tomados del catálogo de ELECTROCABLES (ANEXO A-25) en el mismo se detallan sus características.

| <b>CARACTERÍSTICAS DEL CONDUCTOR ELÉCTRICO</b> |      |                                   |                           |                               |                |
|------------------------------------------------|------|-----------------------------------|---------------------------|-------------------------------|----------------|
| <b>Corriente</b><br>nominal<br><b>Equipo</b>   |      | <b>Corriente de</b><br>Sobrecarga | Capacidad<br>de corriente | <b>Sección</b><br>transversal | <b>Calibre</b> |
|                                                | (A)  | (A)                               | (A)                       | $\text{ (mm}^2\text{)}$       | <b>AWG</b>     |
| <b>Motor 1</b>                                 | 20.6 | 25.75                             | 30                        | 3.31                          | 12             |
| <b>Motor 2</b>                                 | 5.80 | 7.25                              | 25                        | 2.08                          | 14             |
| Motor 3                                        | 0.86 | 1.07                              | 25                        | 2.08                          | 14             |
| $B1 = B2$                                      | 0.21 | 0.26                              | 25                        | 2.08                          | 14             |
| <b>Bomba 3</b>                                 | 2.10 | 2.62                              | 25                        | 2.08                          | 14             |

**Tabla 3.26.** Selección del calibre de conductor eléctrico

#### **3.2.6 SELECCIÓN Y UTILIZACIÓN DE ELEMENTOS ADICIONALES.**

#### **a. Utilización de bandas de transmisión para el sistema de avance.**

La banda es un elemento flexible capaz de transmitir potencia y se asienta en forma ajustada sobre un conjunto de poleas o poleas acanaladas, esta banda es de vital importancia puesto que el mecanismo de la caja de avances será accionado por un motor que se encuentra acoplado mediante un sistema por poleas lo que permitirán la activación de los embragues-frenos electromagnéticos incorporados con lo que se ejecutarán los tres desplazamientos de la mesa y por ende las diferentes secuencias, este elemento existe en la bodega de la empresa ya que son muy utilizados en otras máquinas, por lo tanto para este proyecto se utilizará una **banda en V CONTINENTAL 12.5 x 940 mm** (figura 3.34) debido a que solo existe una sola que es la original de la máquina, se montarán un total de dos bandas puesto que están dos poleas acopladas al motor, en la tabla 3.27 se muestra sus características.

| <b>BANDA DE TRANSMISIÓN</b> | <b>CARACTERÍSTICAS</b>                       |
|-----------------------------|----------------------------------------------|
| <b>MARCA</b>                | <b>CONTINENTAL</b>                           |
| Tamaño                      | 12.5 x 940 mm                                |
| Tipo de banda               | 3V de sección estrecha                       |
| Tipo de trabajo             | Usos industriales, máquinas-<br>herramientas |

**Tabla 3.27.** Características de la banda en V

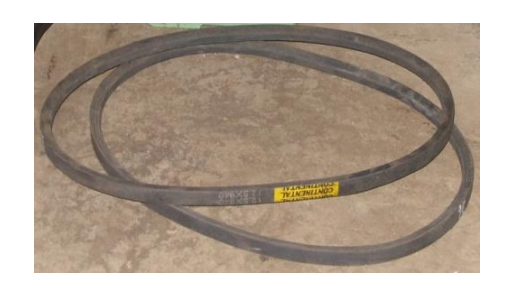

**Figura 3.34:** Banda 3V Continental

### **b. Selección del lubricante.**

El lubricante es el encargado de evitar la oxidación y corrosión de los engranajes ubicados en los diferentes sistemas de transmisión, también es el encargado de mantener un cambio suave de las velocidades a todo tipo de temperatura. La selección del lubricante se basa de acuerdo a la clasificación A.P.I. que contiene seis designaciones, estableciendo la calidad para un servicio específico.

- API-GL-1: Servicio característico de ejes con engranajes cónicos o helicoidales y transmisiones manuales en condiciones suaves que pueden trabajar con aceite mineral puro refinado.
- API-GL-2: Servicio característico de ejes con engranajes cónicos que trabajan en condiciones de carga, temperatura y velocidad superiores al API-GL-1.
- API-GL-3: Servicio típico de transmisiones manuales y automáticas en los ejes con engranajes, en condiciones moderadamente severas de velocidad y carga.
- API-GL-4: Servicio característico de engranajes, particularmente hipoides, trabajando a alta velocidad a carga baja, y baja velocidad con cargas elevadas.
- API-GL-5: Servicio típico de engranajes hipoides trabajando a alta velocidad, carga de choque; alta velocidad a baja carga y baja velocidad con cargas elevadas.
- API-GL-6: Servicio característico de engranajes, específicamente los hipoides con deslizamiento limitado en condiciones de alta velocidad con altas cargas y rendimientos.

De acuerdo a la clasificación de la API, elegimos un lubricante de tipo GL-3, para selección del aceite se realizará una matriz de ponderación como se aprecia en la tabla 3.28; en donde se determinará la marca fabricante que presente las mejores características, para esto se tomará los siguientes aspectos:

- $\triangleright$  Disponibilidad en el mercado.
- Estabilidad a la oxidación.
- Forma de lubricación.
- $\triangleright$  Riesgos para la salud.
- $\triangleright$  Precio.

Las alternativas que se tienen son:

- **A.** Aceite marca CHEVRON.
- **B.** Aceite marca MOTUL.
- **C.** Aceite marca VALVOLINE.

| <b>ASPECTOS</b>            | <b>PONDERACIÓN</b> | <b>ALTERNATIVAS</b> |    |    |  |
|----------------------------|--------------------|---------------------|----|----|--|
|                            |                    | A                   | в  |    |  |
| <b>Disponibilidad</b>      | 10                 | 10                  | 9  | 10 |  |
| Estabilidad a la oxidación | 10                 | 10                  | 8  | 9  |  |
| Forma de Iubricación       | 10                 | 10                  | 7  | 10 |  |
| Riesgos para la salud      | 10                 | 4                   | 9  | 5  |  |
| <b>Precio</b>              | 10                 | 10                  | 8  | 9  |  |
| <b>PUNTUACIÓN TOTAL:</b>   |                    | 44                  | 41 | 43 |  |

**Tabla 3.28.** Matriz de ponderación del lubricante

De acuerdo a la tabla 3.28, la alternativa que presenta más beneficios es la A, ya que presenta características mejores con respecto a los otros fabricantes; con su estabilidad a la oxidación superior garantiza una larga vida del aceite a elevadas temperaturas, evitando también la formación de depósitos, también posee una propiedad de la rápida separación de agua permitiendo una fácil remoción de los sistemas circulatorios, son estos los aspectos más relevantes por lo que cumple con todos los requisitos para la aplicación, en tal virtud, se utilizará la marca CHEVRON, en el ANEXO A-26 se detalla las características, beneficios y aplicaciones.

Con estos parámetros expuestos anteriormente se seleccionó el aceite Chevron REGAL 100, con clase API-GL-3, figura 3.35.

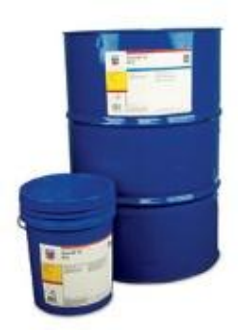

**Figura 3.35:** Aceite Chevron REGAL 100

## **CAPÍTULO IV**

### **IMPLEMENTACIÓN Y MONTAJE**

Una vez concluido con la selección de todos los elementos para el sistema de control de la fresadora vertical, el paso siguiente es la implementación y montaje de los mismos, para ello se utilizará como base los diferentes planos proyectados, obteniendo al final un correcto funcionamiento de la fresadora.

## **4.1 MONTAJE E IMPLEMENTACIÓN DEL SISTEMA DE ENFRIAMIENTO.**

En el montaje e implementación de los componentes que intervienen en el sistema de enfriamiento estarán presentes principios y conocimientos técnicos como: la utilización y manejo de herramientas y la utilización adecuada de materiales que evitarán fugas de aceite como selladores (permatex) y teflón, así como otros líquidos que se aplicarán en los pernos para tener un mayor ajuste.

### **4.1.1 MONTAJE E IMPLEMENTACIÓN DE LA BOMBA CENTRÍFUGA PARA REFRIGERAR.**

Para montar la bomba centrífuga en el extremo izquierdo de la columna de la máquina se utilizó una placa rectangular de acero de 18 cm x 15 cm y de 12 mm de espesor, luego en la placa se realizaron 4 taladros de 1/8 de pulgada y se pasó machuelo para rosca 3/16 de pulgada y se acopló con 4 pernos allen de 3/16 x 1 ½ pulgada en la estructura de la máquina, paso siguiente se realizaron 2 taladros de 1/4 de pulgada en la misma posición de las perforaciones de la base de la bomba y se pasó machuelo para rosca 5/16 de pulgada, finalmente se la colocó sobre la placa y se

sujetó con 4 pernos de 5/16 x 1 ½ pulgada, todo lo descrito se puede observar en la figura 4.1.

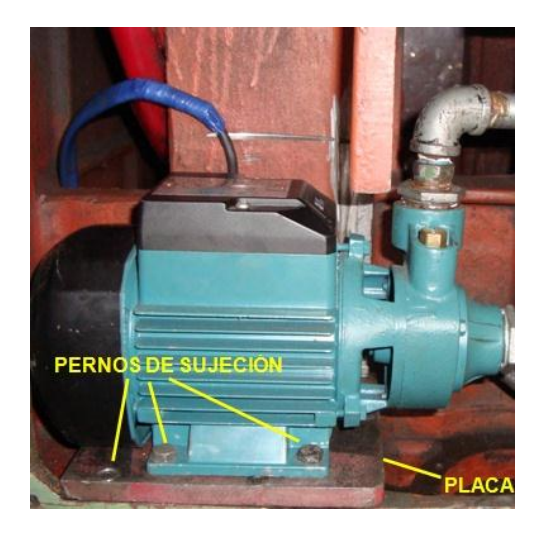

**Figura 4.1:** Bomba montada en la placa

#### **a. Montaje de tuberías y accesorios.**

Para montar las tuberías tanto para la línea de succión como para la descarga se realizaron los debidos cortes con una sierra manual de acuerdo a las dimensiones que se presentan en el diagrama del sistema de la figura 2.1. Posteriormente se las conectó con los acoplamientos como son codos de ¾ y ½ pulgada, bushings reductores de 1 x 3/4, 1 x 1/2, válvula de pie con filtro de ¾ de pulgada, válvula check de ½ pulgada y válvula de compuerta de ½ pulgada tanto para la línea de succión como para la línea de descarga; todos los componentes roscables, cabe indicar que todos los elementos para su conexión se les colocó permatex y teflón para evitar pérdidas y fugas de fluido, todo esto se observa en la figura 4.2.

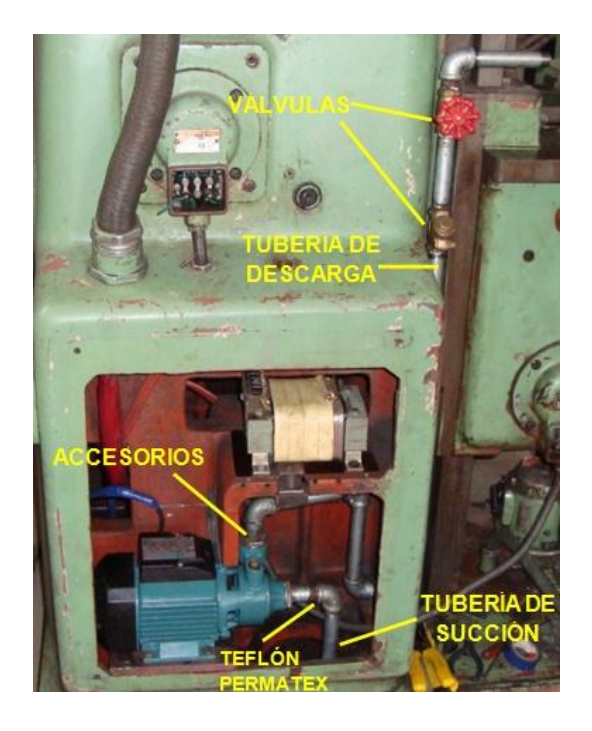

**Figura 4.2:** Tuberías y accesorios instalados

### **b. Montaje del tubo flexible articulado.**

El tubo flexible articulado pertenecía a otra máquina por tal motivo se limpio internamente y se verificó sus componentes que no se encuentren deteriorados consiguiendo así un cierre absolutamente hermético. Cuando ya el tubo articulado se encontraba limpio y luego de comprobar que está en buen estado se procedió con el montaje de la siguiente manera: después de haber montado la bomba centrífuga y realizada la conexión de tuberías y acoplamientos, se completa el sistema de enfriamiento colocando el tubo en el extremo final de la línea de descarga con permatex y teflón quedando bien sellado y lista para su funcionamiento, ver figura 4.3.

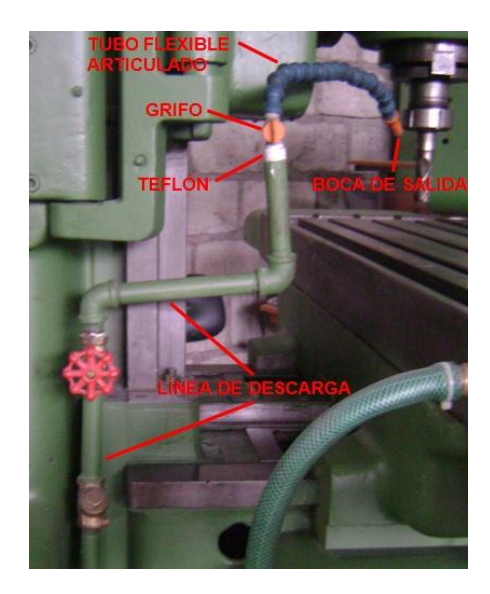

**Figura 4.3:** Tubo articulado montado en la línea de descarga de la bomba

### **c. Llenado de la base de líquido refrigerante.**

Para llenar la base donde se encontrará almacenado el líquido refrigerante se necesitó primero realizar la combinación de dos elementos como son el aceite soluble y el agua (H<sub>2</sub>O), el primero en poca cantidad un 10% y el segundo en un 90% formando así la conocida taladrina semisintética, la preparación se la realizó en un recipiente de 40 litros, figura 4.4.

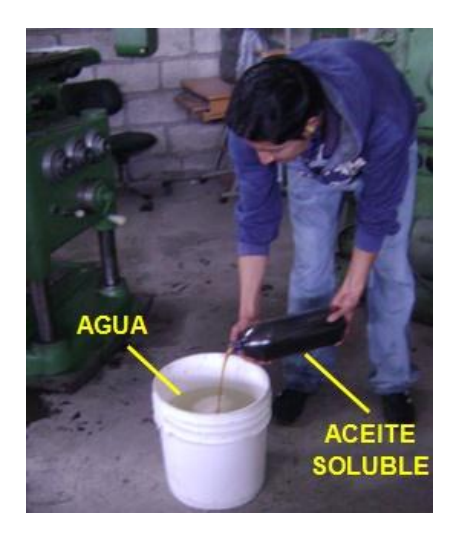

**Figura 4.4:** Combinación aceite soluble y agua

Una vez combinado los dos elementos se procedió a depositarlo en la base de la máquina, figura 4.5; el depósito contiene 80 litros por lo que se necesitó realizar una segunda mezcla.

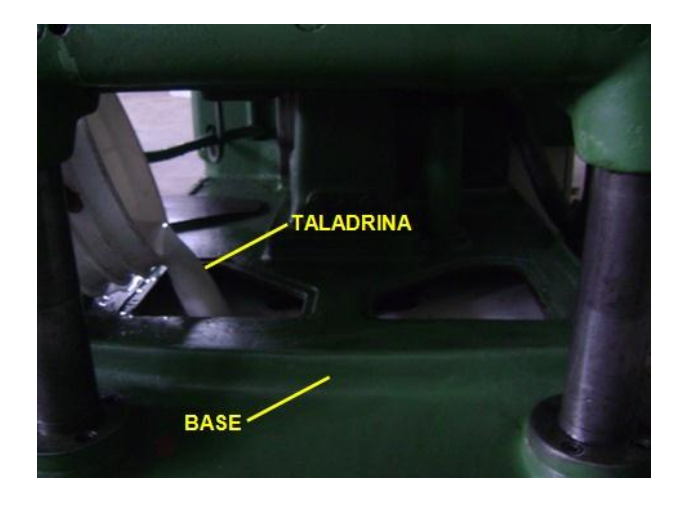

**Figura 4.5:** Llenado de la base de líquido refrigerante

# **4.2 MONTAJE E IMPLEMENTACIÓN DEL SISTEMA ELÉCTRICO.**

En el montaje e implementación del sistema eléctrico estarán presentes principios y conocimientos técnicos tales como la interpretación de planos, la utilización y manejo apropiado de herramientas con sus respectivas medidas de seguridad, marquillas o marcadores, terminales y medidores de voltaje, corriente y continuidad.

### **4.2.1 MONTAJE DEL MOTOR ELÉCTRICO PARA EL MOVIMIENTO DEL CABEZAL.**

Para montar el motor eléctrico cuyas características se puede apreciar en la tabla 3.10 primero se desmontó para verificar si se encuentra en buen estado; para ello, se realizaron pruebas eléctricas como la de resistencia óhmica con el fin de determinar el nivel de aislamiento obteniendo los siguientes resultados que se muestran en la tabla 4.1 con las que se comprobó que el motor se encuentra en óptimas condiciones para continuar en funcionamiento mientras que en la parte mecánica no se encontró ningún deterioro.

| Prueba de resistencia óhmica |              | <b>Nivel de aislamiento</b> |             |
|------------------------------|--------------|-----------------------------|-------------|
| $L1-L2$                      | $1.2 \Omega$ | $L1-T$                      | $2 G\Omega$ |
| $L1-L3$                      | $1.1 \Omega$ | Voltaje                     | 500 V       |
| $L2-L3$                      | $1.2 \Omega$ | aplicado                    |             |
| Prueba de funcionamiento     |              |                             |             |
| Conexión                     | Voltaje R-S  | Voltaje S-T                 | Voltaje R-T |
| $\Delta$ / 220 V             | 222 V        | 220 V                       | 221 V       |
| <b>INT.</b> Arranque         | INT. R       | INT. S                      | INT. T      |
| 19.4 A                       | 2.5A         | 2.3A                        | 2.5A        |

**Tabla 4.1.** Resultados de las pruebas aplicadas al motor del cabezal

Para el montaje se sujetó con 4 pernos de ¾ x 6 pulgadas aplicando en cada uno de los mismos un líquido STUD & BEARING TYPE 275 RED que presenta alta resistencia al momento de fijarlos, también a prueba de conjunto de vibración y seguridad al montarlo contra la columna de la máquina para que pueda transmitir el movimiento hacia el cabezal como se puede ver en la figuras 4.6 y 4.7.

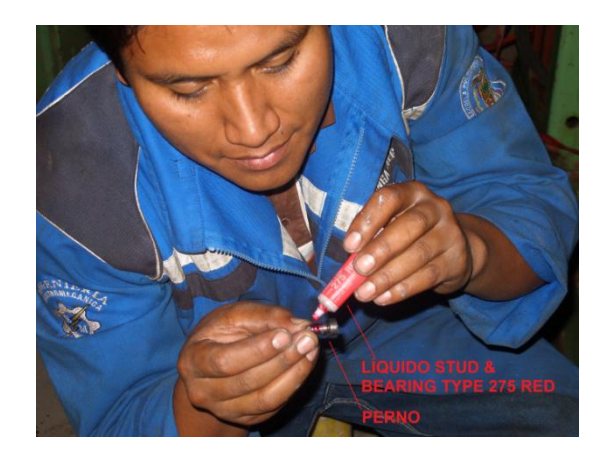

**Figura 4.6:** Aplicación del Stud & Bearing TYPE 275 RED en los pernos

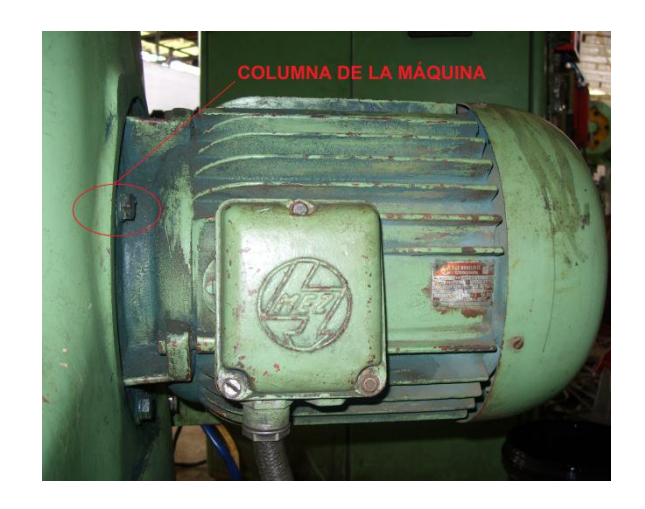

**Figura 4.7:** Motor montado en la columna de la máquina

### **4.2.2 MONTAJE DEL MOTOR ELÉCTRICO PARA LA CAJA DE AVANCES.**

Al igual que el anterior se desmontó el motor eléctrico para verificar si se encuentra en perfecto estado, sus datos de placa se muestran en la tabla 3.11. Se realizaron pruebas de resistencia óhmica y nivel de aislamiento arrojando los siguientes datos que se observan en la tabla 4.2, con las que se pudo comprobar que el motor se encuentra en óptimas condiciones ya que al momento de arrancar no presentó ninguna anomalía como sonidos extraños ni vibraciones por lo tanto puede continuar en funcionamiento; en la parte mecánica no se encontró ningún desperfecto.

| Prueba de resistencia óhmica |              | Nivel de aislamiento |                  |  |  |
|------------------------------|--------------|----------------------|------------------|--|--|
| $L1-L2$                      | $0.5 \Omega$ | $L1-T$               | $1.5$ G $\Omega$ |  |  |
| $L1-L3$                      | $0.8 \Omega$ | Voltaje              | 500 V            |  |  |
| $L2-L3$                      | $0.6 \Omega$ | aplicado             |                  |  |  |
| Prueba de funcionamiento     |              |                      |                  |  |  |
| Conexión                     | Voltaje R-S  | Voltaje S-T          | Voltaje R-T      |  |  |
| $\Delta$ / 220 V             | 222 V        | 220 V                | 221 V            |  |  |
| <b>INT. Arranque</b>         | INT. R       | INT. S               | INT. T           |  |  |
| 4,8 A                        | 0.9A         | 1.0A                 | 0.9A             |  |  |

**Tabla 4.2.** Resultados de las pruebas aplicadas al motor de la caja de avances

Para el montaje se sujetó con 4 pernos de ¾ x 4 pulgadas con su tuerca y arandela empotrados en la parte lateral izquierda de la consola de la máquina como se aprecia en la figura 4.8.

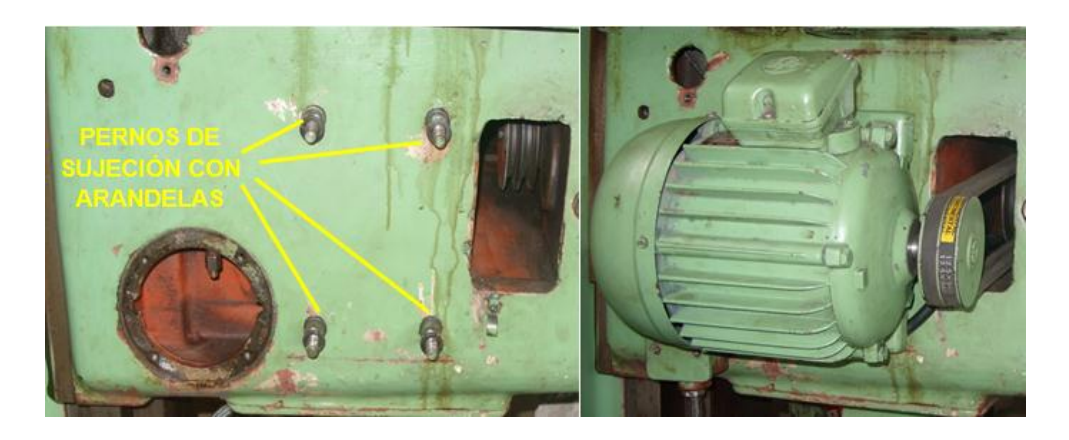

**Figura 4.8:** Montaje del motor en la consola de la máquina

Finalmente se le encerró al motor colocándole una cubierta sujetándolo con 3 pernos allen de 5/16 x 1 pulgada para evitar cualquier clase de contacto que afecte al funcionamiento del motor, polvo, limallas, líquido refrigerante, figura 4.9.

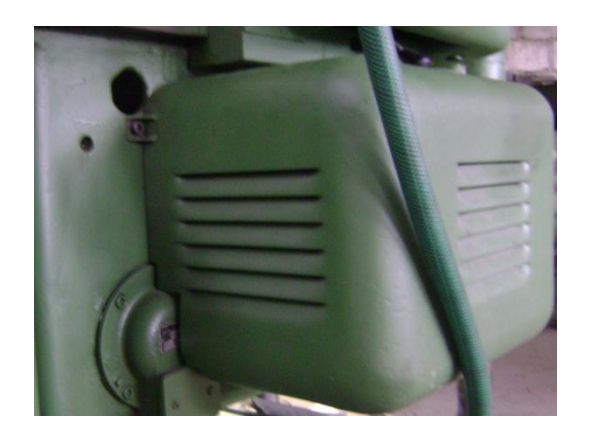

**Figura 4.9:** Cubierta acoplada al motor de la consola de la máquina

#### **a. Montaje de bandas de transmisión.**

Se montaron las bandas tipo V en el motor que comanda el mecanismo de la caja de avances puesto que es un sistema por poleas como se muestra en la figura 4.10. Para esto, se realiza con mucho cuidado el tensado y alineado regulando la ubicación del motor por medio de varias arandelas hasta conseguir un buen ajuste de la banda para que pueda transmitir el movimiento con el fin de evitar cualquier ruido o desprendimiento al momento de realizar cualquier mecanizado.

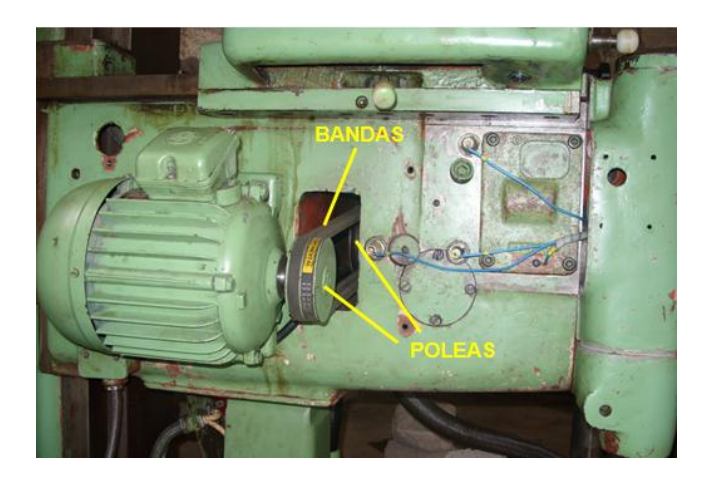

**Figura 4.10:** Montaje de bandas del mecanismo de la caja de avances

### **4.2.3 MONTAJE DEL MOTOR ELÉCTRICO PARA EL MOVIMIENTO VERTICAL DE LA CONSOLA.**

De igual manera que las dos secciones anteriores se desmontó el motor para comprobar que se encuentre en buen estado, sus datos de placa se muestran en la tabla 3.12; en este motor también se realizó la prueba de resistencia óhmica así como la de nivel de aislamiento y se obtuvieron los siguientes resultados que se detallan en la tabla 4.3.

**Tabla 4.3.** Resultados de las pruebas aplicadas al motor para subir-bajar la consola

| Prueba de resistencia óhmica |              | <b>Nivel de aislamiento</b> |              |  |
|------------------------------|--------------|-----------------------------|--------------|--|
| $L1-L2$                      | $0.2 \Omega$ | $L1-T$                      | 1 G $\Omega$ |  |
| $L1-L3$                      | $0.1 \Omega$ | Voltaje                     | 500 V        |  |
| $L2-L3$                      | $0.2 \Omega$ | aplicado                    |              |  |
| Prueba de funcionamiento     |              |                             |              |  |
| Conexión                     | Voltaje R-S  | Voltaje S-T                 | Voltaje R-T  |  |
| $\Delta$ / 220 V             | 222 V        | 220 V                       | 221 V        |  |
| <b>INT.</b> Arranque         | INT. R       | INT. S                      | INT. T       |  |
| 0.62A                        | 0.15A        | 0.13A                       | 0.15A        |  |

De acuerdo a las pruebas eléctricas realizadas se verificó que el motor se encuentra en excelentes condiciones en vista que el motor trabaja al 50% de su capacidad.

Para el montaje se sujetó con 4 pernos de ½ x 2 pulgadas aplicando en cada uno de los mismos un líquido STUD & BEARING TYPE 275 RED que presenta alta resistencia y seguridad al momento de fijarlos en la parte inferior de la consola de la máquina, con lo que puede subir o bajar 5 mm durante cualquier percance que se pueda presentar al momento de operar la máquina, como se aprecia en la figura 4.11.

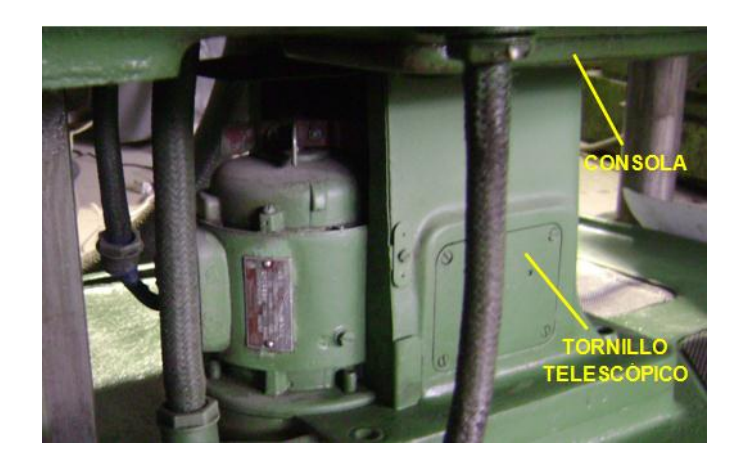

**Figura 4.11:** Motor montado en la parte inferior de la consola

### **4.2.4 MONTAJE DE LA BOMBA HIDRAÚLICA PARA LUBRICAR EL CABEZAL.**

Al igual que los motores la bomba hidráulica se desmontó para comprobar si se encuentra en buenas condiciones para ello se realizaron pruebas eléctricas, los datos se muestran en la tabla 4.4.

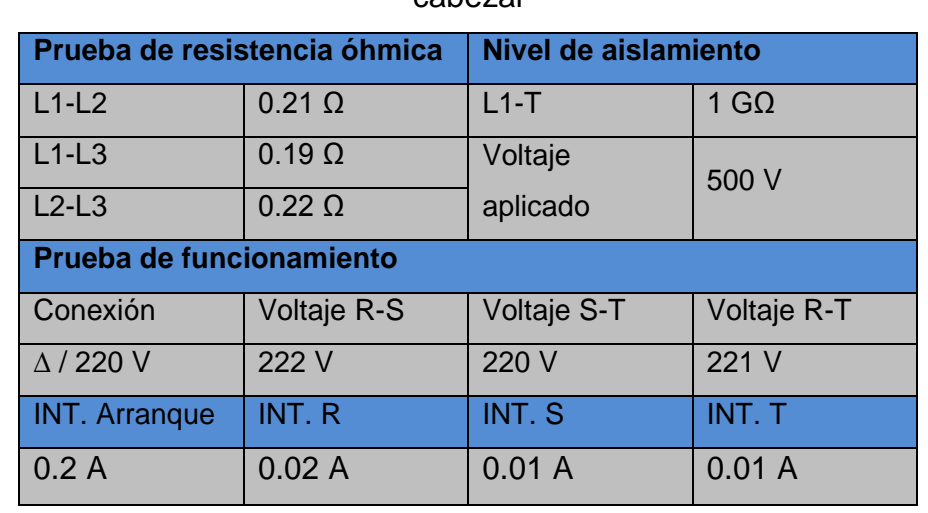

**Tabla 4.4.** Datos de las pruebas aplicadas a la bomba de lubricación del cabezal

De acuerdo a los datos de la tabla 4.4, se verificó que la bomba puede continuar en funcionamiento y no se realizó el cambio de la misma.

La bomba viene con un filtro original, figura 4.12 al que se limpió para que el fluido pueda pasar por la línea de succión sin ningún cuerpo extraño que se encuentre en el interior del sistema de velocidades del cabezal que pueda ocasionar algún daño.

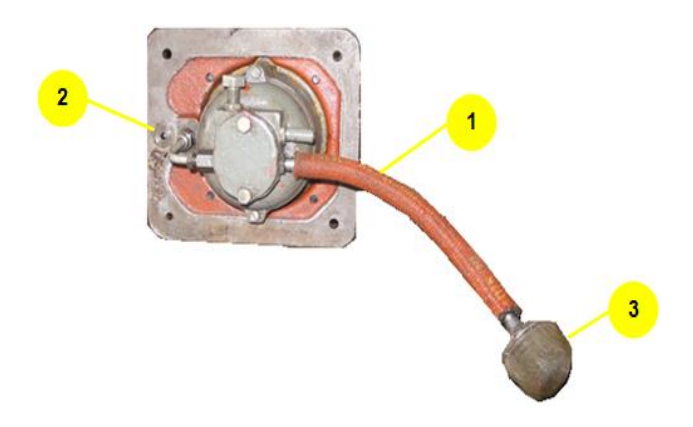

**Figura 4.12:** Bomba hidráulica; 1 Succión, 2 Descarga, 3 Filtro

Para el montaje primero se revisó el sistema de tuberías por donde distribuirá el fluido a todo el mecanismo, el mismo que a simple vista se encontraba en buen estado, paso siguiente se sujetó con 4 pernos allen de 3/8 x 1 pulgada, sobre los mismos se aplicó un líquido STUD & BEARING TYPE 275 RED que ofrece seguridad y un mejor ajuste; además se colocó silicón GREY 999 GASKET para que pueda adherirse a la máquina y principalmente evitar fugas de aceite al momento de trabajar, logrando bombear el fluido hacia todo el sistema de velocidades del cabezal, ver figuras 4.13, 4.14.

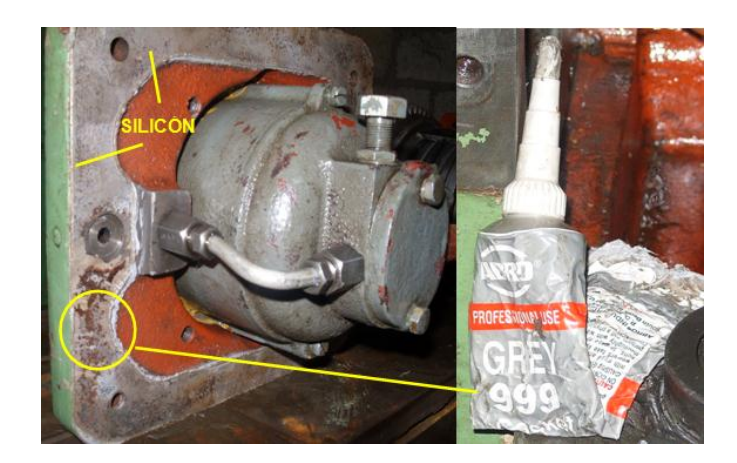

**Figura 4.13:** Colocación de silicón GREY 999 GASKET

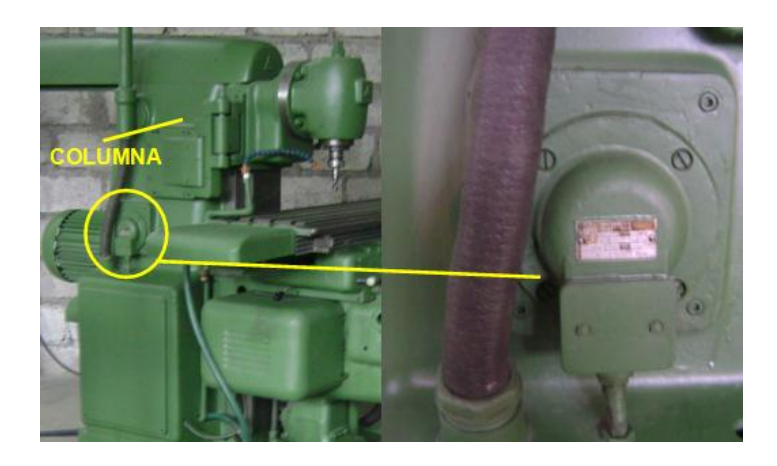

**Figura 4.14:** Bomba montada en la cara lateral izquierda de la columna

### **4.2.5 MONTAJE DE LA BOMBA HIDRÁULICA PARA LUBRICAR LA CAJA DE AVANCES.**

La bomba se la desacopló de la máquina para comprobar si está en buenas condiciones para ello se realizaron pruebas en los bobinados para verificar si puede seguir en funcionamiento, los datos obtenidos se enlistan en la tabla 4.5.

| Prueba de resistencia óhmica |               | Nivel de aislamiento |             |  |
|------------------------------|---------------|----------------------|-------------|--|
| $L1-L2$                      | $0.20 \Omega$ | $L1-T$               | $2 G\Omega$ |  |
| $L1-L3$                      | $0.20 \Omega$ | Voltaje              | 500 V       |  |
| $L2-L3$                      | $0.22 \Omega$ | aplicado             |             |  |
| Prueba de funcionamiento     |               |                      |             |  |
| Conexión                     | Voltaje R-S   | Voltaje S-T          | Voltaje R-T |  |
| $\Delta$ / 220 V             | 222 V         | 220 V                | 221 V       |  |
| <b>INT. Arranque</b>         | INT. R        | INT. S               | INT. T      |  |
| 0.2A                         | 0.01A         | 0.01A                | 0.01A       |  |

**Tabla 4.5.** Datos de las pruebas aplicadas a la bomba de lubricación de la caja de avances

Los datos que muestra la tabla 4.5 señalan que el motor puede continuar en funcionamiento ya que tanto el nivel de aislamiento y su resistencia en los bobinados son normales para trabajar.

Al igual que la bomba anterior ésta también viene incorporado con un filtro, figura 4.15 que es imprescindible, el mismo que se le limpió para que el fluido pueda circular libremente en la entrada, es importante este filtro ya que detiene cuerpos extraños en el interior del sistema de avance, de esta manera se evita daños a la bomba.

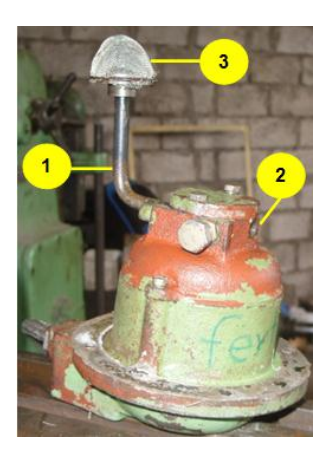

**Figura 4.15:** Parte posterior de la bomba hidráulica; 1 Succión, 2 Descarga, 3 Filtro

Antes de realizar el montaje se chequeó que el sistema de tuberías se encuentre en buen estado y sin atascamientos, por lo que a simple vista estaba en perfectas condiciones. Para la conexión a la bomba se utilizó el acople hidráulico de bronce existente debido a que el fluido circula a baja presión por las tuberías de aluminio, cabe mencionar que los ajustes se realizaron con una llave de pico, figura 4.16.

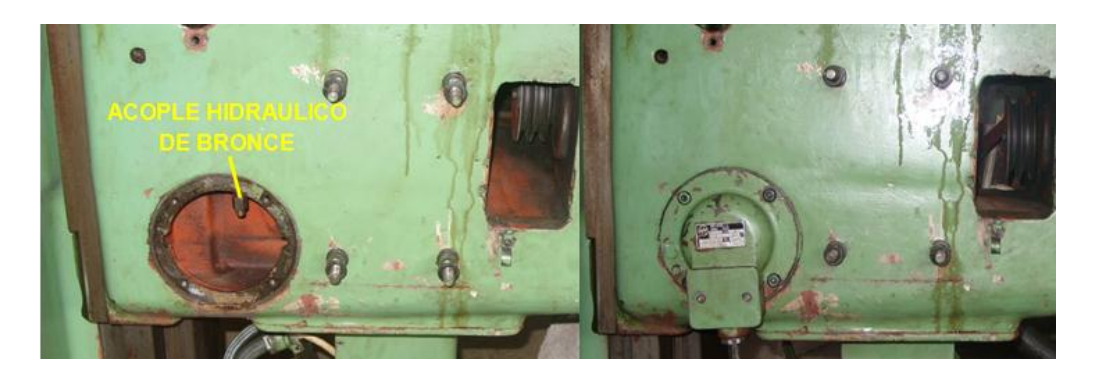

**Figura 4.16:** Montaje de la bomba hidráulica

Finalmente se sujetó la bomba con 4 pernos allen de 3/8 x 1 pulgada, sobre los mismos se aplicó un líquido STUD & BEARING TYPE 275 RED que ofrece seguridad y mayor ajuste; además se colocó silicón GREY 999 GASKET para evitar fugas de aceite, logrando bombear el fluido hacia todo el sistema de velocidades de avances, ver figura 4.17.

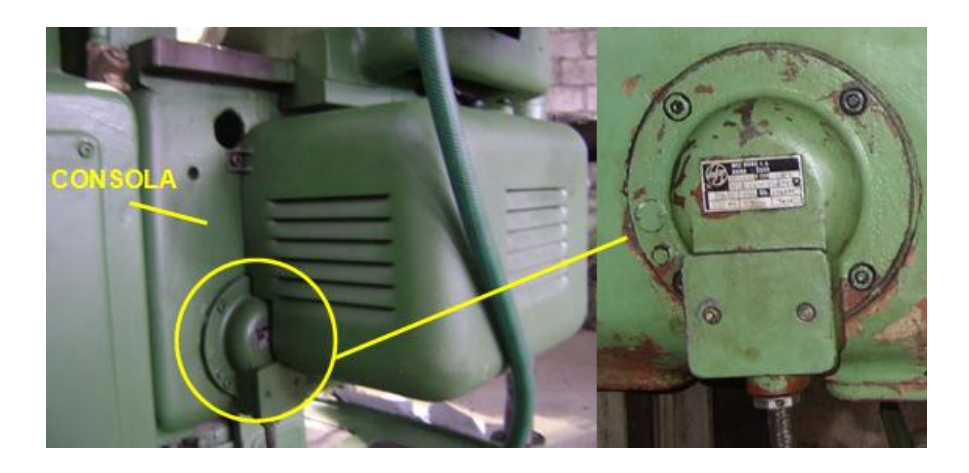

**Figura 4.17:** Bomba en la cara lateral izquierda de la consola instalada

### **4.2.6 MONTAJE DE EMBRAGUES ELECTROMAGNÉTICOS Y FRENOS ELECTROMAGNÉTICOS.**

Primero se desmontaron estos dos elementos que están ubicados en la consola de la máquina. Al sistema que constituye el freno y embrague, se verificó que se encuentren en funcionamiento aplicando una tensión en sus terminales; con el trabajo realizado se comprobó que los tres conjuntos se encontraban en perfecto estado.

Los embragues y frenos electromagnéticos forman parte del sistema de transmisión de avances por lo que se les acoplaron con mucho cuidado puesto que en el interior se encuentra también el sistema de tuberías para la lubricación de la misma. Como es un solo conjunto se sujetó con 4 pernos de ¼ x 1 ½ pulgada, aplicando un líquido STUD & BEARING TYPE 275 RED que ofrece seguridad y un buen ajuste; antes de encerrar todo el conjunto se realizó el cableado de los embragues su accionamiento por medio de portaescobillas con cable N° 16 AWG y frenos electromagnéticos de igual forma con cable N° 16 AWG trasladándolos los terminales por medio de unos orificios que dispone la máquina hacia el tablero de potencia, como están sumergidos en aceite se protegió el cableado con ayuda del espiral para evitar daños, luego se montó la cubierta que protege a todos los elementos de accionamiento con 6 pernos allen 5/16 x 4 pulgadas y finalmente se colocaron los diales de los tres movimientos. En el tornillo sin fin que pertenece al sistema de transmisión, la tapa y cubierta de los embragues – frenos electromagnéticos se les colocó silicón GREY 999 GASKET para evitar pérdidas y fugas de aceite, ver figura 4.18, 4.19, 4.20.

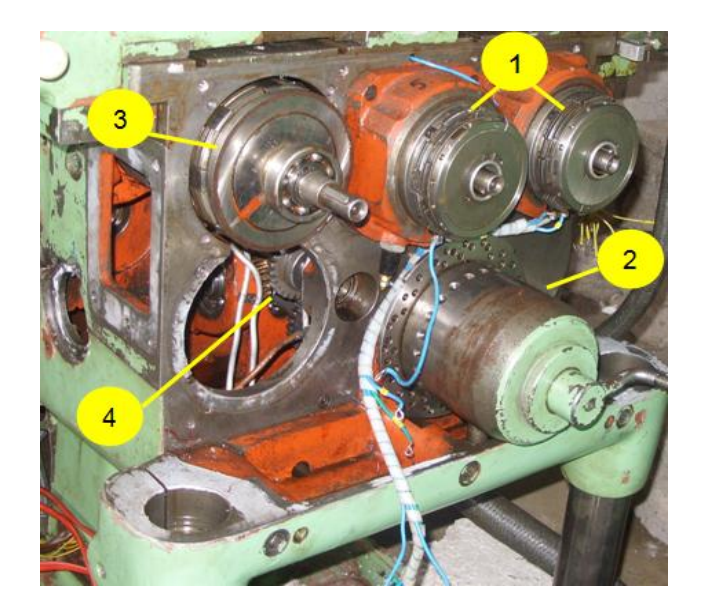

**Figura 4.18:** Elementos montados en la consola; 1 Frenos electromagnéticos, 2 Selector de avances, 3 Embragues electromagnéticos, 4 Sistema de transmisión

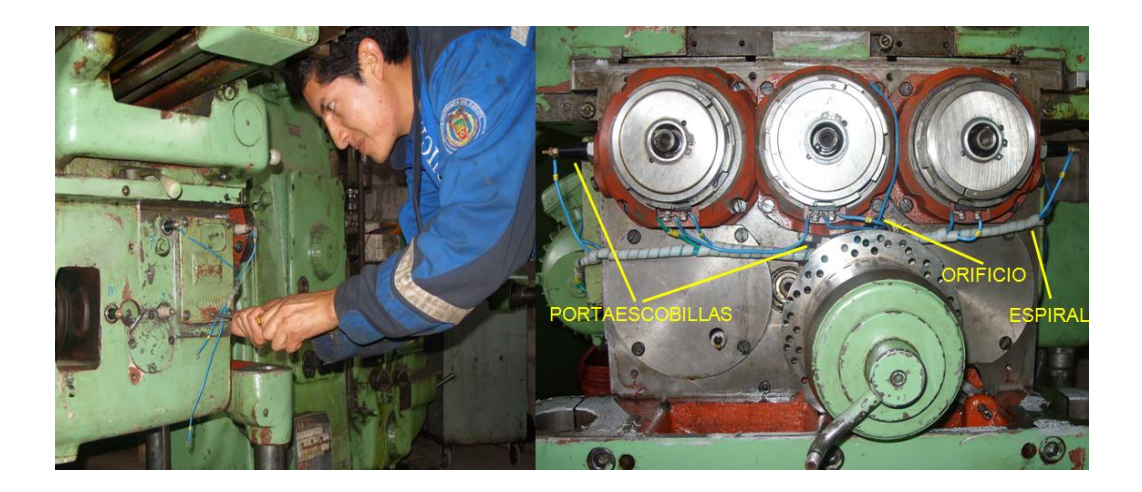

**Figura 4.19:** Cableado de embragues-frenos electromagnéticos

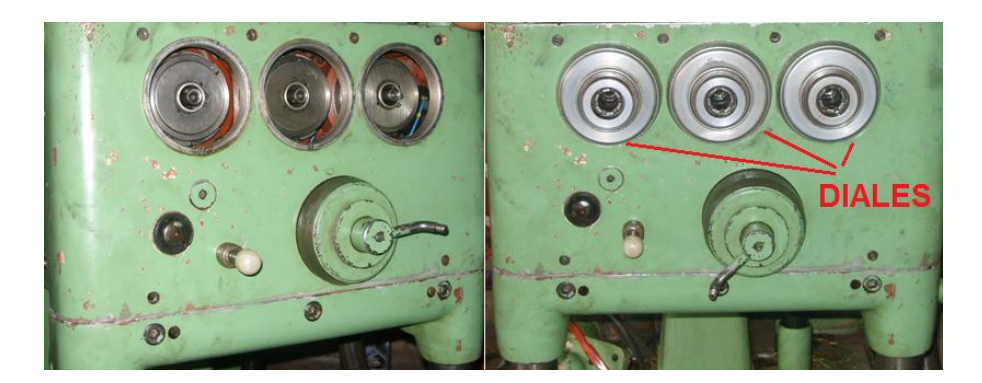

**Figura 4.20:** Colocación de diales al conjunto freno-embrague electromagnético

#### **a. Montaje de portaescobillas.**

No todos los embragues electromagnéticos poseían los portaescobillas por lo que tan solo seis embragues lo tenían, los mismos que se les desmontó y desarmó para limpiarlos internamente y verificar que sus componentes internos no se encuentren deteriorados consiguiendo así un buen accionamiento, todos esos elementos fueron lavados en diesel para quitar el acumulamiento de pastas formadas por tierra y aceite, en tanto que los tres faltantes se construyó de material nylon y de las mismas dimensiones que los originales de la máquina, las dimensiones se observa en el ANEXO A-27.

Cuando ya todas las portaescobillas estaban completas, limpias y luego de comprobar que están en buen estado se procedió con el montaje de cada una de ellas en los embragues, girando la portaescobilla hasta lograr un buen ajuste y contacto, ver figura 4.21.

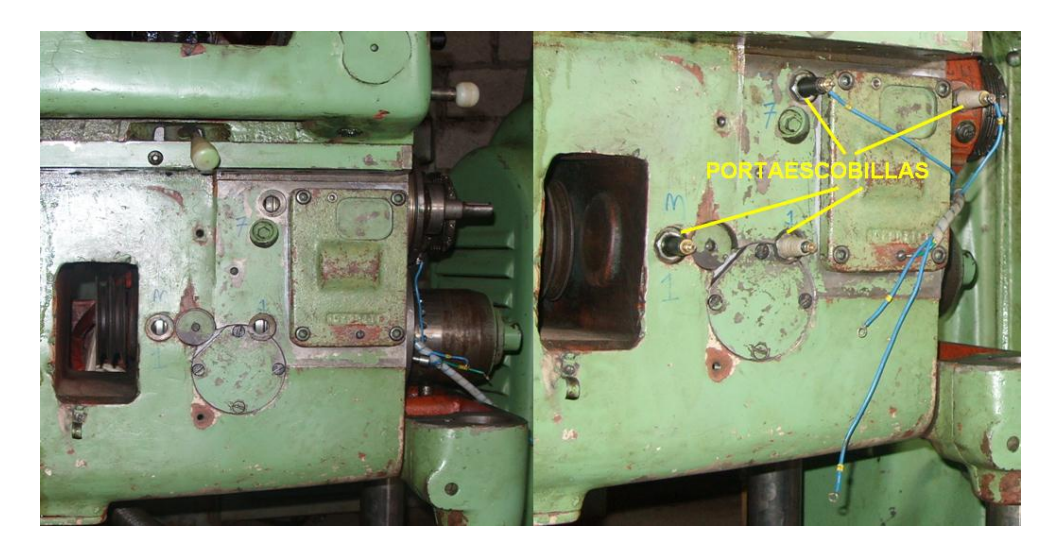

**Figura 4.21:** Portaescobillas montadas en los embragues electromagnéticos

### **4.2.7 MONTAJE E INSTALACIÓN ELÉCTRICA DEL TABLERO DE POTENCIA.**

Para el montaje del sistema eléctrico se deben seguir los pasos que se mencionan a continuación:

- 1. Como se hace mención en la sección 2.4.1.; el tablero de potencia está ubicado conforme al espacio libre que dispone la máquina , cuyas dimensiones son:
	- $\geq$  Altura = 58 cm
	- $\geq$  Ancho = 50 cm
	- $\triangleright$  Profundidad = 13 cm
- 2. En el interior del tablero se anclaron todos los elementos sobre una placa de fibra de 1cm de espesor contra la estructura de la máquina, ver figura 4.22 para ello se perforan 4 taladros de ½ pulgada sujetados con pernos de ½ pulgada.

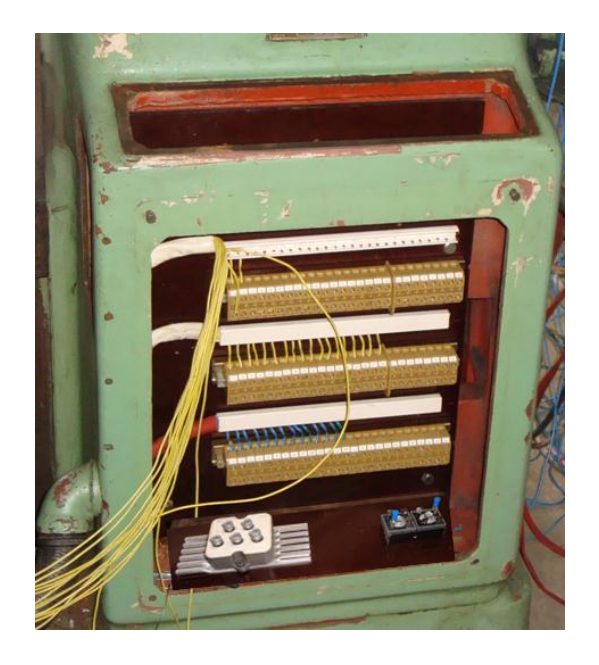

**Figura 4.22:** Montaje y Conexionado de elementos en el tablero de potencia

- 3. Después, se montaron 4 rieles DIN con tornillos de 4 mm y con una distancia prudente una de la otra para poder colocar las canaletas que son guías del cableado entre dichas rieles.
- 4. Ahora, antes de colocar los elementos en las rieles se debe leer las recomendaciones del fabricante de cada elemento, esto para evitar cualquier manipulación peligrosa que pueda poner en riesgo el daño del equipo.
- 5. Una vez colocados los elementos se procede a ubicar las canaletas por donde guiaremos el cableado, las mismas que aparte de venir con cinta adhesiva incorporada se realizaron 4 taladros de 4 mm sujetadas con tornillos.
- 6. Concluido todo esto, es necesario seguir los diagramas eléctricos que se encuentran en el ANEXO B.
- 7. El cableado se realiza con conductor 16 AWG TFN apantallado contra ruido y vibración los finales de carrera, conductor 14 AWG THHW motores, bombas; y conductor 16 AWG THHW embraguesfrenos electromagnéticos, rectificadores. Cada cable tiene en sus extremos numeración y terminales para asegurar un buen contacto.

Los elementos que intervienen en el tablero de potencia se pueden apreciar en la tabla 4.6 y el tablero finalizado en la figura 4.23:

| CANT. | <b>DESCRIPCIÓN</b>                                   |
|-------|------------------------------------------------------|
| 1     | Rectificador trifásico SKD 50/04 A3                  |
| 2     | Rectificadores monofásicos KBPC 35-04 (10)           |
| 50    | Mtrs. Cable # 16 AWG TFN (Amarillo).                 |
| 40    | Mtrs. Cable # 16 - 14 AWG. THHW (Negro - Azul).      |
| 10    | Mtrs. Cable # 16 - 14 AWG. THHW (Verde).             |
| 3     | Riel DIN G de 32 x 12 (mm) x 2.00 m.                 |
| 1     | Placa de fibra de 56 x 49 x 1 (cm)                   |
| 88    | Borneras de conexión TS32 KrG                        |
| 20    | Terminales aislados HEMBRA # 16-14                   |
| 8     | Terminales aislados U # 16-14                        |
| 1     | Libretín de marquillas DEXON (letras-números-signos) |

**Tabla 4.6.** Elementos del tablero de potencia

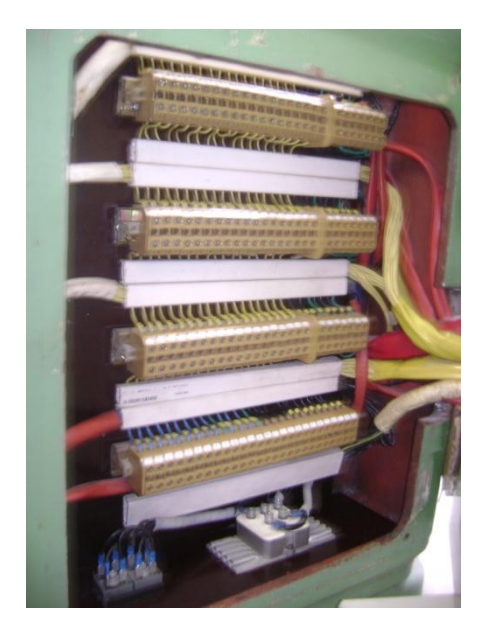

**Figura 4.23:** Tablero de potencia finalizado

### **4.2.8 MONTAJE E INSTALACIÓN ELÉCTRICA DEL TABLERO DE CONTROL.**

Como se hace mención en la sección 2.4.2., el tablero de control se encuentra ubicado junto al tablero de potencia como se puede observar en la figura 4.24, cuyas dimensiones son:

- $\triangleright$  Altura = 56 cm
- $\triangleright$  Ancho = 48 cm
- $\triangleright$  Profundidad = 15 cm

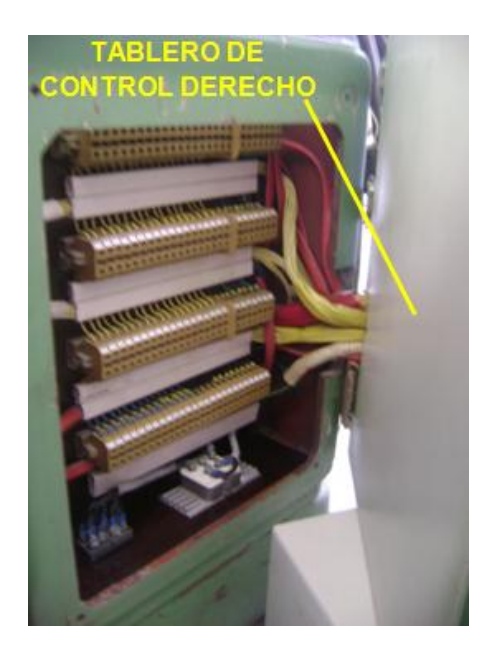

**Figura 4.24:** Tablero de control

Para implementar los elementos en el tablero, primero se realizó un diseño para la ubicación de los equipos y elementos de control.

Antes de efectuar el montaje del tablero de control se efectuó el cableado y las conexiones de los elementos que intervienen en el sistema eléctrico, todos los elementos se detallan en la tabla 4.7, para ello, se montaron todos los elementos en la placa interna del tablero donde se montan las canaletas alrededor de la base del tablero, la sujeción ejecutada con tornillos de 4mm con su respectiva arandela, distribuyendo los espacios necesarios, seguidamente se ensambla la riel DIN, cuidando los sitios entre tornillos con la finalidad de proporcionar seguridad a la fijación, y la comodidad para el acoplamiento de los elementos que van sobre él, como contactores, relés térmicos, relés auxiliares, porta-fusibles, borneras, autómata Twido con sus módulos de expansión como se observa en la figura 4.25.
### **Tabla 4.7.** Elementos del tablero del control

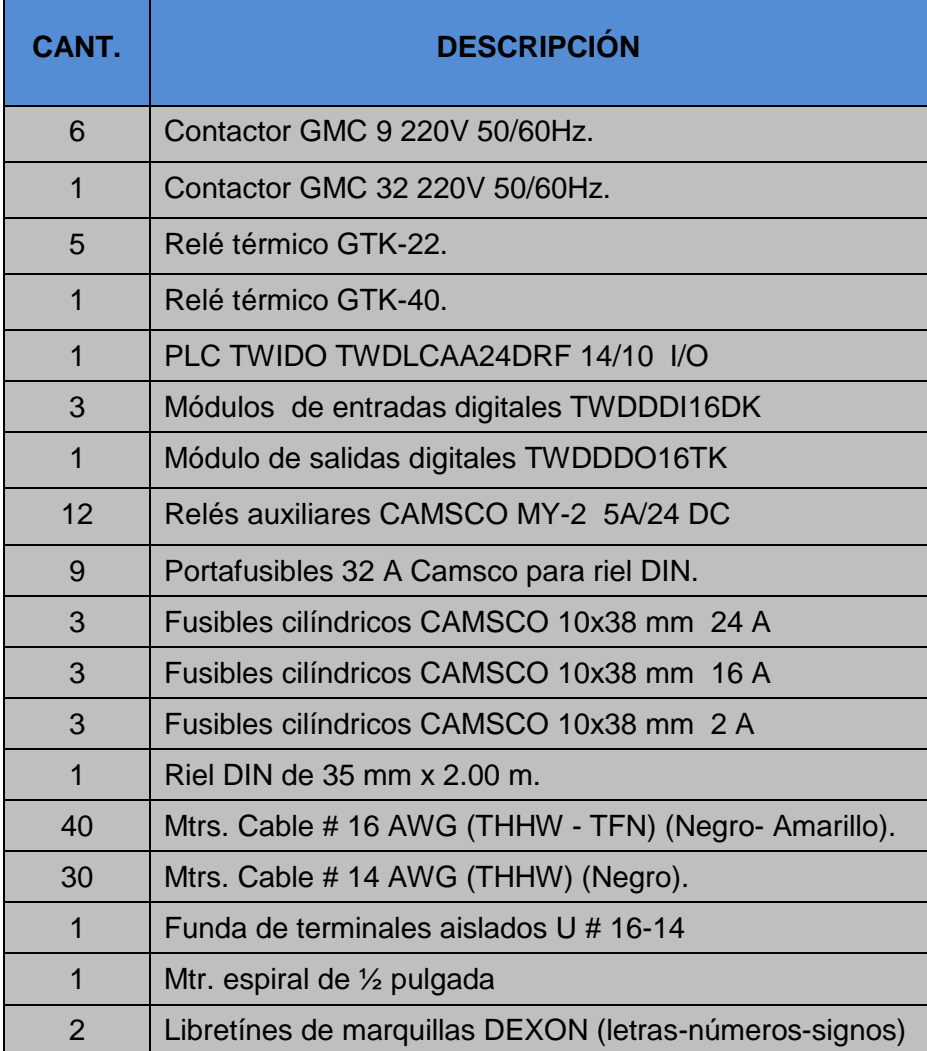

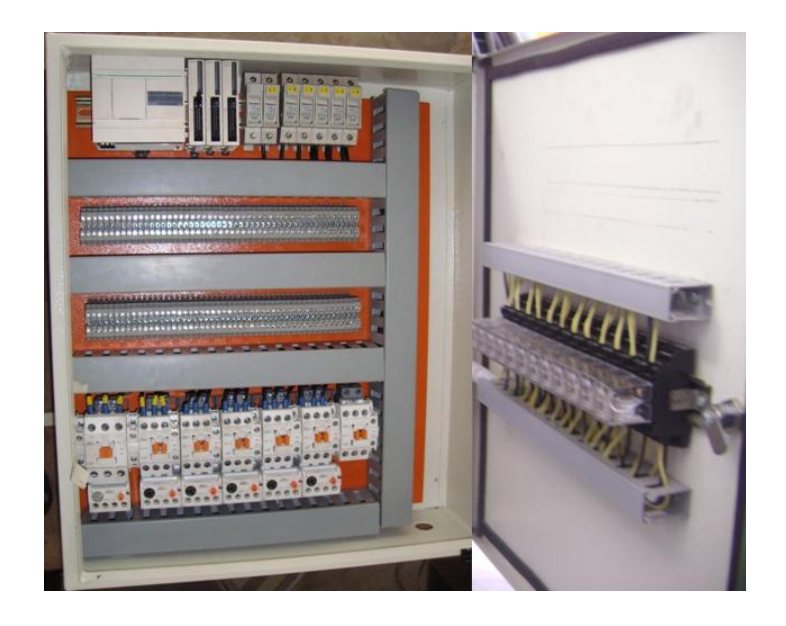

**Figura 4.25:** Elementos montados en el tablero de control

Se cablea el tablero de control con cable número 16 AWG los elementos de control, y con cable número 14 AWG los elementos de fuerza, para esto se sigue el diagrama eléctrico proyectado en el ANEXO B. Cada cable tiene en sus extremos marquillas y terminales para asegurar un buen contacto.

Todo el cableado va según el tipo de conexión de cada equipo o accesorio de control, algunas partes tienen cableado excesivo y se recomienda tener opciones de rutas por todas las canaletas plásticas, tomando en cuenta la parte de fuerza y la de control, ya que puede haber ruido o interferencia al ser cruzadas diferentes señales con distintos corrientes y voltajes.

Finalmente se monta el tablero de control junto al tablero de potencia con 4 bisagras cada una dispone de 2 pernos de  $\frac{1}{4} \times \frac{1}{2}$  pulgada, en las figuras 4.26 y 4.27 se observa todo lo descrito.

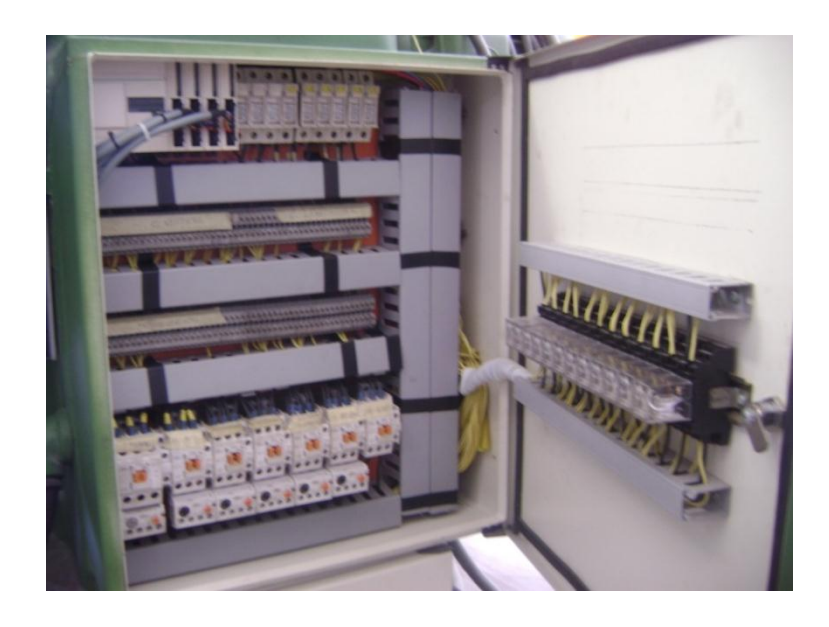

**Figura 4.26:** Tablero de control finalizado

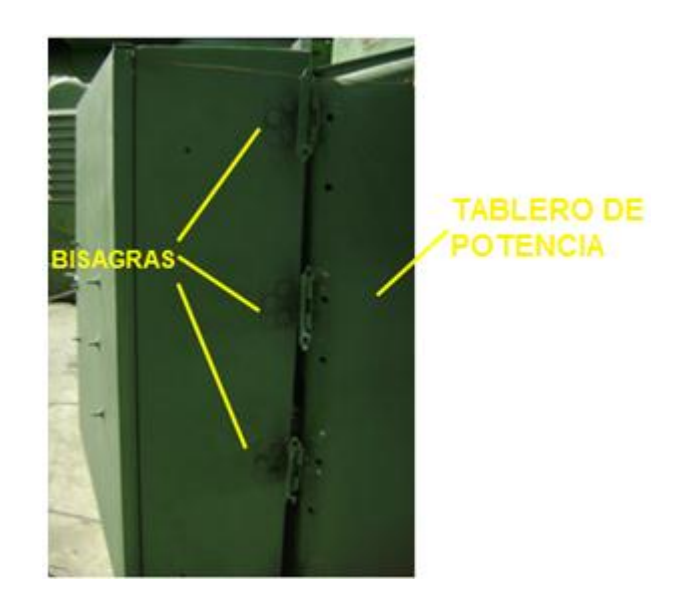

**Figura 4.27:** Tablero de control contiguo al tablero de potencia

# **4.2.9 ELABORACIÓN, MONTAJE E INSTALACIÓN ELÉCTRICA DEL PANEL OPERADOR DE MANDO.**

De acuerdo a los requerimientos funcionales que debe cumplir el circuito de control, se requiere como elementos principales: pulsadores marcha y paro e interruptores de emergencia; se elaboró un panel operador con aluzing de 1mm de espesor utilizado en la fabricación de las carrocerías de acuerdo a las dimensiones de la sección 2.4.3.

Este panel operador puede ser desplazable en cualquier dirección que desee el operador dependiendo de la actividad que vaya a realizar, por lo que a un extremo de la columna de la máquina en la cara lateral izquierda se montó un tubo de acero de 2 ½ pulgada en forma de un arco junto con un bocín y sujetado en una base con 4 pernos allen de 5/16 x 1 pulgada, figura 4.28.

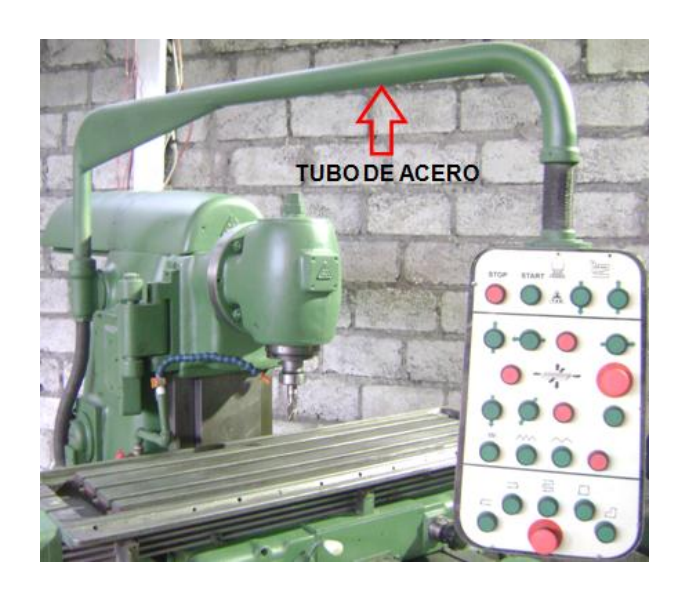

**Figura 4.28:** Tubo de acero montado en la fresadora

En la figura 4.29 se observa el montaje de estos elementos en la parte frontal del panel operador con su respectivo diseño y además para que puedan adherirse de mejor manera y por estética se incorporó una placa de acrílico de 4 mm de similares dimensiones.

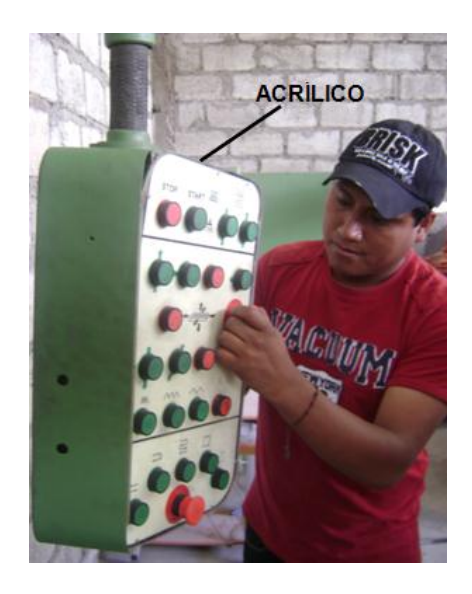

**Figura 4.29:** Montaje e instalación de pulsadores del panel operador

En la figura 4.30 se observa el conexionado eléctrico del panel operador hacia el tablero de control, el cableado viaja por una manguera que tiene recubrimiento metálico y también por el tubo donde que pasa envuelto con aislante para evitar fisuras.

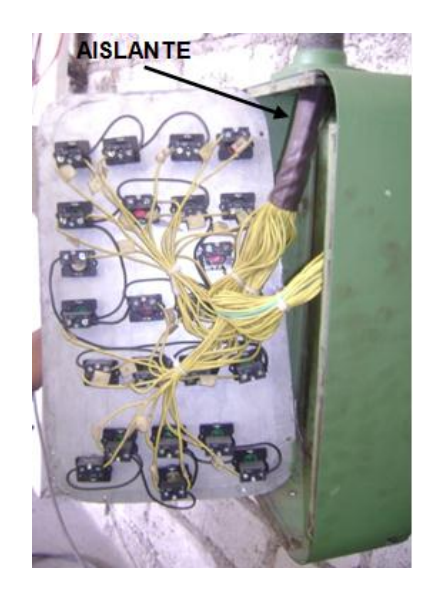

**Figura 4.30:** Conexionado eléctrico del panel operador al tablero de control

### **4.2.10 MONTAJE DE FINALES DE CARRERA.**

De la misma manera se desmontaron los finales de carrera para comprobar que los contactos de cada final se encuentren en buen estado ya que en cada movimiento presenta un sistema que se compone de ocho finales de carrera.

Un sistema mecánico acciona los finales de carrera por lo que se les retiró los mismos, luego se limpió las paletas con diesel para quitar partículas de polvo, tierra que se forman en el interior, paso siguiente se lubricaron las paletas que accionan los finales para que tengan un mayor grado de libertad al momento de entrar en funcionamiento, el mecanismo está dividido en dos grupos de cuatro finales de carrera como se observa en las figuras 4.31 y 4.32 los que están sujetos con pernos con tuerca de 3/16 x 2 pulgadas, este mecanismo al ser un solo conjunto se sujetó con cuatro tornillos de ¼ x ½ pulgada avellanados originales de la máquina por cada movimiento.

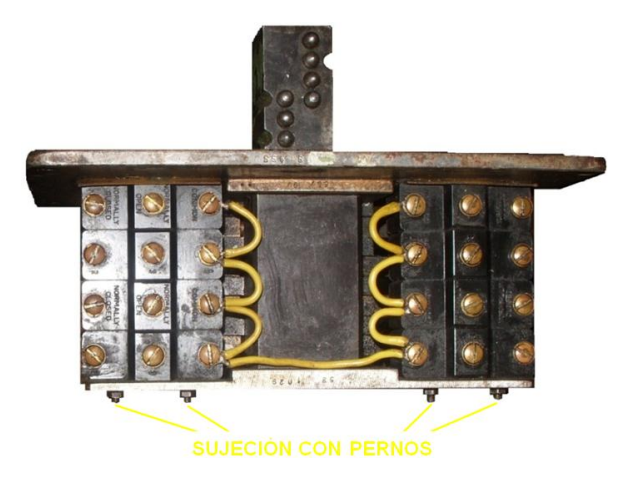

**Figura 4.31:** Parte frontal del conjunto de finales de carrera

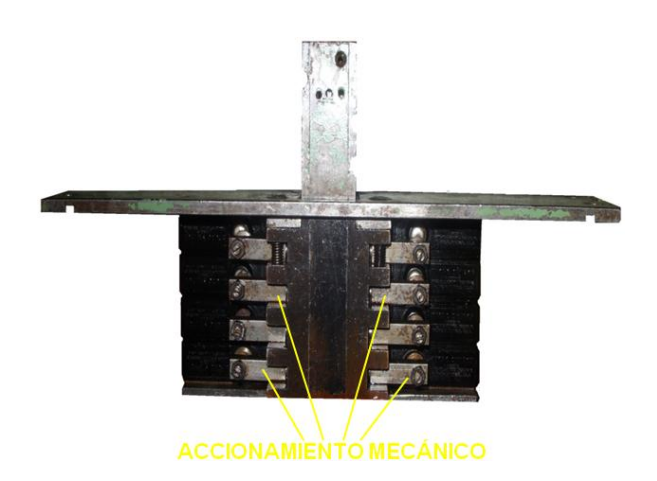

**Figura 4.32:** Parte posterior del conjunto de finales de carrera

Se realizó el cableado de los finales de carrera (microswitch) con conductor N° 16 AWG TFN contra interferencia, ruido o vibración, el mismo que fue transportado por unos agujeros que tiene la máquina envuelta con aislante para evitar rozamiento y fisuras durante el traslado, ver figura 4.33 y también por dentro de una manguera de recubrimiento metálico para evitar daños, cada uno de los cables tiene su respectiva numeración con marquillas, esto para los tres movimientos; la activación de estos se realiza por medio de unos topes que se encuentran ubicados en cada una de las reglas, de esta manera se puede regular el desplazamiento.

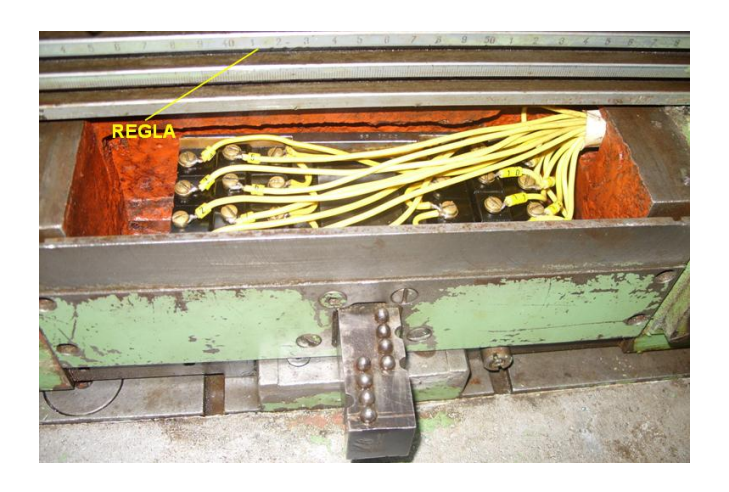

**Figura 4.33:** Cableado de los finales de carrera

## **4.2.11 MONTAJE DEL TRANSFORMADOR REDUCTOR.**

El transformador reductor de corriente alterna se decidió montar en un tablero para evitar el contacto con la superficie de la máquina lo que ocasionaría cortocircuitos y está ubicado en la parte inferior del tablero de control parte derecha debido a que existía poco espacio en la máquina. Las dimensiones del tablero son las siguientes:

- $\triangleright$  Altura = 26 cm
- $\triangleright$  Ancho = 32 cm
- $\triangleright$  Profundidad = 15 cm

Para montar el transformador se realizaron 2 taladros de 1/8 pulgada sujetado con pernos y tuercas de 3/16 x ½ pulgada y a continuación se realizó la conexión eléctrica como se muestra en la figura 4.34.

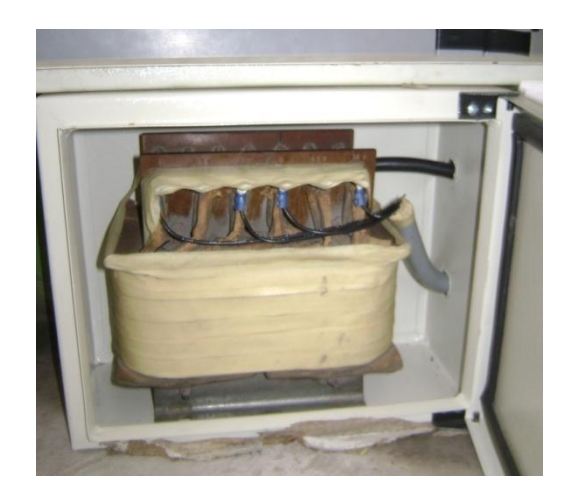

**Figura 4.34:** Montaje del transformador reductor

#### **4.2.12 PROGRAMACIÓN DEL PLC TWIDO TWDLCAA24DRF.**

Para realizar esta operación se verificó los siguientes aspectos:

> Todas las conexiones de los tableros de control derecha e izquierda y el panel operador estén listas y bien sujetas.

- La tensión de alimentación del PLC TWIDO TWDLCAA24DRF sea 110/220V, para este caso se alimentó con 220V.
- Las tapas posteriores de los módulos de expansión de entradas y salidas digitales se hayan retirado y la palanca de enclavamiento los esté uniendo.

#### **a. Programación del circuito de control en el Twido Suite 2.10.**

#### **a.1 TwidoSuite.**

TwidoSuite es un entorno de desarrollo gráfico para crear, configurar y gestionar aplicaciones para los autómatas programables (PLC Twido). TwidoSuite versión 2.1 es un programa basado en Windows de 32 bits para un PC que se ejecute con los sistemas operativos Microsoft Windows 98 segunda edición o Microsoft Windows 2000 Professional o superior.

El Software utiliza un ambiente de programación unificado acorde con las regulaciones del estándar internacional **IEC 61131 – 3**, define un lenguaje en forma de listas y Ladder reversible para la programación de controladores lógicos programables. Una ventaja del estándar IEC 61131 – 3 es que permite crear variables con nombres, las cuales pueden o no tener una dirección física asociada. Con ello se facilita la concepción de programas ya que se tienen nombres de variables con calificativos relacionados a la función del mismo en el programa y no únicamente direcciones.

Para empezar a programar en el software TwidoSuite v. 2.10, luego de haber iniciado el programa en la pantalla principal se muestra la ventana inicial de TwidoSuite, figura 4.35.

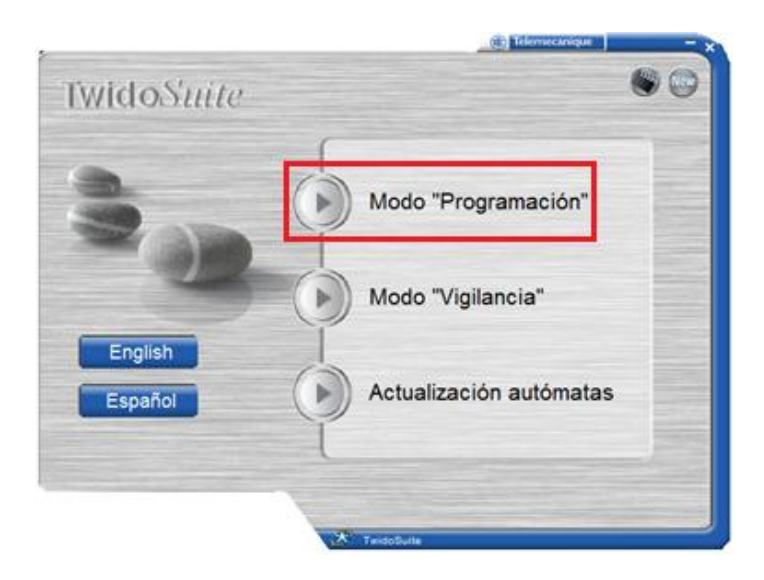

**Figura 4.35:** Ventana de inicio TwidoSuite

Para crear un proyecto se selecciona el "Modo Programación" en el indicador de aplicación del TwidoSuite (ver figura 4.35).

## **a.2 Creación del proyecto.**

Una vez seleccionado el Modo "Programación" ahora se crea un proyecto nuevo en la pestaña "Crear un proyecto nuevo", en este punto se puede personalizar el proyecto con información del archivo, como puede ser el nombre del proyecto; información del proyecto, como, la ruta donde lo deseamos guardar, el autor, departamento, la compañía.

También se dispone en la parte de debajo de tres pestañas que se pueden rellenar para detallar más la información del proyecto, como son: Comentario, Descripción e Imagen (ver figura 4.36)

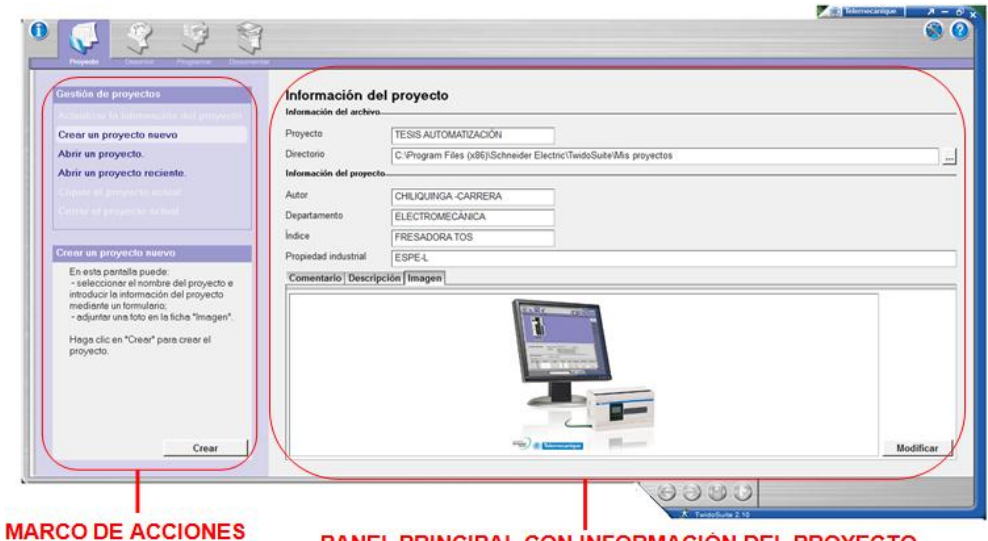

PANEL PRINCIPAL CON INFORMACIÓN DEL PROYECTO

**Figura 4.36:** Creación de un nuevo proyecto

### **a.3 Configuración del hardware.**

La configuración de los controladores programables TWIDO consiste en seleccionar opciones para los recursos de hardware del controlador, los mismos que pueden configurarse en cualquier momento durante la creación de un programa.

#### **a.3.1 Controlador base y módulos de ampliación.**

Antes de comenzar a programar, primero se selecciona el modelo de Twido con el cual se va a trabajar y luego se procede a la realización del programa.

Aquí se configura el tipo de controlador que se utiliza en el proceso, sea este modular o compacto, siendo distintos por el tipo de alimentación. Para seleccionar el modelo de controlador para una aplicación, se utiliza el cuadro de diálogo "Cambiar controlador base". El modelo puede ser modificado, pero no eliminado de la estructura de la aplicación. En la figura 4.37 se muestra el software TwidoSuite, podemos observar cuatro pestañas (Proyecto, Describir, Programar y Documentar), en este caso

para poder seleccionar el PLC y los módulos que se usan en el proyecto se elige la pestaña "Describir", donde se encuentra una completa gama de modelos de bases compactas y módulos de ampliación, aquí es donde se elige el PLC TWDLCAA24DRF, tres módulos de entradas digitales TWDDDI16DK y un módulo de salidas digitales TWDDDO16TK, al elegir cada uno de los componentes la manera de colocarlos es arrastrarlos con el cursor hacia la página de configuración donde se interconectan automáticamente cada elemento que se elige.

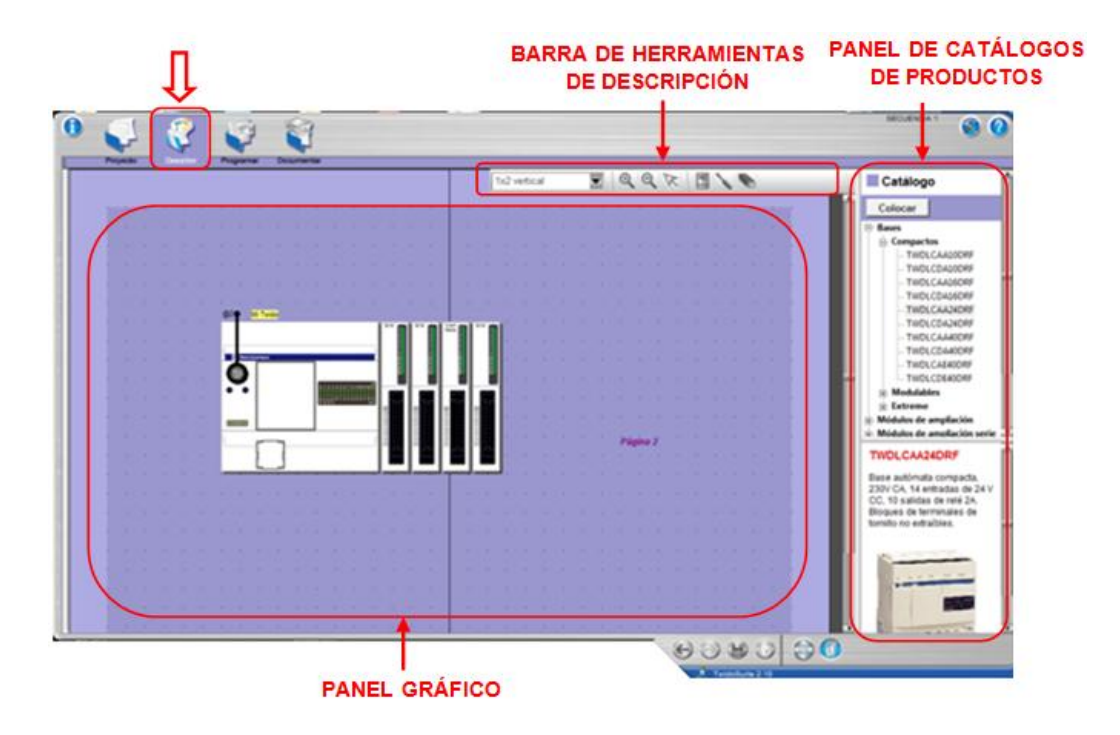

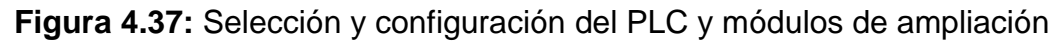

#### **a.4 Configuraciones complementarias.**

#### **a.4.1 Configuración del material.**

Esta configuración se la realiza en la ventana "Programar" y seleccionamos la pestaña "Configurar" en donde se despliega varias opciones donde se encuentra "Configurar el material" aquí muestra una descripción general del autómata elegido junto con sus módulos de expansión, además se puede observar las tablas de entradas y salidas utilizadas generadas por el programa, figura 4.38.

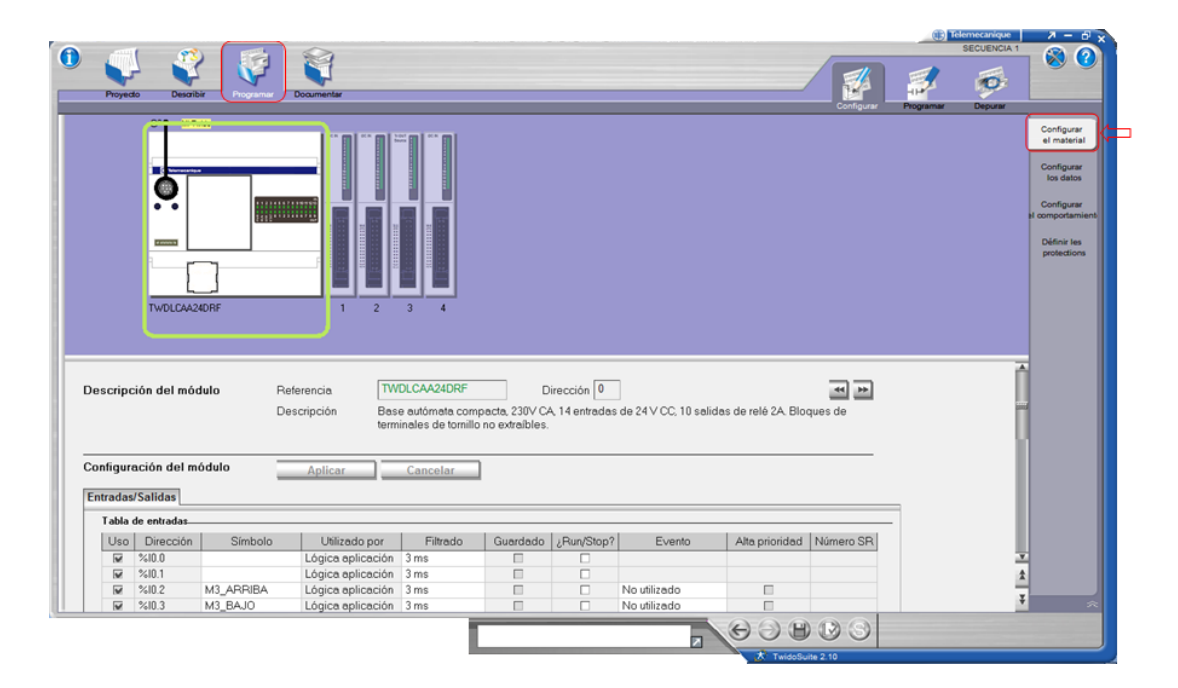

**Figura 4.38:** Descripción del módulo, tabla de entradas y salidas

#### **a.4.2 Configuración de los datos.**

En esta ventana se puede observar todas las categorías de objetos como son, *Objetos Simples* dentro de él están memorias, palabra de memoria, palabra doble de memoria, etc; estas memorias son importantes en la programación puesto que serán utilizadas para almacenar valores intermedios durante la ejecución del programa, es decir son bits internos representados con la letra "%M"; figura 4.39; también se encuentran los *Bloques Funcionales* dentro de este se hallan los temporizadores, contadores progresivos los mismos que fueron utilizados en la programación; asimismo están los *Objetos de E/S*, donde existen los contadores rápidos y la última categoría la de *Objetos Avanzados*, tales como PID, bloques relojes tiempo real, entre otras.

|                                  |                              | $\mathcal{L}$       |                          |                     |                         |           |           | <b>[3] Telemecanique</b><br><b>SECUENCIA 1</b> | $X - \theta_X$<br>⊗<br>$\mathcal{C}$ |
|----------------------------------|------------------------------|---------------------|--------------------------|---------------------|-------------------------|-----------|-----------|------------------------------------------------|--------------------------------------|
| Proyecto<br>Describir<br>Program |                              | Documentar          |                          |                     |                         | Configura | Programar | $\bullet$<br>Depurar                           |                                      |
| Categoría de objetos:            |                              | Definir los objetos |                          |                     |                         |           |           |                                                | Configurar<br>el material            |
| <b>Objetos simples</b>           |                              |                     | Asignación: Automático   | Número de objetos 0 | Asignadas: 242 Máx: 256 |           |           |                                                | Configurar                           |
| <b>Bloques funcionales</b>       | Tabla.                       |                     |                          |                     |                         |           |           |                                                | los datos                            |
|                                  |                              |                     |                          |                     |                         |           |           |                                                | Configurar                           |
| Objetos de E/S                   | <b>Todos</b>                 |                     | $\overline{\phantom{a}}$ |                     |                         |           |           |                                                | comportamient                        |
| Objetos avanzados                |                              |                     |                          |                     |                         |           |           |                                                | Définir les                          |
|                                  | Uso                          | %M                  | Símbolo                  |                     |                         |           |           |                                                | protections                          |
|                                  | $\overline{\mathbf{v}}$      | %M0                 | <b>STOP</b>              |                     |                         |           |           |                                                |                                      |
|                                  | $\overline{\mathbf{v}}$      | %M1                 | <b>START</b>             |                     |                         |           |           |                                                |                                      |
|                                  | $\overline{\mathbf{v}}$      | %M2                 |                          |                     |                         |           |           |                                                |                                      |
| <b>Objetos simples</b>           | $\overline{\mathbf{v}}$      | %M3                 |                          |                     |                         |           |           |                                                |                                      |
|                                  | $\overline{\mathbf{w}}$      | %MA                 | <b>CERRADO</b>           |                     |                         |           |           |                                                |                                      |
| %M<br>%M - Bit de memoria        | $\overline{\mathbf{v}}$      | %M5                 | ABIERTO                  |                     |                         |           |           |                                                |                                      |
| %MW                              | $\overline{\mathbf{v}}$      | %M6                 | ABIERTO_                 |                     |                         |           |           |                                                |                                      |
|                                  | $\overline{\mathbf{v}}$      | %M7                 | ABIERTO_                 |                     |                         |           |           |                                                |                                      |
| %MD                              | $\overline{\mathbf{v}}$      | %M8                 | PARO_LG                  |                     |                         |           |           |                                                |                                      |
| %MF                              | $\overline{\mathbf{v}}$      | %M9                 |                          |                     |                         |           |           |                                                |                                      |
|                                  | $\overline{\mathbf{v}}$      | %M10                |                          |                     |                         |           |           |                                                |                                      |
| %KW                              | $\overline{\mathbf{v}}$      | %M11                | PARO_TR                  |                     |                         |           |           |                                                |                                      |
| %KD                              | $\overline{\mathbf{v}}$      | %M12                |                          |                     |                         |           |           |                                                |                                      |
|                                  | $\overline{\mathbf{v}}$      | %M13                |                          |                     |                         |           |           |                                                |                                      |
| % KF                             | $\overline{\mathbf{v}}$      | %M14                | PARO_VE                  |                     |                         |           |           |                                                |                                      |
|                                  | $\overline{\mathbf{v}}$      | %M15                |                          |                     |                         |           |           |                                                |                                      |
|                                  | $\overline{\mathbf{v}}$      | %M16                |                          |                     |                         |           |           |                                                |                                      |
|                                  | $\overline{\mathbf{v}}$      | %M17                | TOTAL S                  |                     |                         |           |           |                                                |                                      |
|                                  | $\overline{\mathbf{v}}$      | %M18                | CERRADO                  |                     |                         |           |           |                                                |                                      |
|                                  | $\overline{\mathbf{v}}$<br>- | %M19<br>$A + 1 A A$ | ABIERTO__<br>$n = n + n$ |                     |                         |           |           |                                                |                                      |
|                                  |                              |                     |                          |                     |                         |           |           |                                                |                                      |

**Figura 4.39:** Ventana configurar los datos

## **a.4.3 Configuración del comportamiento.**

Aquí se puede configurar el comportamiento del autómata tanto en los niveles funcionales, en el modo de exploración, en el arranque y en el almacenamiento automático para obtener un buen desempeño al momento de entrar en funcionamiento la máquina, ver figura 4.40.

| Documentar<br>Proyecto<br><b>Describir</b><br>Programs |                                     |                                                                    | Programar | $\circ$<br>Depurar |                               |
|--------------------------------------------------------|-------------------------------------|--------------------------------------------------------------------|-----------|--------------------|-------------------------------|
| Configurar el comportamiento                           | Aplicar                             | Cancelar                                                           |           |                    | Configurar<br>el material     |
| <b>Niveles funcionales</b>                             | <b>@Automático</b>                  | Gestión automática.<br>@ Lo más alto posible                       |           |                    | Configurar<br>los datos       |
|                                                        |                                     | ○Lo más bajo posible                                               |           |                    | Configurar<br>al comportamien |
|                                                        | O Manual                            | Gestión manual<br>Nivel 1.0<br>Nivel 2.0<br>Nivel 2.5<br>Nivel 3.0 |           |                    | Définir les<br>protections    |
| Modo de exploración                                    | (6) Normal                          |                                                                    |           |                    |                               |
|                                                        | O Periódico                         | Duración (2 - 150 ms):<br>100<br>ms                                |           |                    |                               |
|                                                        | Watchdog<br>Periodo (10 - 500 ms):  | 250<br>ms                                                          |           |                    |                               |
|                                                        | Evento periódico.                   |                                                                    |           |                    |                               |
|                                                        | Mo utilizado                        |                                                                    |           |                    |                               |
|                                                        | Período (5 - 255 ms):               | 10<br>ms                                                           |           |                    |                               |
|                                                        | Número de subrutina                 | $\overline{0}$                                                     |           |                    |                               |
| Arranque                                               | Arranque automático en Run          |                                                                    |           |                    |                               |
|                                                        | Entrada Run/Stop:                   | 夁<br>Ninguno                                                       |           |                    |                               |
| Almacenamiento automático                              | Macenamiento automático RAM=>EEPROM |                                                                    |           |                    |                               |

**Figura 4.40:** Ventana configurar el comportamiento

### **a.4.4 Definir las protecciones.**

Aquí se puede activar la contraseña que sirve para la protección de la aplicación, es decir no puede acceder al programa ni tampoco modificar la programación, figura 4.41.

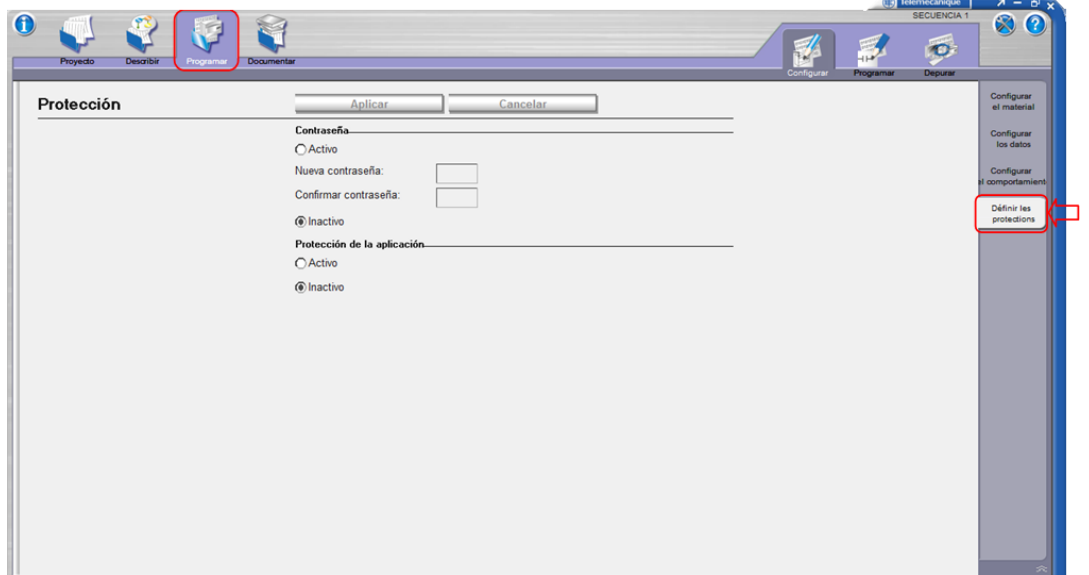

**Figura 4.41:** Ventana definir la protección

#### **a.5 Lenguaje de programación.**

La estructura de programación de los PLC's TWIDO que emplea el software Twidosoft, tiene tres formas de programación:

- > Programación en lenguaje Ladder.
- **> Programación en lenguaje de lista.**
- Programación en lenguaje Grafcet ().

Para la programación de control y por su facilidad de comprensión se seleccionó el lenguaje de programación Ladder por ser la técnica de programación más compatible con los circuitos de control industrial y por el manejo de señales discretas de entrada y salida; en TwidoSuite por cada línea de programación se utiliza los denominados Rung o escalones ver figura 4.42**.**

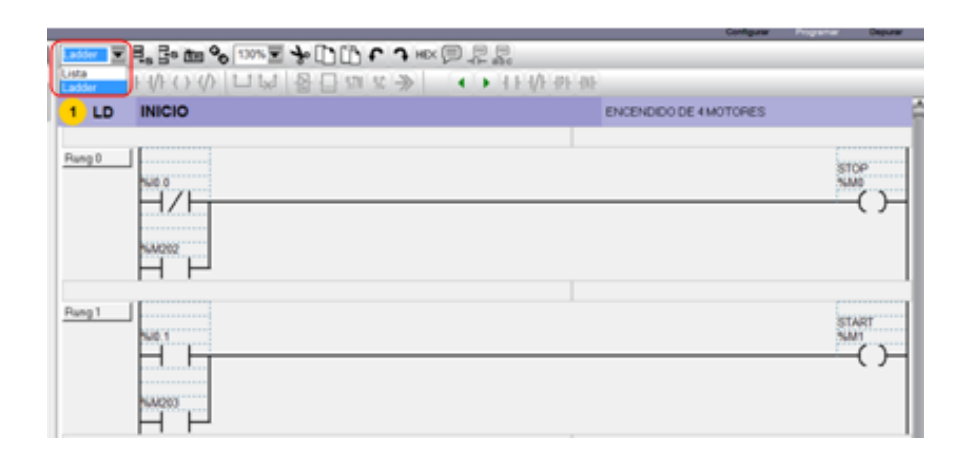

**Figura 4.42:** Lenguaje de programación ladder

## **a.6 Creación del programa utilizando el lenguaje ladder.**

Se creó el programa utilizando las diferentes barras de herramientas de programación ladder, figura 4.43, disponibles que permiten editar el programa e introducir instrucciones de de lenguaje ladder gráficamente de forma sencilla, las cuales son:

- $\triangleright$  Barra de herramientas del programa,
- $\triangleright$  Barra de herramientas de la paleta de Ladder, y
- $\triangleright$  Paleta de Ladder ampliada.

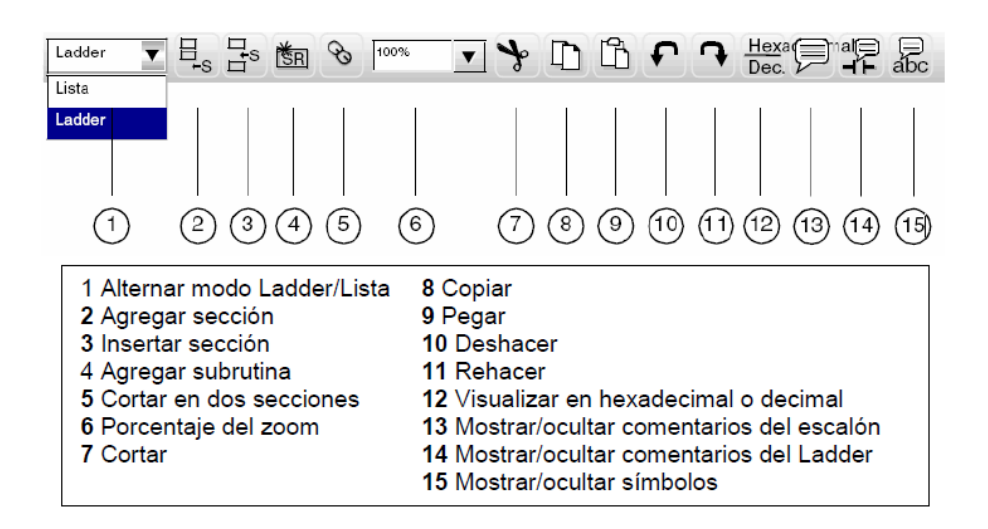

**Figura 4.43:** Barra de herramientas ladder

Para comenzar a programar se insertó la primera sección del programa, para ello en la barra de herramientas se da un clic el ícono de "Agregar una sección", figura 4.44.

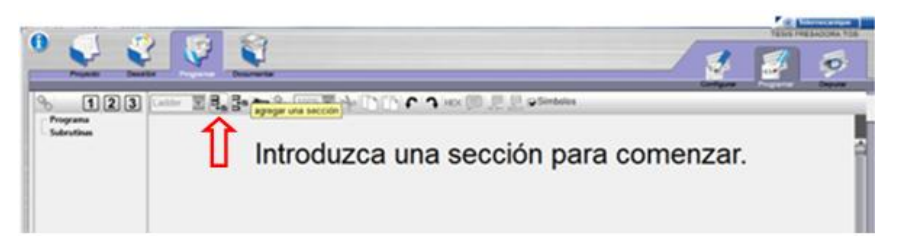

**Figura 4.44:** Agregar una sección

Una vez realizado el paso anterior automáticamente se muestra el primer escalón en el Editor de Ladder Logic, figura 4.45.

|                                     |                                                                                                    | <b>Counting The Line County County County County County County County County County County County County County County County County County County County County County County County County County County County County County </b> |  |
|-------------------------------------|----------------------------------------------------------------------------------------------------|----------------------------------------------------------------------------------------------------|--|
|                                     | ①②③  Ladder ▼号品画 % 100%▼ → ①① ← ↑ HEX □ 黒黒                                                                                                    |                                                                                                    |  |
| <b>E</b> -Programa<br>$-1 - LADDER$ | $\mathbf{E_n}\mathbf{E_n} + \mathbf{E_n} + \mathbf{E_n$ |                                                                                                    |  |
| Inicio [0]                          | 1 L D                                                                                                    |                                                                                                    |  |
| $-Fin[0]$<br><b>Subrutinas</b>      | Título de sección<br>Rung 0                                                                                                    |                                                                                                    |  |
|                                     |                                                                                                    |                                                                                                    |  |
|                                     |                                                                                                    |                                                                                                    |  |
|                                     |                                                                                                    |                                                                                                    |  |
|                                     |                                                                                                    |                                                                                                    |  |
|                                     |                                                                                                    |                                                                                                    |  |

**Figura 4.45:** Primera sección insertada

En el encabezado de la sección sirve para introducir el título de la sección y los comentarios; y en la cabecera del escalón para introducir el título del escalón y comentarios de la red, figura 4.46.

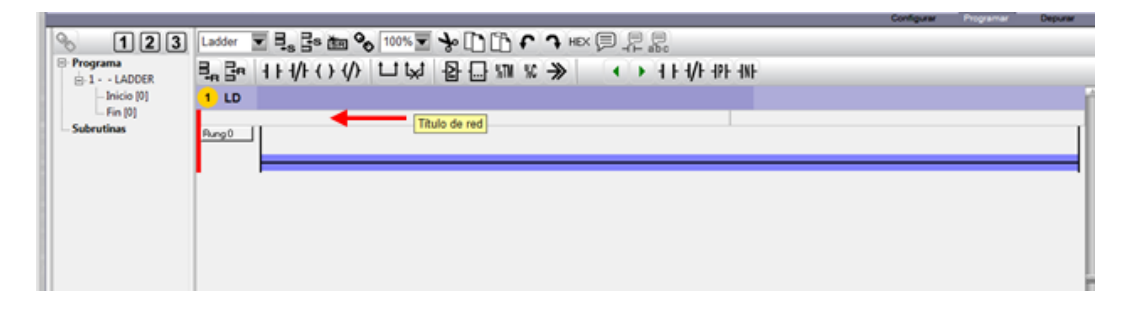

**Figura 4.46:** Cabecera del escalón

Después de haber ingresado una sección se procede a insertar las instrucciones básicas que dispone la paleta de ladder, figura 4.47.

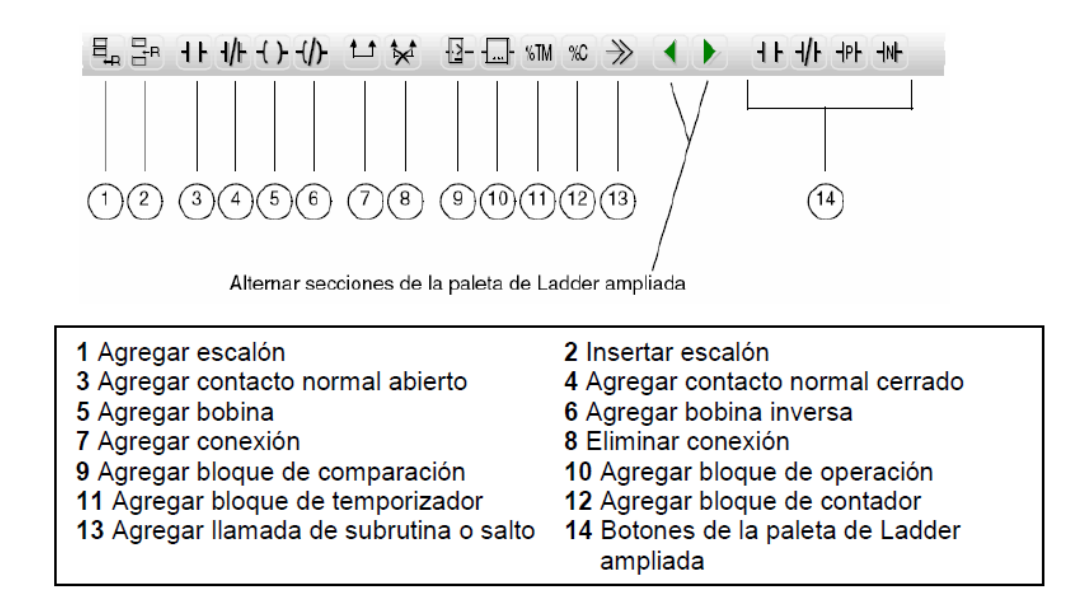

**Figura 4.47:** Paleta de ladder

Las instrucciones que se utilizaron son las siguientes:

- $\triangleright$  Contacto normalmente abierto
- Contacto normalmente cerrado
- $\triangleright$  Bobina
- $\triangleright$  Temporizadores
- **≻** Contadores

Después se procedió a ingresar las instrucciones graficas que se requiere para la elaboración del programa de control, al insertar cualquier instrucción se presentará en la cabecera tres recuadros, el primer recuadro indica la dirección específica de la variable (%Q3.11), en la intermedia el símbolo de la variable (ELECTRD\_N1) y en la última el comentario de lo que realiza (VEL RAPIDA), figura 4.48.

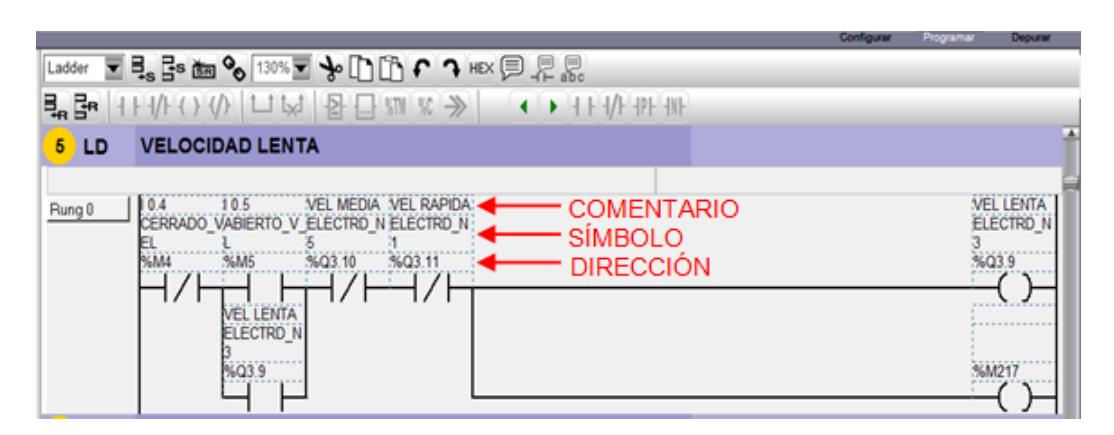

**Figura 4.48:** Recuadros de las instrucciones gráficas

La ventaja que presenta el software es que cuando se utiliza varias veces la misma dirección ya definida, aparecerá automáticamente también rellenado el campo de símbolo y el comentario.

En el momento de realizar el circuito se tiene que tener mucho cuidado cuando se toma las señales de entradas que entregan los pulsadores y finales de carrera ya que si se conectan en un contacto invertido se tendrá que invertir la conexión en el programa.

En la figura 4.49 se muestra unas líneas de programación del circuito de control. Las líneas de programación realizadas en el software, así como la descripción de cada elemento que se realizó para nuestro control se muestran en el ANEXO C.

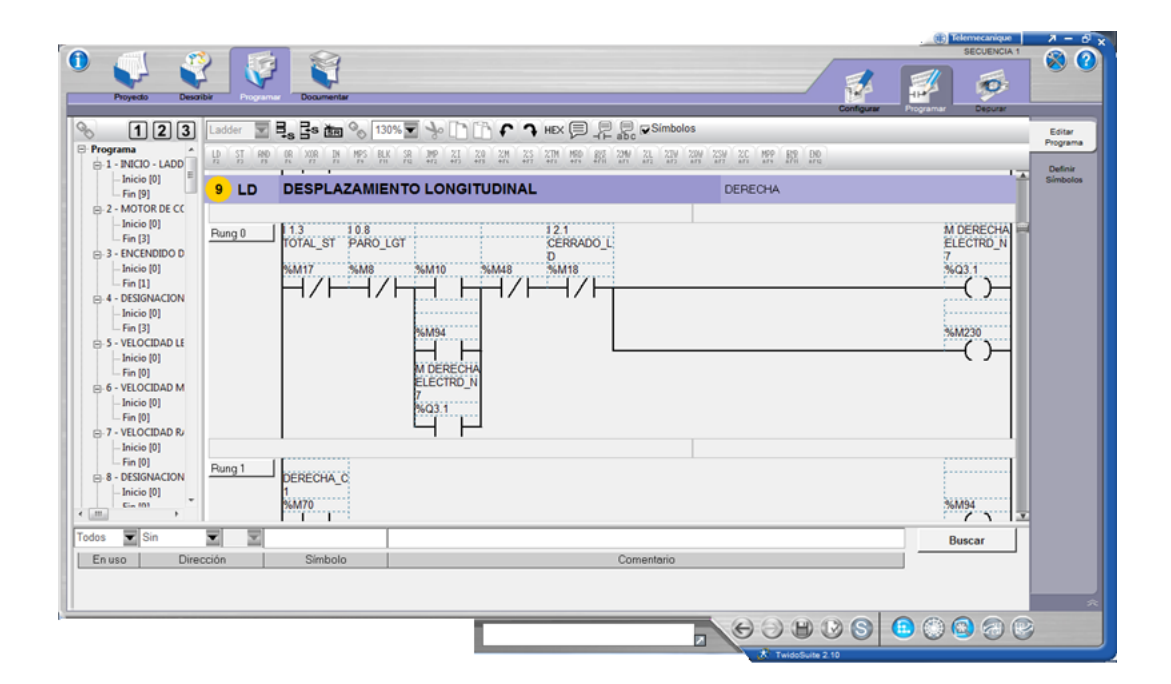

**Figura 4.49:** Líneas de programación para el movimiento longitudinal hacia la derecha

Una vez terminado las líneas de programación se colocaron los tiempos de los temporizadores, así como el número de veces que tiene que realizar el contador; estos tiempos y número de veces estarán coordinados desde el arranque de la máquina conjuntamente con el mando manual, los desplazamientos, velocidades y el mando automático, las cinco secuencias; por lo tanto los tiempos y el número de veces quedarán definidos al momento de realizar las pruebas de funcionamiento de la máquina.

En la figuras 4.50, 4.51, 4.52, 4.53, 4.54 se muestran las denominaciones de las variables que se utilizaron en el software TwidoSuite v. 2.10, para las entradas y salidas de los diferentes elementos eléctricos utilizados en el circuito de control, es decir del controlador y módulos de ampliación.

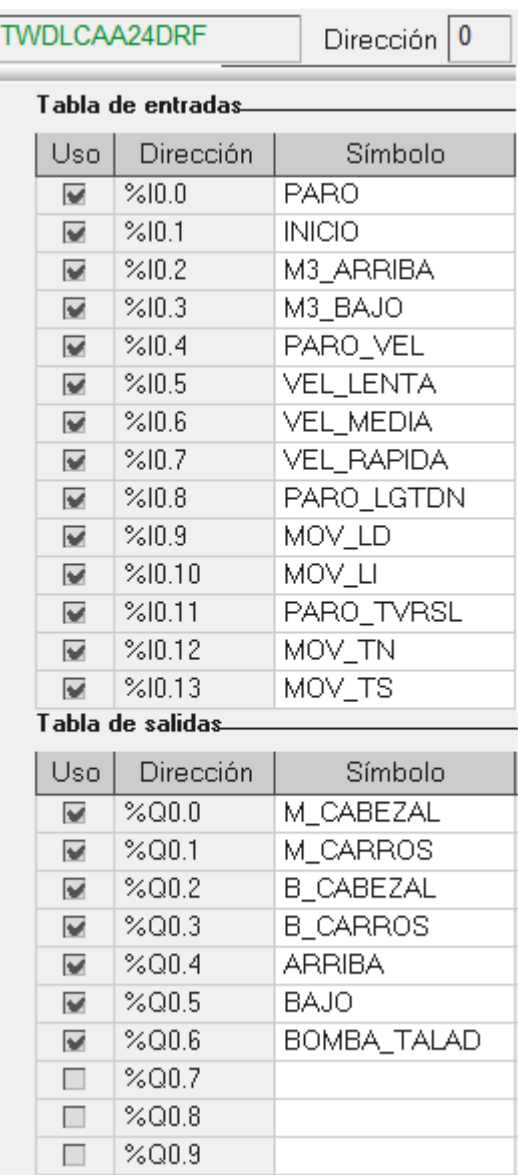

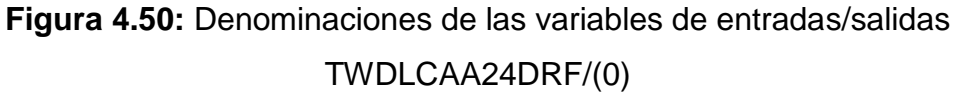

|                          | TWDDDI16DK         | Dirección    |
|--------------------------|--------------------|--------------|
|                          | Tabla de entradas. |              |
| Uso                      | Dirección          | Símbolo      |
| $\overline{\mathcal{L}}$ | %10.1.0            | PARO_VERTC   |
| $\overline{\mathbf{v}}$  | %10.1.1            | MOV_VA       |
| $\overline{\mathbf{v}}$  | %10.1.2            | MOV_VB       |
| $\overline{\mathbf{v}}$  | %10.1.3            | TOTAL_STOP   |
| $\overline{\mathcal{L}}$ | %10.1.4            | MC1_FC1_VB   |
| $\overline{\mathbf{v}}$  | %10.1.5            | MC1_FC1_VB1  |
| $\overline{\mathbf{v}}$  | %10.1.6            | MC2_FC8_VA   |
| $\overline{\mathbf{v}}$  | %10.1.7            | MC2_FC8_VA1  |
| $\overline{\mathbf{v}}$  | %10.1.8            |              |
| $\Box$                   | %10.1.9            |              |
| $\overline{\mathbf{v}}$  | %10.1.10           | INICIO_SEC_3 |
| $\overline{\mathbf{v}}$  | %10.1.11           | INICIO_SEC_2 |
| $\overline{\mathbf{v}}$  | %10.1.12           | INICIO_SEC_1 |
| $\overline{\mathbf{v}}$  | %10.1.13           | ST_GEN_SEC   |
| $\overline{\mathbf{v}}$  | %10,1.14           | INICIO_SEC_4 |
| $\overline{\mathbf{v}}$  | %10,1.15           | INICIO_SEC_5 |

**Figura 4.51:** Denominaciones de las variables de entrada TWDDDI16DK/(1)

|                         | TWDDDI16DK         | Dirección   |
|-------------------------|--------------------|-------------|
|                         | Tabla de entradas. |             |
| Uso                     | Dirección          | Símbolo     |
| $\overline{\mathbf{v}}$ | %10.2.0            | MC1_FC8_LD  |
| $\overline{\mathbf{v}}$ | 21                 | MC1_FC8_LD1 |
| $\overline{\mathbf{v}}$ | %10.2.2            | MC2_FC1_LI  |
| ☞                       | %IN 2.3            | MC2_FC1_LI1 |
| $\overline{\mathbf{v}}$ | %IN 2.4            | MC3 FC6 LD1 |
| $\overline{\mathbf{v}}$ | %10.2.5            | MC3 FC6 LD  |
| □                       | %10.2.6            |             |
|                         | %10.2.7            |             |
| ×.                      | %10.2.8            |             |
|                         | %10.2.9            |             |

**Figura 4.52:** Denominaciones de las variables de entrada TWDDDI16DK/(2)

|                          | TWDDDO16TK       | 3<br>Dirección |
|--------------------------|------------------|----------------|
|                          | Tabla de salidas |                |
| Uso                      | Dirección        | Símbolo        |
| $\overline{\mathbf{v}}$  | %Q0.3.0          | ELECTRD_N2     |
| $\overline{\mathbf{v}}$  | %Q0.3.1          | ELECTRD_N7     |
| $\overline{\mathbf{v}}$  | %Q0.3.2          | ELECTRD N9     |
| $\overline{\mathbf{v}}$  | %Q0.3.3          | ELECTRD_N4     |
| $\overline{\mathbf{v}}$  | %Q0.3.4          | ELECTRD_N8     |
| $\overline{\mathcal{L}}$ | %Q0.3.5          | ELECTRD_N6     |
| $\overline{\mathbf{v}}$  | %Q0.3.6          | FRENO_CL       |
| $\overline{\mathcal{C}}$ | %Q0.3.7          | FRENO_CT       |
| $\overline{\mathbf{v}}$  | %Q0.3.8          | FRENO_CV       |
| $\overline{\mathbf{v}}$  | %Q0.3.9          | ELECTRD_N3     |
| $\overline{\mathcal{L}}$ | %Q0.3.10         | ELECTRD_N5     |
| $\overline{\mathcal{L}}$ | %Q0.3.11         | ELECTRD_N1     |
| П                        | %Q0.3.12         |                |
| П                        | %Q0.3.13         |                |
| $\Box$                   | %Q0.3.14         |                |
|                          | %Q0.3.15         |                |

**Figura 4.53:** Denominaciones de las variables de salida TWDDDO16TK/(3)

|                         | TWDDDI16DK         | Dirección   |
|-------------------------|--------------------|-------------|
|                         | Tabla de entradas. |             |
| Uso                     | Dirección          | Símbolo     |
| $\overline{\mathbf{v}}$ | %10.4.0            | MC2_FC8_TN  |
| $\overline{\mathbf{v}}$ | %10.41             | MC2 FC8 TN1 |
| V                       | %10.4.2            | MC1_FC1_TS  |
| v                       | %10.4.3            | MC1 FC1 TS1 |
| $\overline{\mathbf{v}}$ | %10.4.4            | MC2 FC6 TN1 |
| $\overline{\mathbf{v}}$ | 24045              | MC2_FC7_TN1 |
| $\overline{\mathbf{v}}$ | %10.4.6            | MC2 FC6 TN  |
| $\overline{\mathbf{v}}$ | %10.4.7            | MC2_FC7_TN  |
| a s                     | %10.4.8            |             |
|                         | %10.4.9            |             |

**Figura 4.54:** Denominaciones de las variables de salida TWDDDI16DK/(4)

### **a.6.1 Validación y guardado del programa.**

Cuando se ha realizado el programa, se debe asegurar que este no tenga errores antes de cargarlo en el autómata. Entonces una vez finalizado la programación ó durante el proceso de creación del mismo, existe un icono situado en la barra de acceso rápido "Analizar Programa".

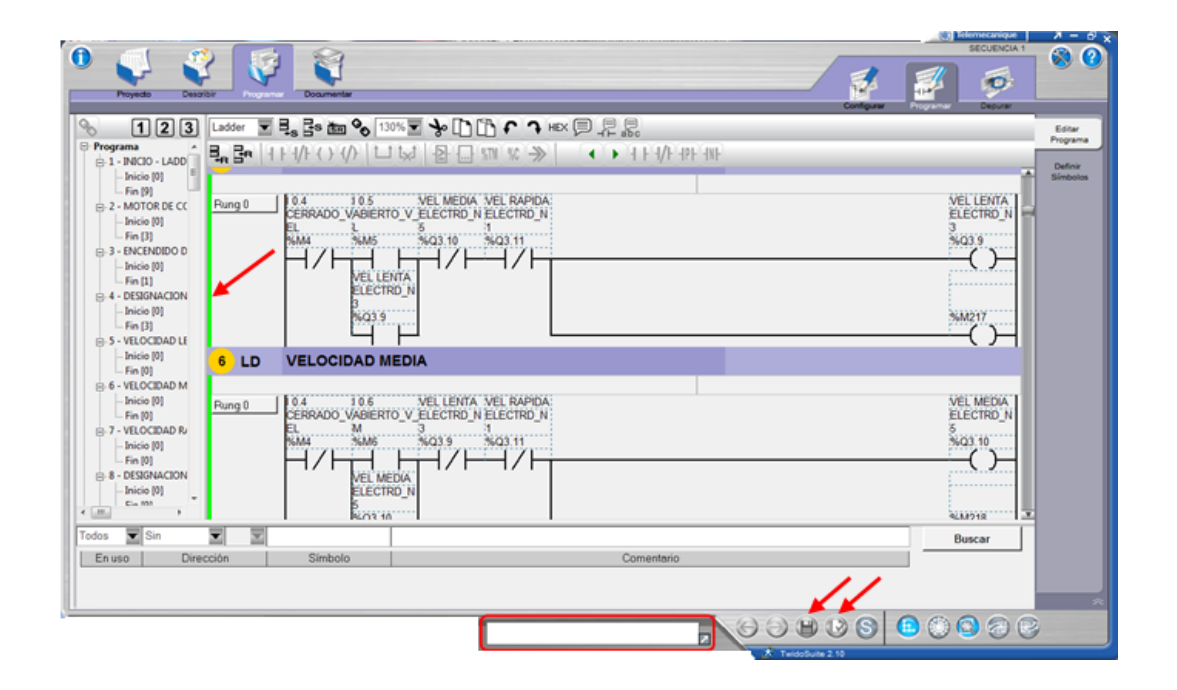

**Figura 4.55:** Validación y guardado del programa

Si hay algún error en el programa, aparecerá en la ventana del **cuadro de lista de error** y el color del lateral del escalón que contiene el error permanecerá en **rojo**. Si no hay ningún error, no aparecerá nada en el cuadro de error y el lateral de todos los escalones se pondrán en **verde**.

Realizado lo anterior se procede a guardar el programa una vez que no tuvo errores, y para guardarlo se pulsó sobre el icono de "Guardar" que se encuentra también en la barra de acceso rápido, todo esto se muestra en la figura 4.55.

Después de haber validado y guardado los cambios realizados se procedió a comprobar el programa, el icono "Simulación" se ubica en la barra de acceso rápido que se encuentra en la parte inferior se encuentra, figura 4.56.

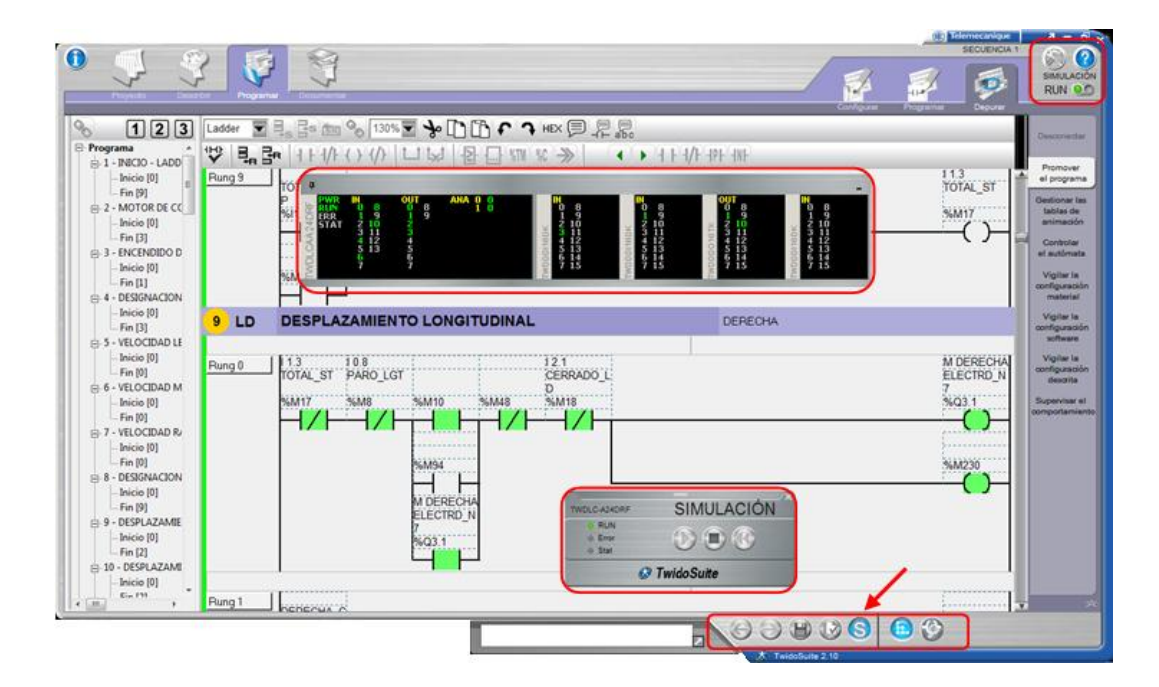

**Figura 4.56:** Simulación del programa

A continuación aparece la ventana denominada "control virtual", para poder controlar el "autómata virtual", al igual que cuando se está trabajando en línea, y procedemos a ejecutar o detener el programa como se puede observar en la figura 4.57.

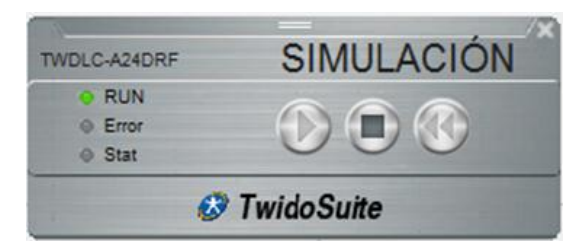

**Figura 4.57:** Control virtual

En el área de trabajo aparece también la ventana de descripción general del Simulador Twido en la que muestra el estado de activación de las entradas y salidas de todos los módulos de ampliación y del controlador, descritos, figura 4.58. Las activaciones de las entradas y salidas digitales están configuradas de la siguiente forma: **Blanco=Desactivado** y **Verde=Activado**.

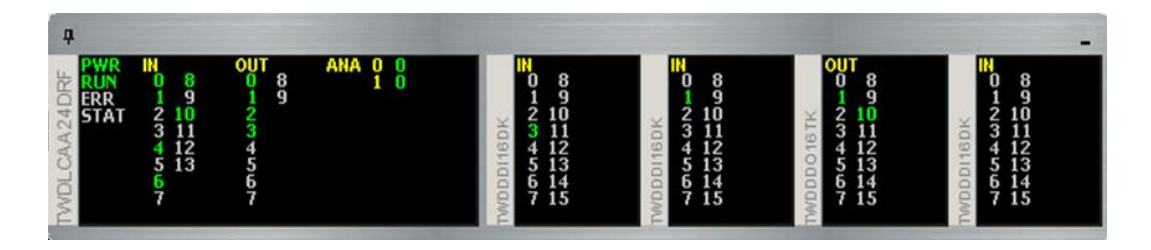

**Figura 4.58:** Simulación en el software del movimiento longitudinal hacia la derecha

Una ventaja del software es que permite realizar la simulación de las líneas de programación para verificar la activación de las bobinas (salidas), marcas y los contactos (entradas), de esta manera se logró observar el correcto funcionamiento en conjunto del programa; además puedo modificar la programación cuando está en ejecución.

#### **a.6.2 Conexión de la PC con el TWIDO TWDLCAA24DRF.**

Después de haber simulado el programa en la pc y teniendo un funcionamiento satisfactorio, el siguiente paso fue transferir el programa y poderlo ejecutar en el controlador TWDLCAA24DRF, para ello se utilizó el cable de conexión **TSX PCX1031** (figura 4.59) que dispone la empresa; pero como la PC solo dispone de puertos USB (Universal Serial Bus) se necesitó un cable convertidor USB a Serial DB-9, el cual permitió la conexión del cable del TWIDO al puerto USB de la PC*.* Este cable de conexión tiene incorporado un conmutador rotativo de cuatro posiciones "0-3" para seleccionar distintos modos de funcionamiento, en este caso la que se debe seleccionar es en la posición "2" que sirve para cargar el programa desde el software TwidoSuite hacia el autómata, figura 4.60.

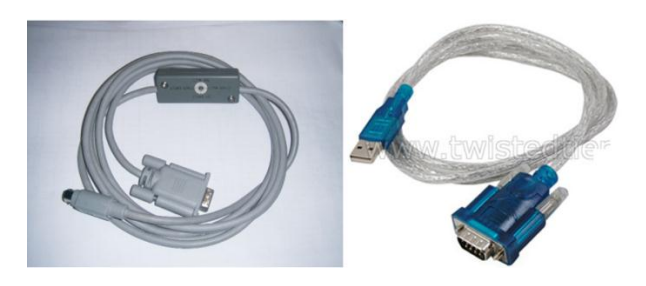

**Figura 4.59:** Cable de conexión Twido – PC puerto USB

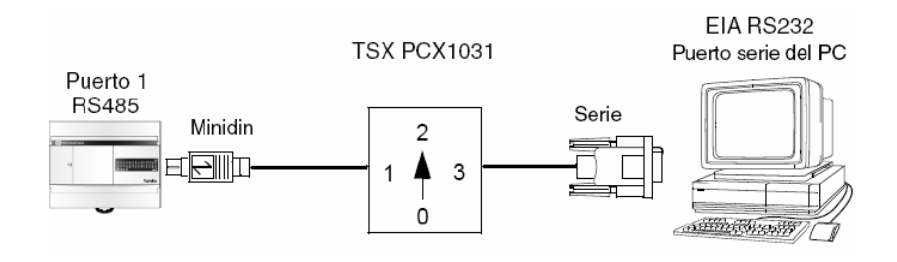

**Figura 4.60:** Conexión TwidoSuite con el controlador

Una vez simulado la programación desde la pc, se procedió a transferir el programa al PLC de la siguiente manera, en la ventana "Programar" hay tres pestañas y se selecciona "Depurar" por defecto aparece "Conectar", finalmente "Aceptar" y está lista la comunicación entre PC-TWIDO, figura 4.61.

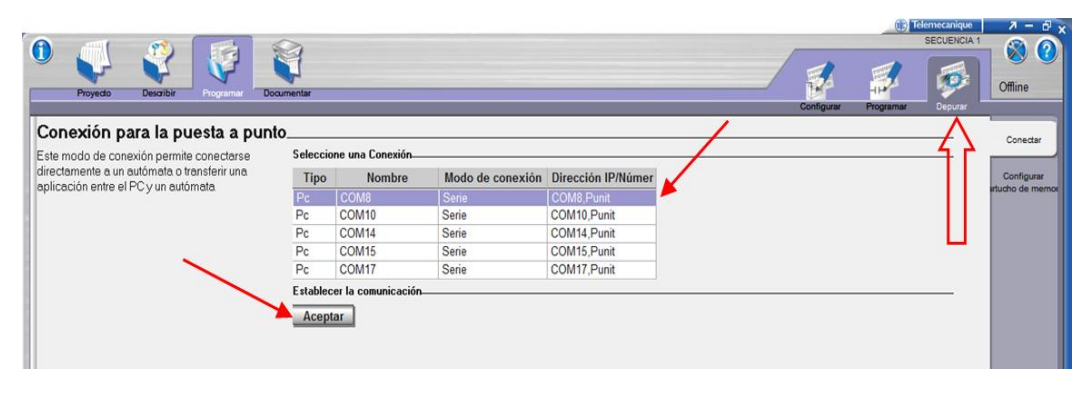

**Figura 4.61:** Identificación del puerto de conexión para la comunicación PC-PLC

Después de haber pulsado "Aceptar" aparece el Test de conexión que muestra tres comprobaciones de sincronización, figura 4.62:

- **Línea 1:** comparación entre el PC y las aplicaciones del PLC.
- **Línea 2:** comprobación de compatibilidad del hardware.
- **Línea 3:** nos indica si la aplicación está protegida.

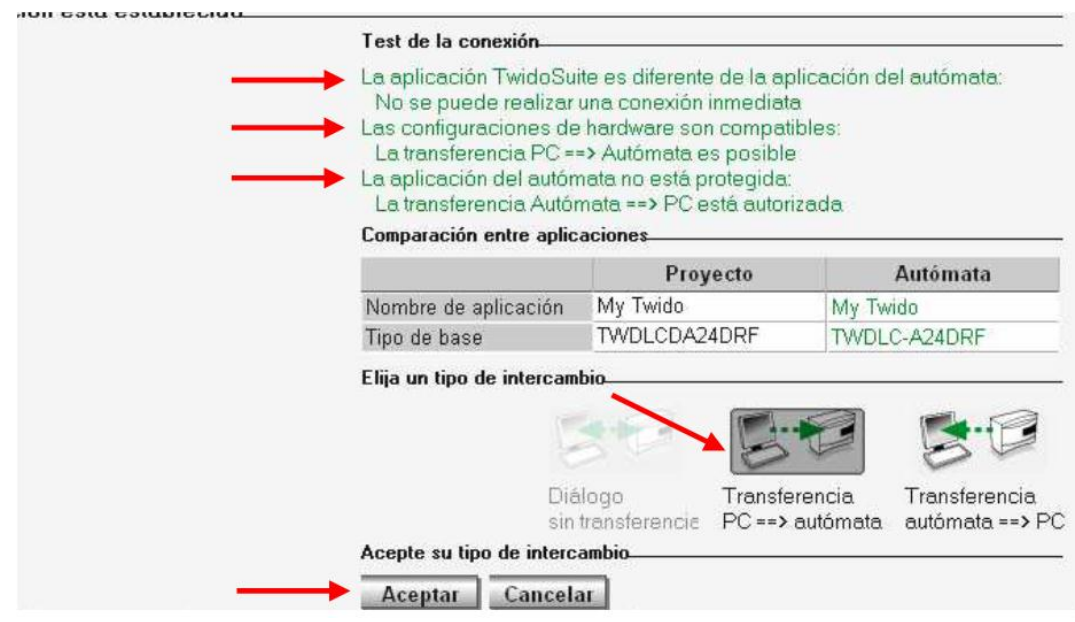

**Figura 4.62:** Transferencia del programa

Posteriormente se seleccionó el icono "Transferencia PC=> autómata" y "Aceptar" y de esta forma se transfirió el programa al plc, figura 4.61; una vez finalizada la transferencia aparece la ventana denominada "control virtual" figura 4.57 en la que se conmutó de modo STOP a modo RUN, figura 4.63, y el TWIDO quedó listo para ejecutar y verificar el correcto funcionamiento del programa y por ende controlar el funcionamiento de la máquina en forma real.

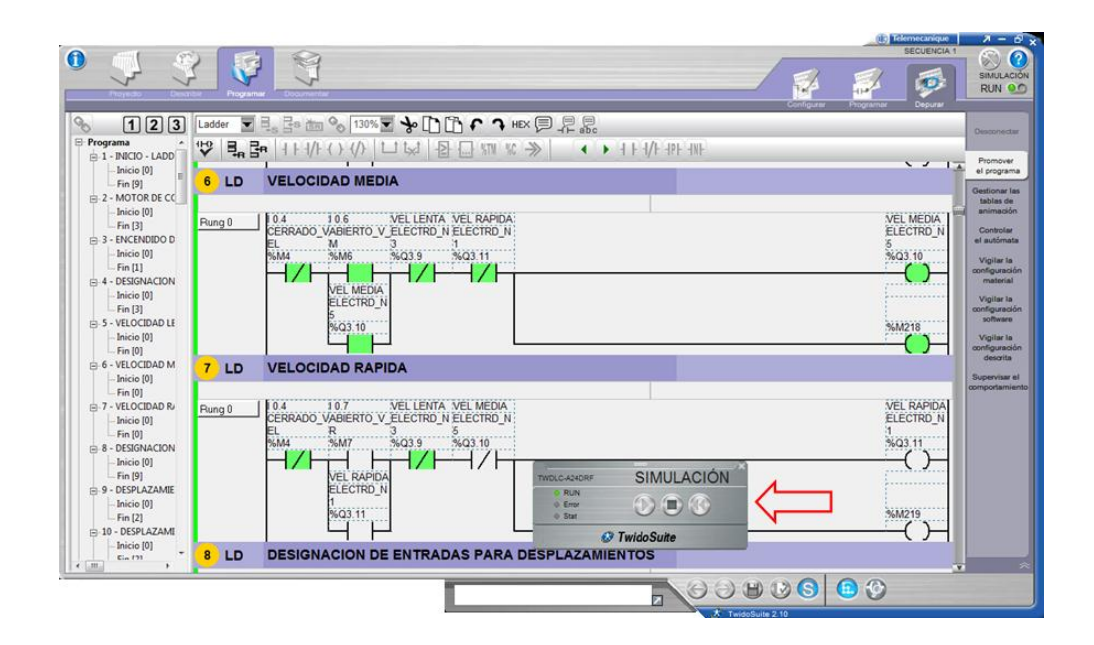

**Figura 4.63:** Simulación en línea PC- CONTROLADOR

Ya finalizado el montaje y revisado sus instalaciones, el sistema eléctrico de control de la fresadora será sometido a las pruebas respectivas para su posterior funcionamiento, ver figura 4.64.

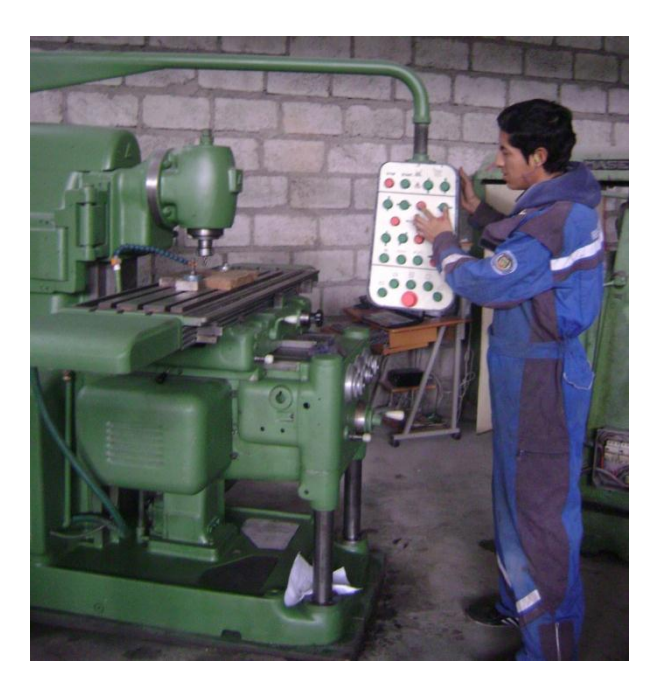

**Figura 4.64:** Fresadora Vertical TOS

## **4.2.13 IMPLEMENTACIÓN DE LA INTERFACE HMI DEL PROCESO.**

En el presente proyecto los requerimientos que debe cumplir la HMI son:

- Visualizar y manejar el sistema de la forma más amigable posible, en donde se pueda controlar el estado de activación de los dispositivos de control (finales de carrera, frenos-embragues electromagnéticos) y equipos (motores, bombas) que comprenden el sistema de control.
- La HMI se desarrollará en el Software LabVIEW, utilizando un crack en el que puede trabajar normalmente el mismo que fue dotado por la Empresa Buses Centauro.
- LabVIEW tiene la capacidad de manejar en forma directa los puertos de comunicación, puede adquirir los datos del puerto serial RS232 ya que este puede manejar y crear Servidores DDE por medio de un OPC servidor.

A continuación se muestra un esquema de la comunicación que se maneja para desarrollar la HMI que está basado en LabVIEW, figura 4.65.

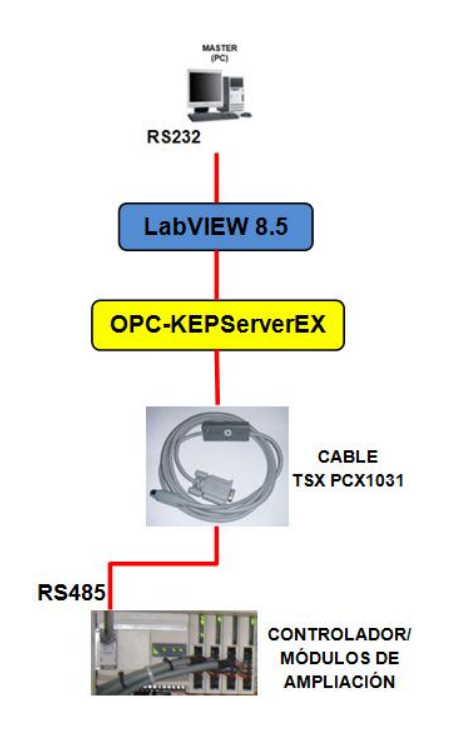

**Figura 4.65:** Esquema de comunicación del HMI

### **a. Programación en el TwidoSuite 2.10 para realizar el HMI.**

El circuito de control está programado en la memoria del PLC con lo cual nuestro programa consta de entradas identificadas como %I0.0…..%I0.n, debido que no es posible forzar una entrada directa de este tipo desde un software de control como el LabVIEW, es por esto que en cada entrada debemos poner en paralelo una marca, que son los denominados %M0……%Mn, que son marcas de relés internos que pueden ser activados directamente desde la memoria del PLC.

En la figura 4.66 se observa la marca interna del relé de activación del botón de encendido en la programación del circuito de control.

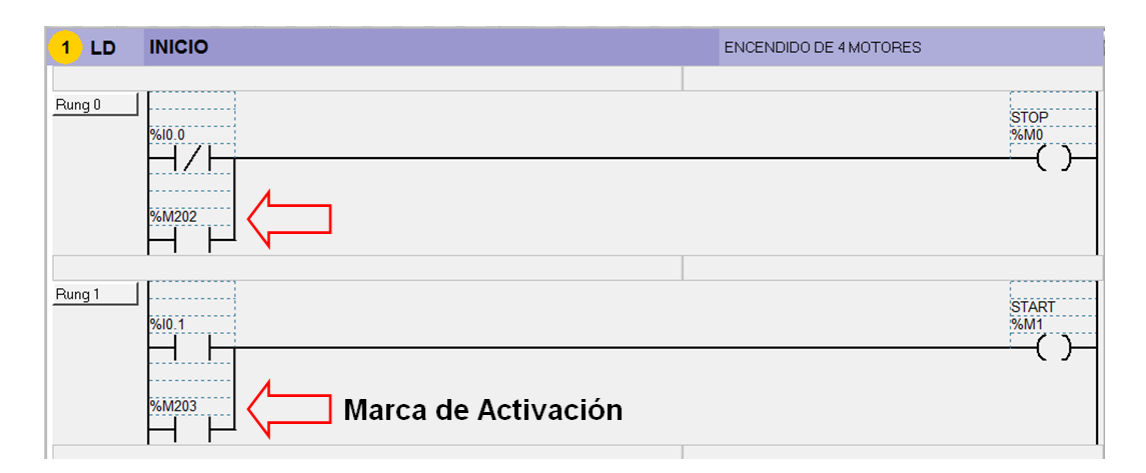

**Figura 4.66:** Marca de activación del botón de encendido

## **a.1 Configuración de la red MODBUS.**

El PLC Twido TWDLCAA24DRF puede comunicarse con un elemento genérico Modbus "Esclavo 0" para obtener información de sus entradas y poder controlar sus salidas a través de su puerto de comunicaciones utilizando el protocolo MODBUS.

Los 6 pasos para configurar la red Modbus son los siguientes:

1. Abierto el programa se dirige a la sección describir en la cual seleccionaremos de la barra de catálogo, *Elementos de redes* / *Elementos Modbus* / *Elemento genérico Modbus* y lo arrastramos a la pantalla principal, como se observa en la figura 4.67.

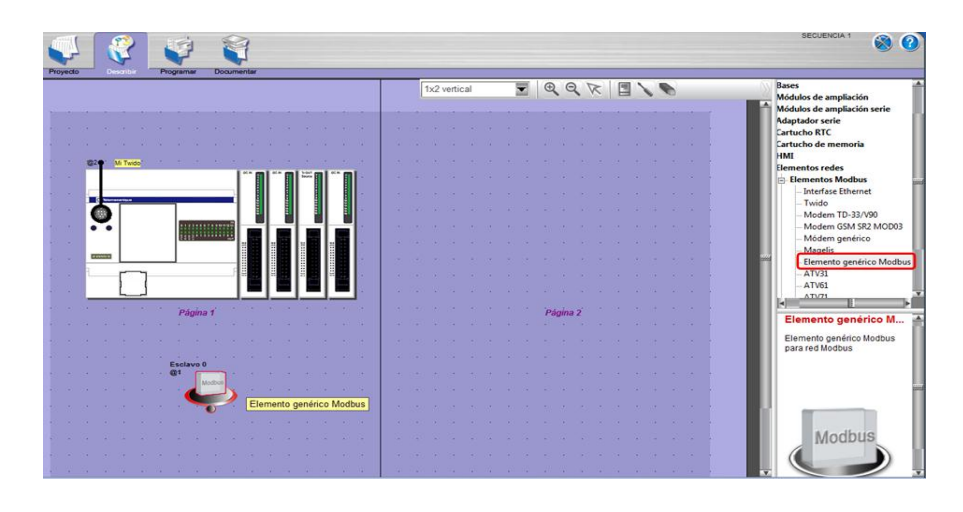

**Figura 4.67:** Elemento genérico Modbus adquirido de la barra de catálogos

2. Dar doble clic en Esclavo 0 para configurar el elemento, en el cual seleccionamos *Modbus* / *Dirección 1* y aceptamos, como se observa en la figura 4.68.

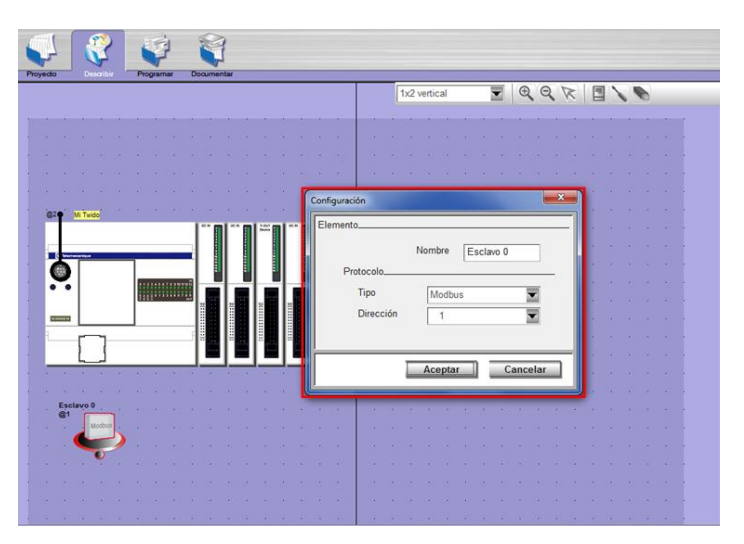

**Figura 4.68:** Configuración Esclavo 0

3. Ahora dar doble clic en el puerto RS485 del PLC para configurarlo, en el cual seleccionamos *Modbus* / *Dirección 2*, como se observa en la figura 4.69.

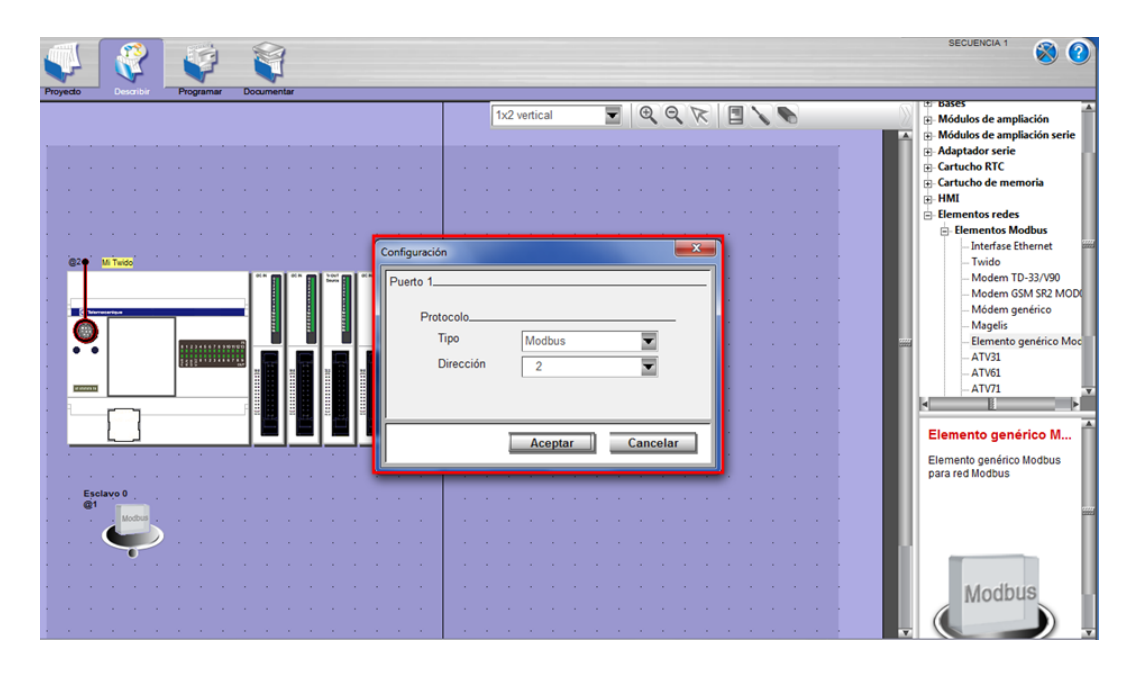

**Figura 4.69:** Configuración del puerto RS485

4. Para crear la red Modbus colocamos el cursor en el símbolo de @1, damos un clic y unimos hacia @2, e inmediatamente se crea la red Modbus, como se observa en la figura 4.70.

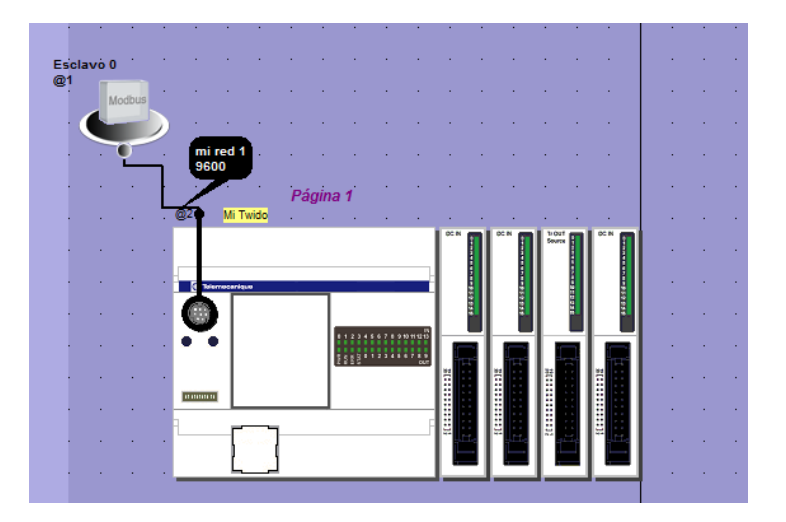

**Figura 4.70:** Creación red Modbus

5. Para finalizar dar doble clic en el mensaje mi red 1, en la cual la configuramos los datos de la red que servirán para la comunicación entre LabVIEW y el PLC, figura 4.71.

Los datos son los siguientes:

- **Caudal:** 9600
- **Bits de datos:** 8 (RTU)
- **Paridad:** ninguna
- **Tiempo de respuesta:** 10

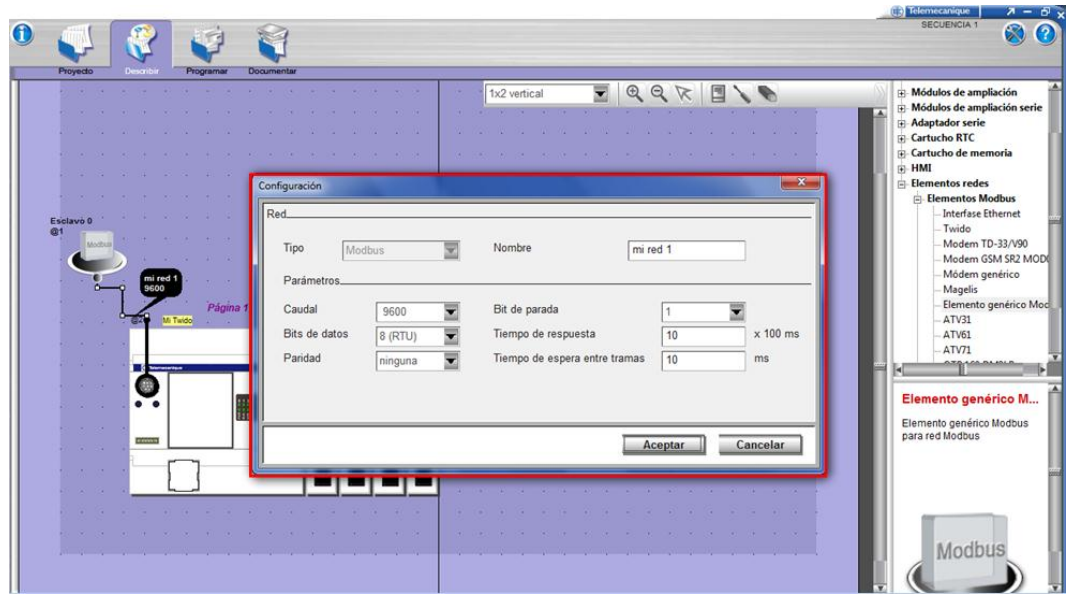

**Figura 4.71:** Configuración de la red Modbus

6. Finalmente se depura el programa, es decir para poder verificar el funcionamiento del programa.

#### **b. OPC KEPSERVEREX.**

El sistema de adquisición de datos para el TWIDO TWDLCAA24DRF es mediante KEPServerEX.

Este servidor se comunica con una lista de diferentes marcas de PLC's, pero no incluye a TELEMECANIQUE, por esta razón se creó anteriormente una red modbus en el TwidoSuite, ya que este OPC servidor tiene la opción Modbus.

## **b.1 Configuración del KEPServerEX.**

Una vez instalado y habilitado para el PC en uso; se procede a configurar el servidor. Para ingresar variables al sistema desde el PLC; se requiere la configuración correcta del servidor, que para esto, se describe a continuación las tres partes principales de configuración:

- Creación del canal.
- Creación del dispositivo en el canal.
- Creación de variables.

## **b.1.1 Creación del canal.**

Con un clic derecho en la pantalla de canales (pantalla izquierda), seleccionamos nuevo canal, como se muestra en la figura 4.72.

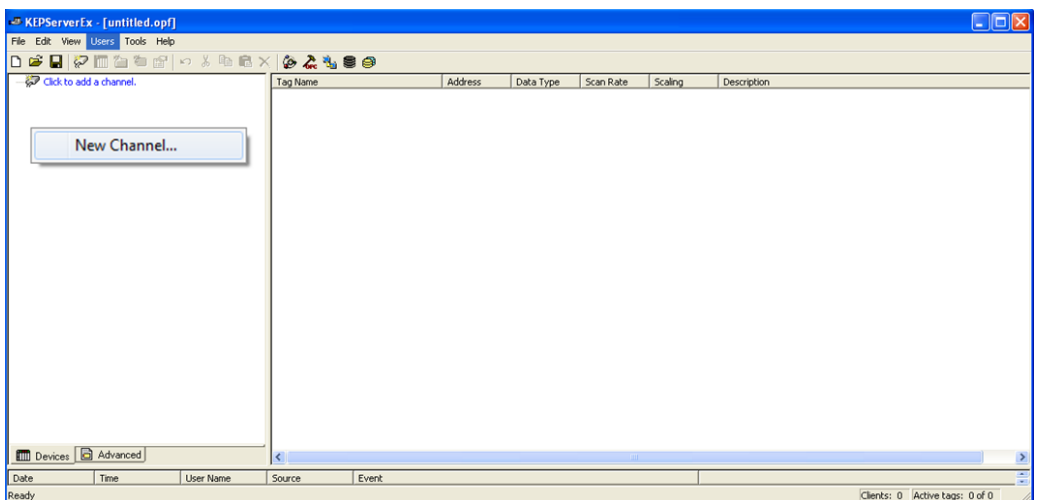

**Figura 4.72:** Creación de un nuevo canal en KEPServerEX

En la pantalla de identificación que aparece, se puede dar un nombre al canal, en este caso el canal se llamará TESIS, como se observa en la figura 4.73.

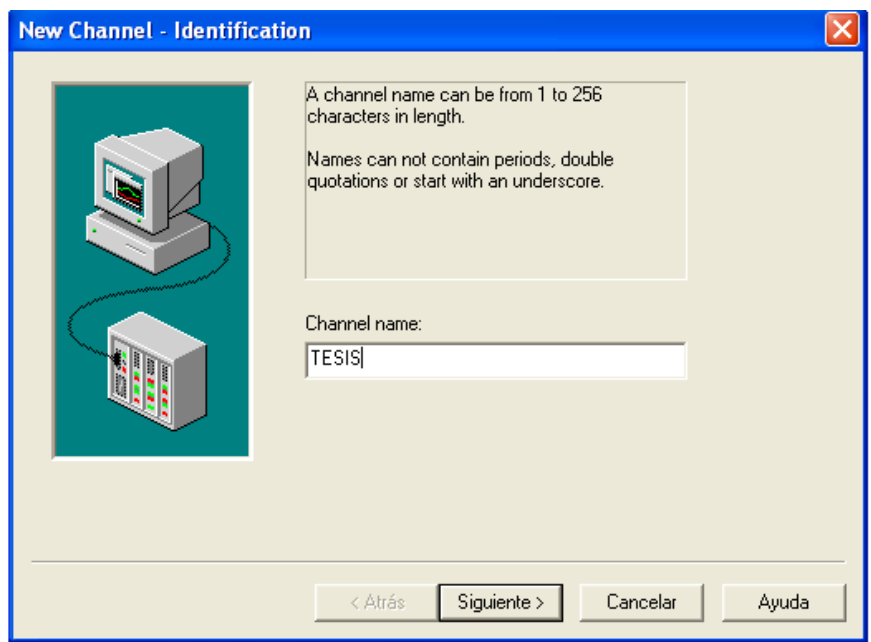

**Figura 4.73:** Pantalla de identificación del canal

Ahora se selecciona el dispositivo a controlar, el OPC KEPServerEX tiene en su lista varias marcas de autómatas, pero en este caso se debe selecciona la opción *Modbus Serial*, como se puede ver en la figura 4.74.
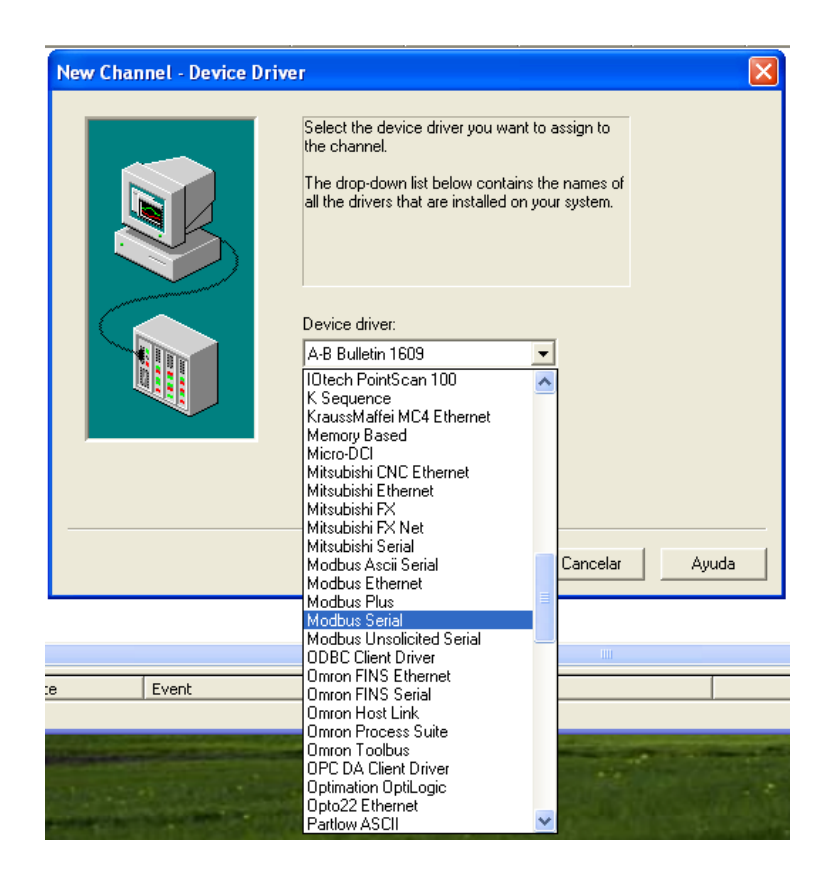

**Figura 4.74:** Ventana de selección del dispositivo a ser controlado

A continuación se configuran las comunicaciones, en el cual se selecciona la dirección ID del puerto común que está en uso, como se observa en la figura 4.75.

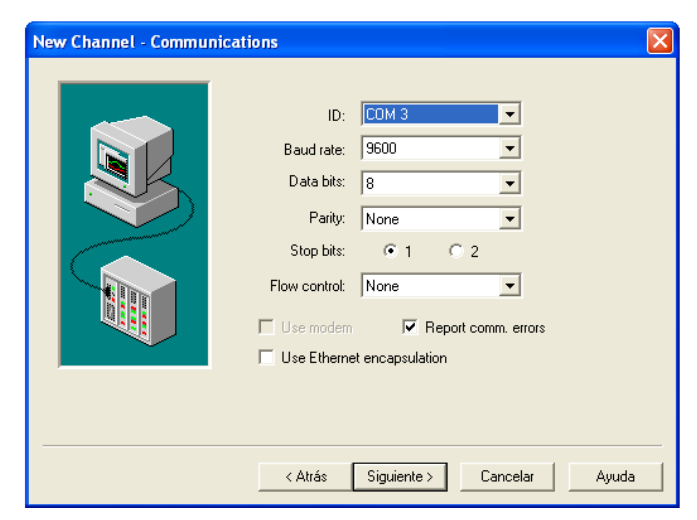

**Figura 4.75:** Ventana de selección de la dirección ID del puerto común

Finalmente se indica la creación del canal con sus respectivas características, como se observa en la figura 4.76.

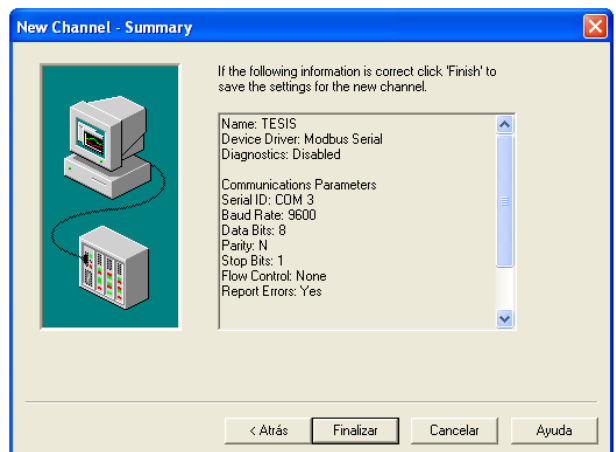

**Figura 4.76:** Ventana de características del canal creado

#### **b.1.2 Creación del dispositivo en el canal.**

Para la creación del dispositivo damos un clic donde dice agregar dispositivo, la pantalla que aparece nos permite dar un nombre al dispositivo, para este caso el dispositivo se llamará TWIDO, como se muestra en la figura 4.77.

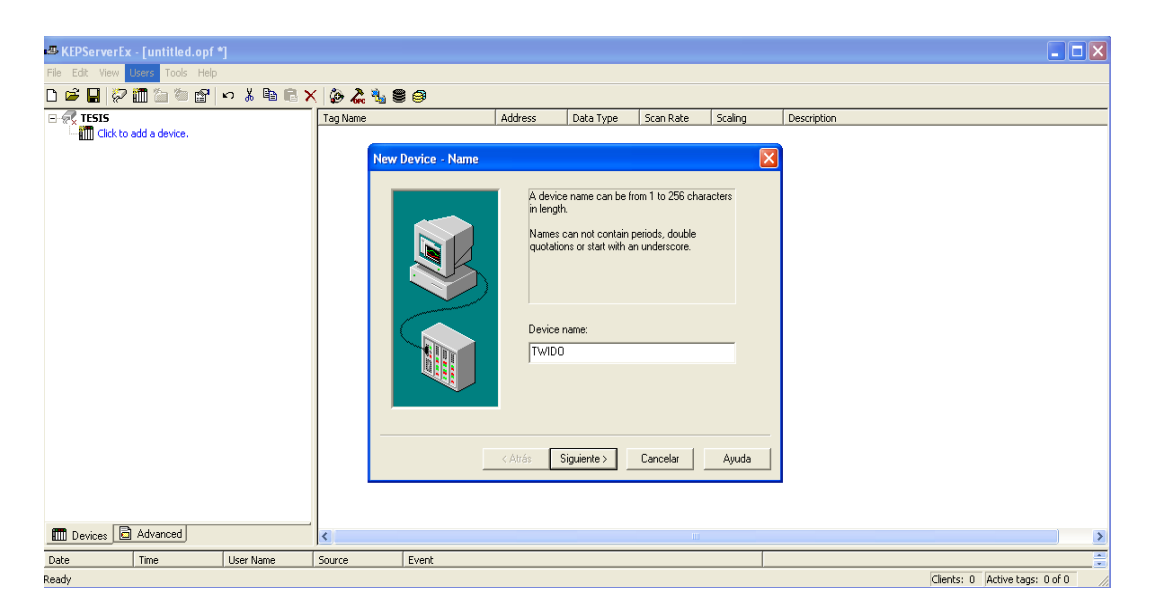

**Figura 4.77:** Ventana de creación del dispositivo

En la siguiente pantalla se selecciona el modelo del dispositivo que en este caso es Modbus, figura 4.78.

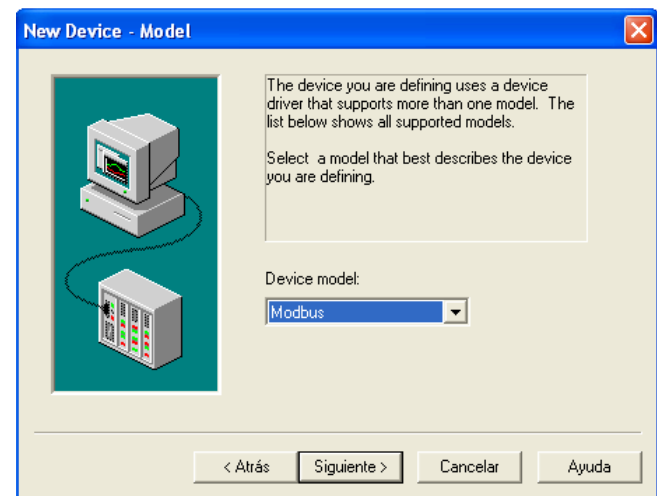

**Figura 4.78:** Ventana de selección del modelo del dispositivo

A continuación se asigna la dirección ID del dispositivo, que debe ser igual a la dirección ID del puerto RS485 configurado en TwidoSuite en la sección a.1 configuración de la red Modbus, que en este caso es 1, como se observa en la figura 4.79.

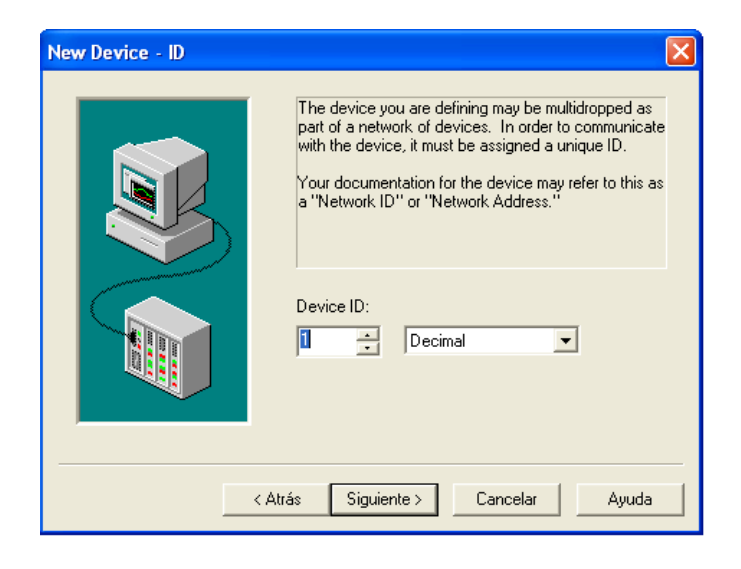

**Figura 4.79:** Dirección ID del dispositivo a crear

Las ventanas siguientes se mantienen con las mismas configuraciones, finalmente se muestra la creación del dispositivo que se va a controlar con sus respectivas características, como se observa en la figura 4.80.

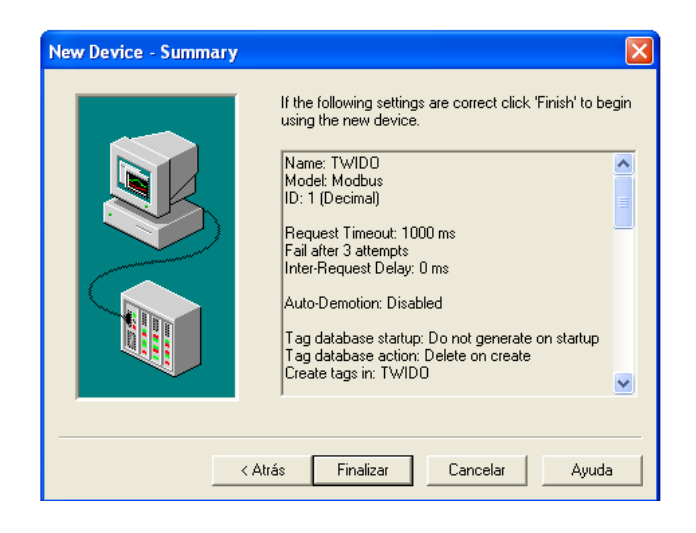

**Figura 4.80:** Ventana de características del dispositivo

### **b.1.3 Creación de variables.**

Una vez creados el canal y el dispositivo, se crean las variables de control, para esto se da un clic en la ventana de tags o variables (ventana derecha), como se muestra en la figura 4.81.

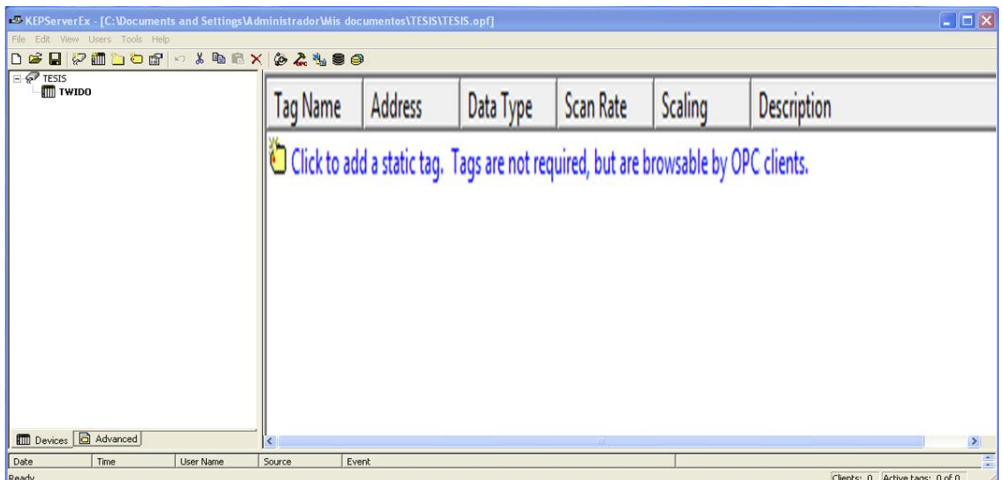

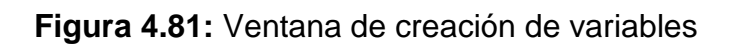

La ventana de propiedades permite ingresar un nombre, una dirección y una descripción como parte de la identificación de la variable a crear. La dirección está relacionada con los registros Modbus, es decir para:

%Mn es a 0000(n+1) %In es a 10000(n+1) %IWn es a 30000(n+1) %MWn es a 40000(n+1)

En el caso del START está comandando por %M203 que activara la salida %Q0.0, %Q0.1, %Q0.2, %Q0.3 (contactor de encendido M\_CABEZAL, M\_CARROS, B\_CABEZAL y B\_CARROS respectivamente), la dirección de nuestra bobina en el KepseverEx será 000204, como se observa en la figura 4.82.

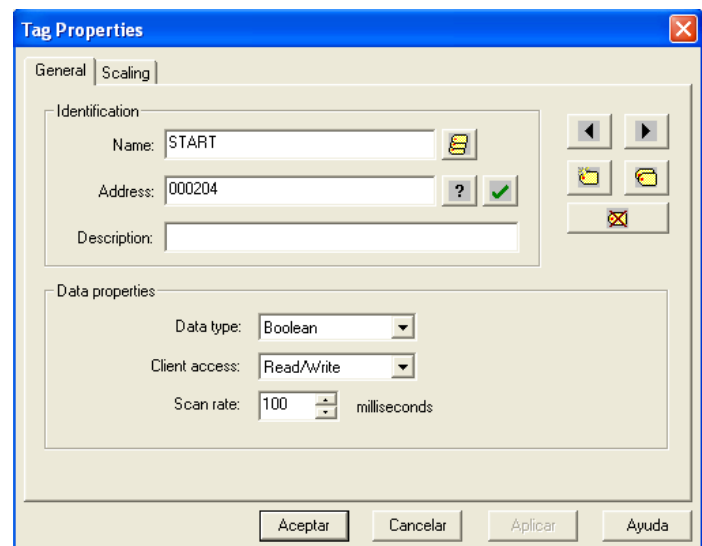

**Figura 4.82:** Ventana de propiedades de la variable

Cada variable creada aparece en la ventana de variables o tags, con sus respectivas características, como se observa en la figura 4.83.

| File Edit View Users Tools Help |         |           |           |         |             |
|---------------------------------|---------|-----------|-----------|---------|-------------|
|                                 |         |           |           |         |             |
| Tag Name                        | Address | Data Type | Scan Rate | Scaling | Description |
| ← Bomba taladrina               | 000019  | Boolean   | 100       | None    |             |
| a sec 2 norte 43                | 000044  | Boolean   | 100       | None    |             |
| Secuencia 2                     | 000051  | Boolean   | 100       | None    |             |
| Sec1 derecha                    | 000071  | Boolean   | 100       | None    |             |
| $\blacksquare$ sec1 norte       | 000072  | Boolean   | 100       | None    |             |
| Sec1 izquierda                  | 000073  | Boolean   | 100       | None    |             |
| Sec1 r derecha                  | 000075  | Boolean   | 100       | None    |             |
| $\bigcirc$ sec1 sur             | 000079  | Boolean   | 100       | None    |             |
| sec1 r izquierda                | 000083  | Boolean   | 100       | None    |             |
| $\bigodot$ sec1                 | 000086  | Boolean   | 100       | None    |             |
| Sec 2 izquierdo                 | 000101  | Boolean   | 100       | None    |             |
| Sec2 norte                      | 000103  | Boolean   | 100       | None    |             |
| ← sec2 derecha                  | 000105  | Boolean   | 100       | None    |             |
| sec2 retro izquierda            | 000110  | Boolean   | 100       | None    |             |
| $\bigcap$ sec2 retro sur        | 000113  | Boolean   | 100       | None    |             |
| sec2 retro derecha              | 000116  | Boolean   | 100       | None    |             |
| $\blacksquare$ sec4             | 000123  | Boolean   | 100       | None    |             |
| Se4 izquierda                   | 000127  | Boolean   | 100       | None    |             |
| $\bigcap$ sec4 sur              | 000129  | Boolean   | 100       | None    |             |
| sec4 derecha                    | 000131  | Boolean   | 100       | None    |             |
|                                 |         |           |           |         |             |
| Sec4 norte                      | 000133  | Boolean   | 100       | None    |             |
| $\bigodot$ sec3                 | 000138  | Boolean   | 100       | None    |             |
| <b>□</b> sec5                   | 000184  | Boolean   | 100       | None    |             |
| Sec5 izquierda                  | 000190  | Boolean   | 100       | None    |             |
| $\bigodot$ sec5 sur             | 000192  | Boolean   | 100       | None    |             |
| Sec5 derecha1                   | 000194  | Boolean   | 100       | None    |             |
| Sec5 norte1                     | 000196  | Boolean   | 100       | None    |             |
| sec5 derecha                    | 000198  | Boolean   | 100       | None    |             |
| <b>□</b> sec5 norte             | 000200  | Boolean   | 100       | None    |             |
| <b></b> STOP                    | 000203  | Boolean   | 100       | None    |             |
| <b><i>M</i></b> START           | 000204  | Boolean   | 100       | None    |             |
| indMotor cabezal                | 000205  | Boolean   | 100       | None    |             |
| Indicador motor carros          | 000206  | Boolean   | 100       | None    |             |
| Indicador bomba cabezal         | 000207  | Boolean   | 100       | None    |             |
| Indicador bomba carro           | 000208  | Boolean   | 100       | None    |             |
| M arriba                        | 000209  | Boolean   | 100       | None    |             |
| M abajo                         | 000210  | Boolean   | 100       | None    |             |
| Indicador motor arriba          | 000211  | Boolean   | 100       | None    |             |
| Indicador moto bajo             | 000212  | Boolean   | 100       | None    |             |
| Indicador bomba taladrina       | 000213  | Boolean   | 100       | None    |             |
| Paro velocidades                | 000214  | Boolean   | 100       | None    |             |

**Figura 4.83:** Ventana de variables creadas

#### **c. LABVIEW 8.5.**

En LabVIEW a los programas creados se les guardarán en ficheros VI y se les denomina instrumentos virtuales (VIs).

Para entender mejor, un instrumento virtual es un módulo de software que simula el panel frontal del instrumento, que adquiere datos del PLC para realizar medidas o acciones como si se tratase de un instrumento real.

LabVIEW permite una fácil integración con elementos de hardware accesibles por el PC como tarjetas de adquisición y procesamiento de datos y RS-232.

Para lo cual cuenta con librerías que permiten manejar estos dispositivos. Además esta herramienta de programación permite comunicarse con otras aplicaciones con el manejo de controles ActiveX, librerías dinámicas, data socket y protocolos de comunicación.

Para el presente proyecto se utilizará el Data Socket.

#### **c.1 Elaboración de las pantallas de la HMI.**

A continuación se detalla la funcionalidad de cada una de las pantallas desarrolladas como se indicó en la sección 2.3.

Una de las formas para acceder a las diferentes pantallas de la HMI es a través de una ventana de menú, para esto se seleccionó un tab control de la ventana de controles, en la cual se indica las pantallas existentes en la HMI, por las que el usuario puede navegar con el botón en el icono de la parte superior que enlaza a la pantalla que el usuario seleccione, como se observa en las figuras 4.84 y 4.85.

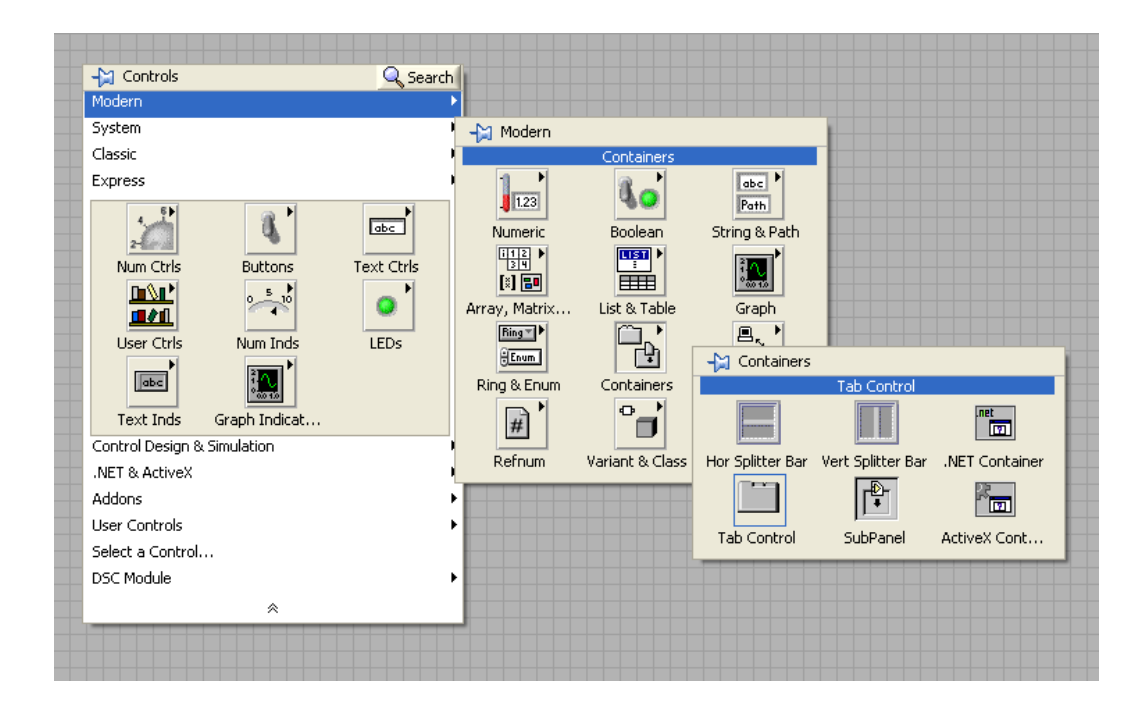

**Figura 4.84:** Selección del Tab Control para la creación de pantallas

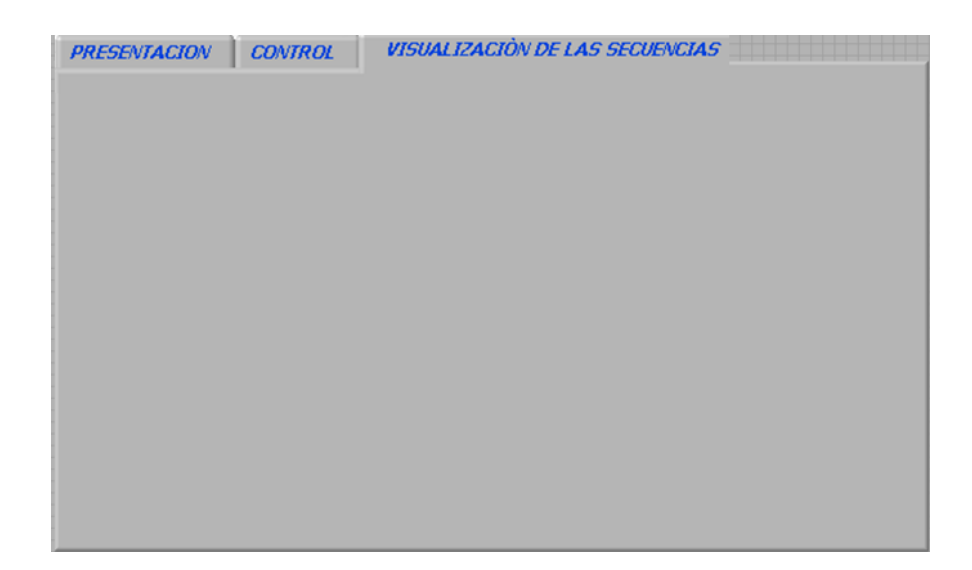

**Figura 4.85:** Pantallas de la HMI

### **c.1.1 Pantalla de presentación.**

La pantalla de presentación indica el nombre del presente proyecto junto a una imagen con los datos de las personas que participaron de este proyecto, que en este caso se llama FRESADORA TOS, como se observa en la figura 4.86.

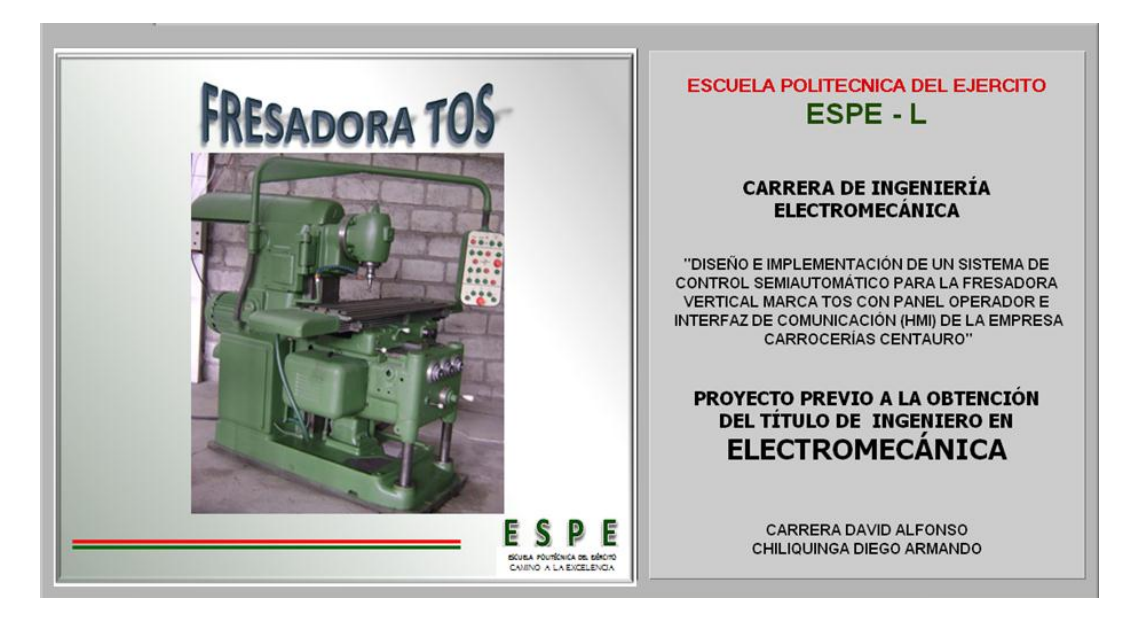

**Figura 4.86:** Pantalla de presentación

Para el diseño y creación de la pantalla se utilizó la opción decoraciones de la ventana de controles, además se aplicó colores de la ventana de herramientas, como se observa en la figura 4.87.

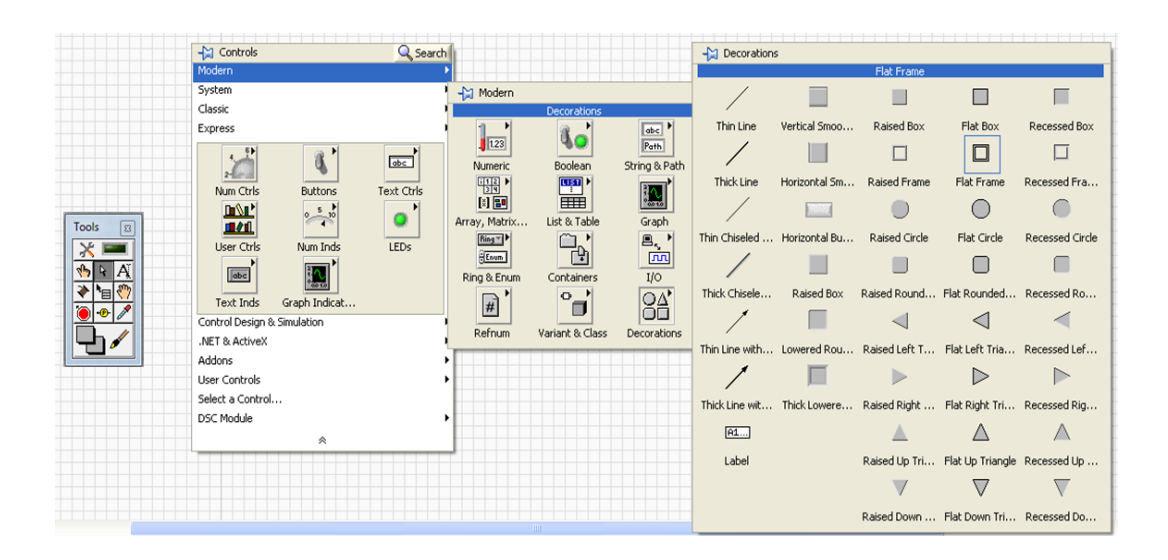

### **Figura 4.87:** Opciones de decoración de la ventana de controles y herramientas

#### **c.1.2 Pantalla de control.**

La pantalla de control está dividida en dos partes: en el lado izquierdo se presenta un panel operador de mando semejante al panel operador diseñado, en la cual se encuentran los mismos elementos de control como pulsadores de marcha, paro y de emergencia mientras que en el lado derecho se encuentran los indicadores de todos los equipos (motores, bombas) y los elementos de control (finales de carrera, embragues-frenos electromagnéticos) así como los movimientos como se muestra en la figura 4.88.

Todos los indicadores identificados con una luz led para mirar su activación cuando se encuentran en funcionamiento.

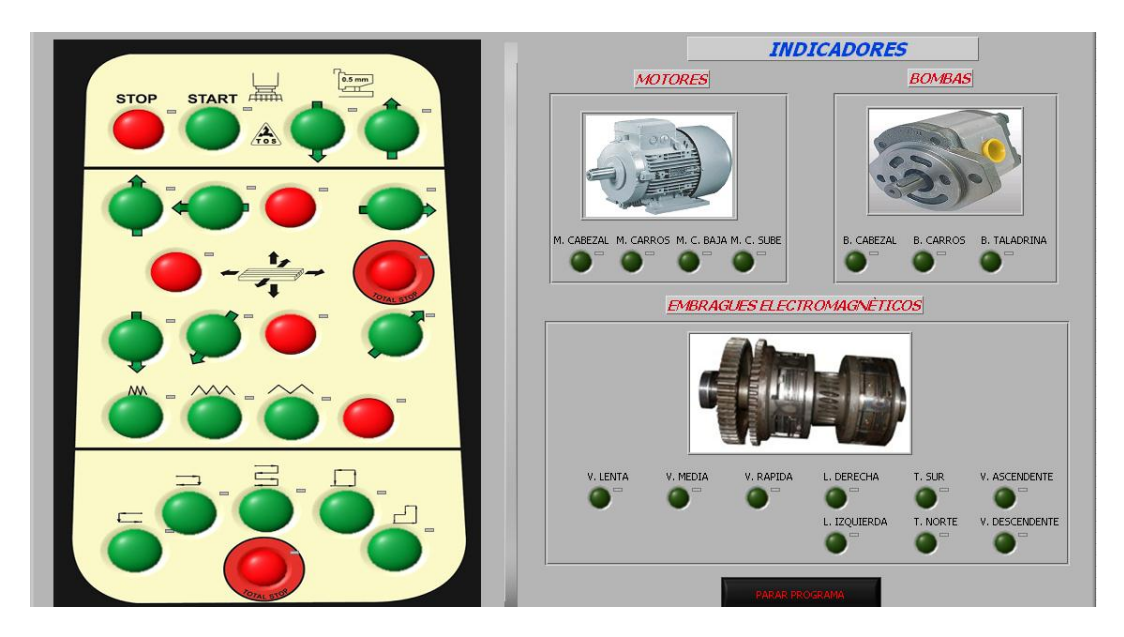

**Figura 4.88:** Pantalla de control de mando

En esta pantalla se aplicó controles booleanos como pulsadores y luces led, como se observa en la figura 4.89.

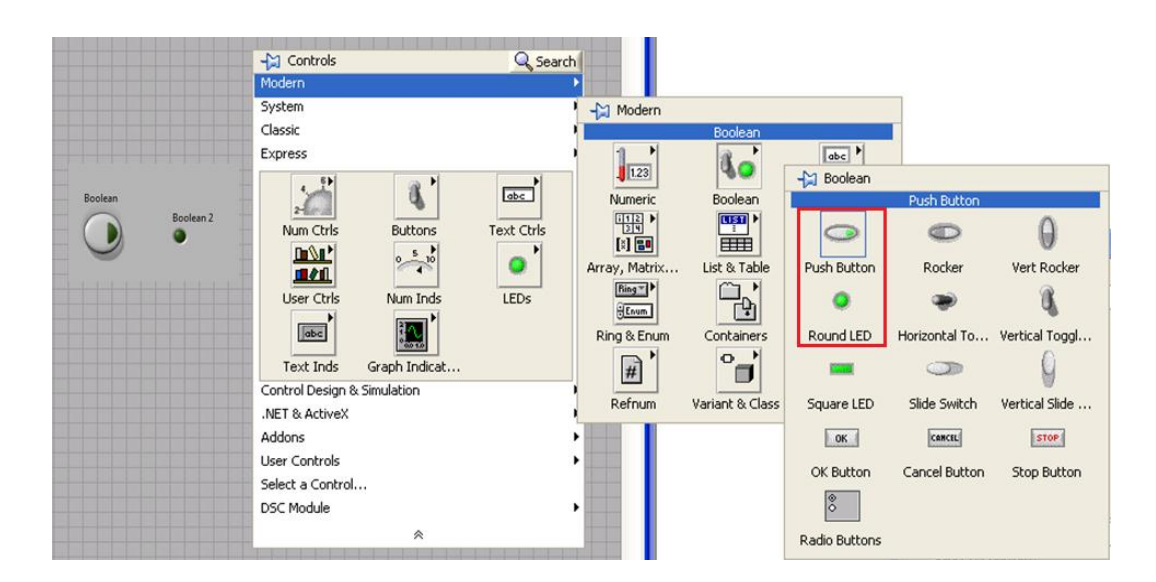

**Figura 4.89:** Controles booleanos

#### **c.1.3 Pantalla de visualización de las secuencias.**

En esta pantalla se muestran las cinco secuencias que se encuentran en estado de activación cuando primero se encienden leds indicadores de la secuencia designada y luego cuando por medio del choque de los topes a través de los finales de carrera indican los diferentes movimientos que realiza para obtener la secuencia deseada, figura 4.90.

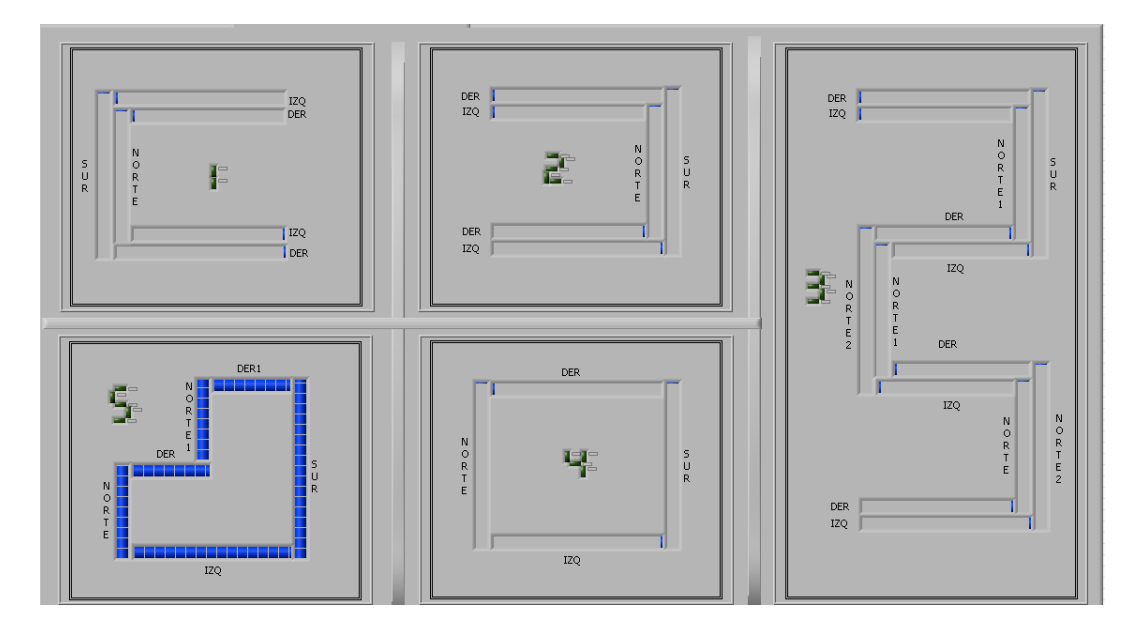

**Figura 4.90:** Pantalla de visualización de las secuencias

Para el desarrollo de esta pantalla se utilizaron los mismos comandos de diseño de la pantalla anterior, pero aquí se aplicó un comando denominado Horizontal Graduated Bar, figura 4.91 que es para la conformación de las secuencias en diferentes sentidos.

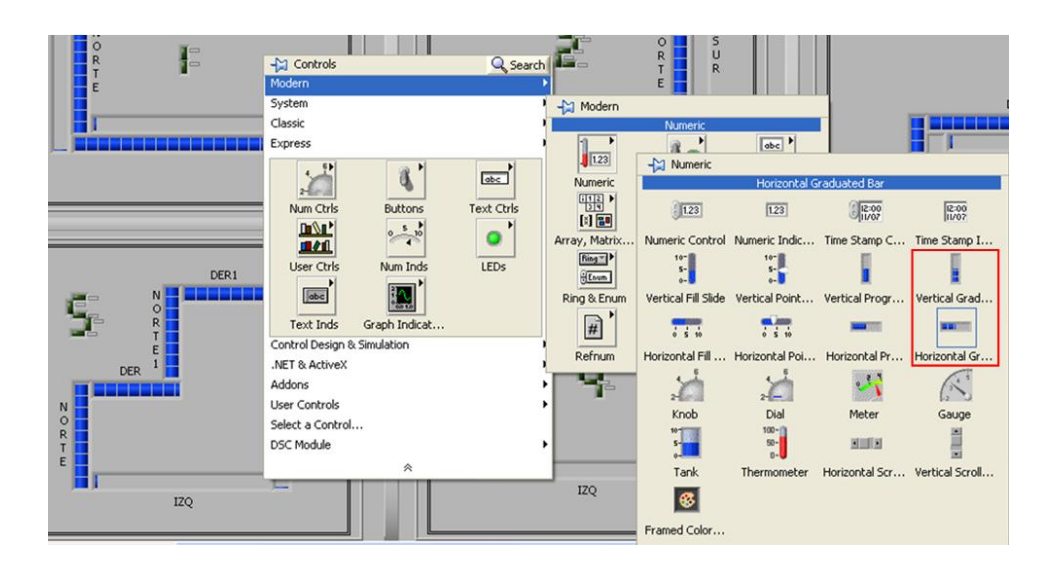

**Figura 4.91:** Controles Numéricos

### **c.2 Comunicación de LabVIEW 8.5 y KEPServerEX.**

Para la comunicación entre LabVIEW y KepseverEx se utilizó la opción data socket que se configuró de la siguiente manera:

Dar clic derecho en el elemento a ser configurado en este caso el movimiento hacia arriba del motor de la consola y se selecciona la opción propiedades, como se observa en la figura 4.92.

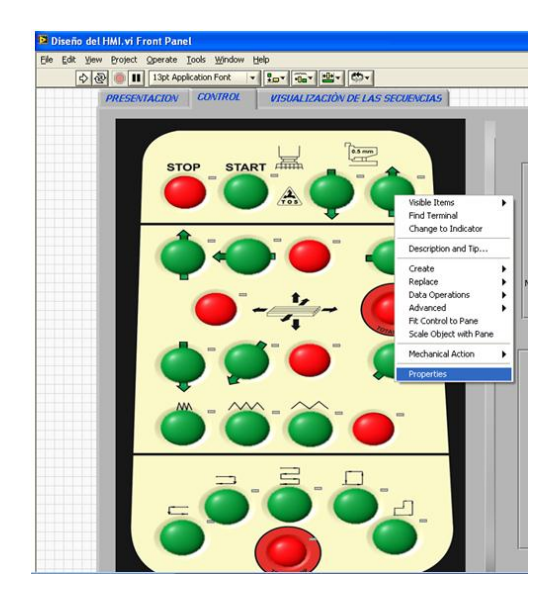

**Figura 4.92:** Ventana de selección del elemento a configurar

En la ventana de propiedades se elige las siguientes opciones, figura 4.93.

- **Data Binding Selection:** DataSocket
- **Access Type:** Read/Write
- **Path:** opc://localhost/KEPware.KEPServerEx.V4/TESIS.TWIDO.M arriba
- **Browse:** DSTP Server….

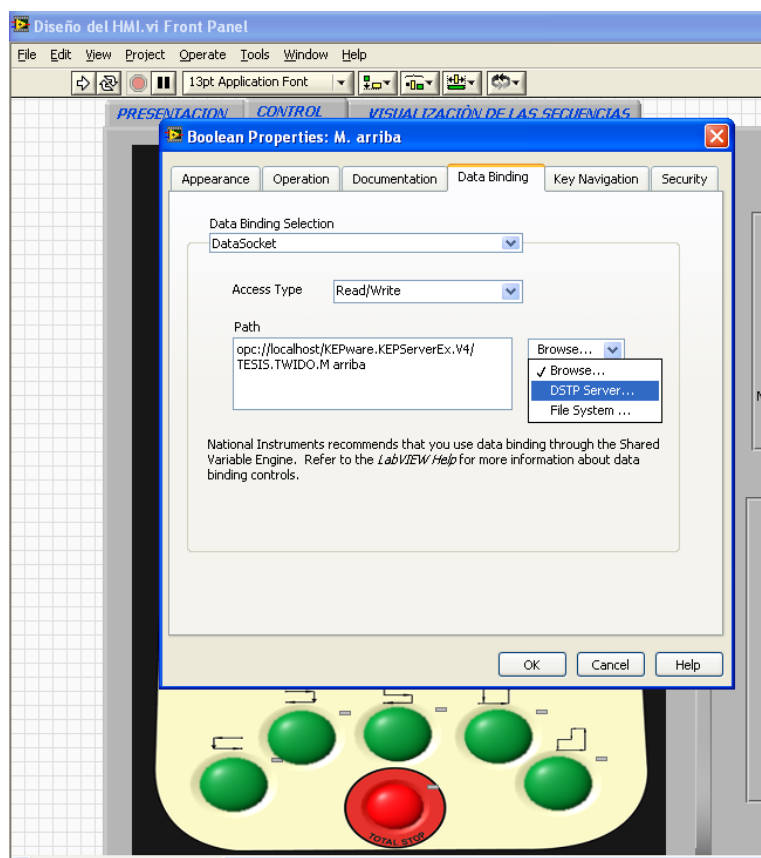

**Figura 4.93:** Ventana de propiedades booleanas

Después de seleccionar DSTP Server, aparece una ventana de selección del servidor OPC, que en este caso es el KepServerEx, como se observa en la figura 4.94.

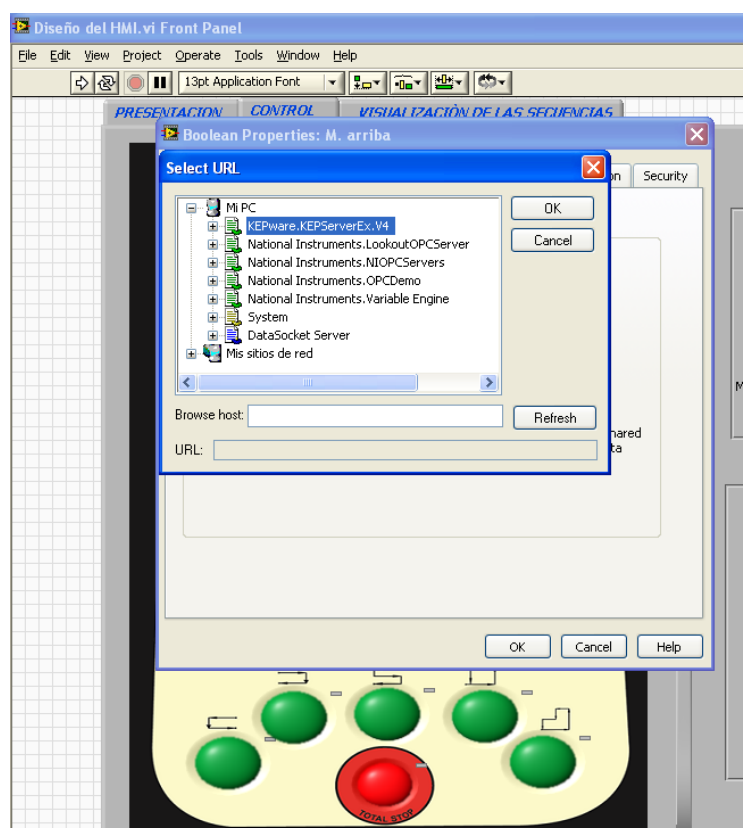

**Figura 4.94:** Ventana de selección del OPC

Dentro del KepServerEx aparece la carpeta con el nombre del canal TESIS, así como el dispositivo TWIDO creados anteriormente en la sección b.1.1 creación del canal y sección b.1.2 creación del dispositivo en el canal respectivamente, como se muestra en las figuras 4.95 y 4.96**.**

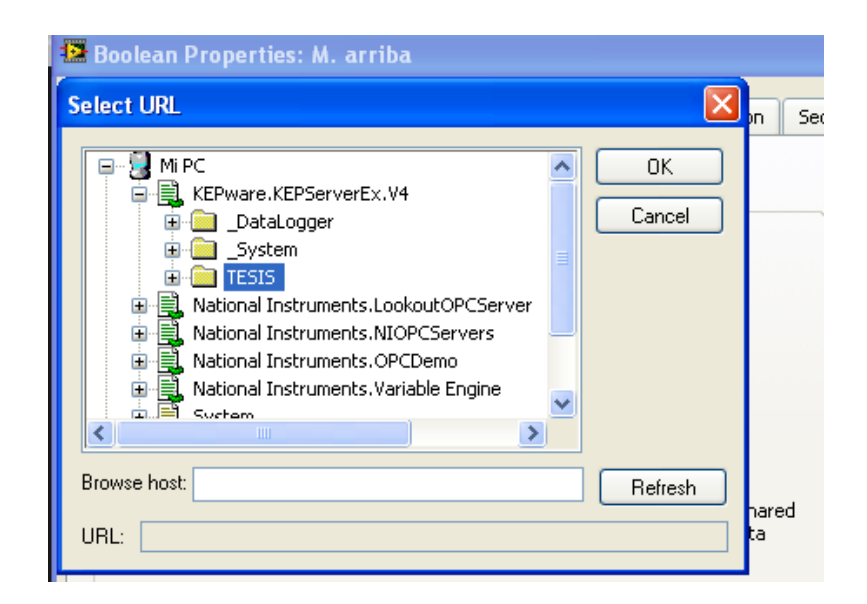

**Figura 4.95:** Ventana de selección del canal

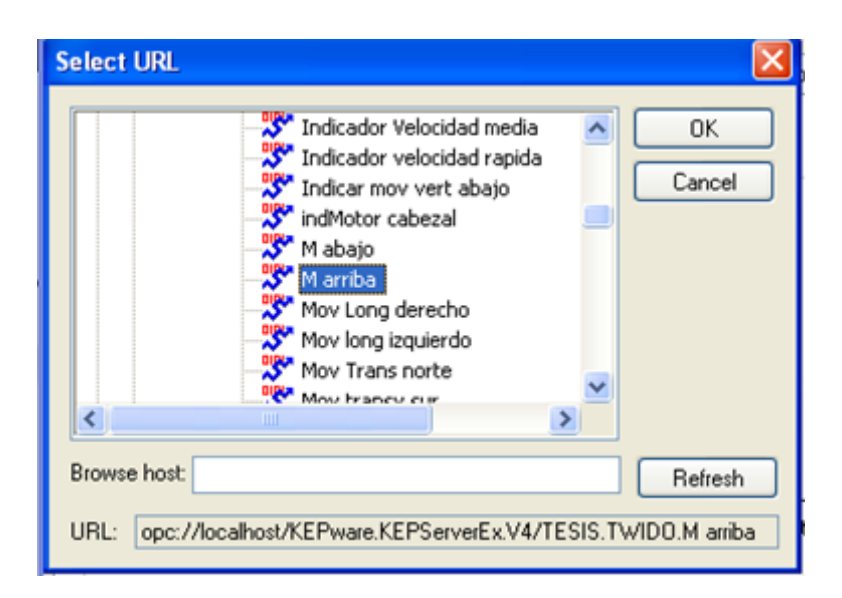

**Figura 4.96:** Ventana de selección de variables del OPC

Luego de configurar todos los controles booleanos, se ejecuta el programa con la opción Run de la barra principal, como se muestra en las figuras 4.97 y 4.98; y para detener el programa en el botón PARAR

PROGRAMA, figura 4.99 y no desde la barra principal puesto que al hacerlo se produce una colisión entre pantallas.

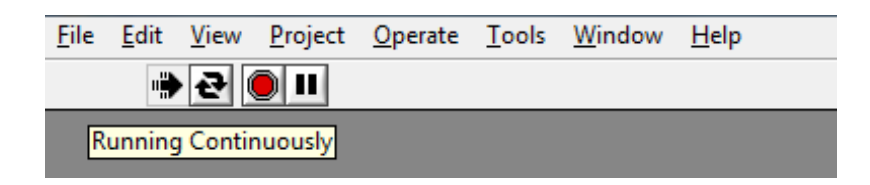

**Figura 4.97:** Opción Run para ejecutar el programa virtual

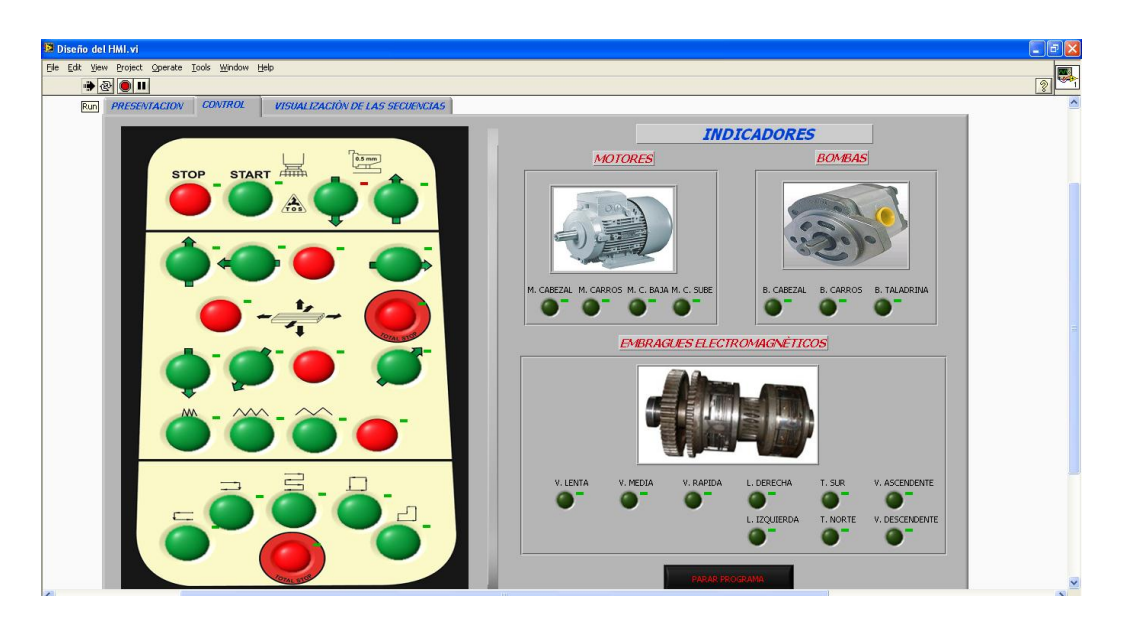

**Figura 4.98:** Simulación pantalla de control

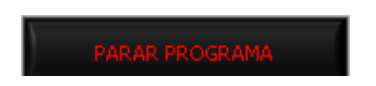

**Figura 4.99:** Botón de parada del programa

Ya finalizado todas las configuraciones de las variables en LabVIEW, el sistema eléctrico de control de la fresadora estará sujeto a pruebas de funcionamiento conjuntamente con el panel operador de mando, ver figura 4.100

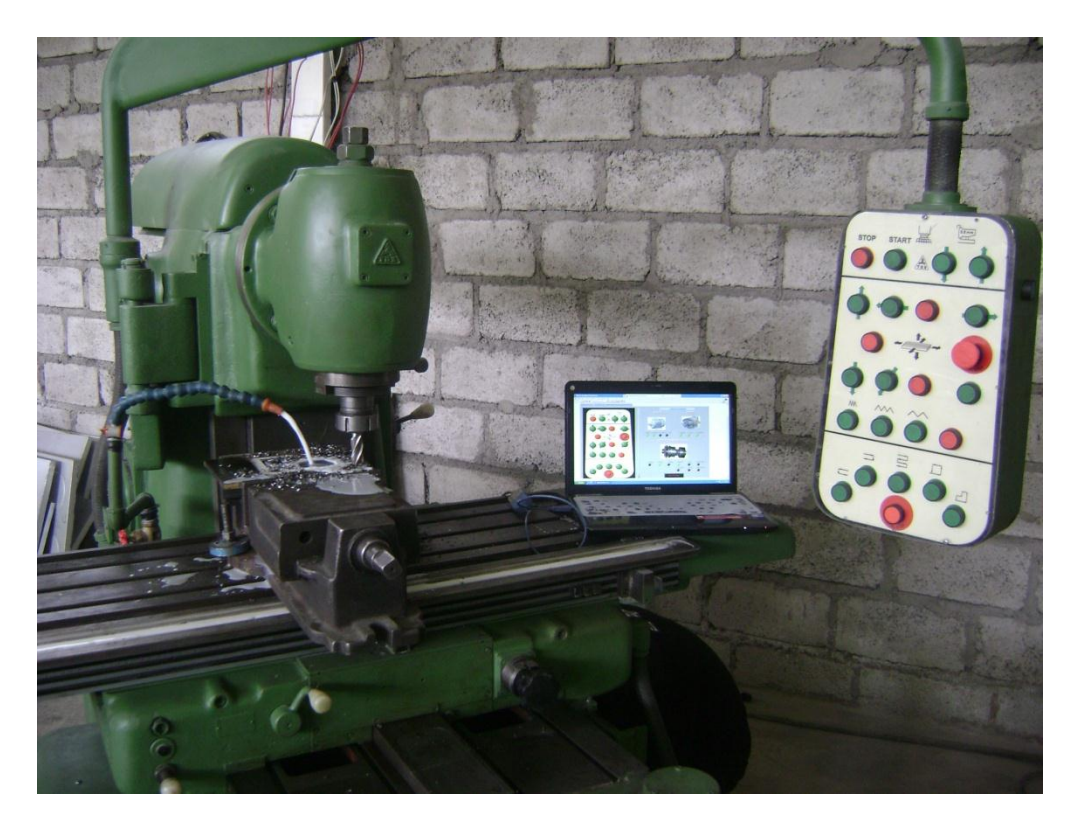

**Figura 4.100:** Fresadora vertical TOS con control HMI

## **4.3 LLENADO DE ACEITE EN LOS COMPONENTES PRINCIPALES DE LA MÁQUINA.**

Para llenar el aceite en todos los elementos lo que primero se hizo es retirar el tapón que se encuentra en cada uno de los componentes. La máquina cuenta con dos mandos automáticos que son activados por bombas y que tiene un sistema por goteo, una está en la columna para el sistema de velocidades y la otra en la consola para el sistema de transmisión de avances y embragues-frenos electromagnéticos, también existen tres tanques de almacenamiento en forma manual, es decir en forma directa; que están ubicados en la mesa, en la consola y en el cabezal.

Una vez realizado el paso anterior se procedió a llenar de aceite en forma manual, se necesitó 45 litros de aceite para esto se dividió en diferentes

recipientes colocando la entrada a una especie de embudo en dirección a cada uno de los componentes, este embudo sirve para evitar pérdidas de aceite; todos los pasos explicados anteriormente se pueden observar en la figura 4.101.

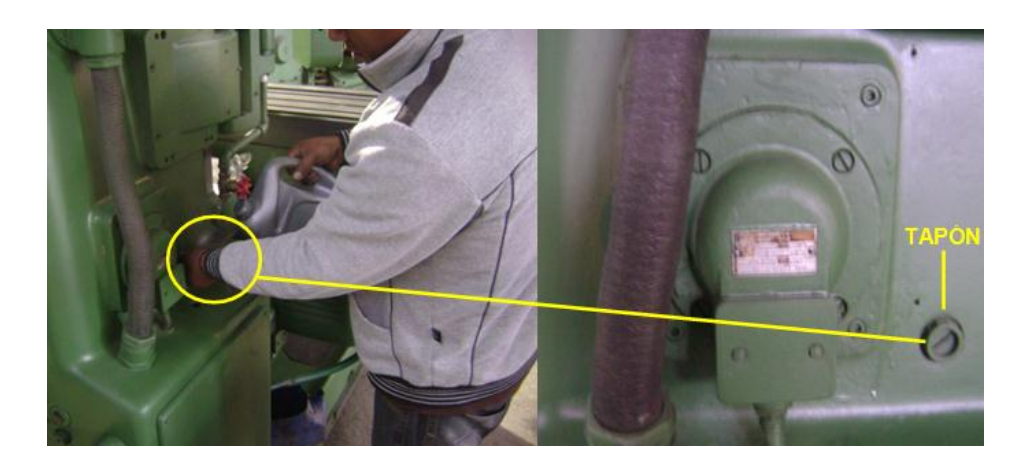

**Figura 4.101:** Llenado de aceite en los componentes principales

Cada elemento dispone de un visor que indica el nivel de aceite (figura 4.102) que existe en los diferentes tanques de almacenamiento, los mismos que por simple inspección se encontraban en buen estado y todos lo tenían, este visor es de vital importancia ya que si el nivel de aceite es bajo puede producir daños en la bomba y por ende el funcionamiento normal de la máquina.

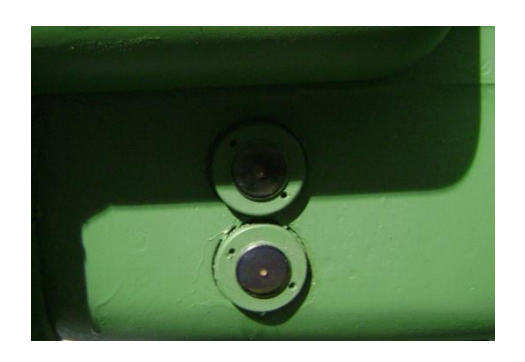

**Figura 4.102:** Visor de aceite

## **CAPÍTULO V**

## **PRUEBAS Y ANÁLISIS DE RESULTADOS**

Después de la implementación y montaje de los dos sistemas que intervienen en el funcionamiento de la fresadora vertical, es necesaria la evaluación individual de cada uno de estos sistemas así como el análisis de los resultados que se obtendrán como producto del funcionamiento de la máquina, a continuación se desarrollan todas estas actividades.

# **5.1 PRUEBAS DE OPERACIÓN DEL SISTEMA DE ENFRIAMIENTO DE LA FRESADORA VERTICAL.**

El sistema de enfriamiento fue realizado tal como se encuentra en el diagrama diseñado eligiendo la mejor alternativa y en función del espacio con el que contaba la máquina para el suministro adecuado de líquido refrigerante y sin cometer ningún error al momento de instalar todos los componentes que intervienen como, la bomba centrífuga, válvulas y accesorios; asegurándonos así que la fresadora no fallará cuando realice el proceso de fresado y que funcionará con total seguridad cuando se requiera; por lo tanto para verificar el funcionamiento del sistema se realizaron algunas pruebas, las cuales se explican a continuación.

#### **5.1.1 PRUEBA DE FUNCIONAMIENTO DE LA BOMBA CENTRÍFUGA.**

Al poner en funcionamiento el sistema de enfriamiento se posicionó el impulsor de la bomba centrífuga, (figura 5.1) y girándolo suavemente hasta conseguir que el impulsor se mueva, de esta manera se observó que la bomba empezó a bombear un caudal considerable.

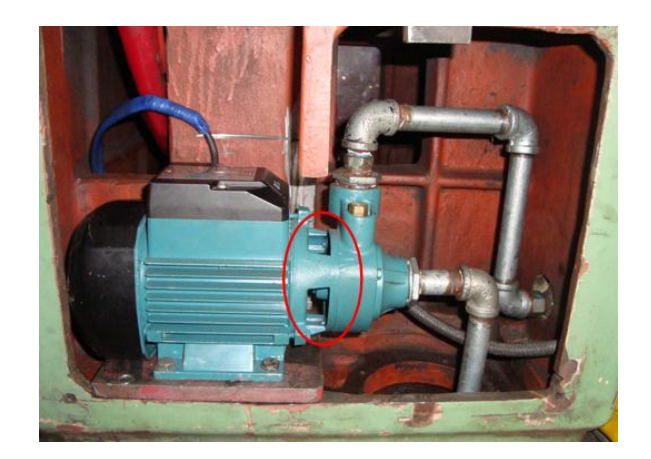

**Figura 5.1:** Impulsor de la bomba centrífuga

### **5.1.2 VERIFICACIÓN DE FUGAS DE LÍQUIDO REFRIGERANTE EN EL SISTEMA DE TUBERÍAS.**

Luego de realizar todas las conexiones del sistema de enfriamiento se tuvo que comprobar que todos los elementos cumplan su función principal para la que fue elegido, por lo tanto se arrancó el motor de la bomba el cual hizo que traslade el fluido de corte (taladrina) desde el depósito de almacenamiento por todo el sistema llegando a cada elemento, estos fueron maniobrados hasta conseguir que salga el líquido refrigerante hacia el material y la herramienta de corte, al realizar este funcionamiento se observaron fugas de taladrina en los accesorios de las tuberías (figura 5.2), por tal motivo para eliminar este inconveniente con el fin de evitar pérdidas se les aplicó más teflón y en algunos accesorios también permatex (pasta selladora).

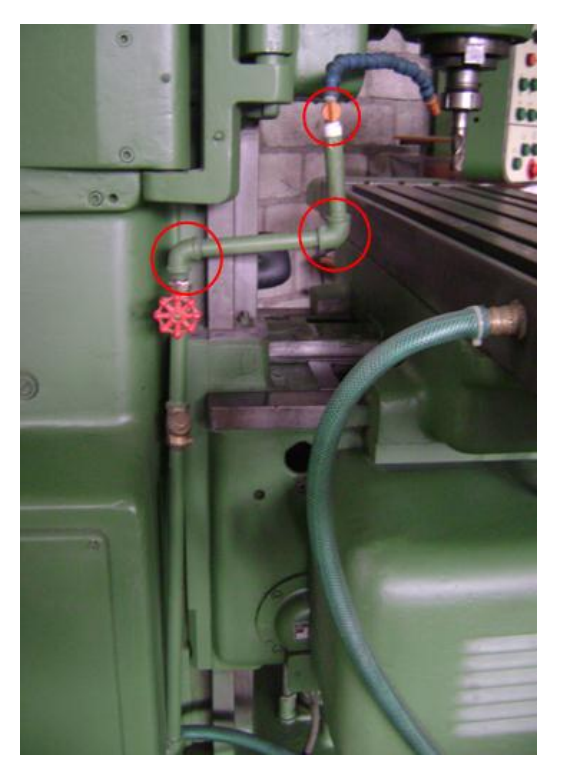

**Figura 5.2:** Accesorios en los que existían fugas de taladrina

# **5.2 PRUEBAS DE OPERACIÓN DEL SISTEMA ELÉCTRICO DE LA FRESADORA.**

Para comprobar el correcto funcionamiento del sistema de enfriamiento es primordial que el sistema eléctrico ya se haya implementado, debido que el arranque de motores y bombas, la entrada de señales de los finales de carrera y embragues-frenos electromagnéticos se realizan por medio del cableado eléctrico que se dirige al PLC TWIDO TWDLCAA24DRF y a los elementos de mando y control, también en la supervisión y monitoreo de los mismos desde la pc realizando la HMI, por lo tanto para verificar el funcionamiento del sistema eléctrico se realizaron las siguientes pruebas.

### **5.2.1 PRUEBA DE COMUNICACIÓN DEL SOFTWARE TWIDOSUITE V. 2.10 CON EL PLC TWIDO TWDLCAA24DRF.**

Para realizar las pruebas de todo el sistema eléctrico de mando y control el programa creado en el software debía ser transmitido hasta el TWIDO, para que se ejecute todas las líneas de programación y controle tanto las variables de entradas como las de salida, para ello se conectó el cable en un extremo al primer puerto del PLC (puerto RS485) y el otro extremo con un convertidor USB-Serial DB-9 a la PC (figura 5.3), de esta manera en la ventana "Programar" pestaña "Depurar"/ "Conectar" y "Aceptar", (figura 5.4) se estableció la interface de comunicación entre PLC-TWIDO.

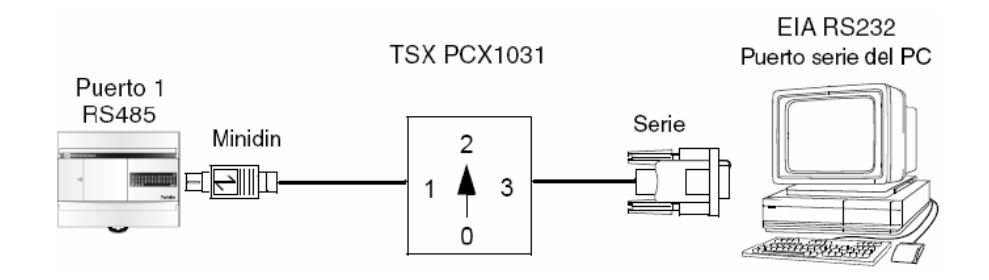

**Figura 5.3:** Conexión con el cable de datos entre la PC→TWIDO

| $\bigcirc$<br><b>Describir</b><br>Proyecto<br>Programat | Documentar     |                            |       |                                     |  | Configurar | Programar | <b>SECUENCIA 1</b><br>Depurar | ⊗<br>$\sqrt{2}$<br>Offline |
|---------------------------------------------------------|----------------|----------------------------|-------|-------------------------------------|--|------------|-----------|-------------------------------|----------------------------|
| Conexión para la puesta a punto.                        |                |                            |       |                                     |  |            |           |                               | Conectar                   |
| Este modo de conexión permite conectarse                |                | Seleccione una Conexión.   |       |                                     |  |            |           |                               |                            |
| directamente a un autómata o transferir una             | Tipo           | Nombre                     |       | Modo de conexión Dirección IP/Númer |  |            |           |                               | Configurar                 |
| aplicación entre el PC y un autómata                    | P <sub>c</sub> | COM <sub>8</sub>           | Sene  | COM8 Punit                          |  |            |           |                               | irtucho de memor           |
|                                                         | P <sub>c</sub> | COM10                      | Serie | COM10.Punit                         |  |            |           |                               |                            |
|                                                         | Pc             | COM14                      | Serie | COM14, Punit                        |  |            |           |                               |                            |
|                                                         | P <sub>C</sub> | COM <sub>15</sub>          | Serie | COM15.Punit                         |  |            |           |                               |                            |
|                                                         | P <sub>c</sub> | COM <sub>17</sub>          | Serie | COM17, Punit                        |  |            |           |                               |                            |
|                                                         | Aceptar        | Establecer la comunicación |       |                                     |  |            |           |                               |                            |

**Figura 5.4:** Ventana de conexión y transferencia de datos

Cuando se consiguió la conexión se colocó en modo STOP al TWIDO y después se transfirió los datos del programa en la posición "2" del conmutador y nuevamente se colocó al TWIDO en modo RUN, y ya con el programa en la memoria del TWIDO se comprobó el funcionamiento de los diferentes elementos eléctricos que componen el sistema.

Es importante mencionar que se instaló el software del cable convertidor USB-Serial DB-9 para que sea reconocido por la PC permitiendo la conexión del cable de datos del TWIDO.

El procedimiento para actualizar el software y firmware para el controlador Twido se muestra en la figura 5.5.

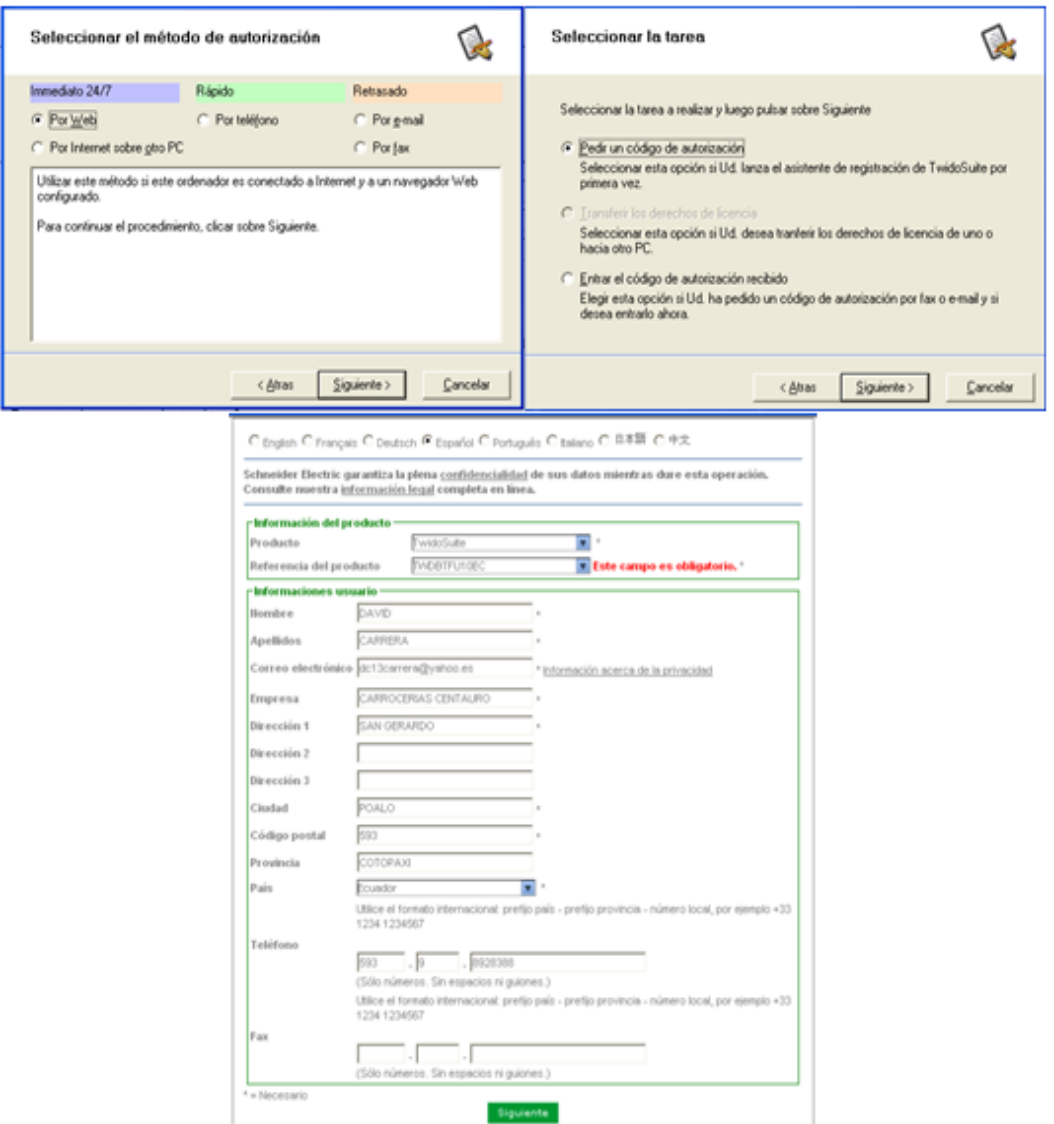

**Figura 5.5:** Pasos para el registro del TwidoSuite

### **5.2.2 PRUEBA DE ACTIVACIÓN DE FINALES DE CARRERA Y EMBRAGUES-FRENOS ELECTROMAGNÉTICOS.**

Estos finales de carrera tienen un contacto abierto y un contacto cerrado, se utilizaron los dos contactos para el presente proyecto; el contacto abierto para que cuando se accionen por medio de los topes estos dejen pasar un señal de voltaje directamente a las entradas del TWIDO TWDLCAA24DRF para que en la salida activen los embragues electromagnéticos que controlan el modo manual, los desplazamientos y velocidades; y en forma automática las secuencias; de igual forma se utilizó el contacto cerrado para desactivar la señal y mandar a realizar otra actividad, es decir activar los frenos electromagnéticos para detener los movimientos de la máquina o para cambiar de dirección al momento de realizar las secuencias, estas señales son necesarias para las diferentes etapas del programa en el plc. Estos finales de carrera se cablearon de común negativo como se puede ver en la figura 5.6.

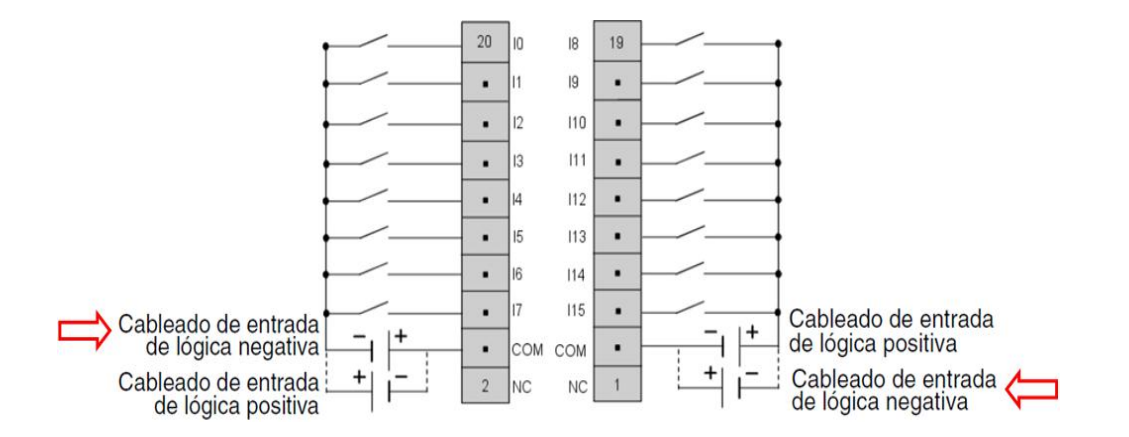

**Figura 5.6:** Esquema de cableado de TWDDDI16DK

En la prueba de los finales de carrera lo que se hizo es activar cada uno de ellos verificando su funcionamiento por medio de luces indicadoras de las entradas del PLC que se muestran de color verde, figuras 5.7 y 5.8.

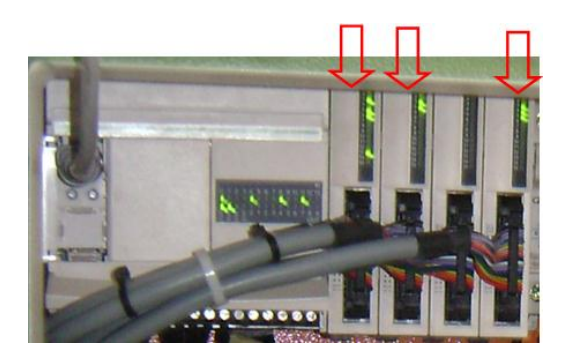

**Figura 5.7:** Activación de finales de carrera en el TWIDO

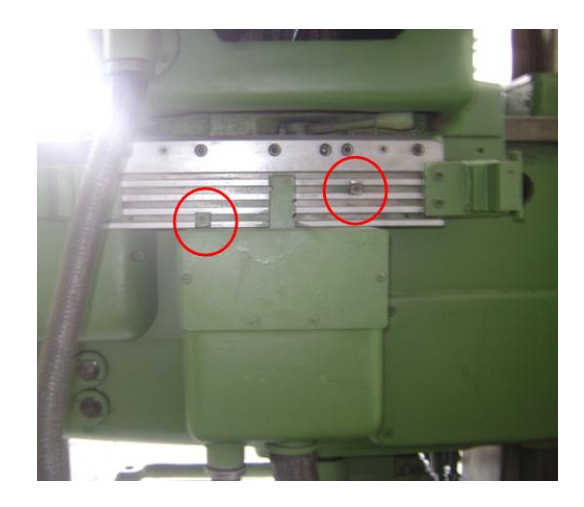

**Figura 5.8:** Activación de finales de carrera por los topes

La otra forma de probar la activación de los finales de carrera fue desde la pantalla virtual creada denominada "CONTROL" en LabVIEW, es decir desde la HMI a través de luces indicadoras que muestran el estado de activación representada de color verde cuando mandan a activar los embragues electromagnéticos de cada uno de los movimientos, la figura 5.9 indica la activación del movimiento transversal en dirección hacia el sur.

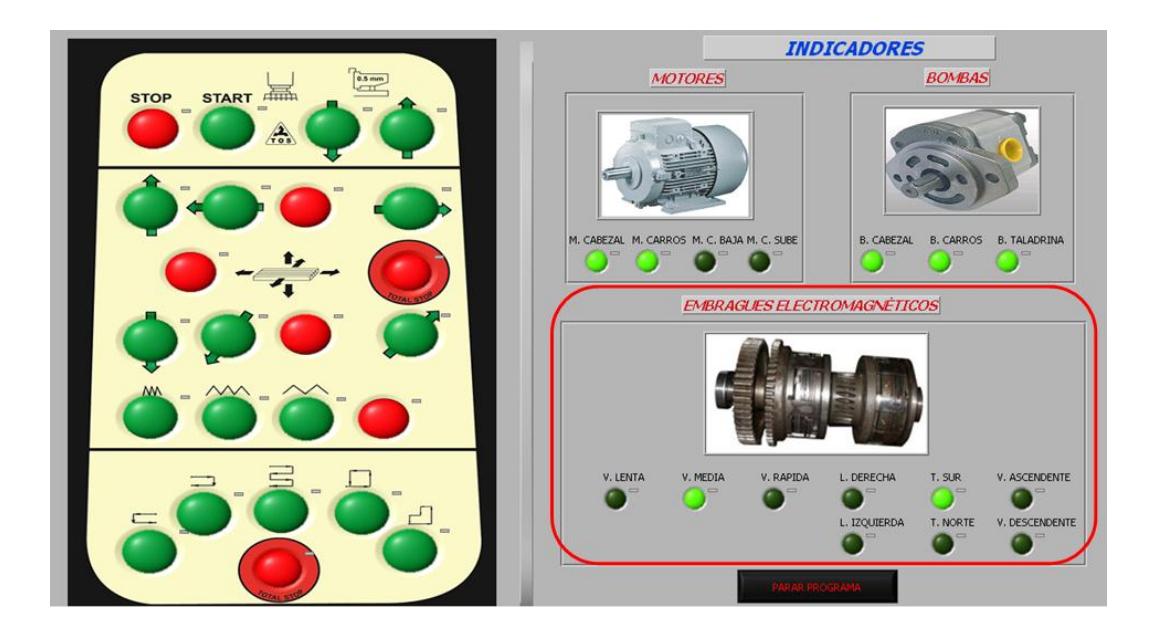

**Figura 5.9:** Luz indicadora del embrague electromagnético activado por el final de carrera

Para la activación de los embragues y frenos electromagnéticos se utilizaron relés auxiliares en vista que las salidas del plc son a transistor y tienen un mayor número de operaciones pero manejan poca corriente, esto se consigue de la siguiente manera, la señal de voltaje pasa por el contacto de salida del plc la cual activa al relé auxiliar (+24VDC) y cierra un contacto NA, dejando pasar por este el voltaje para la activación de la bobina que acciona los embragues y frenos electromagnéticos, pero hay que indicar que la señal es enviada a través de los porta-escobillas para el funcionamiento de los embragues mientras que los frenos por sus terminales del bobinado, en los dos elementos el polo negativo es conectado a masa, es decir a la estructura de la fresadora. El cableado de los embragues y frenos electromagnéticos se cablearon a común positivo como se muestra en la figura 5.10.

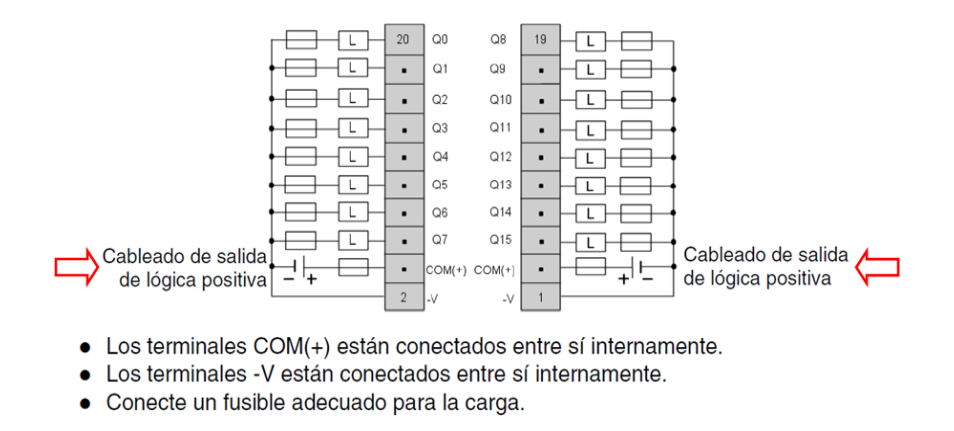

**Figura 5.10:** Esquema de cableado de TWDDDO16TK

La forma de probar la activación de los embragues y frenos electromagnéticos fue enviando la señal desde el PLC por medio de un pulsador para comandar el mando manual, es decir los desplazamientos de la mesa que de igual forma se accionaron; y la otra manera es por medio de la HMI en la pantalla de "CONTROL" donde se encuentra el diseño de forma idéntica al panel operador, en la figura 5.11 se observa la activación por luz indicadora del movimiento longitudinal hacia la derecha desde el pulsador.

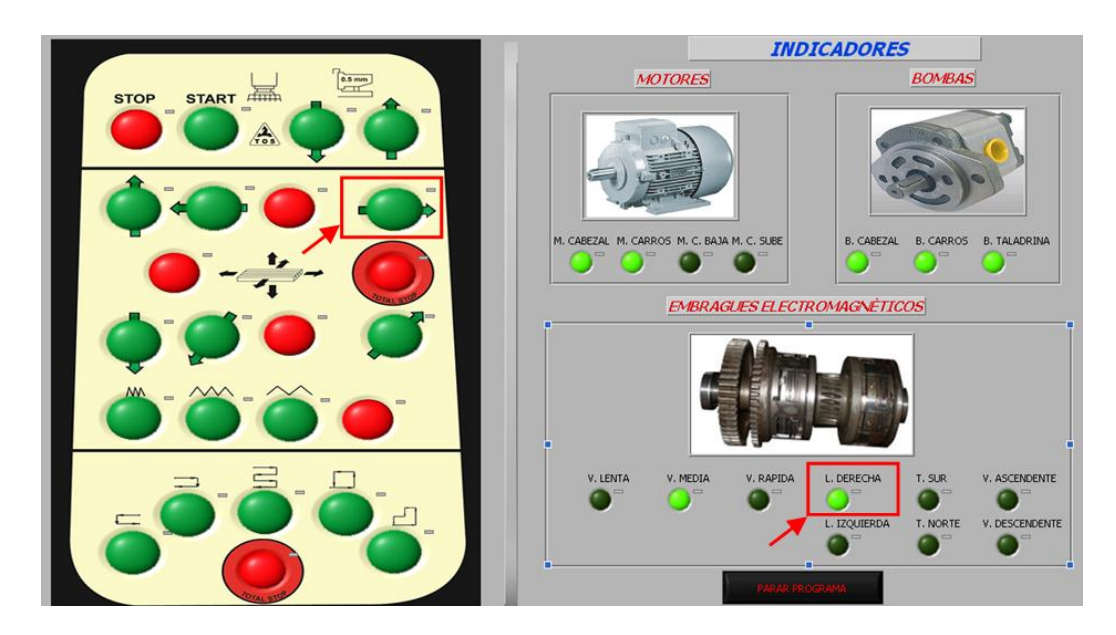

**Figura 5.11:** Activación del embrague electromagnético desde la HMI

### **5.2.3 PRUEBAS DE LA INTERFACE HMI.**

Para las pruebas de la interface Hombre-Máquina se utilizó de igual forma el puerto número 1 del PLC pero el cable de comunicación TSX PCX1031 su conmutador en la posición "3".

### **a. Pruebas de comunicación del OPC KepServerEx con el PLC.**

En el KEPServerEx aplicamos el botón de cliente rápido, como se observa en la figura 5.12.

| EL KEPServerEx - [C:\Documents and Settings\Administrador\Mis documentos\TESIS\TESIS.opf] |                       |         |           |           |  |  |  |  |
|-------------------------------------------------------------------------------------------|-----------------------|---------|-----------|-----------|--|--|--|--|
| File<br>Edit View Users Tools Help                                                        |                       |         |           |           |  |  |  |  |
| $\left  \begin{array}{ccc} 0 & \mathbf{B} & \mathbf{B} & \mathbf{B} \end{array} \right $  |                       |         |           |           |  |  |  |  |
| $\Box$ $\mathscr{D}$ TESIS                                                                | <b>Fad Name</b>       | Address | Data Type | Scan Rate |  |  |  |  |
| <b>TILL TWIDO</b>                                                                         | Bomba taladrina       | 000019  | Boolean   | 100       |  |  |  |  |
|                                                                                           | sec 2 norte 43        | 000044  | Boolean   | 100       |  |  |  |  |
|                                                                                           | secuencia 2           | 000051  | Boolean   | 100       |  |  |  |  |
|                                                                                           | □ sec1 derecha        | 000071  | Boolean   | 100       |  |  |  |  |
|                                                                                           | $\bigodot$ sec1 norte | 000072  | Boolean   | 100       |  |  |  |  |
| I                                                                                         | □ sec1 izquierda      | 000073  | Boolean   | 100       |  |  |  |  |

**Figura 5.12:** Botón de cliente rápido

Aquí se selecciona la carpeta donde se encuentran las variables para la verificación de comunicación entre el OPC y el PLC, luego se forza las entradas a uno con esto se verifica así la activación del PLC, para lo cual se elige una entrada cualquiera, en este caso "START", finalmente dar clic derecho y se selecciona la opción de escritura en sincronía, como se observa en la figuras 5.13 y 5.14.

| Edit View Tools Help<br>File                            |                        |                          |                         |          |                |                 |                       |        |
|---------------------------------------------------------|------------------------|--------------------------|-------------------------|----------|----------------|-----------------|-----------------------|--------|
| $\mathbf{r}$<br>LGGP<br>ы<br>Π                          | X 电图X                  |                          |                         |          |                |                 |                       |        |
| KEPware.KEPServerEx.V4                                  | Item ID                |                          |                         |          |                |                 | Timestamp             | $\sim$ |
| <b>MataLogger</b>                                       |                        | TESIS.TWIDO.sec5 norte   |                         |          | Boolean        | <b>Unknown</b>  | 14:40:10:239          |        |
| System                                                  |                        | TESIS. TWIDO.sec5 norte1 |                         |          | Boolean        |                 | Unknown 14:40:10:239  |        |
| TESIS. System                                           |                        | TESIS.TWIDO.sec5 sur     |                         |          | Boolean        | <b>Unknown</b>  | 14:40:16:364          |        |
| TESIS.TWIDO                                             |                        | TESIS.TWIDO.secuencia 2  |                         |          | Boolean        | Unknown         | 14:40:13:317          |        |
| TESIS.TWIDO. System                                     |                        | TESIS.TWIDO.Secuencia1   |                         |          | Boolean        |                 | Unknown 14:40:07:177  |        |
|                                                         |                        | TESIS.TWIDO.Secuencia2   |                         |          | Boolean        | Linknown        | 14:40:07:177          |        |
|                                                         |                        | TESIS.TWIDO.Secuencia3   |                         |          | <b>Boolean</b> |                 | Unknown 14:40:07:177  |        |
|                                                         |                        | TESIS.TWIDO.Secuencia4   |                         |          | <b>Boolean</b> |                 | Linknown 14:40:07:177 |        |
|                                                         | TESIS.TWIDO.SecuenciaS |                          |                         |          | Boolean        | <b>Linknown</b> | 14:40:07:177          |        |
|                                                         | TESIS.TWIDO.START      |                          | New Item                |          | Boolean        |                 | Unknown 14:40:10:239  |        |
|                                                         |                        | TESIS.TWIDO.STOP         |                         |          |                | Unknown         | 14:40:10:239          |        |
|                                                         | TESIS. TWIDO. Total 9  |                          | Set Active              |          | Boolean        |                 | Unknown 14:40:07:177  |        |
|                                                         |                        | TESIS.TWIDO.Velocio      |                         |          | Boolean        | Unknown         | 14:40:10:239          |        |
|                                                         |                        | TESIS.TWIDO.Velocid      | Synchronous Cache Read  |          | Boolean        | Unknown         | 14:40:10:239          |        |
|                                                         | $\overline{\epsilon}$  |                          | Synchronous Device Read |          |                |                 |                       |        |
|                                                         |                        |                          | Synchronous Write       |          |                |                 |                       |        |
| Perform an asynchronous 2.0 write on the selected items |                        |                          |                         |          |                |                 | Item Count: 123       |        |
| Sec5 norte1                                             |                        | Boole<br>000196          | Asynchronous 2.0 Read   |          |                |                 |                       |        |
| Sec5 derecha<br>000198<br>Sec5 norte<br>000200          |                        | Boole<br>Boole           | Asynchronous 2.0 Write  |          |                |                 |                       |        |
|                                                         |                        |                          | Cut                     | $Ctrl+X$ |                |                 |                       |        |
|                                                         |                        |                          | Copy                    | Ctrl+C   |                |                 |                       |        |
|                                                         |                        |                          | Paste                   | Ctrl+V   |                |                 | Clients: 1 Active     |        |
|                                                         |                        |                          | Delete                  | Del      |                |                 |                       |        |
|                                                         |                        |                          | Properties              |          |                |                 |                       |        |

**Figura 5.13:** Opción escritura en sintonía

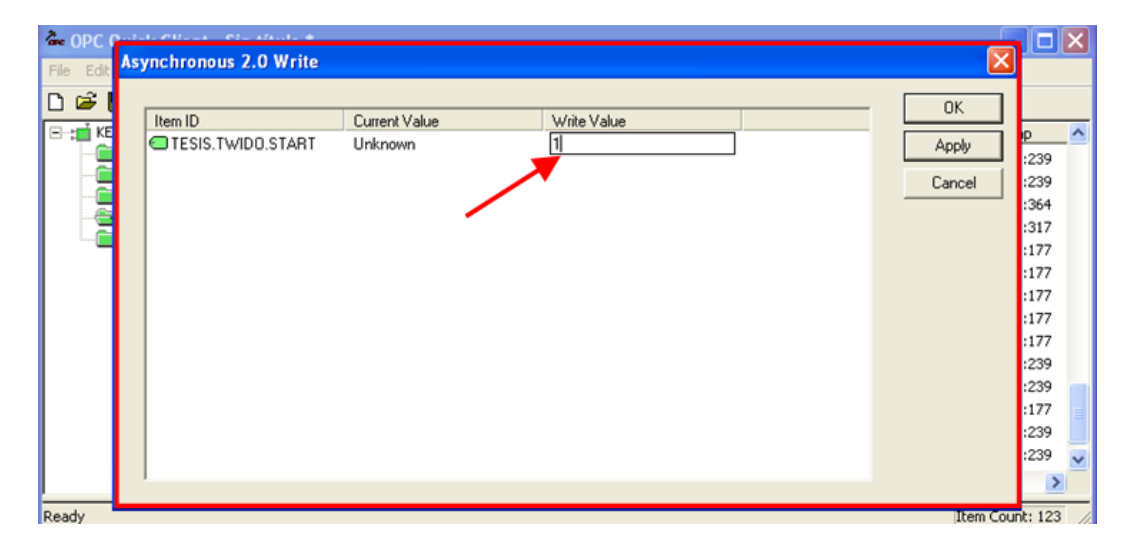

**Figura 5.14:** START forzado a 1 lógico

#### **b. Pruebas de comunicación de LabVIEW 8.5 con el PLC.**

Ejecutado el programa, para la verificación de comunicación del KEPServerEX con LabVIEW se pulsa cada botón del panel operador de mando y se verfica el control uno lógico o cero lógico dentro del KEPServerEx, en la figura 5.15 y 5.16 se muestra la activación del pulsador "START" aquel que controla el arranque del motor del cabezal (M\_ CABEZAL), (M\_CARROS) también las bombas (B\_CABEZAL) y (B\_CARROS) todos estos representados por indicadores de color verde.

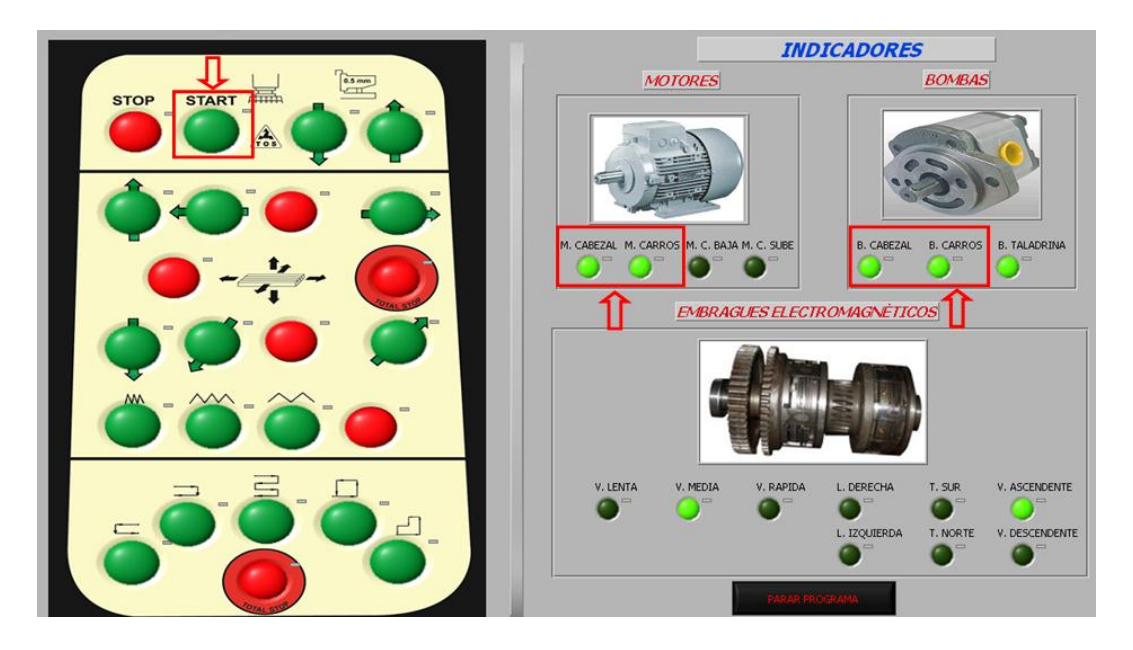

**Figura 5.15:** Activado del botón START en LabVIEW

| <sup>2</sup> OPC Quick Client - Sin titulo *                  |                         |         |                |                      |                  |
|---------------------------------------------------------------|-------------------------|---------|----------------|----------------------|------------------|
| Edit<br>View Tools Help<br>File                               |                         |         |                |                      |                  |
| First Salx<br>D                                               |                         |         |                |                      |                  |
| KEPware.KEPServerEx.V4                                        | Item ID                 | Data    | Value          | Timestamp            | $\blacktriangle$ |
| DataLogger                                                    | TESIS.TWIDO.sec5 norte  | Boolean | Unknown        | 14:40:10:239         |                  |
| System<br>TESIS. System<br>TESIS.TWIDO<br>TESIS.TWIDO. System | TESIS.TWIDO.sec5.norte1 | Boolean | <b>Unknown</b> | 14:40:10:239         |                  |
|                                                               | TESIS.TWIDO.sec5 sur    | Boolean |                | Unknown 14:40:16:364 |                  |
|                                                               | TESIS.TWIDO.secuencia 2 | Boolean | Unknown        | 14:40:13:317         |                  |
|                                                               | TESIS.TWIDO.Secuencia1  | Boolean | Unknown        | 14:40:07:177         |                  |
|                                                               | TESIS.TWIDO.START       | Boolean |                | 14:40:07:177         |                  |
|                                                               | TESIS.TWIDO.Secuencia3  | Boolean | Unknown        | 14:40:07:177         |                  |
|                                                               | TESIS.TWIDO.Secuencia4  | Boolean | Unknown        | 14:40:07:177         |                  |
|                                                               | TESIS.TWIDO.Secuencia5  | Boolean | Unknown        | 14:40:07:177         |                  |

**Figura 5.16:** Activado uno lógico del botón START en KepServerEx

Verificadas las comunicaciones y el funcionamiento del LabVIEW, OPC KEPServerEx y el PLC se obtuvieron los siguientes resultados, para lo cual en la figura 5.17 se muestra la pantalla de "CONTROL" en la que se encuentran activados los indicadores de la primera secuencia, que para empezar se necesita encontrar el "HOME", es decir el punto de partida que para esta secuencia estarán activados los embragues en dirección hacia la izquierda en el carro longitudinal, al sur en el carro transversal y en forma descendente en el carro vertical; y en la figura 5.18 se indica la visualización del recorrido de la secuencia de cada desplazamiento y de esta manera se tuvo un buen funcionamiento desde la HMI.

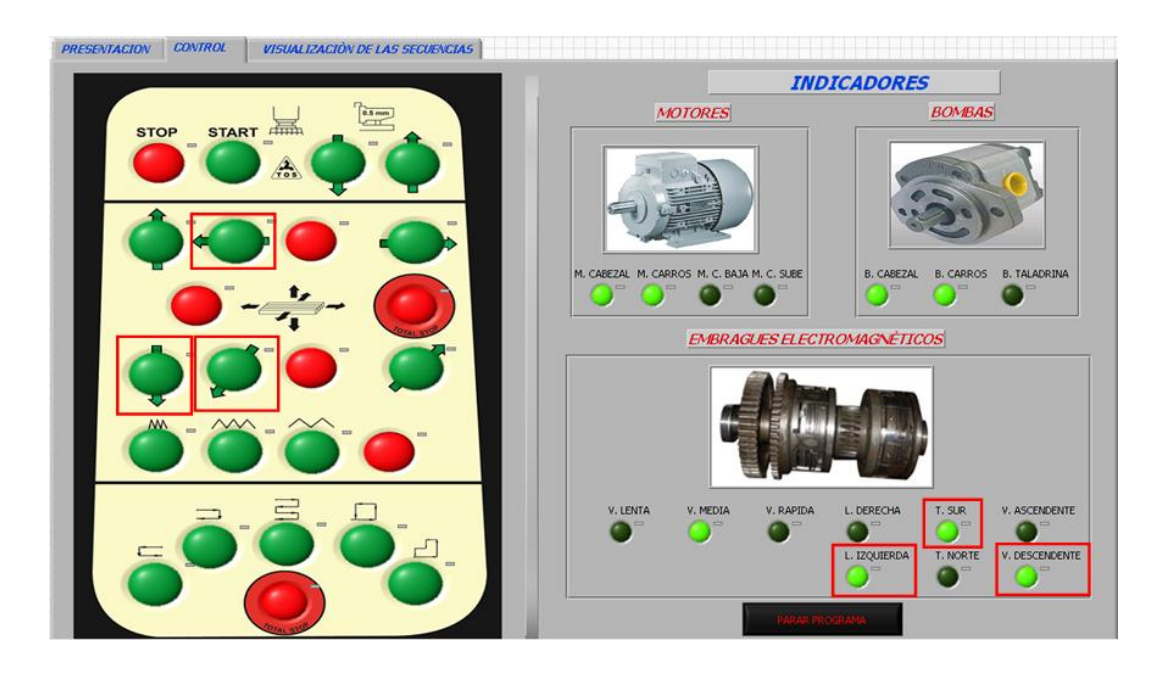

**Figura 5.17:** Control del panel operador desde la pantalla de CONTROL

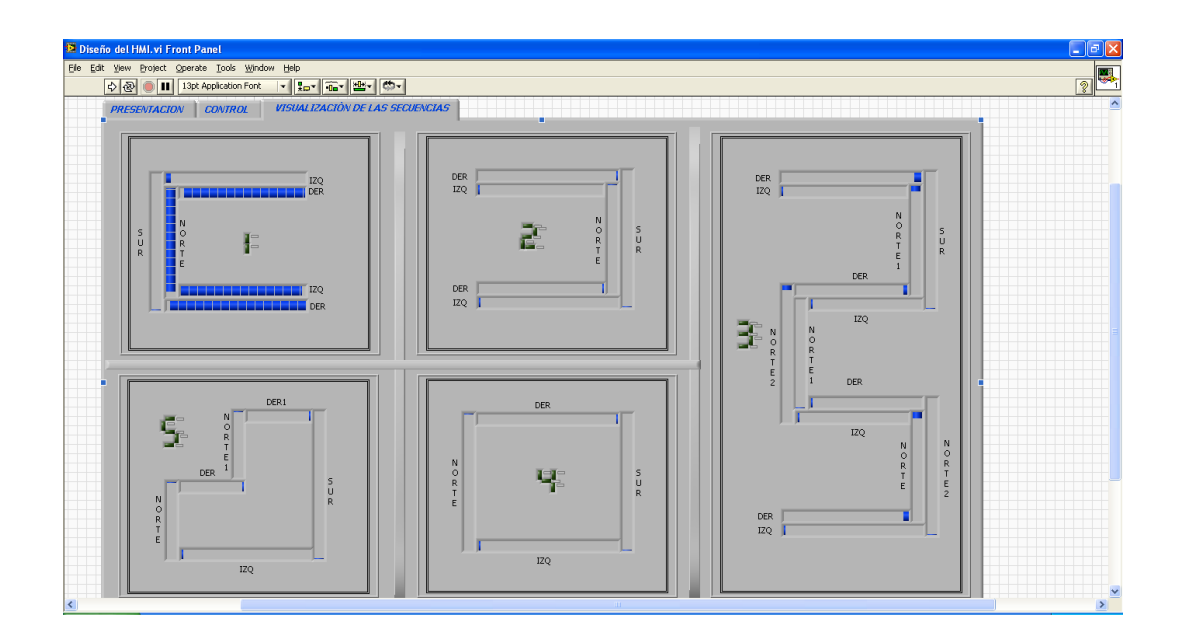

**Figura 5.18:** Monitoreo de los movimientos de las secuencias

## **5.3 PRUEBAS DE FUNCIONAMIENTO DE LA FRESADORA VERTICAL.**

Después de haber probado el funcionamiento de cada uno de los sistemas que conforman la fresadora y también de haber rectificado todos los inconvenientes que se presentaron en estos sistemas, se continúa con el proceso de fresado de las diferentes secuencias que va a desempeñar la fresadora vertical; en especial la primera, la segunda y la cuarta puesto que van a ser las más utilizadas para la elaboración de piezas en serie, a continuación se describe el funcionamiento de la máquina para el fresado:

- 1) Inicialmente se alimenta los circuitos de control y de potencia a la red de alimentación pública.
- 2) Revisando que el pulsador de emergencia este desconectado se presiona el pulsador "START", el cual hará que el motor del cabezal arranque conjuntamente después de un tiempo el motor de

la caja de avances y finalmente las bombas hidráulicas respectivas empiecen a lubricar todo el mecanismo interno.

- 3) El modo manual se lo realizará a través de pulsadores para elegir los diferentes movimientos realizados por la mesa mediante los embragues electromagnéticos y se desactivará cada uno de ellos mediante otros pulsadores en la posición que se desee o hasta cuando el tope llegue a chocar en el final de carrera el cual activará un freno electromagnético.
- 4) En el modo automático el inicio de cada una de las secuencias se realizará por medio de pulsadores, y la fresadora empezará a realizar el fresado y terminará hasta cuando llegue a la medida deseada o por medio de un pulsador, para esto antes se deben calibrar los topes que activarán los finales de carrera determinando la distancia que se requiera mecanizar realizándolo en forma vertical que estará comprendido entre 0 y 2.5 el dial y dependerá del material de la pieza a mecanizarse y de la herramienta de corte.
- 5) En el modo manual y en el modo automático de igual manera se tendrá un motor que será accionado por un pulsador el cual bajará o subirá la consola de la máquina en caso de presentarse una emergencia al momento de realizar el fresado.
- 6) En el modo automático cuando se necesite realizar una pausa mientras se está ejecutando el fresado se logrará presionando un pulsador, en un primer instante para detenerlo en cualquier instancia que se encuentre y una segunda activación volverá a continuar con el desarrollo de la secuencia seleccionada.
- 7) Para el desarrollo de las secuencias siempre es necesario encontrar el "HOME" de la fresadora que para cada una es

diferente y se lo realizará a través del modo manual presionando los diferentes desplazamientos.

- 8) El control de la máquina también se logra desde la interface HMI de forma similar al panel operador de mando, la diferencia radica cuando se accionan los botones se pueden observar luces indicadoras que muestran el estado de activación de los diferentes elementos de control y fuerza, además de observar la dirección de las secuencias cuando se está mecanizando.
- 9) Para apagar los sistemas se apaga el motor del cabezal y carros, de igual forma las bombas respectivas con el pulsador "STOP" cuando haya chocado en el final de carrera ascendente anunciando que ha terminado la secuencia, y se retira la alimentación suministrada por la red.

# **5.4 RESULTADOS DE VELOCIDADES DE AVANCE Y CORTE EN LA FRESADORA SEGÚN LA APLICACIÓN ASIGNADA**.

Debido a que la fresadora vertical tiene la posibilidad de transformarse en una fresadora horizontal que al hacerlo se convierte en una fresadora universal con la que puede trabajar con herramientas horizontales y con herramientas verticales, para lo cual su brazo es desplazable hacia atrás facilitando la transformación de la fresadora de eje horizontal en fresadora de eje vertical. Por lo que la máquina podría ser fácilmente utilizada para una infinidad de aplicaciones como pueden ser: ranurados, planeación, perforaciones, encaminados, rectificaciones, en la elaboración de ruedas dentas, entre otros, procesos que son muy utilizados comúnmente en la industria de la manufactura.

En tal virtud, como la fresadora vertical dispone de dos mandos, el primero en forma manual en la que puede realizarse cualquier tipo de fresado mediante la activación de los movimientos, en tanto que en forma automática donde es necesario la realización de pruebas ya que es utilizada exclusivamente para el mecanizado de ranuras de diferentes formas y son los más utilizados por la empresa CARROCERÍAS CENTAURO ya que ellos son los que producirán con la fresadora que fue semi-automatizada, siendo este el principal motivo por el cual se invirtió en la repotenciación de la máquina, y los resultados obtenidos que son de mucha ayuda para el dueño de la empresa como para el operador de la fresadora vertical se muestran a continuación.

#### **5.4.1 PRUEBA DE MECANIZADO AUTOMÁTICO.**

La empresa CARROCERÍAS CENTAURO para la realización de piezas ranuradas en serie de diferentes formas emplea dos materiales que son: Acero de Transmisión SAE 10118 y Aluminio, para la fabricación de elementos que ayuden a centrar la carrocería y también piezas ranuradas que son colocadas a un extremo de cada asiento para obtener diferentes ángulos de inclinación; por lo tanto se vió la necesidad de realizar pruebas en estos dos elementos ya que son los más utilizados en la conformación de la carrocería.

#### **a. Prueba en acero SAE 1018.**

Para la realización de esta prueba se tuvo primero que colocar la herramienta de corte mediante pinzas para poder utilizar herramientas de mango cilíndrico enroscándolo por medio de una tuerca y se la sujetó directamente en el husillo de la máquina seguidamente se colocó la prensa sobre la mesa de la fresadora para la fijación del material a ser fresado, todos los elementos existentes en la empresa.

El proceso de fresado se observa en la figura 5.19, que muestra el material listo a ser mecanizado hasta obtener la primera secuencia, todo esto se realizó calibrando los topes que serán chocados en los finales de carrera por cada uno de los movimientos y al iniciar empezará la bomba a lubricar y refrigerar el material y la herramienta de corte hasta culminar, en base a esta prueba realizada se emplearon velocidades de corte y avance en las que más adelante se presentarán los cálculos pertinentes.

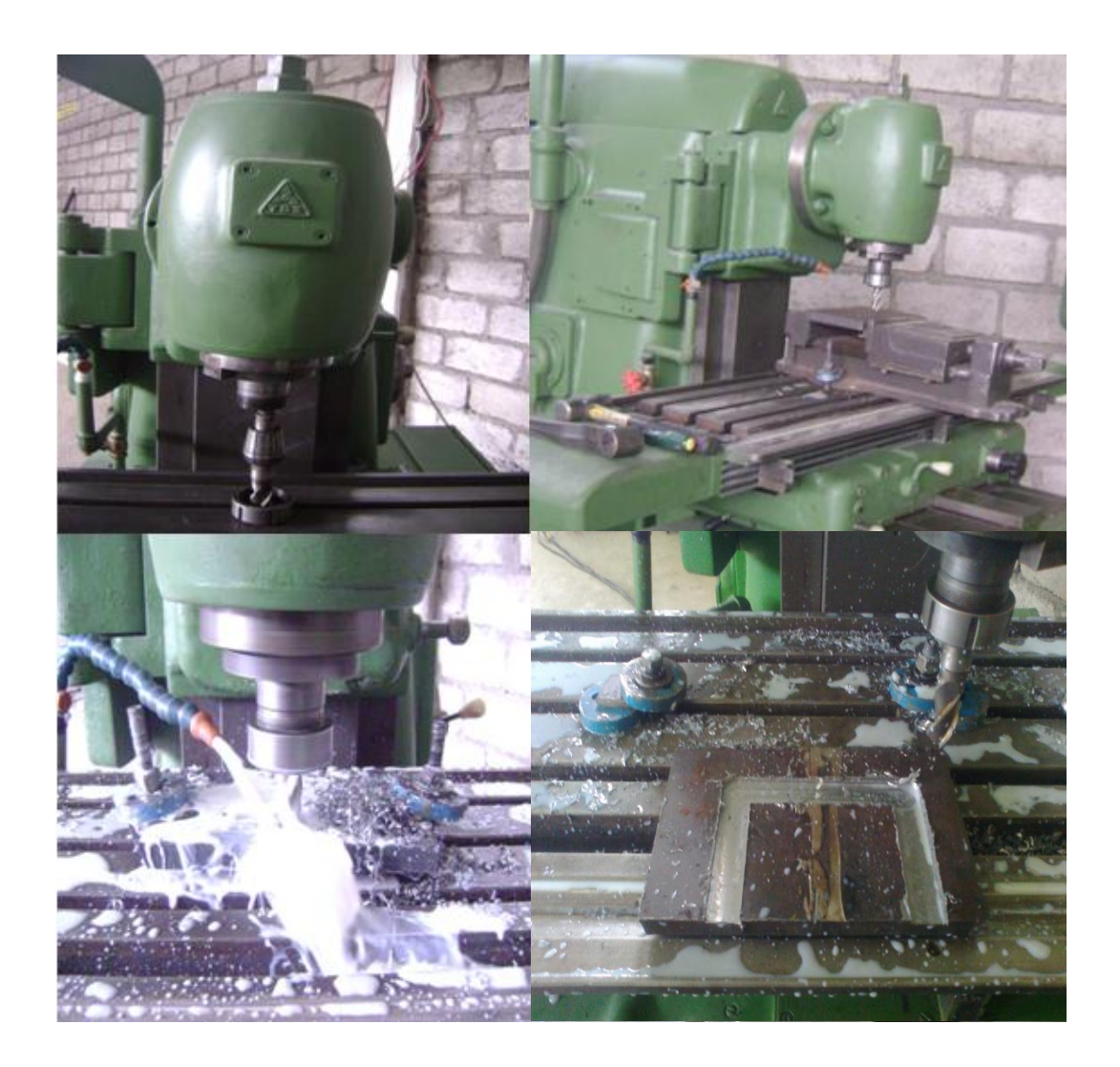

**Figura 5.19:** Secuencia número 1 realizada en la fresadora
#### **a.1 Cálculos.**

Antes de efectuar todos los cálculos para realizar el mecanizado se identificaron todas las revoluciones que dispone el cabezal puesto que es un sistema independiente ya que tiene un motor exclusivo para la caja de velocidades, en la tabla 5.1 se muestran las revoluciones y en la figura 5.20 se observa la palanca de selección.

| <b>REVOLUCIONES POR MINUTO DEL HUSILLO [rpm]</b> |     |     |      |  |  |  |
|--------------------------------------------------|-----|-----|------|--|--|--|
| 35                                               | 112 | 224 | 710  |  |  |  |
| 45                                               | 140 | 280 | 900  |  |  |  |
| 56                                               | 180 | 355 | 1120 |  |  |  |
|                                                  | 224 | 450 | 1400 |  |  |  |
|                                                  | 280 | 560 | 1800 |  |  |  |

**Tabla 5.1.** Revoluciones del cabezal (n)

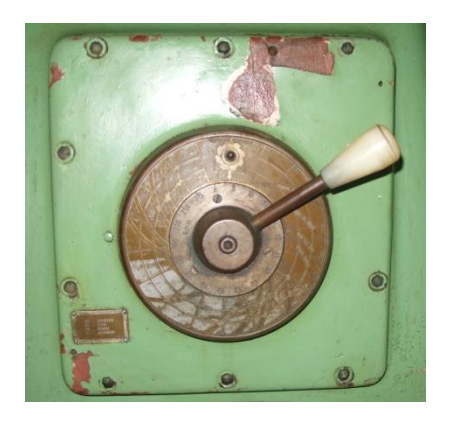

**Figura 5.20:** Palanca de activación de revoluciones

También en la máquina se encuentra el sistema de selección de avances que se realiza mediante una rueda graduada provista de una palanca para la selección, en la cual se encuentran valores únicamente de desplazamiento que están en cm/pulg; mediante el desarrollo de las pruebas se determinó lo siguiente.

 Se selecciona la primera posición 8/3.5, y esperamos hasta que recorra una longitud de 8 cm con el fin de determinar el tiempo que tarda en realizar la operación, en la figura 5.21 se muestra el selector de la caja de avances.

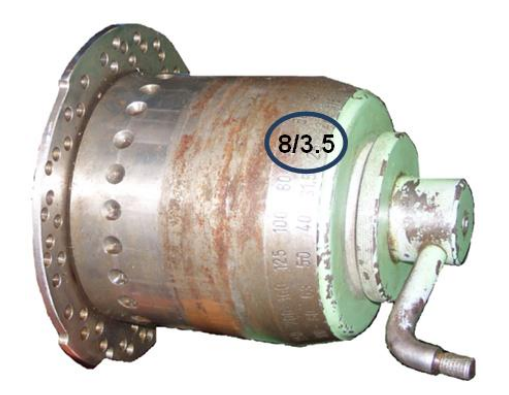

**Figura 5.21:** Selector de la caja de avances

El tiempo tomado fue de 8 minutos, aplicando la siguiente ecuación con lo que se obtiene un avance de:

$$
v = \frac{e}{t}
$$
 [Ec. 5.1]

Donde:

 $v =$  velocidad de avance en mm/min

e= espacio que recorre en cm, pulg

t= tiempo de recorrido en min.

Entonces:

$$
v = \frac{8cm}{8min} * \frac{10mm}{1cm}
$$

La velocidad de avance se expresará con la siguiente letra para efectos de cálculo (u) y viene expresado en mm/min, por lo tanto.

$$
v = u = 10 \, \text{[mm]} / \text{min}
$$

Posteriormente se realizaron pruebas para los otros desplazamientos y se escogió al azar los siguientes: 40/16 y 400/160 [cm/pulg], obteniendo como resultado que demora los mismos 8 minutos en desplazarse. En la tabla 5.2 se muestran los valores de la velocidad de avance determinados para todas las longitudes.

$$
v = \frac{40cm}{8min} * \frac{10mm}{1cm}
$$

$$
v = u = 50 \, [mm/min]
$$

| <b>VELOCIDAD DE AVANCE DE LA FRESADORA TOS</b> |        |          |        |  |  |  |  |
|------------------------------------------------|--------|----------|--------|--|--|--|--|
| cm/pulg                                        | mm/min | cm/pulg  | mm/min |  |  |  |  |
| 8/3.5                                          | 10     | 125/50   | 156.2  |  |  |  |  |
| 10/4                                           | 12.5   | 160/63   | 200    |  |  |  |  |
| 12.5/5                                         | 15.6   | 200/80   | 250    |  |  |  |  |
| 16/6.3                                         | 20     | 250/100  | 312.5  |  |  |  |  |
| 20/8                                           | 25     | 315/125  | 393.7  |  |  |  |  |
| 25/10                                          | 31.2   | 400/160  | 500    |  |  |  |  |
| 31.5/12.5                                      | 39.3   | 500/200  | 625    |  |  |  |  |
| 40/16                                          | 50     | 630/250  | 787.5  |  |  |  |  |
| 50/20                                          | 62.5   | 800/315  | 1000   |  |  |  |  |
| 63/25                                          | 78.7   | 1000/400 | 1250   |  |  |  |  |
| 80/31.5                                        | 100    | 1250/500 | 1562.5 |  |  |  |  |
| 100/40                                         | 125    | 1600/630 | 2000   |  |  |  |  |

**Tabla 5.2.** Velocidades de avance (u)

A continuación se detallan todos los cálculos para poder mecanizar en acero especialmente las velocidades de avance, velocidad de corte y potencia de accionamiento.

Para los cálculos se utilizará una herramienta de corte para fresado cilíndrico HSS de ¾ pulgada de 4 dientes marca TOOLMEX que es la adecuada para realizar ranurados, en el ANEXO D se detallan las dimensiones en la pág. 1, el avance por arista de corte en la pág.2 y en la pág.3 se muestra las velocidades de corte.

Todos los cálculos se describen a continuación:

#### **Potencia de accionamiento de la fresa:**

Datos:

 $\varnothing = \frac{3}{4}$ "  $Z= 4$  $X = 90^\circ$ N= 560 rpm ɳ= 70% a= 8mm  $S_z = 0.120$  mm/z

> **d.** Para el cálculo del **avance de la mesa**, se utilizó la ecuación [Ec. 1.8]

$$
u = S_z * Z * n
$$
  

$$
u = 0.120 * 4 * 560
$$
  

$$
u = 268.8 \frac{mm}{min}
$$

**e.** Para el cálculo del **número de aristas y de corte en ataque**, se empleó la ecuación [Ec. 1.9]

$$
Z_e = \frac{Z}{2}
$$

$$
Z_e = \frac{4}{2}
$$

$$
Z_e = 2
$$

**f.** Ahora se calcula el **ancho de viruta** utilizando la ecuación [Ec. 1.10]

$$
b = \frac{a}{\sin(x)}
$$

$$
b = \frac{8}{\sin(90)}
$$

$$
b = 8 \, mm
$$

**g.** Utilizando la ecuación [Ec. 1.11] se calculó el **espesor de viruta**.

$$
h_m = 0.84 * sin(x) * S_z
$$
  

$$
h_m = 0.84 * sin(90) * 0.120
$$
  

$$
h_m = 0.101mm
$$

**h.** La **Fuerza específica de corte** se obtiene con el material y con el espesor de viruta como se describe a continuación**.**

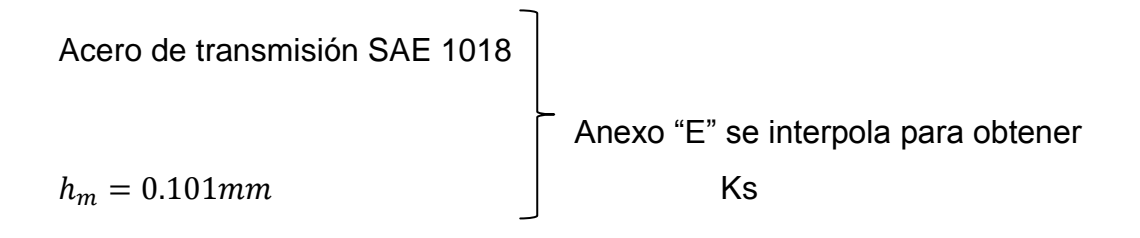

Tenemos que interpolar para encontrar el valor exacto:

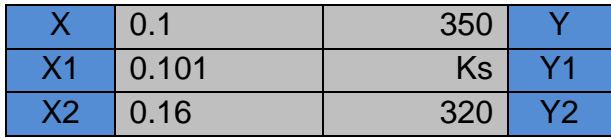

$$
\frac{y-y_1}{x-x_1} = \frac{y_2-y_1}{x_2-x_1}
$$
 [Ec. 5.2]  

$$
\frac{350 - k_s}{0.1 - 0.101} = \frac{320 - k_s}{0.16 - 0.101}
$$
  

$$
k_s = 349.5 \frac{K_p}{mm^2}
$$

**i.** La **velocidad de corte** se calculó con la ecuación [Ec. 1.3]**.**

$$
V_c = \frac{\pi * \emptyset * n}{1000}
$$

$$
V_c = \frac{\pi * 19 * 560}{1000}
$$

$$
V_c = 34.13 \frac{m}{min}
$$

**j.** Con la ecuación [Ec. 1.12] se calculó **la potencia de accionamiento.**

$$
P_{an} = \frac{Z_e * b * h_m * K_s * V_c}{\eta} * \frac{1K_w * min}{6120K_p * m}
$$

$$
P_{an} = \frac{2 * 8 * 0.101 * 349.5 * 34.13}{0.7 * 6120}
$$

$$
P_{an} = 4.5 K_w
$$

#### **Cálculo de los Parámetros de corte y coeficiente de desgaste.**

**k.** Los **Parámetros de corte** se realizó de la siguiente manera:

Verificación si la herramienta es la correcta para el fresado:

Para acero:

$$
\int s = 81^\circ \rightarrow e = 0.6 * D
$$

$$
D = \frac{e}{0.6}
$$

$$
D = \frac{8}{0.6}
$$

 $D = 13.33 \, mm$ 

Si  $\emptyset_{FRESA} > D$  : La herramienta es la adecuada.

**19 mmm**  $> 13.33$  mm OK.

**l.** Ahora el **Coeficiente de desgaste** se realiza con el número de cortes de la fresa para ranurar.

Para fresa de dos cortes:

 $\emptyset$ <sub>FRESA</sub> = 19 mm

Anexo "F" se interpola para obtener el valor de cd

#### $Z = 4$  aristas

Tenemos que interpolar con los siguientes valores para encontrar el valor exacto utilizando la ecuación [Ec. 5.2]:

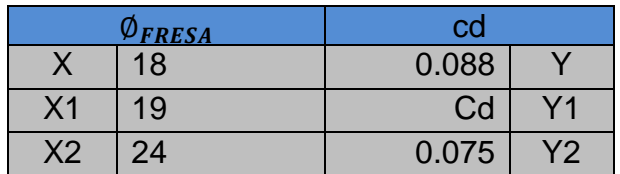

$$
\frac{y - y_1}{x - x_1} = \frac{y_2 - y_1}{x_2 - x_1}
$$

$$
\frac{0.088 - cd}{18 - 19} = \frac{0.075 - cd}{24 - 19}
$$

$$
cd = 0.086
$$

$$
cd = 0.086 * 100\%
$$

$$
cd=8,6\%
$$

Por lo tanto con un coeficiente de desgaste de un 8.6% pierde su vida útil por cada hora real de trabajo.

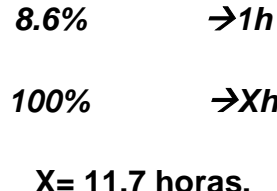

Esto quiere decir que 11.7h es la vida útil real de la herramienta en horas con trabajo constante.

En la tabla 5.3 se muestra los valores de velocidad de corte en función del diámetro de la fresa seleccionada y de las revoluciones del husillo, entonces para una velocidad de corte de 35 m/min y teniendo una fresa de 19 mm tenemos 586 rpm de acuerdo a la tabla de nuestra fresa, pero en nuestro caso tenemos en el cabezal revoluciones comprendidos entre 560 y 710; esto quiere decir que los valores antes calculados están dentro de los valores permitidos por el fabricante, por lo tanto la revolución seleccionada es la correcta y tiene un valor de 560 rpm en el husillo de la máquina.

|    | <b>VELOCIDAD DE CORTE</b> |     |                                       |     |      |      |      |      |      |      |      |      |
|----|---------------------------|-----|---------------------------------------|-----|------|------|------|------|------|------|------|------|
|    | m/min                     | 5   | 8                                     | 10  | 15   | 20   | 25   | 30   | 35   | 40   | 45   | 50   |
|    | Ø de la<br>fresa          |     | <b>REVOLUCIONES DEL HUSILLO [rpm]</b> |     |      |      |      |      |      |      |      |      |
| mm | pulg                      |     |                                       |     |      |      |      |      |      |      |      |      |
| 4  |                           | 398 | 637                                   | 796 | 1194 | 1592 | 1989 | 2387 | 2785 | 3183 | 3581 | 3979 |
| 5  |                           | 318 | 509                                   | 637 | 955  | 1273 | 1592 | 1910 | 2228 | 2546 | 2865 | 3183 |
| 6  |                           | 265 | 424                                   | 531 | 796  | 1061 | 1326 | 1592 | 1857 | 2122 | 2387 | 2653 |
| 8  |                           | 199 | 318                                   | 398 | 597  | 796  | 995  | 1194 | 1393 | 1592 | 1790 | 1989 |
| 10 |                           | 159 | 255                                   | 318 | 477  | 637  | 796  | 955  | 1114 | 1273 | 1432 | 1592 |
| 11 | 7/16                      | 145 | 231                                   | 289 | 434  | 579  | 723  | 868  | 1013 | 1157 | 1302 | 1447 |
| 12 |                           | 133 | 212                                   | 265 | 398  | 531  | 663  | 796  | 928  | 1061 | 1194 | 1326 |
| 13 | 1/2                       | 114 | 182                                   | 227 | 341  | 455  | 568  | 682  | 796  | 909  | 1023 | 1137 |
| 15 |                           | 106 | 170                                   | 212 | 318  | 424  | 531  | 637  | 743  | 849  | 955  | 1061 |
| 16 |                           | 99  | 159                                   | 199 | 298  | 398  | 497  | 597  | 696  | 796  | 895  | 995  |
| 18 |                           | 88  | 141                                   | 177 | 265  | 354  | 442  | 531  | 619  | 707  | 796  | 884  |
| 19 | 3/4                       | 84  | 134                                   | 168 | 251  | 335  | 419  | 503  | 586  | 670  | 754  | 838  |
| 20 |                           | 80  | 127                                   | 159 | 239  | 318  | 398  | 477  | 557  | 637  | 716  | 796  |
| 22 |                           | 72  | 116                                   | 145 | 217  | 289  | 362  | 434  | 506  | 579  | 651  | 723  |
| 24 |                           | 66  | 106                                   | 133 | 199  | 265  | 332  | 398  | 464  | 531  | 597  | 663  |
| 25 | 1"                        | 64  | 102                                   | 127 | 191  | 255  | 318  | 382  | 446  | 509  | 573  | 637  |

**Tabla 5.3.** Velocidades de corte (Vc)

En la tabla 5.4 se muestran los valores de las velocidades de avance de la mesa calculadas que están en función de las revoluciones del cabezal de la máquina y del número de aristas de corte para diferentes diámetros de la fresa.

Cabe indicar que el valor resaltado en la tabla es el valor adecuado para obtener un mecanizado perfecto con un buen acabado y en poco tiempo, ideal para la producción de piezas en serie de diferentes formas en este material, logrando así que la herramienta de corte no se rompa los filos de corte y al no seleccionar el valor adecuado de velocidad de avance lo que provocaría pérdidas para la empresa CARROCERÍAS CENTAURO

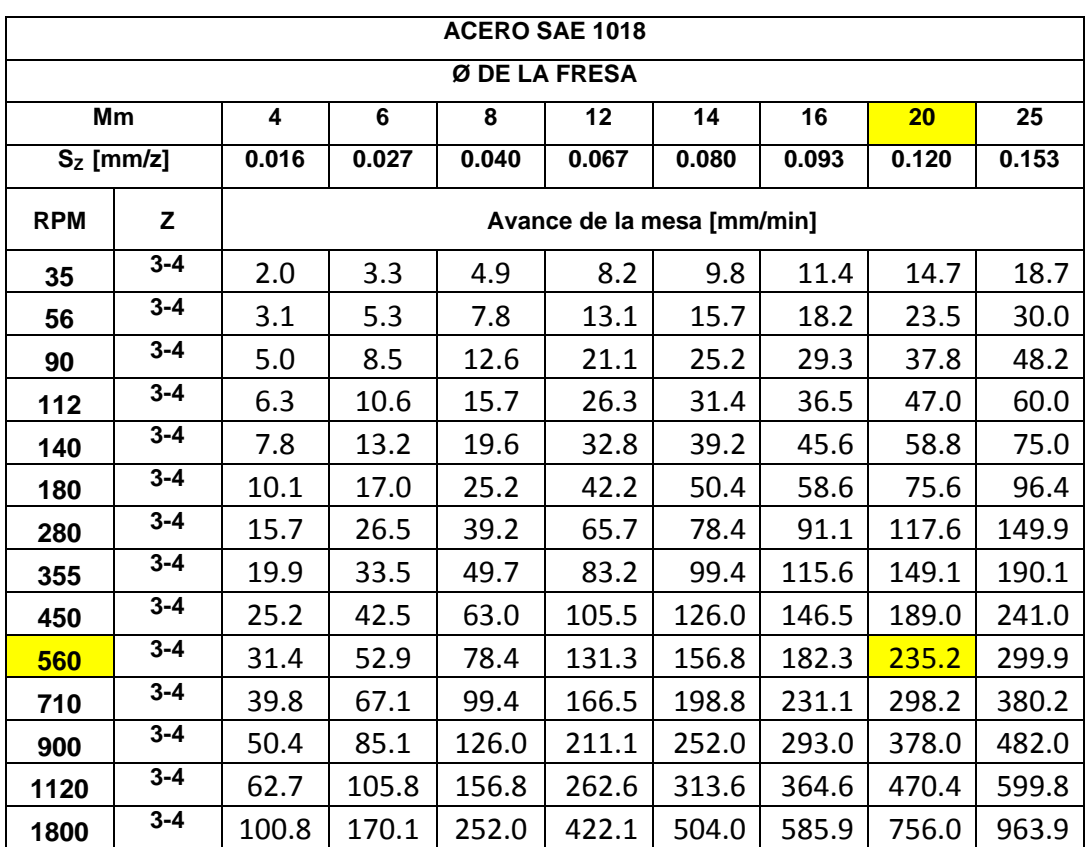

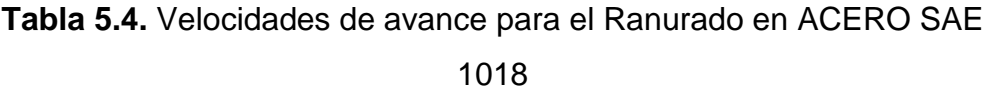

La gráfica que se muestra en la figura 5.22, fue obtenida con los resultados del mecanizado en acero tomando en cuenta que la fresadora se encontraba trabajando a su máxima capacidad para disminuir el tiempo de mecanizado puesto que a la empresa le interesa trabajar piezas en serie, para lo cual si se sobrepasa el valor de 560 rpm y un avance superior a 35 mm/min, se eleva rápidamente la temperatura de las aristas de corte lo que provoca un acabado prematuro de la herramienta de corte.

La gráfica muestra también toda la capacidad de la máquina, llegar a una velocidad de corte de 150 m/min teniendo presente que si sobrepasa este valor la corriente del motor subirá demasiado hasta activar las protecciones eléctricas, desconectando al motor y dejando al sistema inhabilitado.

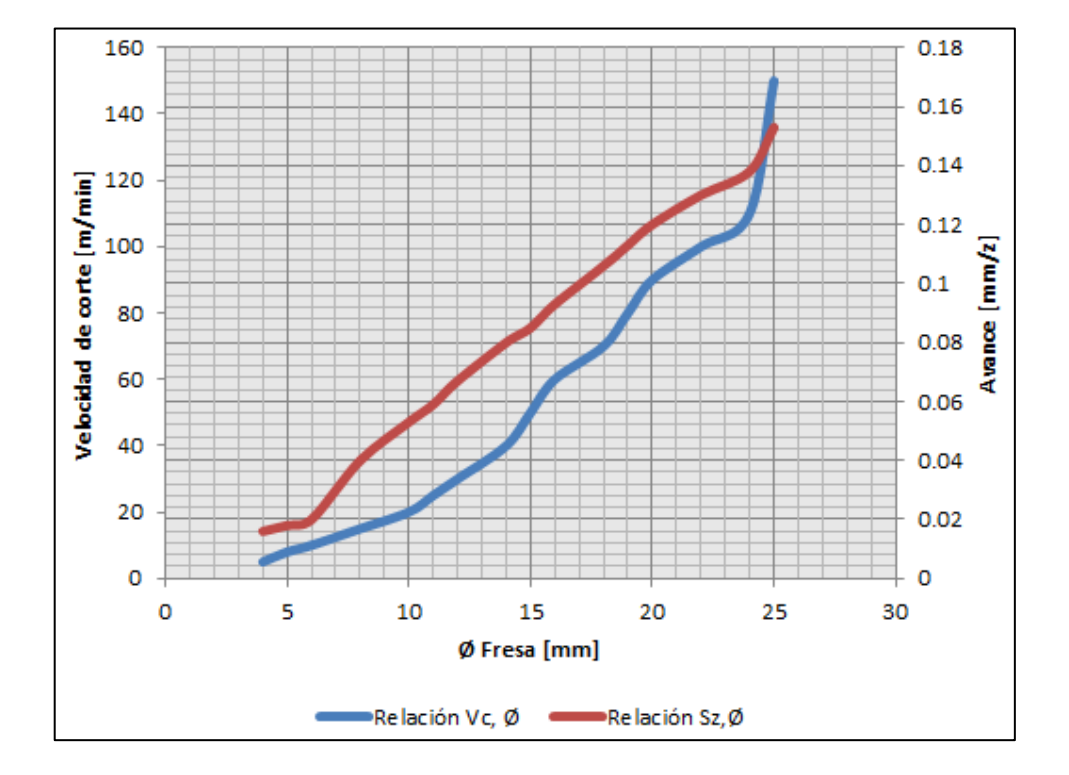

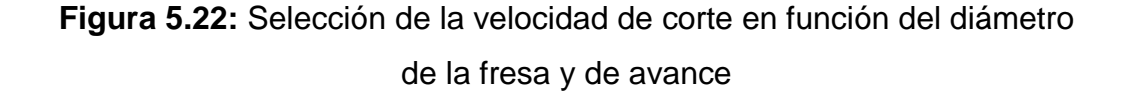

#### **b. Prueba en aluminio.**

De igual forma se realizaron pruebas en el aluminio en las que por ser un material menos denso se pudo mecanizar con facilidad obteniendo los siguientes datos de las fresas que se muestran en la tabla 5.5, cabe indicar que se utilizó la misma fresa cilíndrica HSS y con el mismo número de revoluciones del cabezal (560 rpm) obteniendo una velocidad de avance de 482 mm/min.

| <b>ALUMINIO</b> |                  |       |                                                    |     |                            |      |      |      |       |
|-----------------|------------------|-------|----------------------------------------------------|-----|----------------------------|------|------|------|-------|
| Ø DE LA FRESA   |                  |       |                                                    |     |                            |      |      |      |       |
|                 | Mm               | 4     | 6<br>8<br>14<br>16<br>20<br>25<br>$12 \,$          |     |                            |      |      |      |       |
|                 | $S_z$ [mm/z]     | 0.082 | 0.103<br>0.133<br>0.164<br>0.185<br>0.215<br>0.246 |     |                            |      |      |      | 0.318 |
| <b>RPM</b>      | Z                |       |                                                    |     | Avance de la mesa [mm/min] |      |      |      |       |
| 35              | $3 - 4$          | 10    | 13                                                 | 16  | 20                         | 23   | 26   | 30   | 39    |
| 56              | $3 - 4$          | 16    | 20                                                 | 26  | 32                         | 36   | 42   | 48   | 62    |
| 90              | $3 - 4$          | 26    | 32                                                 | 42  | 52                         | 58   | 68   | 77   | 100   |
| 112             | $3 - 4$          | 32    | 40                                                 | 52  | 64                         | 73   | 84   | 96   | 125   |
| 140             | $3 - 4$          | 40    | 50                                                 | 65  | 80                         | 91   | 105  | 121  | 156   |
| 180             | $3 - 4$          | 52    | 65                                                 | 84  | 103                        | 117  | 135  | 155  | 200   |
| 280             | $3 - 4$          | 80    | 101                                                | 130 | 161                        | 181  | 211  | 241  | 312   |
| 355             | $3 - 4$          | 102   | 128                                                | 165 | 204                        | 230  | 267  | 306  | 395   |
| 450             | $\overline{3-4}$ | 129   | 162                                                | 209 | 258                        | 291  | 339  | 387  | 501   |
| 560             | $3 - 4$          | 161   | 202                                                | 261 | 321                        | 363  | 421  | 482  | 623   |
| 710             | $3 - 4$          | 204   | 256                                                | 331 | 408                        | 460  | 534  | 611  | 790   |
| 900             | $3 - 4$          | 258   | 324                                                | 419 | 517                        | 583  | 677  | 775  | 1002  |
| 1120            | $3 - 4$          | 321   | 404                                                | 521 | 643                        | 725  | 843  | 964  | 1247  |
| 1800            | $3 - 4$          | 517   | 649                                                | 838 | 1033                       | 1166 | 1355 | 1550 | 2003  |

**Tabla 5.5.** Velocidades de avance para el Ranurado en aluminio

Utilizando los cálculos anteriores por medio de la figura 5.23 muestra que la velocidad de corte en función del diámetro de la fresa seleccionada anteriormente alcanza una velocidad de corte de 150 m/min, esto quiere decir que cuando se aumenta el diámetro de la fresa para mecanizar este material tanto la velocidad de avance como la velocidad de corte aumenta, entonces los valores calculados anteriormente están bien seleccionados.

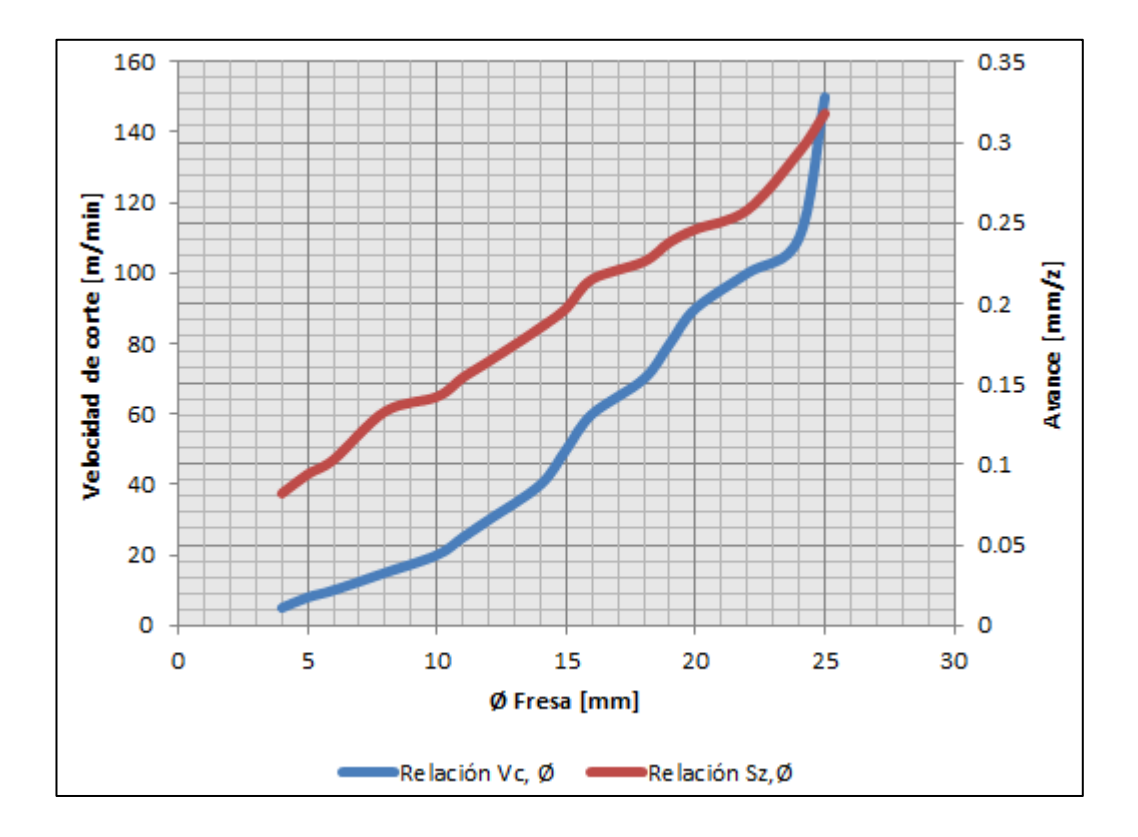

**Figura 5.23:** Selección de la velocidad de corte en función del diámetro de la fresa y de avance en función número de revoluciones

# **5.5 ANÁLISIS FINANCIERO.**

#### **5.5.1 ANÁLISIS DE COSTOS.**

El análisis financiero para la semi-automatización del control de la FRESADORA es importante debido a que se está optimizar recursos para obtener buenos resultados y poder sobresalir ante la competencia, teniendo en cuenta todos los gastos para saber cuánto es la inversión y cómo lograr recuperarla en tiempos establecidos. Cabe mencionar que algunos elementos se realizaron un mantenimiento para volver a ocuparlos y otros se fueron adquiridos a costos muy convenientes.

En las tablas siguientes se muestran los costos de cada uno de los elementos que intervienen en la construcción del sistema semiautomatización de control de la fresadora, que se considerarán como las inversiones del proyecto.

#### **a. Elementos mecánicos.**

| NUM. | <b>DESCRIPCIÓN</b>               | CANT. | V. UNIT. | <b>V. TOTAL</b> |
|------|----------------------------------|-------|----------|-----------------|
| 1    | Bomba centrifuga Paolo           | 1     | 25,00    | 25,00           |
| 2    | Tubería de acero galvanizada 3/4 | 1     | 6,00     | 6,00            |
| 3    | Tubería de acero galvanizada 1/2 |       | 5,50     | 5,50            |
| 4    | Codos 90°                        | 10    | 0,50     | 5,00            |
| 5    | Válvula de pie con filtro        | 1     | 1,80     | 1,80            |
| 6    | Válvula check                    | 1     | 1,50     | 1,50            |
| 7    | Válvula de compuerta             | 1     | 1,50     | 1,50            |
| 8    | Permatex                         | 1     | 4,50     | 4,50            |
| 9    | Teflón                           | 3     | 0,40     | 1,20            |

**Tabla 5.6.** Gastos que se tuvo en los elementos mecánicos

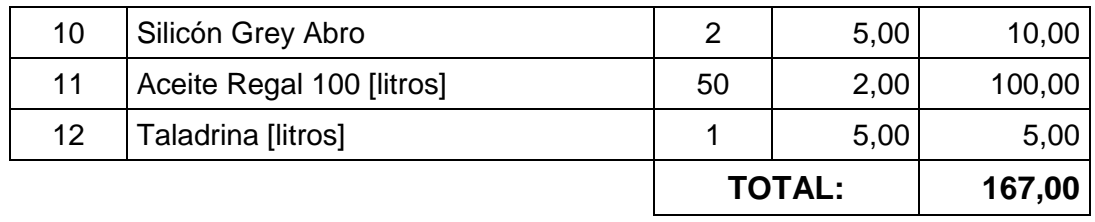

#### **b. Elementos eléctricos.**

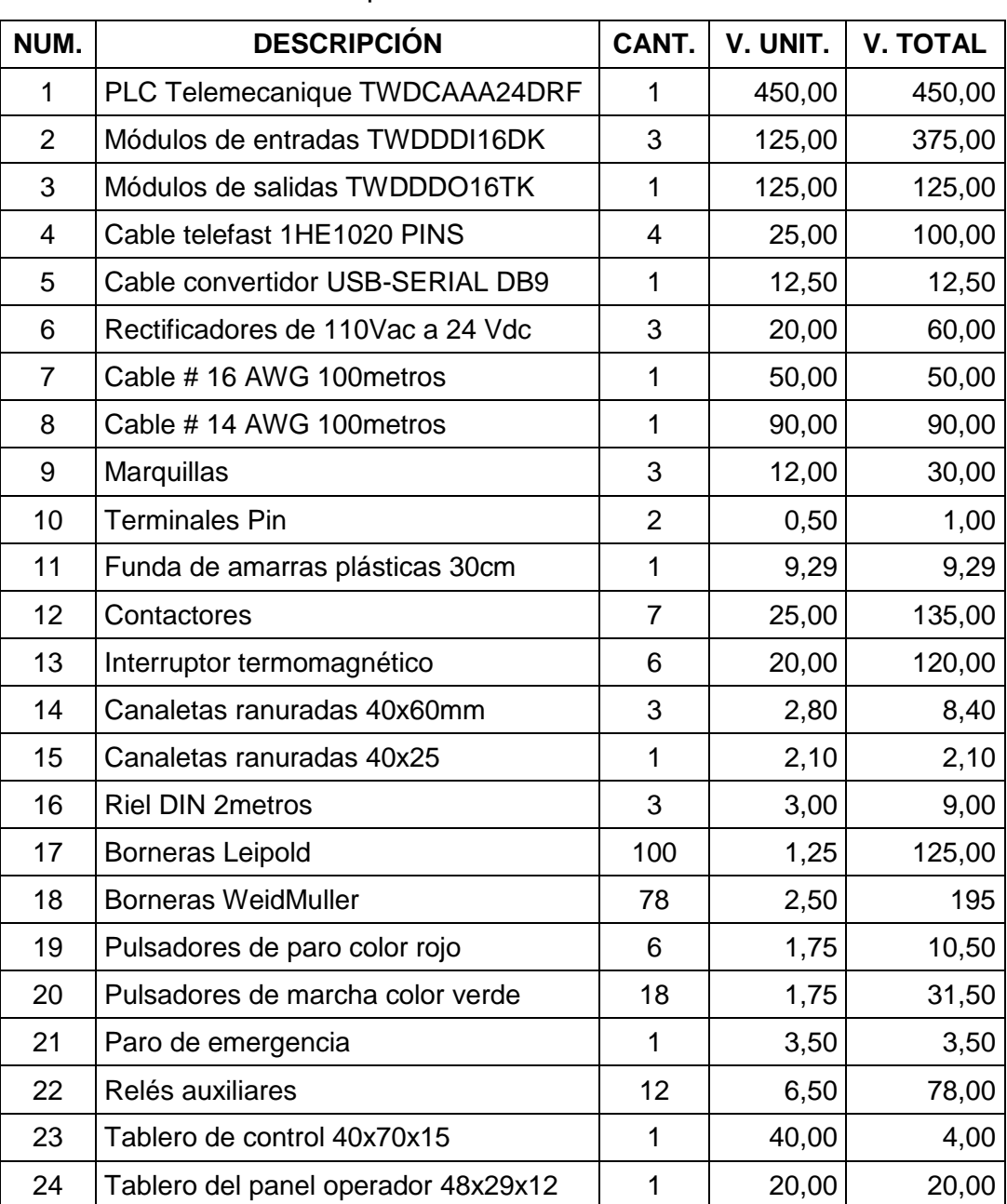

# **Tabla 5.7.** Gastos que se tuvo en los elementos eléctricos

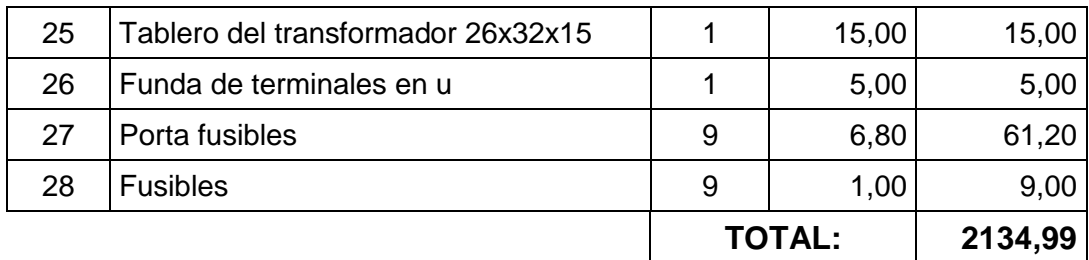

#### **c. Otros materiales.**

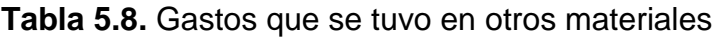

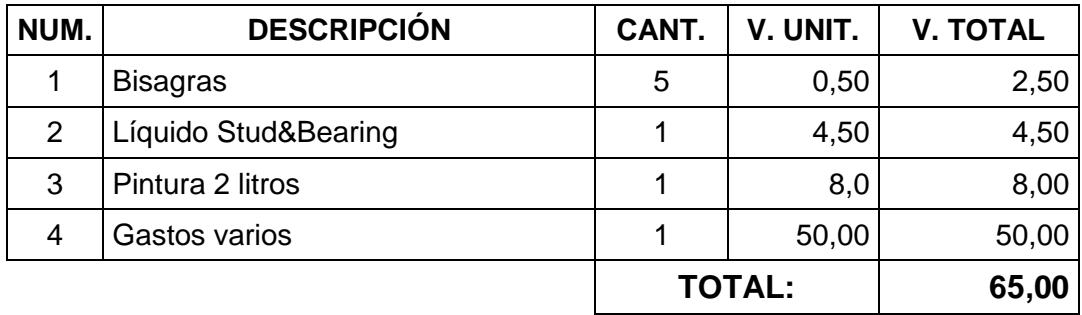

El gasto total es la suma de todos los elementos tanto mecánicos, eléctricos y otros materiales, como se ve en la tabla 5.9.

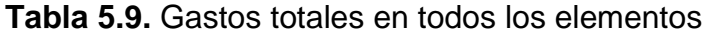

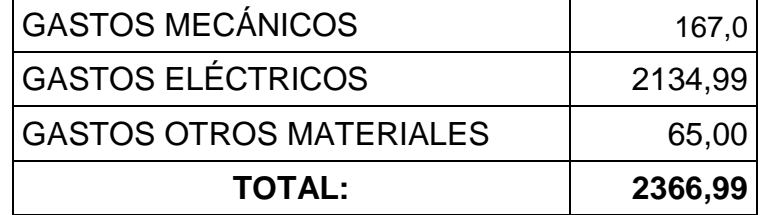

Con estos datos tenemos una inversión total de: **2366,99 DÓLARES AMERICANOS.**

Para elaborar el flujo de caja, se la realiza con una proyección estimada para 5 años, considerando los siguientes datos como se ve en la tabla 5.10.

| Materiales Directos (mecánicos, eléctricos y otros) | 2366,99 |
|-----------------------------------------------------|---------|
| Mano de Obra Directa (automatización)               | 0.00    |
| Otros costos indirectos                             | 1600,0  |
| <b>INVERSIÓN INICIAL:</b>                           | 3966,00 |

**Tabla 5.10**. Inversión inicial que se utilizó en la Fresadora

En la tabla 5.11 se muestra la proyección de la inversión de un año para la Fresadora, teniendo en cuenta los materiales de mecanizado de las matrices, el pago a los trabajadores y otros costos indirectos.

**Tabla 5.11.** Inversión a un año proyectada de la Fresadora

| Materiales directos     | 1820,00 |
|-------------------------|---------|
| Mano de obra directa    | 1640,00 |
| Otros costos indirectos | 200,62  |
| <b>INVERSIÓN AÑO 1</b>  | 3660,62 |

# **5.5.2 FLUJOS DE CAJA.**

Para realizar los flujos de caja en el proyecto se estiman los siguientes puntos:

- La ganancia estimada para el primer año considerando datos históricos de la empresa se prevé será de **20000,00 USD.**
- Para los años siguientes se estima un incremento del 2% en costos directos e indirectos de inversión.
- En las ventas el propósito es incrementar el 15% anualmente.

Considerando todos estos parámetros se realizó el flujo de caja como se muestra en la tabla 5.12.

| <b>DETALLE</b>   | <b>AÑO 0</b> | AÑO 1 |  | $A\tilde{N}O$ 2   $A\tilde{N}O$ 3   $A\tilde{N}O$ 4   $A\tilde{N}O$ 5 |  |
|------------------|--------------|-------|--|-----------------------------------------------------------------------|--|
| <b>INVERSION</b> | 3966.00      |       |  | 3660,62 3735,17 3810.13 3862,48 3936,25                               |  |
| <b>VENTAS</b>    | $\sim 100$   |       |  | 20000,00 23000,00 26450,00 30317,50 34980,12                          |  |
| <b>GANANCIA</b>  |              |       |  | $(3966,00)$   16339,38   19264,83   22639,87   26455,02   31043,87    |  |

**Tabla 5.12.** Proyección del flujo de caja para 5 años

#### **5.5.3 VALOR PRESENTE NETO (VPN).**

Es el valor presente neto de los flujos de caja proyectados para todos los años durante el período de evaluación del proyecto, son las ganancias que puede reportar el proyecto, con un valor positivo si el saldo entre beneficios y gastos va a ser favorable para el proyecto y con un valor negativo en el caso contrario.

$$
VPN = -K_0 + \sum_{i=1}^{n} \frac{Fc_i}{(1+D)^i}
$$
 [Ec. 5.2]

Dónde:

 $K_0$  = Inversión o capital inicial.

 $Fc_i$  = Flujo de caja en el año i.

 $D =$ Tasa de descuento real utilizada.

*i* = Número de periodos de vida del proyecto.

V  $\mathbf{1}$  $(1 + 0.1581)^1$  $\mathbf{1}$  $(1 + 0.1581)^2$  $\overline{\mathbf{c}}$  $(1 + 0.1581)^3$  $\ddag$  $\mathbf{2}$  $(1 + 0.1581)^4$ 3  $(1 + 0.1581)^5$ 

 $VPN = 68748,01$ 

El VAN del proyecto representa el valor adicional restada la tasa de rendimiento requerida, es decir que el proyecto es factible ejecutarlo en este momento, ya que, generara una ganancia de \$ 68748,01 libre de la tasa de rendimiento y si se posterga la ejecución del mismo al cabo de 5 años el proyecto ascenderá a un costo de \$ 9399,42 debido al valor del dinero en el tiempo.

La tasa de rendimiento requerida fue tomada en base al riesgo país, inflación y tasa de interés pasiva, en todas las anteriores se debe utilizar el valor anual, el valor de la tasa de rendimiento requerida se muestra a continuación:

 $TMAR = tasa$  de interés pasiva + %riesgo país + % inflación  $TMAR = (4, 56 + 7, 93 + 3, 32)\%$  $TMAR = 15,81\%$ 

#### **5.5.4 TASA INTERNA DE RETORNO (TIR).**

Se define como aquella tasa de descuento que reduce a cero el Valor Presente Neto. La TIR representa el porcentaje máximo de ganancia que se aspira obtener, si se ejecuta el proyecto en las mejores condiciones. Analíticamente la TIR se determina como:

$$
\mathbf{0} = -K_0 + \sum_{i=1}^{n} \frac{Fc_i}{(1+TIR)^i}
$$
 [Ec. 5.3]

Para el cálculo de la TIR se va utilizar el valor total de la inversión y los flujos netos de efectivo y lo obtenemos por medio de EXEL con la función TIR de lo que resulta:

$$
VPN = -3966,00 + \frac{16339,38}{(1+TIR)^1} + \frac{19264,83}{(1+TIR)^2} + \frac{22639,83}{(1+TIR)^3} + \frac{31043,87}{(1+TIR)^5}
$$

 $TIR = 77\%$ 

La tasa interna de retorno es del 77%, que es el porcentaje máximo de ganancia que se aspira obtener en las mejores condiciones.

El TIR es mayor que la tasa de rendimiento requerida (TMAR) de la inversión, y por esta razón se considera que el proyecto es viable.

#### **5.5.5 PERÍODO REAL DE RECUPERACIÓN DE LA INVERSIÓN (PRI).**

Es el tiempo en que se recupera la inversión inicial para una tasa de descuento D considerada. Se calcula como el momento para el cual el VPN se hace cero.

$$
\mathbf{0} = -K_0 + \sum_{i=1}^{PRI} \frac{Fc_i}{(1+TIR)^i}
$$
 [Ec. 5.4]

Para obtener el valor del PRI se le van adicionando gradualmente a la inversión inicial los flujos de caja anuales hasta que el resultado sea cero, en ese momento se ha recuperado la inversión.

#### **a. Recuperación de la inversión.**

De acuerdo al flujo de caja proyectado anteriormente se puede concluir que la empresa CARROCERÍAS CENTAURO recuperará su inversión inicial en un periodo de **"6 meses y 11 días".**

#### **5.5.6 RELACIÓN BENEFICIO - COSTO (RBC).**

Se determina como la relación entre el valor presente neto de los beneficios VPNB y el valor presente neto de los costos VPNC.

En la determinación del VPNC hay que sumar al valor de los costos anuales descontados, el valor de la inversión inicial sin descontar, como se muestra a continuación:

$$
RBC = \frac{VPNB}{VPNC} = \frac{117689,80}{3966,00}
$$

$$
RCB = 29,67
$$

La relación beneficio costo es mayor equivalente a 29,67 por lo que fue muy conveniente para el proyecto. Esta razón indica que por cada dólar invertido en la repotenciación de la prensa hidráulica se recupera 29,67 dólares de ingreso.

En la tabla 5.13, se muestra los valores límites para que un proyecto sea económicamente viable.

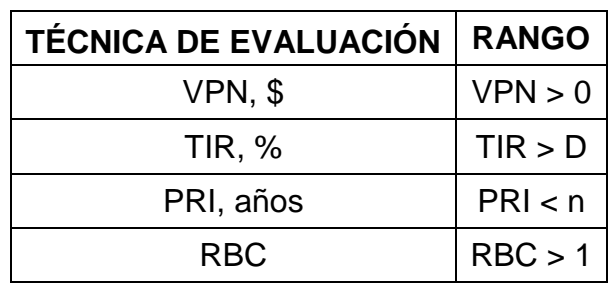

**Tabla 5.13.** Rango de valores límites para que el proyecto sea

económicamente viable

En la tabla 5.14, se muestra los valores obtenidos en el análisis financiero realizado al proyecto, determinando que es económicamente viable.

| <b>TÉCNICA DE EVALUACIÓN</b> | <b>RANGO</b>                      |
|------------------------------|-----------------------------------|
| $VPN,$ \$                    | 68748,01 > 0                      |
| TIR, %                       | $77\% > 15,64\%$                  |
| PRI, años                    | 6 meses 11 días < $5A\tilde{N}OS$ |
| RBC.                         | 29,67 > 1                         |

**Tabla 5.14.** Rango de valores obtenidos en el análisis financiero

#### **5.5.7 INTERPRETACIÓN DEL ANÁLISIS FINANCIERO.**

- El VAN obtenido es de \$68748,01 permitiéndonos tener un criterio de decisión positivo, lo que ratifica la viabilidad del proyecto; teniendo una TIR del 77%, y esta a su vez es mayor que el TMAR = 15,81% de la inversión, por lo que se considera que le proyecto es viable.
- El periodo de recuperación es de 6 meses y 11 días, esto permite prever que se recuperará la inversión a corto plazo, siendo esto de gran satisfacción para los dueños de la empresa, lo que promueve el desarrollo de nuevos proyectos en la automatización de máquinas.
- Con los datos obtenidos y comparándolos con los límites aceptables se llega a la conclusión de que el proyecto es totalmente viable siendo de gran beneficio para la empresa CARROCERÍAS CENTAURO.

# **CAPÍTULO VI**

# **CONCLUSIONES Y RECOMENDACIONES.**

## **6.1 CONCLUSIONES.**

- Se diseñó e implementó el sistema de control semiautomático para la fresadora vertical marca Tos con panel operador e interfaz de comunicación (HMI) de la empresa Carrocerías Centauro, logrando el funcionamiento ideal de la máquina que se encontraba fuera de servicio para el mecanizado de piezas en serie de diferentes formas.
- Se creó el HMI con una red de comunicación MODBUS para el control manual y automático de la máquina fresadora utilizando la plataforma de instrumentación virtual LabVIEW, además se logró visualizar el comportamiento de la máquina en el control automático, desarrollando una interface entre el usuario (operador) y el proceso de control, observando virtualmente el mecanizado en tiempo real así como la activación de sensores y actuadores.
- Se implementó el algoritmo del sistema de control eléctrico, logrando satisfacer el ciclo de trabajo manual y automático garantizando el funcionamiento adecuado de la máquina en el mecanizado previa simulación y optimización en el software TwidoSuite 2.10.
- Se elaboró una guía de procedimientos para la operación y mantenimiento incluyendo Mitigación de Riesgos y Control Medio Ambiental.
- Se diseñó el sistema de enfriamiento permitiendo lubricar y eliminar el calor producido en la operación de mecanizado, incrementando la vida útil de la herramienta y una mejora en el acabado de las piezas mecanizadas.
- Se calibró los tiempos de activación de los finales de carrera y embragues-frenos electromagnéticos que intervienen en el control de la máquina, optimizando el mecanizado automático para las distintas secuencias que dispone la máquina fresadora.
- Según el análisis financiero de acuerdo al flujo de caja proyectado se puede concluir que la empresa CARROCERÍAS CENTAURO recuperará su inversión inicial en un periodo de **"**6 meses y 11 días**".**

# **6.2 RECOMENDACIONES.**

- Seguir el manual de operación y mantenimiento de la máquina fresadora para su eficaz y correcto funcionamiento para evitar su deterioro prematuro, así como también siempre tomar en cuenta las normas de seguridad y medio ambientales.
- Realizar cálculos previos al mecanizado para seleccionar la correcta velocidad de avance y revoluciones de husillo para de esta manera evitar daños tanto del útil de corte como de la máquina.
- Se recomienda realizar un estudio para implementar nuevos procesos en el mando automático, debido a que el presente proyecto se lo ejecutó en base a los trabajos de mayor aplicación

para la empresa en lo que se refiere al mecanizado de ranuras cuando la fresadora se encuentra configurada para trabajar en forma vertical.

 Realizar convenios por parte de la universidad con empresas de la ciudad o fuera de ella donde puedan desarrollarse proyectos de tesis, de esta manera vinculando a los estudiantes dentro del campo industrial.

# **BIBLIOGRAFÍA.**

# **LIBROS:**

- **ENCICLOPEDIA DE MECÁNICA INDUSTRIAL**; "MAQUINAS Y CONTROL NUMÉRICO TOMO IV", Segunda Edición, Ed. Polígono Industrial Arroyomolinos, España, 1999.
- **MOTT ROBERT L.**; "MECÁNICA DE FLUIDOS", Sexta Edición, Ed. Prentice Hall Hispanoamericana, México D.F., 2006.
- **SKF**; "MANUAL DE MANTENIMIENTO Y RECAMBIO DE RODAMIENTOS", Catalogo 3014 Sp., SKF Inglaterra, Abril 1977- 04.
- **WILLIAM F. SMITH Y JAVAD HSHEMI**; "FUNDAMENTOS DE LA CIENCIA E INGENIERÍA DE MATERIALES", Cuarta Edición, Ed. Mc Graw Hill, México D.F., 2006.
- **ENRÍQUEZ HARPER**; ELEMENTOS DE DISEÑO DE LAS INSTALACIONES ELÉCTRICAS INDUSTRIALES; Limusa Noruega Editoriales; Segunda Edición 2002.
- **ENRÍQUEZ HARPER**; MANUAL DE APLICACIÓN DEL REGLAMENTO DE INSTALACIONES ELÉCTRICAS; Editorial Limusa; Primera edición 2003.
- **RICHARD R. KIBBE**; "MANUAL DE FRESADORAS" Primera Edición, Ed. Limusa, México D.F., 1991.
- **HEINRICH GERLING**; ALREDEDOR DE LAS MÁQUINAS HERRAMIENTAS; Editorial Reverté; 2da edición; año 1964.
- **NICOLAS LARBURU ARRIZABALAGA**; PRONTUARIO DE MÁQUINAS HERRAMIENTAS; Editorial Paraninfo; 7ma edición; año 1995.
- **A. PORRAS / A. P. MONTANERO**; AUTÓMATAS PROGRAMABLES FUNDAMENTO, MANEJO, INSTALACIÓN Y PRÁCTICAS; Editorial McGraw-Hill; 1era edición; año 1990.
- **BOOTHROYD. G**; FUNDAMENTOS DE CORTE TECNOLOGÍA DE METALES Y DE LAS MÁQUINAS HERRAMIENTAS; Editorial McGraw-Hill Interamericana; 3ra edición; año 2000.

## **PÁGINAS DE INTERNET:**

- [http://www.toolmex.com/Products/SearchResults.aspx?type=Part&](http://www.toolmex.com/Products/SearchResults.aspx?type=Part&Keyword=1-102-2050) [Keyword=1-102-2050.](http://www.toolmex.com/Products/SearchResults.aspx?type=Part&Keyword=1-102-2050)
- [http://www.schneider-electric.ec/ecuador/es/productos-servicios](http://www.schneider-electric.ec/ecuador/es/productos-servicios%20/productos-servicios-destino)  [/productos-servicios-destino.](http://www.schneider-electric.ec/ecuador/es/productos-servicios%20/productos-servicios-destino)
- http://www.chevron.com/products/sitelets/baseoils/
- http:/[/www.f](http://www./)ai.unne.edu.ar/contenido/5Maquinas%20Herrramientas.
- [http://www.electrocables.com](http://www.electrocables.com/)
- http://www.honeywellsp.com/hw\_productos\_servicios/hw\_sensores/ Hw\_Sensores\_Control.htm

#### **TESIS ELABORADAS:**

 **Santiago Fabricio Villacís / Lenin Mauricio León Guerrero Camacho**; AUTOMATIZACIÓN DE LA FRESADORA BRIDGEPORT SERIE I; año 2006.

# ANEXOS

# **ANEXO A** SELECCIÓN DE **ELEMENTOS**

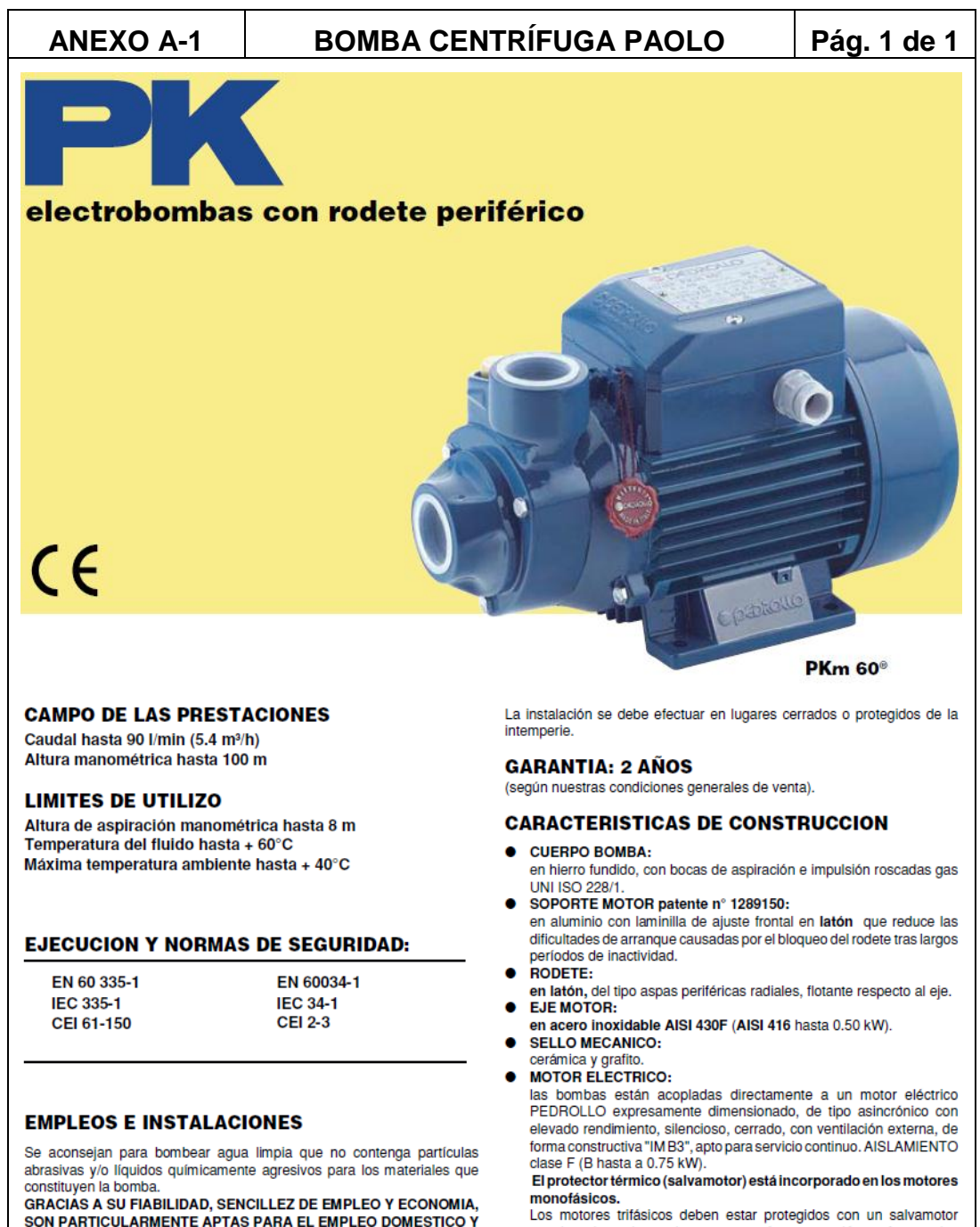

SON PARTICULARMENTE APTAS PARA EL EMPLEO DOMESTICO Y ESPECIALMENTE PARA LA DISTRIBUCIÓN AUTOMATICA DEL AGUA<br>ACOPLADAS A PEQUEÑOS EQUIPOS HIDRONEUMATICOS, PARA RIEGOS DE HUERTAS Y JARDINES, PARA INCREMENTAR LA<br>INSUFICIENTE PRESION DE LA RED DE ACUEDUCTOS. exterior adecuado, por lo que se prevé una conexión conforme a las normas vigentes

- **PROTECCION: IP 44.**
- $\bullet$ **MODELO REGISTRADO nº 72753**

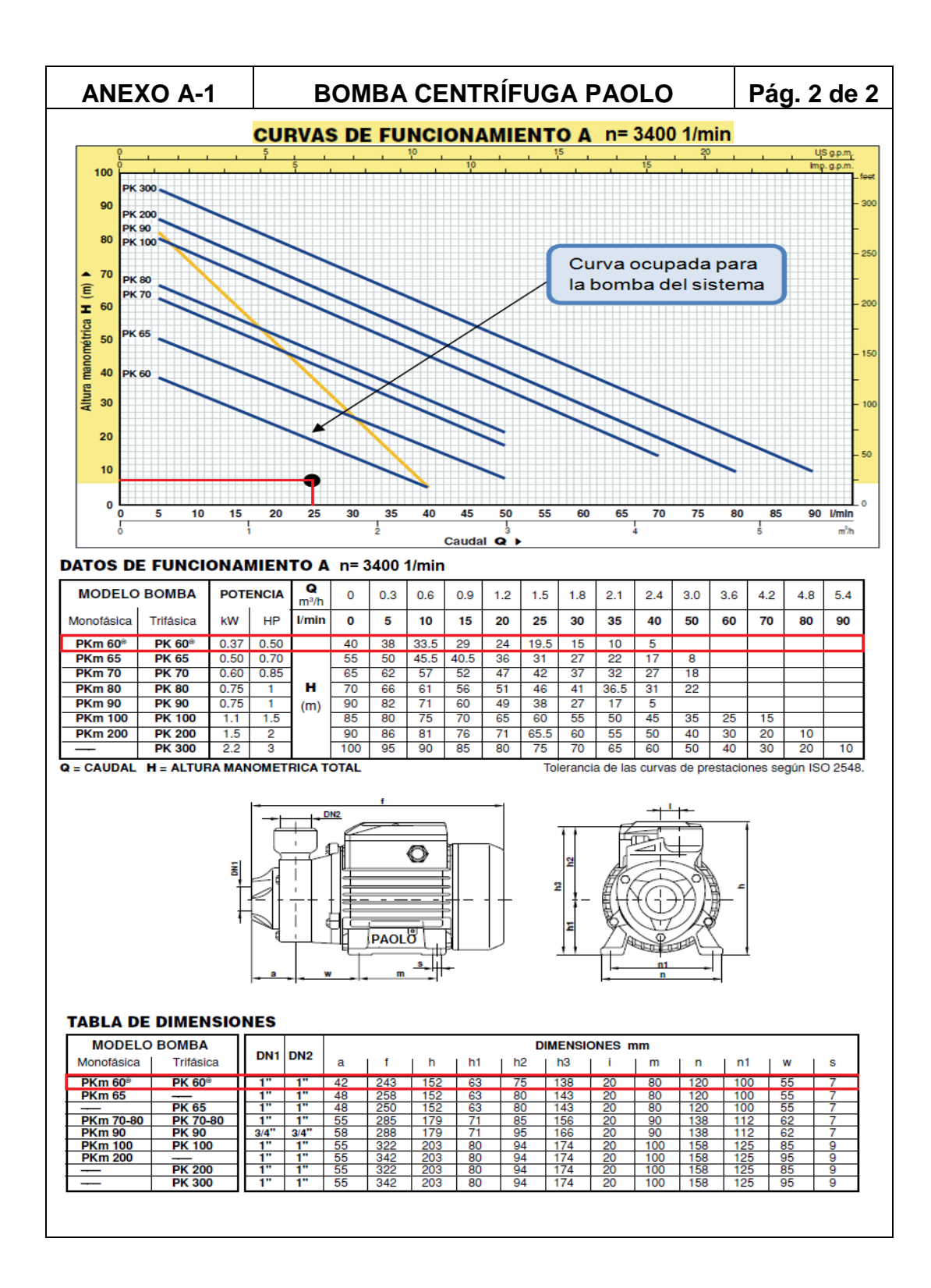

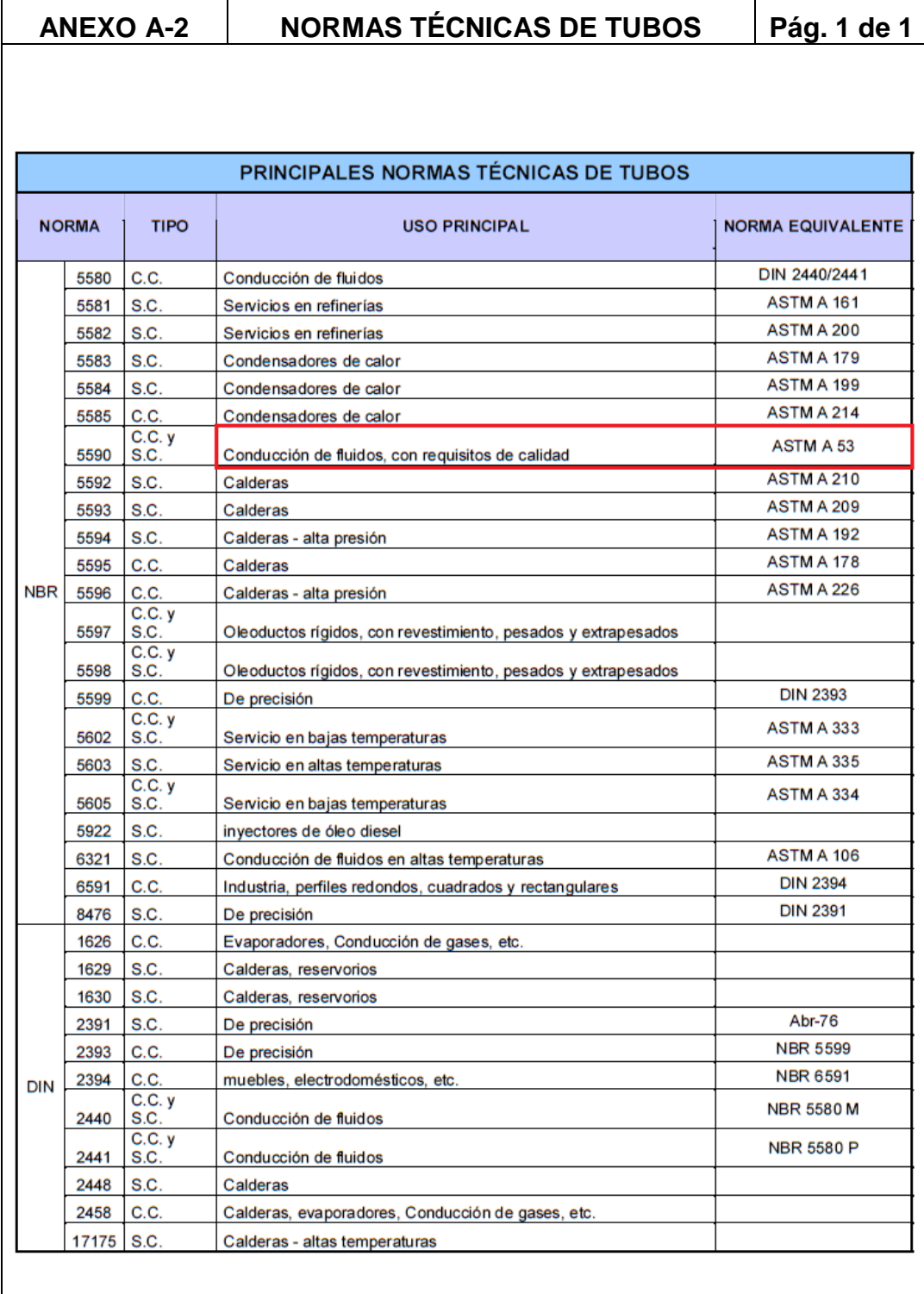

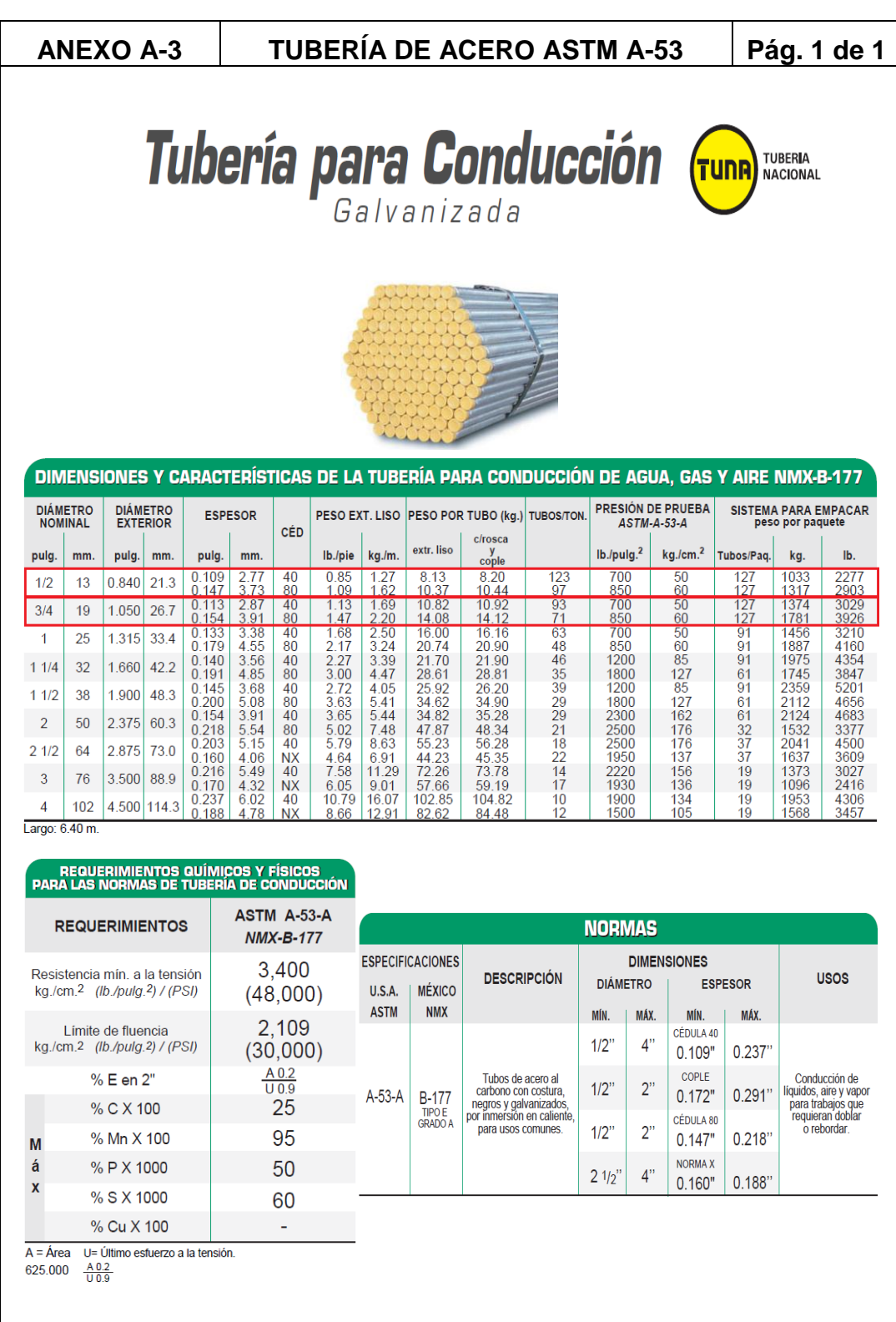

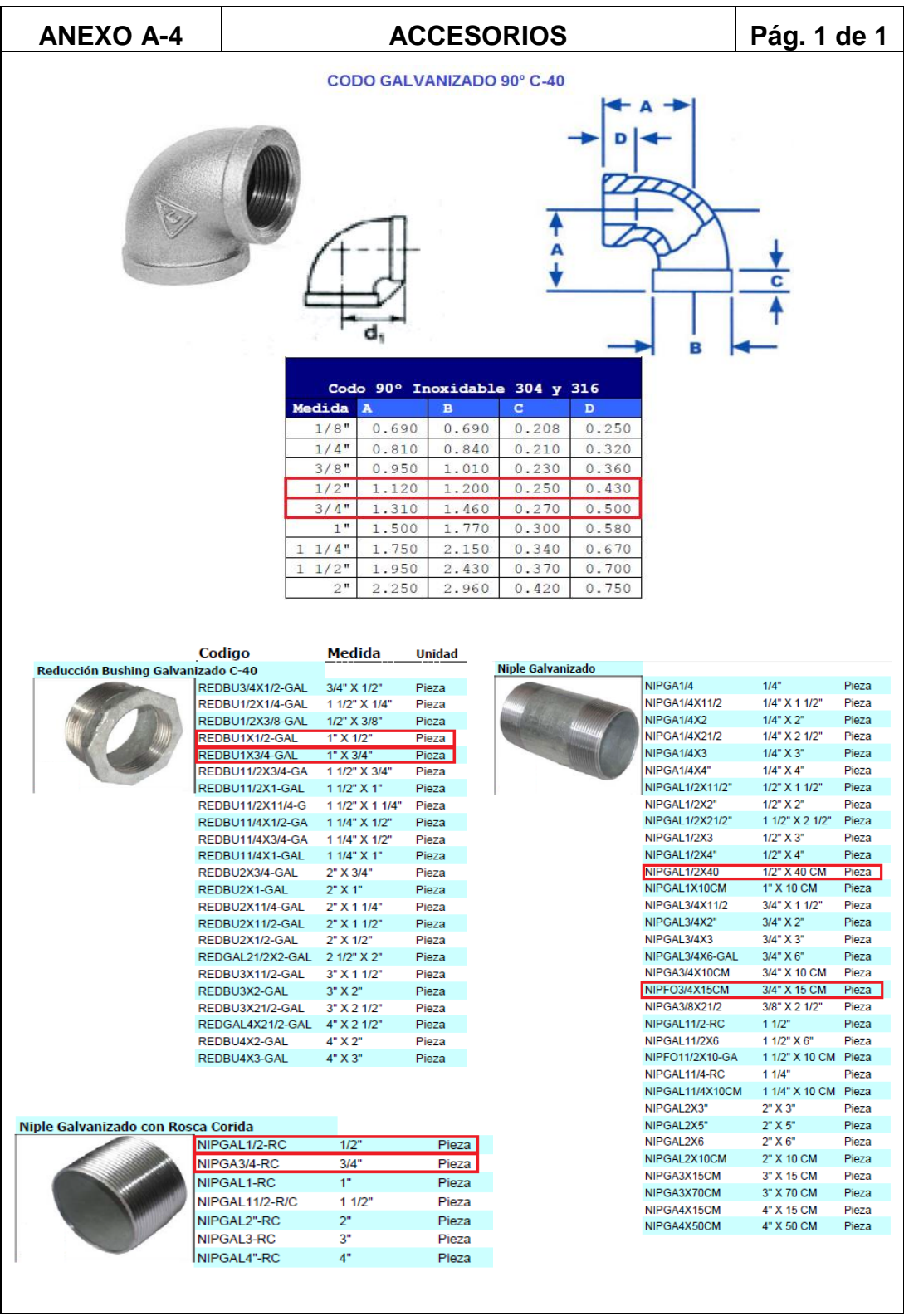

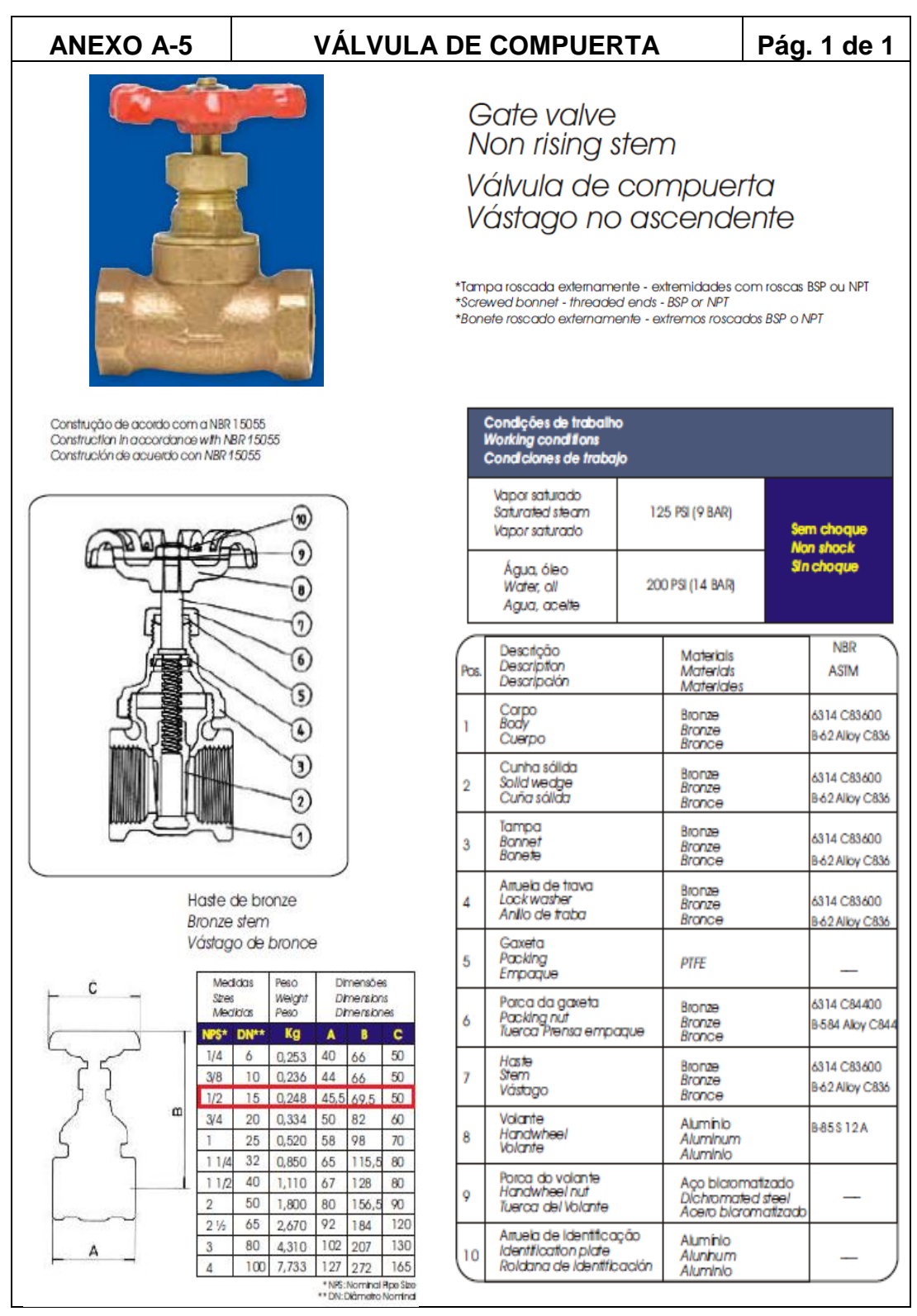

 $-249-$ 

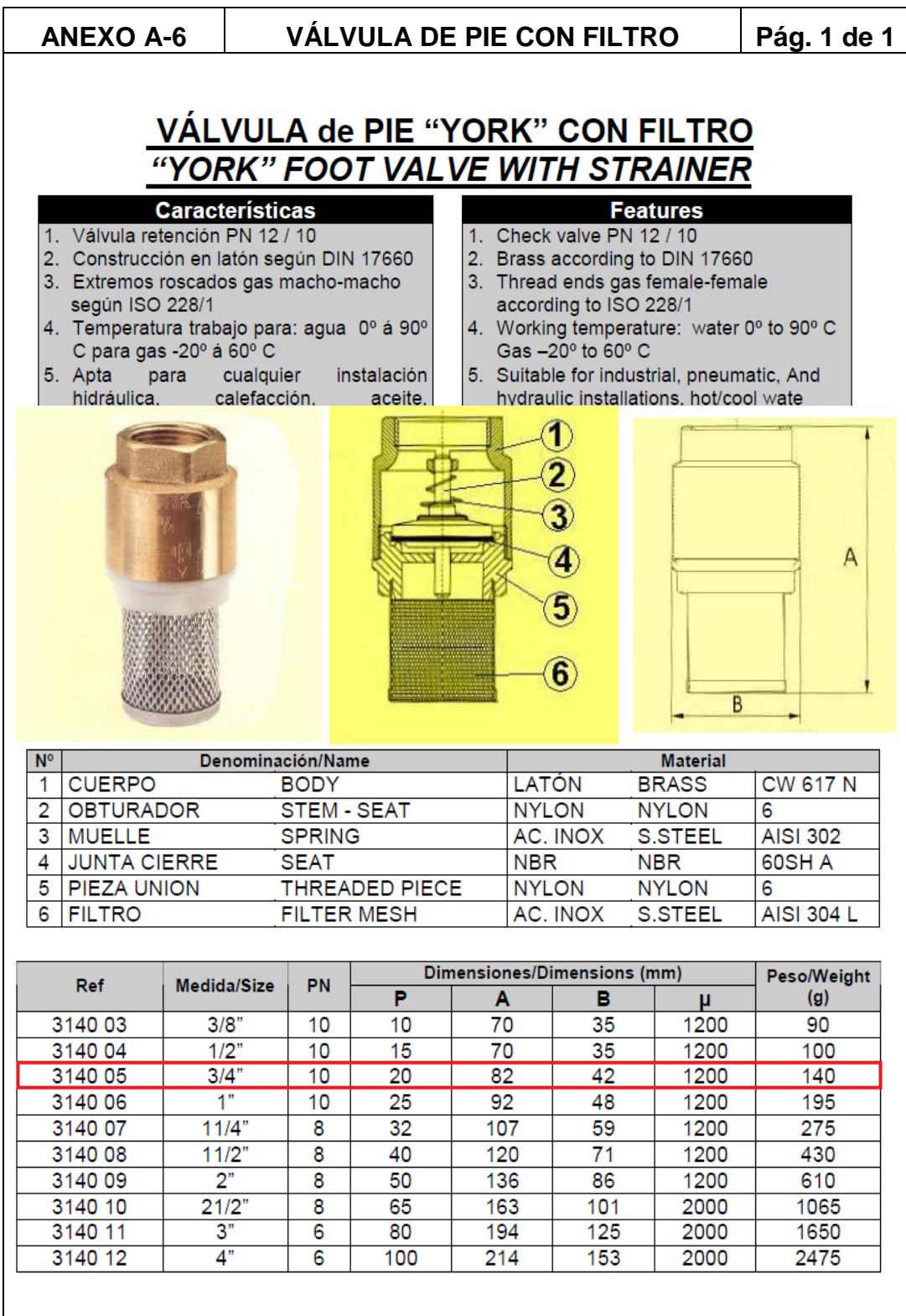
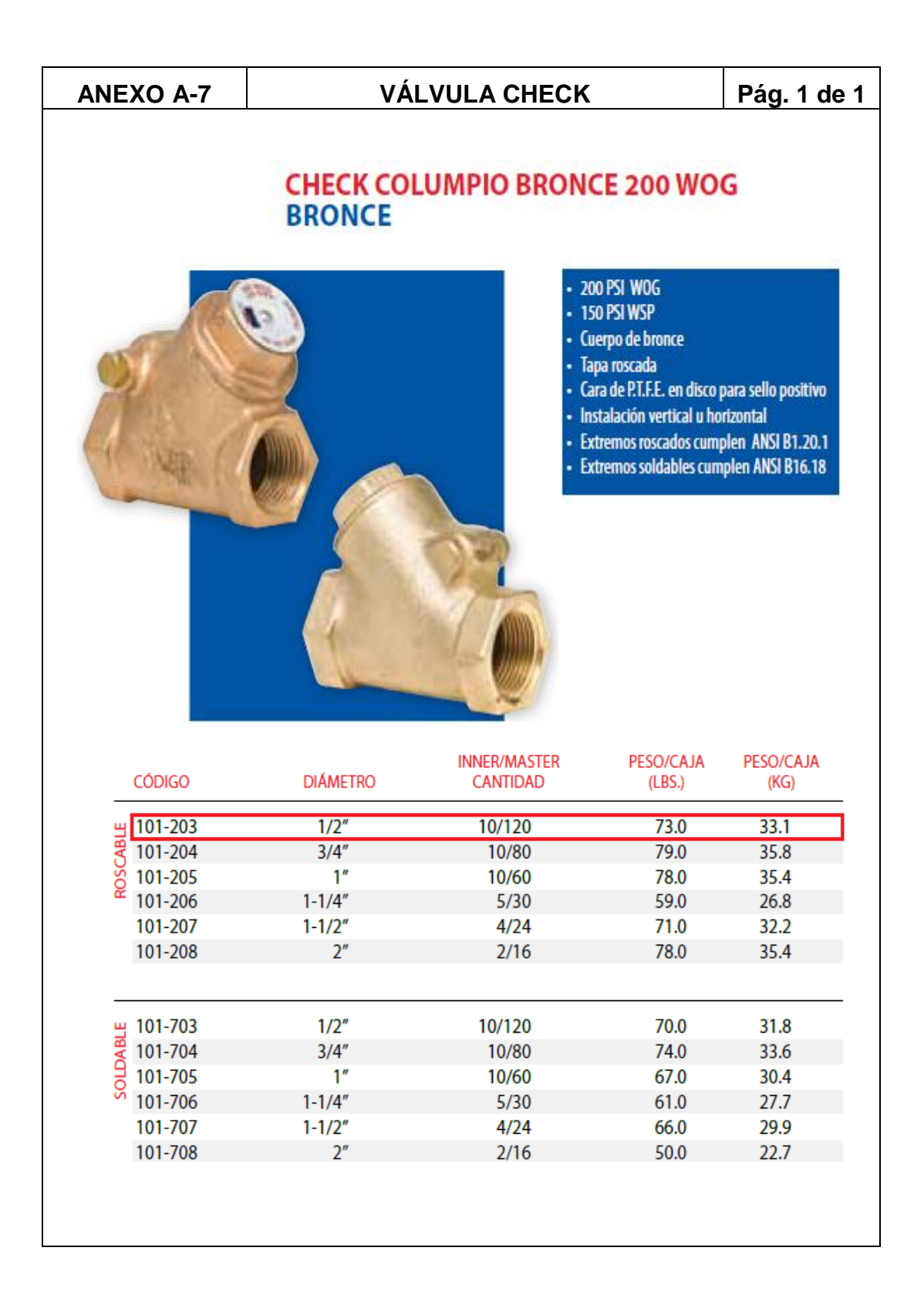

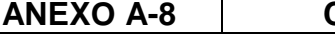

#### **CHEVRON SOLUBLE OIL B**

# **CHEVRON SOLUBLE OIL B**

#### **BENEFICIOS PARA EL CLIENTE**

Chevron Soluble Oil B proporciona valor por medio de:

- · Separación mínima La emulsión es excelente incluso con "agua dura".
- · Protección buena de oxidación para las partes metálica y piezas maquinadas incluso cuando la proporción agua/aceite de la emulsión sea de 80:1.
- · Enfriamiento mejorado por la humectación metálica. También ofrece una buena sedimentación de las virutas.
- · Se reduce la formación de espuma Se minimiza la posibilidad de un desbordamiento del depósito.
- · La estabilidad buena en el almacenamiento - La tendencia para girar rancio reducido.
- · La habilidad buena controlar el crecimiento bacteriano y los olores rancios

#### **CARACTERÍSTICAS**

Chevron Soluble Oil B es utilizado anchamente en talleres de mecánica como un líquido cortante polivalente. Está diseñado principalmente para enfriar y lubricar el punto de contacto de la herramienta y la pieza a trabajar.

Chevron Soluble Oil B:

- · ayudan a prevenir la formación del óxido y la corrosión de los metales que se están maquinando
- · ayudan a controlar la reproducción de bacterias, que es un problema constante en sistemas circulantes de aceites solubles debido a la contaminación externa
- · minimiza la espuma superficial
- · acelera la liberación del aire retenido que podría causar la cavitación de la bomba

Esto es un líquido muy versátil diseñados para<br>satisfacer muchas de las situaciones encontradas en la industria metalúrgica.

Chevron Soluble Oil B es un aceite emulsificante que se mezcla fácilmente con el agua, formando una emulsión homogénea y excepcionalmente estable. Proporciona inhibición de la herrumbre y de la corrosión e inhibición de la espuma. Se utiliza en la maquinación de metales ferrosos y no ferrosos, particularmente al cortar con herramientas de carbono o de acero de alta velocidad o de carburo de tungsteno. Contiene un biocide efectivo que combate el crecimiento bacteriano y los olores rancios en los sumideros de las máquinas.

#### **APLICACIONES**

Chevron Soluble Oil B se recomienda para todos los metales (con excepción del magnesio) donde se desee el máximo enfriamiento - particularmente al cortar con herramientas de carbono o de acero de alta velocidad o con herramientas de carburo y tungsteno.

Chevron Soluble Oil B se utiliza ampliamente en operaciones de fresado, taladrado, tallado de engranajes, torneado, cepillado, formado, cortado y rectificado.

Chevron Soluble Oil B se diluye típicamente en proporciones del agua/aceite que van de 10:1 a 50:1. Consulte el cuadro de mezcla de Chevron Soluble Oils para conocer la proporción correcta para cada aplicación.

Siempre deberá añadirse el aceite al agua para evitar la formación de emulsiones invertidas pegajosas que no se emulsifican correctamente en agua.

Chevron Soluble Oil B es apropiado para ser usados en sistemas de enfriamiento automotrices para evitar el óxido y la corrosión. Se utiliza con frecuencia una mezcla de cuarenta a uno. Sin embargo, siempre deberán seguirse las recomendaciones de los fabricantes del motor. Es preferible mezclar el agua el y aceite en un recipiente separado. Deberán efectuarse los añadidos al radiador a partir de este recipiente. Al igual que con cualquier otro "aditivo", el radiador deberá drenarse y enjuagarse ocasionalmente, puesto que la evaporación y las fugas causan cambios en las proporciones.

No deben recomendarse las emulsiones de Chevron Soluble Oil B para el magnesio. El magnesio caliente representa un riesgo de incendio cuando entra en contacto con el agua. La recomendación indicada es Chevron Utility Oil LVI ISO 22.

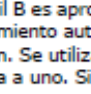

Chevron

Pág. 1 de 2

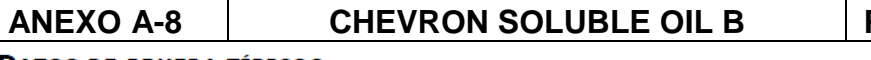

## Pág. 2 de 2

#### **DATOS DE PRUEBA TÍPICOS**

T

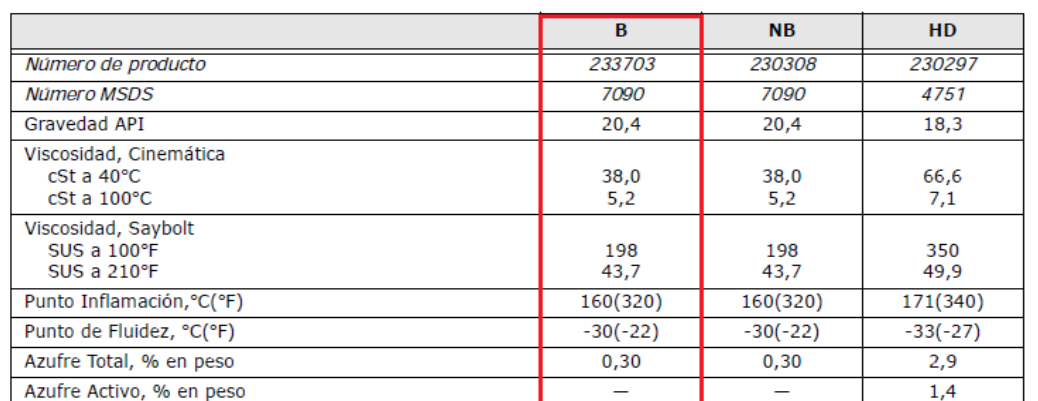

Los datos de prueba típicos son sólo valores promedio. Durante la fabricación normal, son de esperarse variaciones menores que<br>no afectan el rendimiento del producto.

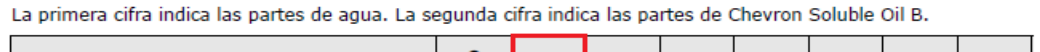

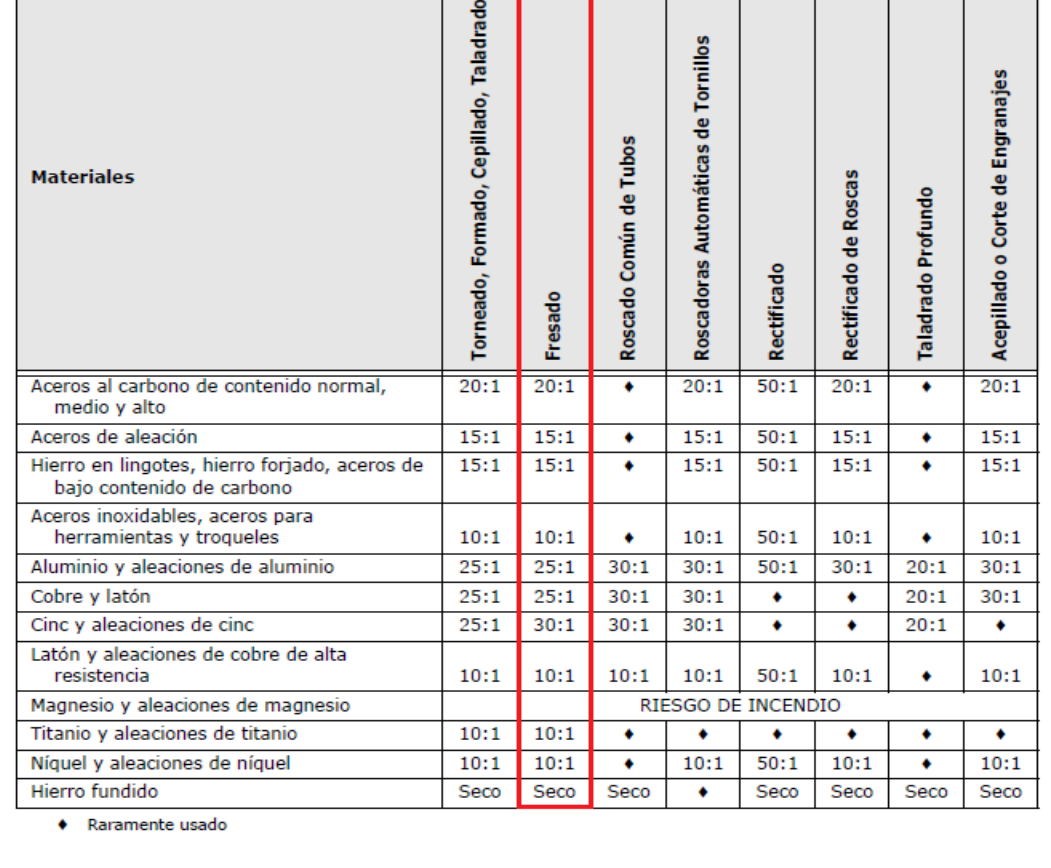

#### **ANEXO A-9** TUBO FLEXIBLE ARTICULADO LOC-**LINE**

# **LOC-LINE<sup>®</sup> EL SISTEMA ORIGINAL**

· El especial diseño de esta pieza es la llave de todo el programa LOC-LINE

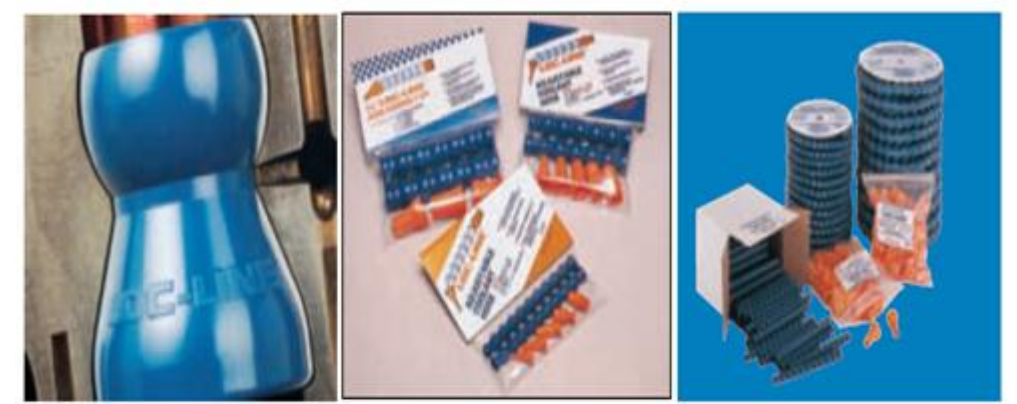

· Loc-Line esta disponible en 4 diámetros diferentes: 1/4 Diámetro interior 6 mm

1/2 Diámetro interior 12 mm 3/4 Diámetro interior 20 mm

2 1/2 Diámetro interior 60 mm

- · Todos los componentes LOC-LINE se pueden ensamblar manualmente y posicionar en todas las direcciones.
- · Todas las piezas vienen marcadas LOC-LINE para evitar confusiones con otras copias similares.

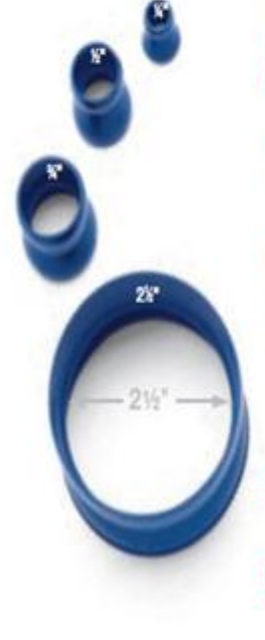

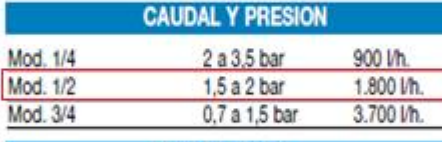

**TEMPERATURA** 

Temperatura de fusión: 165 °C Temperatura de trabajo máx: 76 °C

**COMPATIBILIDAD A LOS AGENTES QUÍMICOS** 

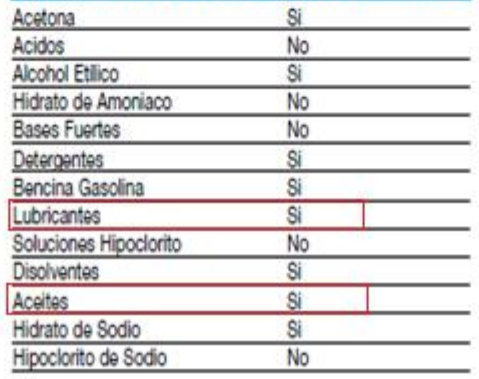

· Resistente a las vibraciones

· Absolutamente hermético

· Inalterable a los agentes químicos normales

- · El diseño particular de LOC-LINE permite mantener el diámetro del tubo sin interferencias en el caudal del fluido.
- LOC-LINE no es conductor de la electricidad

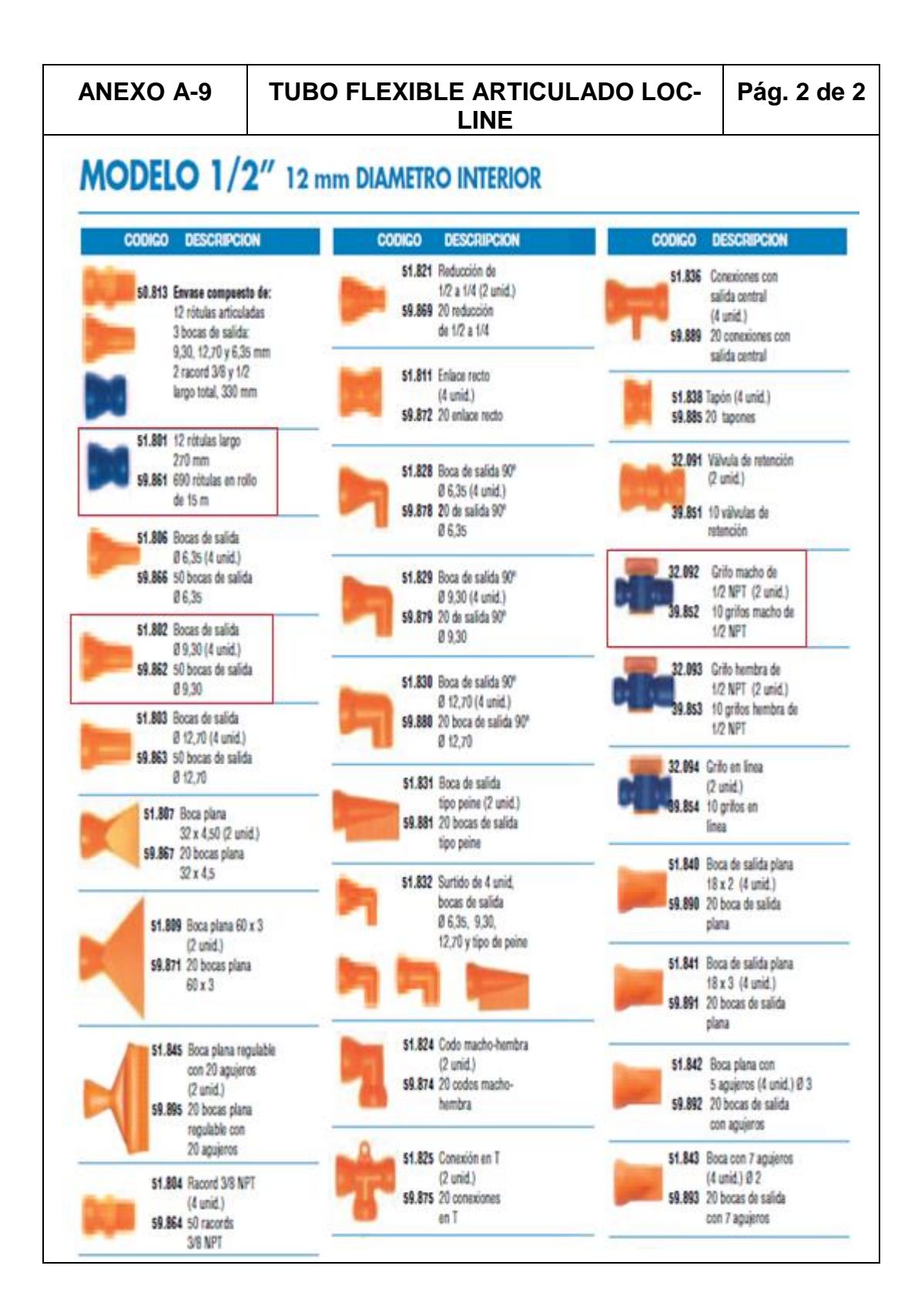

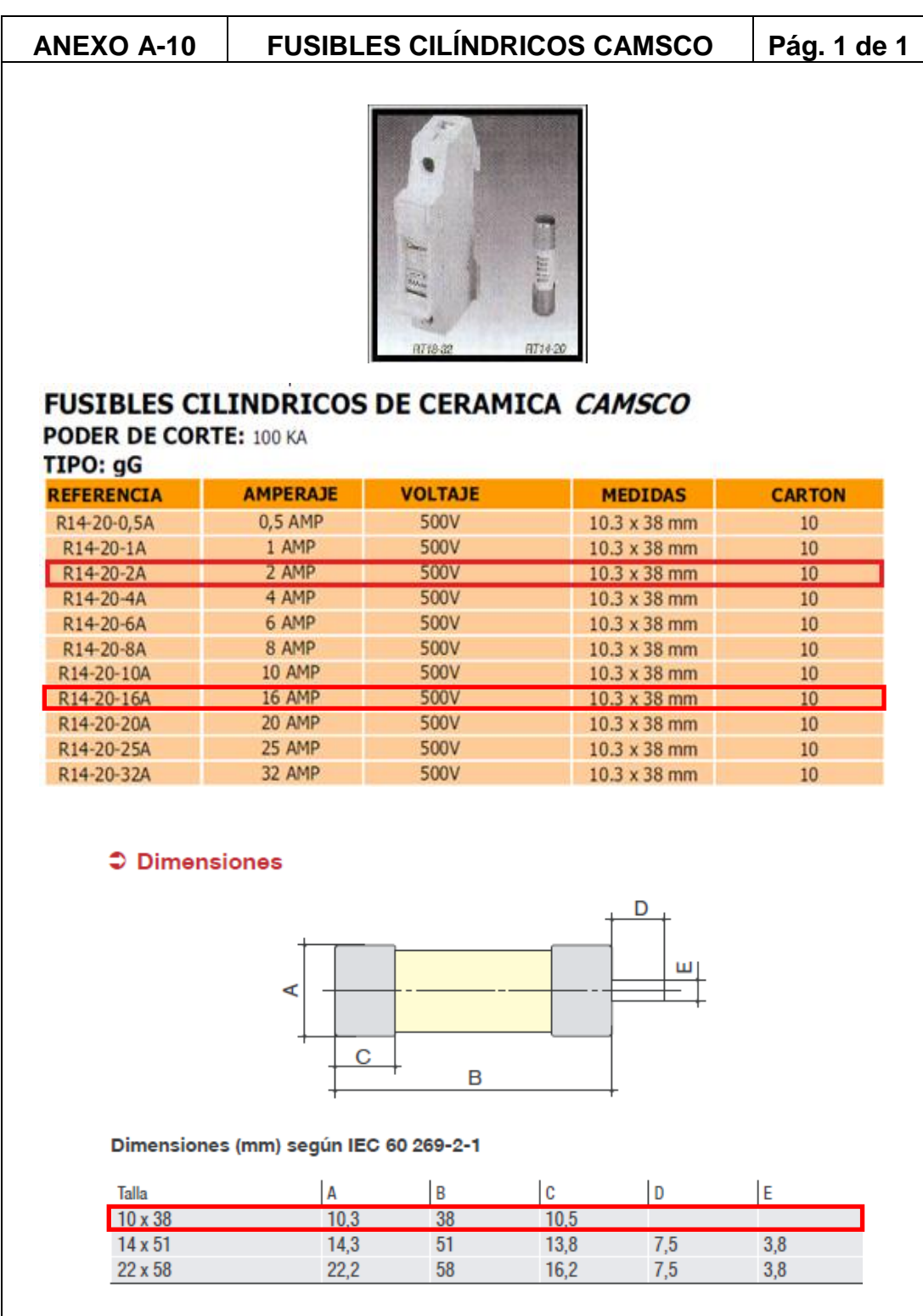

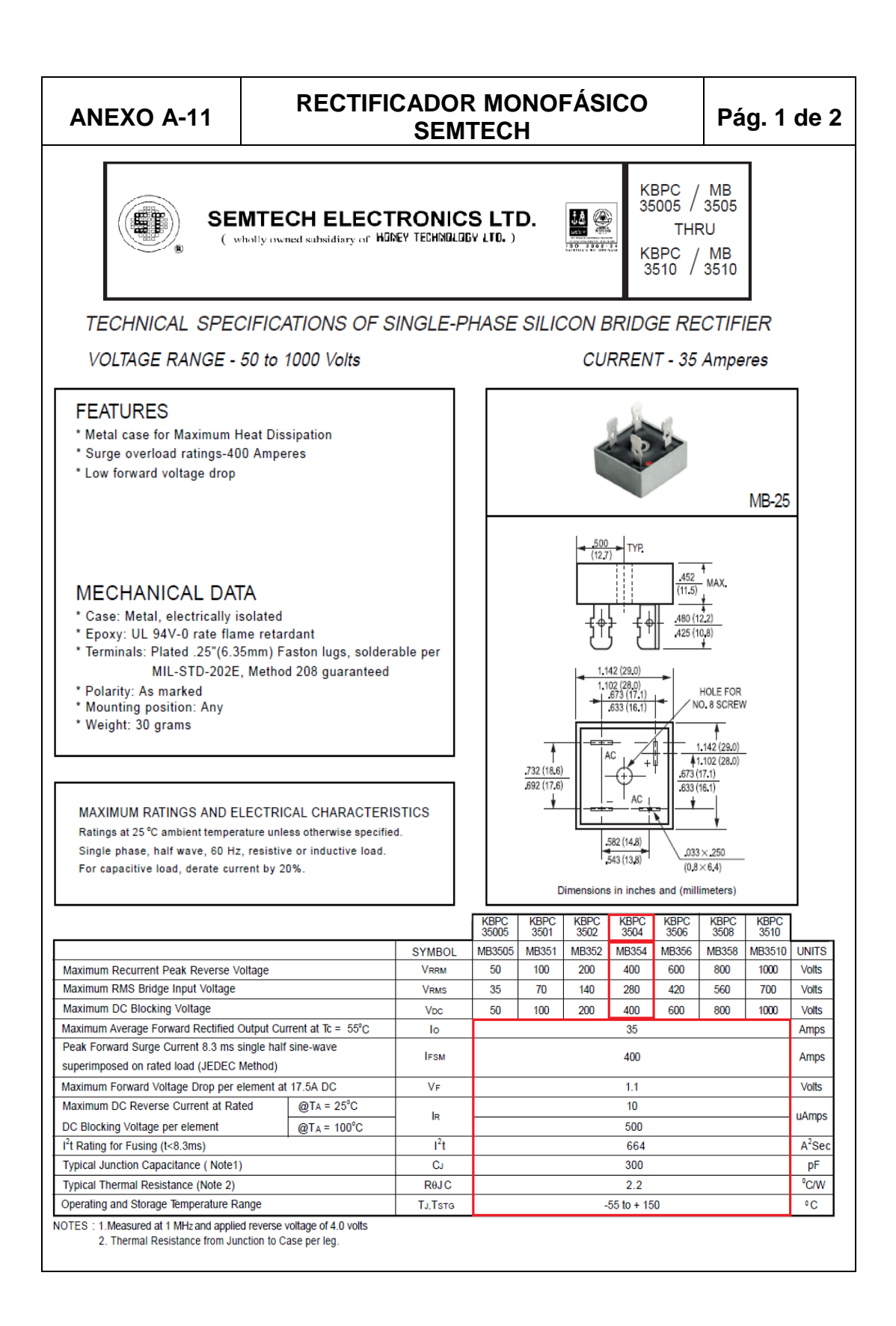

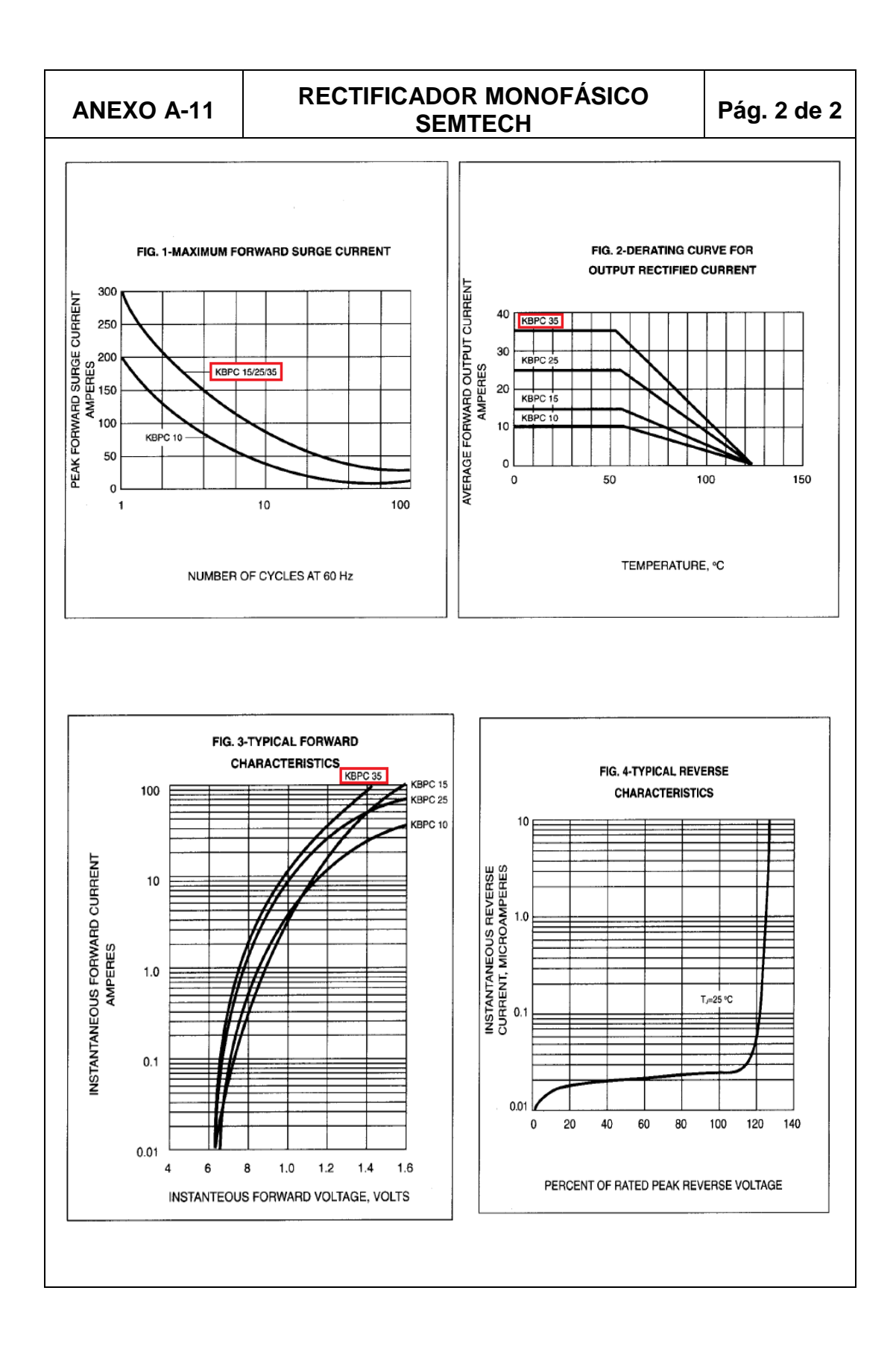

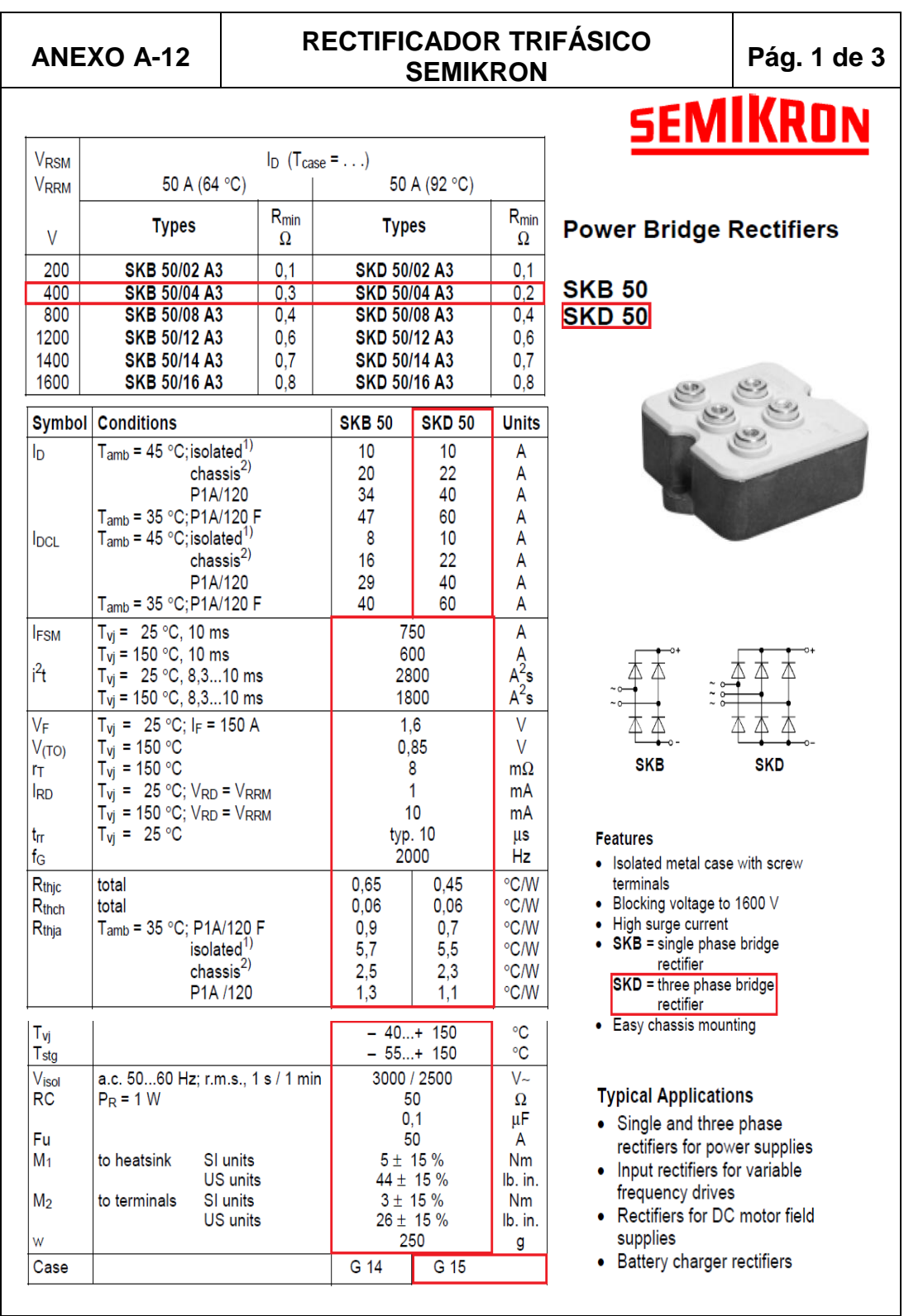

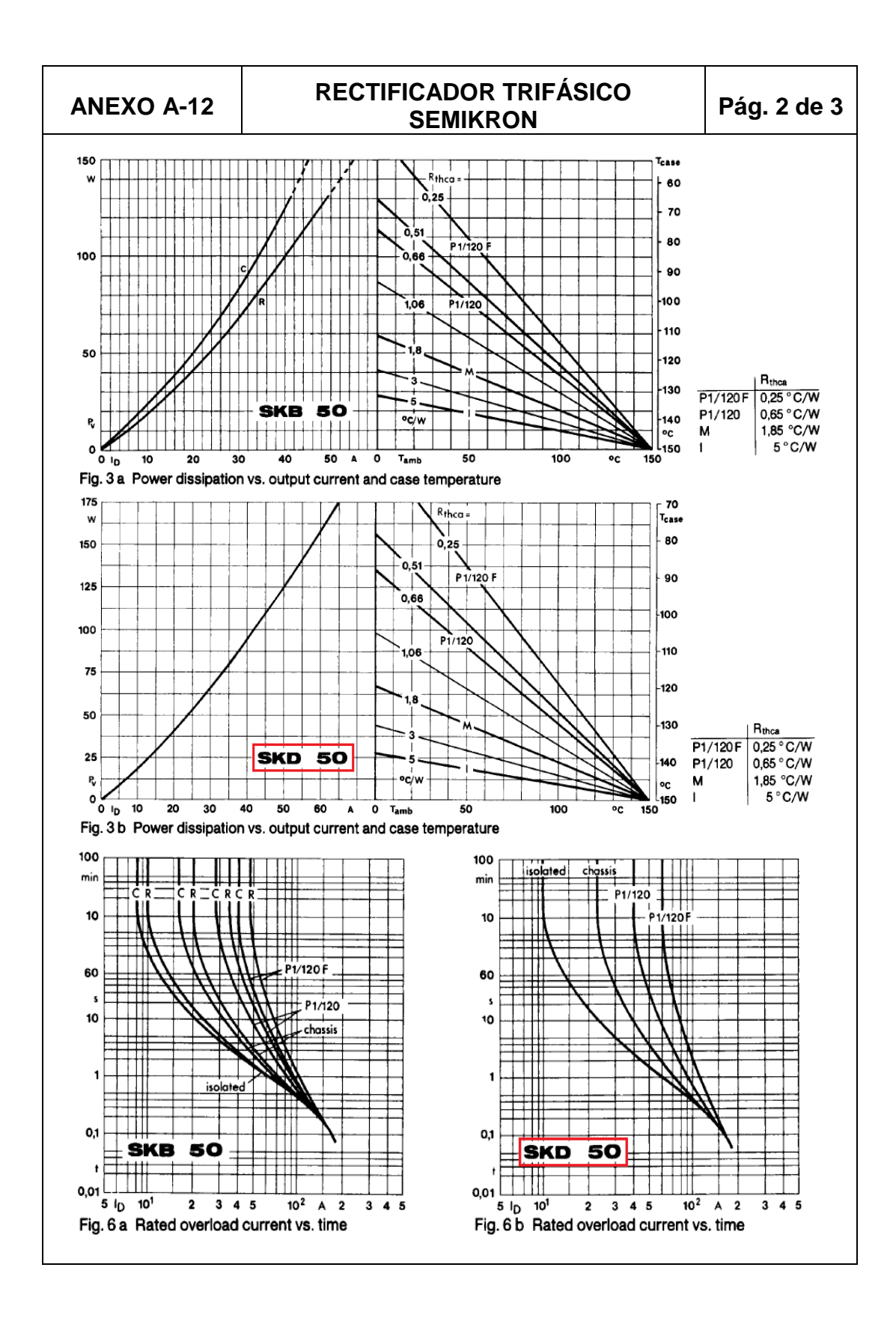

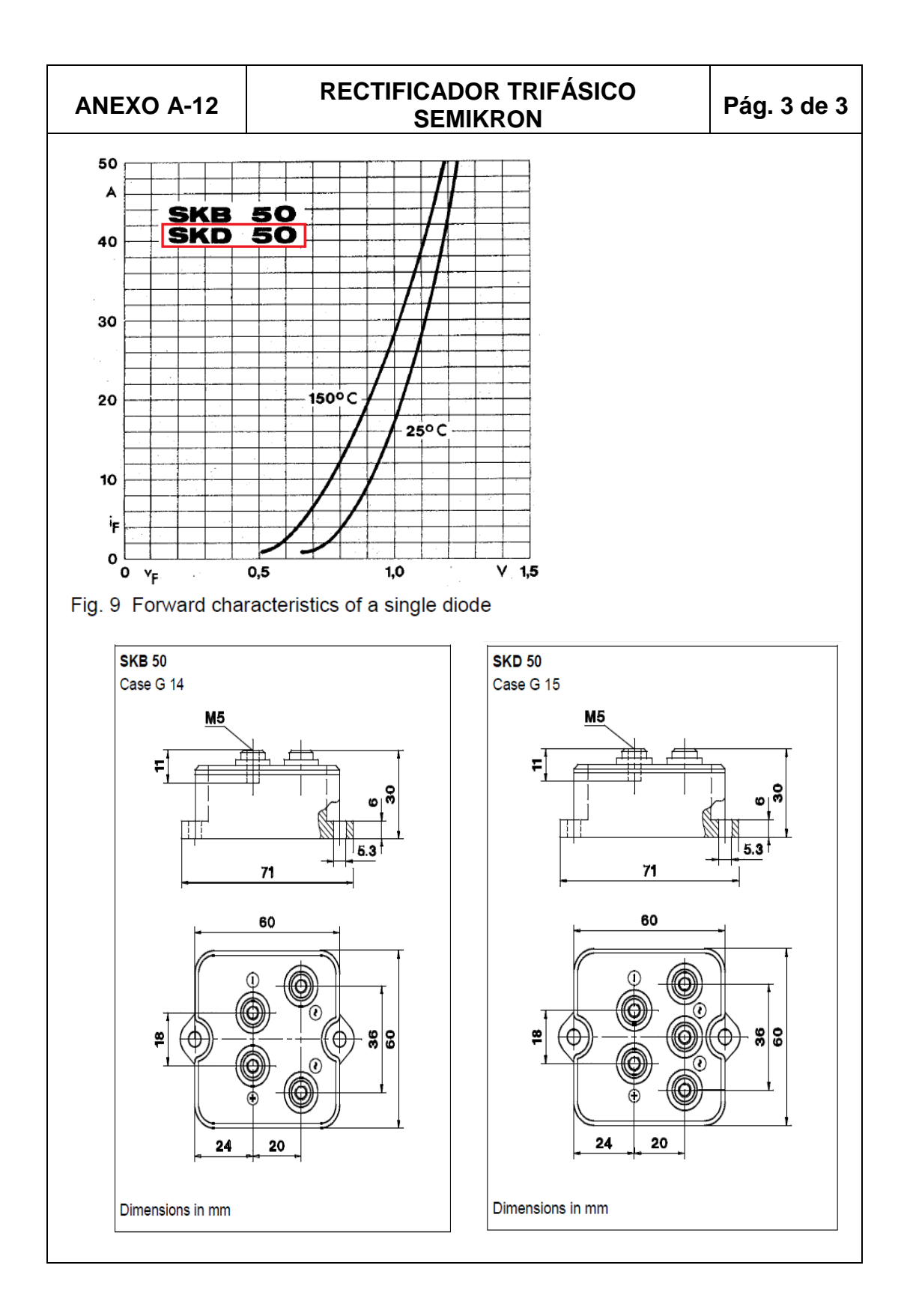

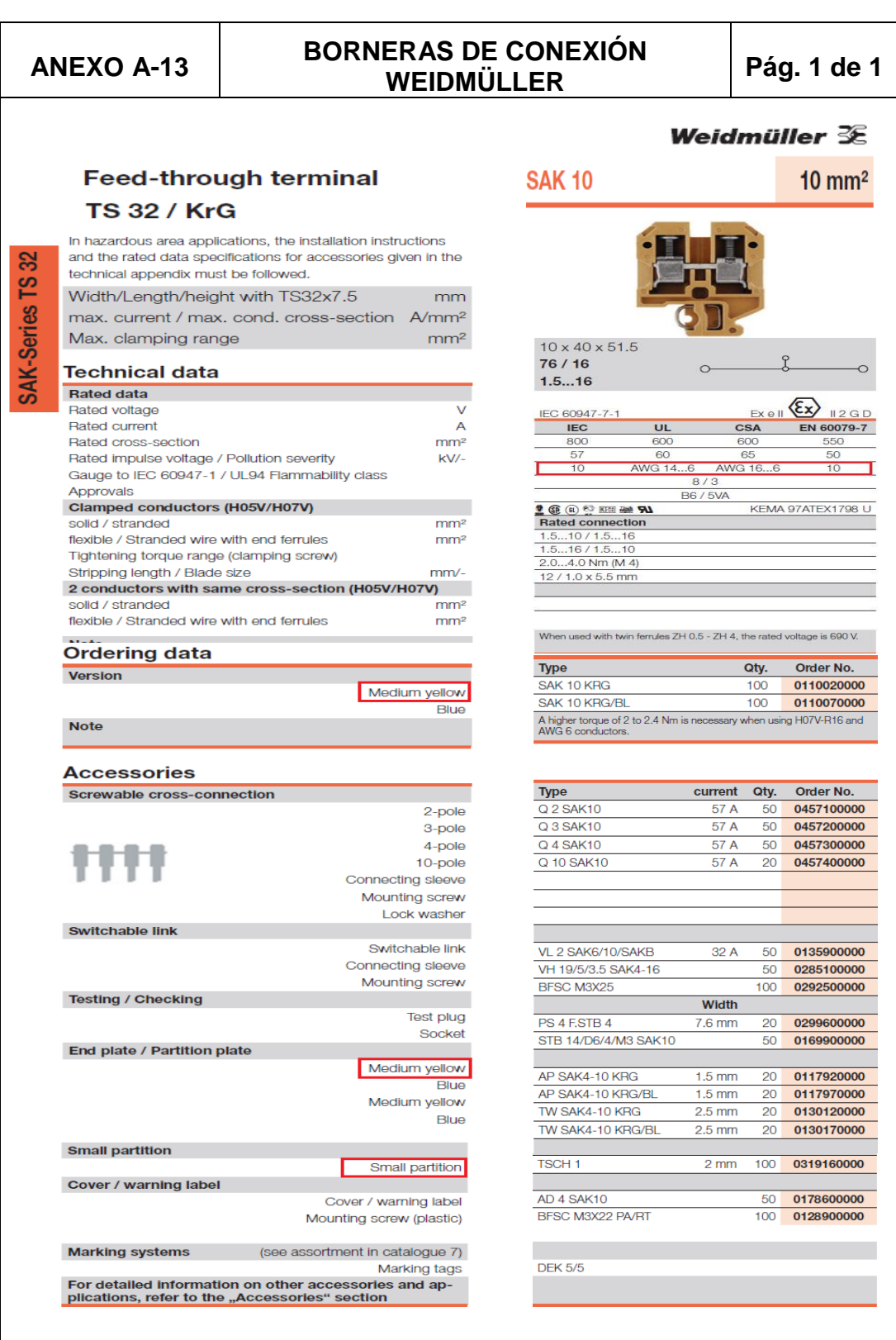

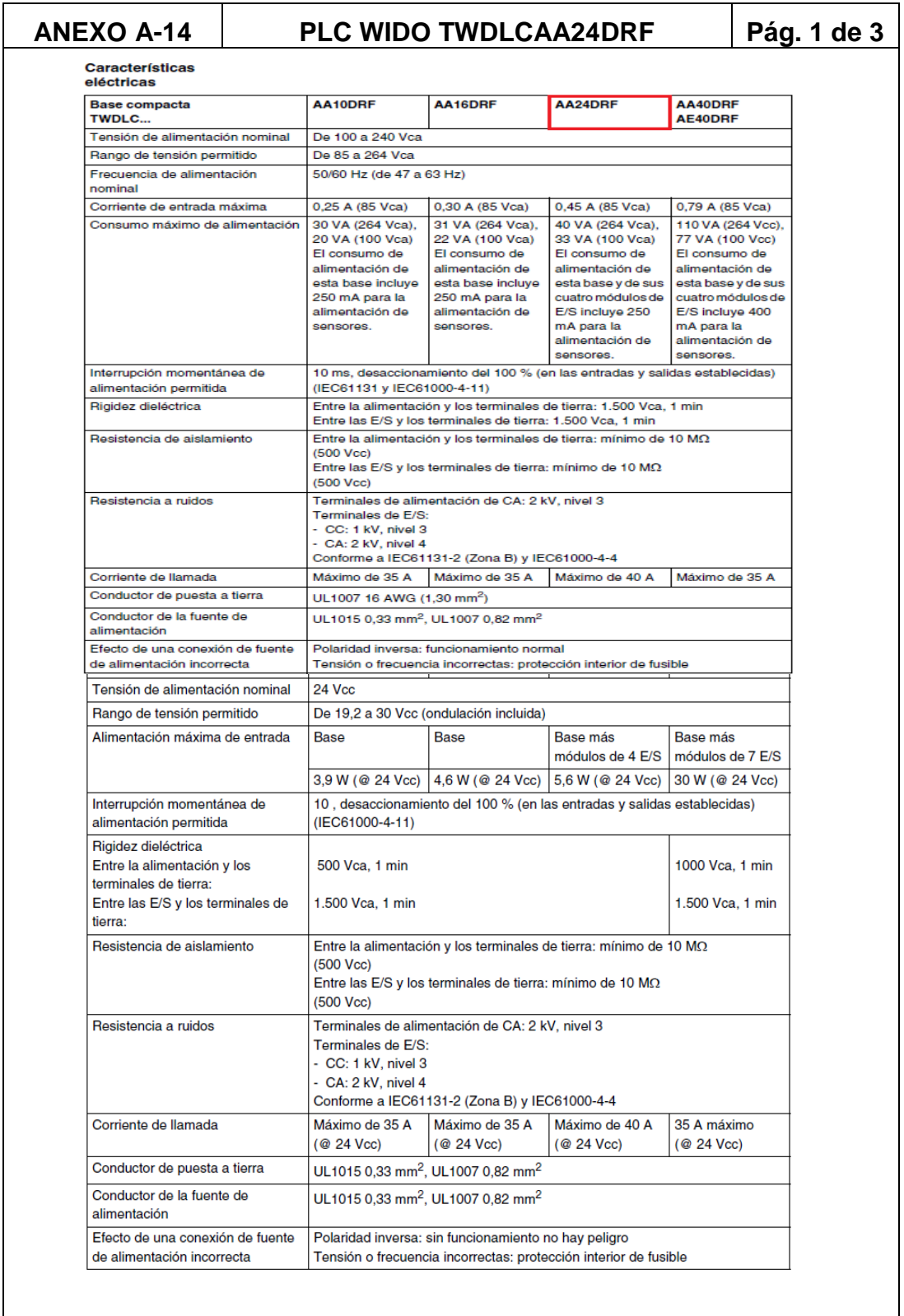

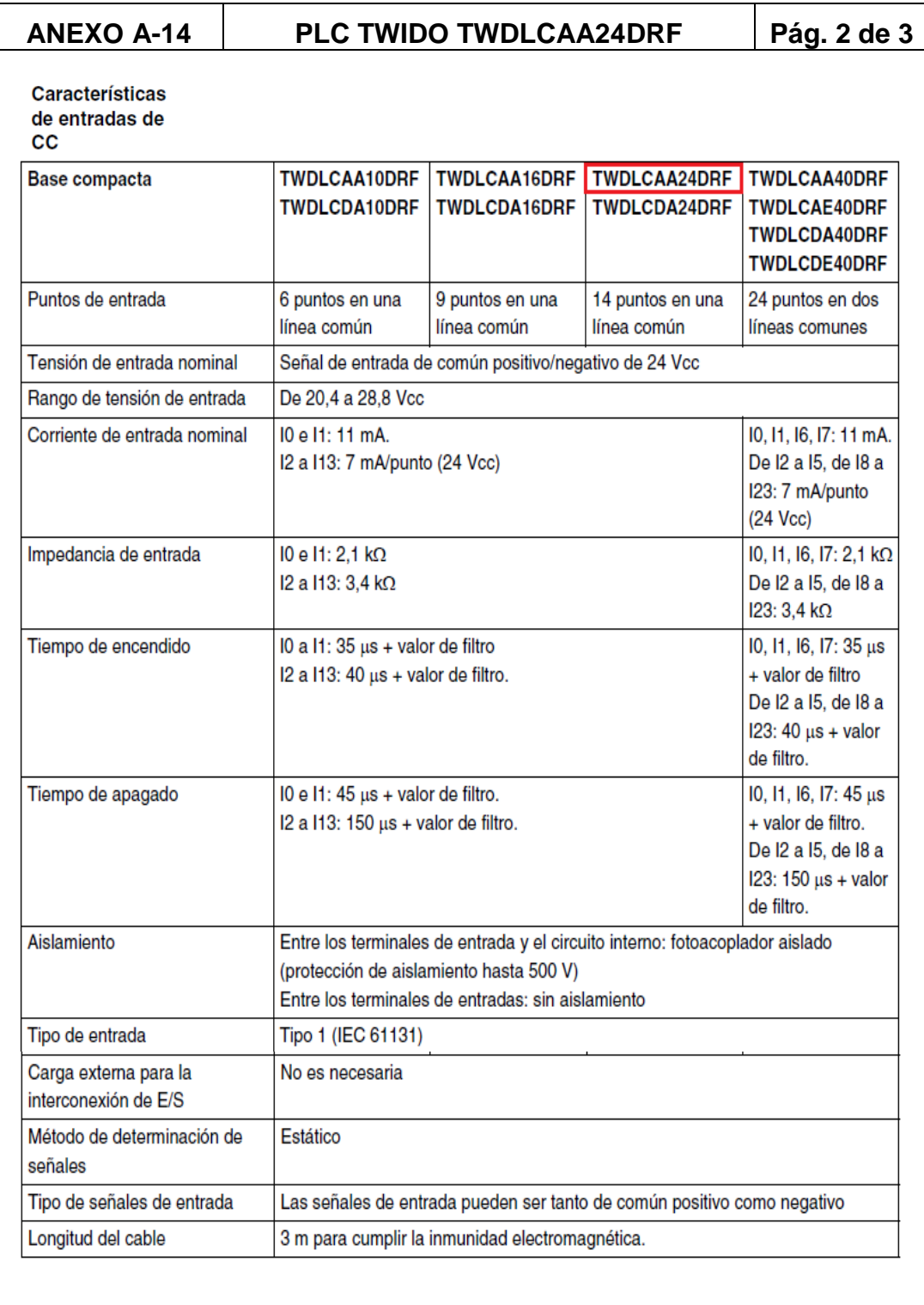

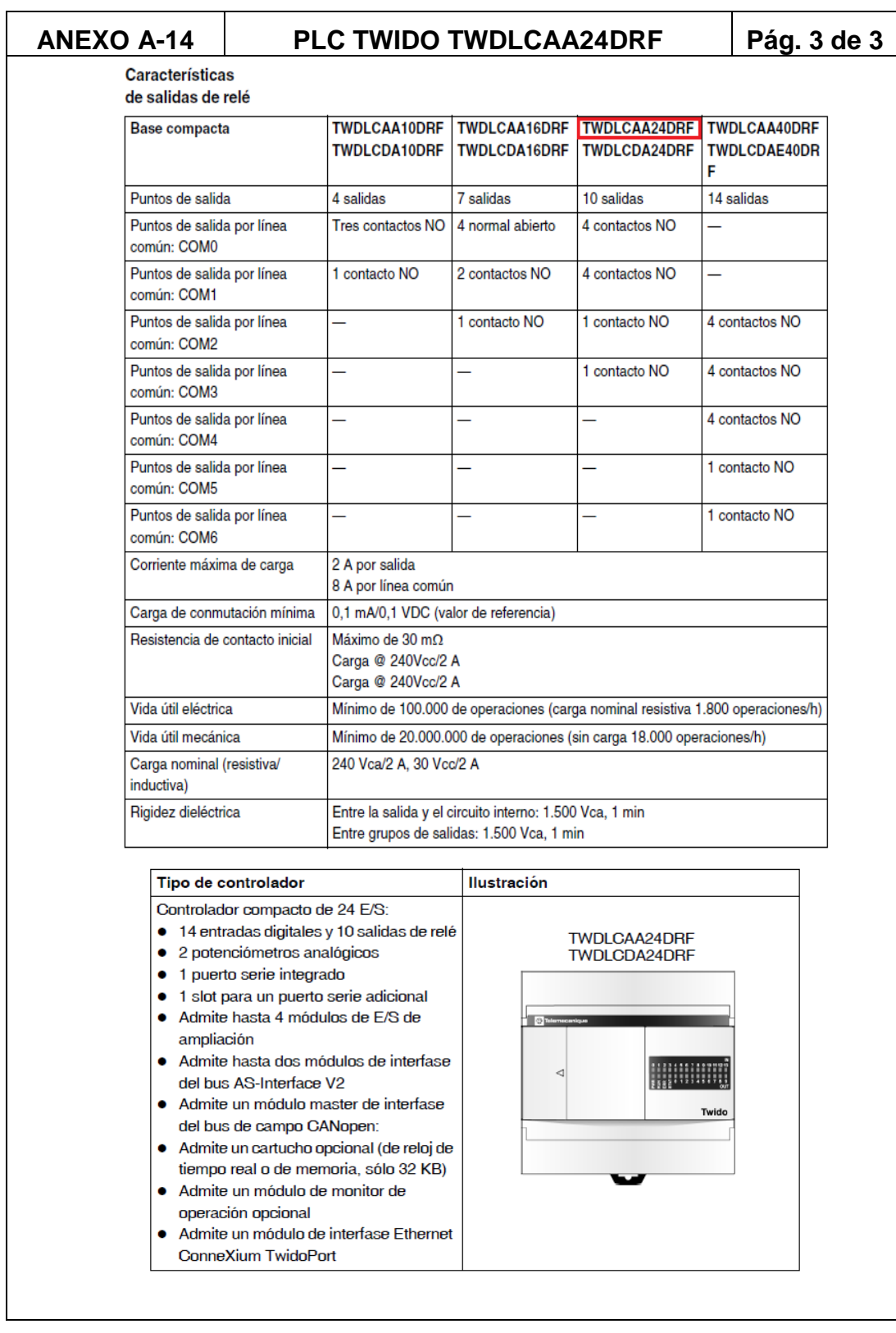

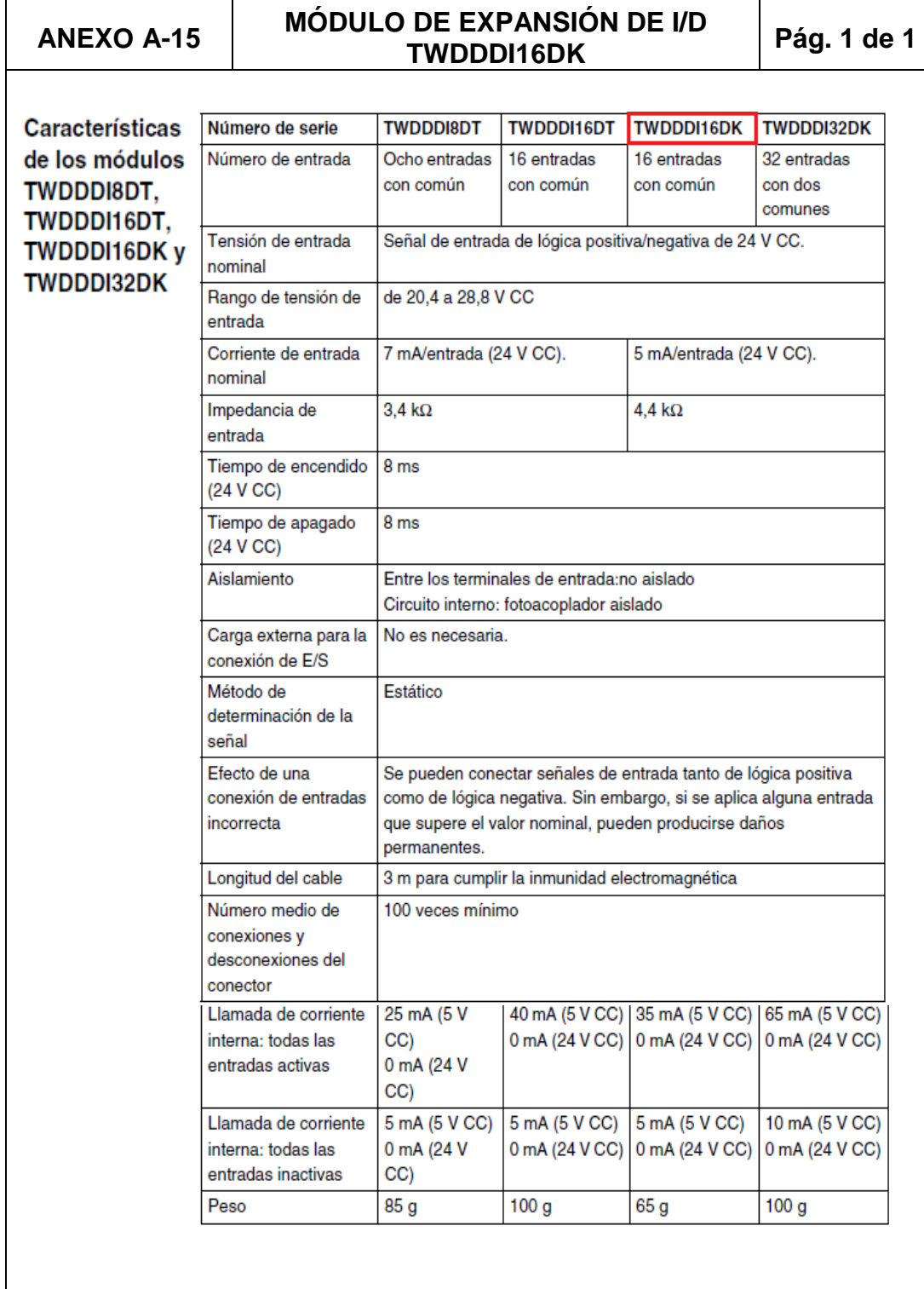

## **ANEXO A-16**

### MÓDULO DE EXPANSIÓN DE O/D TWDDDO16TK

Pág. 1 de 1

Características de los módulos TWDDDO8TT, TWDDDO16TK y TWDDDO32TK

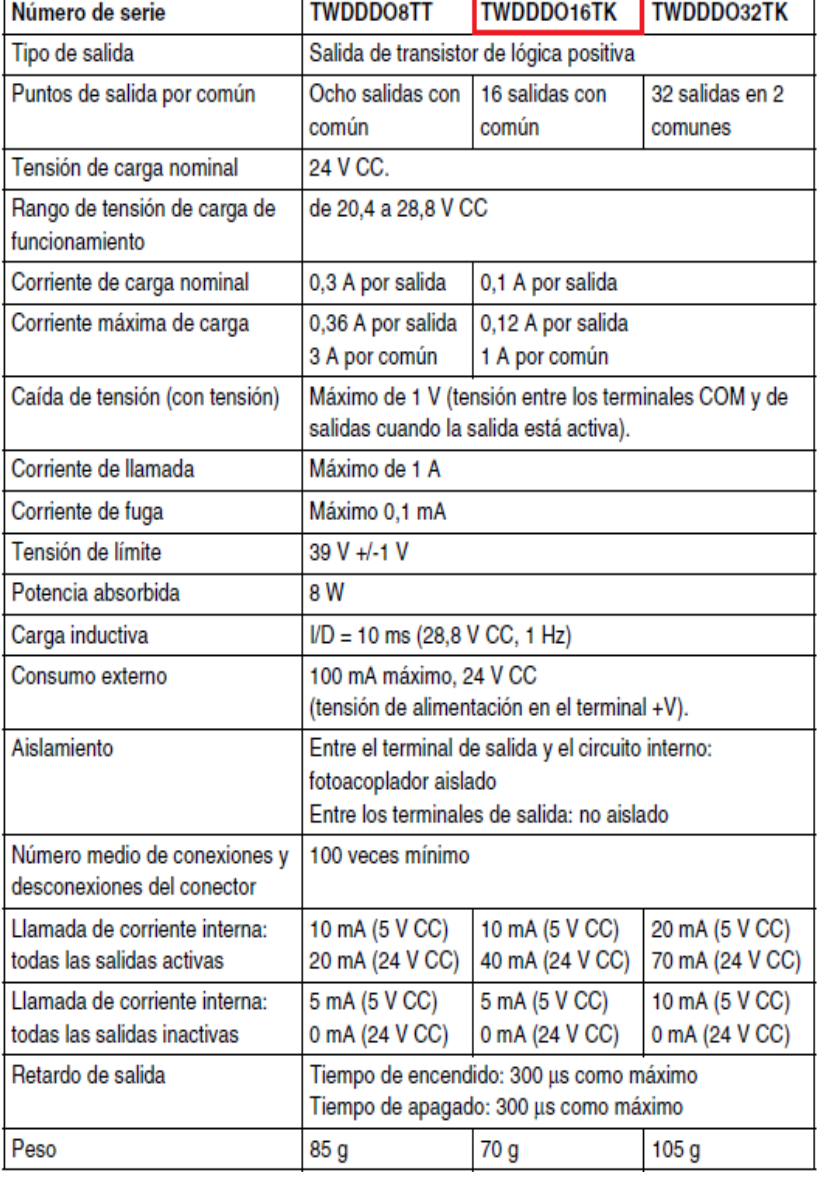

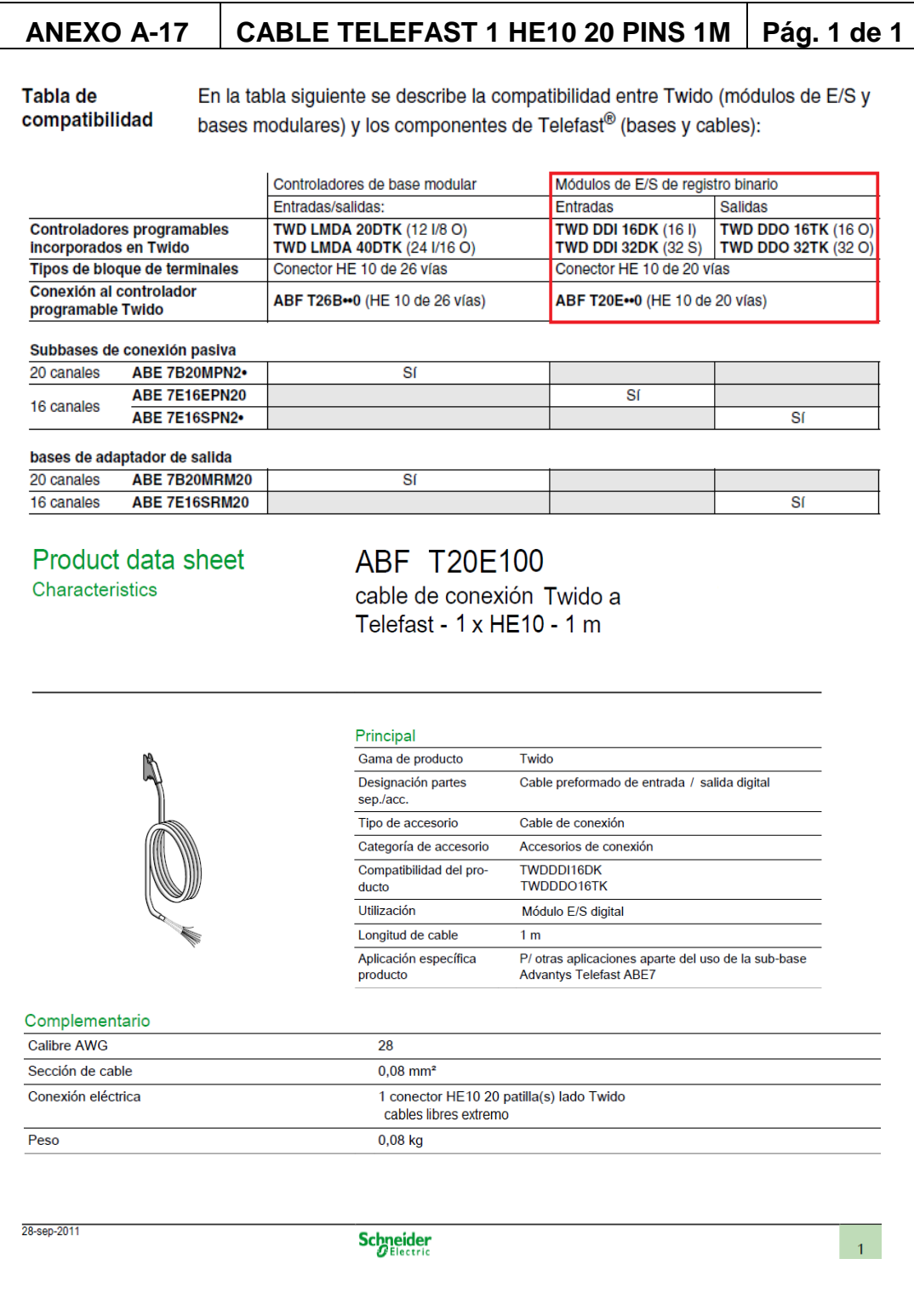

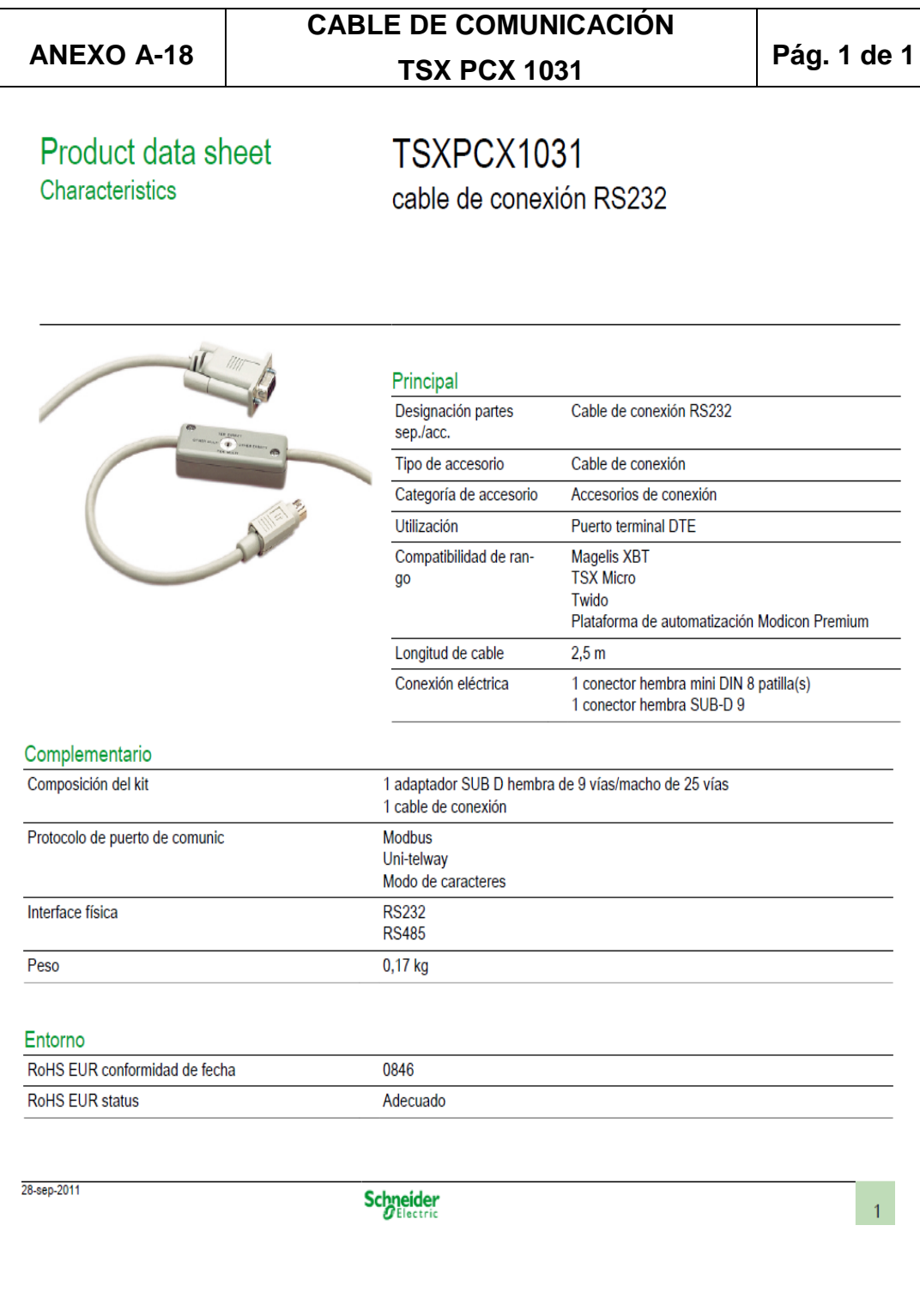

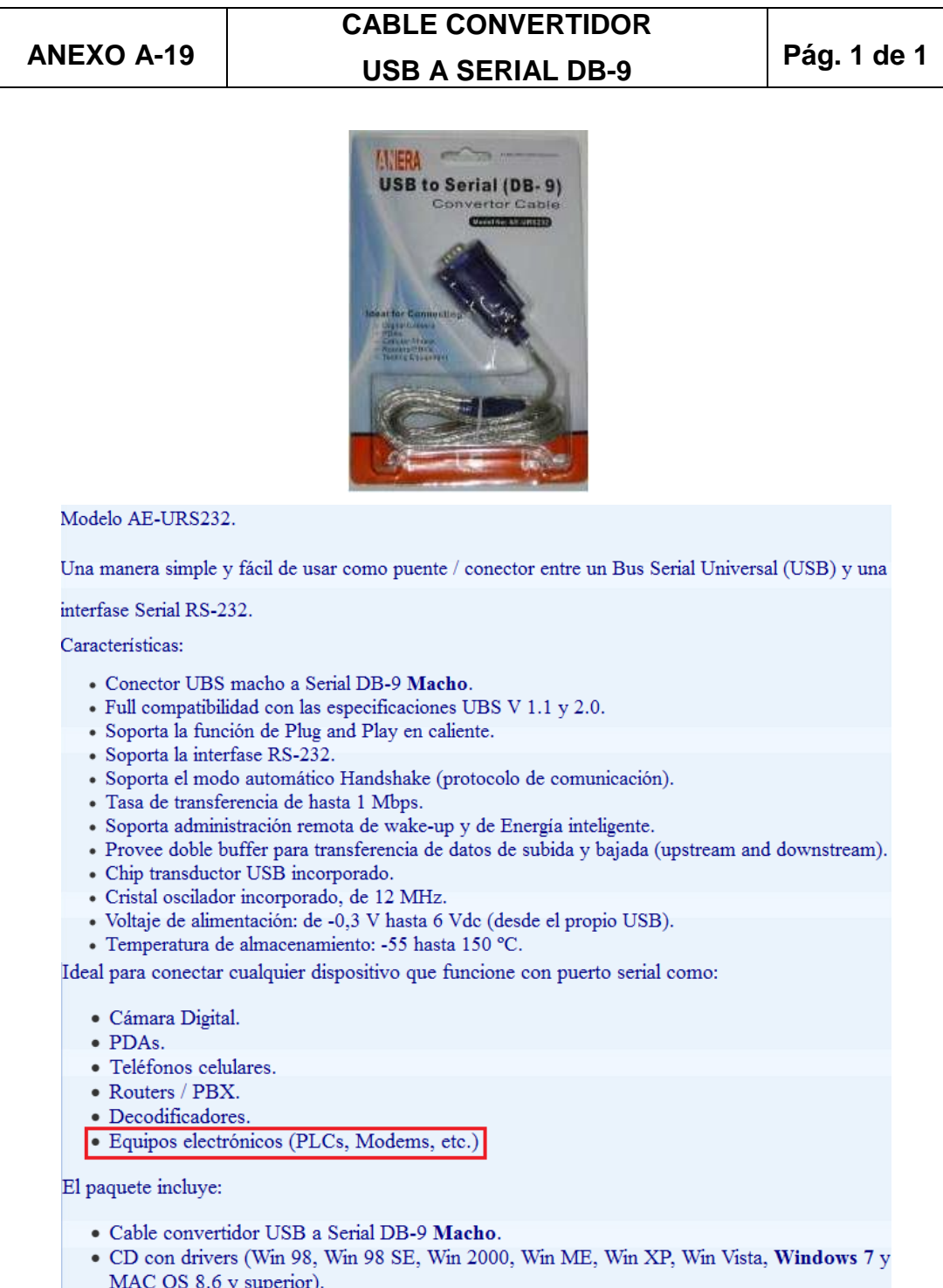

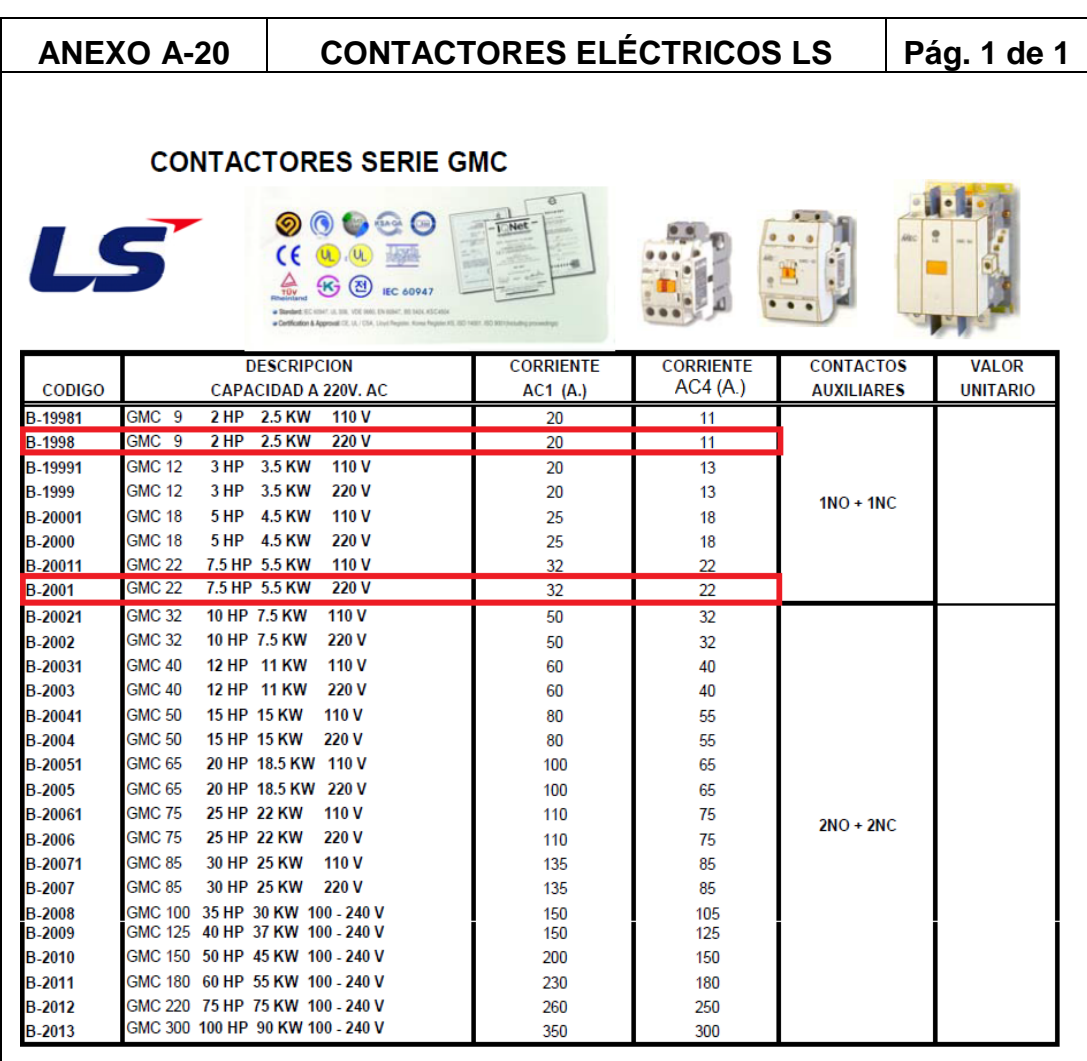

## CATEGORIAS DE EMPLEO EN CORRIENTE ALTERNA PARA CONTACTORES

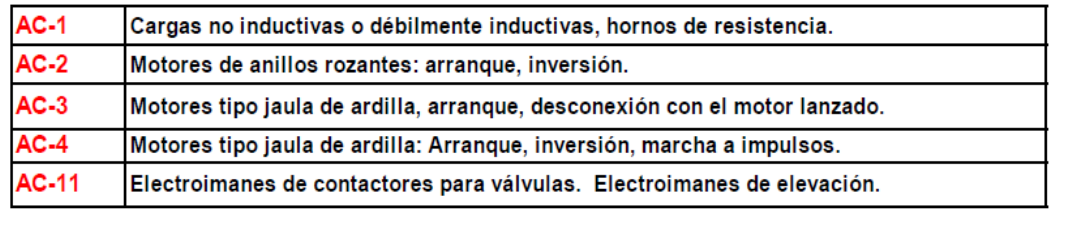

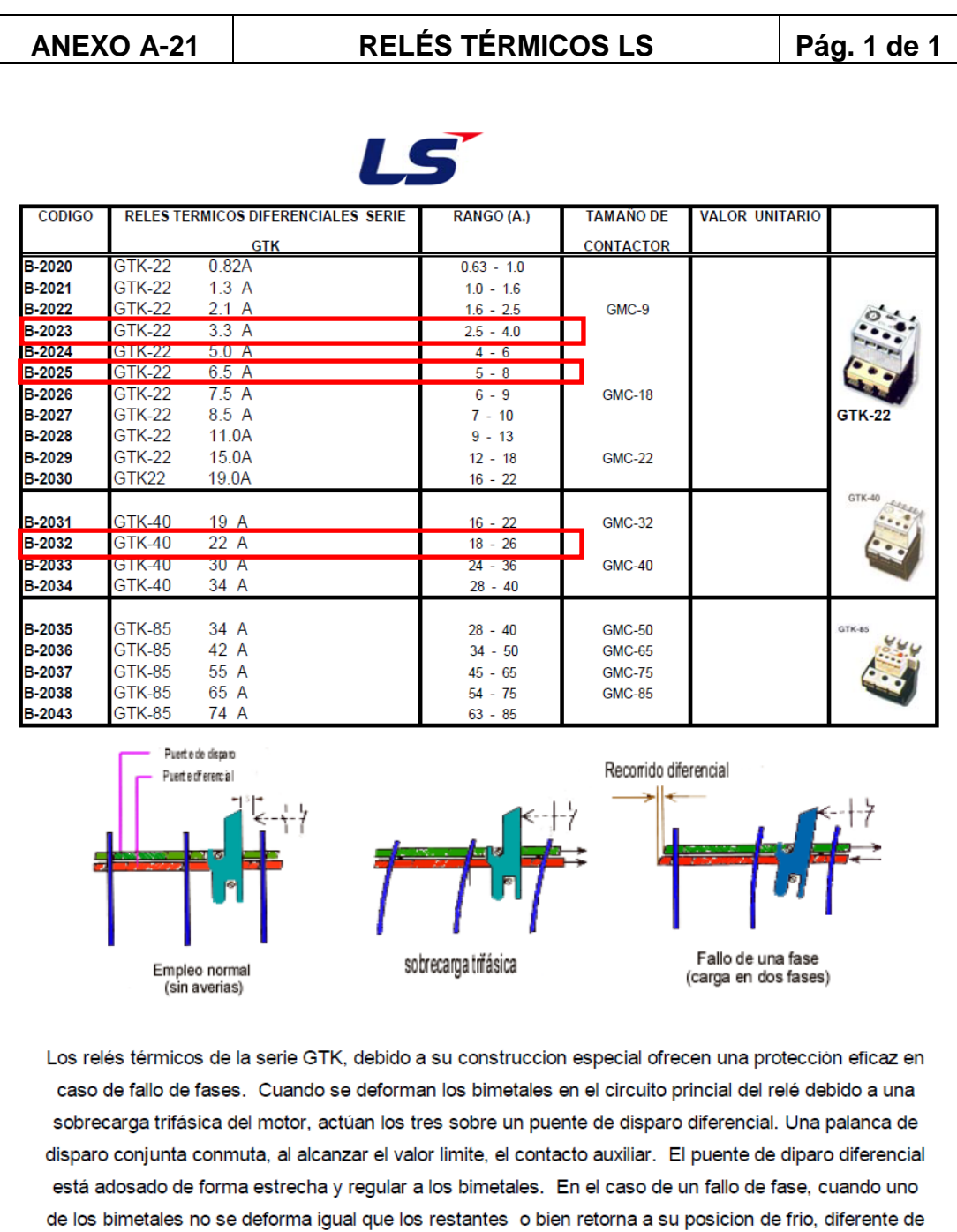

diferencial se transforma por medio de una transmisión en un recorrido adicional de disparo y éste se efectúa de forma más rápida.

los otros dos, entonces el puente de disparo diferencial recorrerá tramos diferentes. Este recorrido

#### RELÉS AUXILIARES CAMSCO **ANEXO A-22** Pág. 1 de 4 **RELAY Camero MY-SERIES Ordering Information Relays Standard Coil Polarity Without LED indicator Contact form** Plug-in socket/Solder terminals **Type Standard with LED indicator** With LED indicator and<br>lockable test button Standard **DPDT** MY<sub>2N</sub> MY2IN MY<sub>2</sub> 4PDT  $MY4$ MY4N MY4IN MY4Z 4PDT (bifurcated) MY4ZN MY4ZIN With built-in diode<br>(DC only) **DPDT** MY2N-D2 MY2IN-D2 4PDT MY4N-D2 MY4IN-D2 ... 4PDT (bifurcated) MY4ZN-D2 MY4ZIN-D2 ÷, With built-in CR<br>(220/240 VAC, 110/120 VAC **DPDT** MY2N-CR MY2IN-CR ÷ 4PDT MY4N-CR MY4IN-CR ... only) 4PDT (bifurcated) MY4ZN-CR MY4ZIN-CR Ξ. Note: When ordering, add the rated coil voltage and "(s)" to the model number. Rated coil voltages are given in the coil ratings table. Example: MY2  $\underbrace{6\text{VAC}}_{\text{t}}$  (S)<br>Rated coil voltage

# Accessories (Order Separately)

### **Sockets**

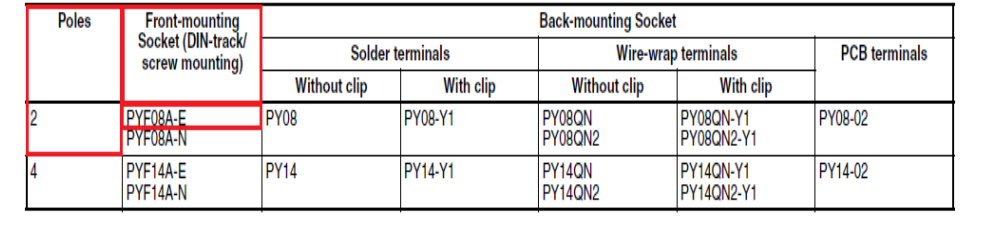

#### RELÉS AUXILIARES CAMSCO **ANEXO A-22**

Pág. 2 de 4

## ■ Contact Ratings

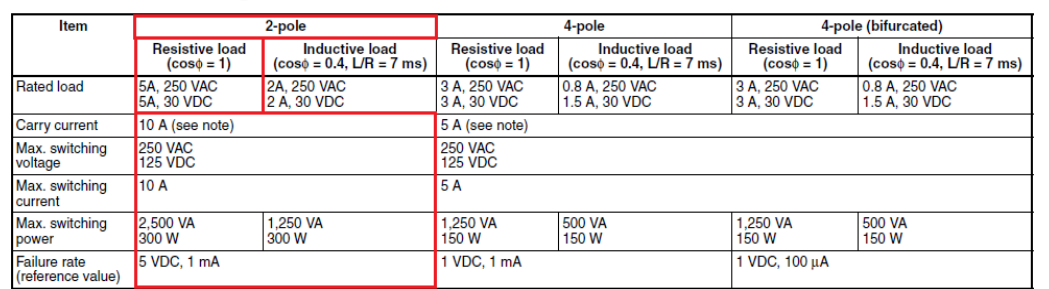

# **Specifications**

# ■ Coil Ratings

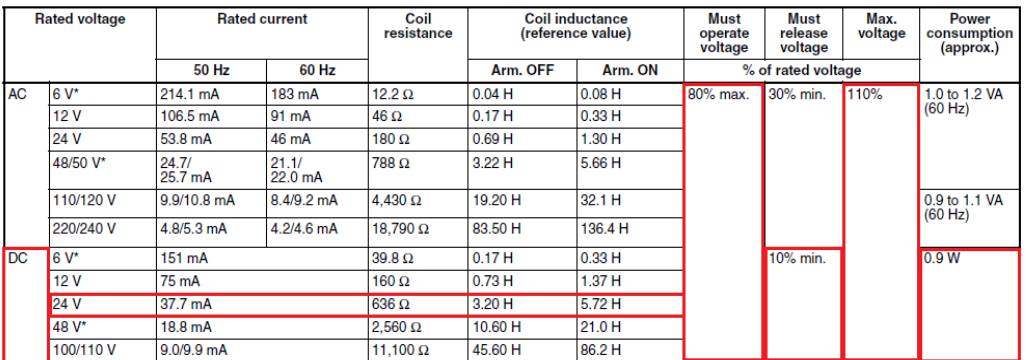

Note: 1. The rated current and coil resistance are measured at a coil temperature of 23°C with tolerances of +15%/-20% for rated currents and ±15% for DC coil resistance.

2. Performance characteristic data are measured at a coil temperature of 23°C.

3. AC coil resistance and impedance are provided as reference values (at 60 Hz).

4. Power consumption drop was measured for the above data. When driving transistors, check leakage current and connect a bleeder resistor if required.

### ■ Characteristics

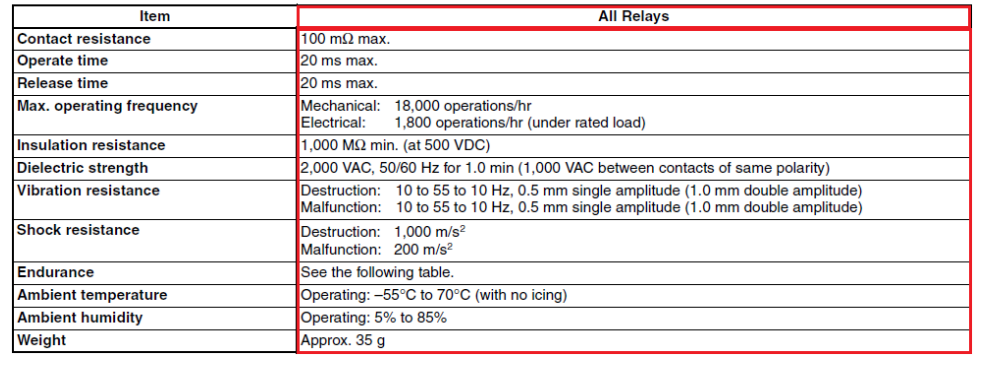

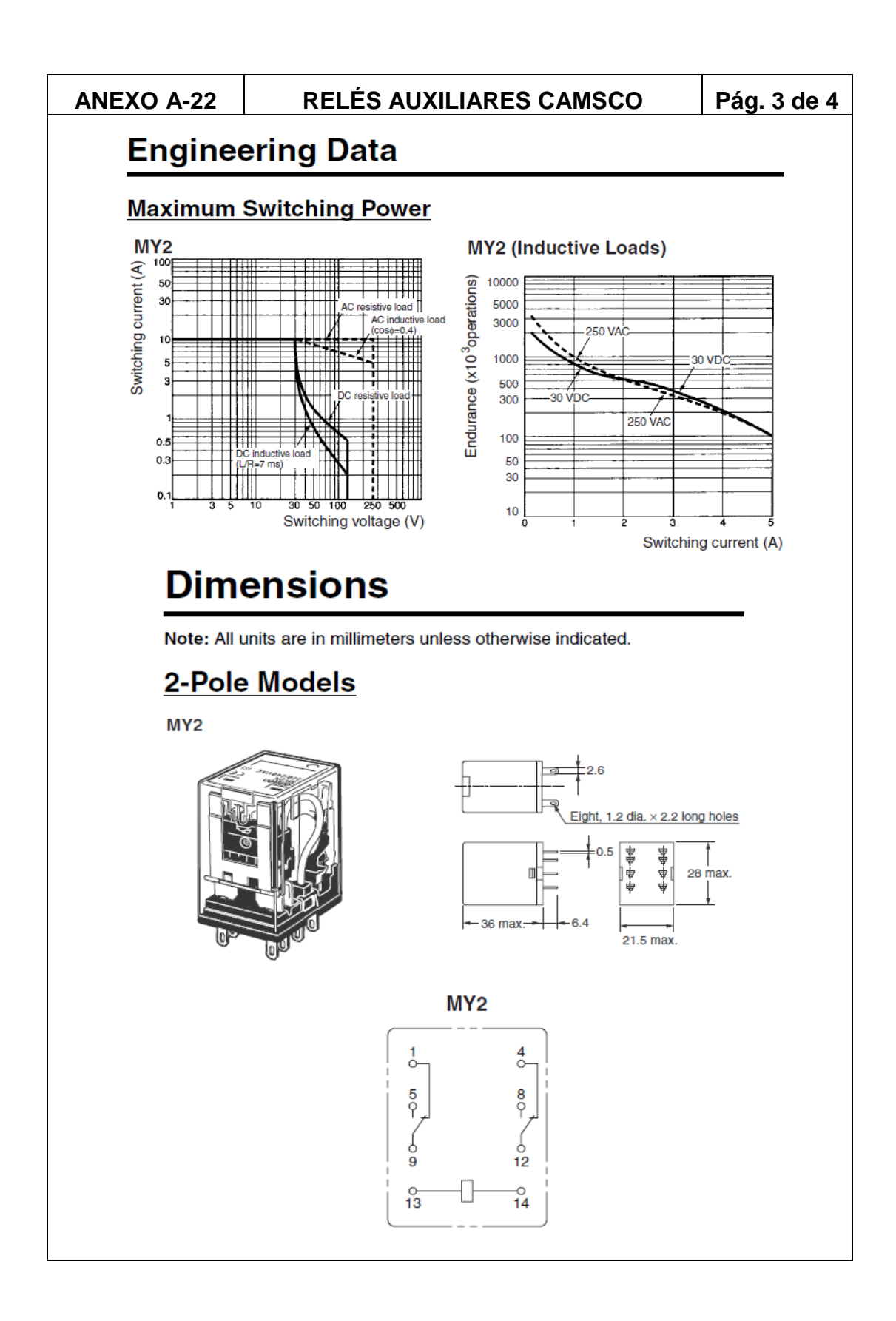

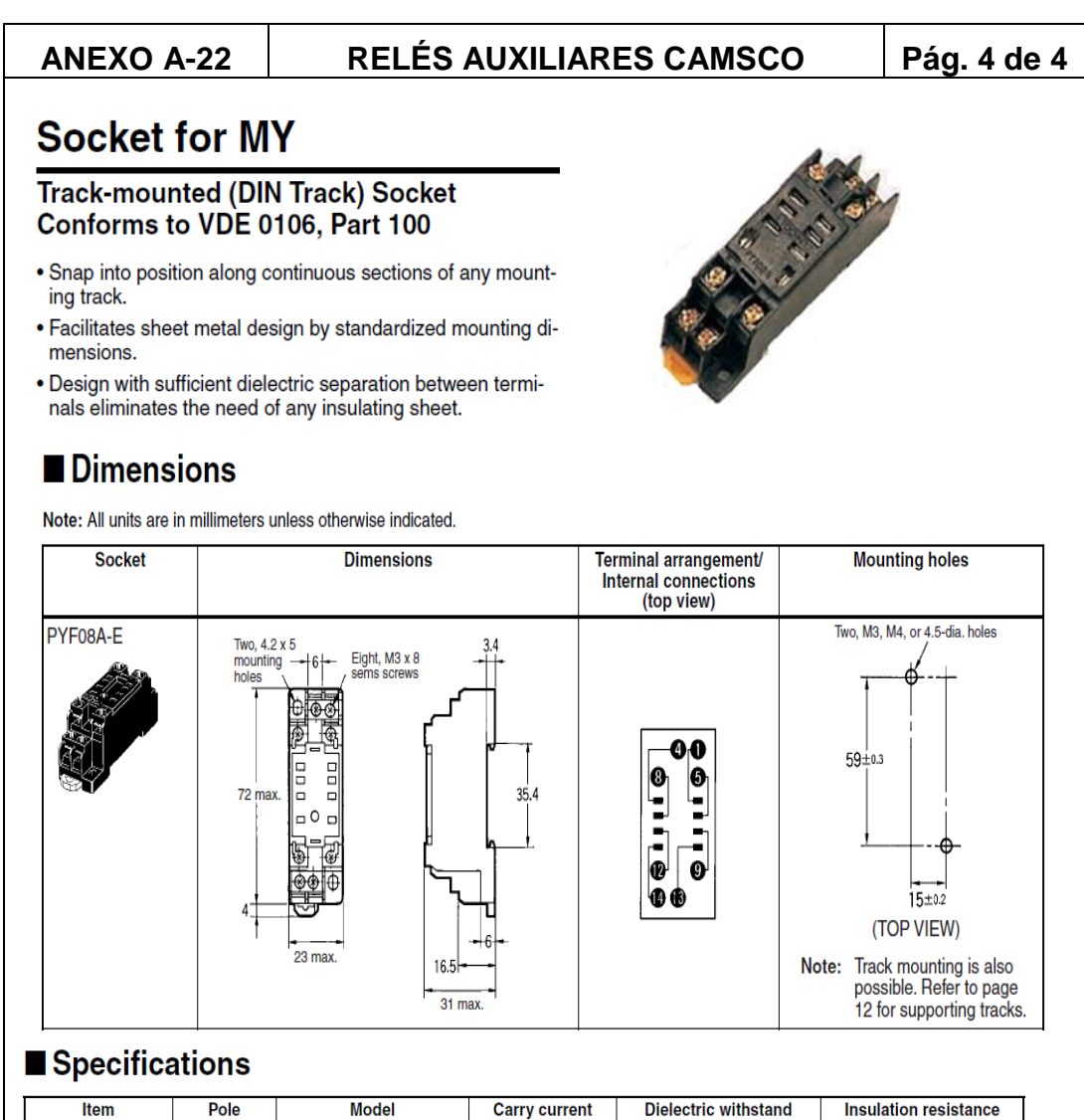

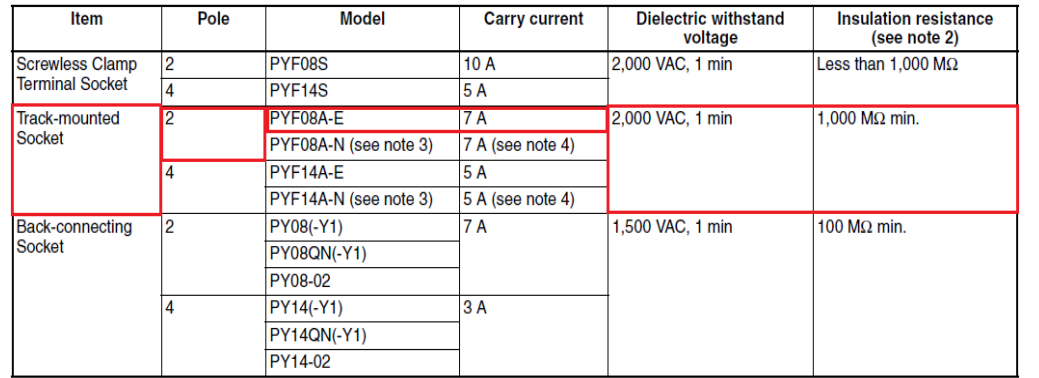

Note: 1. The values given above are initial values.

2. The values for insulation resistance were measured at 500 V at the same place as the dielectric strength.

- 3. The maximum operating ambient temperature for the PYF08A-N and PYF14A-N is 55°C.
- 4. When using the PYF08A-N or PYF14A-N at an operating ambient temperature exceeding 40°C, reduce the current to 60%.
- 5. The MY2(S) can be used at 70°C with a carry current of 7 A.

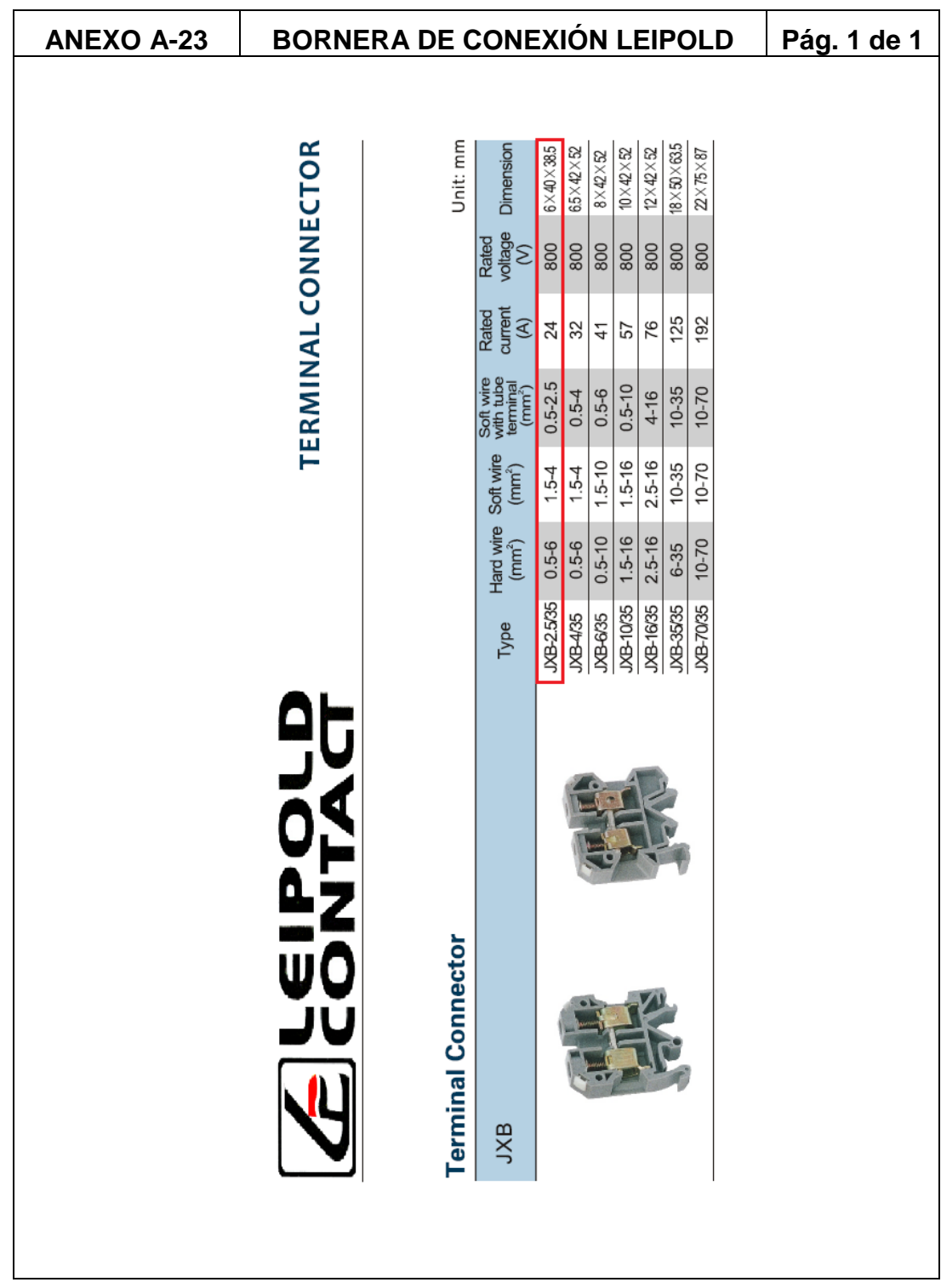

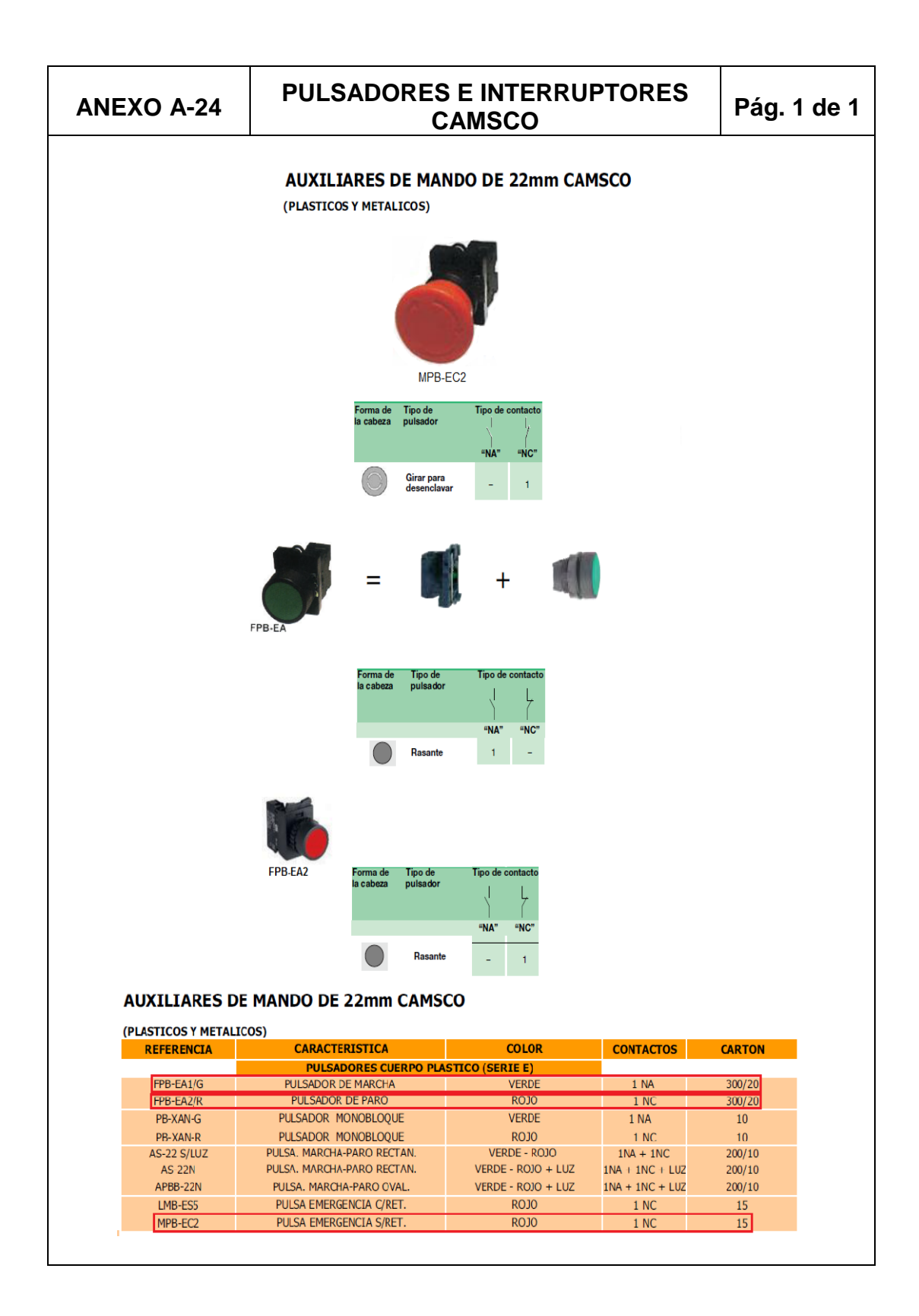

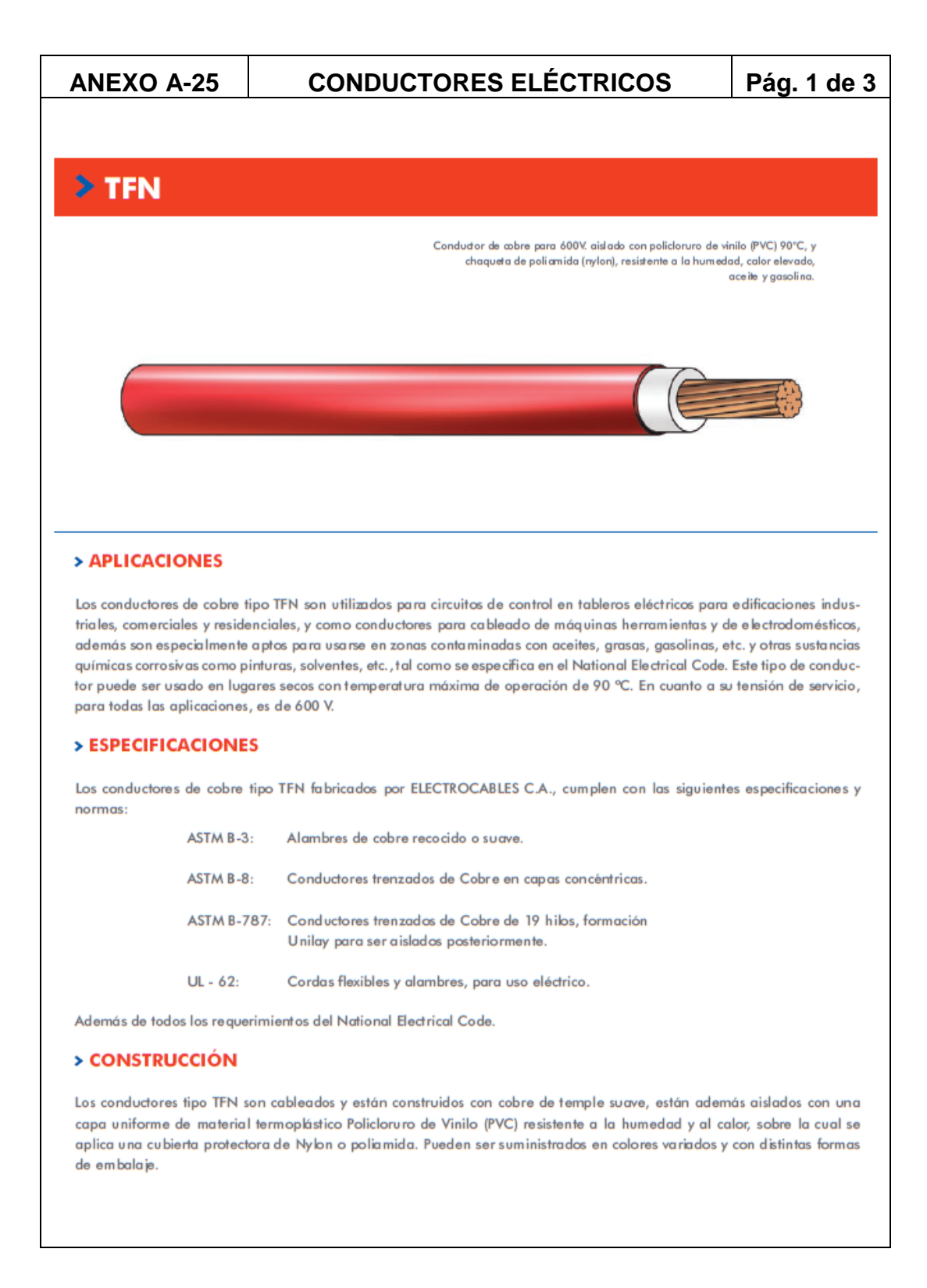

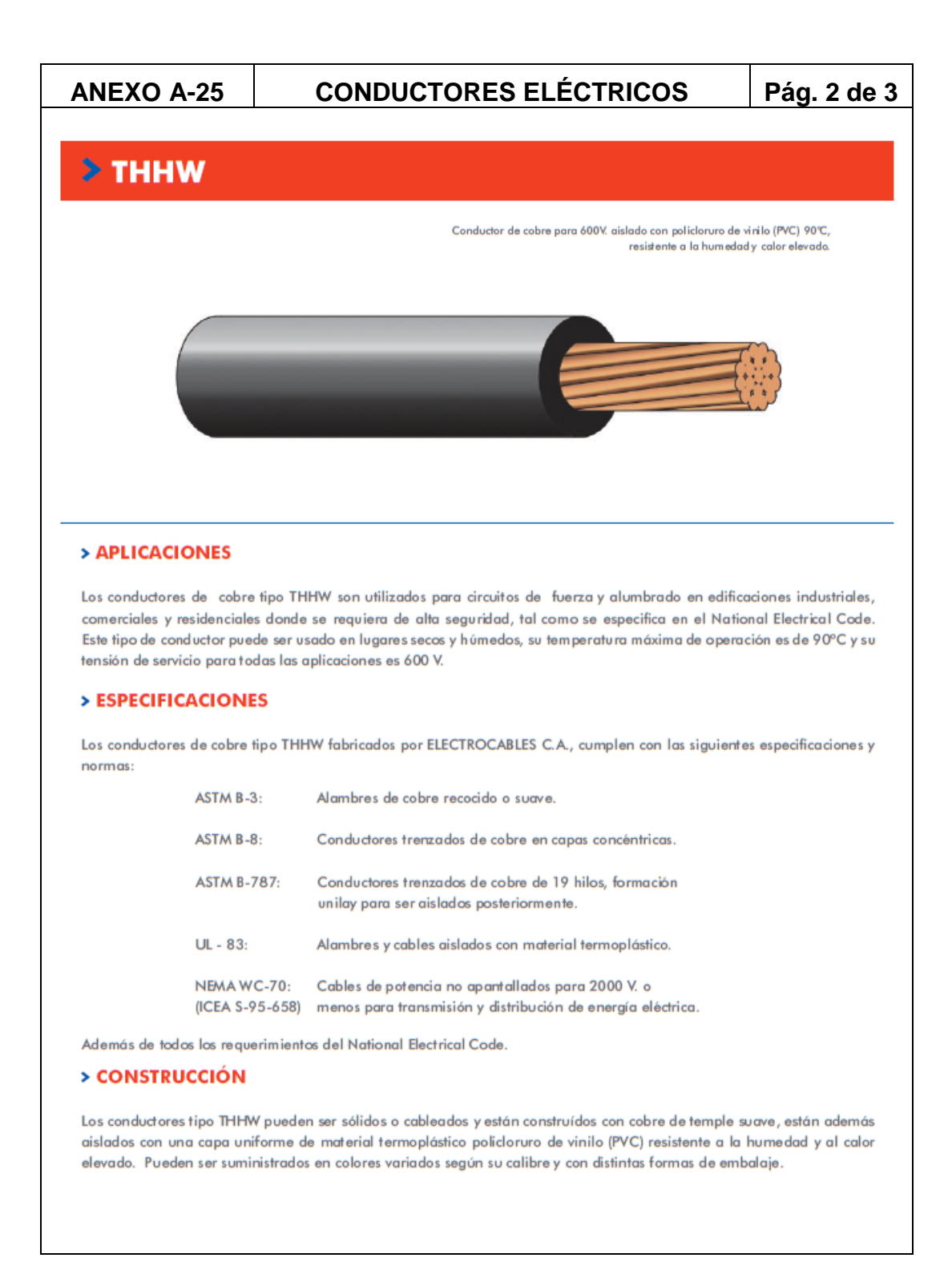

# Pág. 3 de 3 **ANEXO A-25 CONDUCTORES ELÉCTRICOS**  $\geq$  TFN

 $>$  TFN

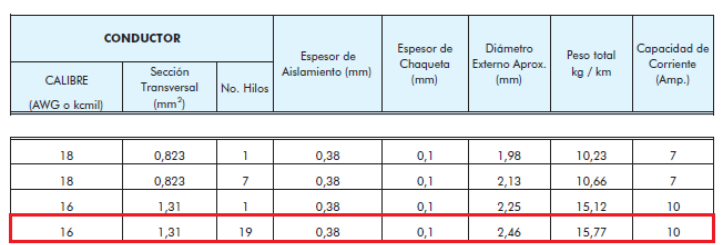

# $\blacktriangleright$  THHW

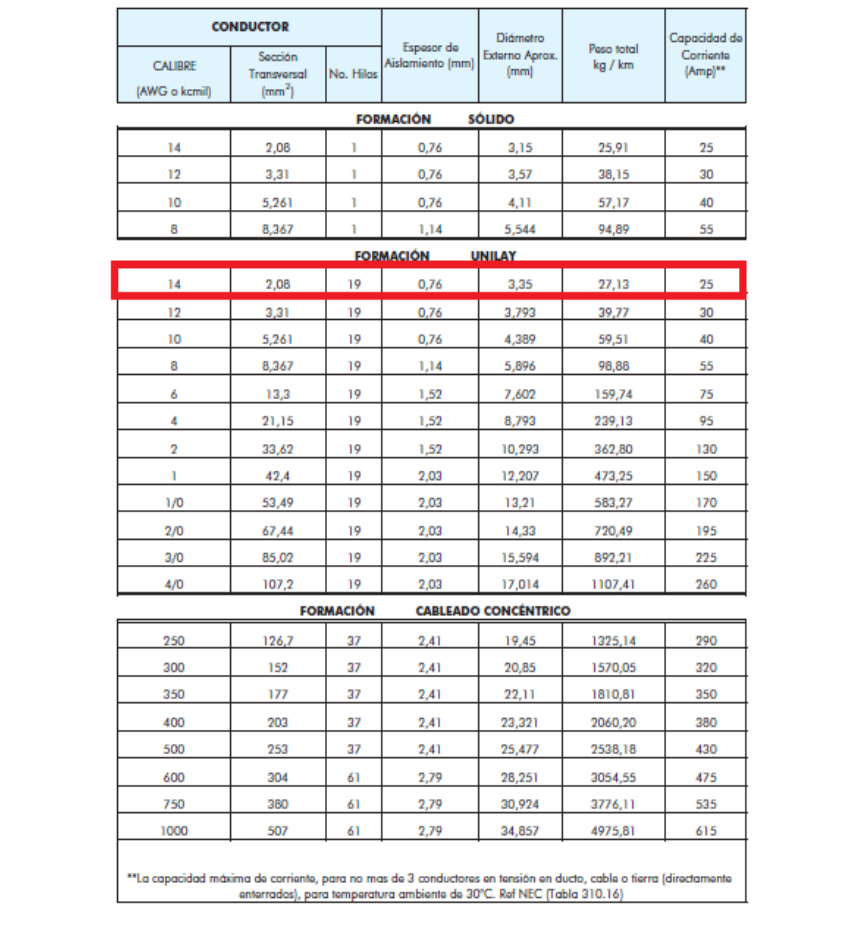

### **ANEXO A-26**

### **ACEITE CHEVRON REGAL 100**

### Pág. 1 de 3

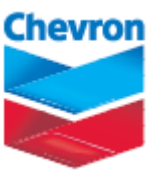

# REGAL<sup>®</sup> R&O 115 and ISO 22, 32, 46, 68, 100, 150, 220, 320, 460, 680

# **DESCRIPCIÓN DE PRODUCTO**

Los aceites Regal® R&O son aceites para turbinas, diseñados para proporcionar un desempeño sobresaliente en turbinas de vapor e hidroeléctricas.

# **BENEFICIOS PARA EL CLIENTE**

Los aceites Regal R&O proporcionan valor a través de:

- · Larga vida del lubricante proporcionada por su excelente estabilidad térmica y a la oxidación.
- · Excelente demulsibilidad que ayuda a asegurar una buena fuerza de la película lubricante y un desgaste mínimo mediante una rápida separación del agua.
- · Excelente liberación de aire en los sistemas de depósito de aceite para turbina mediante la aceleración de la liberación de espuma y aire atrapado por parte del inhibidor de espuma.
- · Protección contra herrumbre de las superficies de metal, debido al uso de un efectivo inhibidor de herrumbre y corrosión.
- Beneficios ambientales Todos los grados se encuentran libres de ceniza. Esto facilita la recuperación y reciclado de los aceites usados.

## **CARACTERÍSTICAS**

Los aceites Regal R&O proporcionan protección contra herrumbre, inhibición de oxidación y supresión de espuma.

Pasan la Prueba de Corrosión con Agua Fresca (ASTM D665, Procedimiento A) y la severa Prueba de Herrumbre con Agua de Mar Sintética (ASTM D665, Procedimiento B).

La estabilidad térmica y a la oxidación de estos lubricantes, debido a su alto nivel de refinación, ha sido acelerada por sus sistemas aditivos únicos. La alta estabilidad térmica y a la oxidación ayuda a proteger contra la formación de depósitos derivados de la oxidación o la generación de material acídico.

Los aceites Regal R&O tienen muy buenas características de demulsibilidad, permitiendo una rápida liberación de humedad.

Los aceites Regal R&O minimizan el aire atrapado, el cual, de otro modo, podría resultar en una baja fuerza de película lubricante entre las partes móviles y cavitación de la bomba.

### **ANEXO A-26**

### **ACEITE CHEVRON REGAL 100**

#### Pág. 2 de 3

#### **APLICACIONES**

Los aceites Regal<sup>®</sup> R&O ISO 32 hasta ISO 150 se recomiendan para uso en la mayoría de las chumaceras de motores eléctricos, compresores de aire, engranajes, turbinas hidroeléctricas, turbinas de vapor, turbinas marítimas y sistemas hidráulicos que no sean de servicio pesado donde el OEM recomienda aceites de tipo R&O (para sistemas hidráulicos de servicio pesado, los clientes deben considerar aceites Rando®  $HD<sub>l</sub>$ 

Estos productos pueden también ser utilizados como aceites para maquinaria de propósito general para uso en taller, cuando el aceite tipo R&O es requerido o recomendado. Las características multifucionales de los aceites tipo Regal R&O pueden permitirles reemplazar otras aplicaciones especiales de lubricantes, las cuales pueden resultar en un inventario y costos de operación reducidos.

#### Regal R&O 32

- · satisface:
	- General Electric GEK 28143b, GEK 46506D  $-$  Alstom HTGD 90117
	-
	- Siemens TLV 901304
	- ASTM D4304, British Standard 489 y requerimientos de organización estándar DIN 51515 para nuevos lubricantes usados en turbinas de gas y vapor y equipo auxiliar
	- MAG Cincinnati, Cincinnati Machine P-38

Regal R&O 46

- · satisface:
	- General Electric GEK 28143b
	- Alstom HTGD 90117
	- Siemens TLV 901304
	- ASTM D4304, British Standard 489 y requerimientos de organización estándar DIN 51515 para nuevos lubricantes usados en turbinas de gas y vapor y equipo auxiliar
	- MAG Cincinnati, Cincinnati Machine P-55

· adecuado para uso en turbinas hidroeléctricas. turbinas de vapor terrestres y marítimas General Electric, Alstom y Westinghouse y engranajes de reducción asociados cuando el OEM recomienda un aceite de tipo R&O

**Regal R&O 100** 

- · satisface:
	- ASTM D4304, British Standard 489 y los requerimientos de organización estándar DIN 51515 para nuevos lubricantes utilizados en turbinas de gas y de vapor y equipo auxiliar
- · adecuado para uso en turbinas hidroeléctricas, turbinas de vapor terrestres y marítimas General Electric, Alstom y Westinghouse y engranajes de reducción asociados cuando el OEM recomienda una ceite de tipo R&O

No se utilice Regal R&O en turbinas de gas grandes y de alta temperatura. Los aceites GST® Oils se recomiendan para estas turbinas de gas.

No se utilice Regal R&O 32, 46 o 68 en sistemas de alta presión en la cercanía de las llamas, chispas o superficies calientes. Use solamente en áreas bien ventiladas. Mantenga el contenedor cerrado.

No se utilice en aparatos de respiración de aire o en equipo médico.

Note que los lubricantes terminados pueden afectar la adherencia de las pruebas protectoras aplicadas (tales como pintura). Si este producto es utilizado en donde se llevan a cabo aplicaciones de coberturas, los fabricantes de coberturas deben consultarse con referencia a la preparación de superficie adecuada.

Los aceites Regal R&O fabricados después de Junio 26 del 2009 tienen ahora inhibidores de espuma para mejorar la filtración a través de filtros de 3-6 micrones en equipos de turbinas. Los aceites Regal R&O fabricados antes de Junio 26 del 2009 deben utilizar filtros con una porosidad mayor que 12-15 micrones para evitar el filtrado de los inhibidores de espuma.

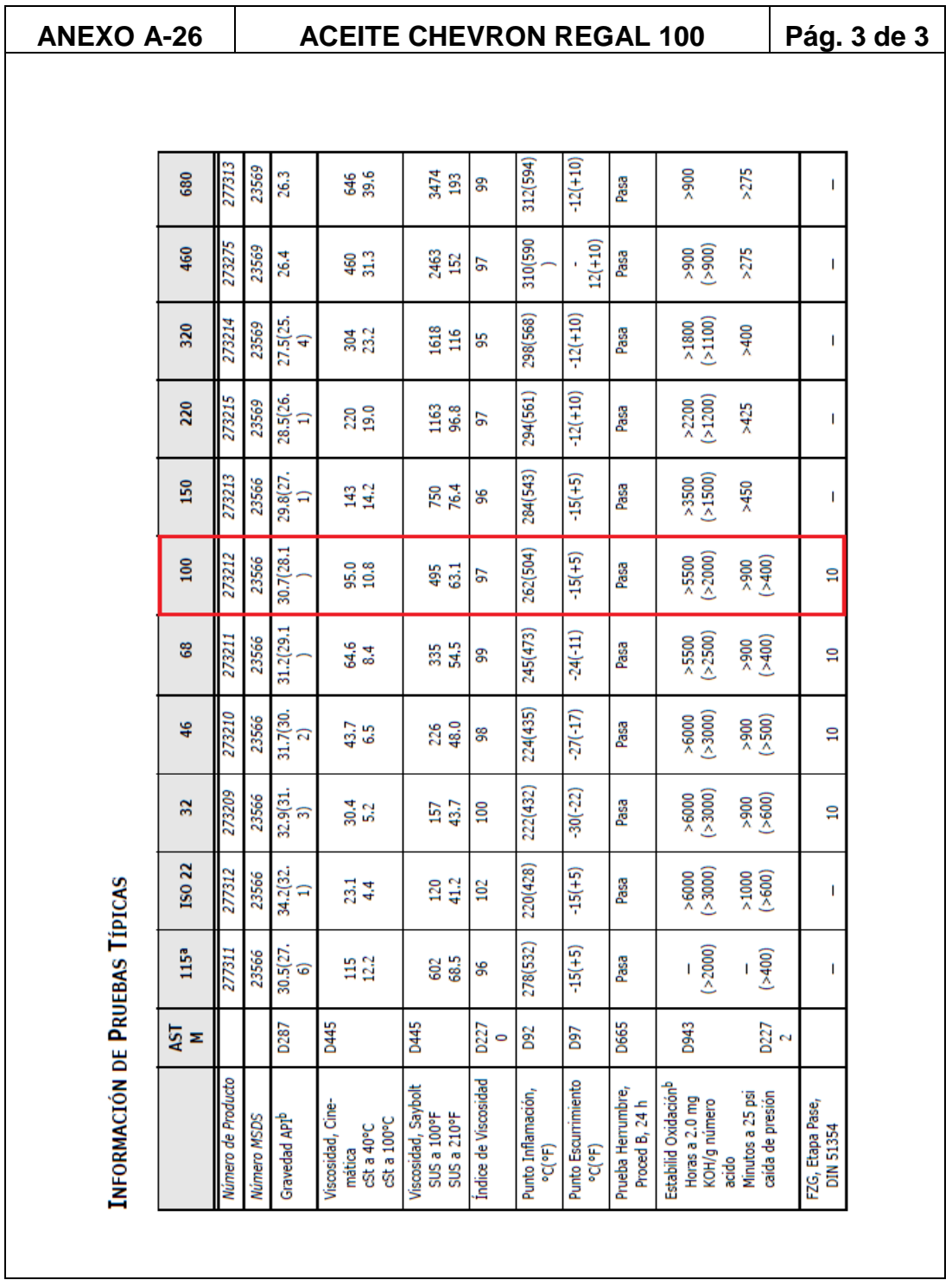

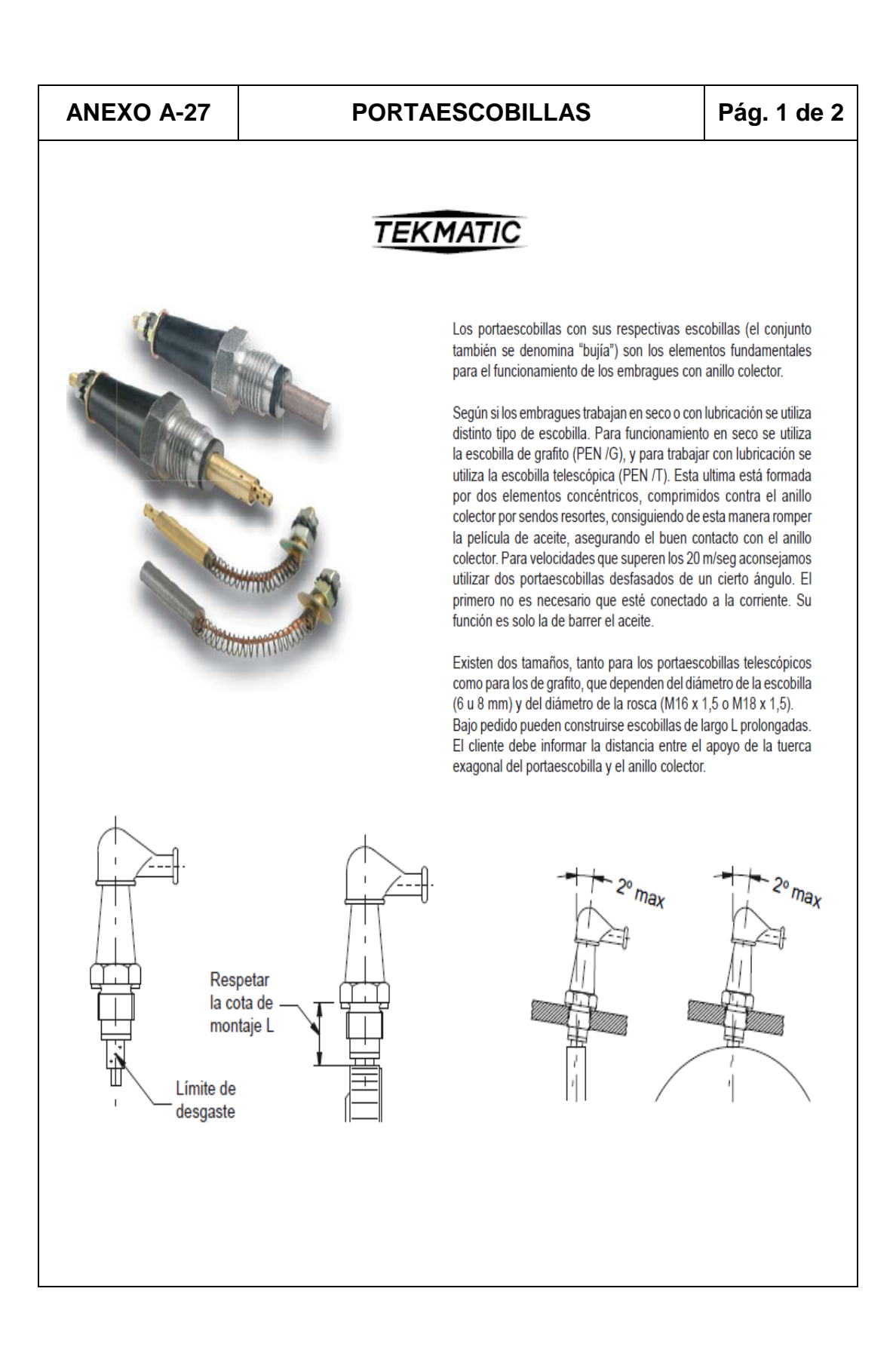

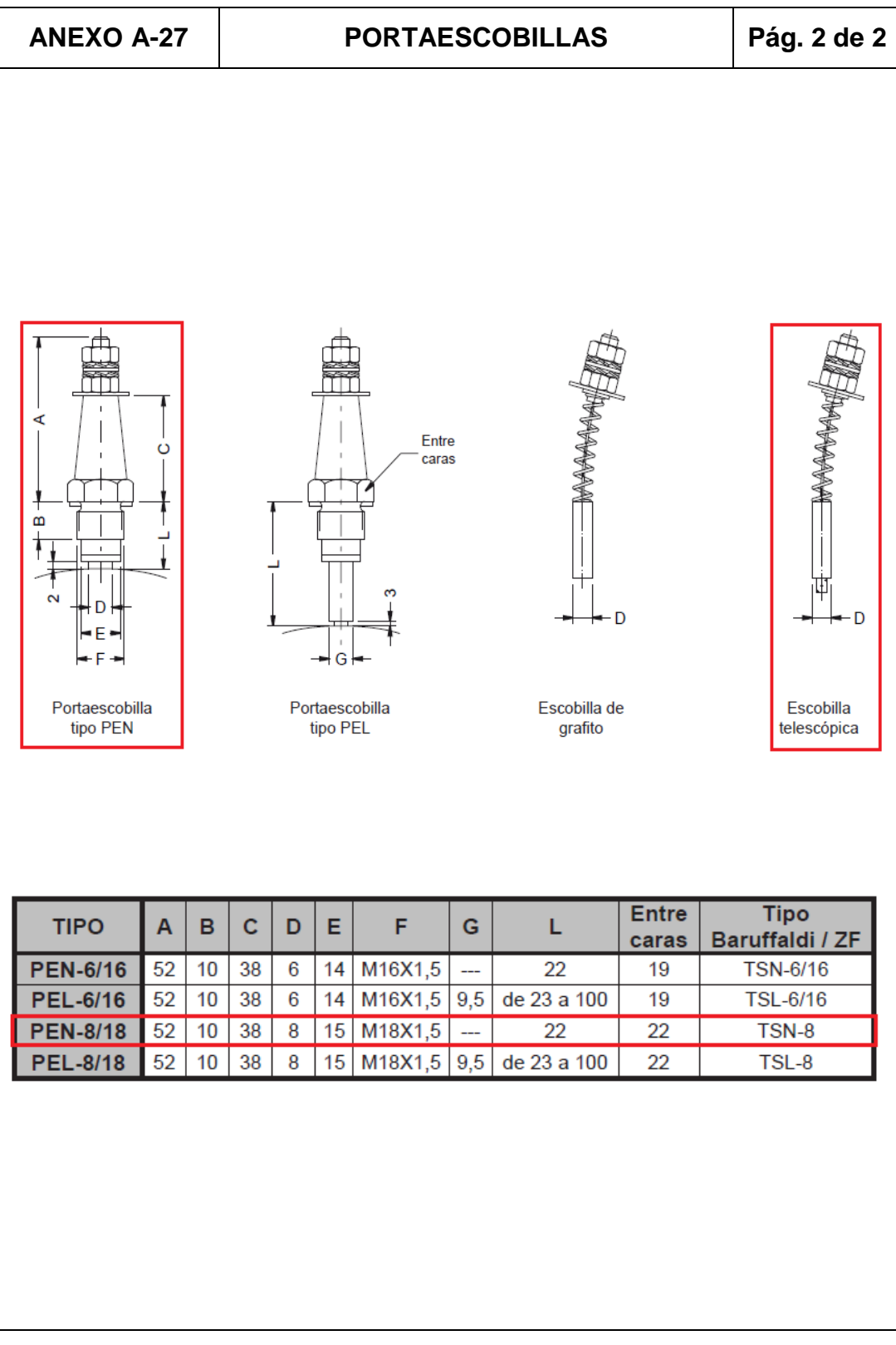
## ANEXO B PLANOS ELÉCTRICOS

## ANEXO C PROGRAMACIÓN EN **SCHNEIDER TELEMECANIQUE PLC TWIDO TWDLCAA24DRF**

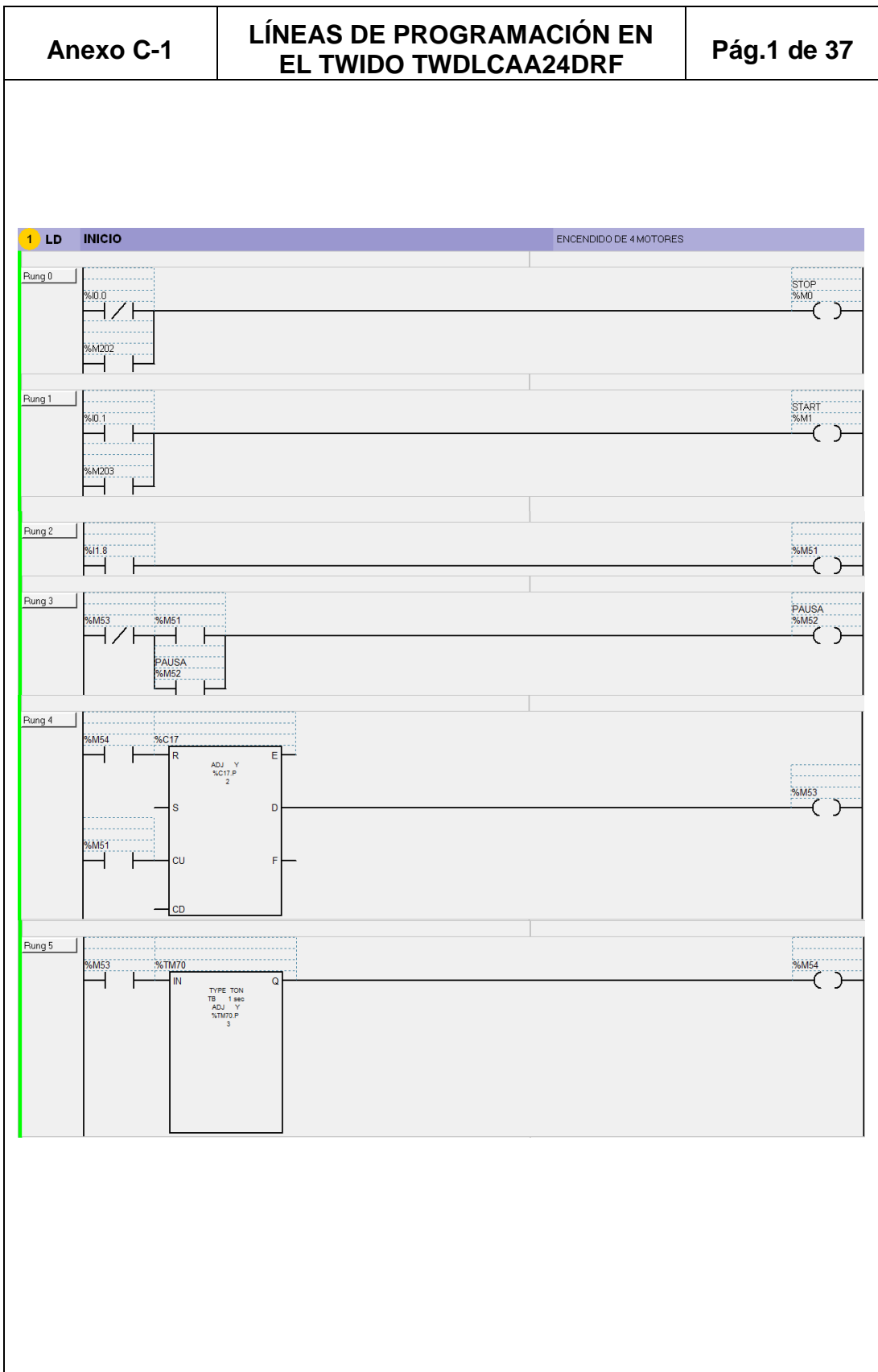

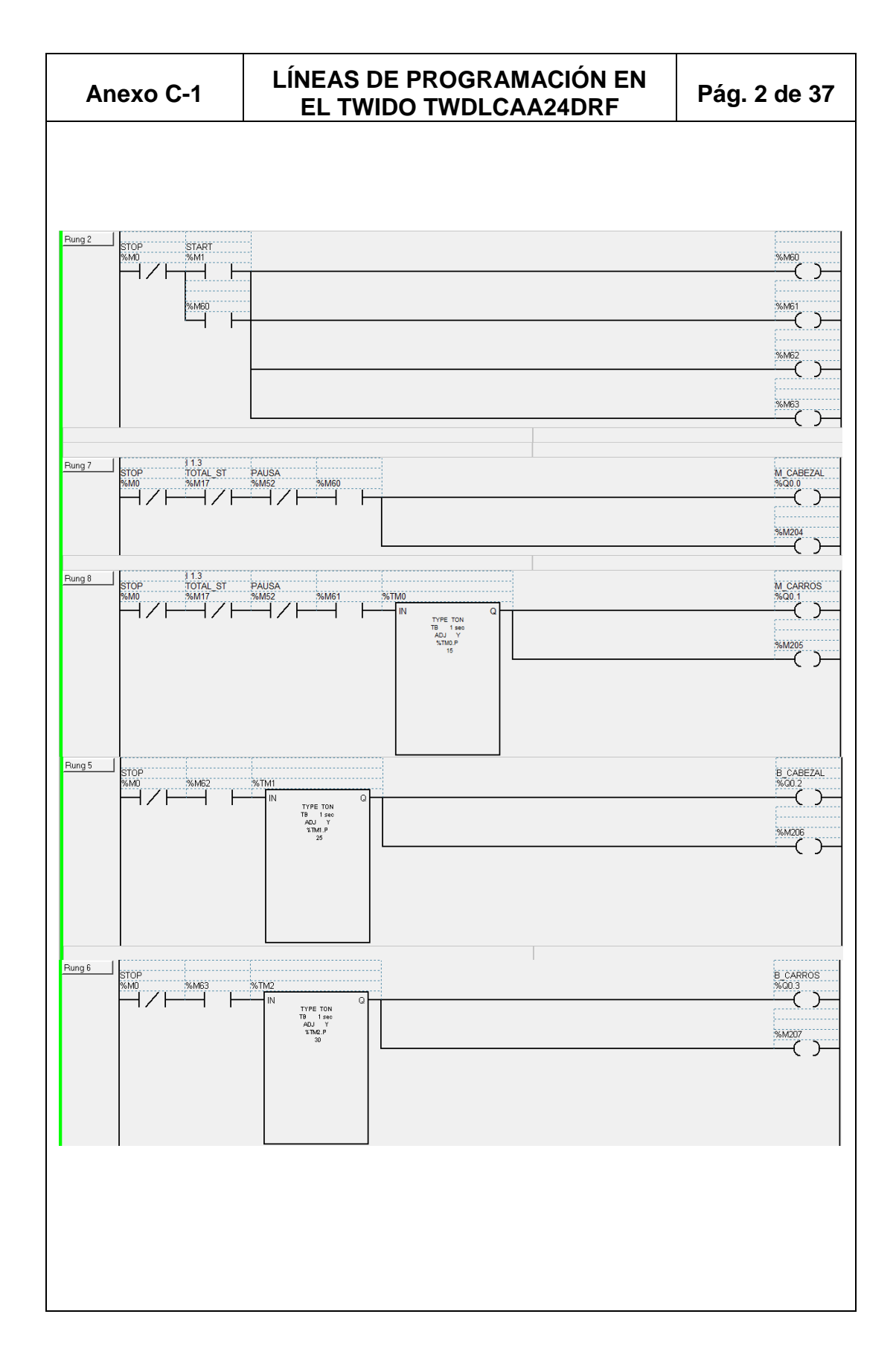

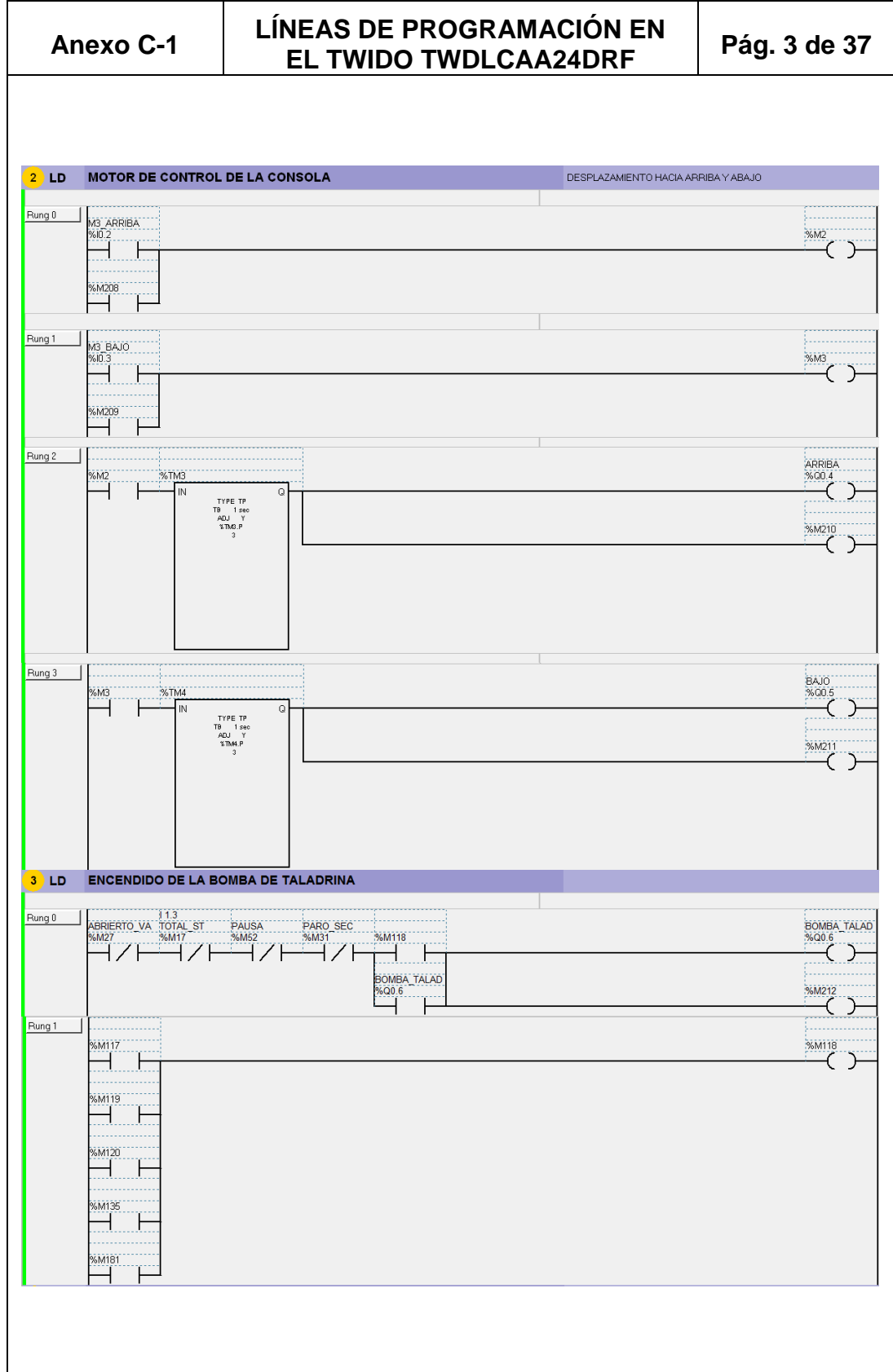

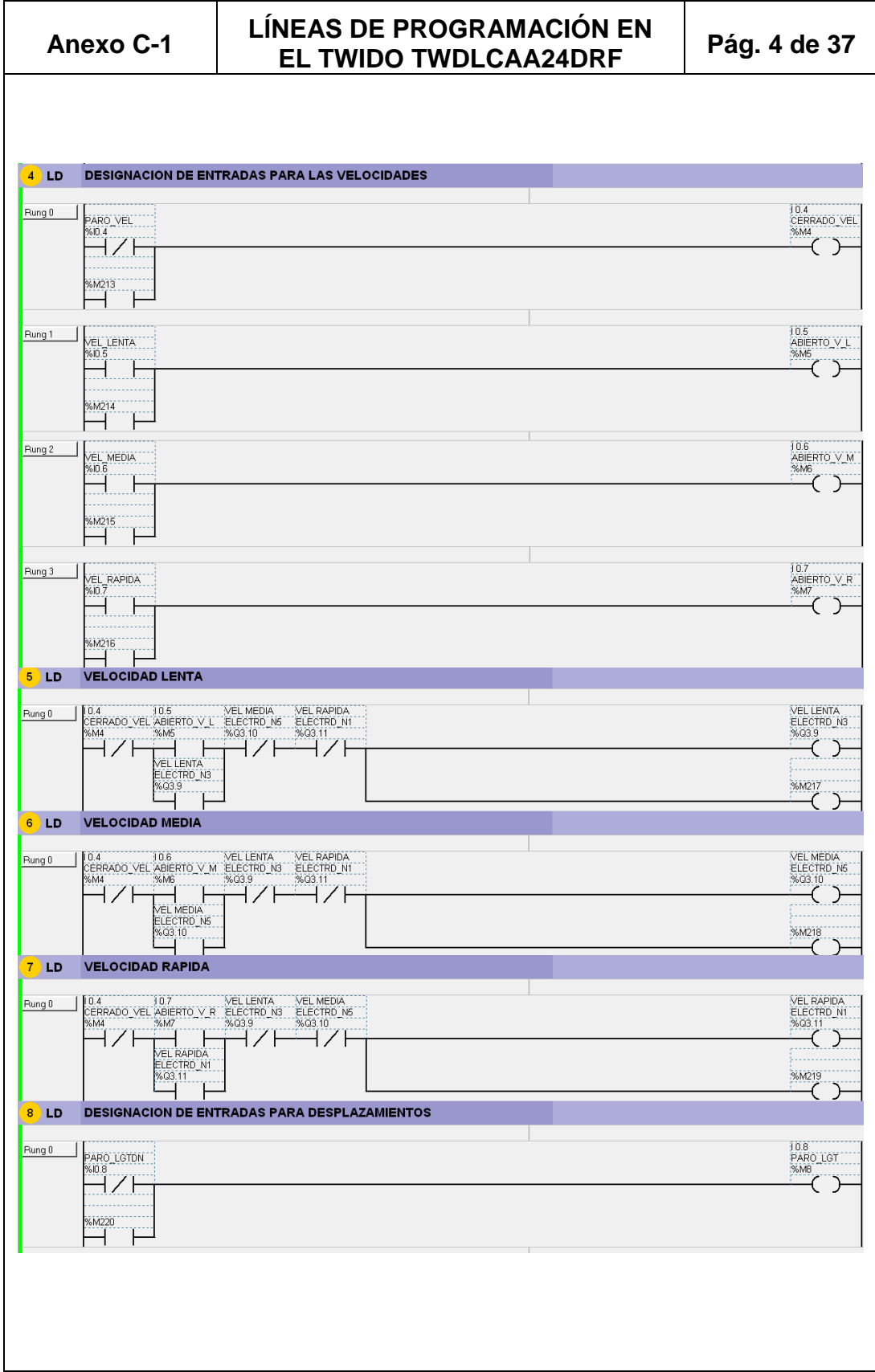

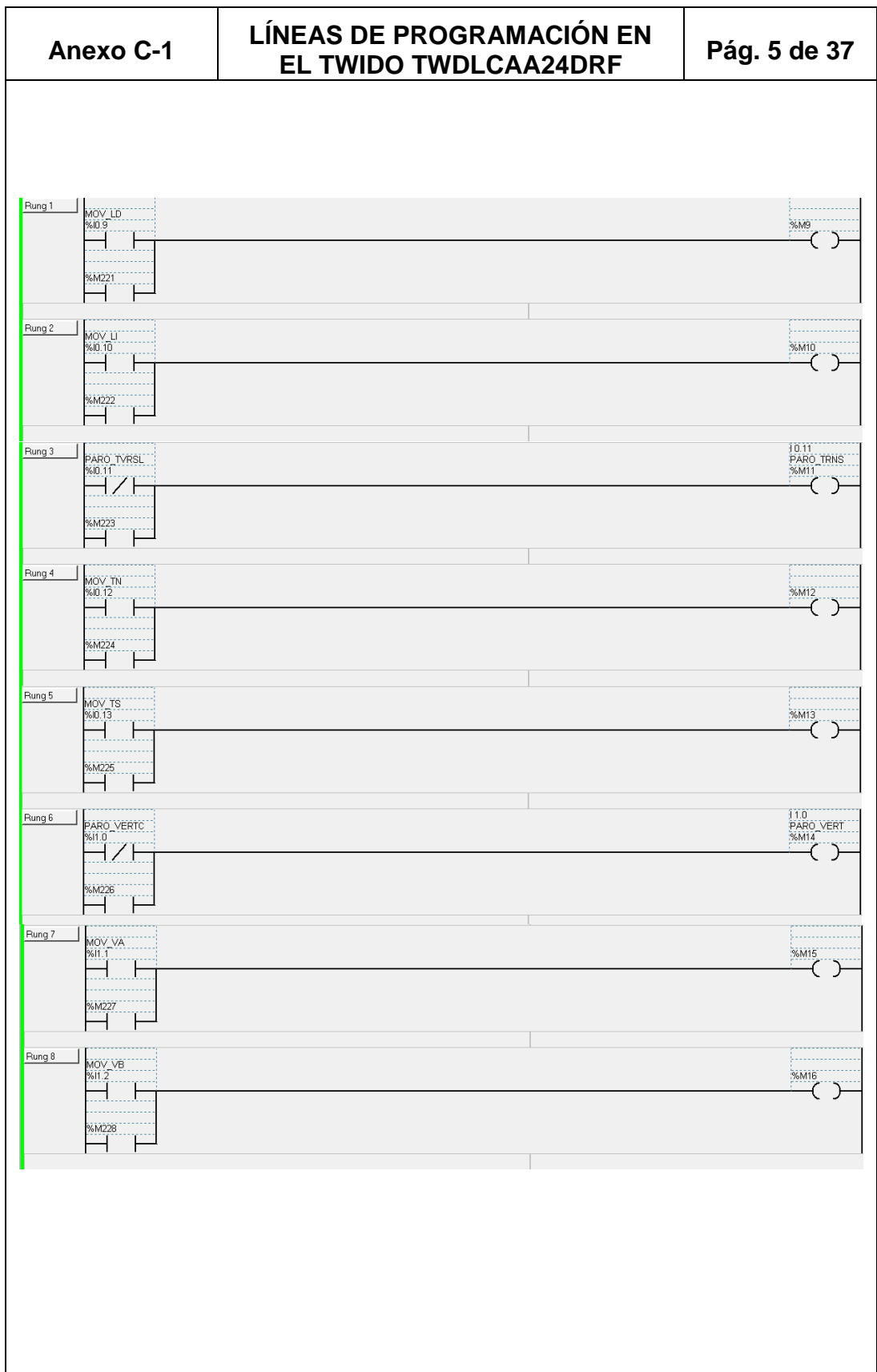

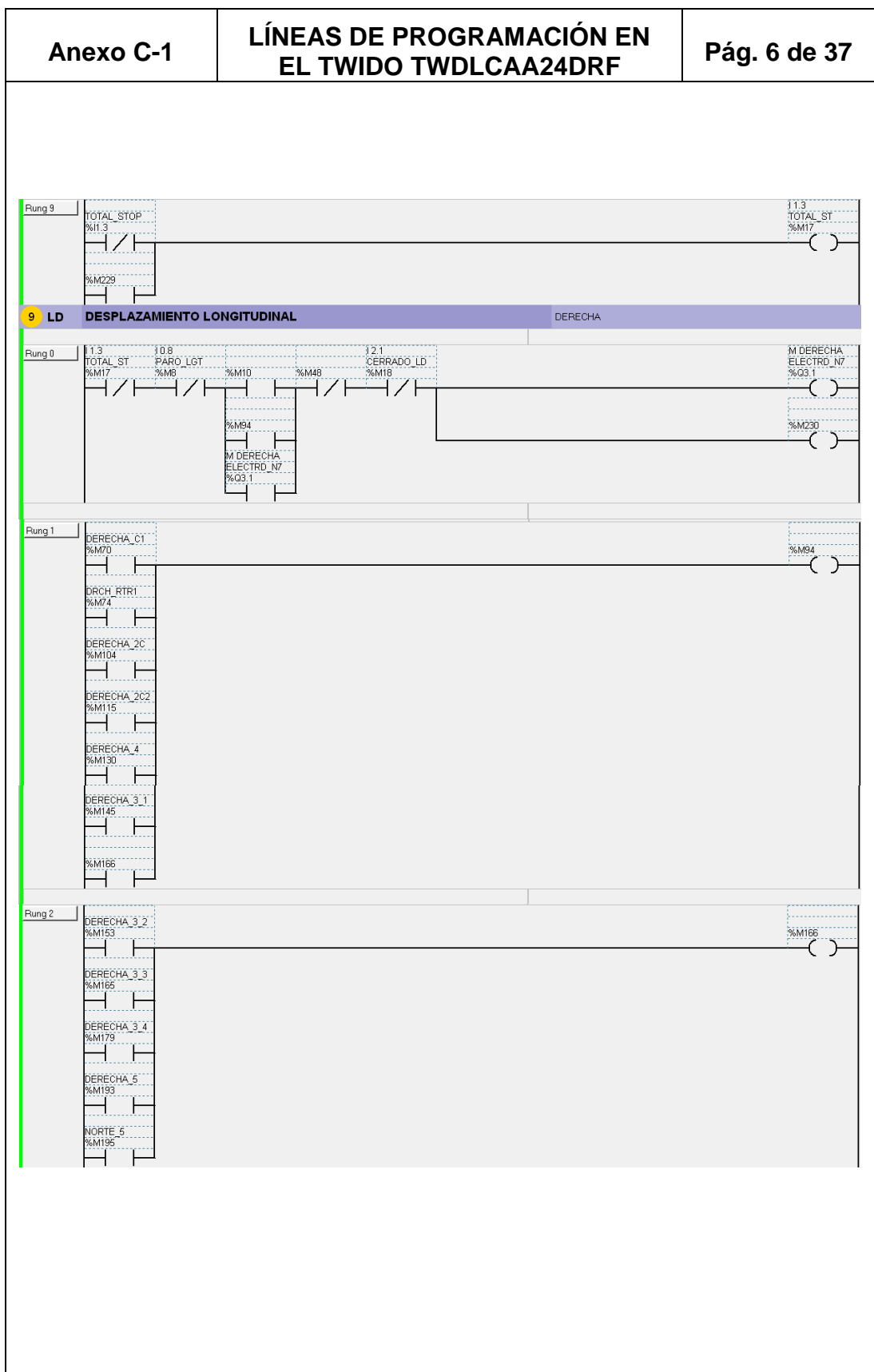

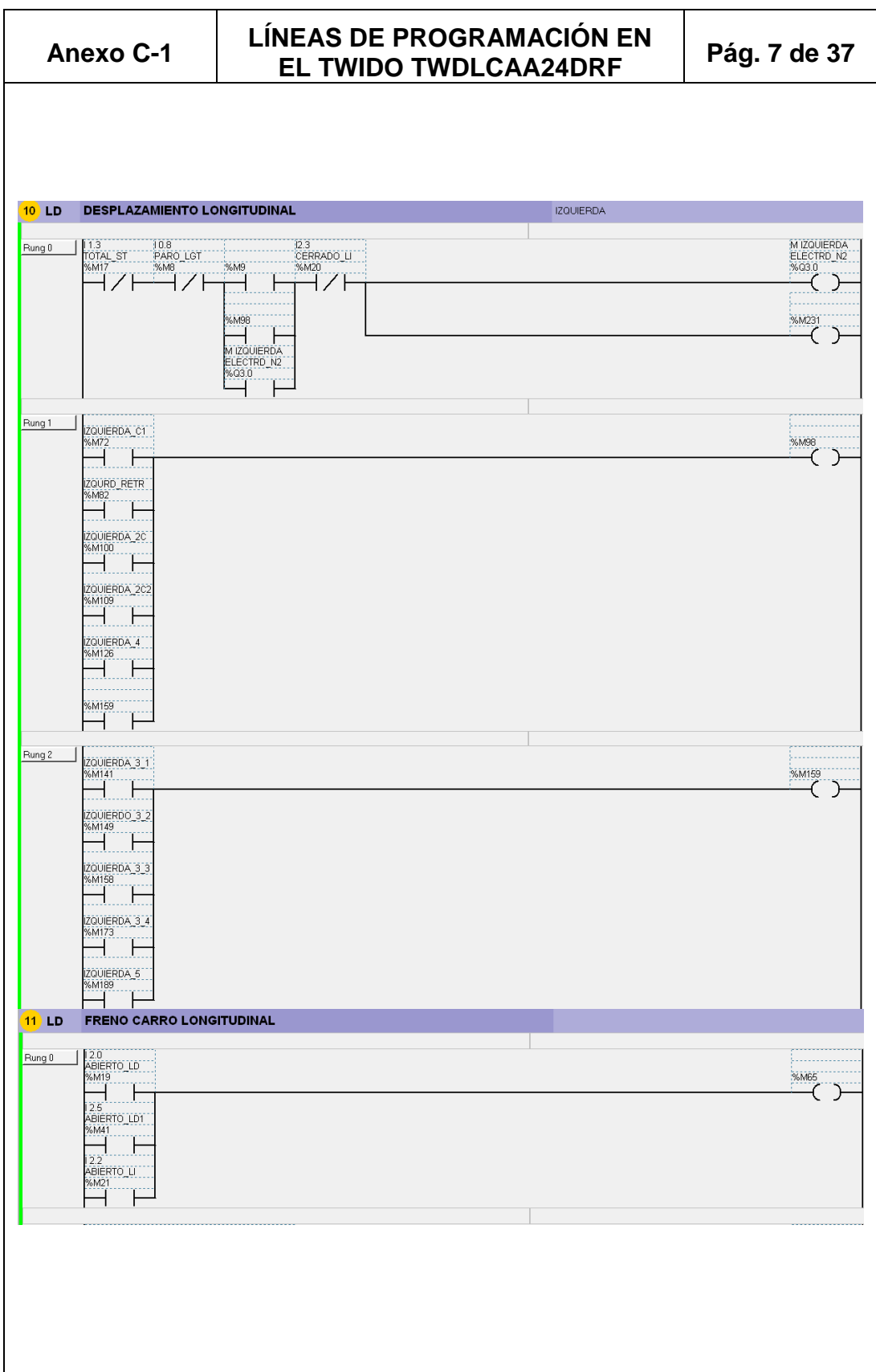

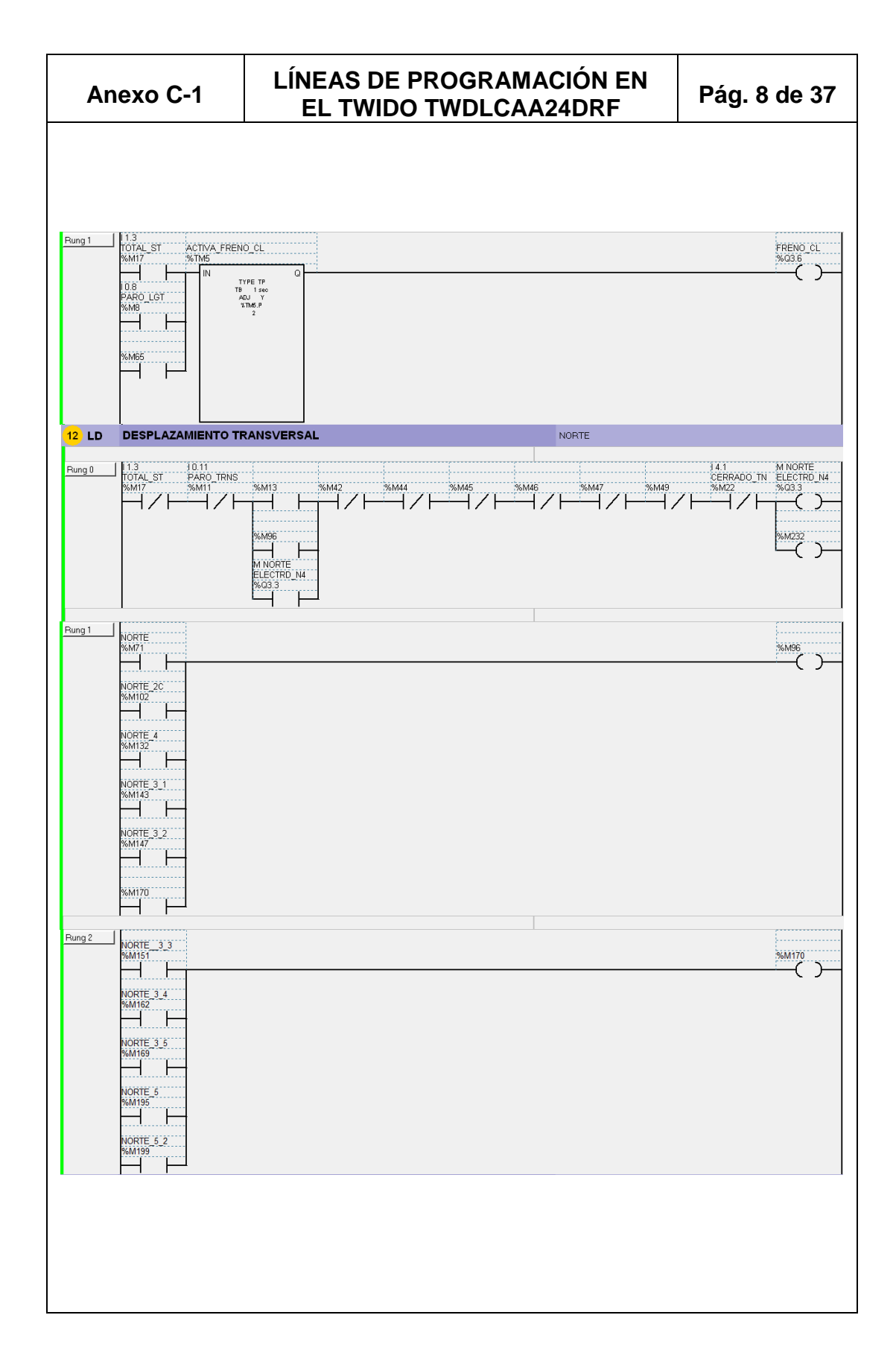

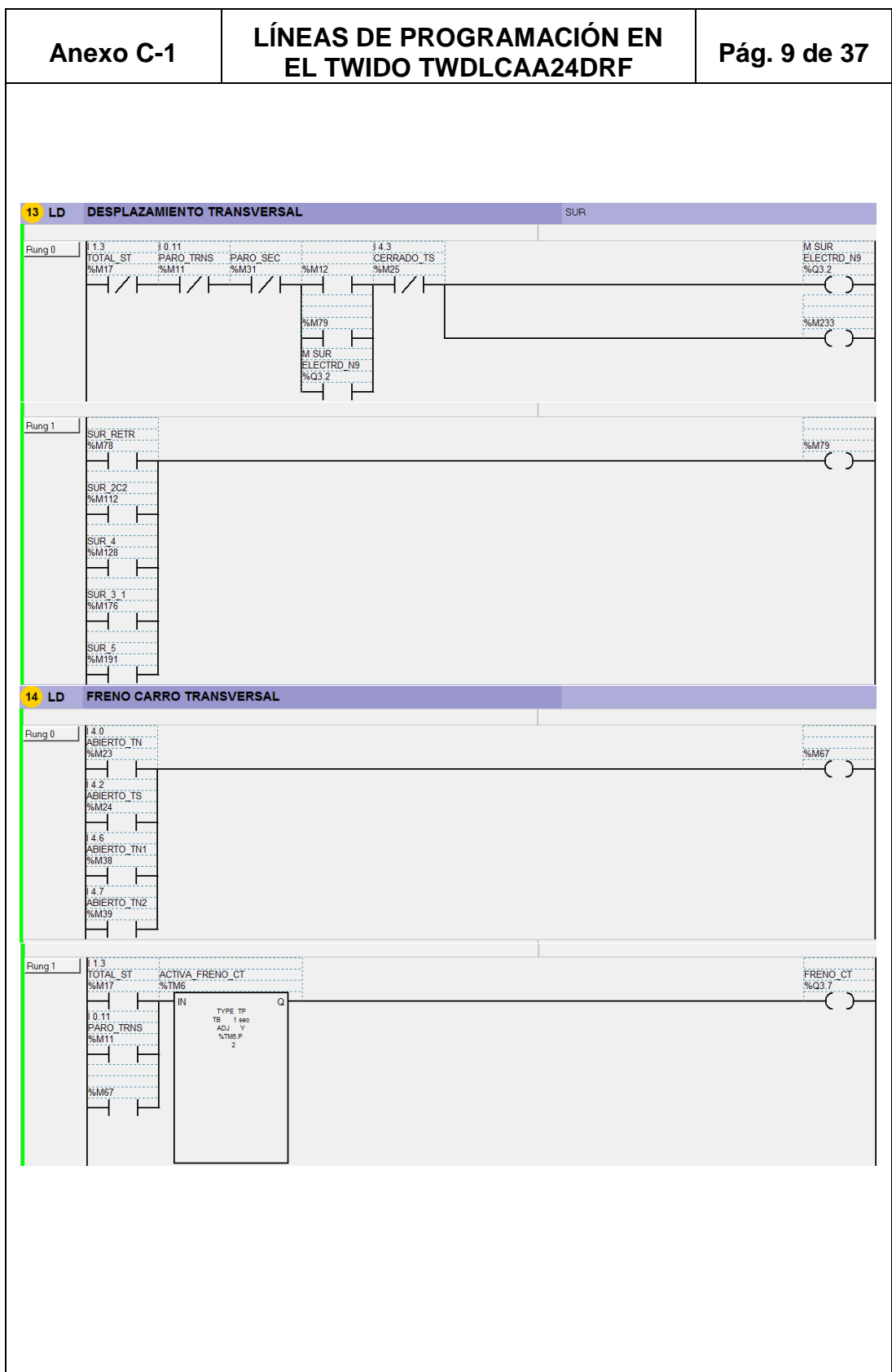

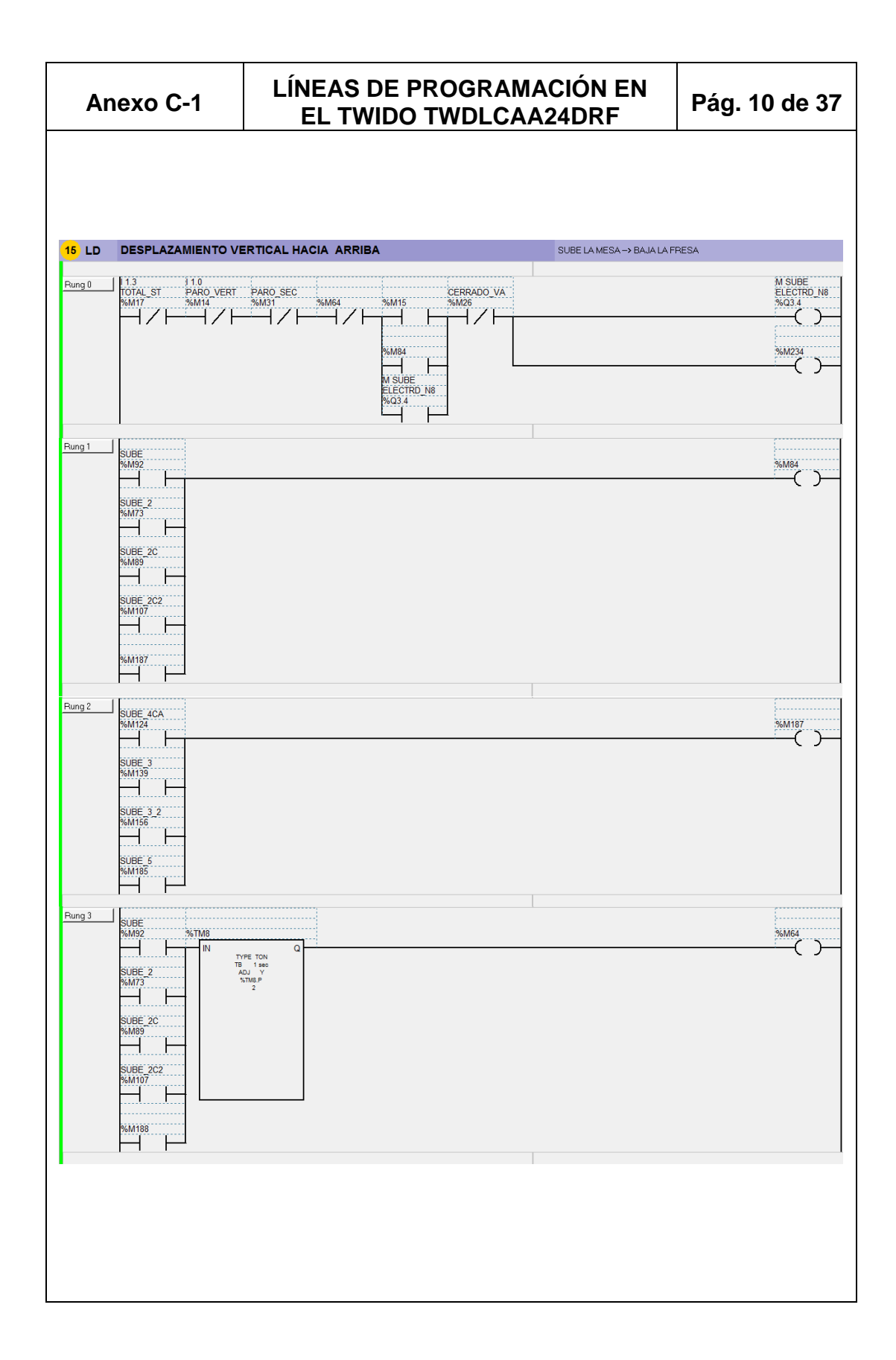

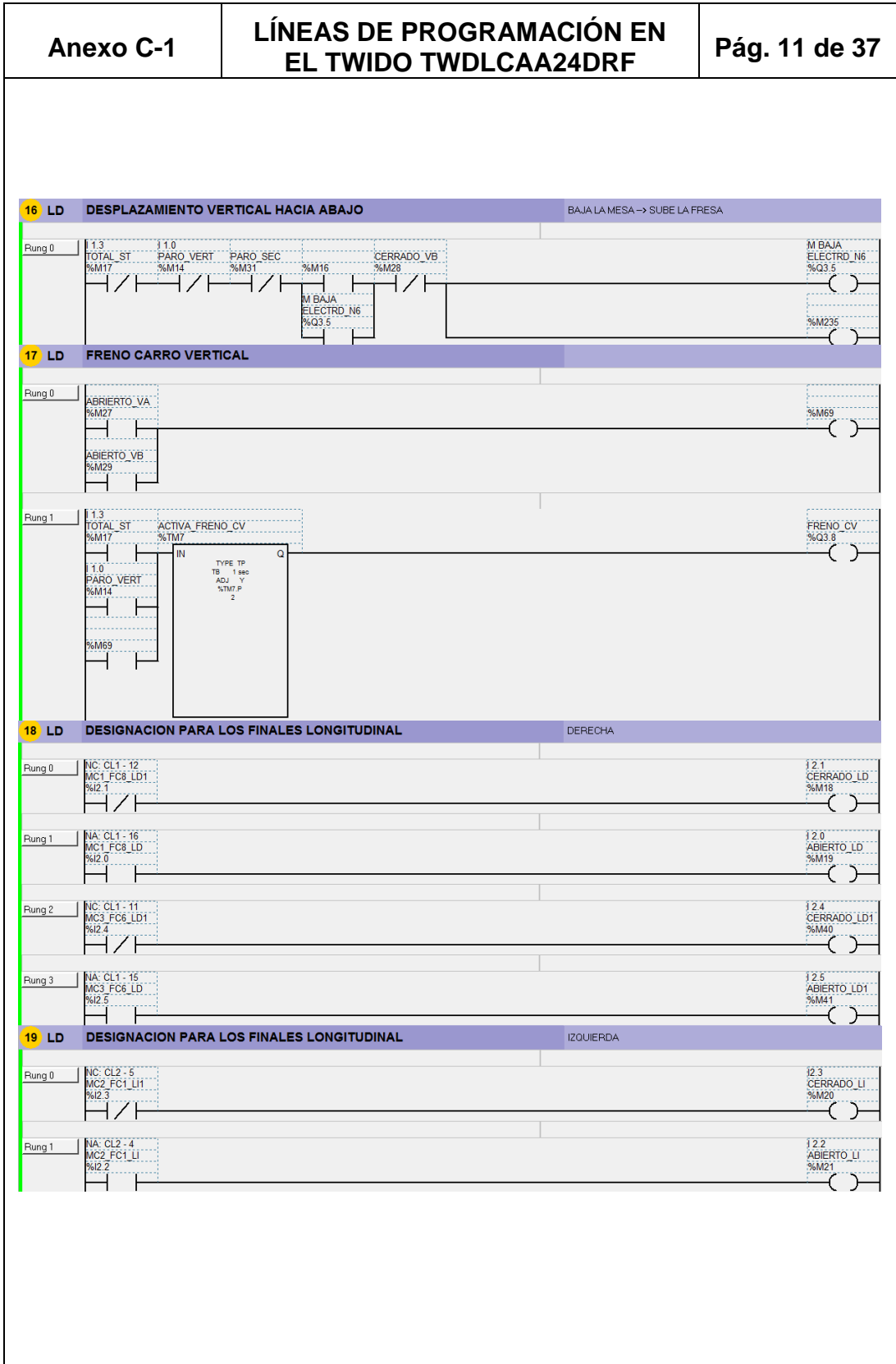

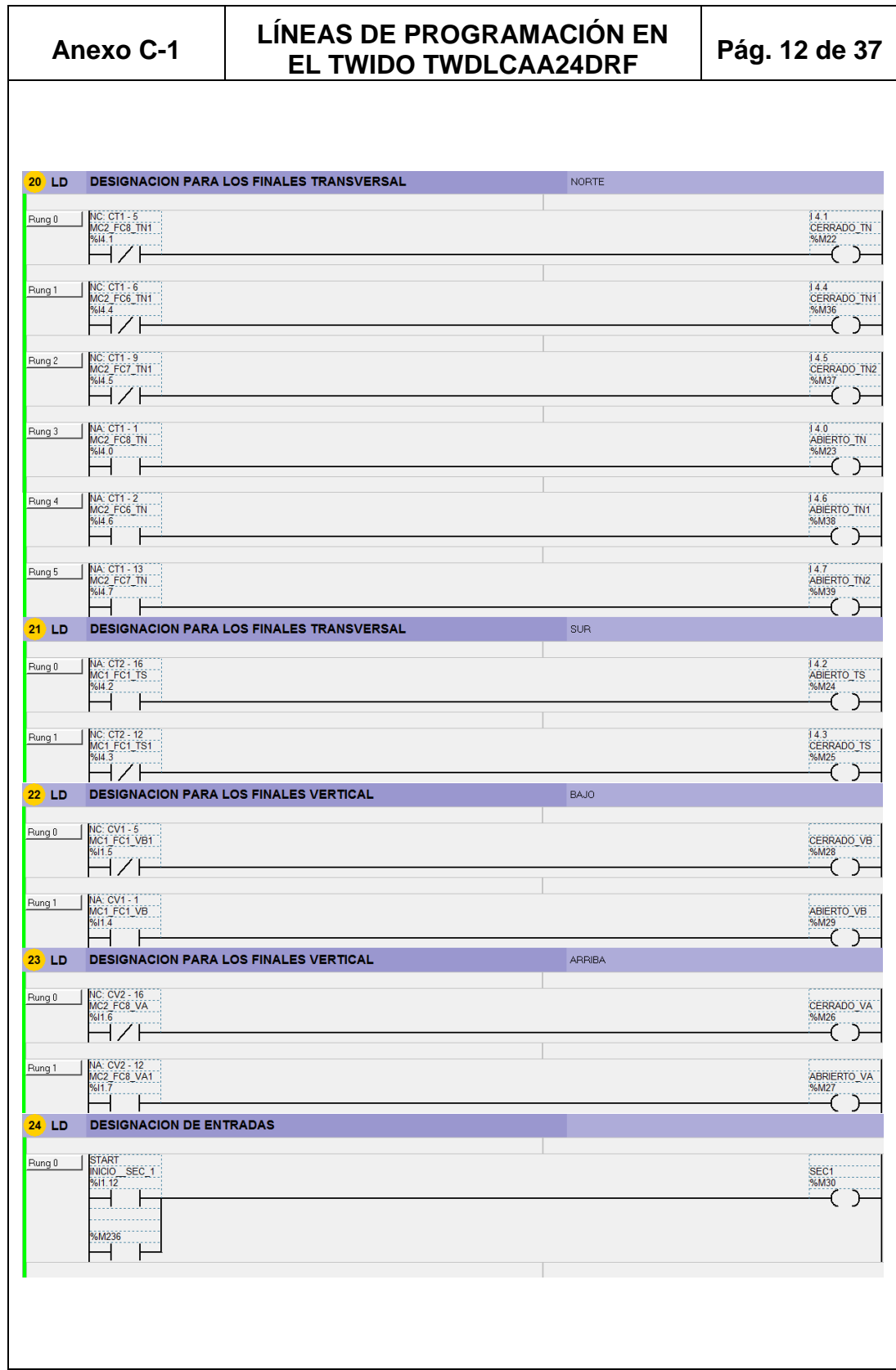

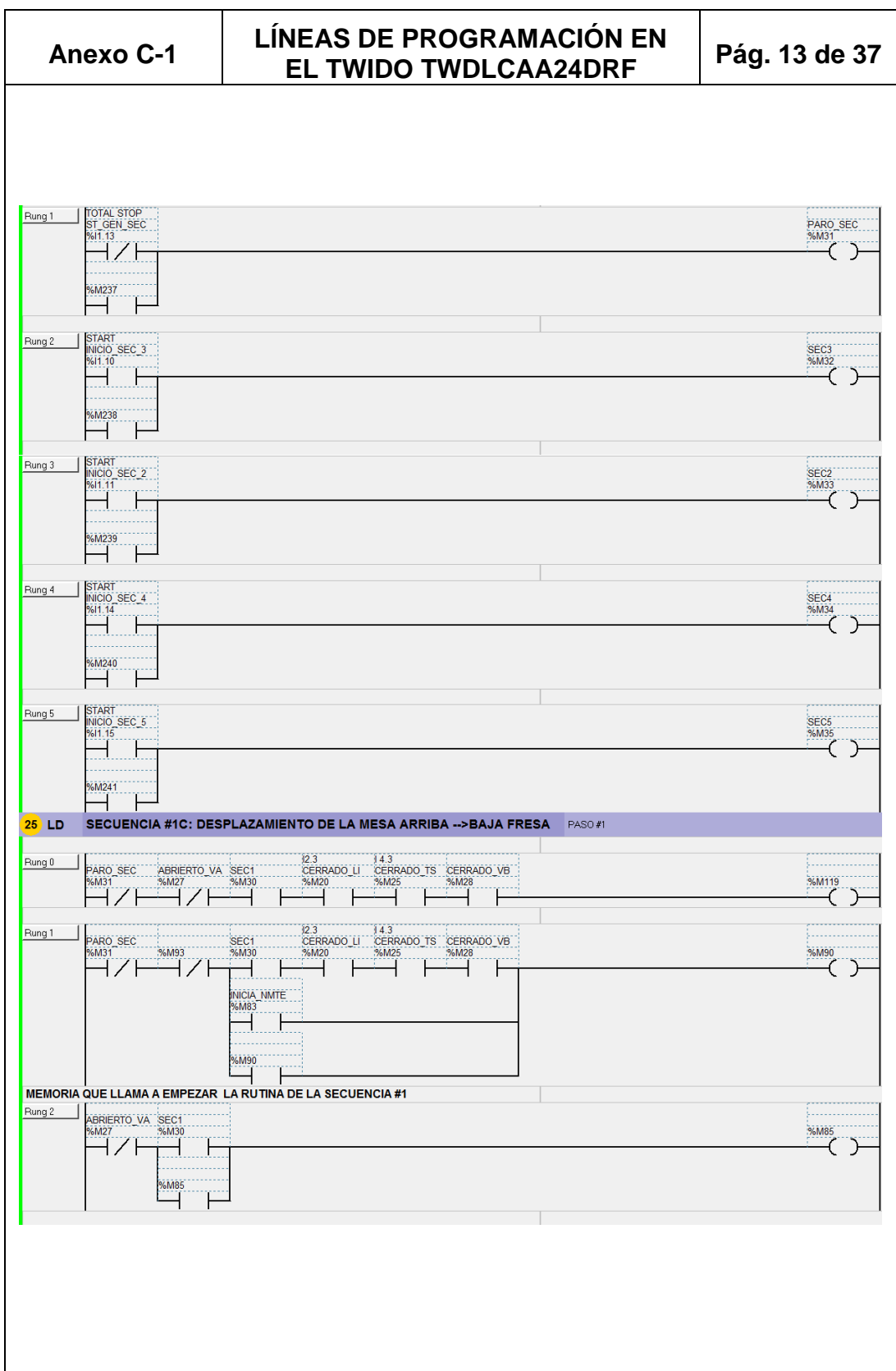

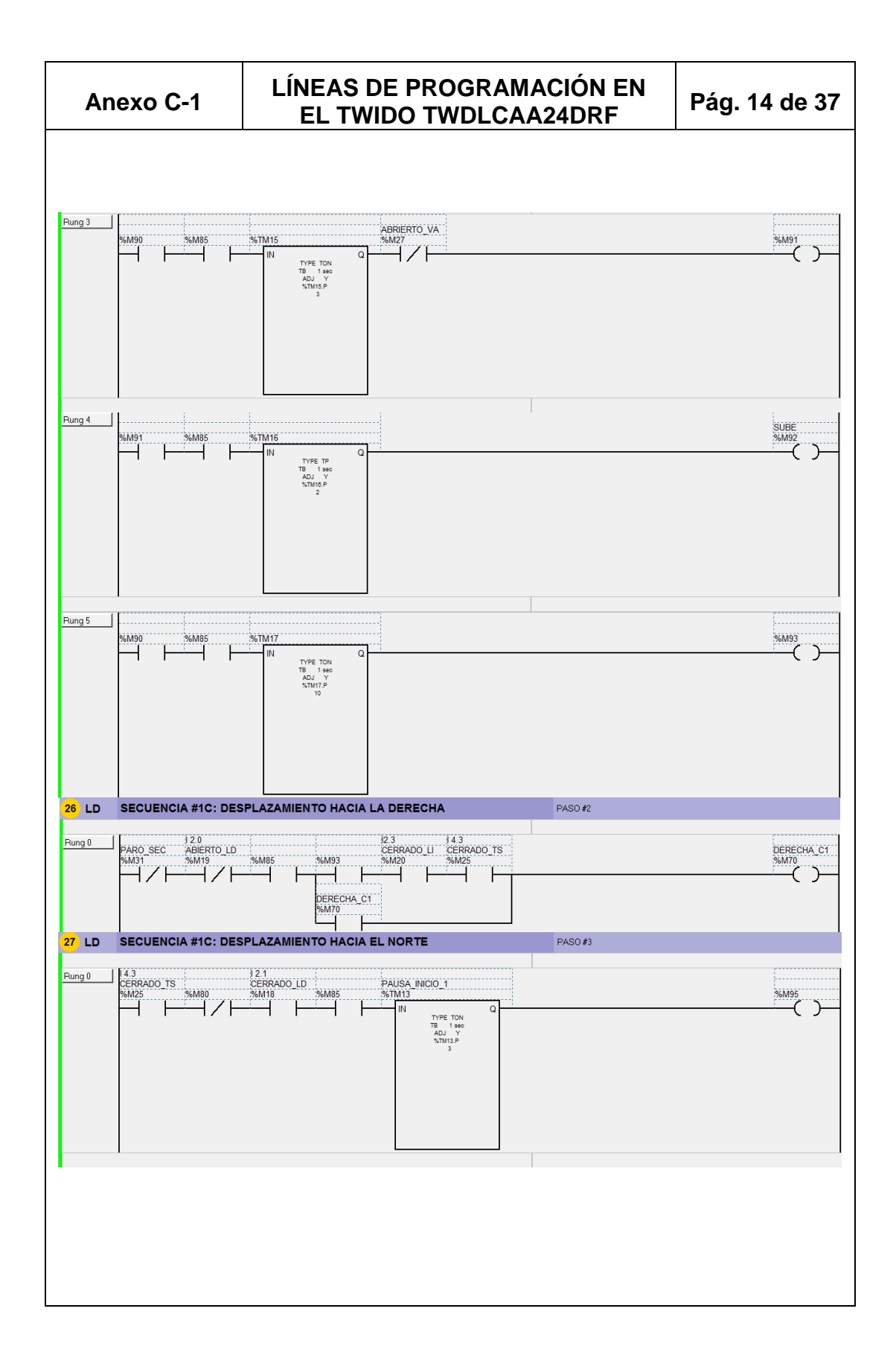

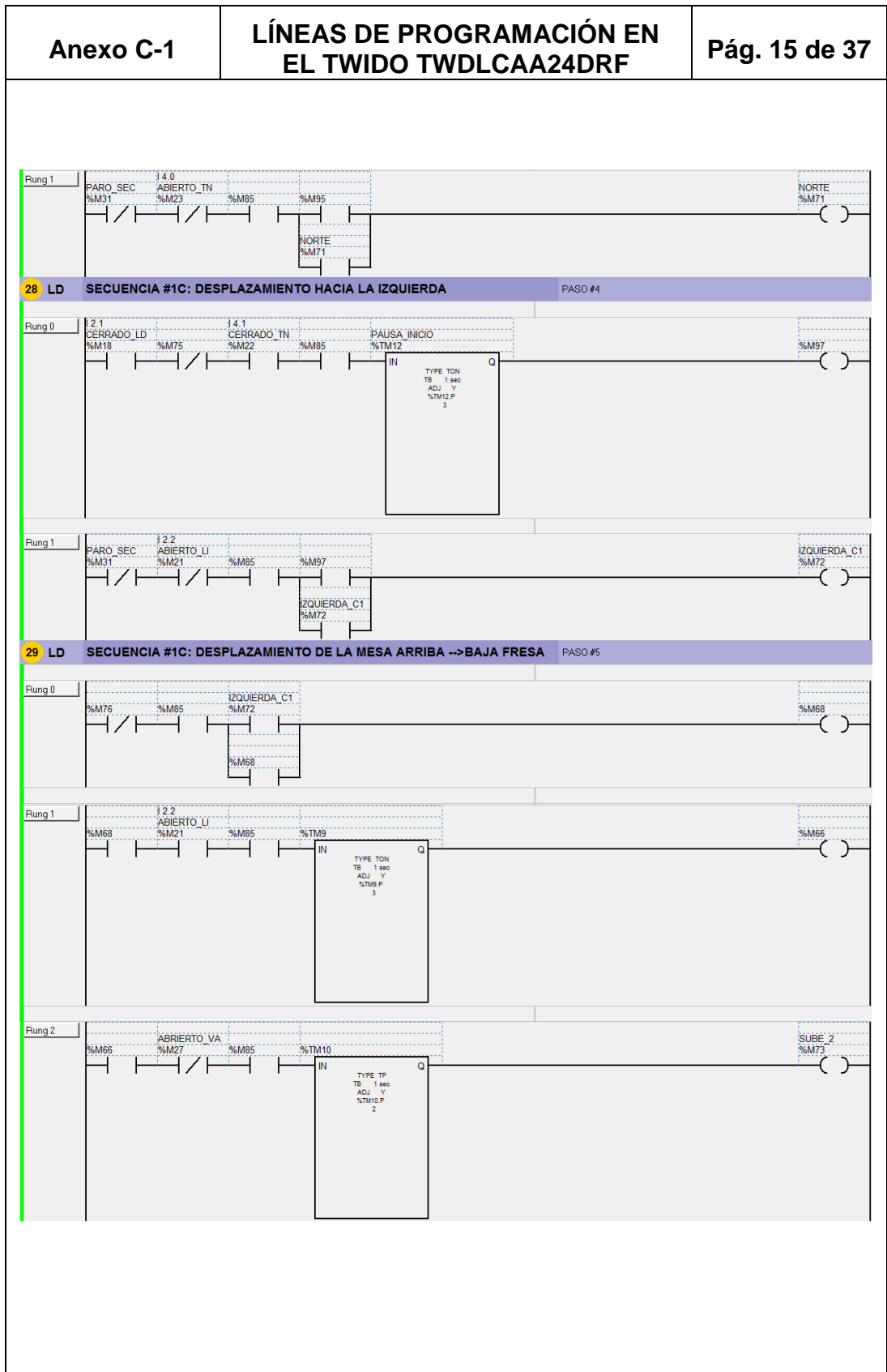

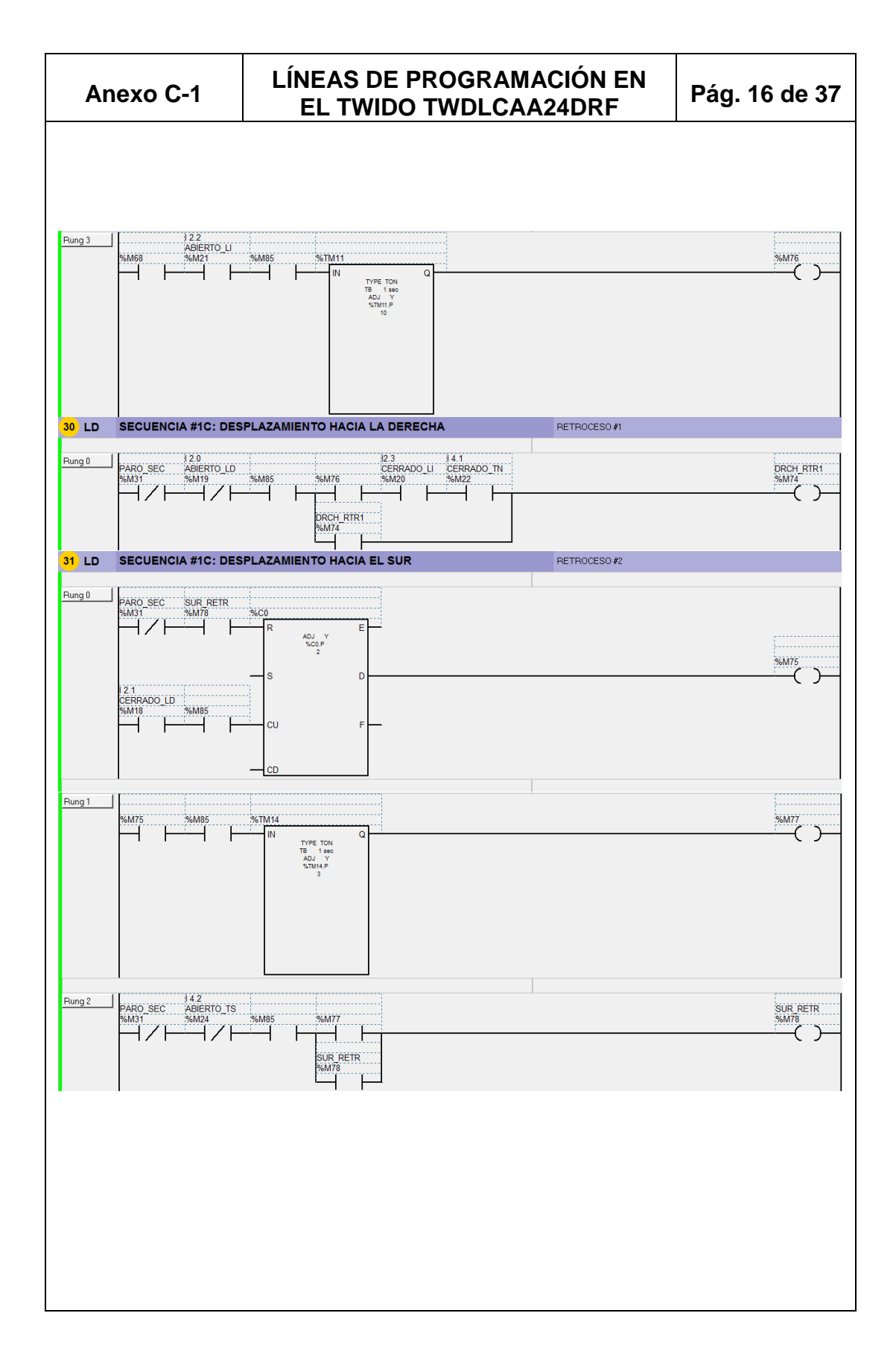

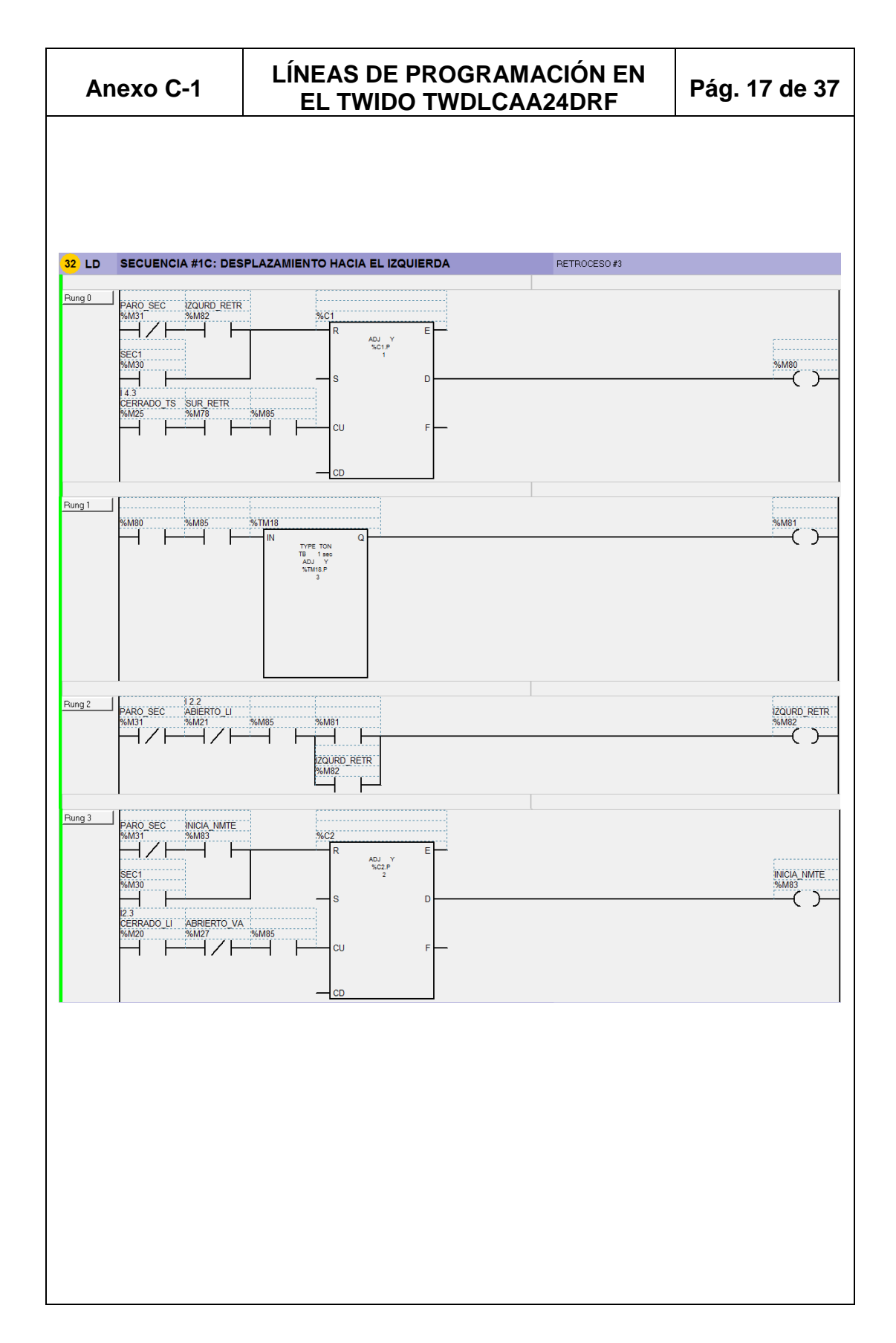

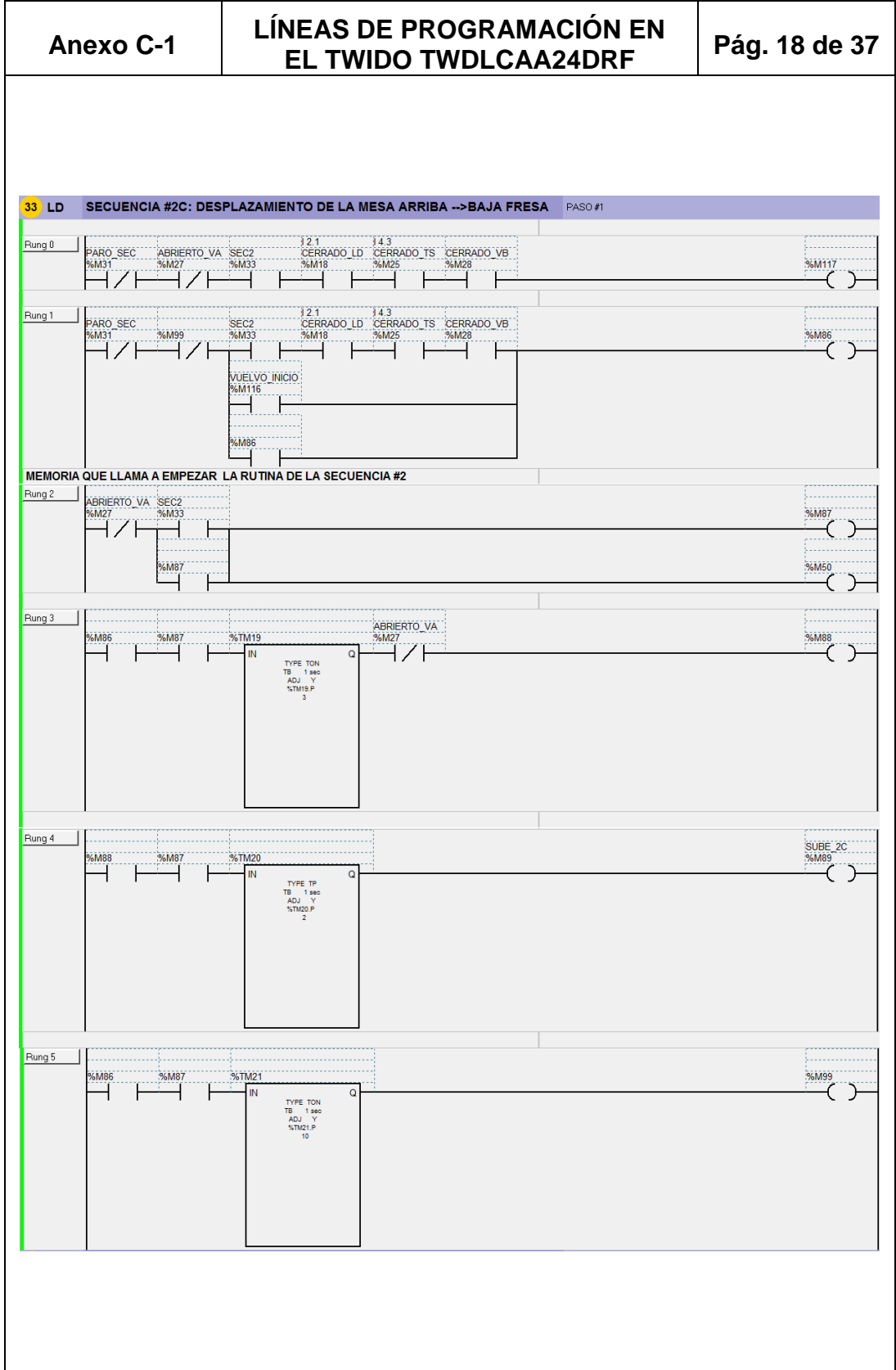

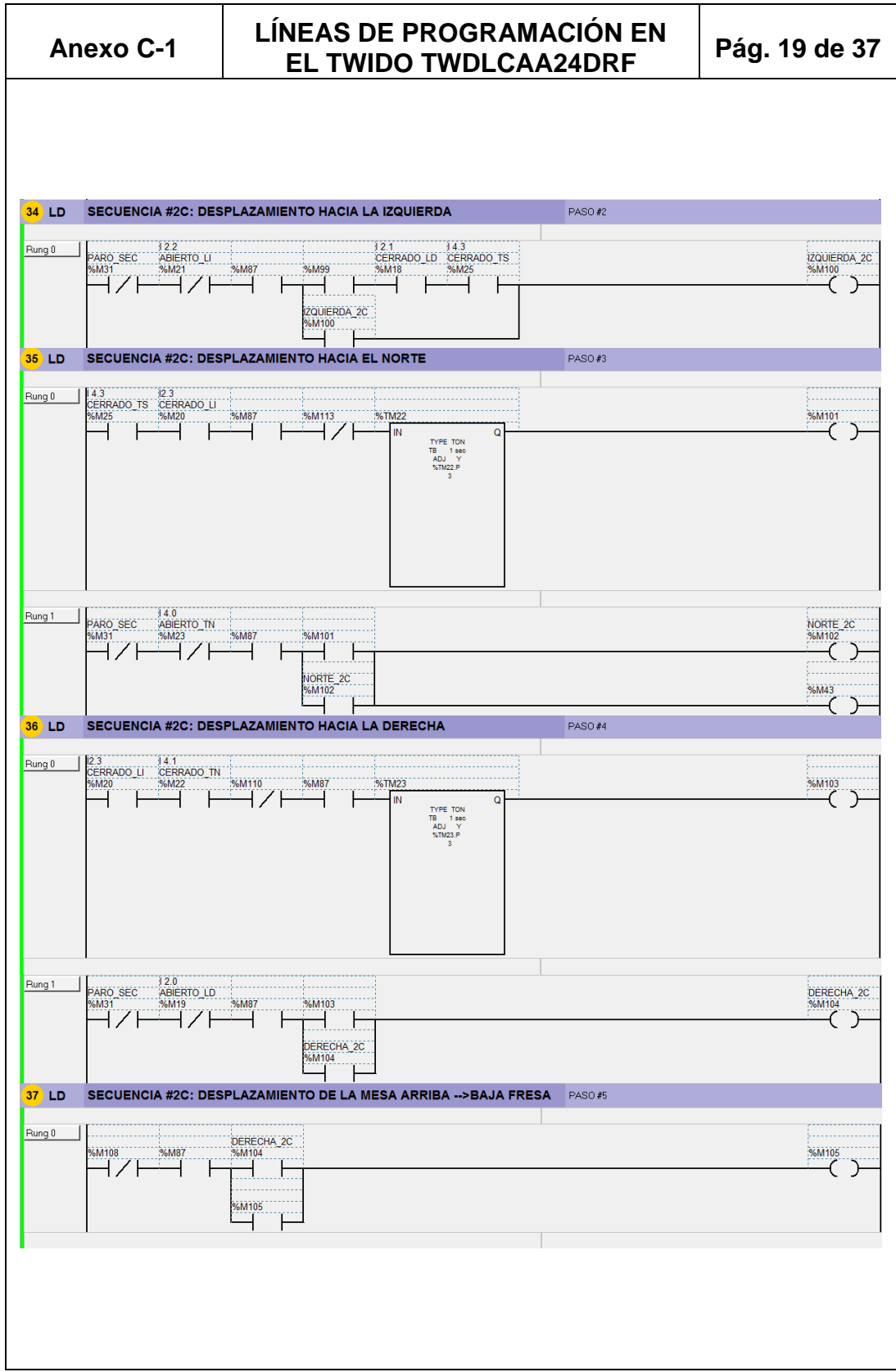

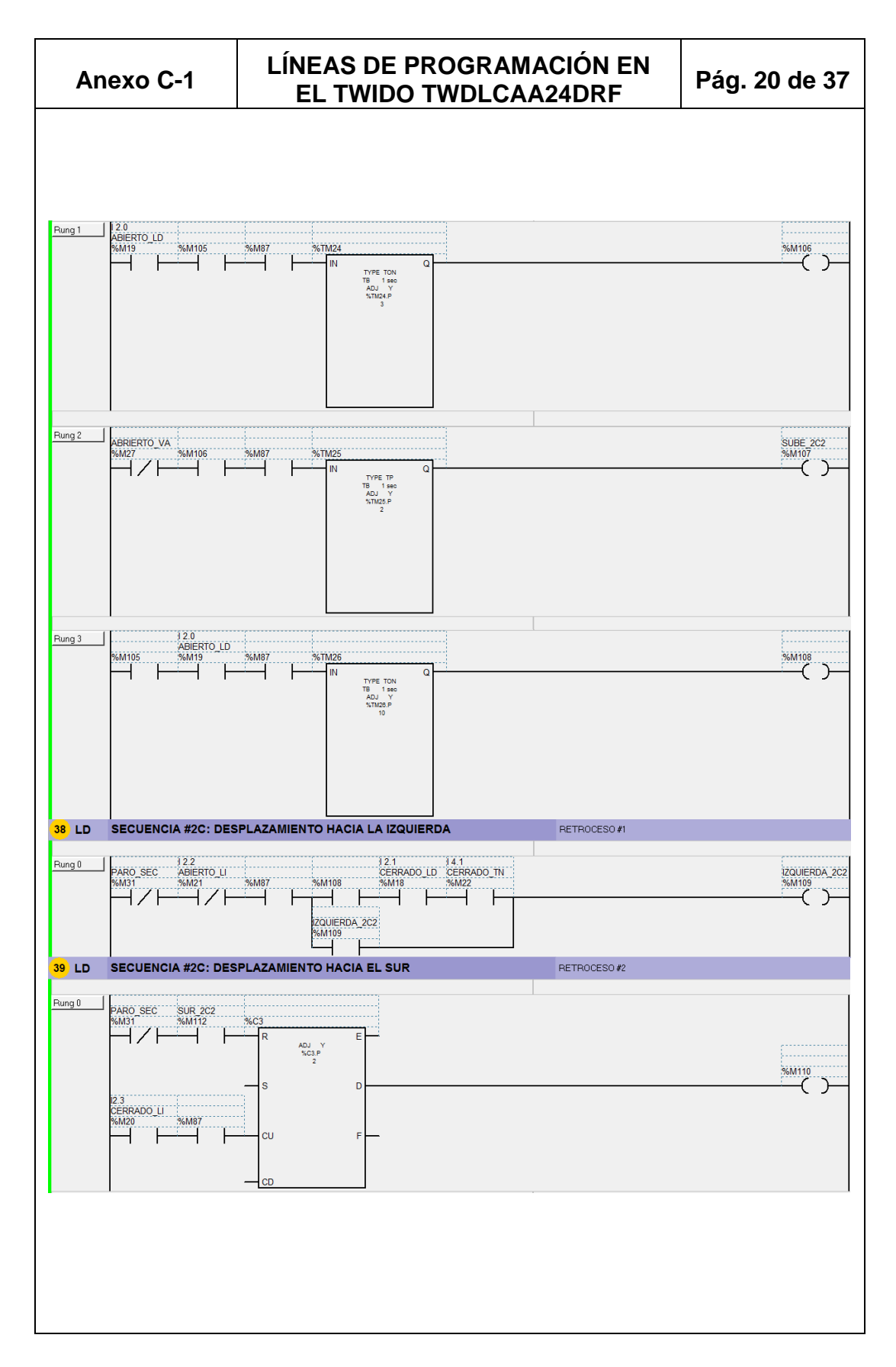

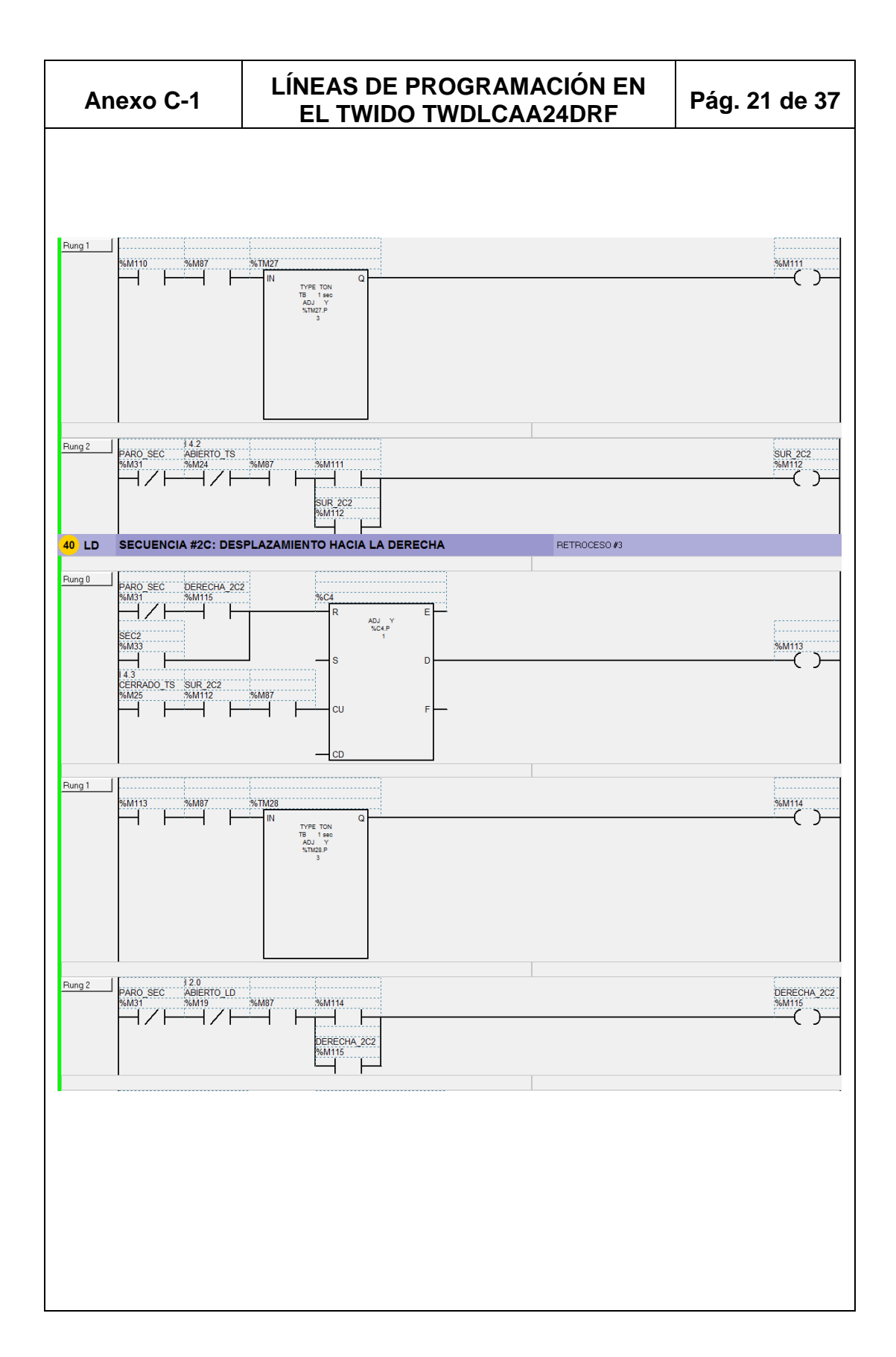

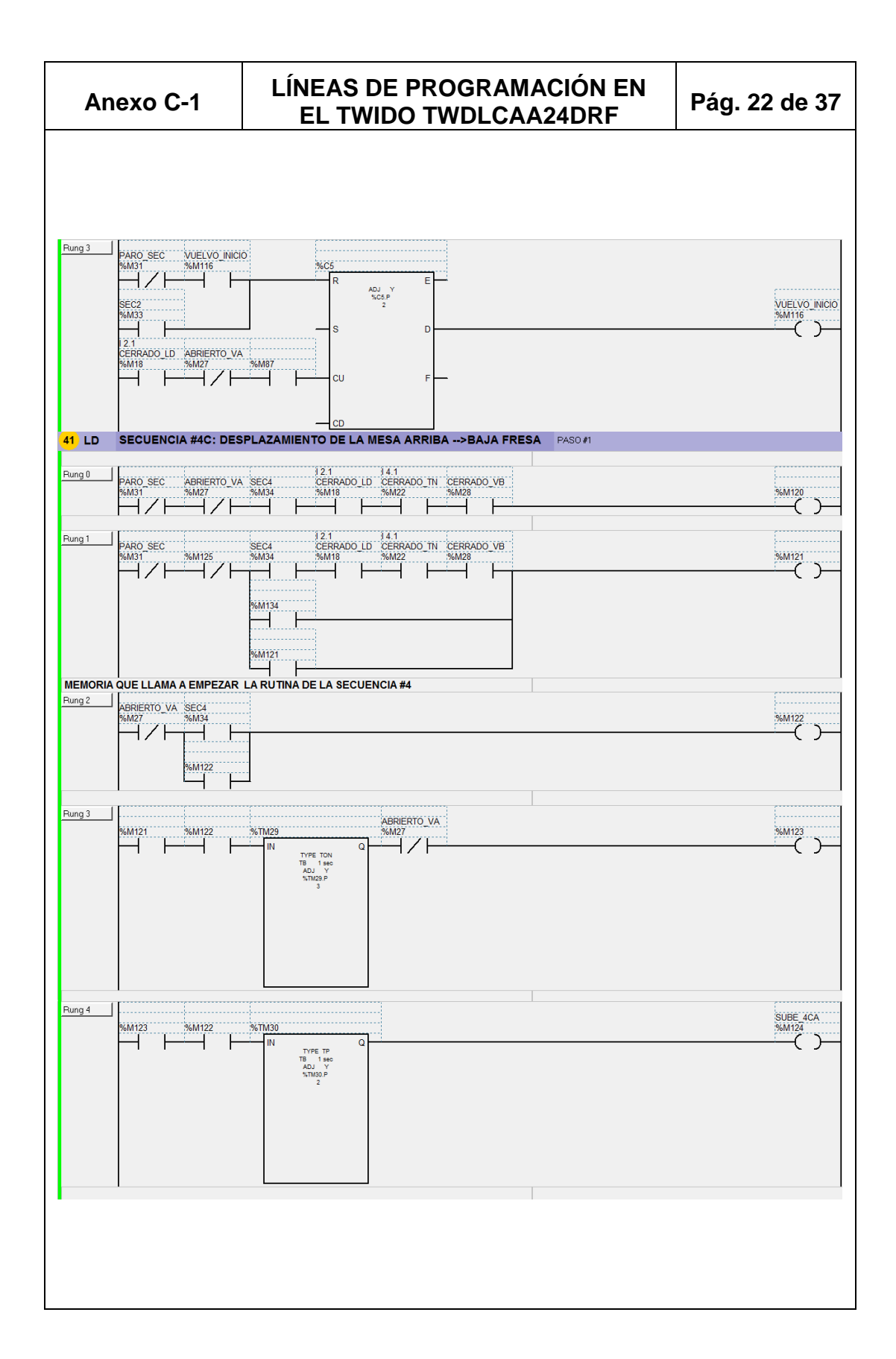

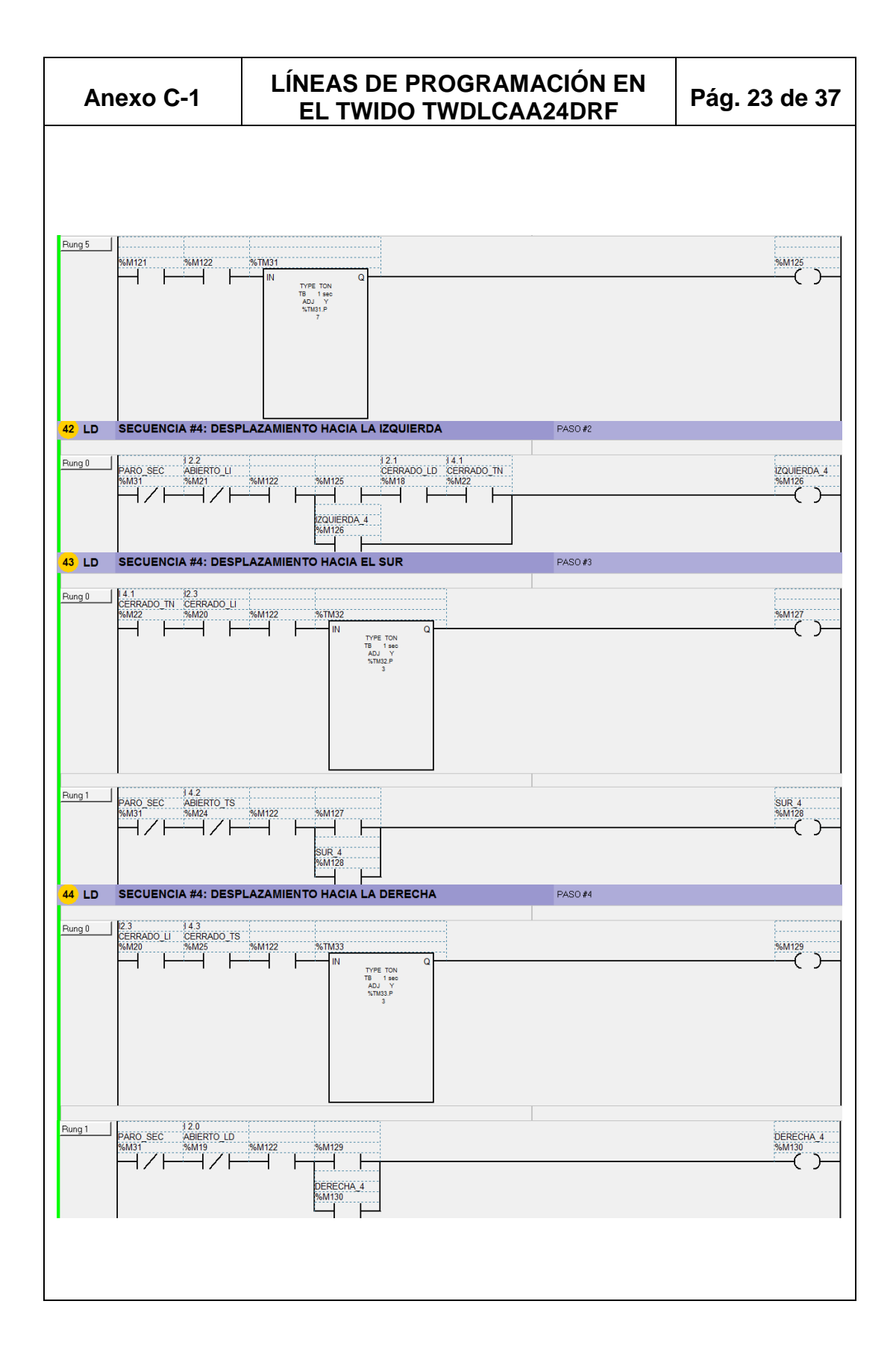

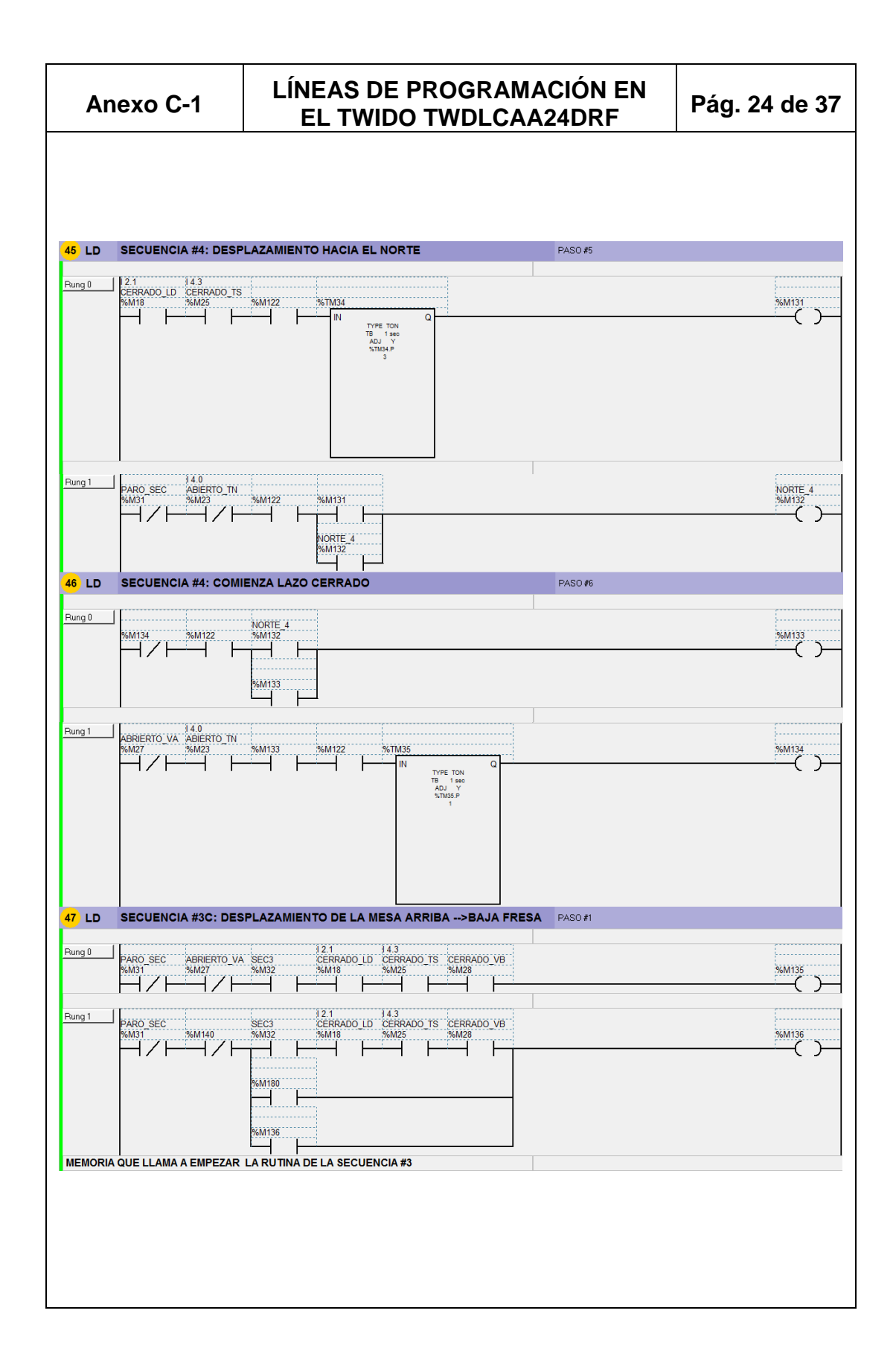

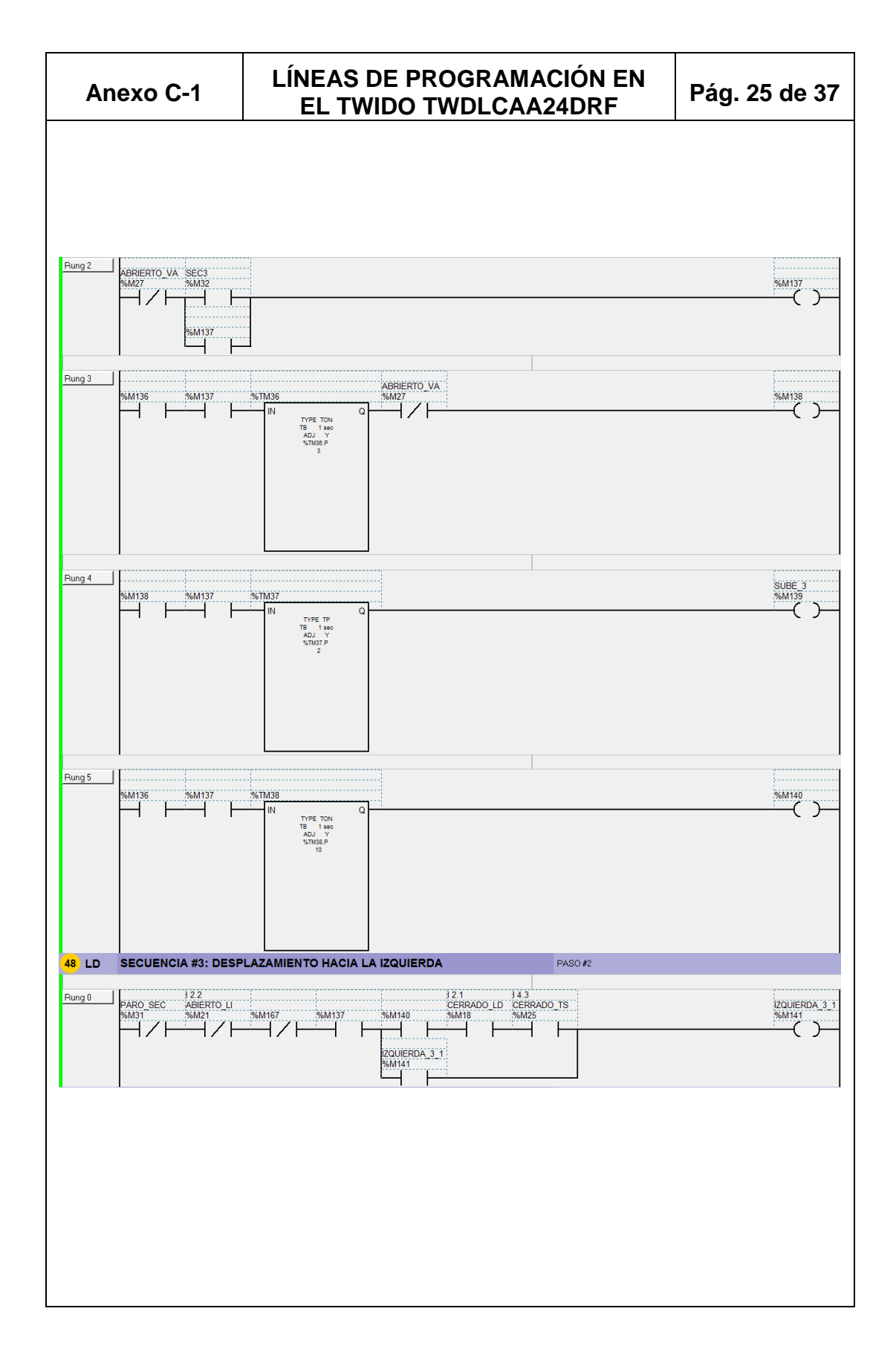

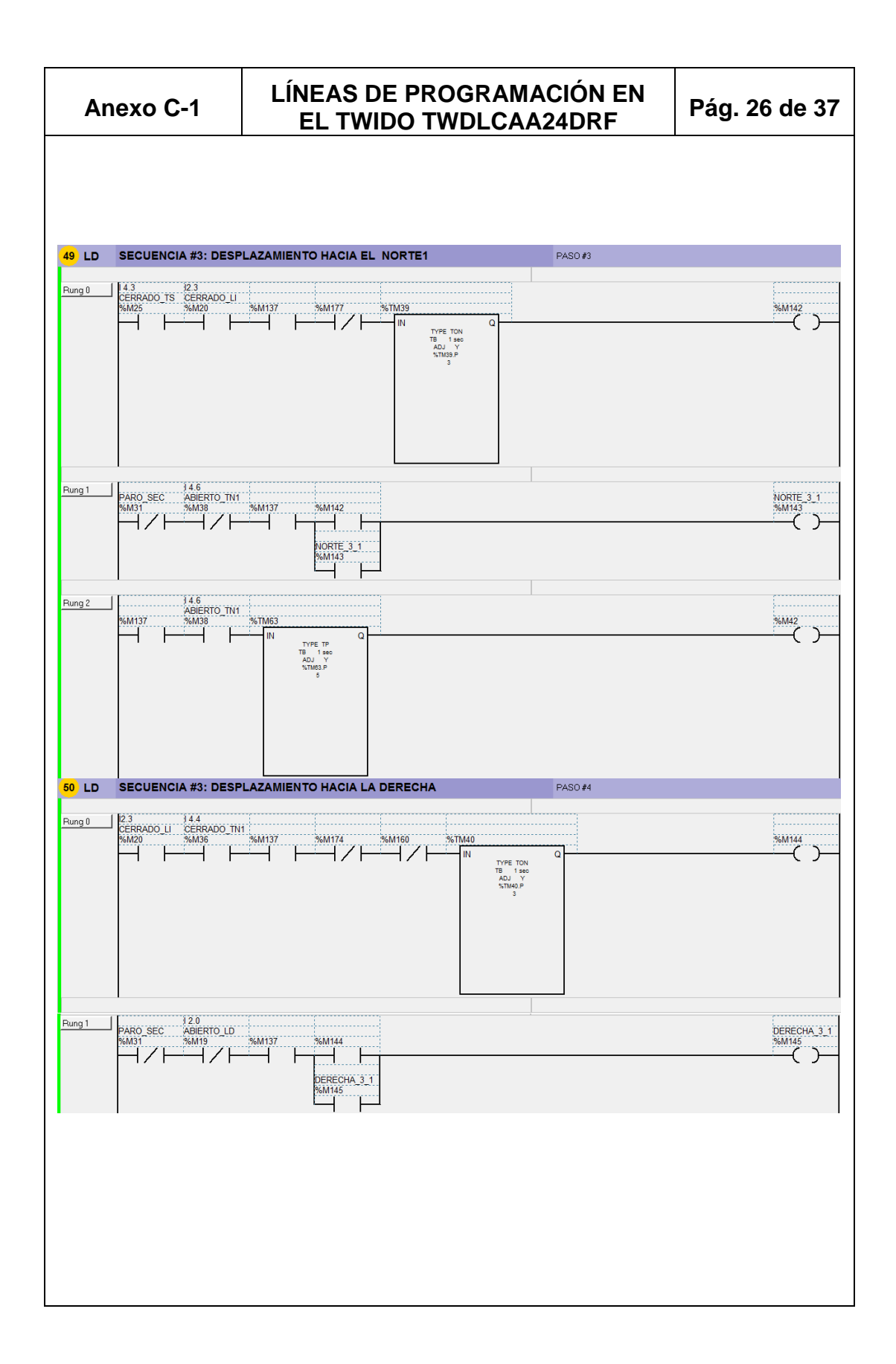

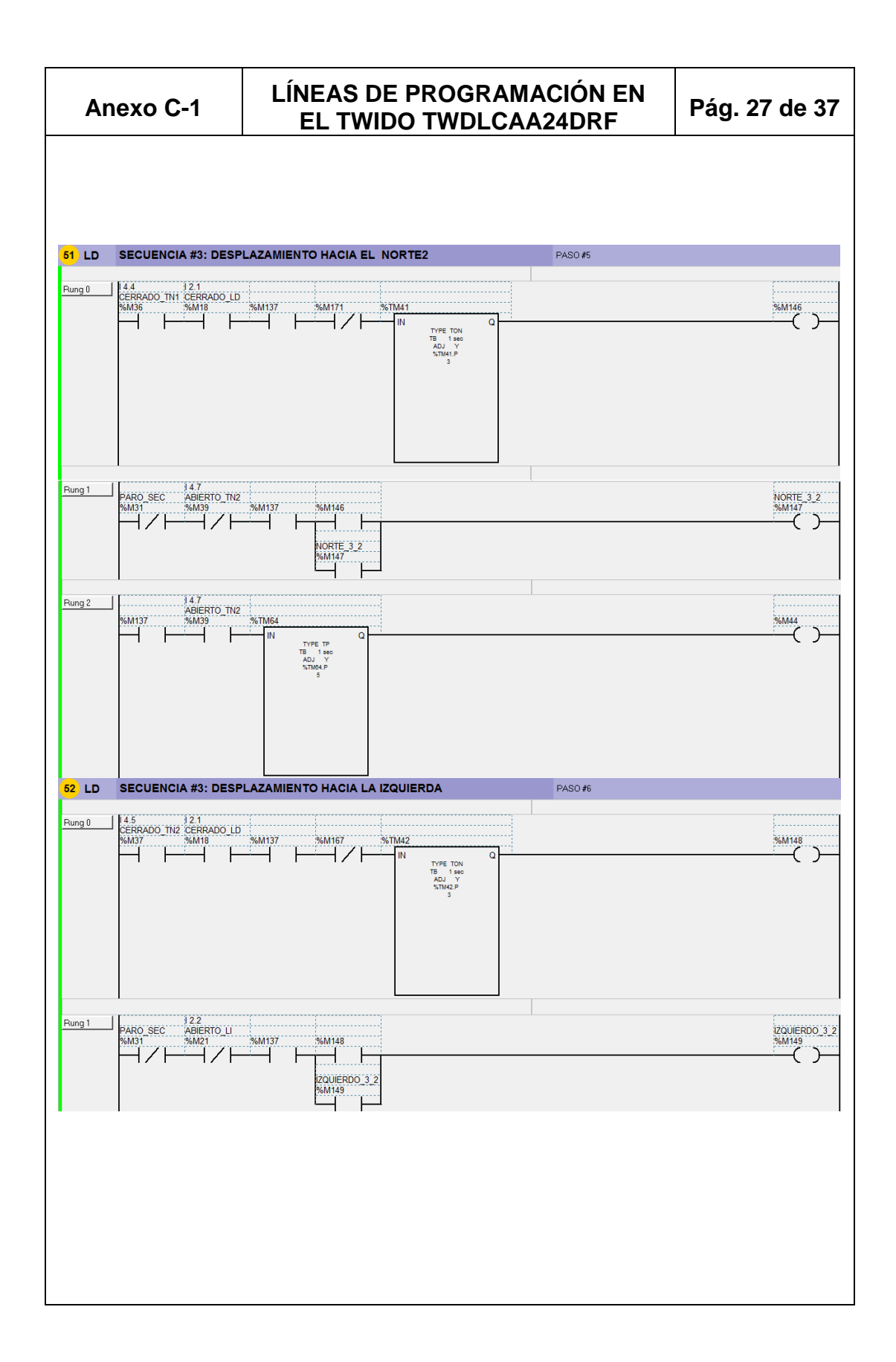

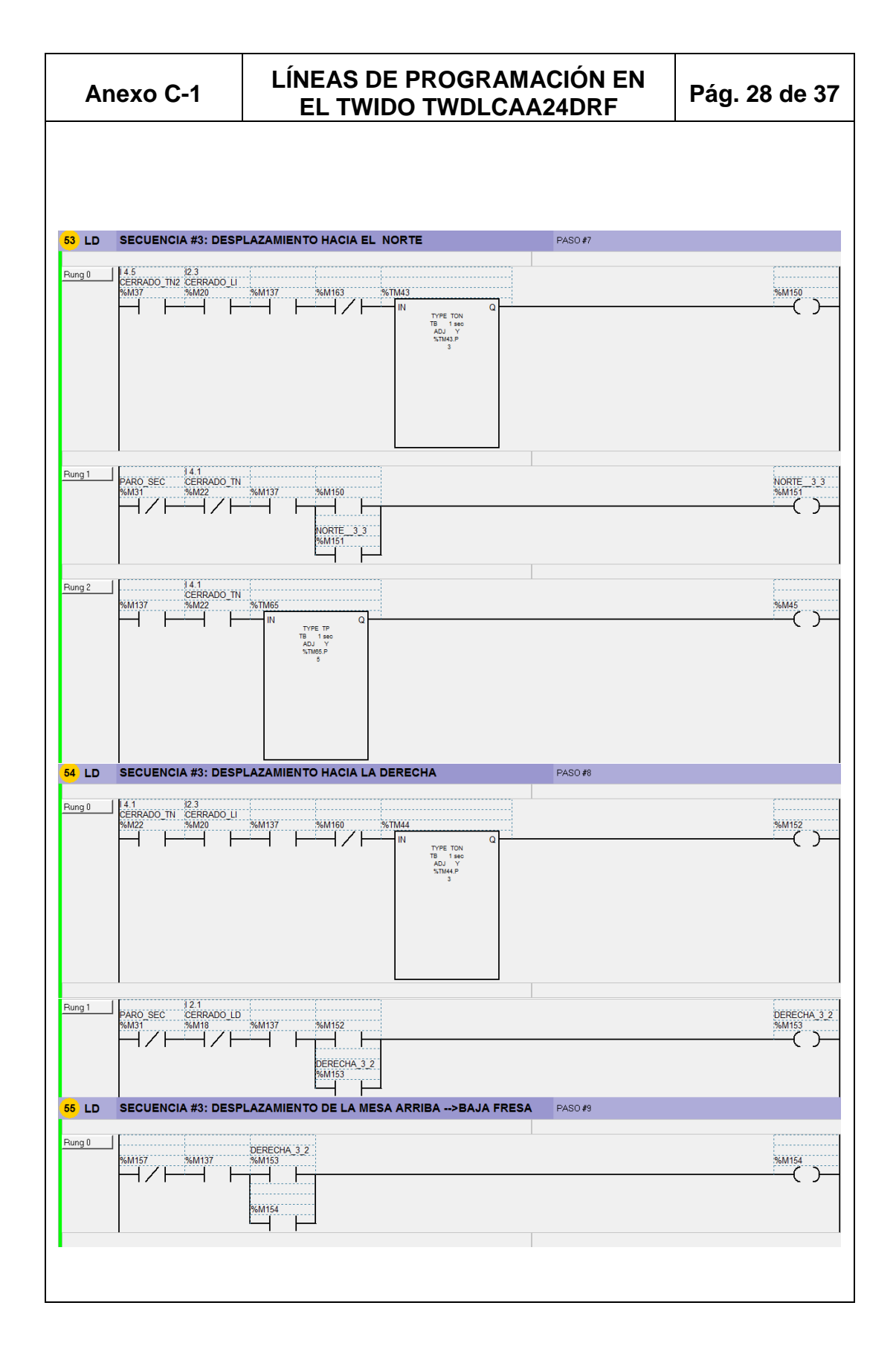

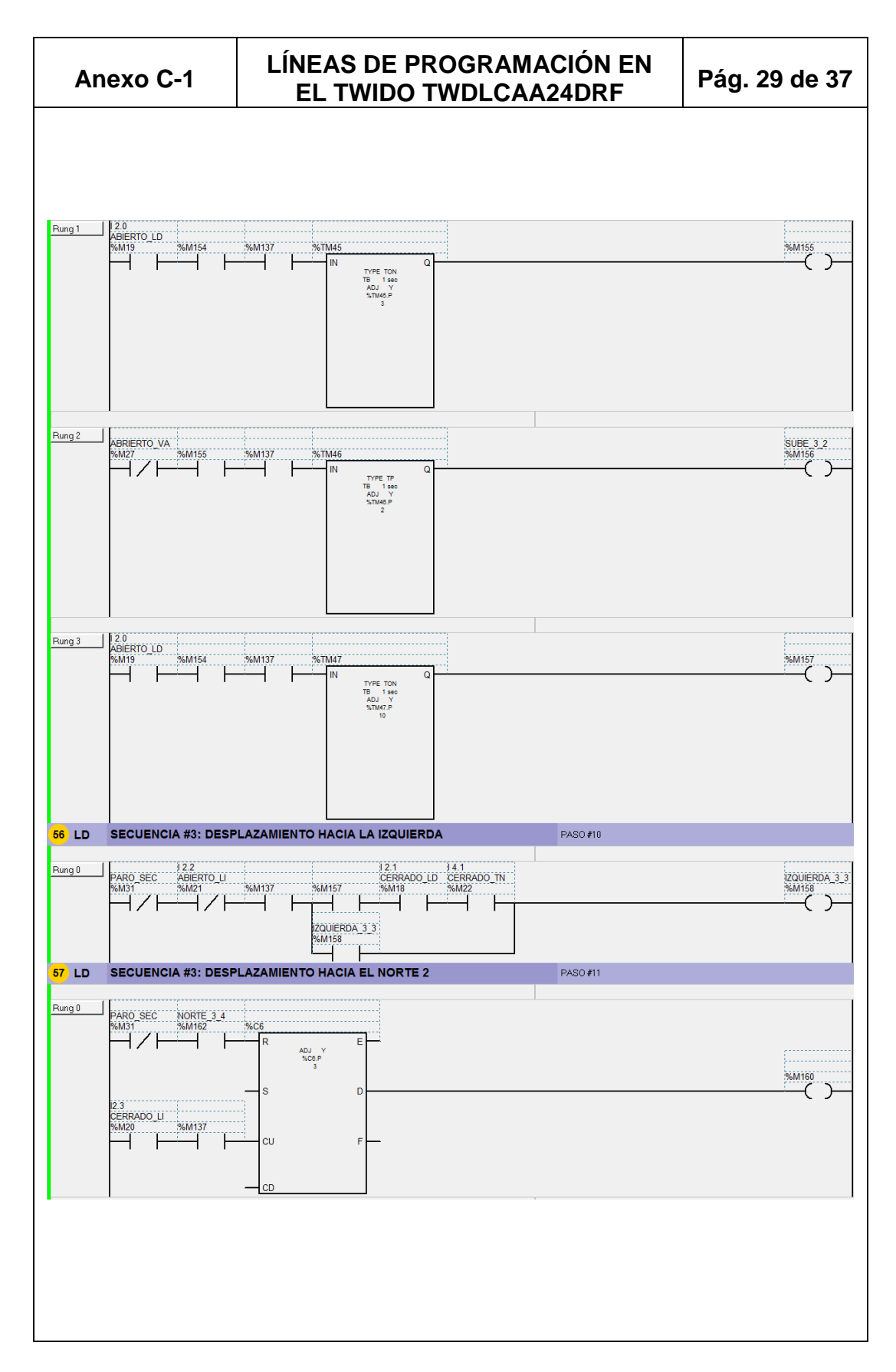

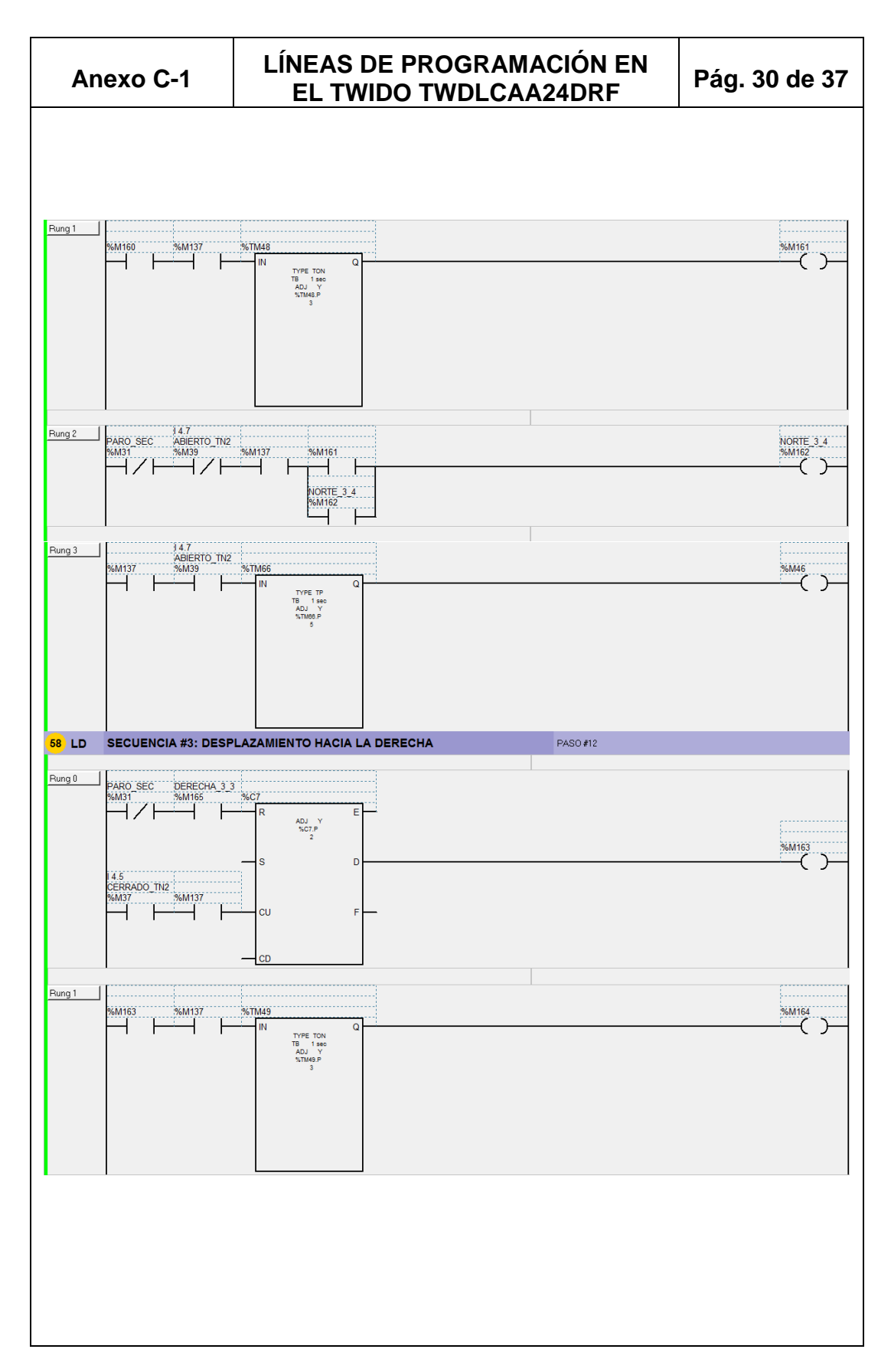

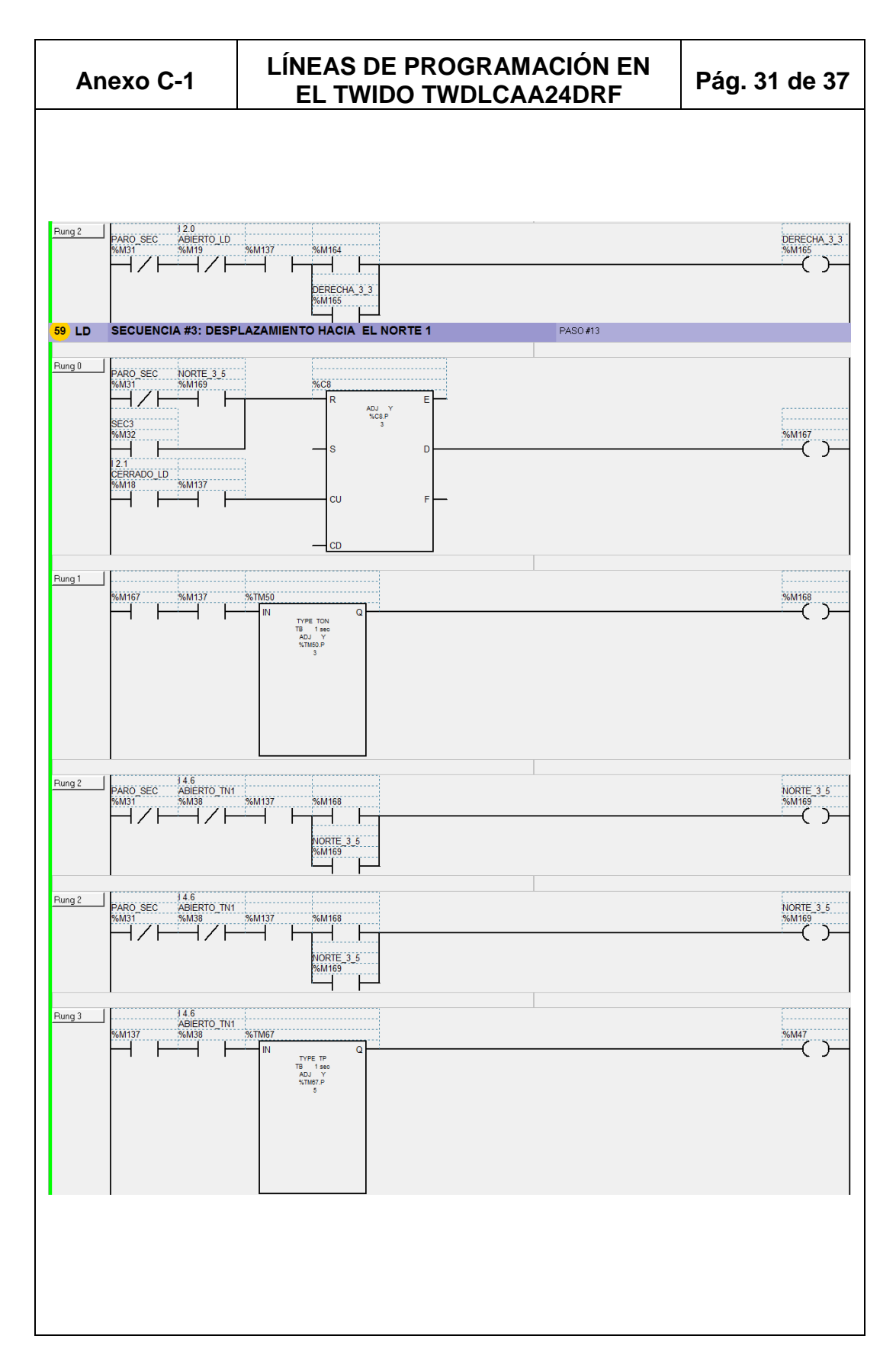

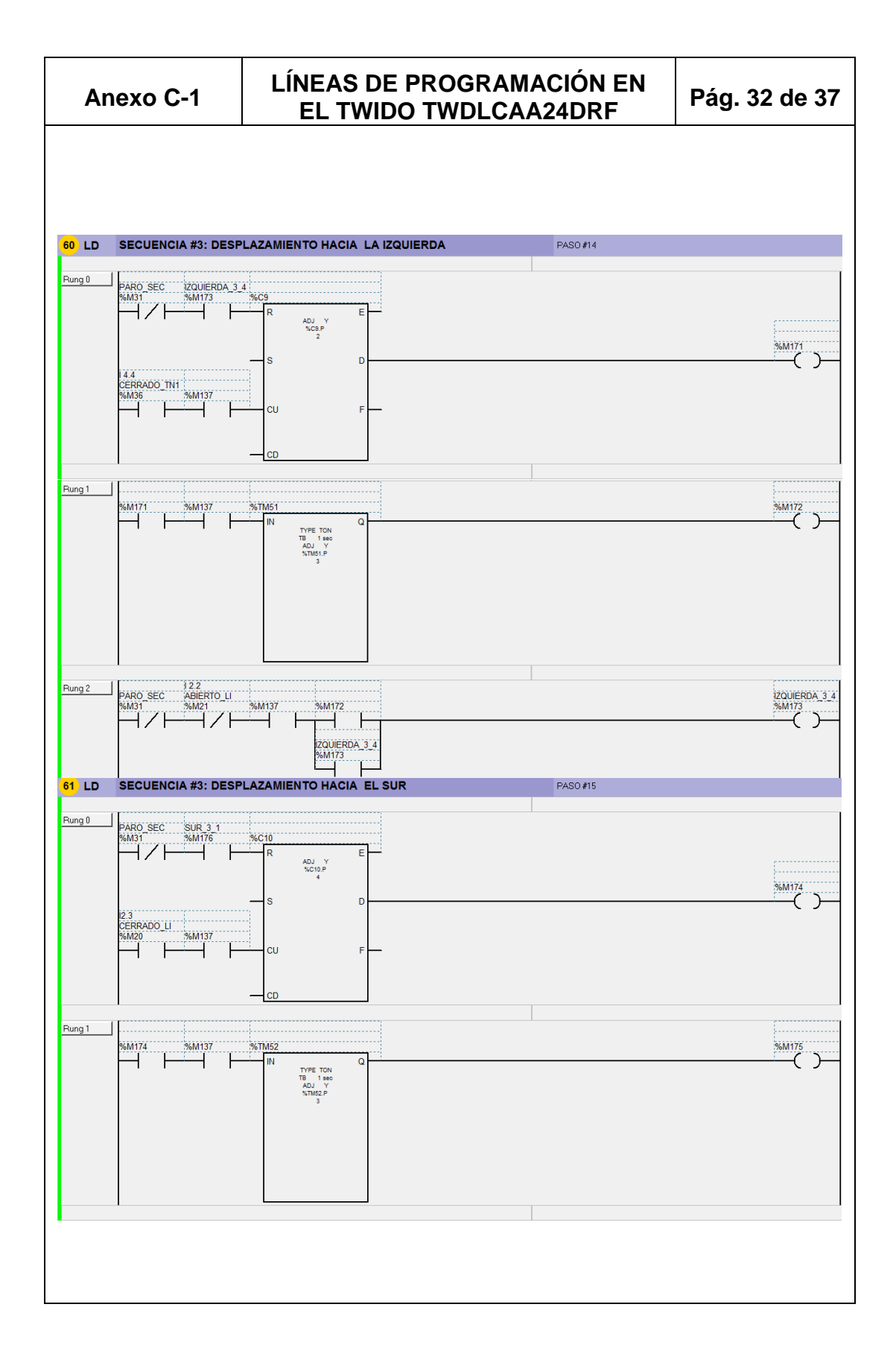

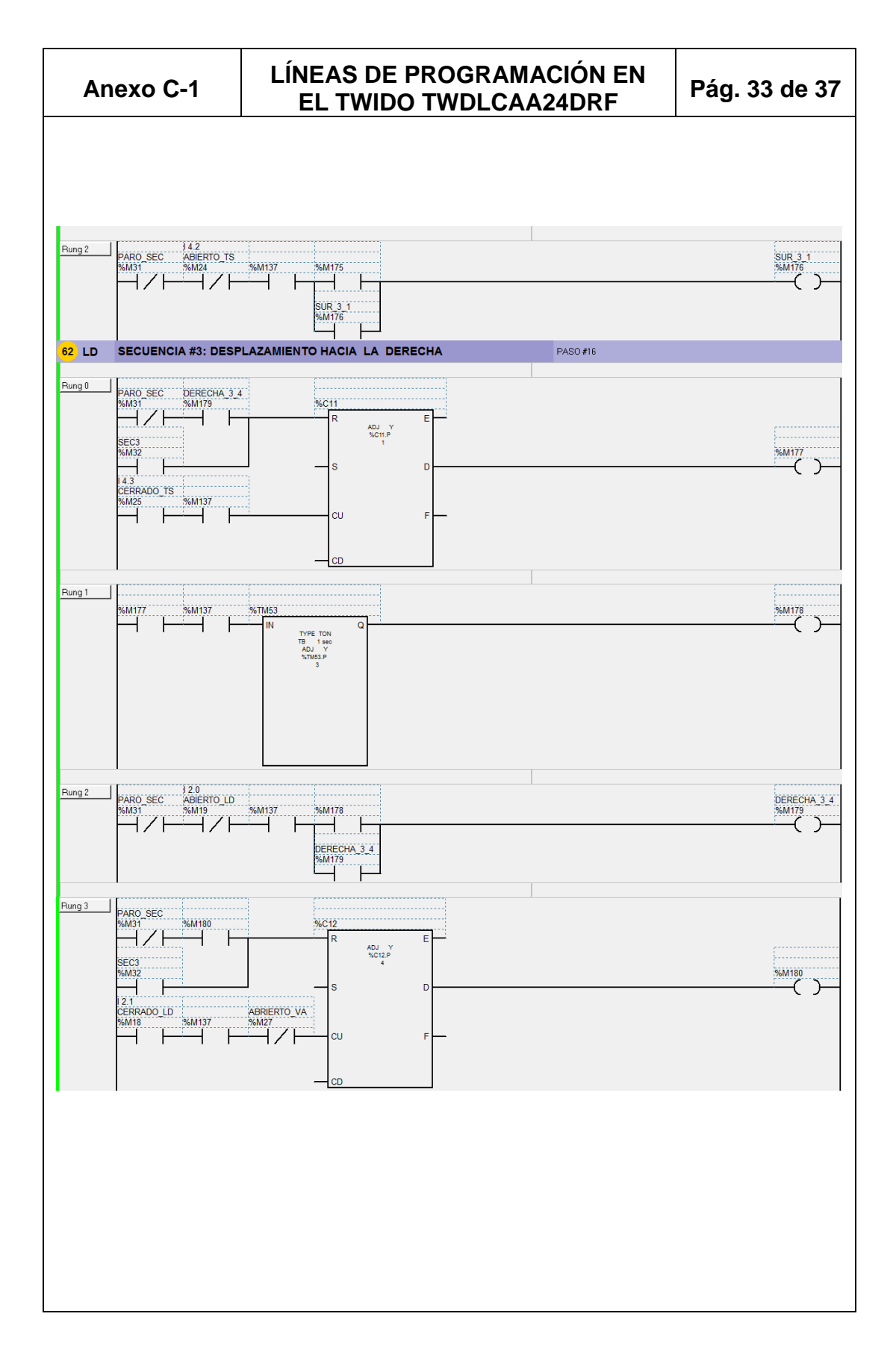

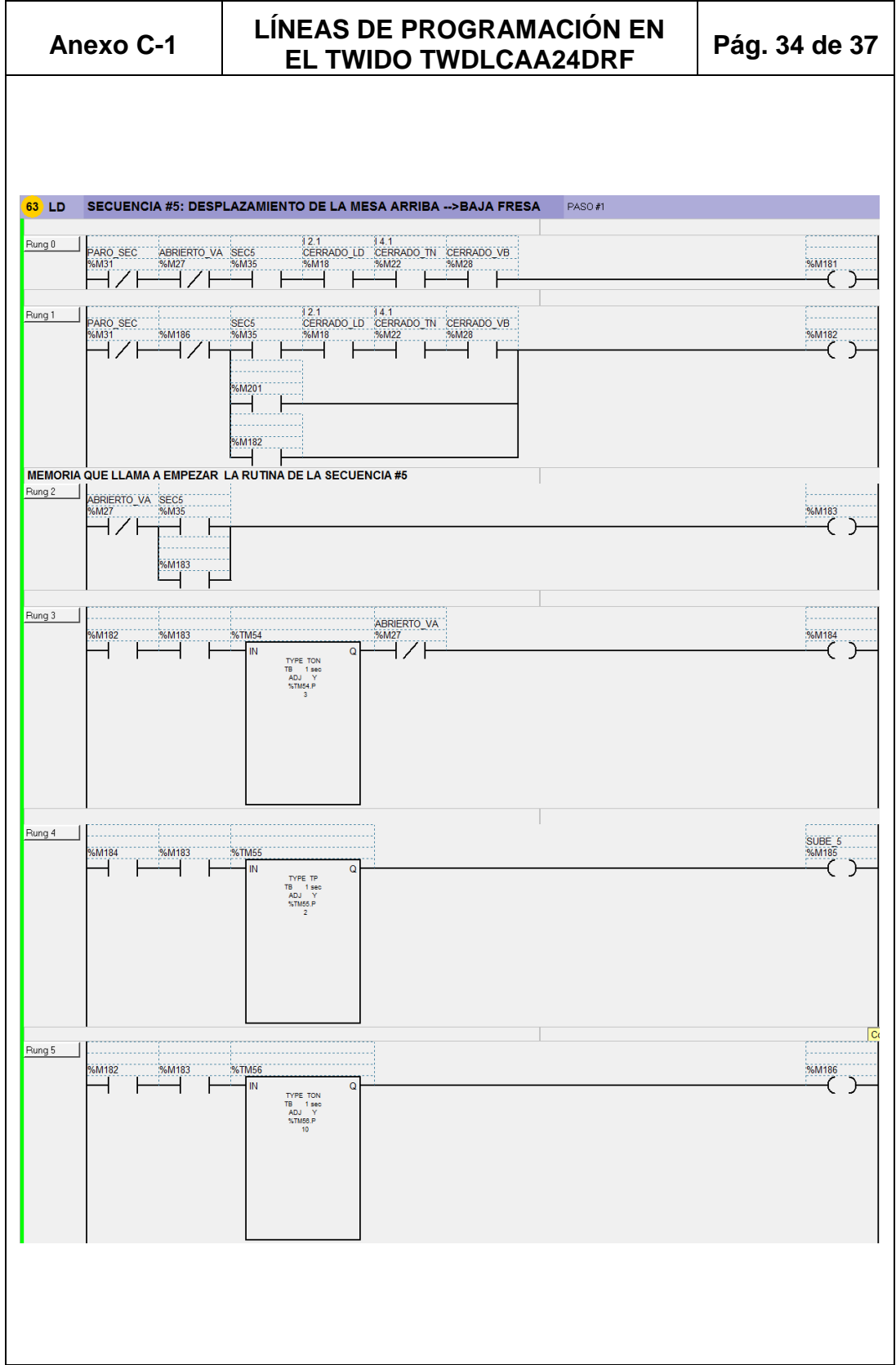
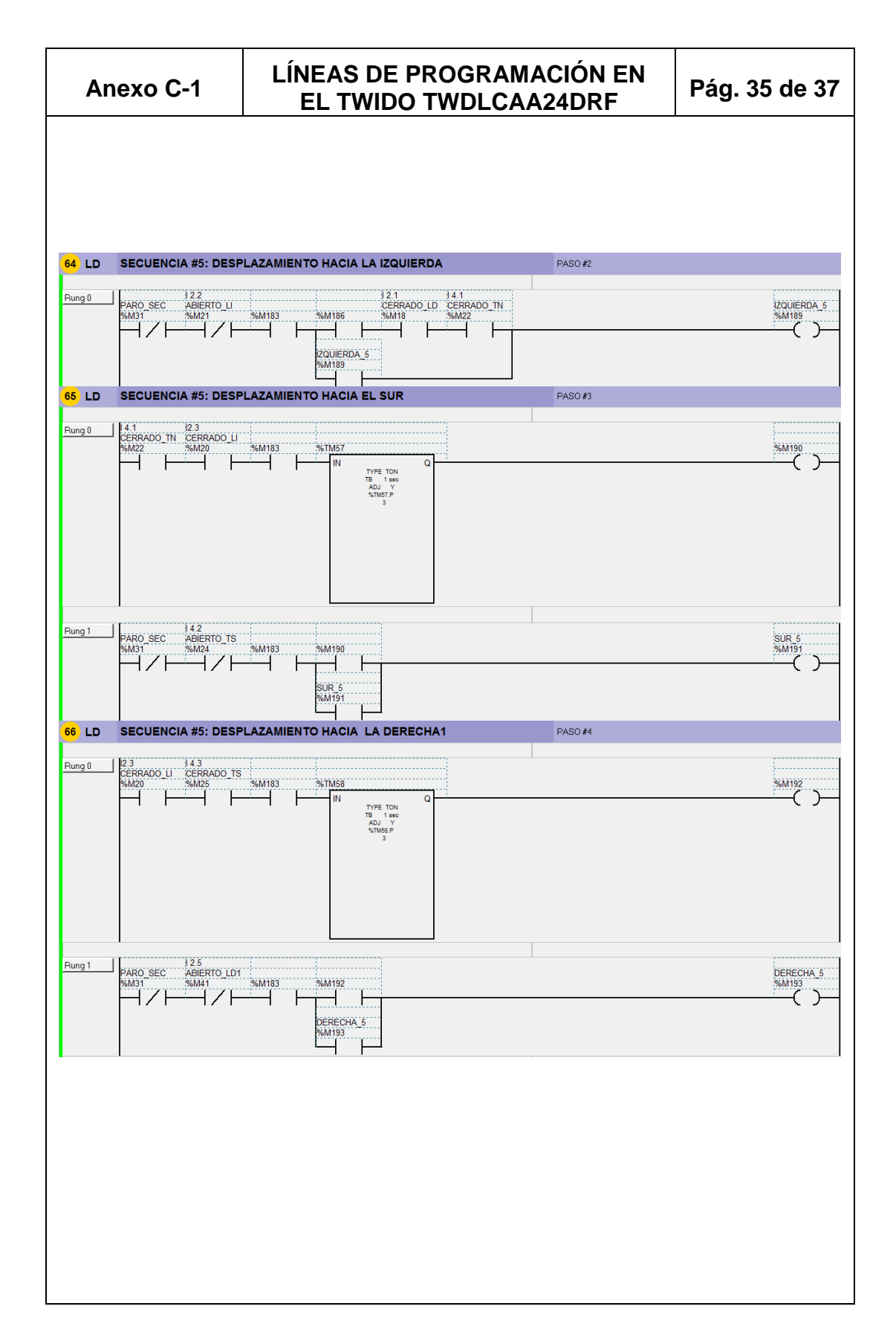

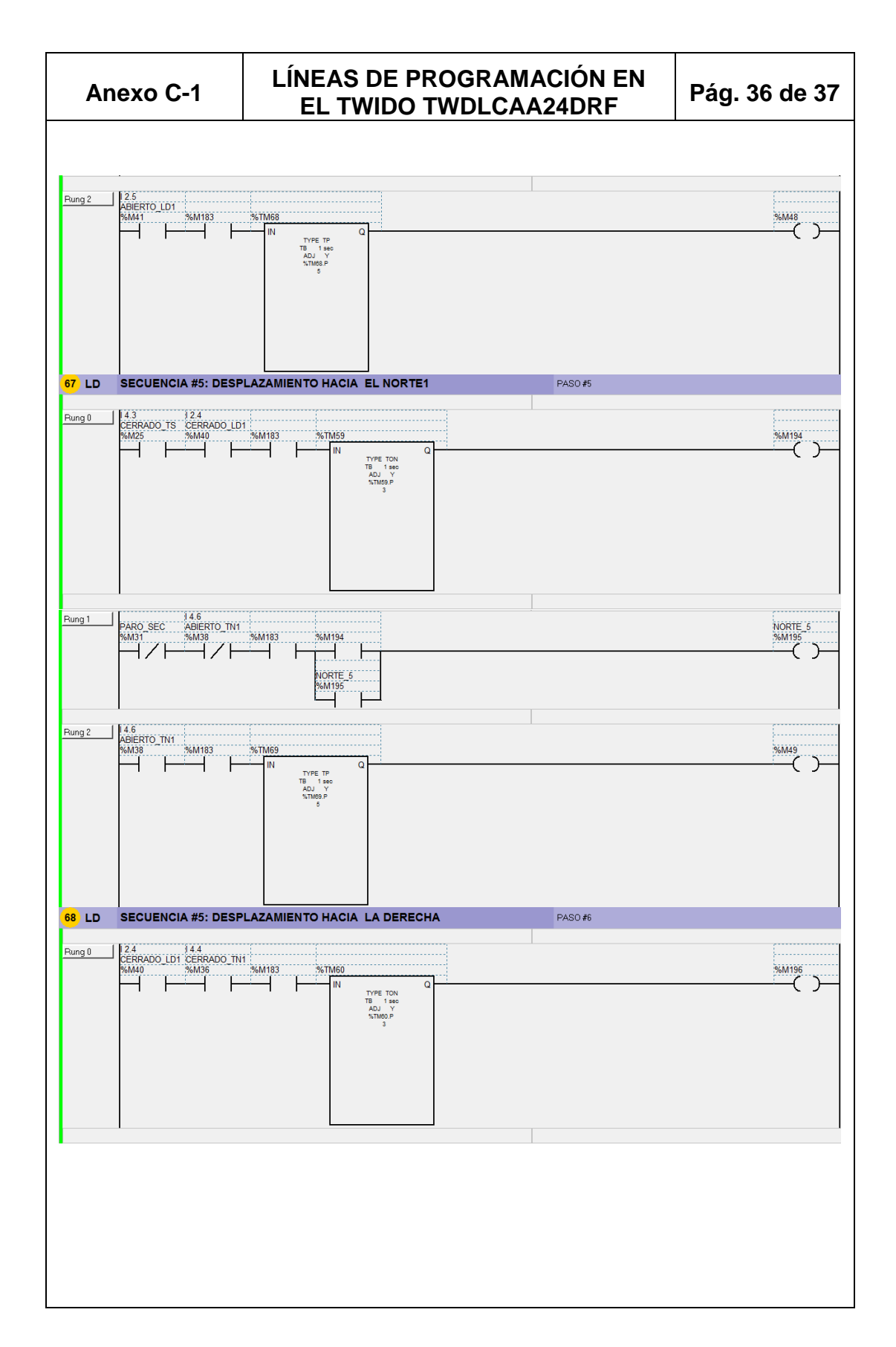

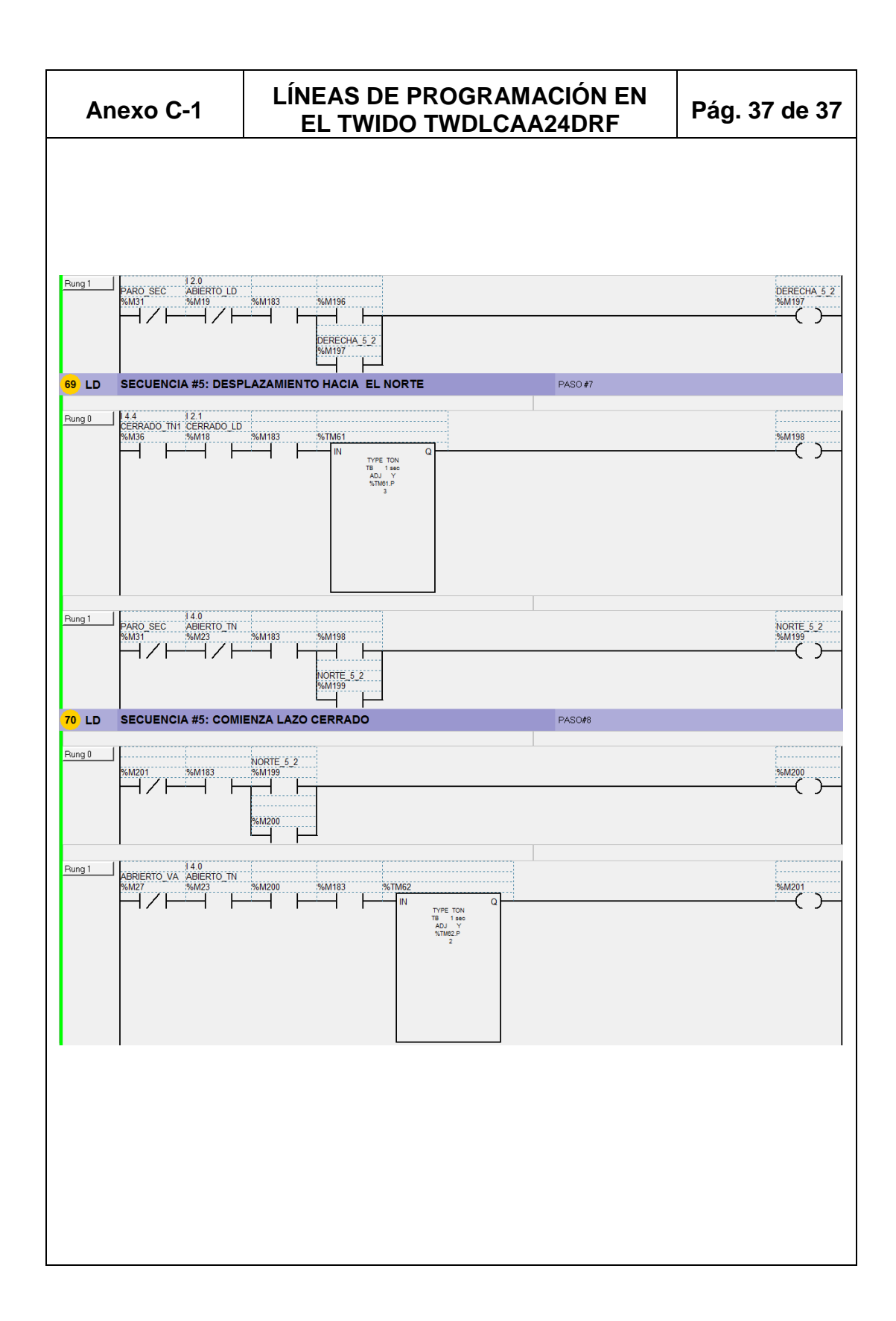

# ANEXO D **FRESA CILÍNDRICA TOOLMEX**

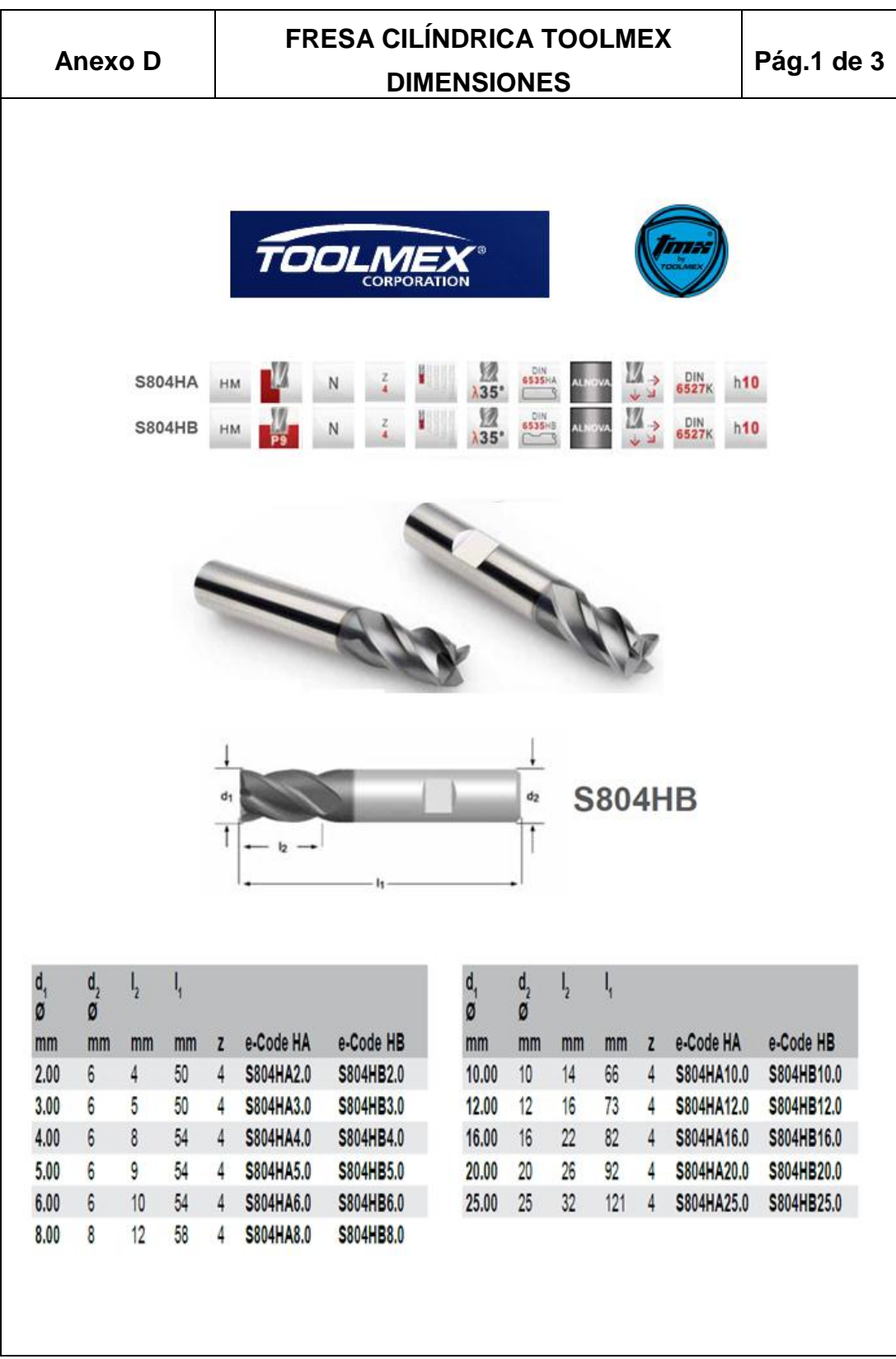

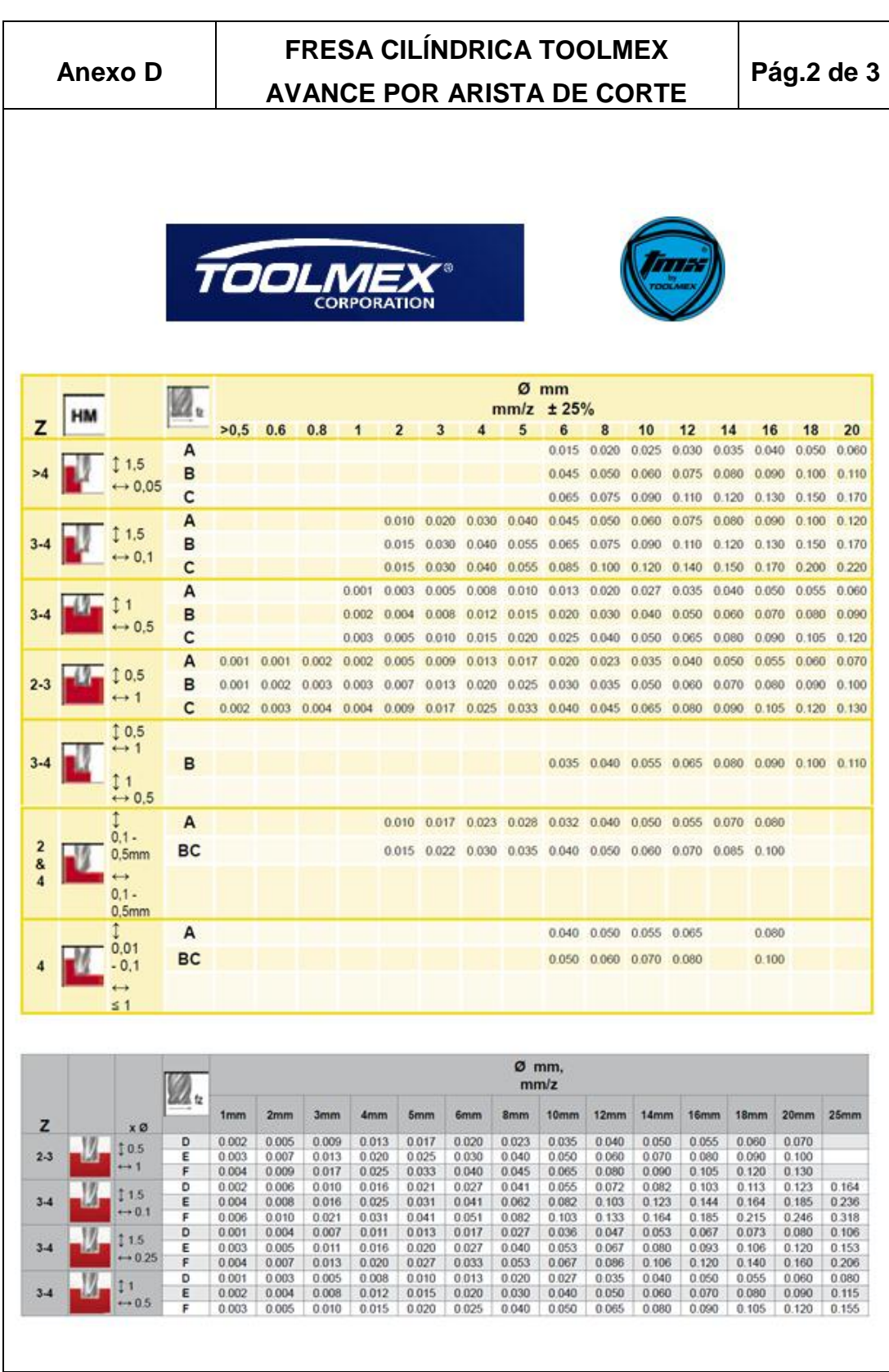

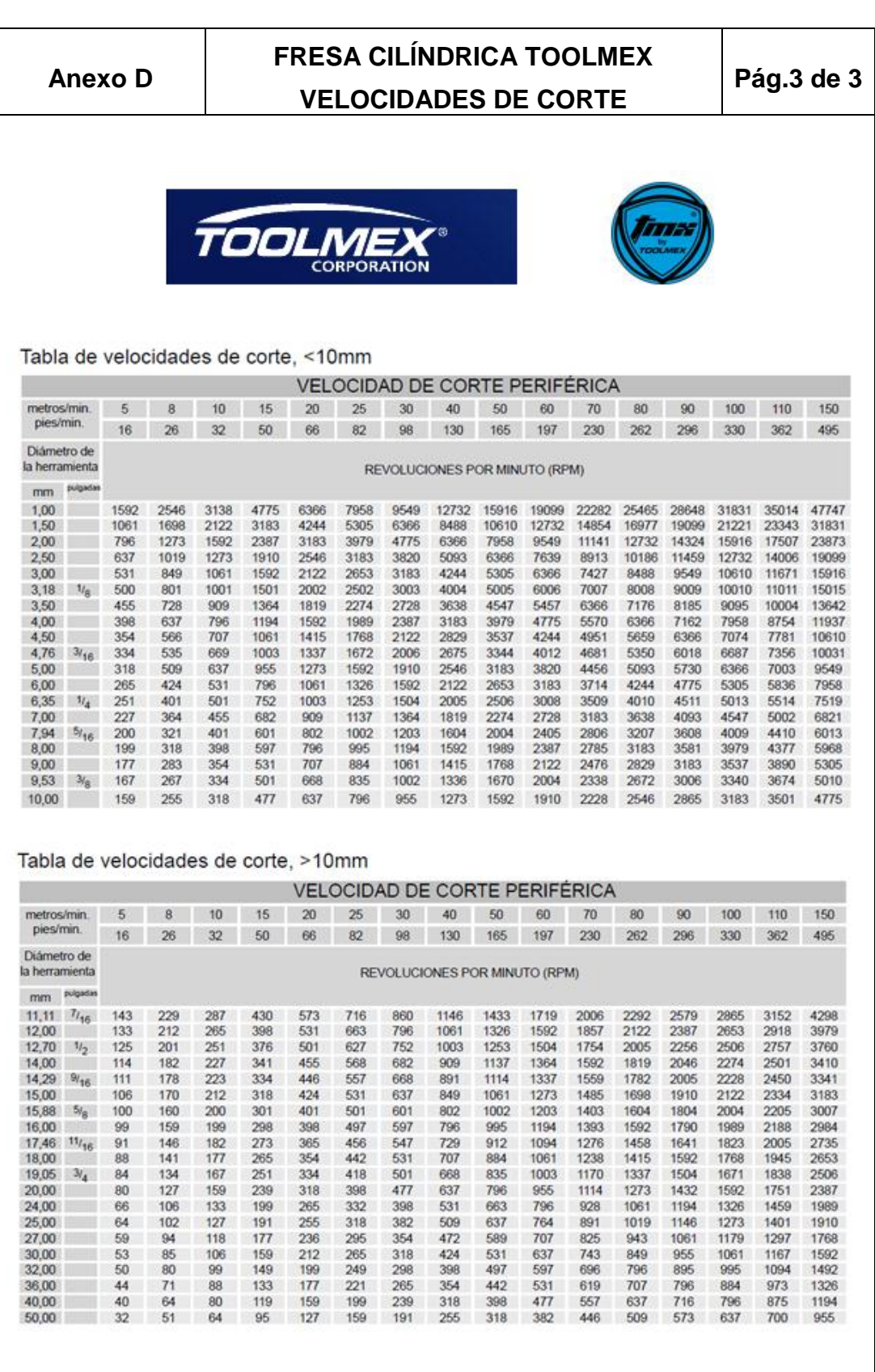

# ANEXO E **VALORES DE FUERZA** ESPECÍFICA DE CORTE Y **ESPESOR DE VIRUTA**

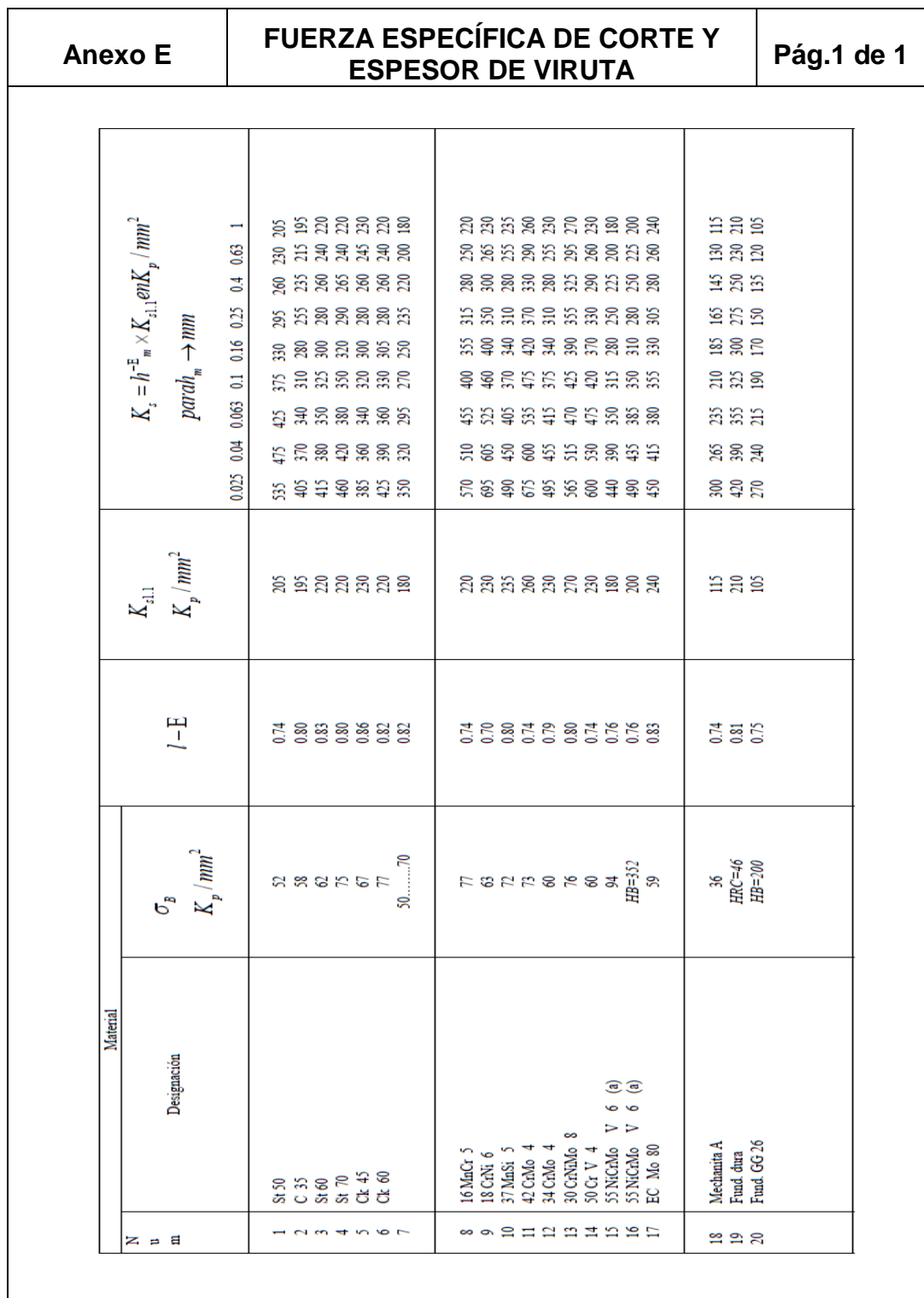

# ANEXO F COEFICIENTE DE DESGASTE PARA FRESA DE DOS CORTES

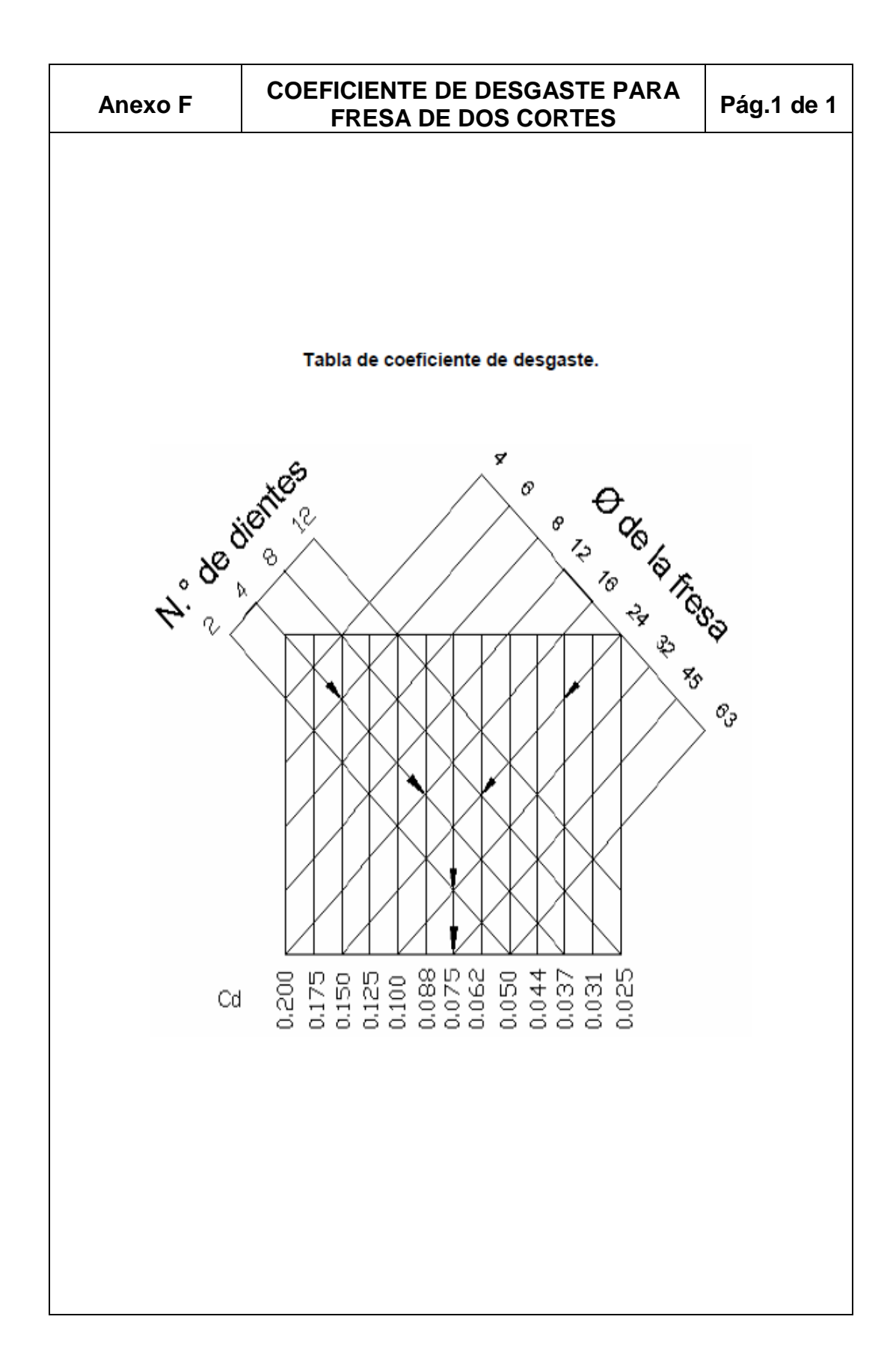

# ANEXO G MANUAL DE OPERACIÓN Y MANTENIMIENTO

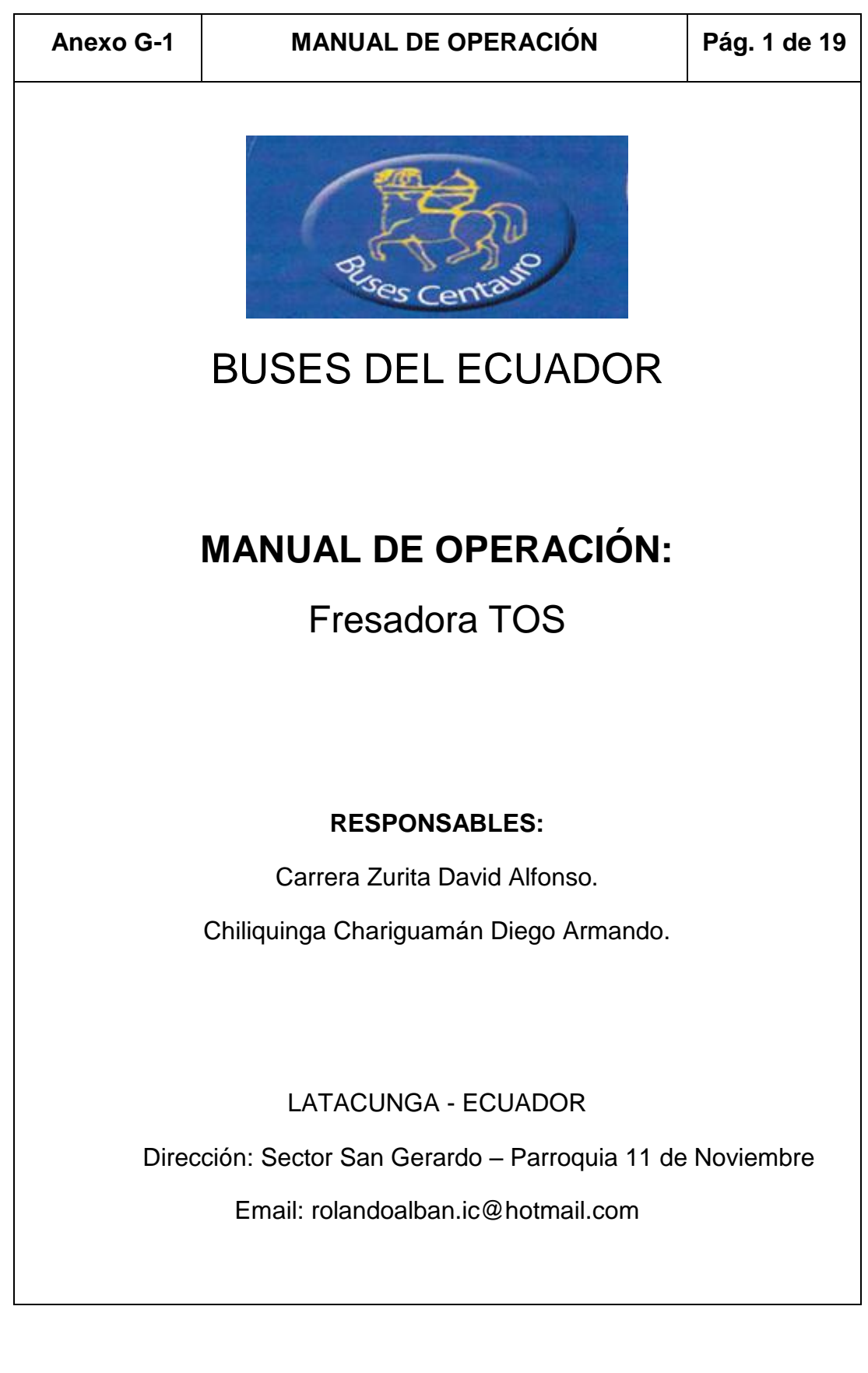

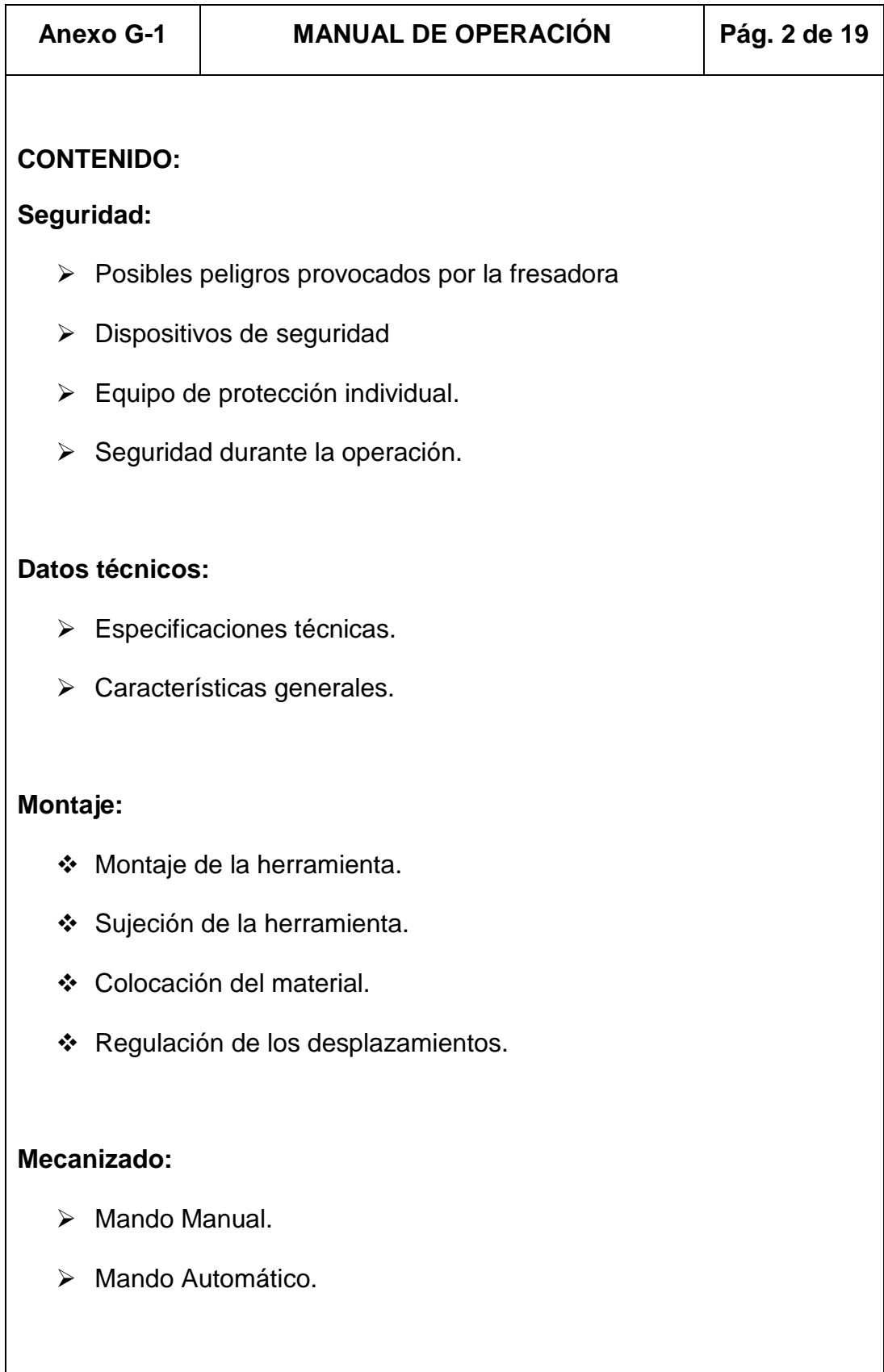

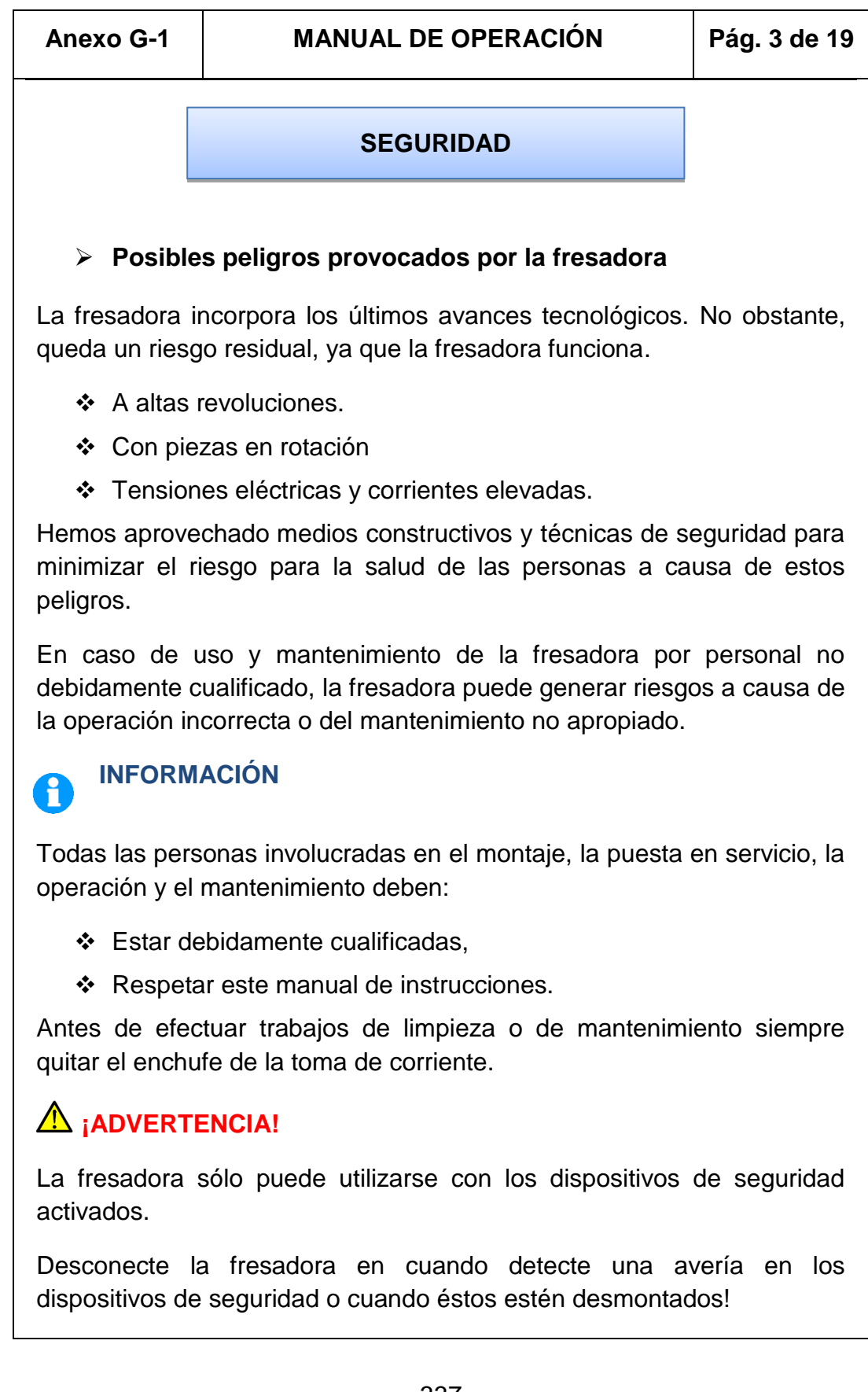

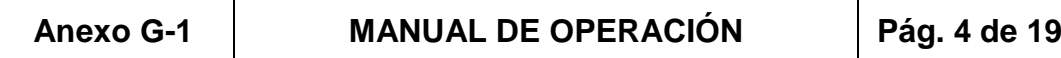

#### **Dispositivos de seguridad**

Use la fresadora sólo con los dispositivos de seguridad funcionando correctamente.

Detenga la fresadora en cuanto se produzca una avería en el dispositivo de seguridad o cuando éste quede inactivo.

Tras la activación o el fallo de un dispositivo de seguridad, sólo debe utilizarse la fresadora cuando:

Se haya eliminado la causa de la avería,

### **A** *i***ADVERTENCIA!**

Si franquea, elimina o inhabilita un dispositivo de seguridad de otra forma, pondrá en peligro a sí mismo y a otras personas que trabajen en la fresadora. Las posibles consecuencias son:

- Daños por piezas o partes de piezas que se desprendan a alta velocidad,
- Contacto con componentes en rotación,
- Una electrocución mortal.

*La fresadora posee los siguientes dispositivos de seguridad:*

- Pulsadores de PARADA para cada uno de movimientos.
- Pulsadores de PARADA para los motores y bombas.
- Pulsador de PARADA DE EMEGENCIA para los movimientos en mando manual y automático.

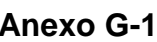

#### **Anexo G-1 MANUAL DE OPERACIÓN Pág. 5 de 19**

#### **Equipo de protección individual.**

En trabajos determinados son necesarios equipos de protección individual.

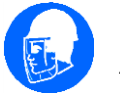

Proteja su cara: use un casco con protección facial en todos los trabajos que pongan en peligro su cara.

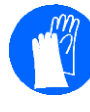

Utilice guantes de protección si sujeta piezas con aristas vivas.

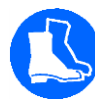

Use botas de seguridad al instalar, extraer o transportar piezas pesadas.

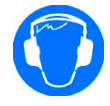

Use protección de los oídos si el nivel de ruido (inmisión) en su puesto de trabajo supera los 80 dB (A).

Compruebe antes de iniciar el trabajo que está disponible en el puesto de trabajo el equipo de protección individual prescrito.

### **Seguridad durante la operación.**

- Verifique que no ponga en peligro a nadie con su trabajo.

- Desactive la fresadora antes de tomar las medidas de la pieza.
- No trabaje en la fresadora si su capacidad de concentración queda

reducida por motivos como, por ejemplo, la influencia de medicamentos.

- Quédese en la fresadora hasta que todos los componentes en rotación se hayan detenido.

- No utilice guantes protectores para perforar o fresar.
- Utilice medios adecuados para retirar las virutas de taladrar y fresar.
- Sujete la pieza fijamente antes de conectar la fresadora.

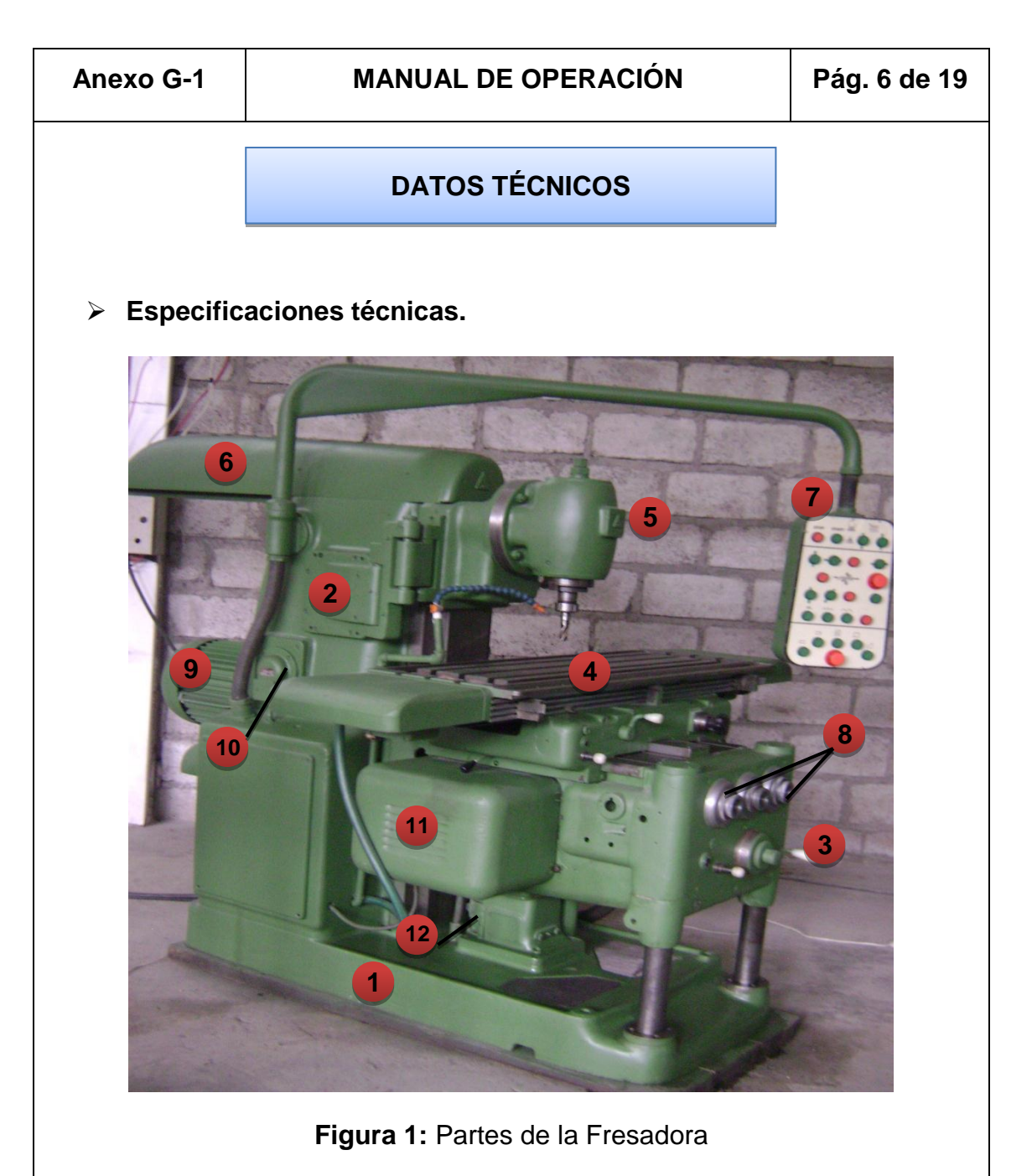

- 1. Base
- 2. Columna
- 3. Consola
- 4. Mesa
- 5. Cabezal
- 6. Viga o brazo
- 7. Panel de control

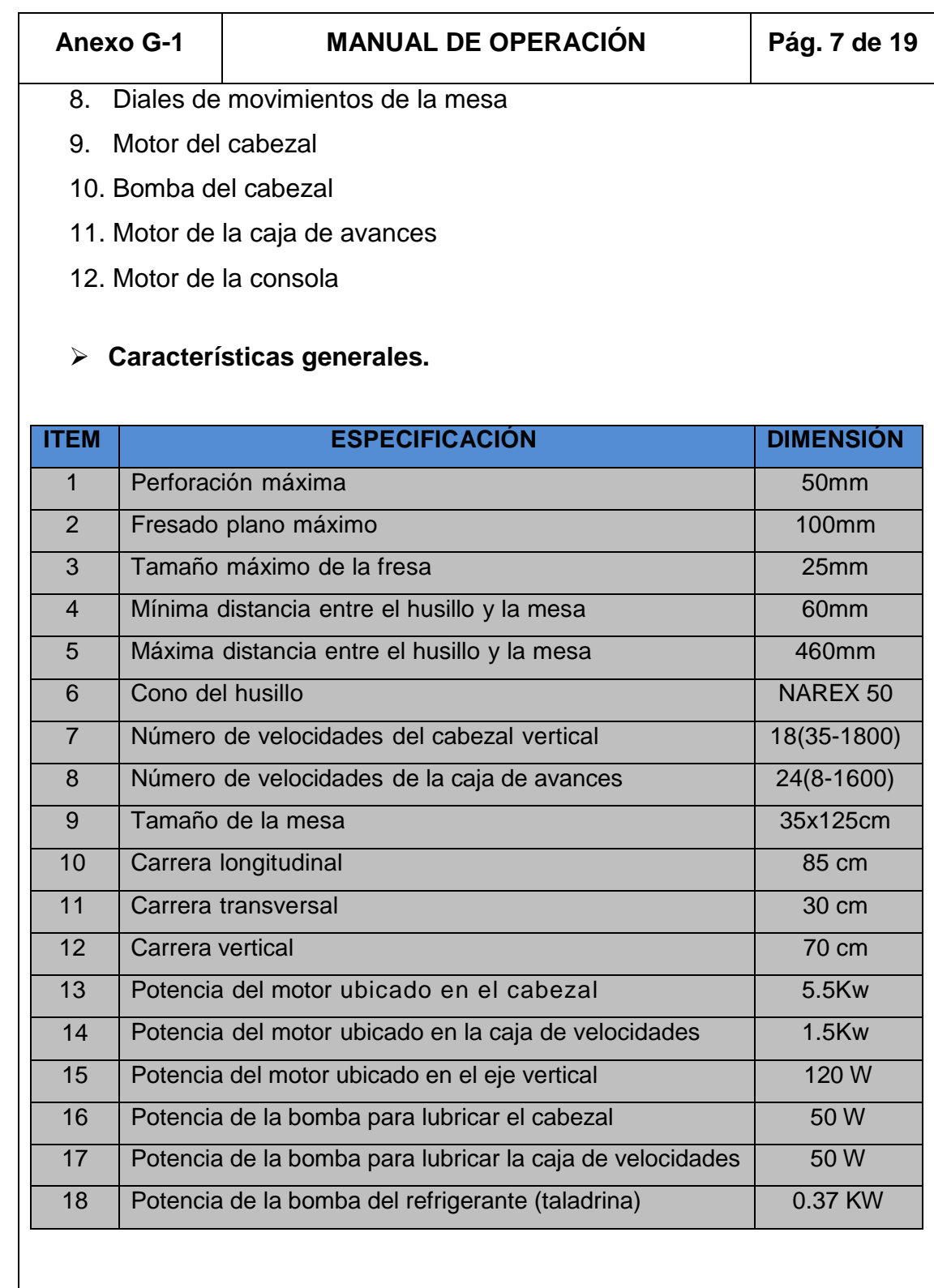

### **Anexo G-1 MANUAL DE OPERACIÓN Pág. 8 de 19**

#### **MONTAJE**

#### **Montaje de la herramienta.**

De las diversas formas de montaje de herramientas para fresadora vamos a describir los que vamos a utilizar en las sucesivas prácticas.

Montaje directo.

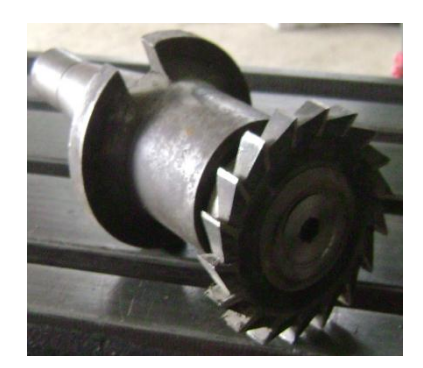

La parte activa se monta directamente sobre el cuerpo de mango cónico, sujetándose ésta mediante un tornillo de la forma que se indica en la figura. En este sistema se pueden montar herramientas de diversos diámetros.

**Figura 2:** Montaje Directo

#### Mediante pinzas.

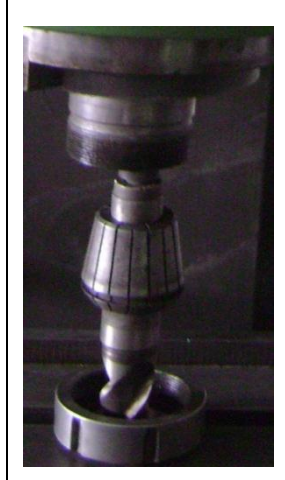

Se emplea este procedimiento cuando se van a utilizar herramientas de mango cilíndrico tales como bailarinas, brocas de centrado, brocas de mango cilíndrico, etc. La pinza se seleccionará en concordancia al diámetro del mango de la herramienta. Durante el montaje se tendrá la precaución de montar la pinza en la tuerca antes de empezar a enroscar ésta en el cuerpo.

**Figura 3:** Montaje mediante Pinzas

#### **Anexo G-1 MANUAL DE OPERACIÓN Pág. 9 de 19**

#### **Sujeción de la herramienta.**

Tras el montaje previo de la herramienta, se sujeta ésta directamente en el husillo de la máquina, consiguiéndose una gran robustez y precisión de montaje. La sujeción se realiza mediante un tirante roscado, el cual amarra el portaherramientas en el eje principal de la máquina.

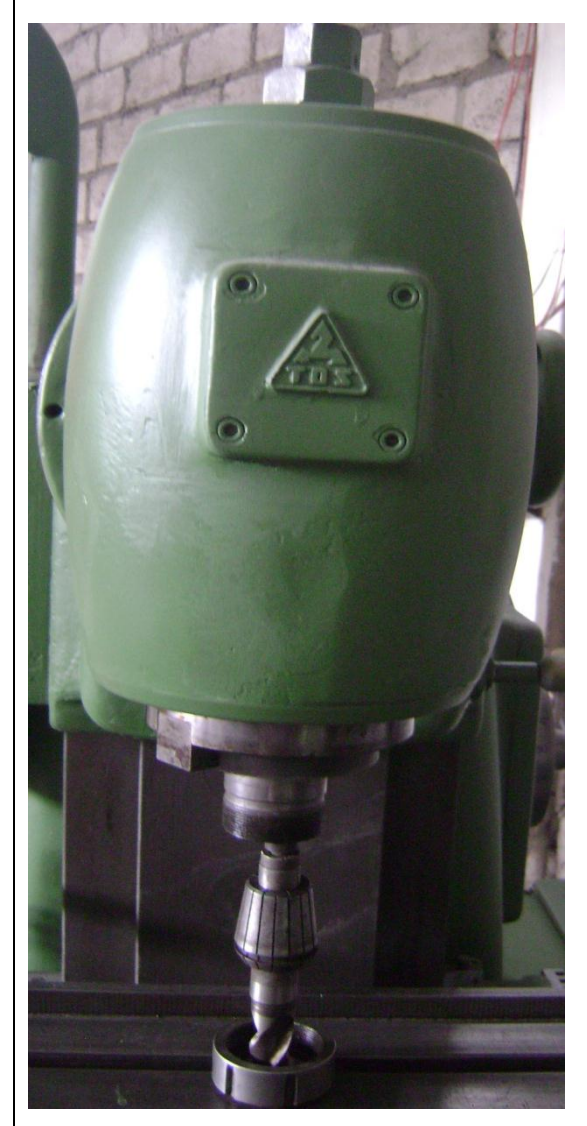

Dada la precisión de ajuste del cono portaherramientas en el alojamiento del eje, cuando intentemos desmontarlo, observaremos que al soltar el tirante el portaherramientas no sale, teniendo que dar un golpe al tirante para así poder liberar el portaherramientas. En esta operación deberemos de tener la precaución de dar el golpe antes de desenroscar totalmente el tirante, ya que de lo contrario la herramienta probablemente se caería.

**Figura 4:** Sujeción de la fresa

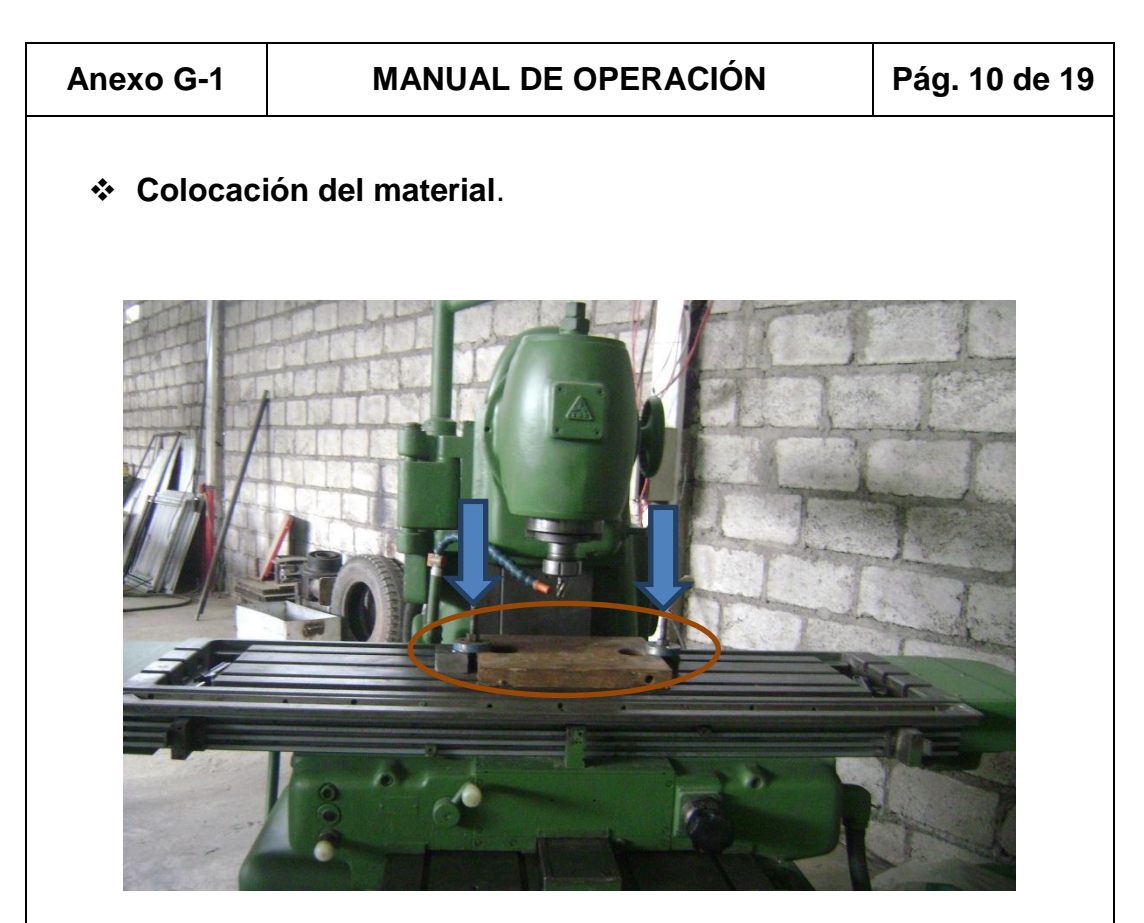

**Figura 5:** Colocación de material

Para comenzar el proceso de fresado, el elemento o material a trabajar debe estar correctamente sujeto a la máquina, para ello se usan una o varias de las siguientes piezas de fijación: bridas, prensas, calzos, gatos, escuadras.

#### **Regulación de los desplazamientos.**

Cada movimiento de la mesa (longitudinal, transversal y vertical) está equipado con canales y reglas en donde se alojan topes finales regulables. Utilice los topes finales para limitar el movimiento en los ejes X, Y, Z de esta manera obtenemos una precisión exacta de la repetición en los trabajos de mecanización de varias piezas iguales.

#### **Anexo G-1 MANUAL DE OPERACIÓN Pág. 11 de 19**

Regulación del movimiento horizontal.

Para colocar los topes la mesa dispone de cuatro canales en los cuales se los pueden alojar, los dos primeros canales empezando desde la parte superior son para el movimiento horizontal hacia la derecha y los dos restantes para el movimiento horizontal hacia la izquierda. Mediante estos podemos regular las dimensiones para el mecanizar, considerando que el origen (cero) está paralelo a los finales de carrera, la mesa dispone de una regla graduada para mayor facilidad y precisión en la medida.

La graduación del dial es de 0.5mm por vuelta para el desplazamiento del carro horizontal.

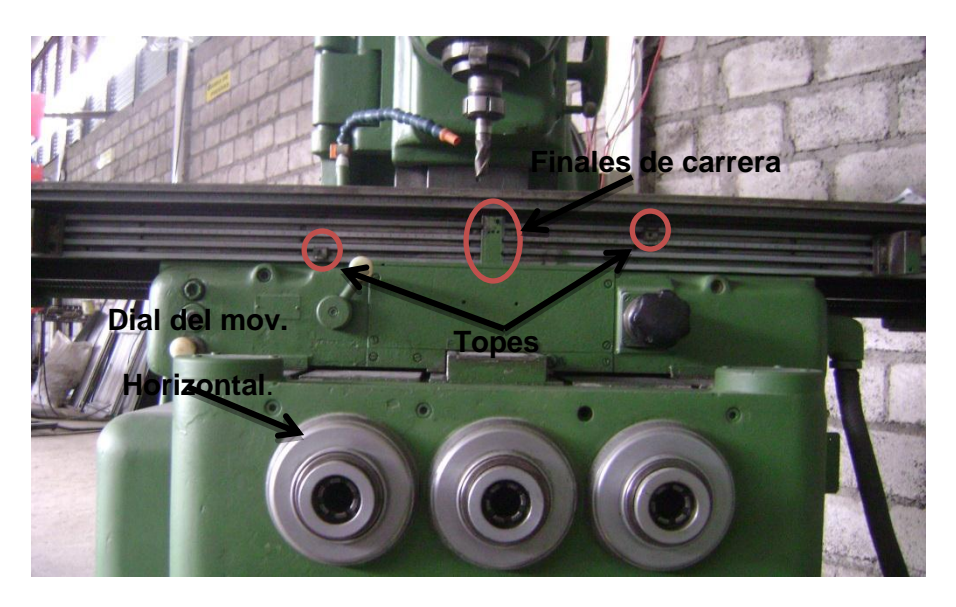

**Figura 6:** Regulación del movimiento horizontal

#### **Anexo G-1 MANUAL DE OPERACIÓN Pág. 12 de 19**

❖ Regulación del movimiento transversal.

La regla del desplazamiento transversal dispone de cuatro canales en los cuales se colocan los topes finales, considerar que los dos primeros canales empezando desde la parte superior son para el movimiento transversal hacia el norte y los dos restantes para el movimiento transversal hacia el sur. Mediante estos podemos regular las dimensiones para el mecanizado en el recorrido transversal, considerando que el origen (cero) está paralelo a los finales de carrera, la mesa dispone de una regla graduada para mayor facilidad y precisión en la medida.

La graduación del dial es de 0.5mm por vuelta para el desplazamiento del carro transversal.

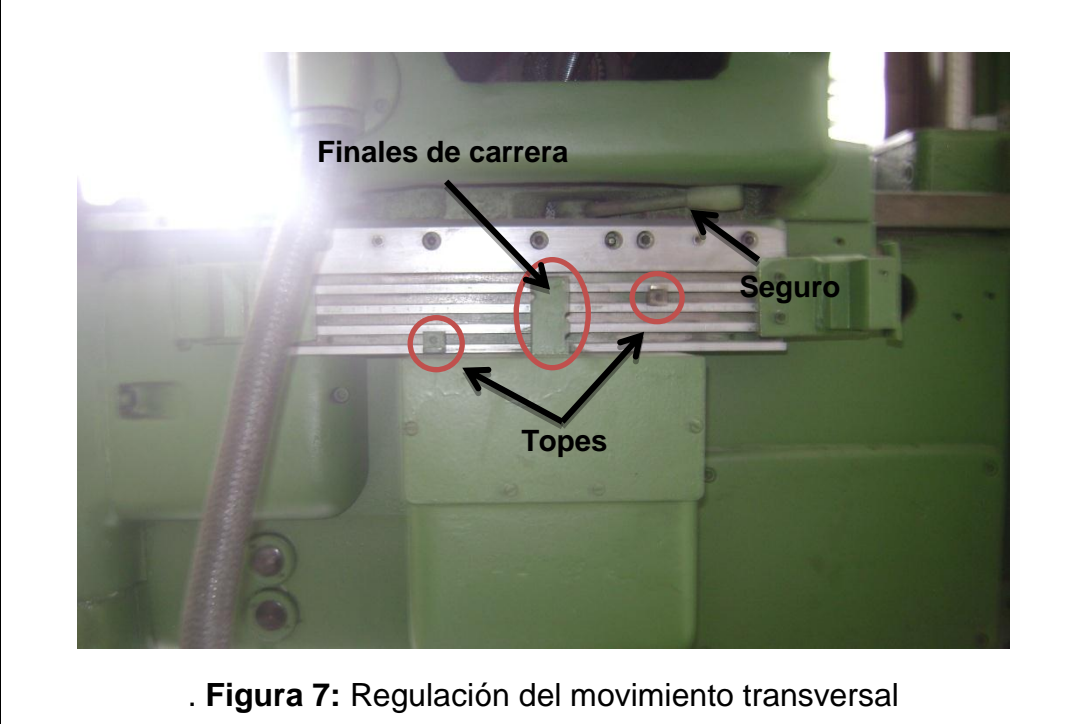

#### **Anexo G-1 MANUAL DE OPERACIÓN Pág. 13 de 19**

Regulación del movimiento vertical.

La regla del desplazamiento vertical dispone de cuatro canales en los cuales se colocan los topes finales, los dos primeros canales empezando desde la parte superior son para el movimiento vertical ascendente y los dos restantes para el movimiento vertical descendente. La calibración de las dimensiones en el recorrido transversal se logra con el posicionamiento correcto de los topes, considerando que el origen (cero) está paralelo a los finales de carrera, la mesa dispone de una regla graduada para mayor facilidad y precisión en la medida.

La graduación del dial es de 0.2mm por vuelta para el desplazamiento del carro vertical.

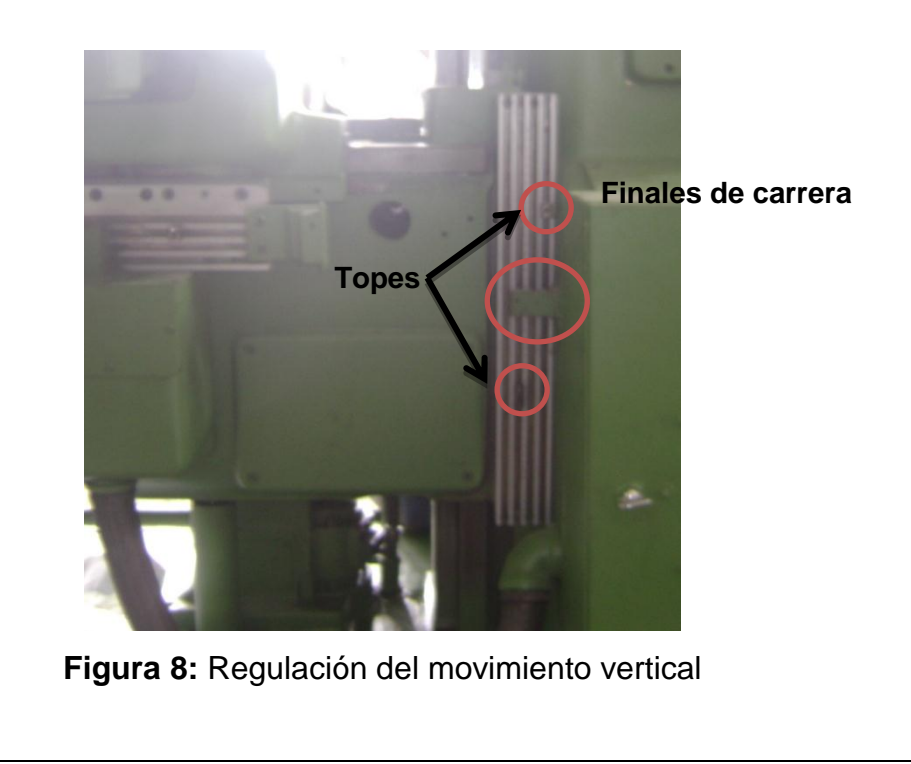

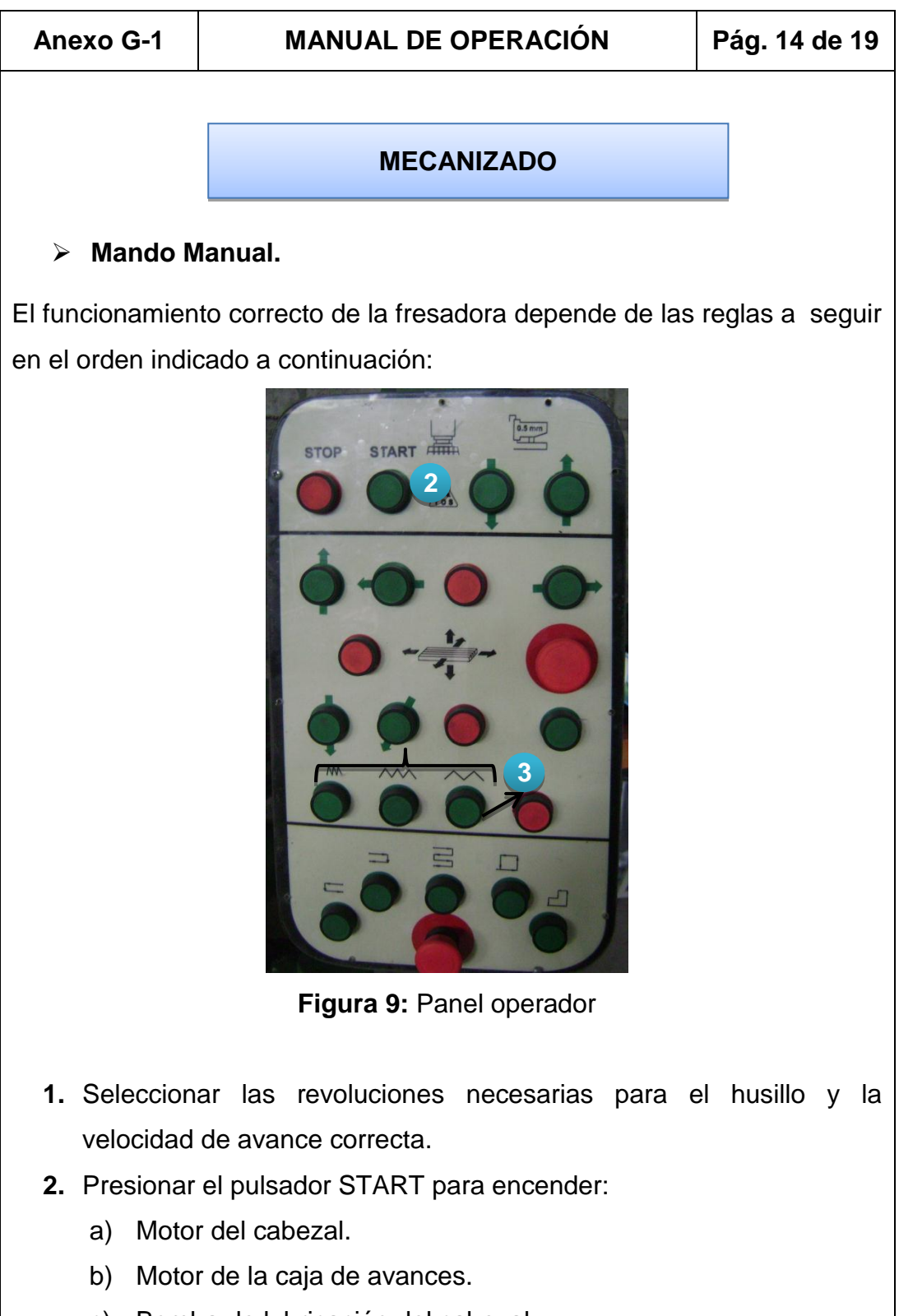

- c) Bomba de lubricación del cabezal.
- d) Bomba de lubricación para la caja de avances.

#### **Anexo G-1 MANUAL DE OPERACIÓN Pág. 15 de 19**

- **3.** Seleccionar la velocidad de avance:
	- a. Lenta.
	- b. Media.
	- c. Rápida.

Nota:

- a) Únicamente la velocidad media es controlada por la caja de avances, ya que el embrague de esta velocidad es el motriz para transmitir la velocidad.
- b) Las velocidades lenta y rápida son únicas; empleando la velocidad rápida para poner a la fresadora en un punto de partida y la velocidad lenta para realizar un mecanizado en el sentido vertical (perforar).
- **4.** Comprobar que los topes se encuentren colocados correctamente es decir que los finales estén en medio.
- **5.** Presionar los desplazamientos según se requiera el trabajo.
- **6.** El final de carrera desactivara automáticamente al llegar al tope o de lo contrario presionar el pulsador de parada que disponen cada desplazamiento (longitudinal, transversal y vertical).

#### **Mando Automático.**

La maquina dispone de cinco secuencias en el estado automático.

#### *Secuencia número uno***.**

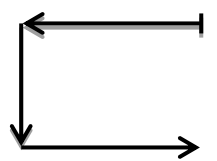

#### **Anexo G-1 MANUAL DE OPERACIÓN Pág. 16 de 19**

- **1.** Seguir hasta el paso número 4 del modo manual.
- **2.** Presionar el pulsador del carro longitudinal izquierdo, hasta que este llegue al tope y sea desactivado por el final automáticamente.
- **3.** Presionar el pulsador del carro transversal sur, hasta que este llegue al tope y sea desactivado por el final automáticamente.
- **4.** Presionar el pulsador del carro vertical descendente, hasta que este llegue al tope y sea desactivado por el final automáticamente.

Una vez encontrado el punto de inicio (HOME) de la secuencia que es:

- Longitudinal izquierdo.
- ❖ Transversal sur.
- Vertical descendente.
- **5.** Presionar el pulsador de la secuencia número uno. El mecanizado se realizara automáticamente según las medidas que se encuentren calibradas mediante los topes de cada desplazamiento. La bomba del refrigerante (taladrina) se enciende al inicio de la secuencia.
- **6.** Finalizado el mecanizado volver a las condiciones iniciales es decir al HOME de la máquina.
- **7.** Se retira el material que fue mecanizado y luego se inicia con un nuevo ciclo de trabajo.

#### NOTA:

- a) Si requiere de un lapso de tiempo de espera durante el mecanizado para realizar otra actividad, debe de presionar el botón ubicado en la parte izquierda del panel operador y para continuar con el mecanizado volver a presionar el mismo pulsador.
- b) El mando automático ahorra tiempo y procedimientos para la realización del proceso de fresado.

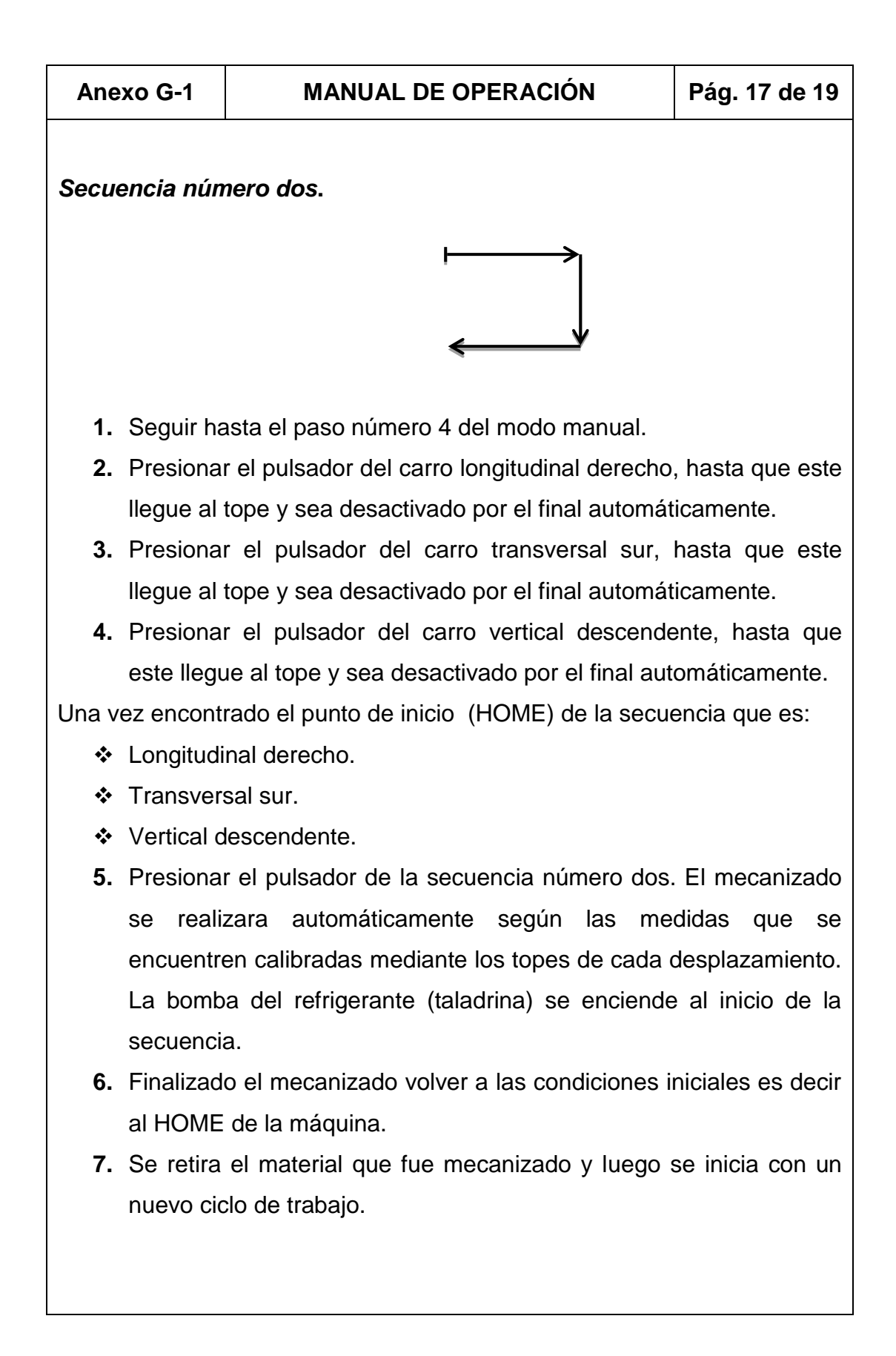

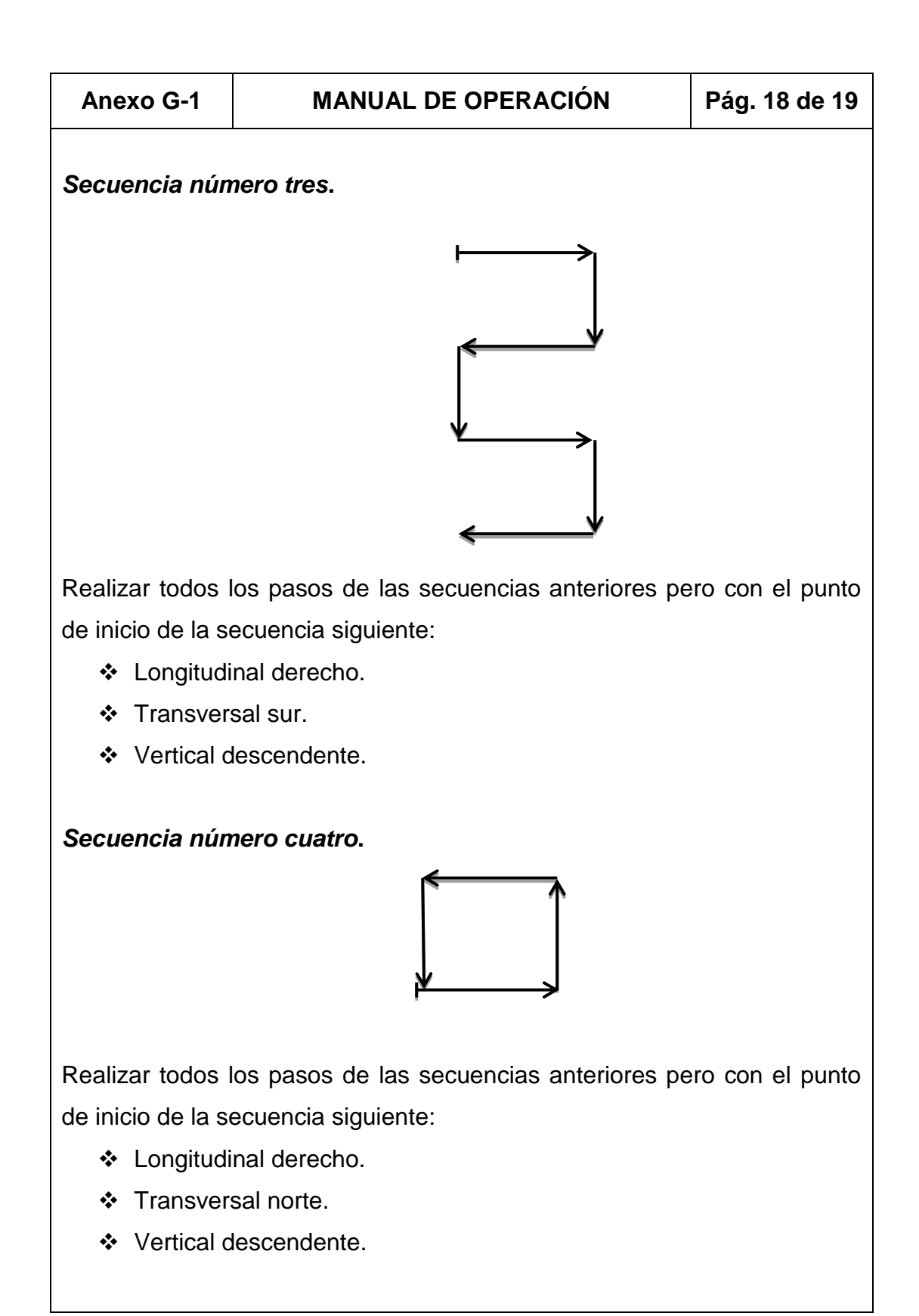

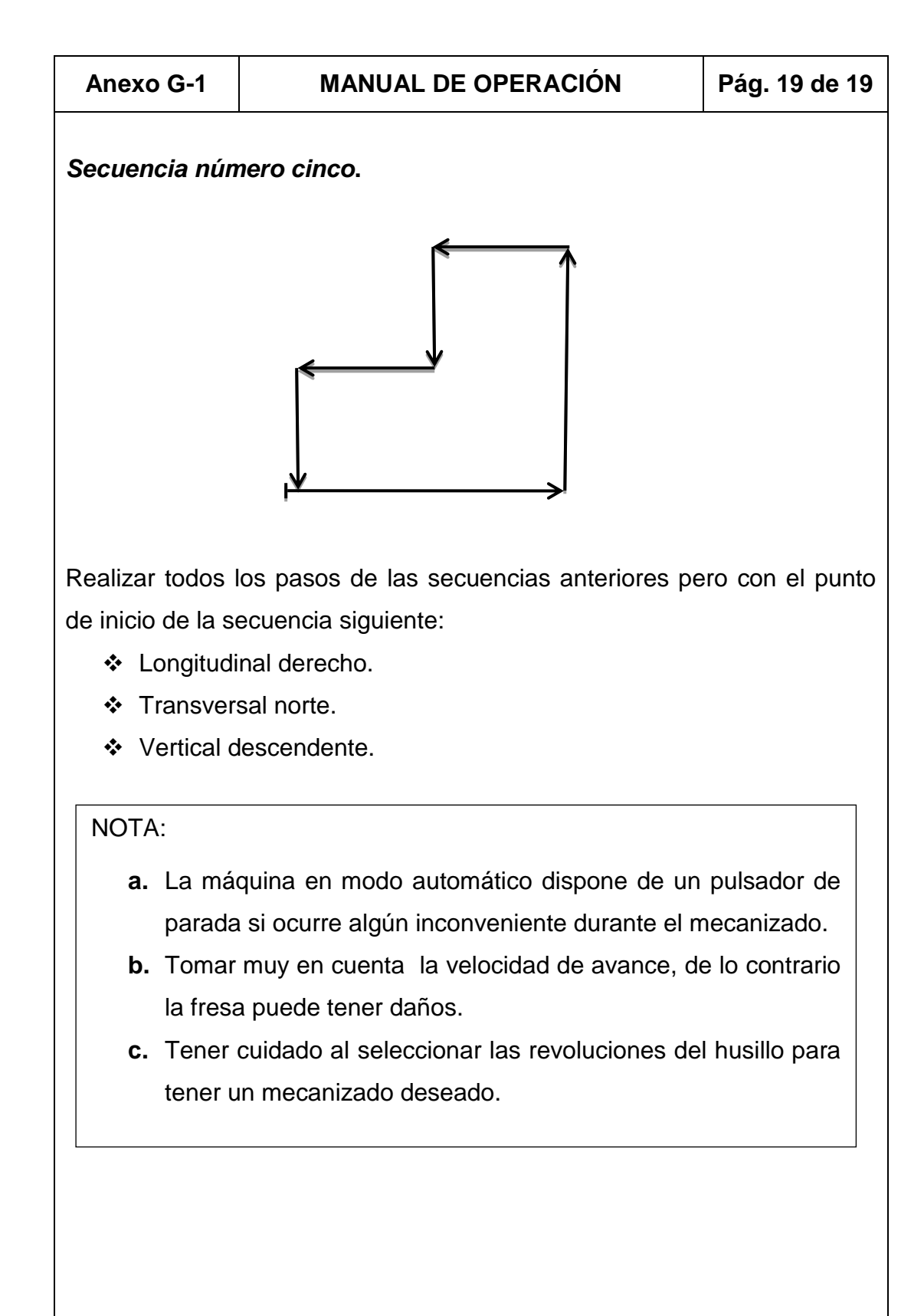

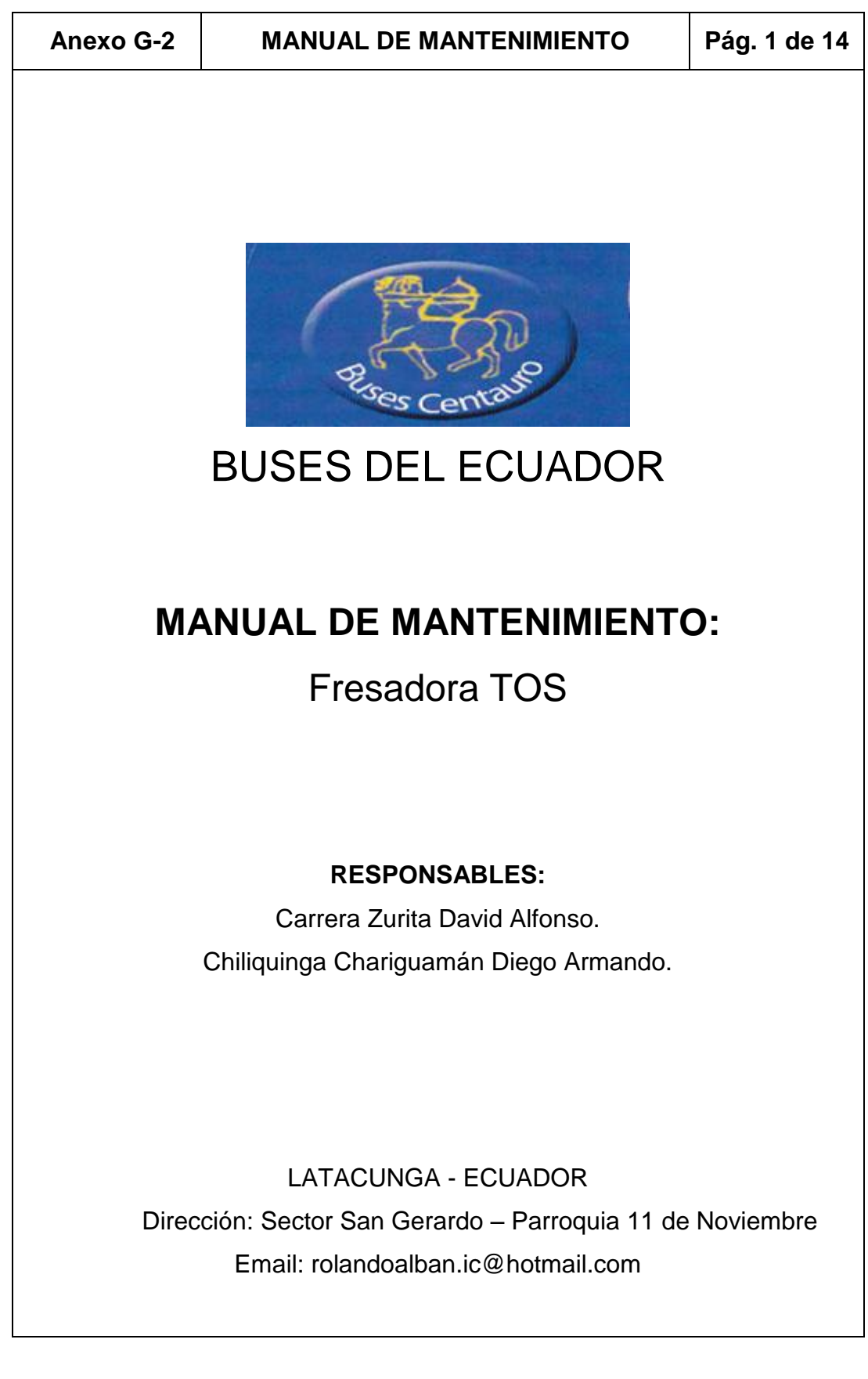

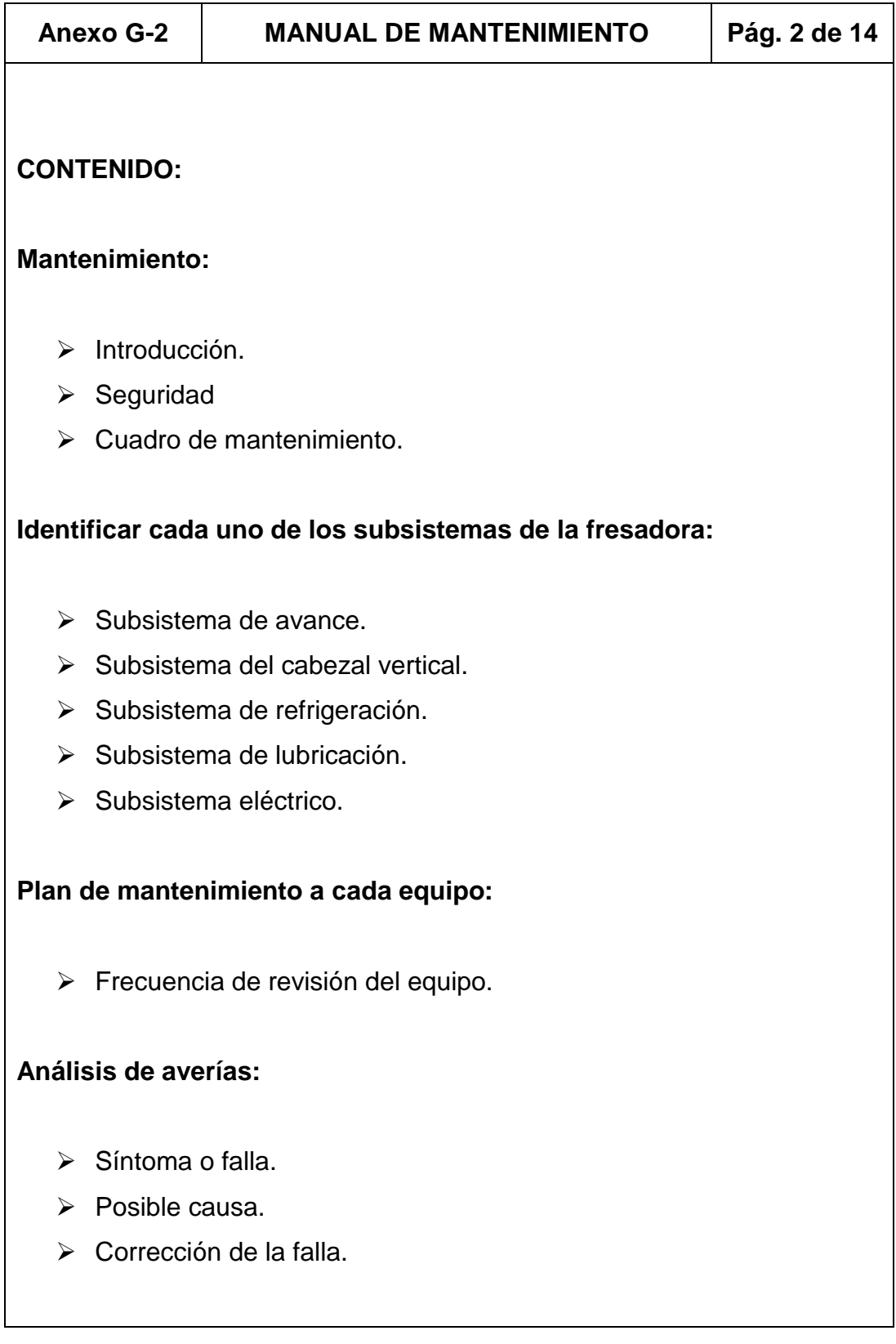

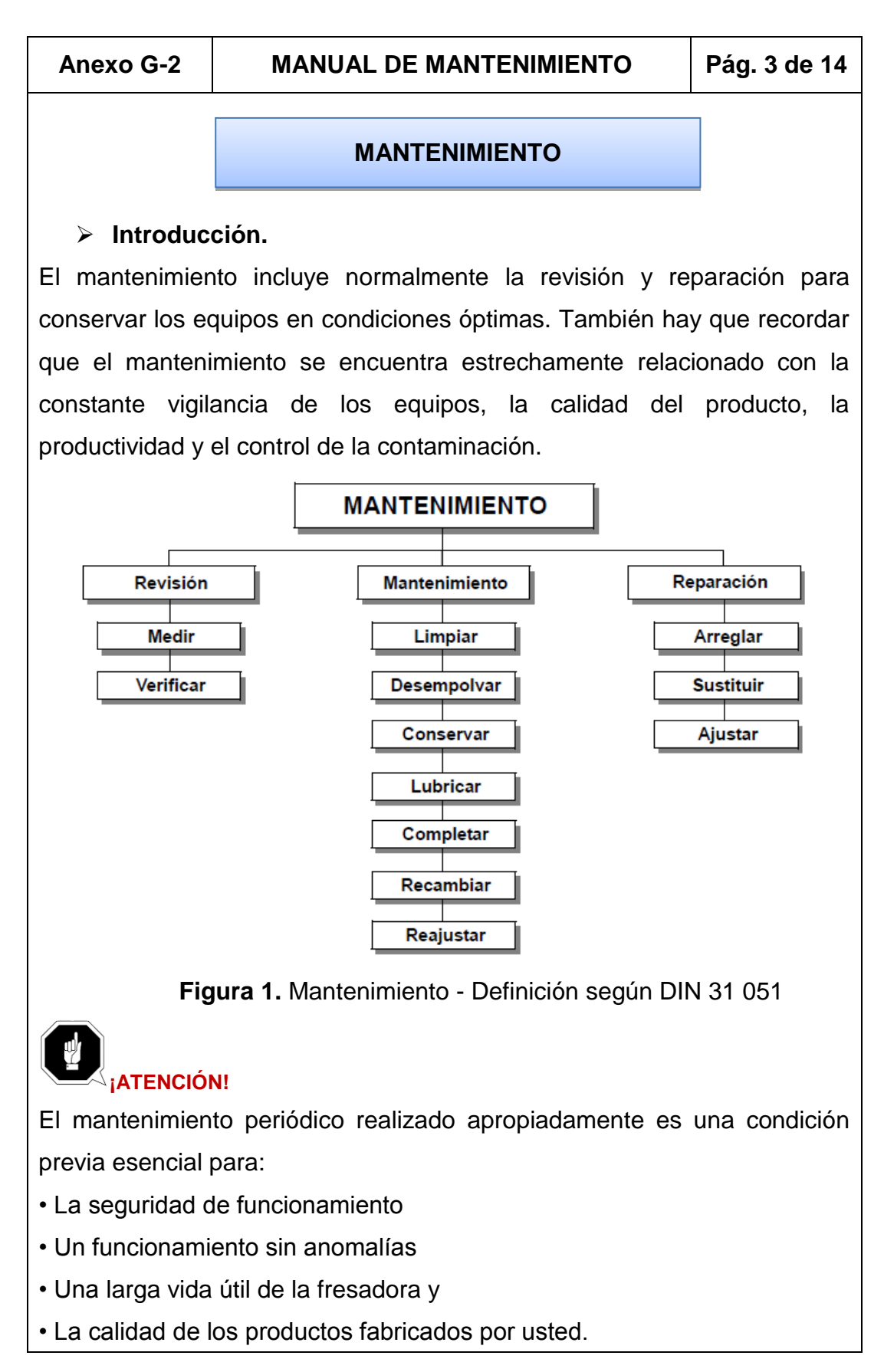

#### **Seguridad**

### **¡ADVERTENCIA!**

Las consecuencias de unos trabajos de mantenimiento y de reparación no realizados apropiadamente pueden ser las siguientes:

- Lesiones muy graves en las personas que trabajan en la fresadora
- Daños en la fresadora

Sólo el personal cualificado debe efectuar trabajos de mantenimiento y reparación en la fresadora.

#### **Cuadro de mantenimiento.**

- **1.** Permite visualizar las actividades de mantenimiento en un periodo determinado.
- **2.** Permite realizar un seguimiento secuencial.
- **3.** Es una referencia para que el personal a cargo del mantenimiento realice la efectividad de este cuadro de mantenimiento.

Detalles del cuadro de mantenimiento:

**a)** Tarea.

Descripción del trabajo a realizar.

**b)** Frecuencia.

Es el periodo con el que se da el mantenimiento:

- $D = Diario$ .
- **S** = Semanal.
- $M =$  Mensual.
- **BM** = Bimestral.
- **TM** = Trimestral.
- **SM** = Semestral.
- $A =$ Anual.

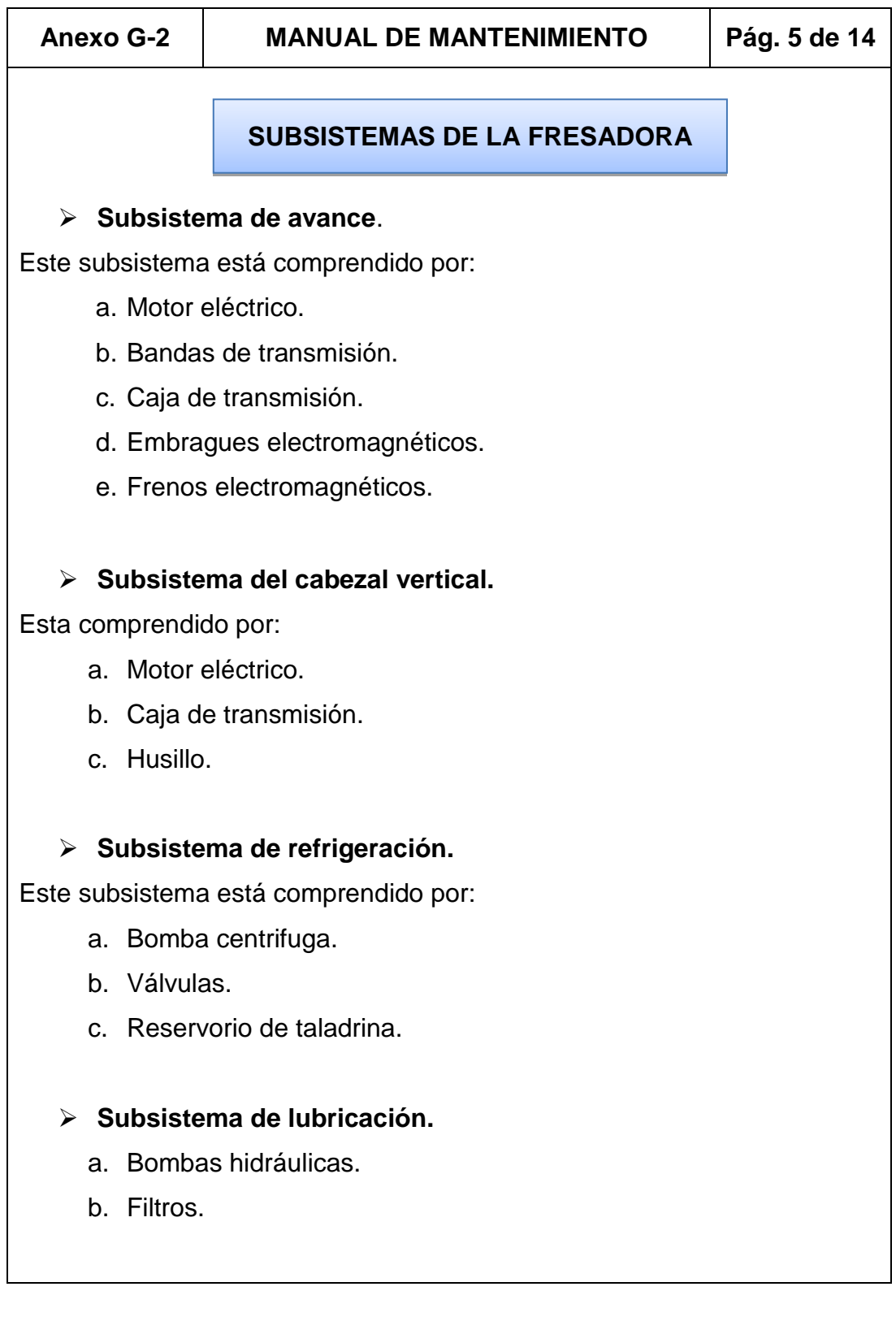
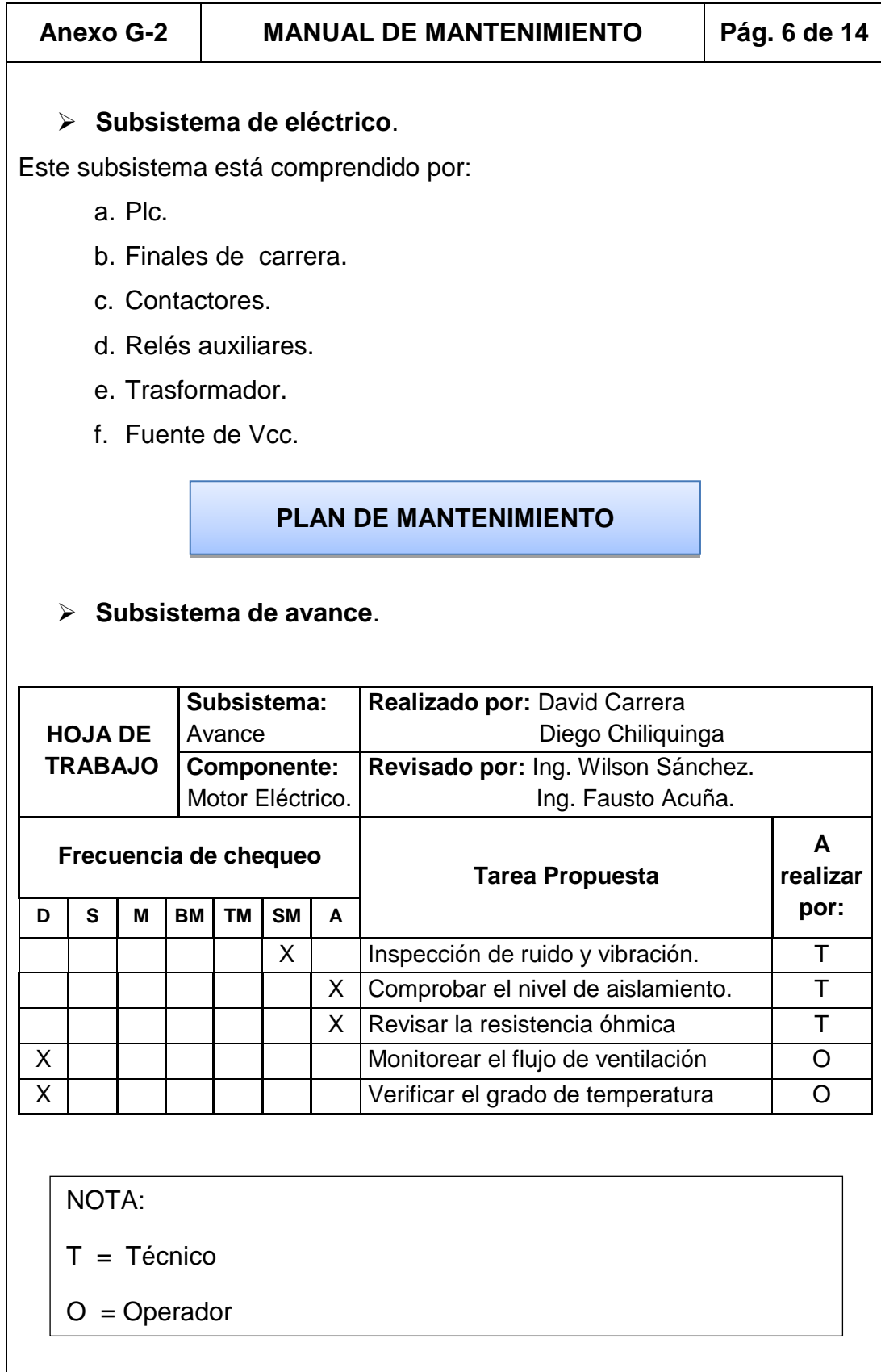

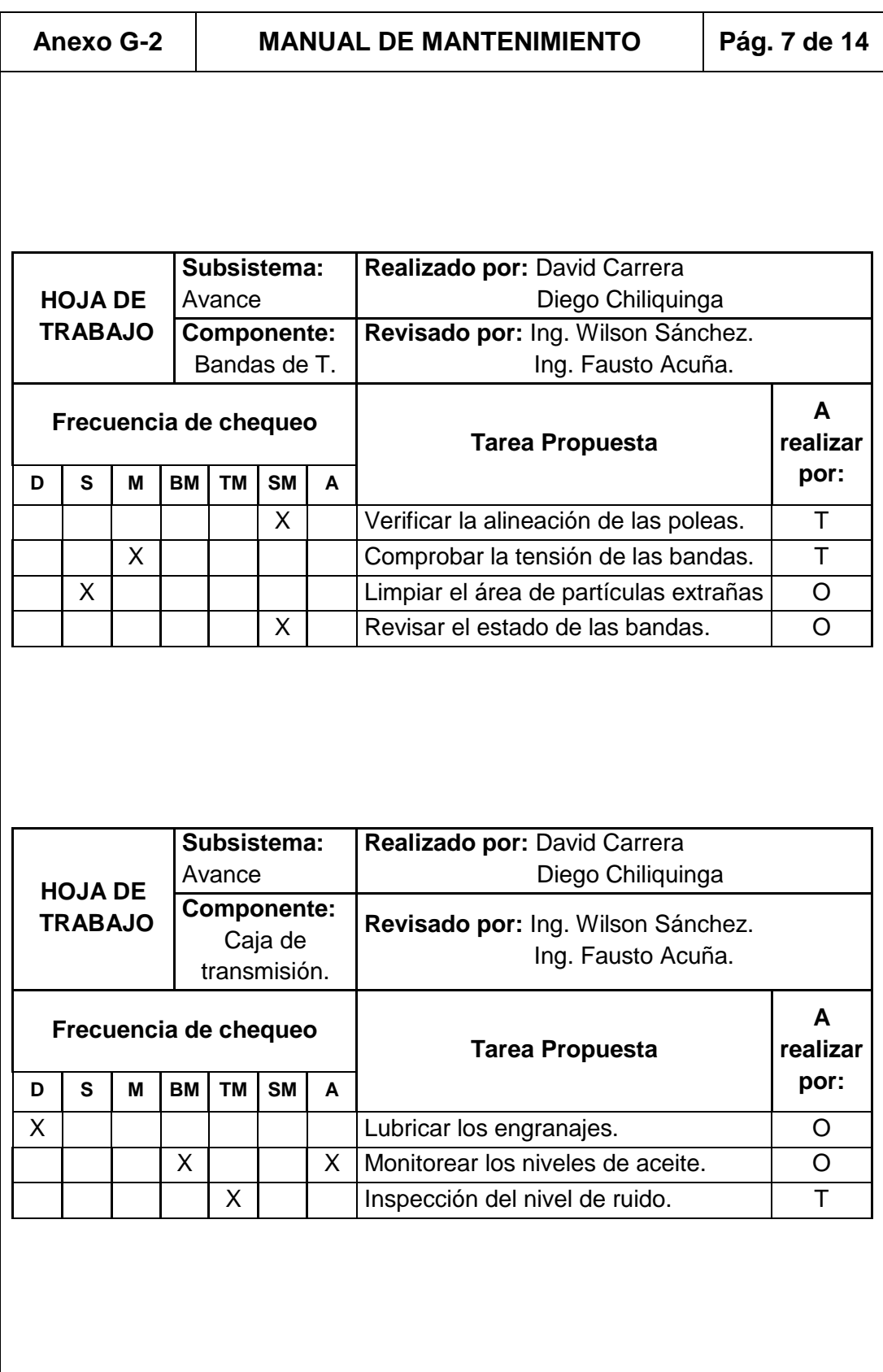

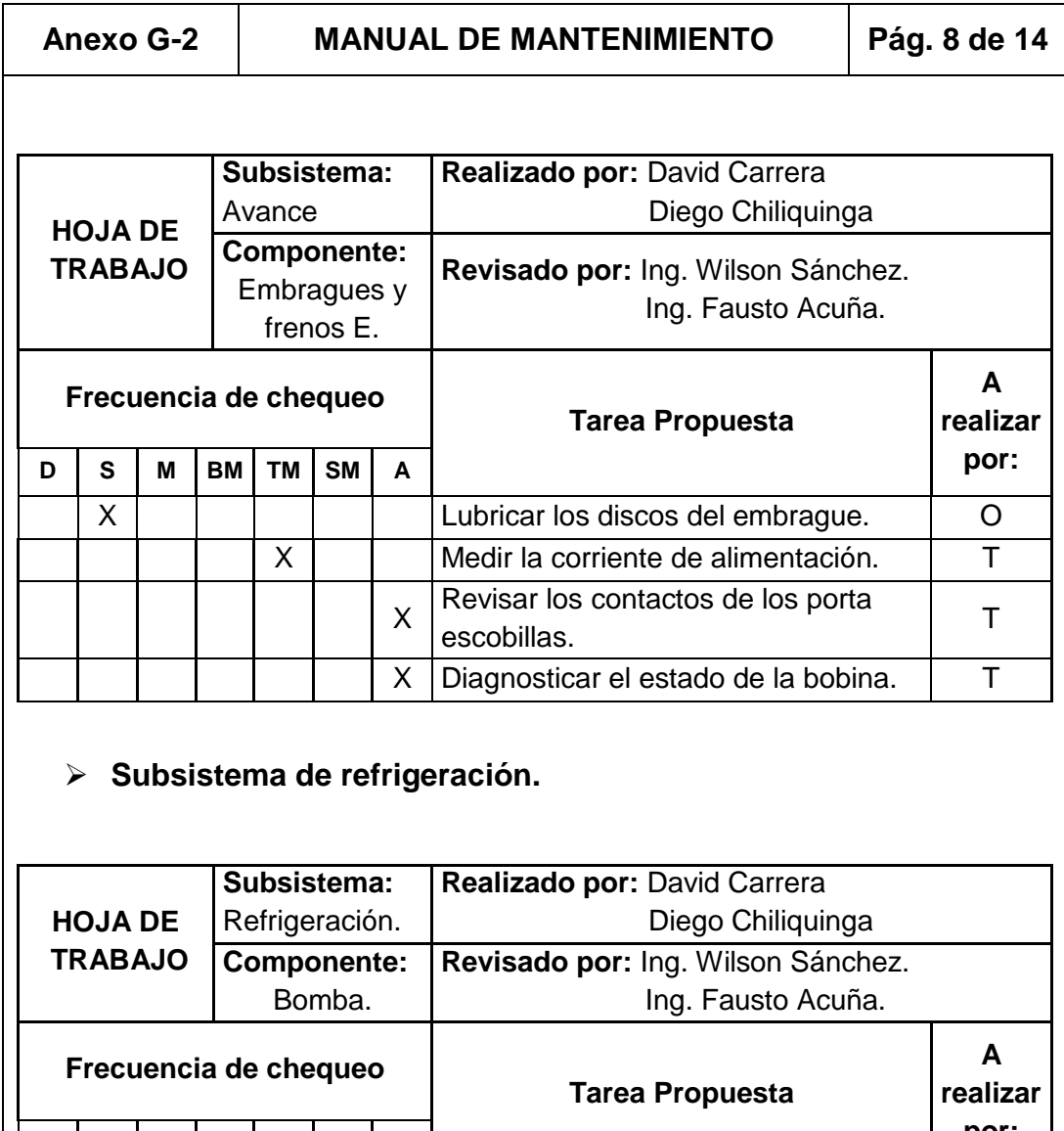

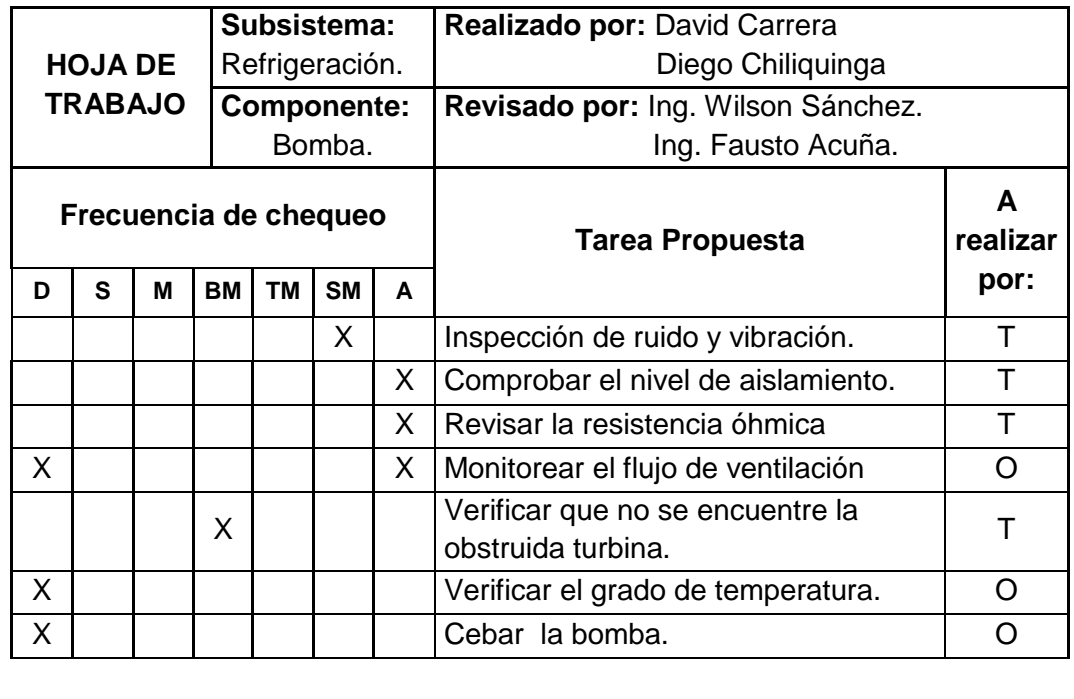

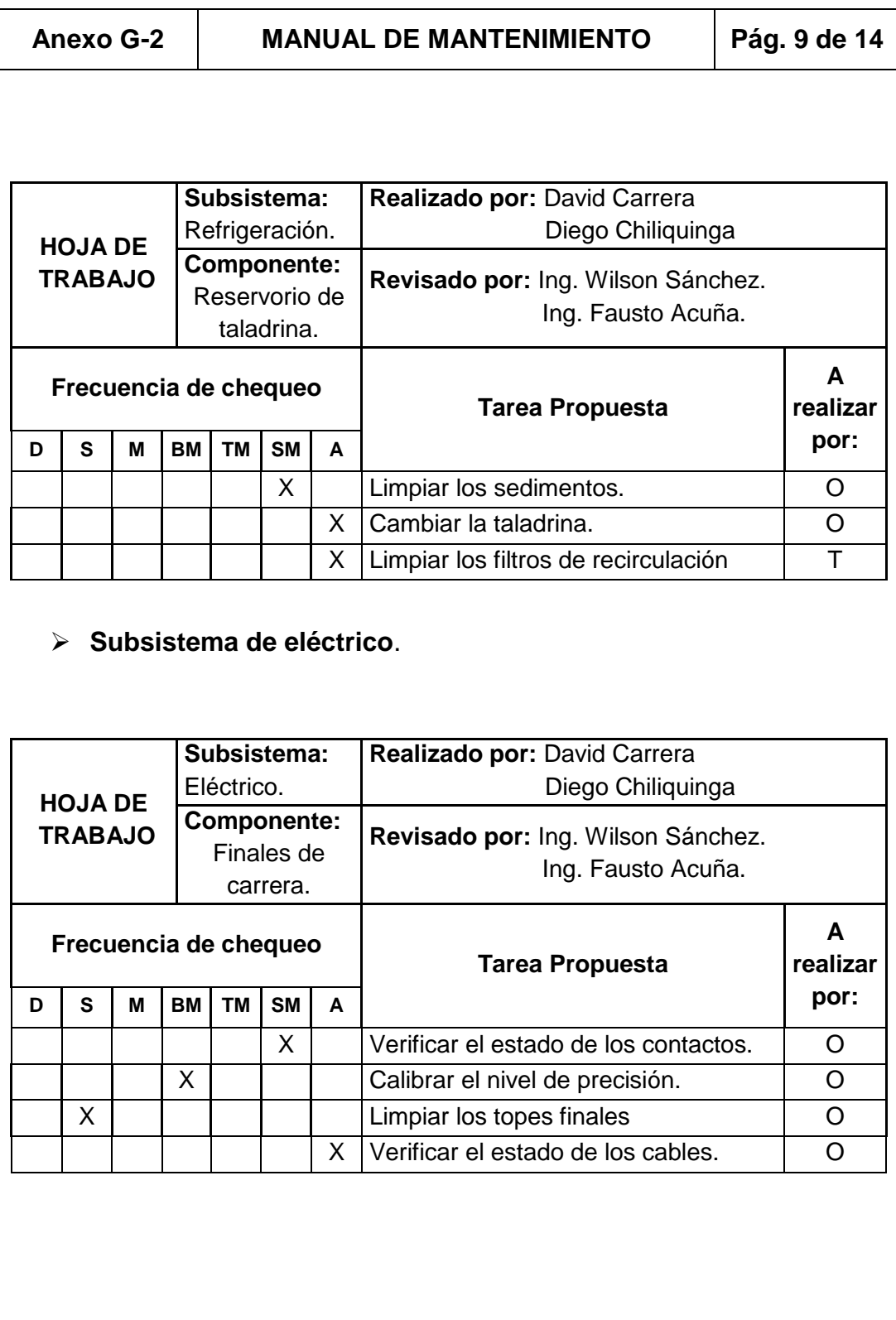

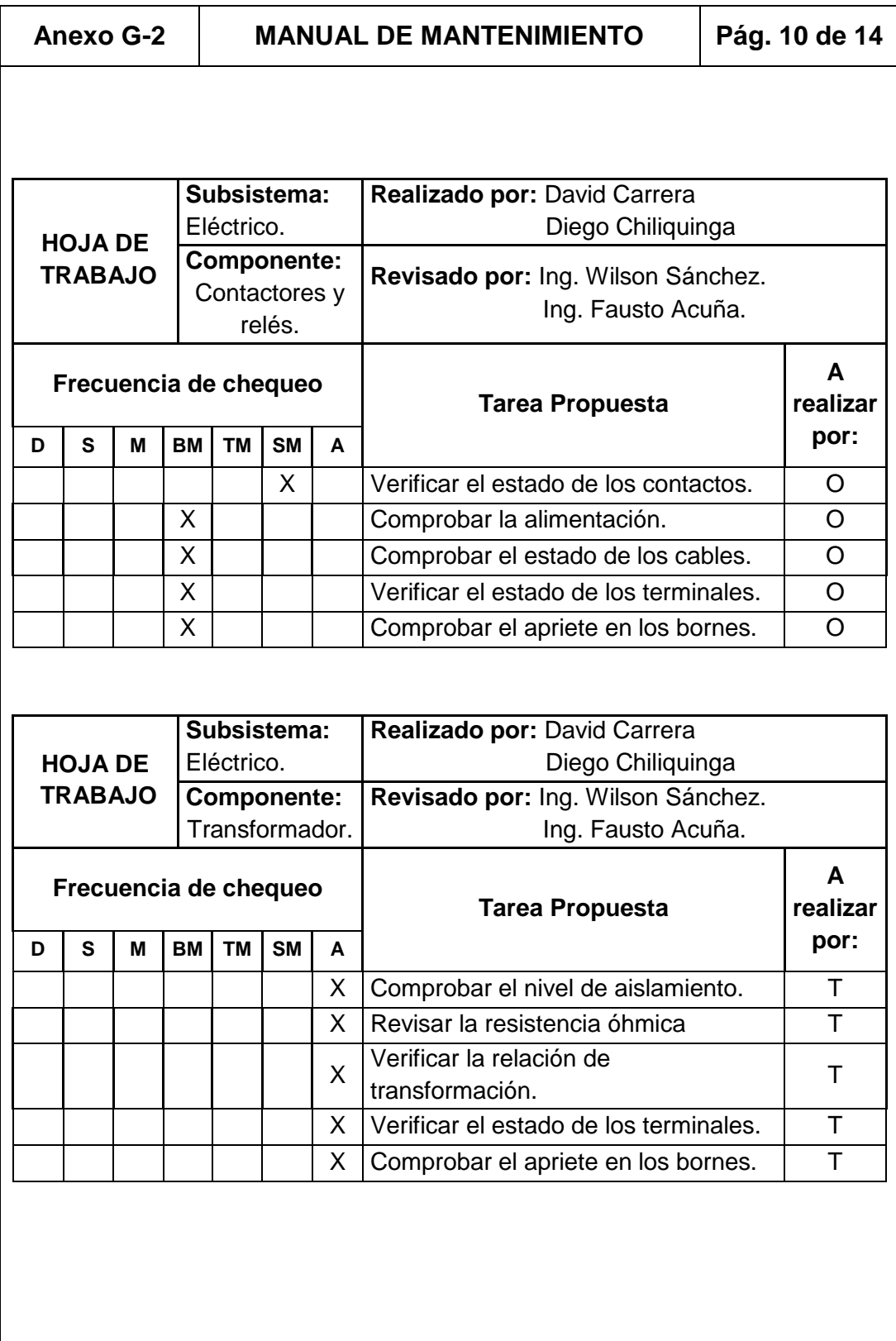

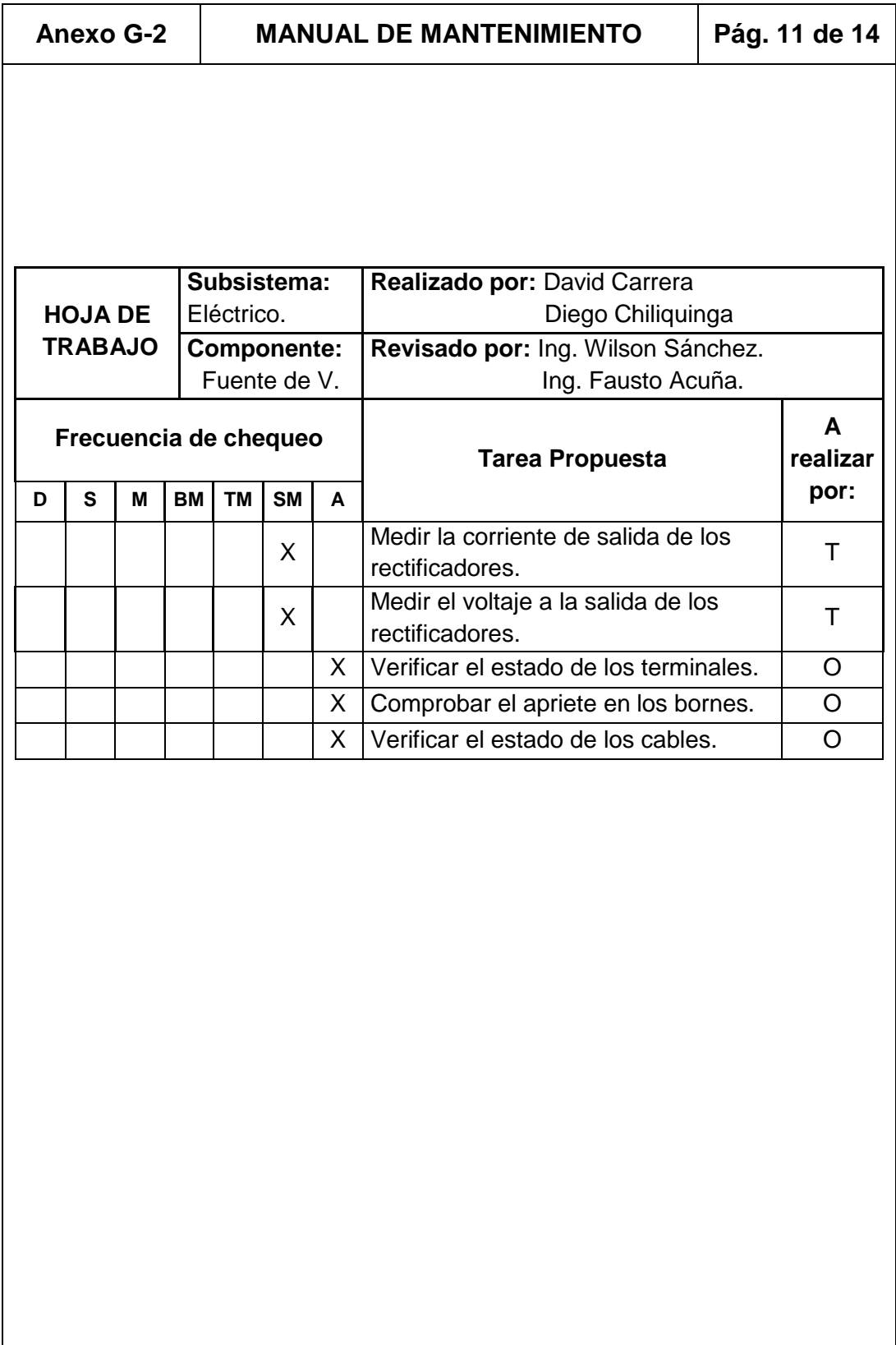

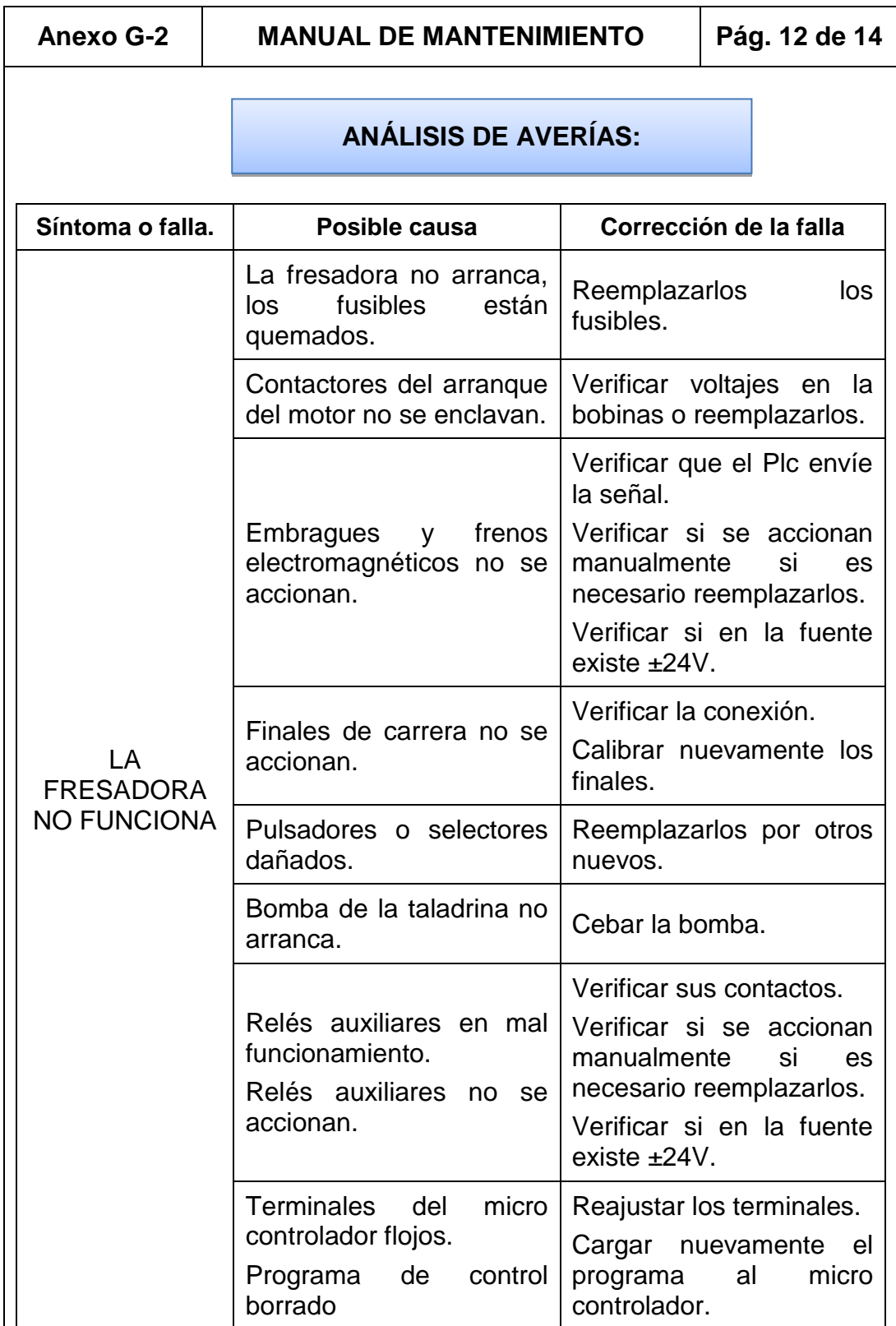

## **Anexo G-2 MANUAL DE MANTENIMIENTO Pág.13 de 14**

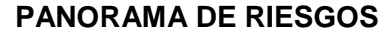

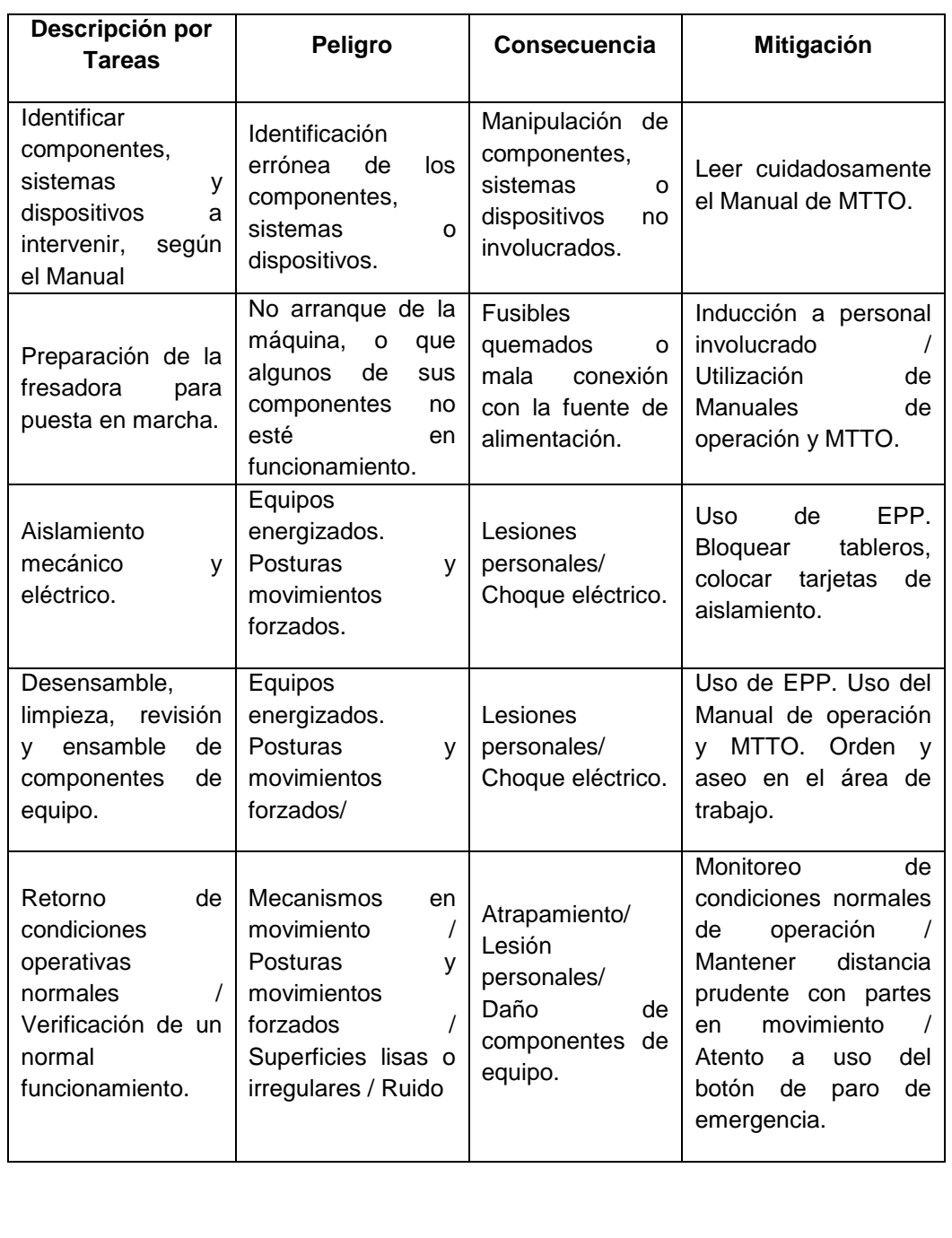

## **Anexo G-2 MANUAL DE MANTENIMIENTO Pág.14 de 14**

## **LINEAMIENTOS DE SEGURIDAD Y MEDIO AMBIENTE**

Las prácticas incorrectas o descuidos pueden causar quemaduras, cortes, mutilación, estrangulación u otras lesiones.

Acciones de planificación previa:

- Previo el inicio de los trabajos se debe realizar un reconocimiento de los riesgos ambientales y de seguridad industrial asociados con la tarea a ejecutarse.
- El área de trabajo debe ser delimitada y en la misma solo debe participar el personal involucrado y autorizado en el trabajo.

Acciones durante la ejecución del trabajo:

- Asegurar que el área de trabajo este seca, bien iluminada, ventilada, libre de desorden y herramientas sueltas.
- Utilizar siempre los EPP.
- No llevar ropas sueltas o rasgadas y quitarse todas las joyas durante el trabajo.
- Usar siempre herramientas que estén en buenas condiciones. Asegurar que se comprenda su uso antes de realizar cualquier trabajo de servicio.
- PROTECCION DEL MEDIO AMBIENTE. Usar facilidades de desechos de residuos autorizados, recoger todos los trapos, estopa, etc. Utilizados en las tareas de mantenimiento y disponerlos en los recipientes marcados para ellos.

## **AUTORÍA.**

ELABORADO POR:

\_\_\_\_\_\_\_\_\_\_\_\_\_\_\_\_\_\_\_\_\_\_\_\_\_\_\_\_\_\_\_\_\_\_\_ DAVID ALFONSO CARRERA ZURITA

\_\_\_\_\_\_\_\_\_\_\_\_\_\_\_\_\_\_\_\_\_\_\_\_\_\_\_\_\_\_\_\_\_\_\_\_\_\_\_\_\_\_ DIEGO ARMANDO CHILIQUINGA CHARIGUAMÁN

APROBADO POR:

ING. WILSON SÁNCHEZ DIRECTOR DE LA CARRERA DE INGENIERÍA ELECTROMECÁNICA

\_\_\_\_\_\_\_\_\_\_\_\_\_\_\_\_\_\_\_\_\_\_\_\_\_\_\_\_\_\_\_\_\_\_\_

CERTIFICADO POR:

DR. RODRIGO VACA CORRALES JEFE DE LA UNIDAD DE ADMISIÓN Y REGISTRO

\_\_\_\_\_\_\_\_\_\_\_\_\_\_\_\_\_\_\_\_\_\_\_\_\_\_\_\_\_\_\_\_\_\_\_